# MiCOM P921, P922, P923

# Реле напряжения и частоты

Техническое руководство

# **ВВЕДЕНИЕ**

# Реле напряжения и частоты MICOM P921, P922, P923

(аппаратная версия Фаза 2)

## **СОДЕРЖАНИЕ**

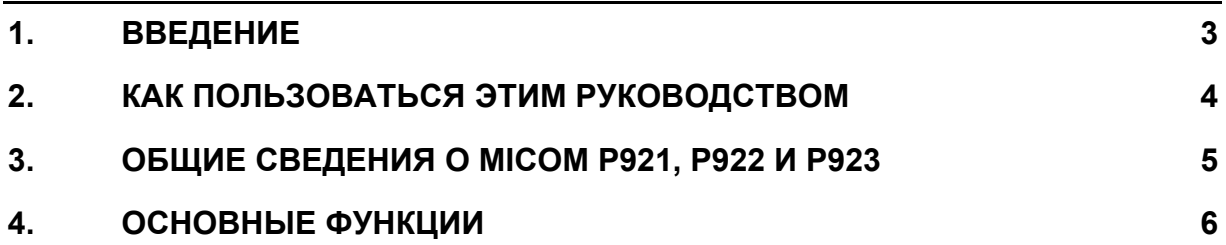

#### Введение

Ст р

### <span id="page-5-0"></span>**1. ВВЕДЕНИЕ**

Реле **MiCOM P92x** являются универсальными реле напряжения/частоты Schneider Electric (отделение по передаче и распределение электрической энергии).

Реле типов **MiCOM P921, P922** и **P923** разработаны для управления, защиты и мониторинга электроустановок промышленных потребителей, распределительной сети и подстанций, а также для использования в качестве резервных защит для сетей высокого и сверхвысокого напряжения.

### <span id="page-6-0"></span>**2. КАК ПОЛЬЗОВАТЬСЯ ЭТИМ РУКОВОДСТВОМ**

В данном руководстве приведено описание функций и уставок **MiCOM P921, P922** и **P923.** Руководство знакомит пользователя с применением, монтажом, заданием уставок и наладкой этих реле.

Руководство выполнено в следующем формате :

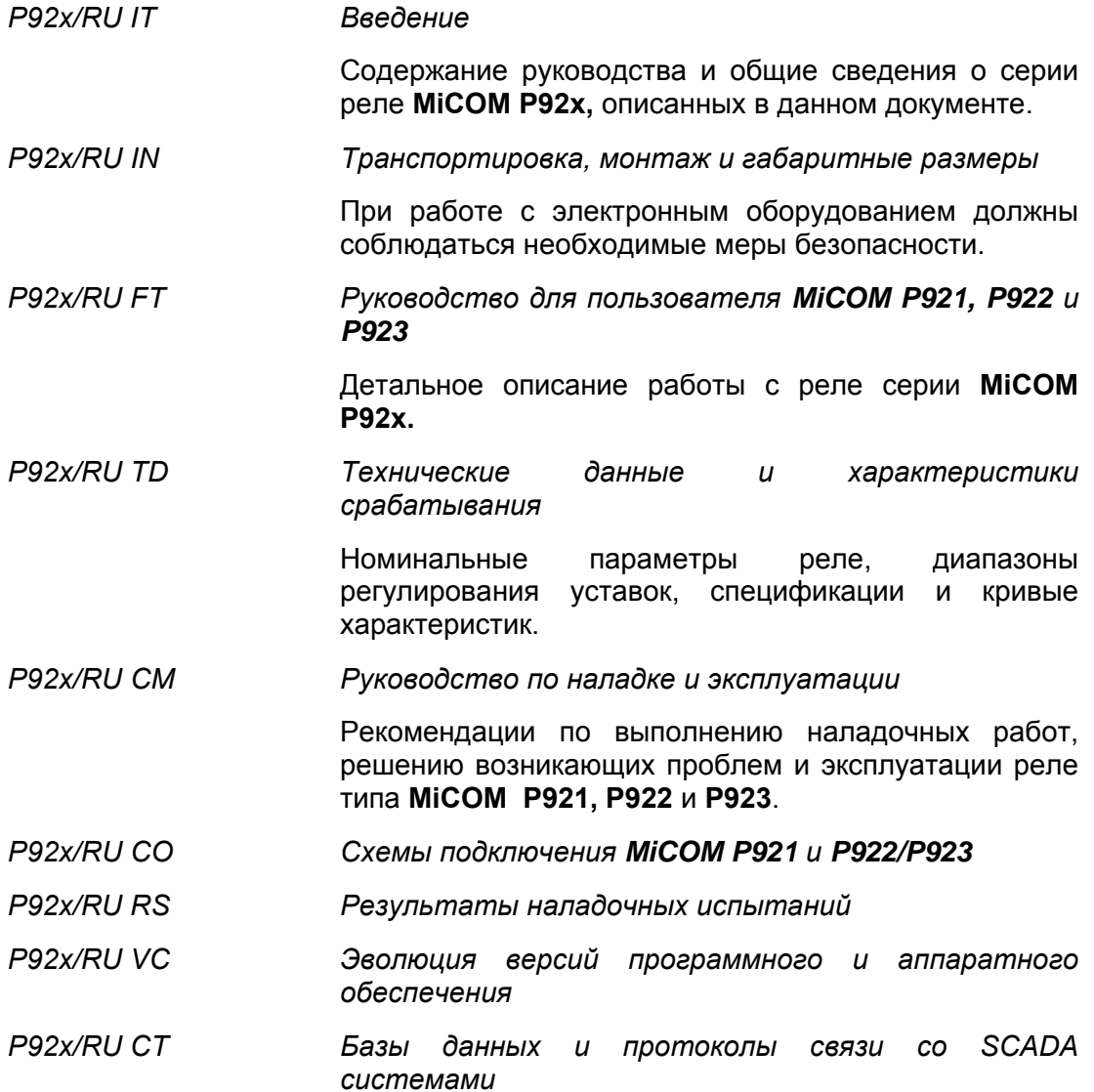

<span id="page-7-0"></span>MiCOM P921/P922/P923

#### $3<sub>1</sub>$ ОБЩИЕ СВЕДЕНИЯ О МІСОМ Р921, Р922 И Р923

Серия терминалов защиты типа **MiCOM** является продолжением положительного опыта создания серий защит MIDOS, К и MODN, путем дополнения их новинками в области цифровой техники. Устройства серии МІСОМ Р92х полностью совместимы и используют тот же модульный принцип конструкции.

Устройства МіСОМ Р921, Р922 и Р923 предоставляют широкий набор защит по напряжению и частоте.

В дополнение к функциям защиты, каждый из терминалов данной серии пользователю ВОЗМОЖНОСТЬ предоставляет использования ФУНКЦИЙ управления и регистрации событий и переходных процессов. Наличие портов связи и поддержка международных протоколов позволяет интегрировать данные терминалы в системы защиты и управления энергообъектом. При этом данные регистрации (события, осциллограммы, аварийные записи) и измерений выполняемые терминалами становятся доступны в системе верхнего уровня.

Передняя панель терминалов снабжена дисплеем на жидких кристаллах (ЖКД) с двумя строчками по 16 буквенно-цифровых символов в каждой, с задней подсветкой, клавиатурой, состоящей из 7 клавиш (для обеспечения доступа ко всем параметрам конфигурации/уставкам, сообщениям сигнализации/регистрации и данным измерений) и 8 светодиодных индикаторов используемых для индикации работы функций/ступеней защит ИНТЕГРИРОВАННЫХ В **МІСОМ Р921. Р922 и Р923**.

Кроме этого, использование заднего порта связи RS485 дает возможность при необходимости считывать и изменять уставки терминала при помощи локального или удаленного подключения персонального компьютера, с установленным соответствующим программным обеспечением (MiCOM S1).

Эта гибкость в использовании, а также пониженные требования по техническому обслуживанию и простота интеграции в систему управления позволяет устройствам серии МіСОМ Р92х осуществлять решение проблем защиты электрических сетей.

### <span id="page-8-0"></span>**4. ОСНОВНЫЕ ФУНКЦИИ**

В следующей таблице приведены основные функции доступные в терминалах серии **MiCOM P92х.** 

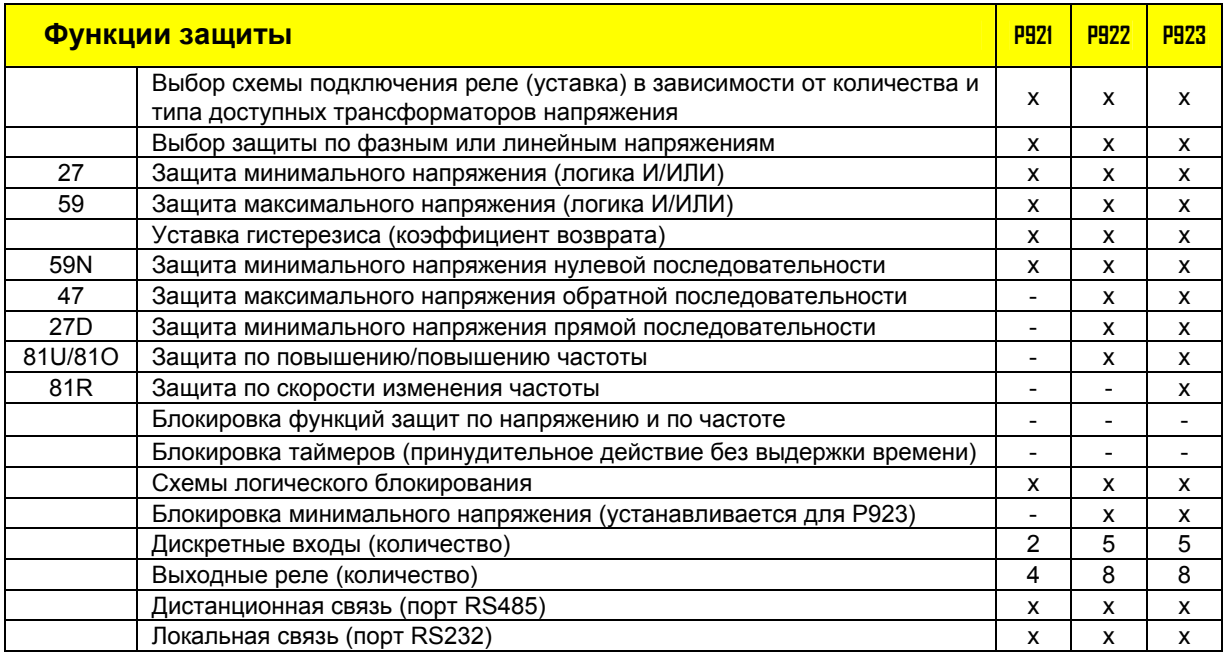

#### Введение

MiCOM P921/P922/P923

# Реле напряжения и частоты MiCOM P921/Р922/Р923 (Фаза 2)

# МОНТАЖ

Монтаж

MiCOM P92x

## **СОДЕРЖАНИЕ**

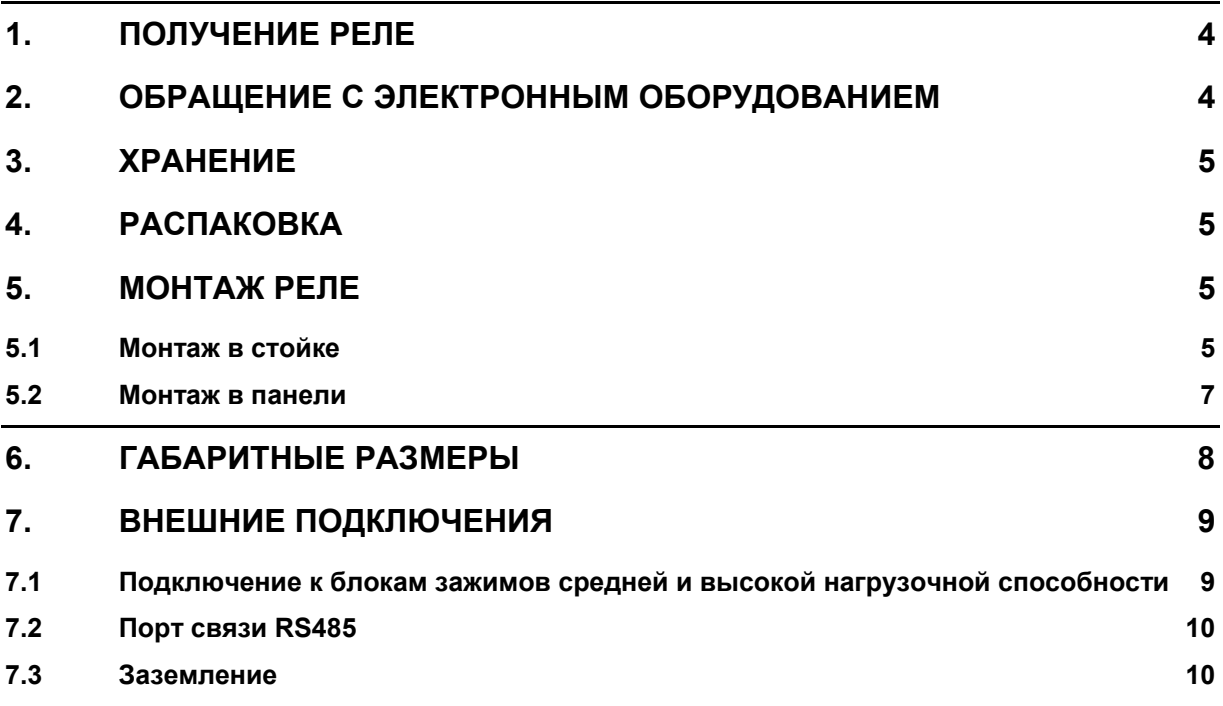

Монтаж

MiCOM P92x

#### <span id="page-15-0"></span>**1. ПОЛУЧЕНИЕ РЕЛЕ**

Устройства защиты, хотя и имеют прочную конструкцию, требуют внимательной проверки перед монтажом. При получении устройств следует немедленно проверить отсутствие повреждений при транспортировке. Если при транспортировке возникло повреждение, следует сделать рекламацию транспортной компании и немедленно сообщить в Центр поддержки клиентов Schneider Electric.

Реле, не предназначенные для немедленного монтажа, должны быть вновь упакованы в пластиковые защитные мешки после проведения осмотра. В разделе 3 данной главы приведены рекомендации по условиям хранения реле.

#### **2. ОБРАЩЕНИЕ С ЭЛЕКТРОННЫМ ОБОРУДОВАНИЕМ**

Нормальные движения человека могут легко генерировать электростатические потенциалы в несколько тысяч вольт. Разряд этих потенциалов на полупроводниковые устройства при переноске электронных устройств может вызвать серьезные повреждения, которые часто могут сразу не обнаружиться, но снизят надежность устройства. Это особенно важно в отношении метал оксидных полупроводниковых компонентов (CMOS), как в случае с данными реле.

Электронные схемы практически защищены от электростатических разрядов, если помещены в корпус. Не подвергайте их риску повреждения, вынимая модули без необходимости.

Каждый модуль имеет наивысшую целесообразную защиту своих полупроводниковых компонентов. Однако, при необходимости извлечения модуля для обеспечения высокой надежности и долговечности, на которые было спроектировано и изготовлено оборудование, следует принять следующие меры предосторожности:

- 1. Перед тем, как вынуть модуль, убедитесь, что ваш электростатический потенциал такой же, как и у оборудования, путем прикосновения к корпусу устройства.
- 2. Держите модуль за переднюю панель, раму или края печатных плат. Избегайте прикосновения к электронным комплектующим, дорожкам печатных плат или разъемам.
- 3. Не передавайте модуль другому человеку не убедившись прежде, что у вас один электрический потенциал. Выравнивание потенциалов выполняется рукопожатием.
- 4. Положите модуль на антистатическую поверхность или на проводящую поверхность, имеющую одинаковый с вами потенциал.
- 5. Храните или транспортируйте модуль в проводящем пакете.

При выполнении измерений во внутренних цепях работающего оборудования, предпочтительно заземлить на себя корпус проводящей манжетой. Манжета должна иметь сопротивление относительно земли 500кОм – 10МОм.

Если нет в наличии манжеты, следует осуществлять постоянный контакт с корпусом для предотвращения возникновения статического заряда. Приборы, используемые при измерениях, следует, по возможности, заземлить на корпус.

Более подробную информацию о способах безопасной работы с электронным оборудованием можно найти в BS EN 100015: Часть 1: 1992. Настоятельно рекомендуется выполнять работы на модулях извлеченных из корпуса реле в специальных помещениях, описанных в вышеупомянутых документах BS (Британский стандарт).

<span id="page-16-0"></span>MiCOM P92x **Стр. 5/13** 

### **3. ХРАНЕНИЕ**

Если реле защиты не предполагается монтировать сразу после получения, их следует хранить в месте, защищенном от пыли и влаги в их оригинальной упаковке. Если в упаковке были вложены пакеты с осушителем воздуха, их следует оставить.

Действие осушающих кристаллов ослабляется, если пакет был подвержен воздействию окружающей среды и может быть восстановлено путем осторожного нагревания в течение около часа, перед помещением в упаковочную картонную коробку.

Пыль, скапливающаяся на картонной коробке, может попасть в реле при небрежной распаковке реле; картон упаковочной коробки насыщается влагой, что в свою очередь ведет к снижению эффективности осушителя.

До монтажа реле должны храниться при температуре: от –25 $^{\rm o}$ С до +70 $^{\rm o}$ С.

### **4. РАСПАКОВКА**

При распаковке и монтаже устройств защиты следует соблюдать осторожность во избежание их повреждения и нарушения заводских настроек.

К обращению с реле должен быть допущен только квалифицированный персонал.

Помещение должно быть чистым, сухим, без пыли и излишней вибрации. Место монтажа должно быть хорошо освещено для облегчения проверки. Модули, вынутые из своих корпусов, не следует оставлять в местах, где они могут запылиться или увлажниться. Это в особенности относится к электроустановкам, где монтаж устройств выполняется одновременно со строительными работами.

#### **5. МОНТАЖ РЕЛЕ**

Реле MiCOM поставляется либо отдельно, либо как составная часть панели/стойки защиты.

Реле, поставляемые отдельно, обычно сопровождаются чертежом вырезов в панели и разметки центров отверстий для винтов крепления. Кроме этого данная информация также приведена в публикации по данному устройству.

По заказу в комплект поставки может быть включена дополнительная прозрачная пластиковая крышка для предотвращения несанкционированного изменения уставок и конфигурацию реле. В каталоге данная крышка обозначена как GEN0055 (размер корпуса 20TE).

Конструкция реле такова, что отверстия для винтов в монтажных фланцах корпуса доступны только при открытых верхней и нижней крышками передней панели и, соответственно, отверстия скрыты при закрытых крышках.

Если в схеме защиты используется испытательные блок типа MMLG, то рекомендуется размещать его с правой стороны реле (вид спереди) цепи которого коммутируются на данном испытательном блоке. Такое расположение блока позволяет сократить протяженность проводников связывающих реле и испытательный блок, а также упрощает поиск требуемого блока при выполнении наладочных и эксплуатационных проверок (если на одной панели установлено несколько реле).

#### **5.1 Монтаж в стойке**

Реле MiCOM может быть смонтировано в стойке при помощи одноярусной кассеты (номер детали по каталогу FX0021 001), как показано на Рис. 1. Кассеты имеют размеры в соответствии с требованиями IEC60297 и поставляются в собранном виде готовом для использования. Использование стандартной 483 мм кассеты предполагает комбинацию корпусов различного размера устанавливаемых рядом друг с другом, при этом суммарная величина размеров не должна превышать 80ТЕ.

Две горизонтальные направляющие кассеты имеют отверстия расположенные с интервалом примерно 26 мм. Реле фиксируются в кассете с помощью саморезов №4, устанавливаемых в отверстия монтажных фланцев корпуса реле.

После того как ярус кассеты заполнен, она крепится в стойке с помощью монтажных уголков с каждой стороны яруса.

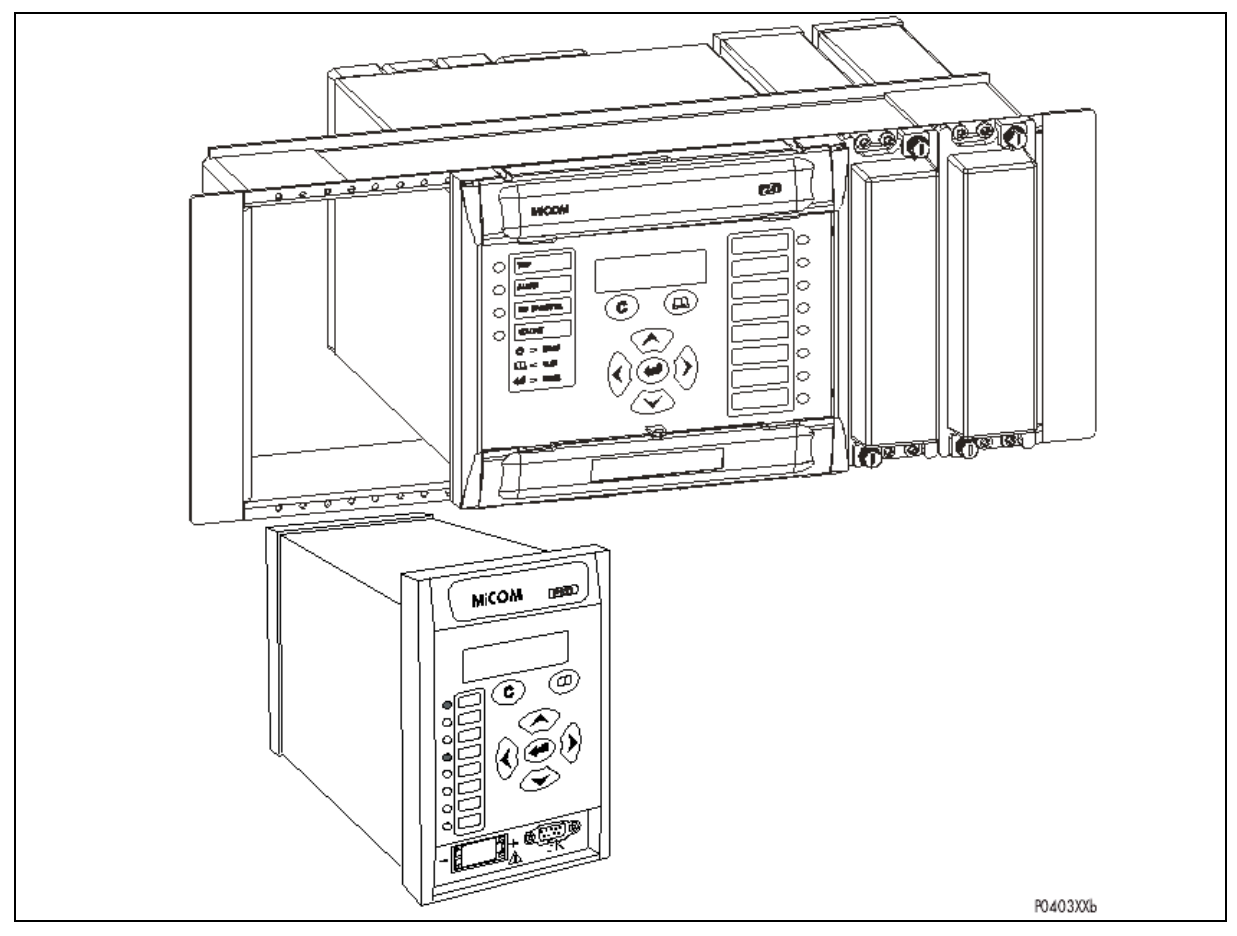

Рис. 1: МОНТАЖ РЕЛЕ В СТОЙКЕ

Реле могут быть поставлены сгруппированными для последующего монтажа в одноярусную кассету размера 4U или многоярусную кассету. Это позволяет выполнить межрелейные связи при использовании реле серий MiCOM и MiDOS до монтажа кассеты в стойке.

Если сумма типоразмеров в одном из ярусов кассеты меньше чем 80ТЕ, или необходимо предусмотреть место для установки реле в будущем, могут быть использованы фальш-панели. Кроме этого на этих фальш-панелях могут быть смонтированы вспомогательные устройства. В таблице 1 приведены размеры фальшпанелей доступные для заказа.

ПРИМЕЧАНИЕ: Для заказа доступны фальш-панели только черного цвета.

Информация по монтажу реле серии MiDOS приведена в публикации R7012, «Каталог изделий MiDOS и инструкция по сборке».

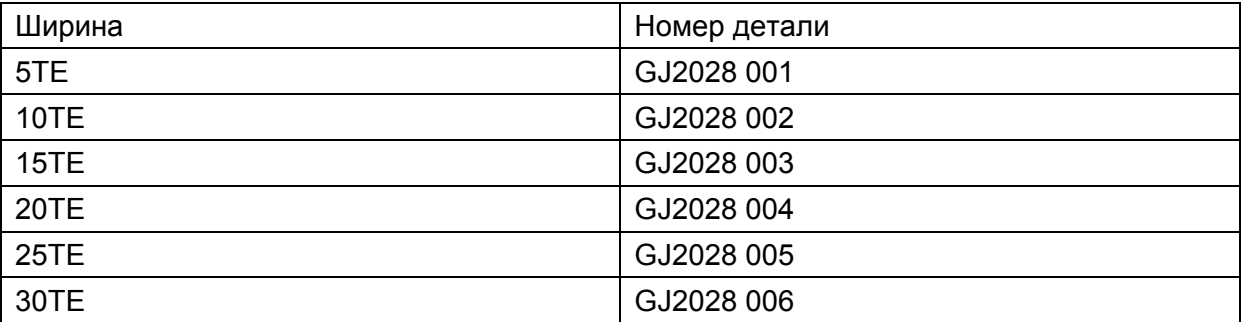

MiCOM P92x Стр. 7/13

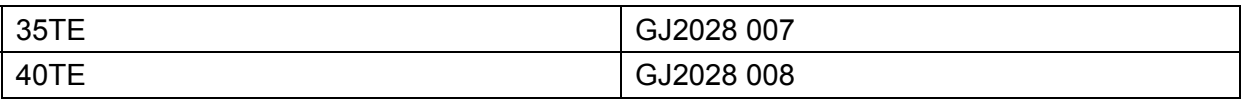

#### Таблица 1: ФАЛЬШ-ПАНЕЛИ

#### **5.2 Монтаж в панели**

Реле могут быть смонтированы на панели (утопленный монтаж) при помощи саморезов завернутых сквозь отверстия в монтажном фланце корпуса реле. Использование саморезов допускается при толщине панели не менее 2,5 мм.

В тех случаях когда требуется монтаж реле с дополнительной механической защитой могут быть использованы различные доступные для заказа детали. Подробная информация может быть получена в Центр поддержки клиентов Schneider Electric.

В том случае если в одном вырезе панели выполняется монтаж нескольких реле, рекомендуется предварительно (до монтажа в панели) сгруппировать (скрепить) реле в жесткие блоки из горизонтально и/или вертикально расположенных реле.

ПРИМЕЧАНИЕ: При монтаже реле MiCOM в панели не рекомендуется использовать крепление на заклепках, поскольку это затруднит демонтаж реле из панели в случае необходимости его замены или ремонта.

В случае необходимости монтажа в панели релейной сборки в соответствии с требованиями IP52 стандарта BS EN60529, для завершения монтажа требуется установить металлическую уплотняющую пластину между соседними реле (номер детали GN2044 001) и уплотняющее кольцо, выбранное по таблице 2.

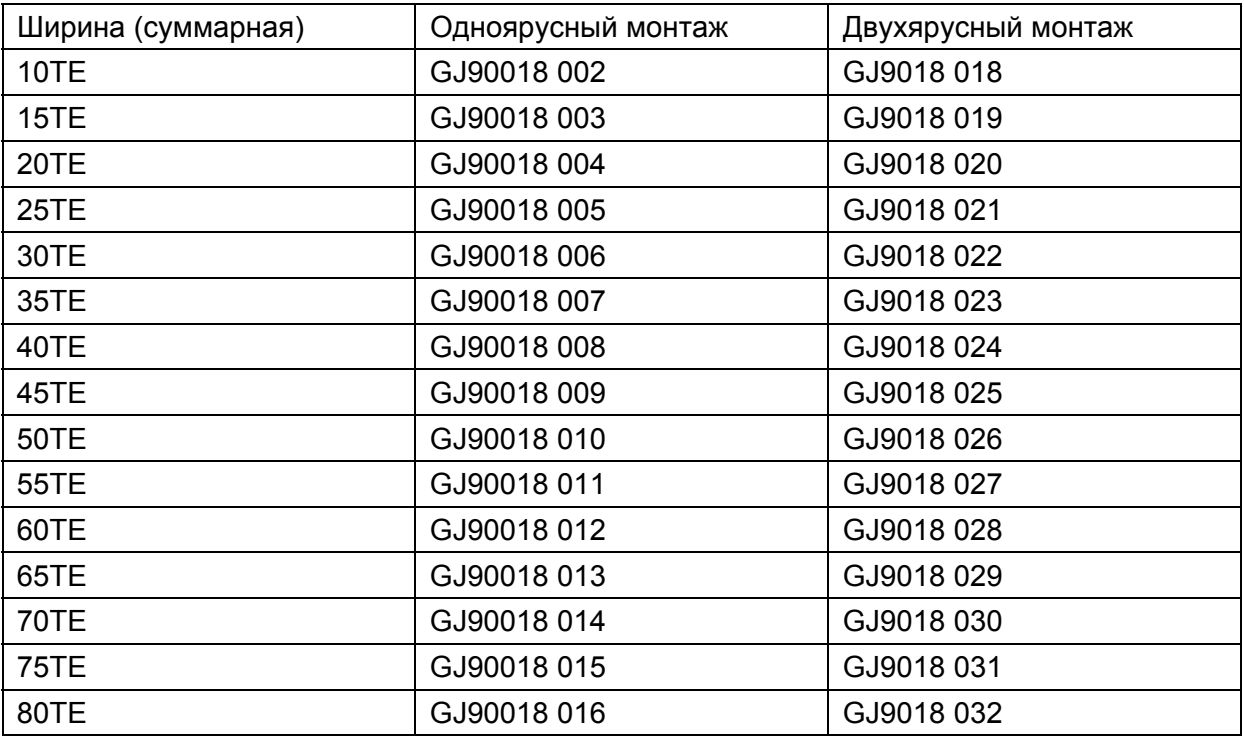

#### Таблица 2: УПЛОТНИТЕЛЬНЫЕ КОЛЬЦА IP52

Дополнительная информация по монтажу реле серии MiDOS может быть найдена в публикации R7012 "MiDOS Parts Catalogue and Assembly Instructions" (Номенклатурный каталог MiDOS и инструкции по сборке).

#### <span id="page-19-0"></span>**6. ГАБАРИТНЫЕ РАЗМЕРЫ**

Реле типа **MiCOM P921, P922 и Р923** выпускаются в металлических корпусах размера 4U рассчитанных на утопленный монтаж в панели или стойке.

Вес: от 1,7 до 2,1 кг

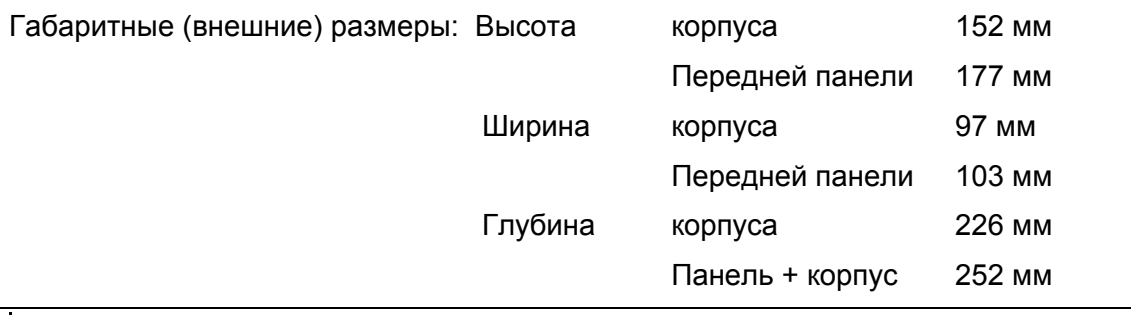

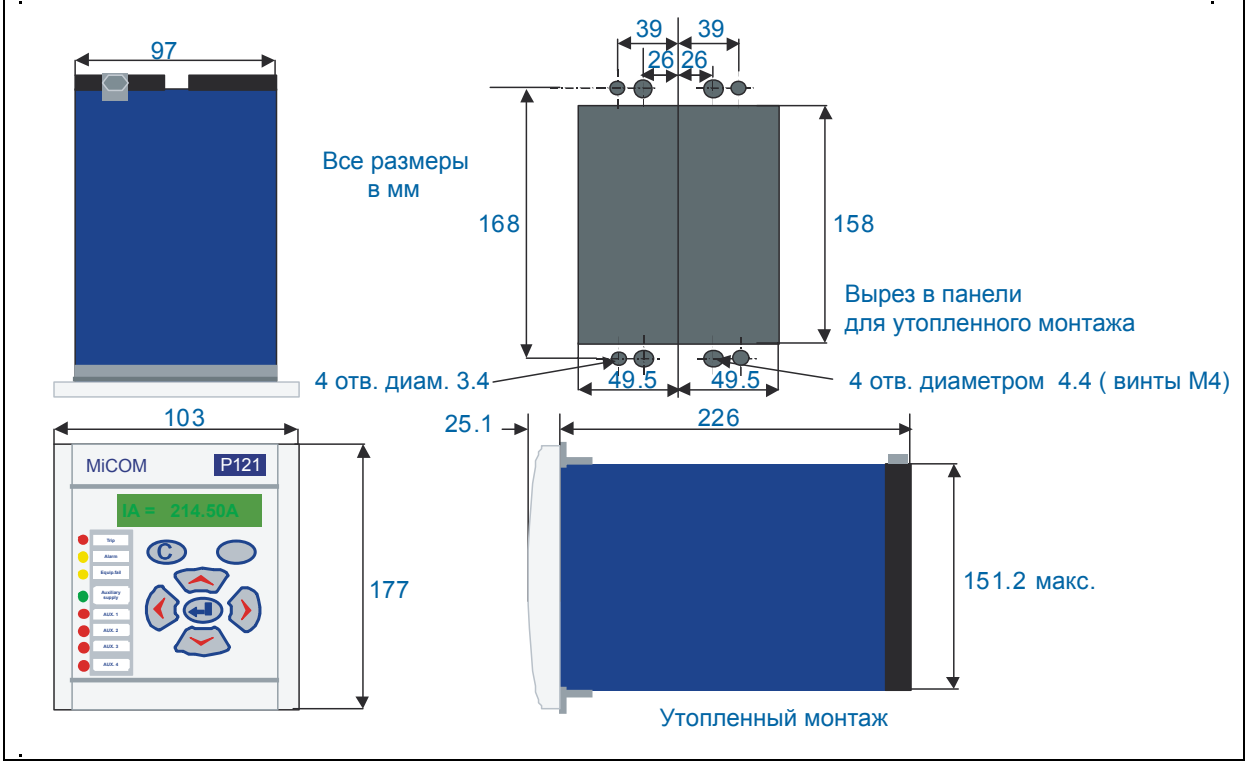

РАЗМЕРЫ КОРПУСА MICOM P921, P922 И Р923

ПРИМЕЧАНИЕ: Для обеспечения надежной посадки шасси нормально фиксируется в корпусе при помощи четырех винтов (саморезы 6х1,4). Фиксирующие винты должны быть установлены в нормальном эксплуатационном режиме (дополнительно не устанавливать шайбы). Не удаляйте эти винты.

<span id="page-20-0"></span>MiCOM P92x Стр. 9/13

## **7. ВНЕШНИЕ ПОДКЛЮЧЕНИЯ**

Данный раздел служит руководством по выбору кабеля и концевых наконечников в соответствии с блоком зажимов реле MiCOM.

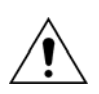

Прежде чем выполнять какие либо работы на данном оборудовании персонал должен ознакомиться с содержанием раздела Безопасность/ Руководство по безопасности SFTY/4LM/D11 или более поздние издания данного документа, а также с табличкой заводских данных.

#### **7.1 Подключение к блокам зажимов средней и высокой нагрузочной способности**

При индивидуальной поставке устройств защита (без монтажа в панелях или сборках) в комплекте прилагается достаточное количество винтов М4 для подключения к реле проводников (под кольцо), при этом рекомендуется подключение не более двух проводников на одну клемму.

При необходимости, Schneider Electric может выполнить поставку кольцевых 90 $^0$  наконечников под винт М4 для крепления на проводнике методом обжима. В таблицах 3 и 4 приведены различные размеры концевых наконечников в зависимости от размера (сечения) проводника. Каждая заказываемая упаковка содержит 100 наконечников.

| Номер изделия<br>для заказа | Размерность (сечение) провода               | Цвет изоляции |
|-----------------------------|---------------------------------------------|---------------|
| ZB9124 901                  | $0.25 - 1.65$ MM <sup>2</sup> (22 – 16 AWG) | Красный       |
| ZB9124 900                  | $1.04 - 2.63$ MM <sup>2</sup> (16 – 14 AWG) | Голубой       |
| ZB9124 904                  | $2.53 - 6.64$ MM <sup>2</sup> (12 – 10 AWG) | Без изоляции* |

Таблица 3: ОБЖИМНЫЕ НАКОНЕЧНИКИ М4 90<sup>0</sup> «ПОД КОЛЬЦО»

| Номер изделия<br>для заказа | Размерность (сечение) провода |
|-----------------------------|-------------------------------|
| ZB9 128 015                 | $0.75 - 1.5$ MM <sup>2</sup>  |
| ZB9 128 016                 | $1.5 - 2.5$ MM <sup>2</sup>   |

Таблица 4: ОБЖИМНЫЕ НАКОНЕЧНИКИ М4 «ПОД КОЛЬЦО»

• Для обеспечения изоляции между клеммами и руководствуясь требованиям безопасности, рекомендуется использование изоляционных рукавов после обжимки наконечника на проводе.

Мы рекомендуем следующие минимальные сечения проводников:

- Цепи питания  $1.5$ мм $^2$
- Порт связи RS485 см. соответствующий раздел

Стр. 10/13 MiCOM P92x

 $-$  Остальные цепи  $1,0 \text{ mm}^2$ 

Концевые наконечники предназначенные для подключения проводников «под кольцо» на зажимы реле средней и высокой нагрузочной способности рассчитаны на использование проводников максимального сечения до 6 мм<sup>2</sup> (наконечники без изоляции). При использовании предварительно изолированных концевых наконечников предназначенных для подключения проводников «под кольцо», максимальное сечение проводника снижается до 2,63 мм<sup>2</sup>. При необходимости подключения проводников большего сечения, два проводника могут быть подключены параллельно, при этом каждый должен быть оконцован отдельным наконечником.

Все проводники, используемые для внешних связей реле, за исключением порта RS485, должны быть рассчитаны на напряжение не менее 300В (эфф.).

Мы рекомендуем защитить цепь питания реле от источника оперативного тока предохранителями 16А с высокой разрывной способностью (например, типа NIT или TIA). Для обеспечения необходимого уровня безопасности, никогда не устанавливайте предохранители в цепи трансформаторов тока. Остальные цепи должны быть защищены предохранителями соответствующим использованным проводникам.

#### **7.2 Порт связи RS485**

Подключение к порту RS485 выполняется методом «под кольцо». Рекомендуется использование двухжильного экранированного кабеля, при длине линии связи не более 1000м и максимальной емкости кабеля до 200nF.

Типовая спецификация:

- Каждая жила: 16/0,2мм медный проводник, ПВХ изоляция
- Номинальное сечение:  $0.5$ мм<sup>2</sup> каждая жила
- Экран: Общая оплетка, на ПВХ
- Линейная емкость между проводниками и землей: 100пФ/м

Дополнительная информация по подключению конвертера интерфейса RS232/RS485 приведена в главе Р92х/RU CO, параграф 2.2.

#### **7.3 Заземление**

Все устройства защиты должны быть соединены с заземляющей шиной при помощи винта М4 на корпусе устройства. Мы рекомендуем использовать проводник минимального сечения 2,5мм<sup>2</sup>, с подключением «под кольцо» со стороны устройства защиты. При подключении «под кольцо» максимальное сечение проводника составляет 6мм2. При необходимости заземления устройства через проводник большего сечения может быть использована металлическая шина.

ПРИМЕЧАНИЕ: Во избежание электролитической реакции между медным и латунными проводниками или контактными поверхностями, необходимо принять меры по предотвращению их прямого контакта. Этого можно добиться несколькими способами, например, путем прокладки изоляционной или никелированной или шайбы между проводником и корпусом реле или использование луженого оконцевателя «под кольцо».

Монтаж

MiCOM P92x

**Реле напряжения и частоты**

## **MiCOM P921/P922/P923**

# **Руководство для пользователя (ФАЗА 2)**

Руководство для пользователя

Стр.2/90 MiCOM P92x

## СОДЕРЖАНИЕ

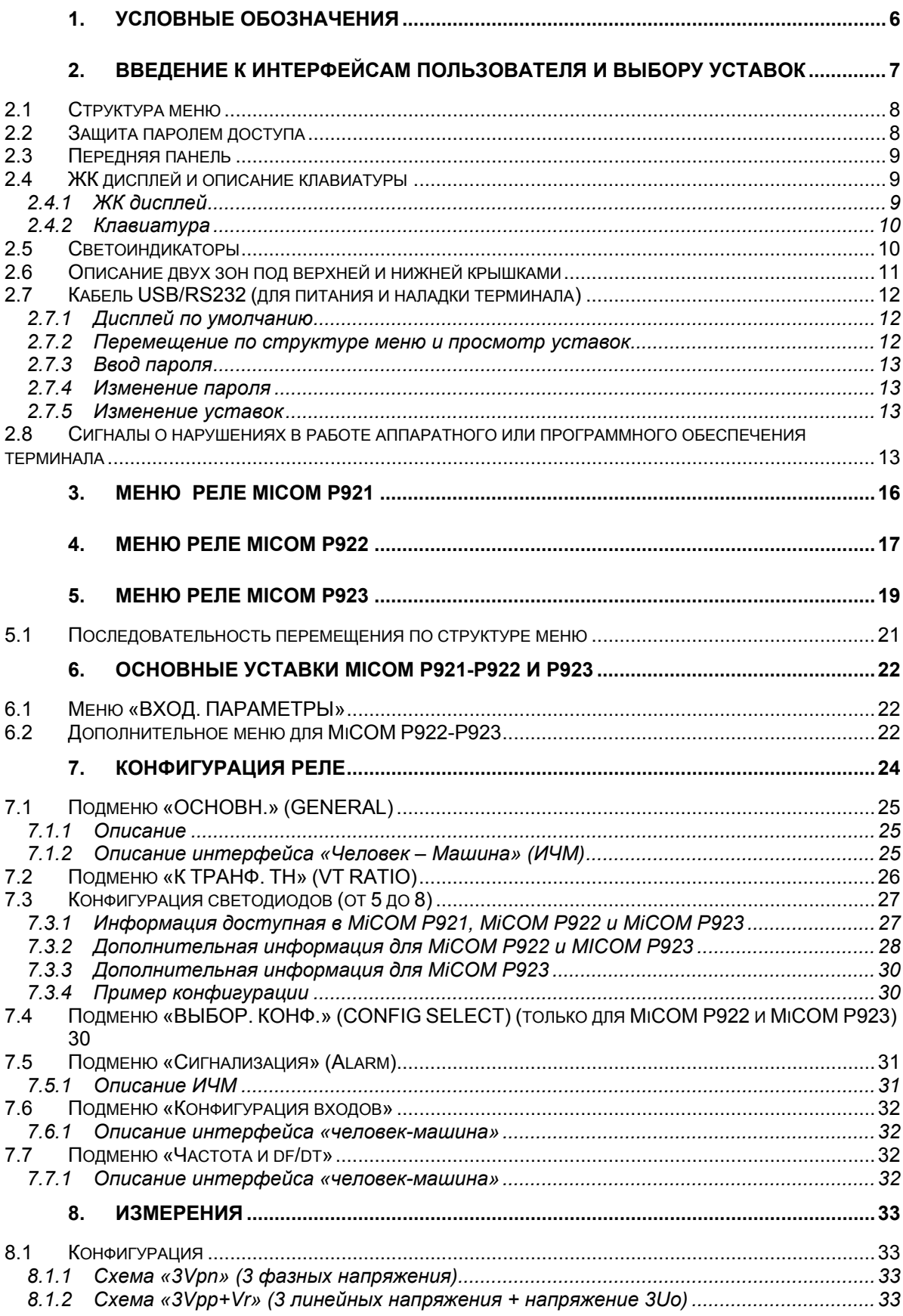

#### Стр.4/90 MiCOM P92x

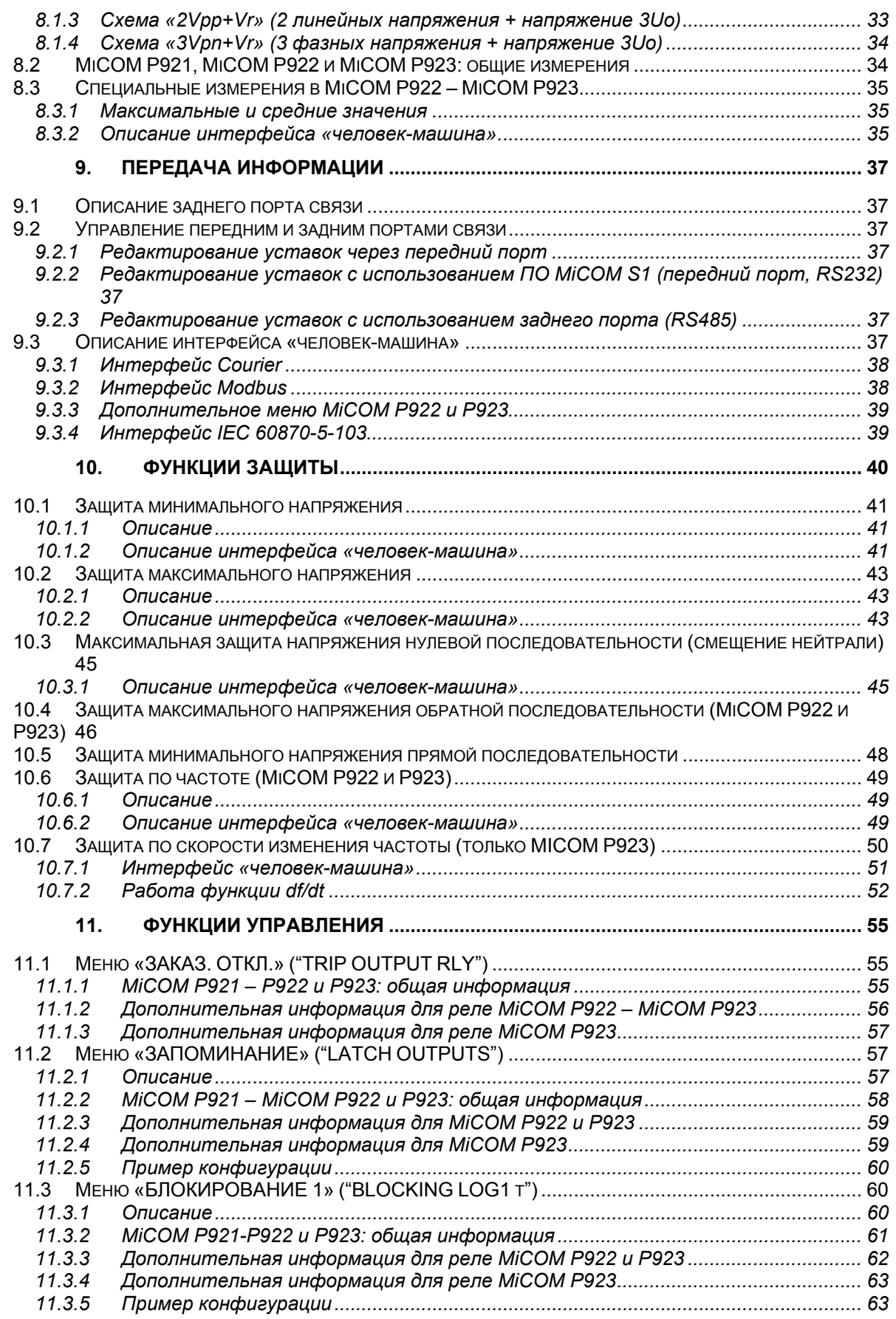

#### MiCOM P92x

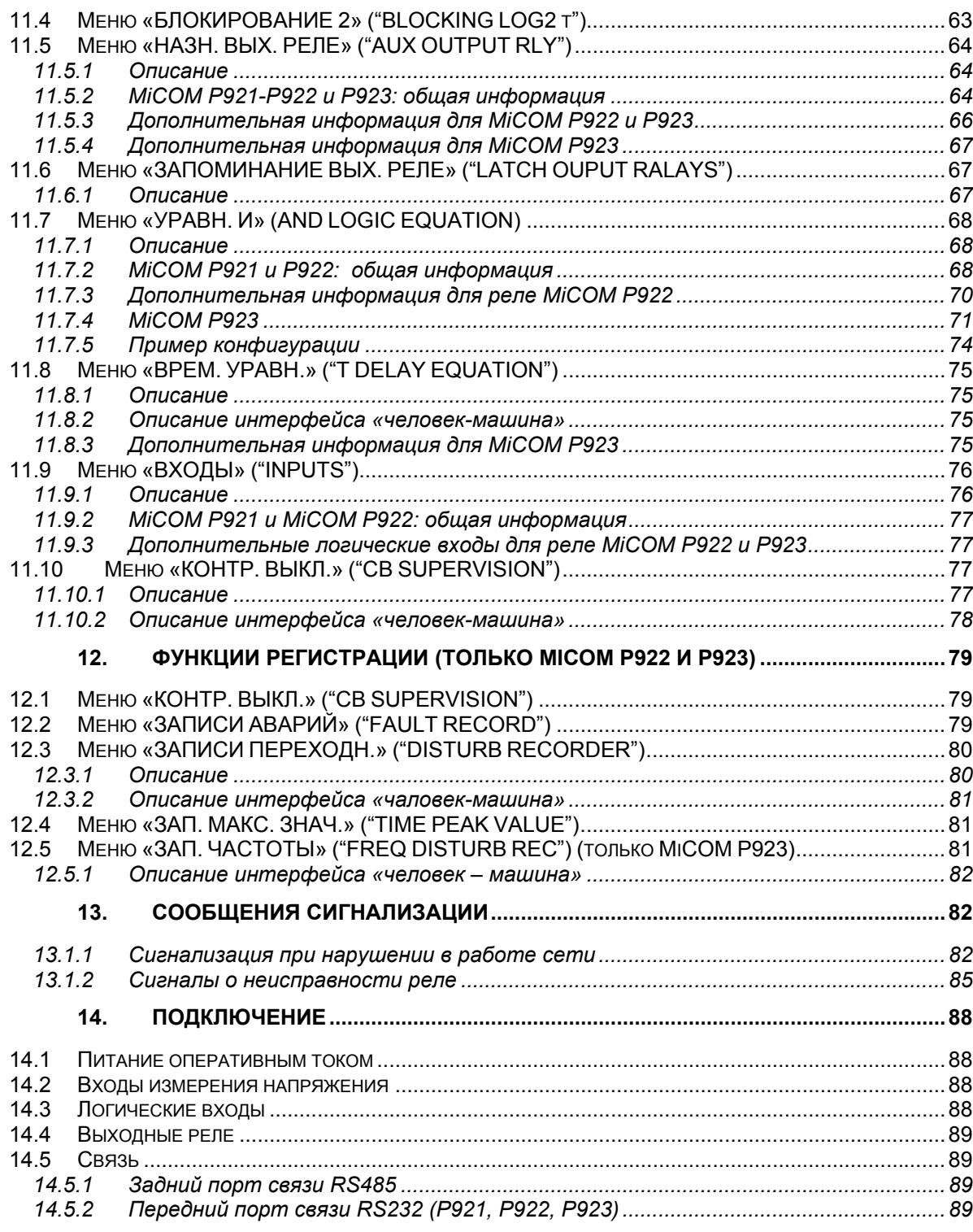

#### <span id="page-28-0"></span>Стр.6/90

#### $1.$ УСЛОВНЫЕ ОБОЗНАЧЕНИЯ

В таблице приведены все определения сокращений, которые будут использоваться в данном руководстве для пользователя:

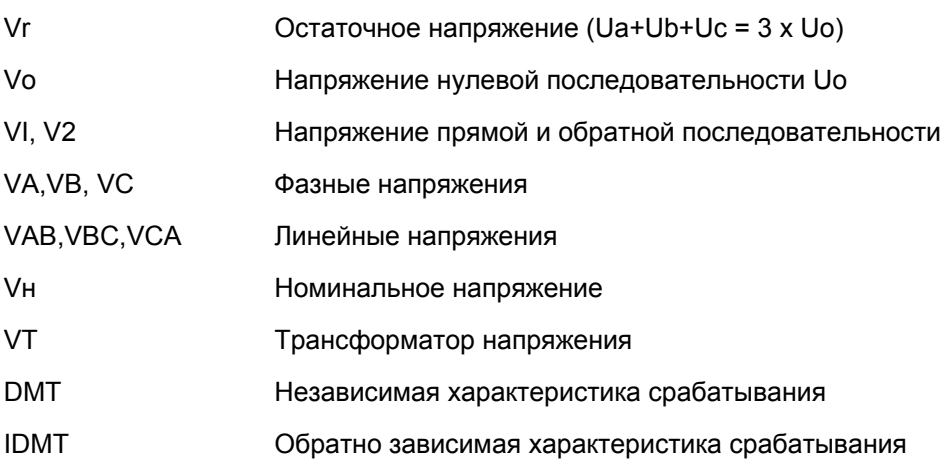

## <span id="page-29-0"></span>**2. ВВЕДЕНИЕ К ИНТЕРФЕЙСАМ ПОЛЬЗОВАТЕЛЯ И ВЫБОРУ УСТАВОК**

Устройство имеет три интерфейса пользователя:

- интерфейс пользователя, расположенный на лицевой панели, включающий ЖКД и клавиатуру.
- порт на лицевой панели, который поддерживает протокол связи ModBus.
- порт на задней стенке устройства, который поддерживает один из протоколов связи: Courier, ModBus или МЭК60870-5-103. Протокол для заднего порта связи определяется при заказе устройства защиты.

Информация по измерениям и уставкам устройства защиты, которая может быть

доступна по трем интерфейсам, сведена в таблицу 1.

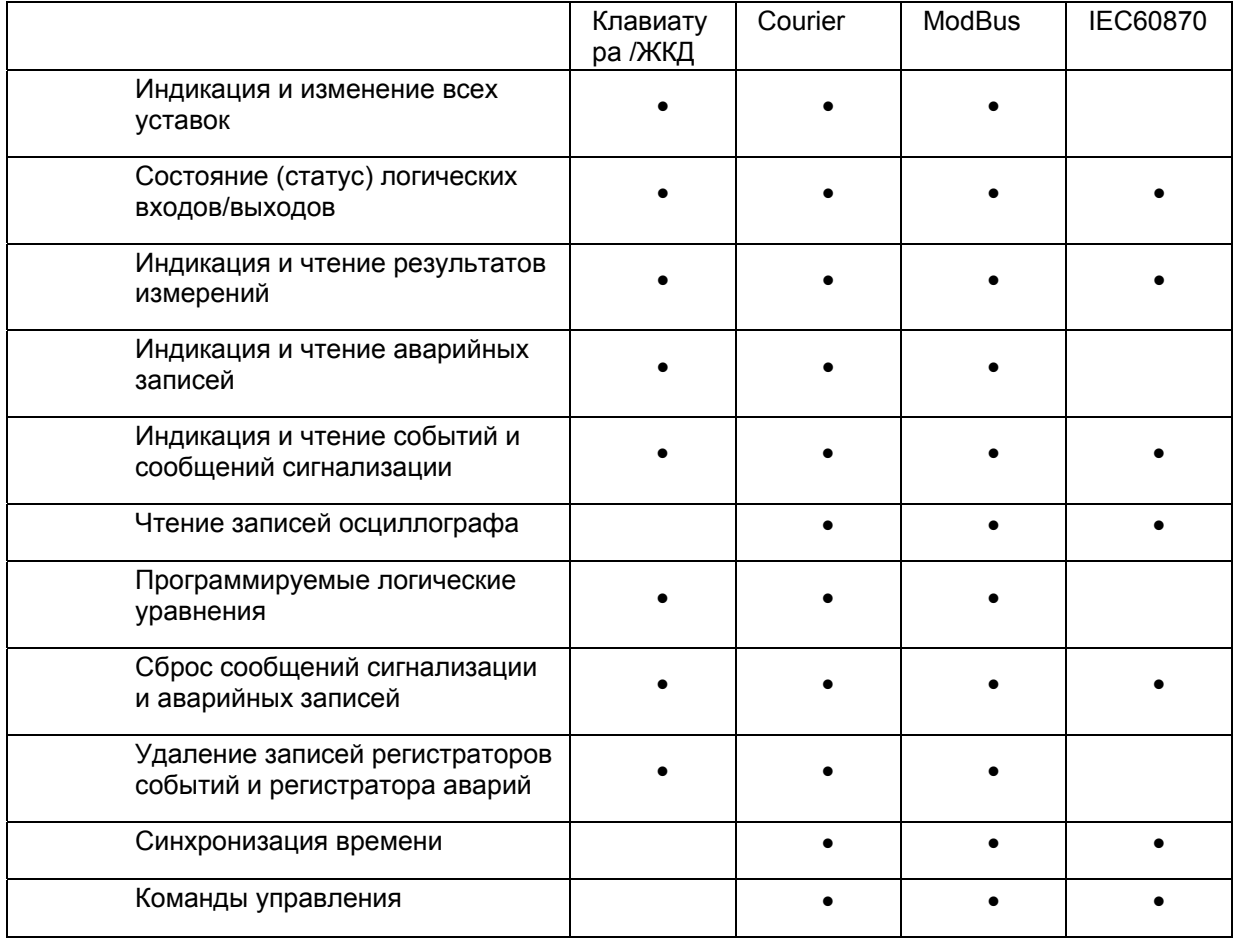

Таблица 1: Доступ к информации

Сигнальное сообщения

<span id="page-30-0"></span>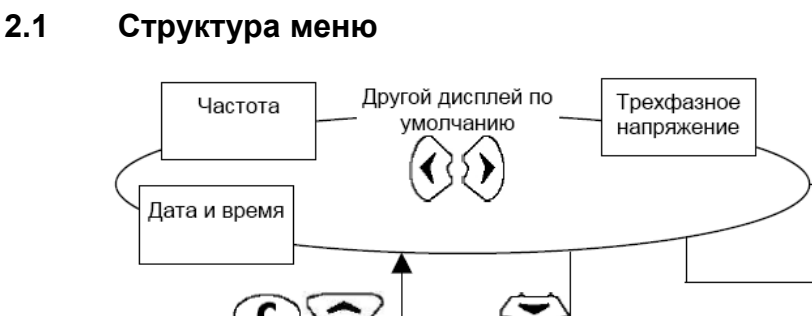

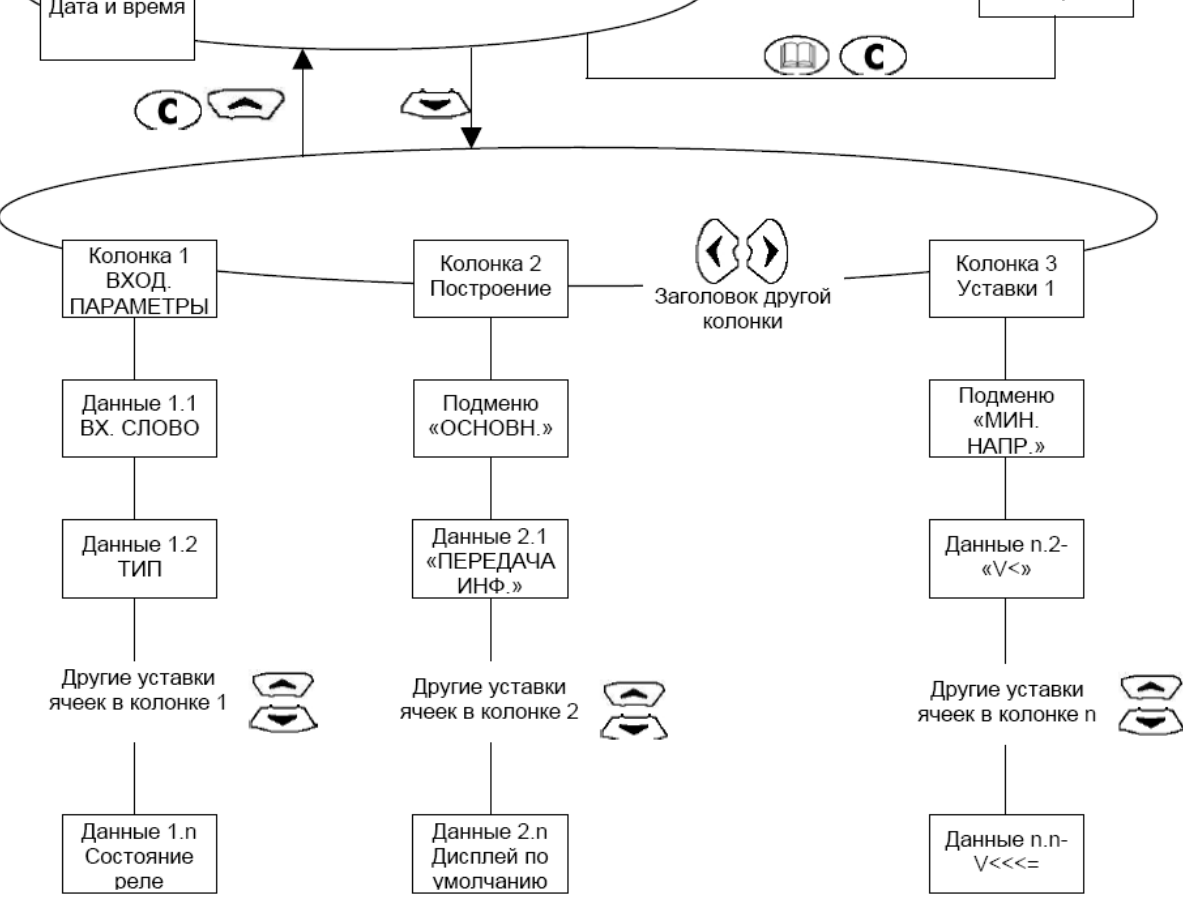

Рис.1: Структура меню

Меню устройства защиты имеет табличную структуру. Каждая уставка в меню

представлена как ячейка и к каждой ячейке в меню обращаются по адресу в виде столбца и строки. Уставки размещаются так, чтобы каждый столбец содержал однотипные уставки. Как показано на рисунке 1, высшая строка каждого столбца содержит заголовок, который описывает уставки, содержащиеся в пределах этого столбца. Движение между столбцами меню возможно только на уровне заголовков столбца.

#### **2.2 Защита паролем доступа**

Пароль состоит из четырех символов теста верхнего регистра. Заводской пароль по

умолчанию – АААА. Пользователь, после ввода пароля, может изменить его по своему

усмотрению. Ввод пароля возможен при попытке изменить уставки или из ячейки «ВХОД. СЛОВО» в столбце меню «ВХОД. ПАРАМЕТРЫ». Если пароль потерян, то для

#### <span id="page-31-0"></span>MiCOM P92x

получения резервного пароля обратитесь в местное представительство компании Schneider Electric, указав при этом порядковый номер устройства защиты.

#### $2.3$ Передняя панель

Передняя панель МіСОМ Р921, Р922 и Р922 обеспечивает пользователю простой доступ к уставкам устройства, индикацию измерений и сообщений сигнализации, а также выводит информацию о статусе реле.

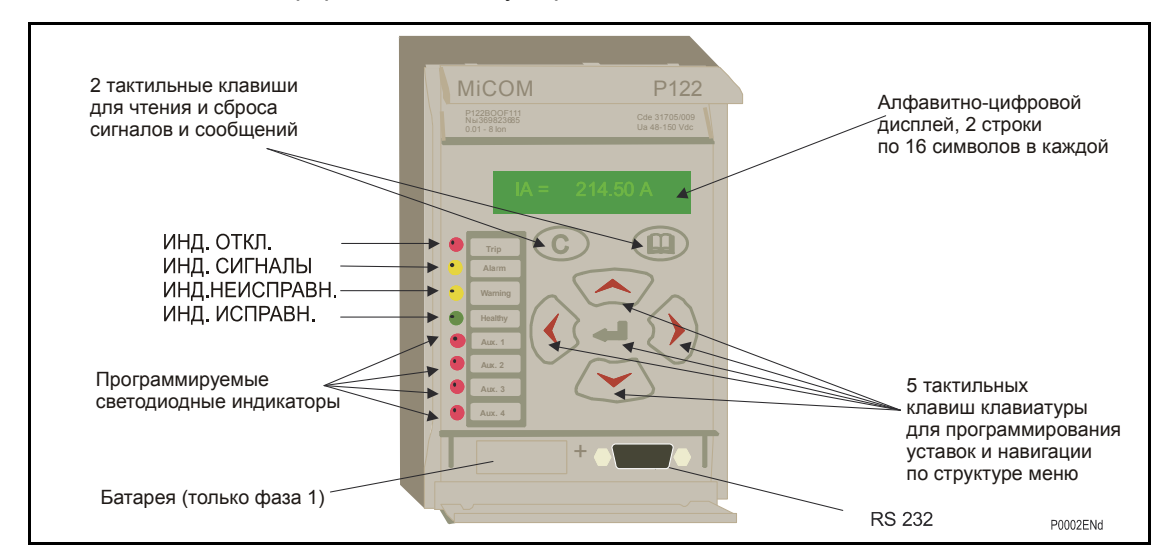

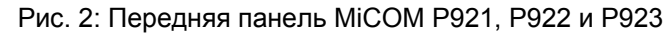

Передняя панель реле условно разбита на три отдельные секции:

- 1. Жидкокристаллический дисплей и клавиатура
- 2. Светодиодные индикаторы
- 3. Две зоны под верхней и нижней откидными крышками.

ПРИМЕЧАНИЕ: Начиная с 5-й аппаратной версии устройства, отсутствует необходимость в установке батареи на передней панели реле. Поскольку записи осциллограмм, записи событий и аварий сохраняются во флэш памяти, резервная батарея не устанавливается.

#### $2.4$ ЖК дисплей и описание клавиатуры

Клавиши на лицевой панели обеспечивают полный доступ к опциям меню устройства

защиты с индикацией информации на ЖКД.

Клавиши  $\otimes$   $\otimes$   $\otimes$  и  $\otimes$  используются для передвижения по меню и изменения уставок.

#### $2.4.1$ ЖК дисплей

ЖК дисплей с обратной подсветкой расположенный на передней панели устройства служит для индикации уставок, значений измерений и сообщений сигнализации. Доступ к требуемым данным осуществляется при помощи навигации по структуре меню.

Дисплей имеет две строки по шестнадцать символов в каждой. Обратная подсветка активируется при нажатии любой из клавиш и продолжает светить в течении 5 минут после последнего нажатия любой из клавиш. Это позволяет пользователю читать показания на дисплее в различных условиях освещенности.

<span id="page-32-0"></span>Стр.10/90 MiCOM P92x

#### **2.4.2 Клавиатура**

Клавиатура терминала состоит из семи клавиш, разделенных на две группы:

Две клавиши расположены непосредственно под дисплеем ( $\textcircled{u}$  и  $\textcircled{c}$ ).

Клавиши • и • предназначены для чтения и квитирования (подтверждение прочтения) сообщений сигнализации. Для того чтобы вывести накопленные сообщения сигнализации необходимо нажать клавишу  $\textcircled{1}$ . При каждом нажатии клавиши на дисплей будут выводиться сообщения сигнализации в обратном порядке (сначала самое последнее и в конце самое старое сообщение). Для того, что бы квитировать каждое сообщение необходимо каждый раз нажимать клавишу  $\mathbb C$  после вывода сообщения на дисплей, или прочтя последовательно все сообщения, нажать клавишу один раз.

При навигации по структуре меню, клавиша  $\mathbb{C}$  может быть также использована для перехода из уровня подменю на более высокий уровень меню (заголовок меню),

Четыре основных клавиш используемых для навигации  $\otimes \otimes \otimes$ центре передней панели терминала и используются для его программирования.

Клавиша служит для подтверждения выбора или заданного значения (при редактировании уставок)

#### **2.5 Светоиндикаторы**

Часть светодиодных индикаторов имеет надписи на английском языке, однако поставляющиеся в комплекте с реле **MiCOM** самоклеящиеся этикетки позволяют выполнить надписи светоиндикаторов на языке пользователя.

Четыре верхних светодиода служат для индикации статуса реле (действие на отключение, работа сигнализации, неисправность терминала, контроль питания).

Четыре светоиндикатора, расположенные ниже, свободно программируются пользователем на загорание при работе различных функций реле (все модели) а также в качестве повторителей состояния логических входов терминала (только для реле типа Р922 и Р923).

Светоиндикаторы, расположенные в левой части передней панели реле нумеруются от 1 до 8 (сверху вниз)

#### **ИНД. 1 Цвет : КРАСНЫЙ Наименование : ОТКЛЮЧЕНИЕ**

Индикатор отключения ИНД1 указывает на подачу команды отключения выключателю или расцепляющему устройству защиты. Этот светодиод повторяет команду отключения сформированную выходным сигналом логики отключения. Нормальный режим – индикатор не светится. Светодиод загорается только формировании команды отключения. Светодиод гаснет при квитировании сообщений сигнализации с передней панели или путем подачи соответствующей команды по каналу связи или автоматически при возникновении следующего повреждения в сети (задается в меню ПОСТРОЕНИЕ/СИГНАЛЫ (CONFIGURATION/Alarms).

#### **ИНД. 2 Цвет : ОРАНЖЕВЫЙ Наименование : СИГНАЛЫ**

Индикатор сигнализации ИНД. 2 указывает на наличие записи события в устройстве. Система индикации регистрирует как превышение уставок (мгновенный сигнал) или команды отключения (с выдержкой времени). Светодиод начинает мигать с момента формирования события. После того как будут прочитаны (поочередно выведены на дисплей) все появившиеся сообщения сигнализации, индикатор начтен светиться

#### <span id="page-33-0"></span>MiCOM P92x Стр.11/90

непрерывно. Светодиод погасает, только после сброса (подтверждения) всех записей (с клавиатуры или дистанционно) при условии первоначальной устранения причины, вызвавшей его загорание.

ПРИМЕЧАНИЕ : сигналы о срабатывании пусковых органов ступеней могут по желанию пользователя самоквитироваться. Выбор режима квитирования выполняется в меню ПОСТРОЕНИЕ/СИГНАЛЫ /САМОВЗВРАТ =ДА/НЕТ

#### **ИНД. 3 Цвет : ОРАНЖЕВЫЙ Наименование : Неисправность**

Предупредительный индикатор ИНД.3 указывает на наличие повреждения в устройстве. При обнаружении "не критического" повреждения (например, повреждение канала связи) светодиод будет моргать, а при обнаружении «критического» повреждения (т.е. повреждения при котором реле перестает выполнять основную функцию как устройство релейной защиты) будет гореть непрерывно. Погасание индикатора возможно только после исчезновения причины, которая вызвала его срабатывание (ремонт неисправного модуля, устранение повреждения в канале связи).

#### **ИНД. 4 Цвет : ЗЕЛЕНЫЙ Наименование : Питание**

Индикатор питания ИНД4 указывает на то что, реле находится в рабочем режиме и на него подано напряжение питания в пределах рабочего диапазона.

**ИНД. С 5 по 8 Цвет : КРАСНЫЙ Наименование : \_\_\_\_\_\_\_\_\_\_\_\_** 

Эти светоиндикаторы могут быть запрограммированы пользователем на вывод доступной дискретной информации, например, пуски и срабатывания ступеней защит, состояние логических входов (только модели Р922 и Р923) и т.п. Назначение сигналов на светодиодные индикаторы выполняется в меню ПОСТРОЕНИЕ/ИНД. Теперь пользователь имеет возможность выводить на один светодиод сразу несколько сигналов. При этом светоиндикатор загорается при появлении любого из назначенных на него сигналов (логика ИЛИ). Светоиндикаторы гаснут после квитирования (подтверждения) соответствующих сообщений сигнализации.

#### **2.6 Описание двух зон под верхней и нижней крышками**

Под верхней откидной крышкой передней панели устройства располагается табличка с идентификационными данными терминала (код заказа, серийный номер). Эта информация позволяет идентифицировать устройство от остальных. При обращении в Центр поддержки клиентов Schneider Electric относительно данного реле необходимо указывать эти номера.

В нижней части той же таблички указываются напряжение питания устройства.

Под нижней крышкой во всех терминалах **MiCOM** располагается порт RS232, назначение которого зависит от модели терминала:

- 1. В **MiCOM P921** этот порт может использоваться для загрузки в терминалы новой версии программного обеспечения.
- 2. В **MiCOM P922** и **Р923** этот порт может использоваться либо для загрузки во флэш-память терминалов новой версии программного обеспечения или для подключения переносного компьютера с установленной программой связи MiCOM S1 производства Schneider Electric.

Для извлечения активной части MiCOM из корпуса, откройте обе откидные крышки, затем вставьте отвертку с диаметром жала около 3мм в отверстие, размещенное под верхний откидной створкой (как показано на рисунке) и поверните ее против часовой стрелки, а затем осторожно извлеките активную часть из корпуса.

<span id="page-34-0"></span>

#### **2.7 Кабель USB/RS232 (для питания и наладки терминала)**

Кабель USB/RS232 может быть использован для:

- 1. Питания терминала через передний порт связи. Это позволяет пользователю выполнять просмотр или редактирование данных (уставок) с клавиатуры терминала в условиях исчезновения или отсутствия питания терминала от источника оперативного тока. USB порт компьютера может быть использован для питания терминала. Питание терминала подобным образом может продолжаться до истечения заряда аккумуляторной батареи ПК (при использовании Notebook).
- 2. Обеспечения интерфейса USB/RS232 между ПК и терминалом MiCOM. Это позволяет выполнять чтение из терминала данных (уставок, событий, осциллограмм) и загрузку в терминал отредактированных (при необходимости) уставок при помощи подключенного ПК с использованием программного пакета (например, MiCOM S1).

Это облегчает эксплуатацию терминала, путем обеспечения возможности извлечения из терминала записей регистраторов (аварий, событий и осциллограмм) в условиях исчезновения или отсутствия питания терминала.

Для использования данной функциональной возможности необходимо предварительно установить на ПК соответствующую программу-драйвер (поставляемую с терминалами).

#### **2.7.1 Дисплей по умолчанию**

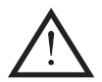

В меню может быть выбран дисплей по умолчанию. Устройство защиты автоматически перейдет к индикации дисплея по умолчанию через 5 минут после последнего нажатия любой из клавиш.

Заданный по умолчанию дисплей может быть задан из следующего списка:

- Три фазных либо линейных напряжения
- Напряжение нулевой последовательности
- Напряжение прямой и обратной последовательности (только Р922 –Р923)
- Частота (только Р922 –Р923)

Всякий раз, когда имеется не квитированная сигнализация, зарегистрированная устройством защиты (например, регистрация аварий, сигнализация работы защиты, сигнализация управления и т.д.) заданный по умолчанию дисплей будет заменен на:

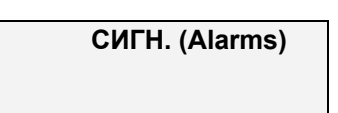

Вход в структуру меню устройства защиты производится из заданного по умолчанию дисплея и не изменяется, даже если дисплей показывает сообщение «СИГН.».

#### **2.7.2 Перемещение по структуре меню и просмотр уставок**

Меню может быть просмотрено с помощью четырех клавиш с изображением стрелки, структура меню показана на рисунке 1. Таким образом, из дисплея по умолчанию, при нажатии клавиши  $\odot$  переходим к заголовку первого столбца. Используя клавиши  $\odot$  и  $\Omega$ , выбираем требуемый заголовок столбца. Данные уставок, содержащиеся в столбце могут быть просмотрены с помощью клавиш  $\bigotimes_{\mathcal{U}} \bigotimes_{\mathcal{U}} C$  одного столбца к другому можно передвигаться только на уровне их заголовков. Для возвращения к индикации дисплея по умолчанию нажмите клавишу из заголовка любого столбца.

<span id="page-35-0"></span>MiCOM P92x Стр.13/90

#### **2.7.3 Ввод пароля**

При необходимости ввода пароля доступа, появляется следующая подсказка:

**ВХОД. СЛОВО (Password) AAAA** 

Мигающий курсор укажет текстовое поле пароля, в которое следует ввести символ пароля. Нажимая клавиши <sub>(2) и</sub>  $\bigcirc$ , измените каждый символ из диапазона от А до Z. Чтобы передвигаться по текстовым полям пароля, используйте клавиши  $\mathcal{O}_{\mathcal{U}}(\mathcal{O})$ . Нажатие клавиши • подтверждает ввод пароля. Для выхода из этой подсказки нажмите клавишу сброса  $\mathbb{C}$ . Пароль также может быть введен, используя ячейку «ВХОД. СЛОВО» (Password) в столбце «ВХОД. ПАРАМЕТРЫ» (OP. PARAMETERS).

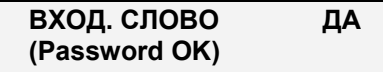

На правой стороне дисплея появится символ **Р**

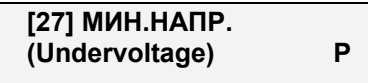

Через 5 секунд дисплей вернется в прежнее состояние

#### **2.7.4 Изменение пароля**

Для того, чтобы изменить пароль зайдите в ячейку «ВХОД. СЛОВО» меню «ВХОД. ПАРАМЕТРЫ». Введите старый пароль и нажмите  $\bigodot$ , а затем введите новый пароль и нажмите $\bigodot$ .

#### **2.7.5 Изменение уставок**

Чтобы изменить значение уставки, перейдите к требуемой ячейке меню и нажмите клавишу  $\bigcirc$ , после чего появится мигающий курсор, указывающий значение, которое можно изменить. Эта операция возможна только после правильного ввода пароля. Значение уставки изменяют нажатием клавиш  $\bullet$  и  $\bullet$ , новое значение уставки вступает в силу сразу же после нажатия клавиши  $\bigodot$ .

Если же пользователь не желает изменять уставку, то необходимо нажать клавишу , после чего высветится следующее сообщение:

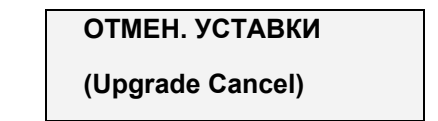

#### **2.8 Сигналы о нарушениях в работе аппаратного или программного обеспечения терминала**

Все сбои и нарушения в работе аппаратного или программного обеспечения терминала MiCOM вызывают появления соответствующих сигналов. При формировании нескольких сигналов они сохраняются в памяти терминала в порядке их появления. Индикация сигналов выполняется в обратном порядке (вначале самое свежее и в конце последнее сообщение). Все сообщения нумеруются, обще количество сообщений показано в нижней части.

Пользователь может прочитать все полученные сообщения с использованием клавиши , без ввода пароля.
Снятие (квитирование) сигналов о сбоях в работе программного или аппаратного обеспечения НЕВОЗМОЖНО. Сигнал снимается лишь при исчезновении (устранении) вызвавшей его причины.

Управление загоранием светодиода НЕИСПРАВНОСТЬ (WARNING) напрямую зависит от статуса сигналов сохраненных в памяти терминала.

Если повреждение критическое (т.е. терминал не способно выполнять функции защиты), светодиод НЕИСПРАВНОСТЬ (ИНД.3) горит постоянно.

Если повреждение незначительное (т.е. терминал может выполнять функции защиты, например, повреждение канала связи), светодиод НЕИСПРАВНОСТЬ (ИНД.3) мигает.

Возможные варианты сообщений о неисправностях (сбоях) программного или аппаратного обеспечения:

Критические повреждения (неисправности)

Функции защиты и автоматики блокируются.

Реле контроля исправности устройства защиты (сторожевое реле) RL0 отпадает (его контакты 35-36 замыкаются).

<< CALIBRATION ERROR.>>: неисправна зона калибровки терминала

<< CT ERROR>>: неисправность аналоговых каналов

<<DEFAULT SETTINGS (\*).>>:

<<SETTINGS ERROR.(\*\*)>>:

(\*) DEFAULT SETTINGS (УСТАВКИ ПО УМОЛЧАНИЮ): При каждой подаче питания на терминал он проверяет память на предмет определения не установлены ли на реле уставки по умолчанию (заводские уставки). Если терминала обнаруживает, что загружены уставки по умолчанию то на дисплее срабатывает сигнализация аппаратной неисправности. При этом загорится желтый светодиод «СИГНАЛИЗАЦИЯ» (ALARM) и замкнутся контакты реле контроля исправности (сторожевое реле - Watch Dog)

Достаточно изменить хотя бы один параметр уставок терминала для подавления данного сообщения и сброса сторожевого реле.

Это сообщение сигнализации служит лишь для информирования пользователя о том, что на терминале установлены уставки по умолчанию.

(\*\*) SETTINGS ERROR (ОШИБКА УСТАВОК): При каждом включении питания терминала проверяется логичность (связанность) заданных уставок. Если терминала обнаруживает проблему с уставками, появляется сообщение сигнализации 'HARDWARE" (НЕИСПРАВНОСТЬ ОБОРУДОВАНИЯ) которое сменяется сообщением SETTINGS ERROR (ОШИБКА УСТАВОК). При этом загорится желтый светодиод «СИГНАЛИЗАЦИЯ» (ALARM) и замкнутся контакты реле контроля исправности (сторожевое реле - Watch Dog).

Для снятия подобного сообщения достаточно снять и вновь подать питание на реле. Вслед за этим следует повторить попытку ввода новой уставки. Если сообщение SETTINGS ERROR (ОШИБКА УСТАВОК) по прежнему появляется на дисплее, необходимо обратиться за консультацией и помощью в Центр поддержки клиентов Schneider Electric.

Незначительные повреждения (неисправности)

При появлении данного сообщения терминал МіСОМ остается полностью работоспособен.

#### MiCOM P92x Стр.15/90

Реле контроля исправности устройства остается подтянутым (контакты 35-36 разомкнуты, контакты 36-37 замкнуты), что также служит подтверждением работоспособности терминала..

<<COMM.ERROR>> : неисправность связи (коммуникации)

<<CLOCK ERROR>> : сбой присвоения меток времени

<<STATS RESET>> : Сброшены статистические данные сохраняемые в памяти терминала (такие, например, как статистика работы выключателя: Количество операций отключения, и т.п.).

# **3. МЕНЮ РЕЛЕ MICOM P921**

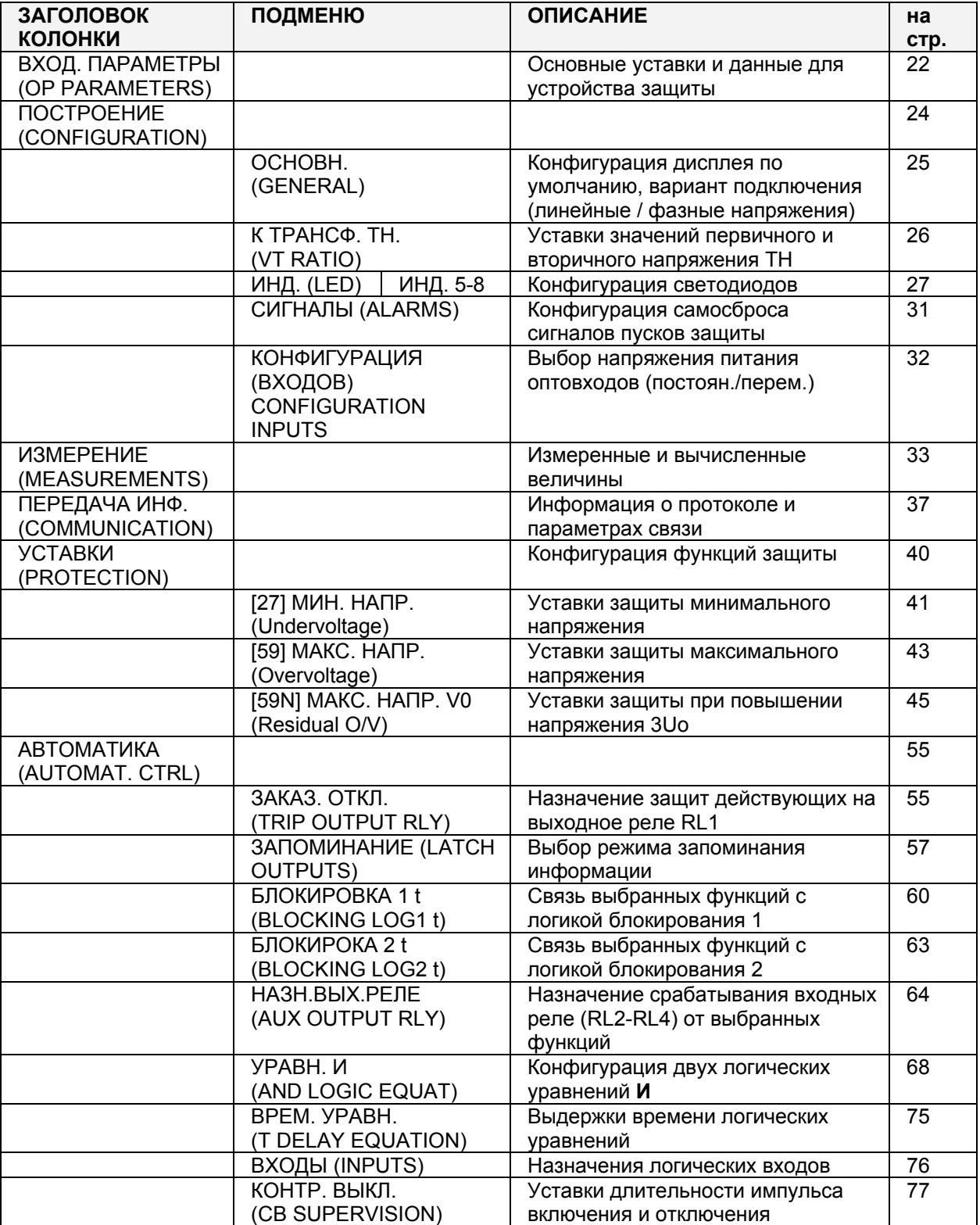

Меню в реле MiCOM P921 разделено на следующие колонки:

MiCOM P92x Стр.17/90

# **4. МЕНЮ РЕЛЕ MICOM P922**

Меню устройства защиты MiCOM P922 разделено на следующие колонки (столбцы):

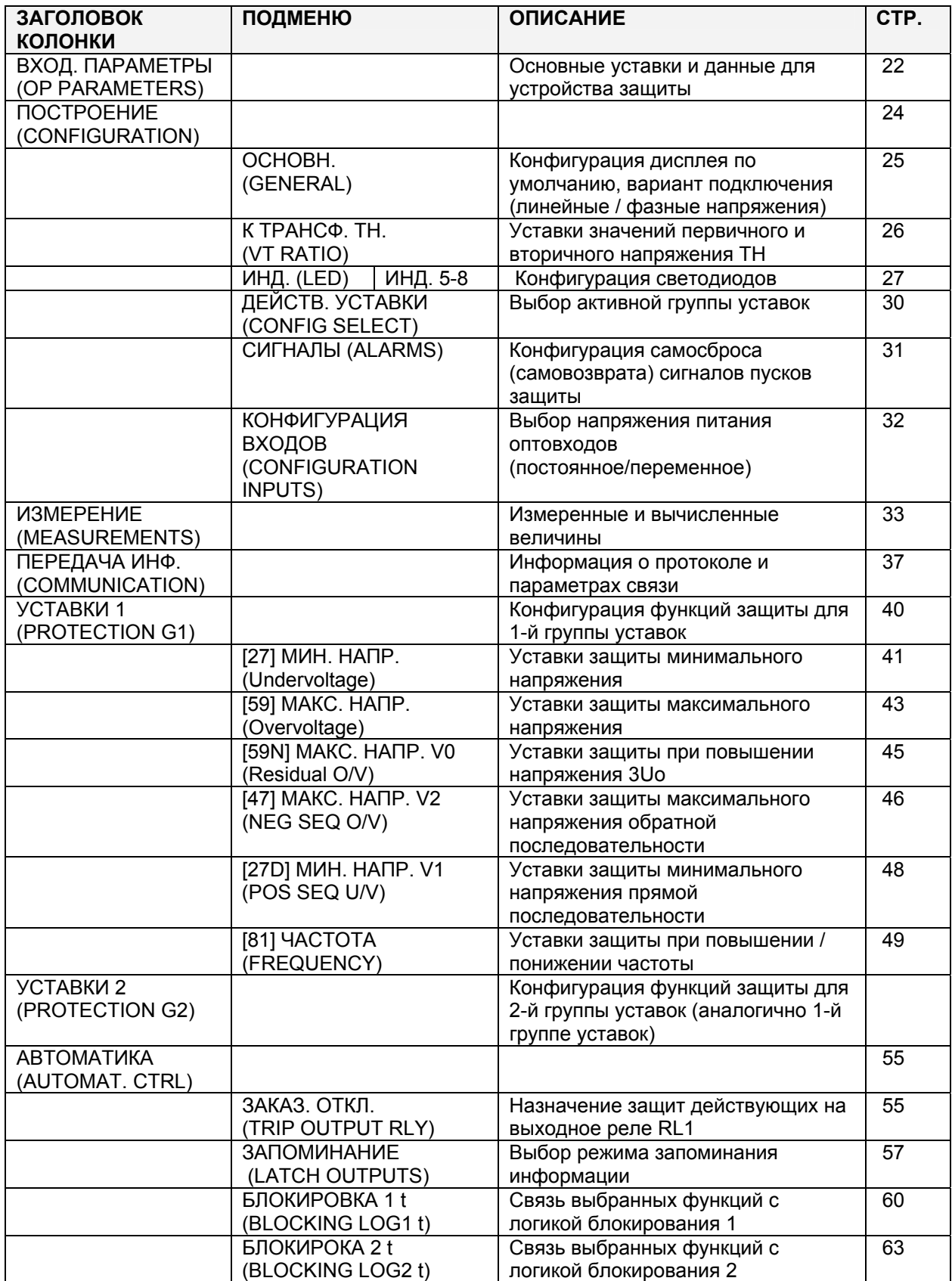

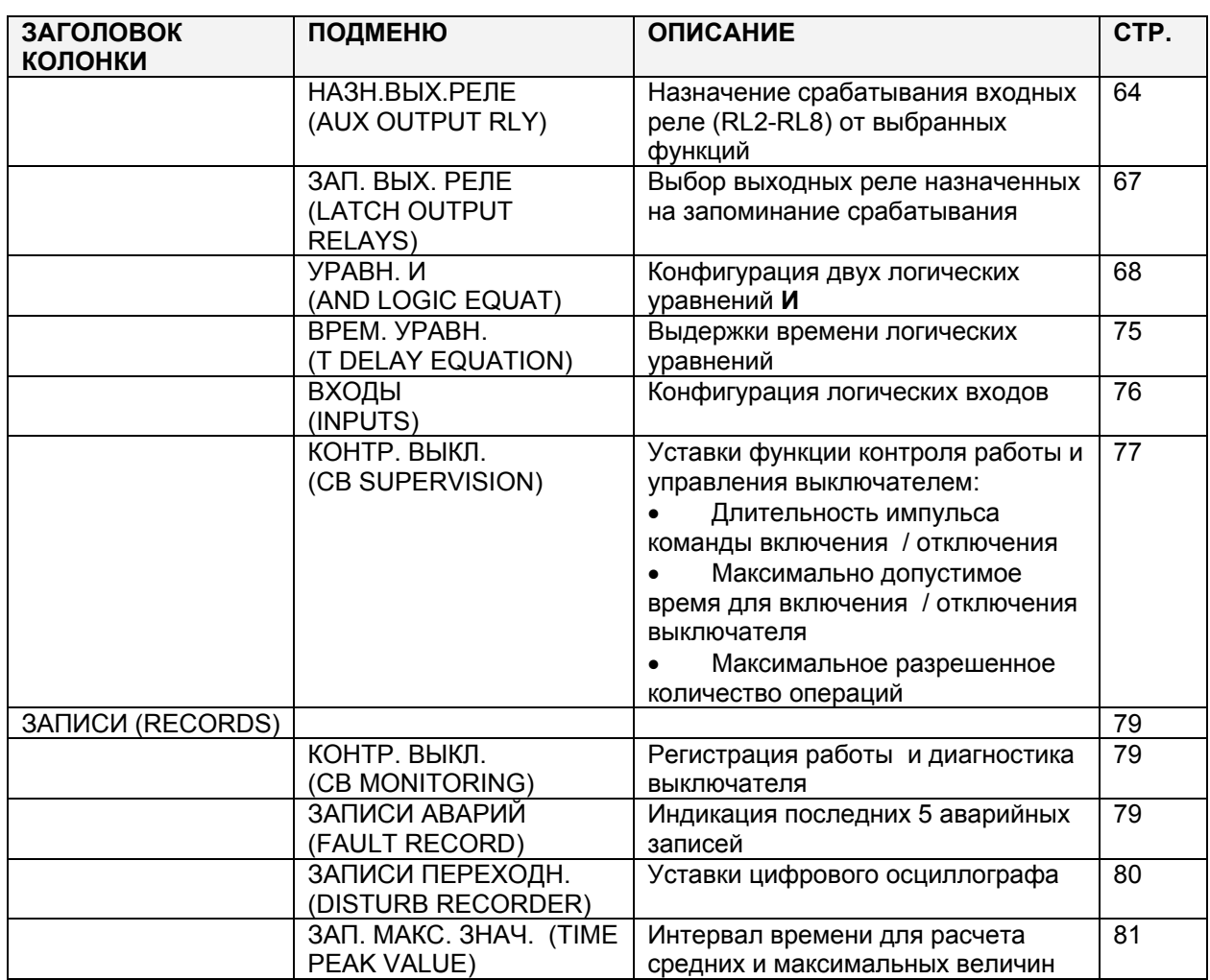

MiCOM P92x Стр.19/90

# **5. МЕНЮ РЕЛЕ MICOM P923**

Меню устройства защиты MiCOM P923 разделено на следующие колонки (столбцы):

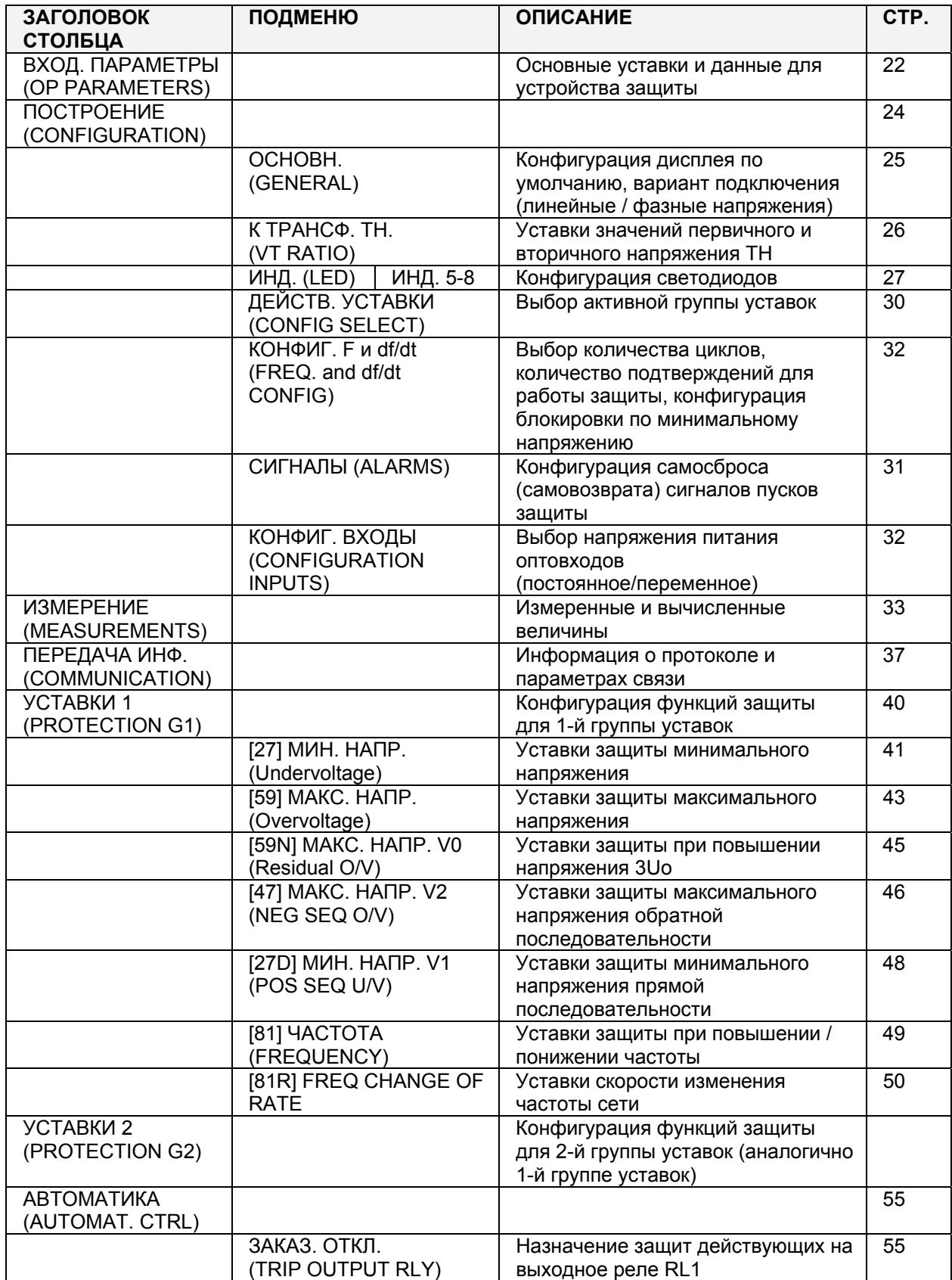

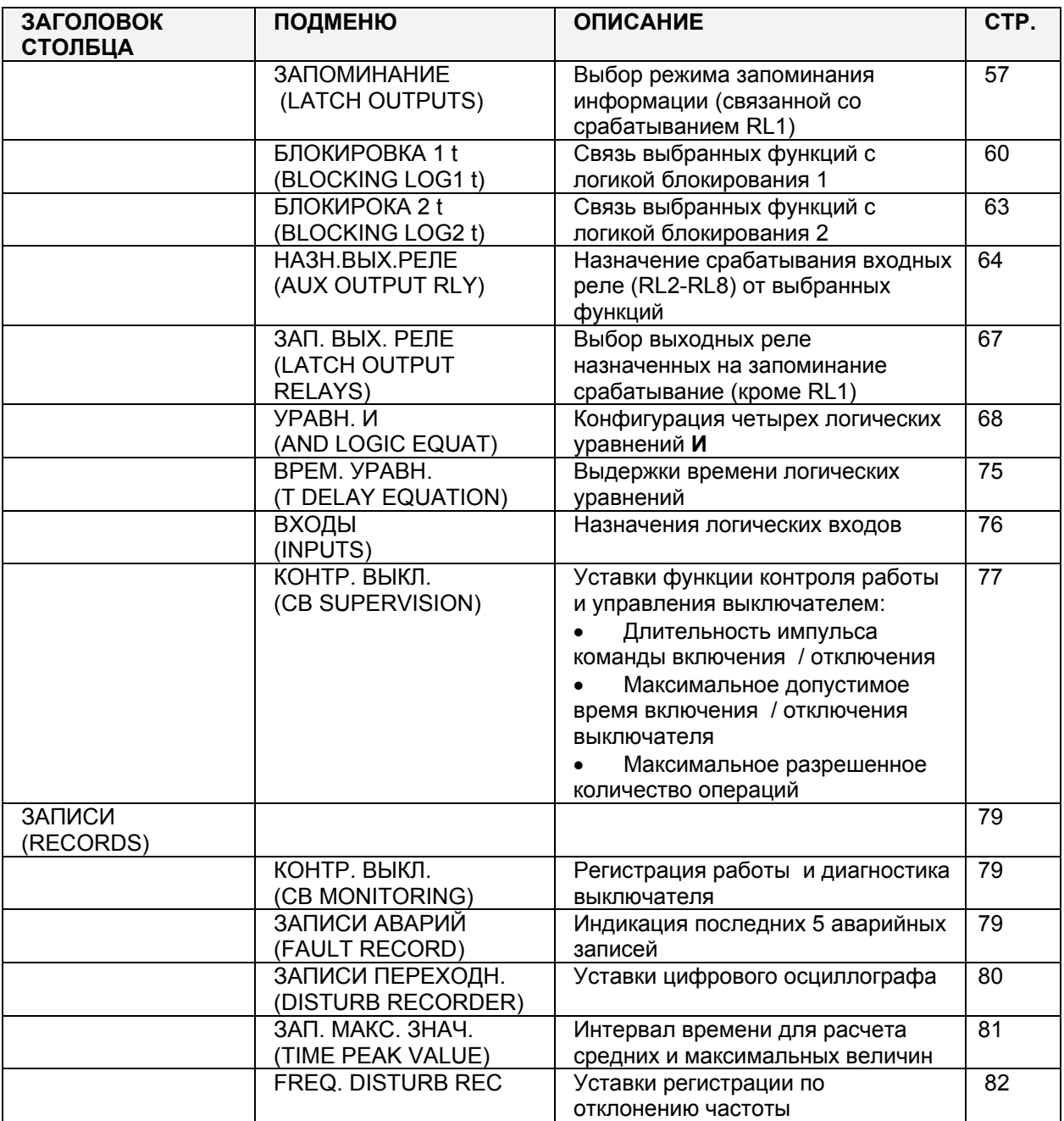

MiCOM P92x Стр.21/90

## **5.1 Последовательность перемещения по структуре меню**

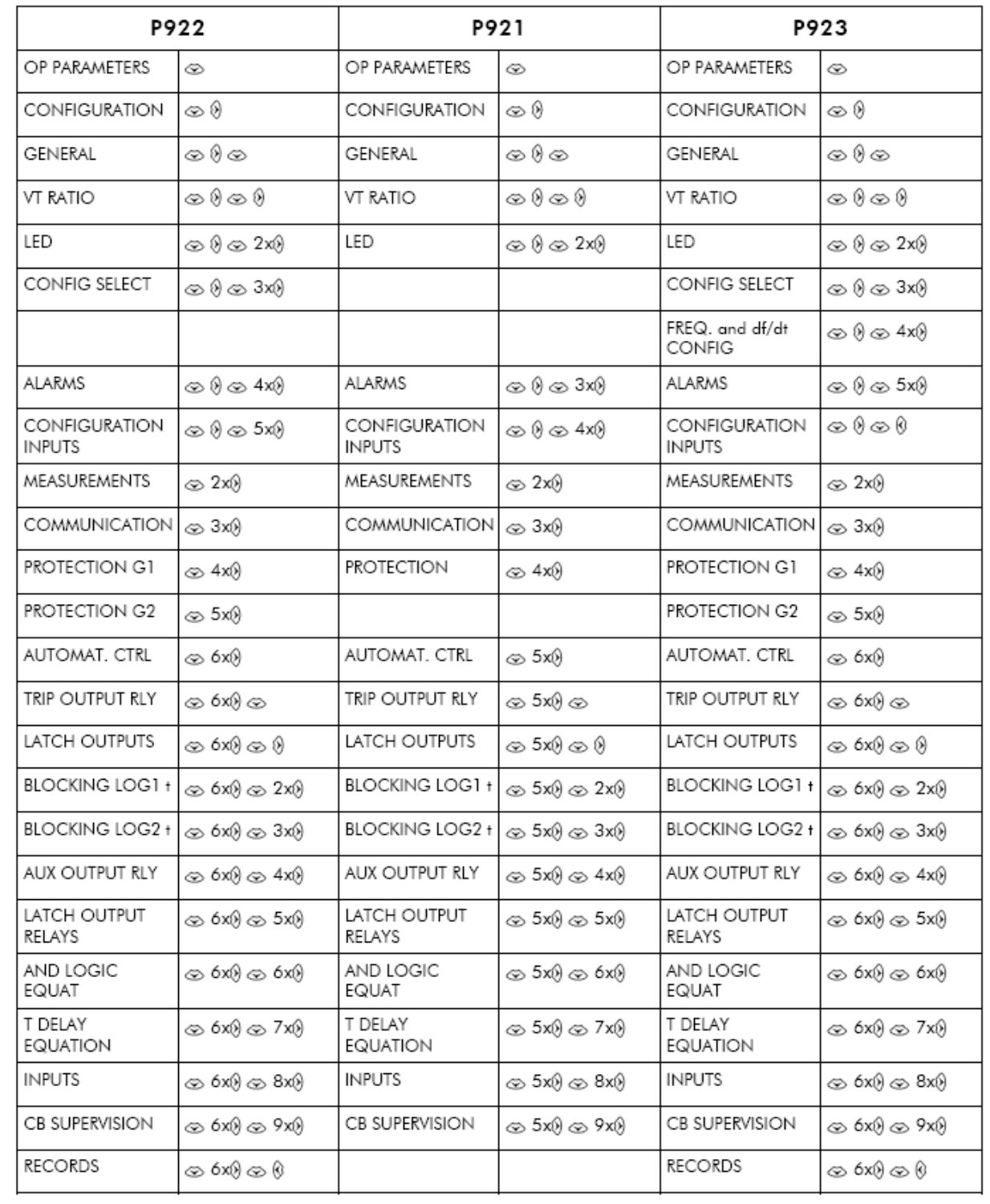

MiCOM P92x

#### 6. ОСНОВНЫЕ УСТАВКИ МІСОМ Р921-Р922 И Р923

Для перехода в меню ВХОД. ПАРАМЕТРЫ (OP PARAMETERS) из дисплея по умолчанию, нажмите один раз клавишу

#### $6.1$ Меню «ВХОД. ПАРАМЕТРЫ»

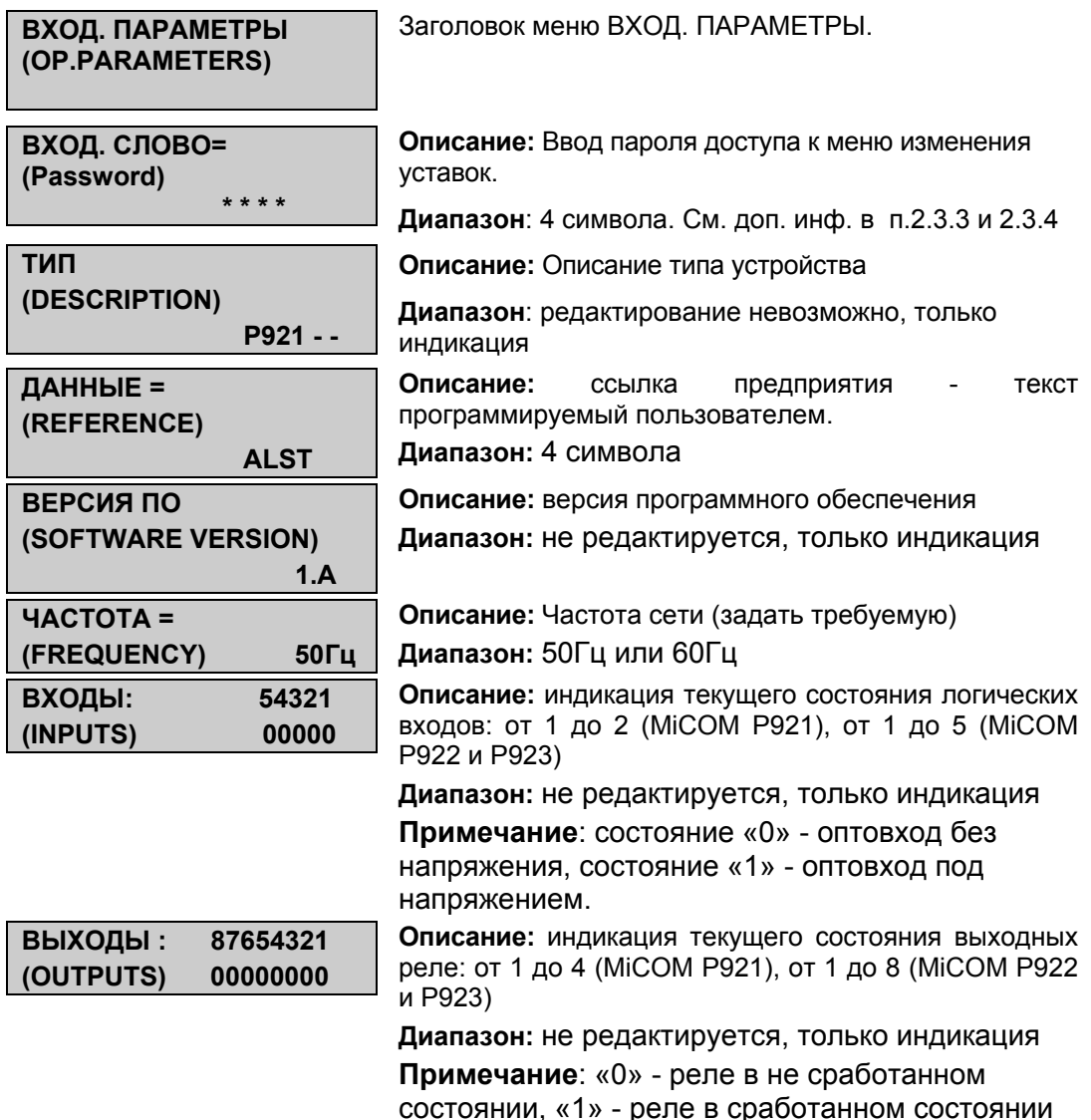

ВНИМАНИЕ: После того как будет введен пароль с передней панели устройства, изменение уставок невозможно по каналам связи интерфейсов RS232 или RS485, до тех пор пока реле не вернется в режим работы по умолчанию.

#### $6.2$ Дополнительное меню для MiCOM Р922-Р923

Это меню позволяет установить дату и время в MiCOM P922-P923, в результате чего все записи (аварии, события и осциллограммы) будут иметь дату и время. Точность таймера -1 мс.

Если устройство защиты подключено к локальной сети через задний порт RS485, то время может быть синхронизировано по локальной сети.

#### MiCOM P92x Стр.23/90

Обратите внимание, что периодически нужно проверять правильность времени и при необходимости исправлять его вручную или через локальную сеть связи.

Кроме этого, в этом меню (начиная с версии ПО V4) может показываться текущая (активная в настоящее время) группа уставок.

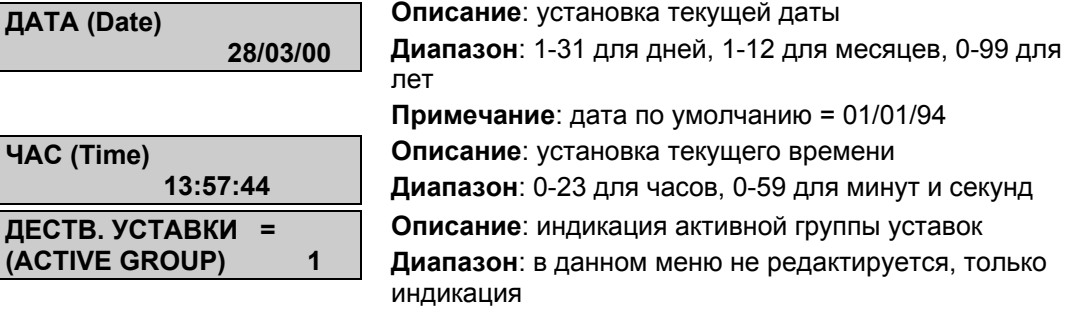

**ПРИМЕЧАНИЕ**: если при задании уставок, какие-либо значения будут заданы вне пределов максимальных или минимальных допустимых значений, то на дисплее устройства появится следующая информация:

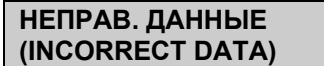

и изменения уставок не будет выполнено.

## **7. КОНФИГУРАЦИЯ РЕЛЕ**

Меню «ПОСТРОЕНИЕ» (CONFIGURATION) дает возможность сконфигурировать защиту, задать коэффициент трансформации трансформаторов напряжения и выбрать схему подключения к цепям ТН. Назначение функций светодиодам, выбор режима квитирования сигналов пуска защит и режима питания оптовходов также выполняется через это меню.

Для того, чтобы получить доступ к меню «ПОСТРОЕНИЕ» (CONFIGURATION) из заданного по умолчанию дисплея, нажмите один раз клавишу

Ниже показывается структура этого меню:

• MiCOM P921:

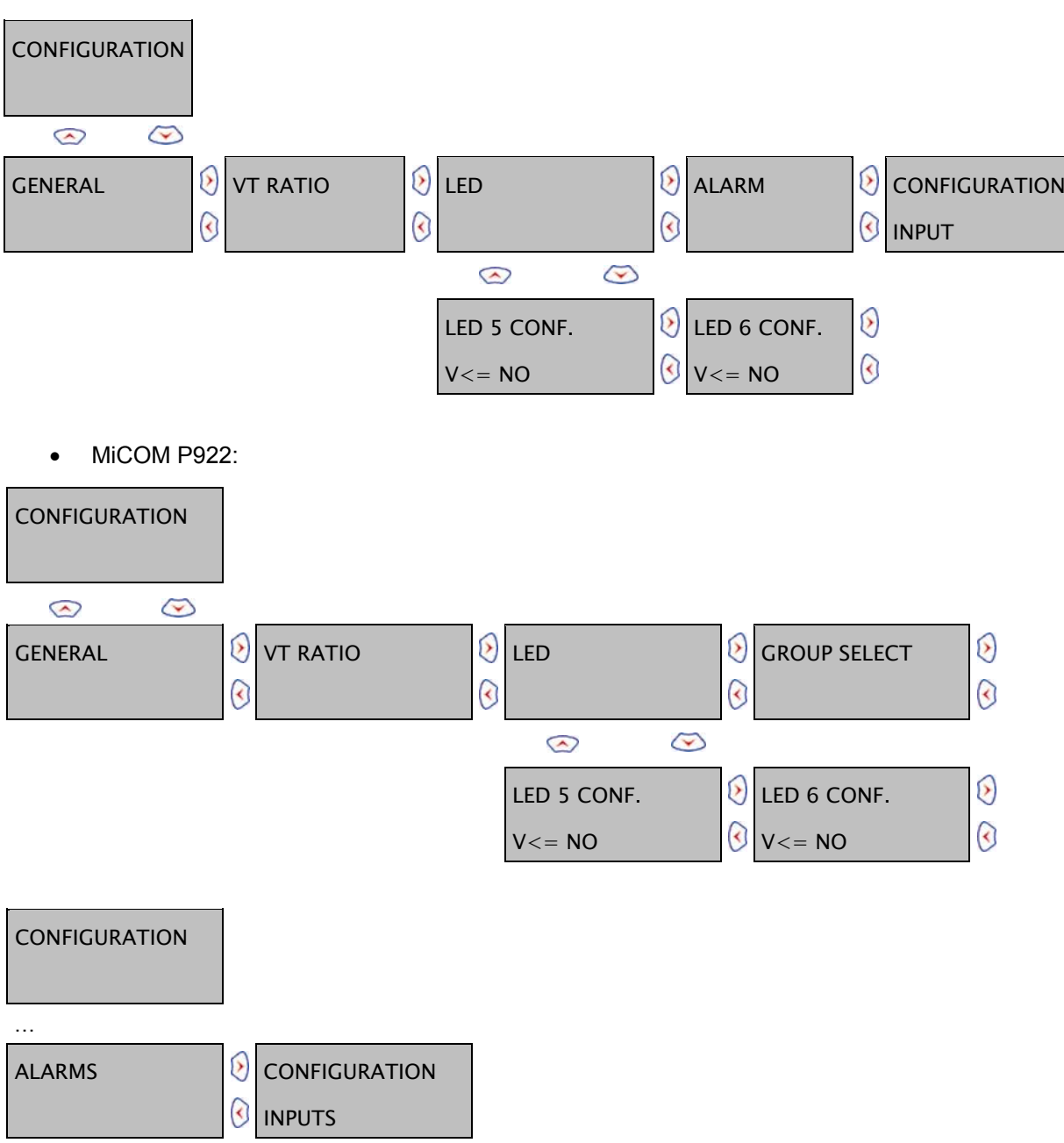

#### MiCOM P92x Стр.25/90

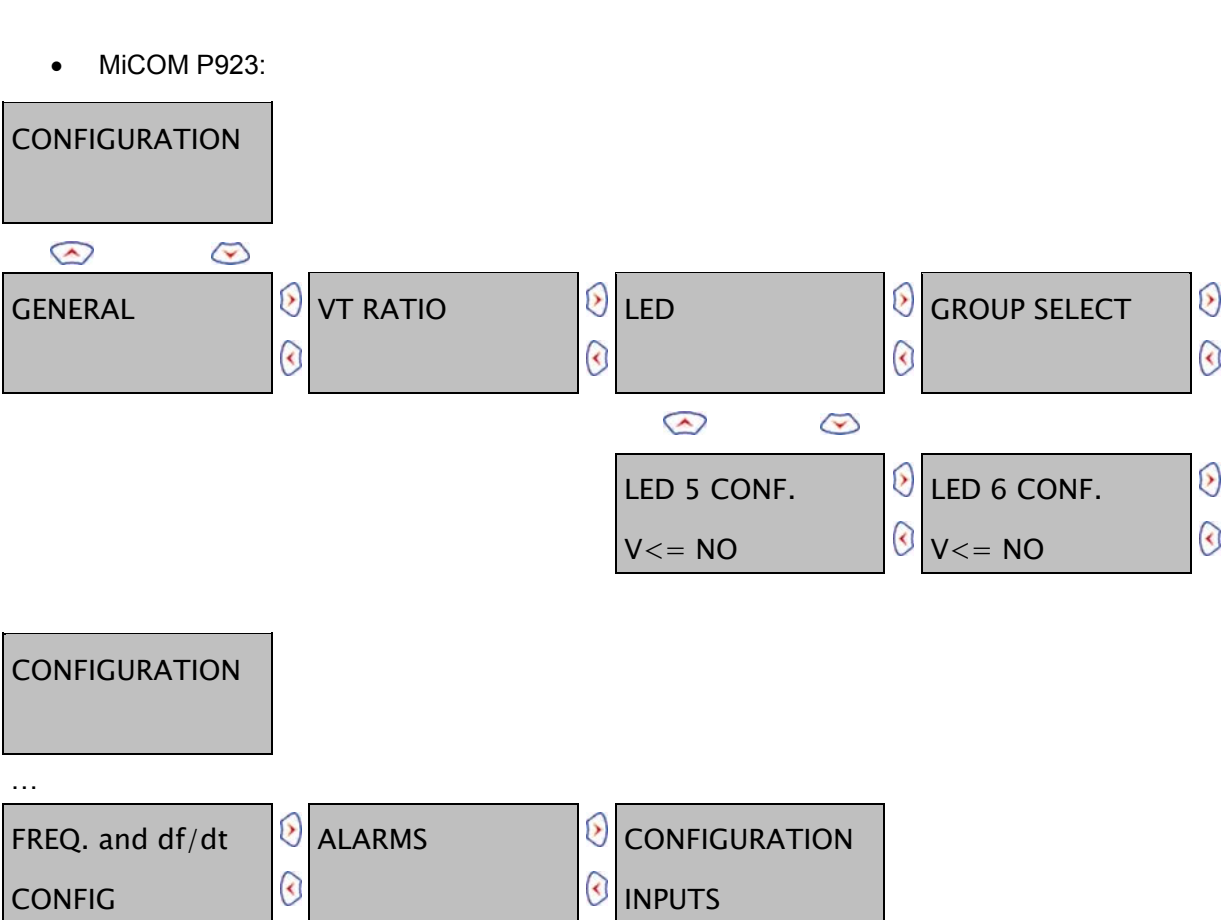

## **7.1 Подменю «ОСНОВН.» (GENERAL)**

### **7.1.1 Описание**

В этом меню пользователь может выбрать используемый тип подключения устройства защиты к цепям напряжения от ТН.

- Защита «Фаза Нейтраль» (контролирует фазные напряженияя): входные аналоговые величины, которые будут сравниваться с заданными уставками ступеней защиты, будут замеренными фазными напряжениями VA, VB и VC. Выберите в меню значение «ФАЗН. НАПР.» ("PROT P-N") для выбора режима работы по фазным напряжениям.
- Защита «Фаза Фаза» (контролирует линейные напряжения): входные аналоговые величины, которые будут сравниваться с заданными уставками ступеней защиты, в этом случае, будут линейными напряжениями Vab, Vbc и Vca (вычисленные или измеренные значения в зависимости от схемы подключения к цепям ТН). Выберите в меню « ЛИН. НАПР.» ("PROT P-P") для выбора режима работы по линейным напряжениям.

### **7.1.2 Описание интерфейса «Человек – Машина» (ИЧМ)**

Чтобы получать доступ к меню «ОСНОВН.» (GENERAL) из дисплея по умолчанию, нажмите  $\odot$  один раз, клавишу  $\odot$  один раз и один раз  $\odot$ .

Данное подменю является общим для реле MiCOM P921, P922 и Р923:

**Заголовок подменю «ОСНОВН.» (GENERAL)**

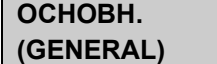

Стр.26/90 MiCOM P92x

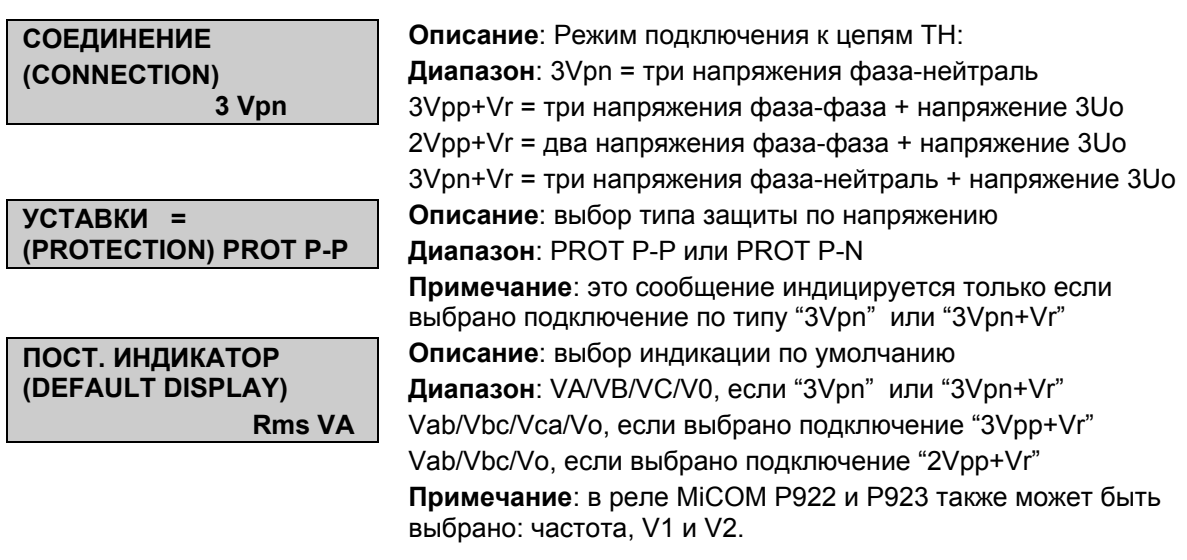

Полное описание вариантов схем подключения приведено в главе 2 данного технического руководства.

## **7.2 Подменю «К ТРАНФ. ТН» (VT RATIO)**

Чтобы достичь меню "К ТРАНСФ. ТН" (VT RATIO), двигаясь от индикации дисплея заданной по умолчанию, нажмите один раз  $\Theta$ , один раз  $\leftrightarrow$ , один раз и один раз .

Это меню является общим для устройств MiCOM P921, P922 и MiCOM P923. Оно позволяет конфигурировать коэффициенты трансформации ТН.

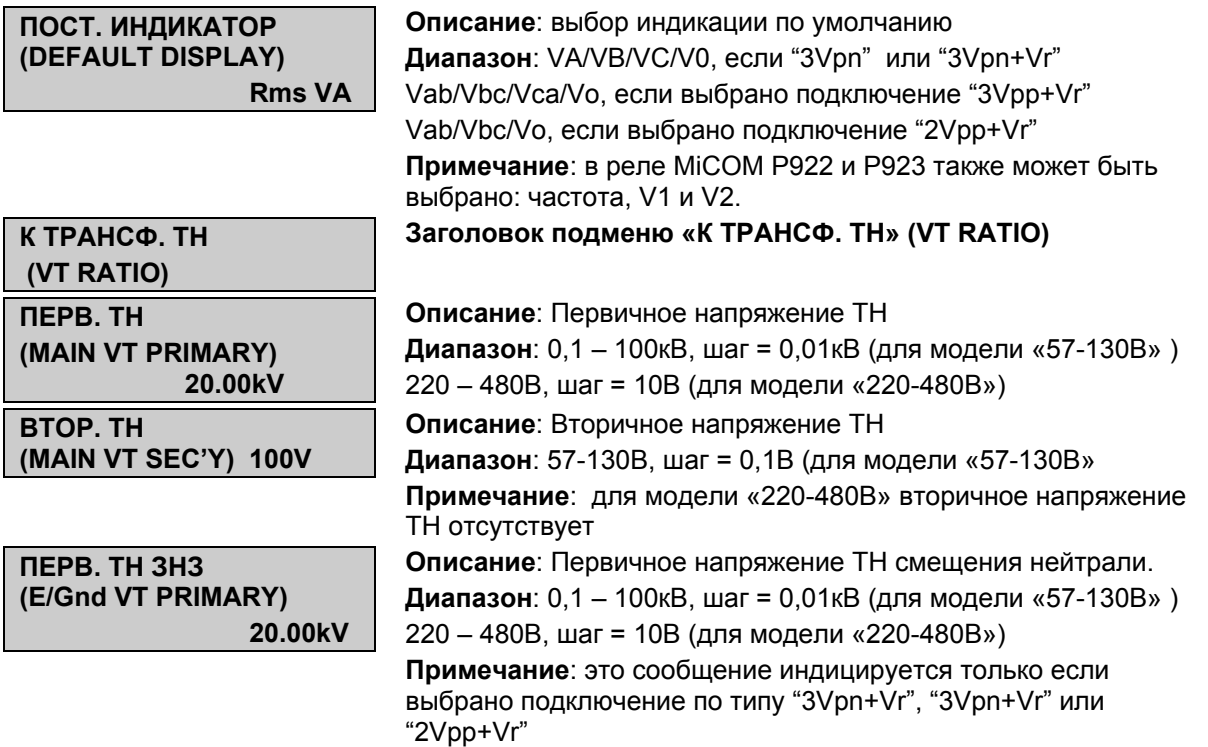

MiCOM P92x Стр.27/90

**ВТОР. ТН ЗНЗ (E/Gnd VT SECONDARY) 100 V** 

**Описание**: Вторичное напряжение ТН смещения нейтрали **Диапазон**: 57-130В, шаг = 0,1В (для модели «57-130В» **Примечание**: это сообщение индицируется только если выбрано подключение по типу "3Vpn+Vr", "3Vpn+Vr" или "2Vpp+Vr". Для модели «220-480В» вторичное напряжение ТН отсутствует

### **7.3 Конфигурация светодиодов (от 5 до 8)**

В этом меню, программируемые светодиоды (от 5 до 8) могут быть назначены на конкретное сообщение.

Доступная информация приведена в таблице ниже: для каждого сообщения может быть выбран один из 4 программируемых светодиодов. В этом документе описано конфигурирование только светодиода №5, конфигурация светодиодов 6,7 и 8 выполнена подобным образом. Чтобы перейти в меню «ИНД.», из дисплея заданного по умолчанию, нажмите один раз  $\langle \cdot \rangle$ , один раз  $\langle \cdot \rangle$ , один раз  $\langle \cdot \rangle$  и дважды  $\langle \cdot \rangle$ .

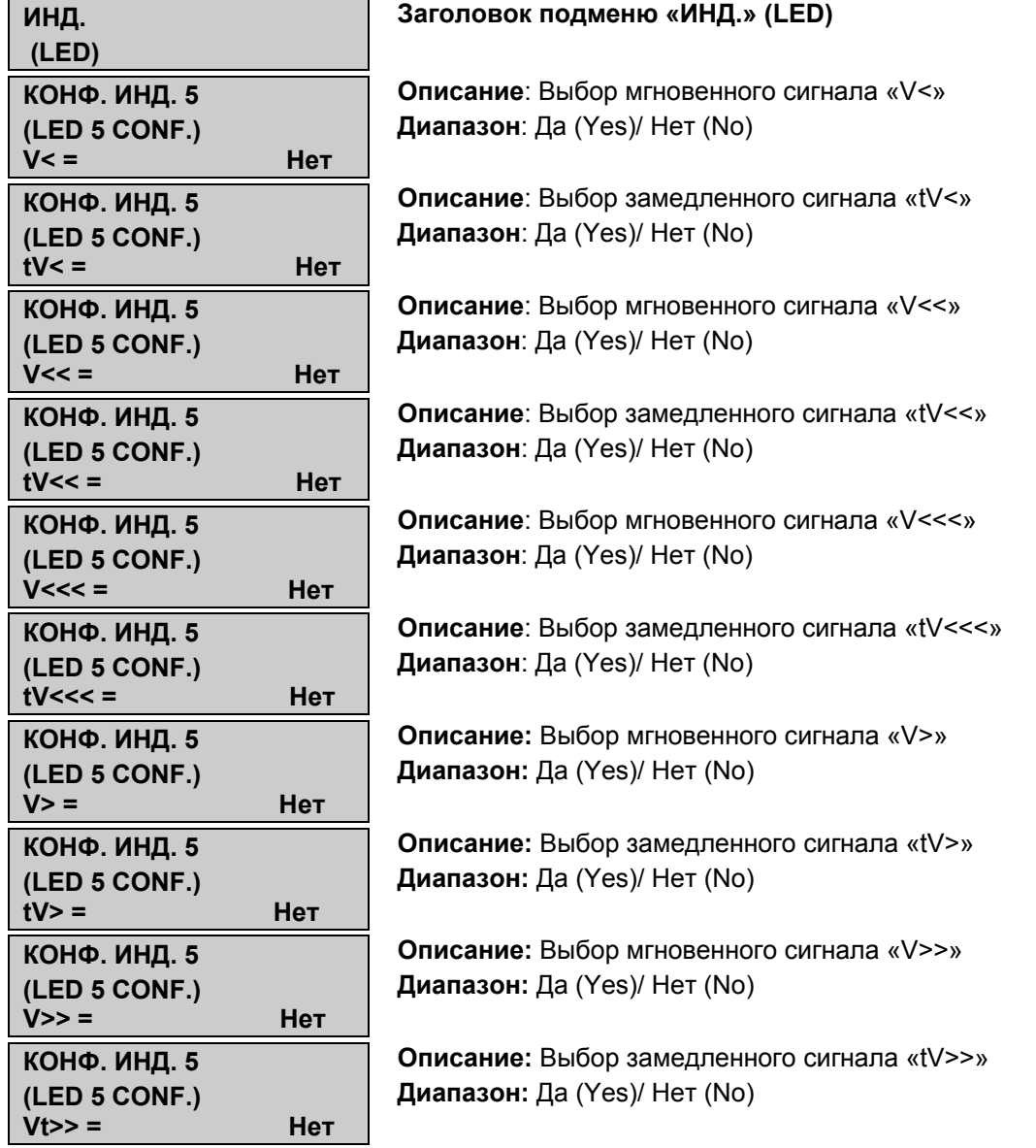

#### **7.3.1 Информация доступная в MiCOM P921, MiCOM P922 и MiCOM P923**

#### Стр.28/90 MiCOM P92x

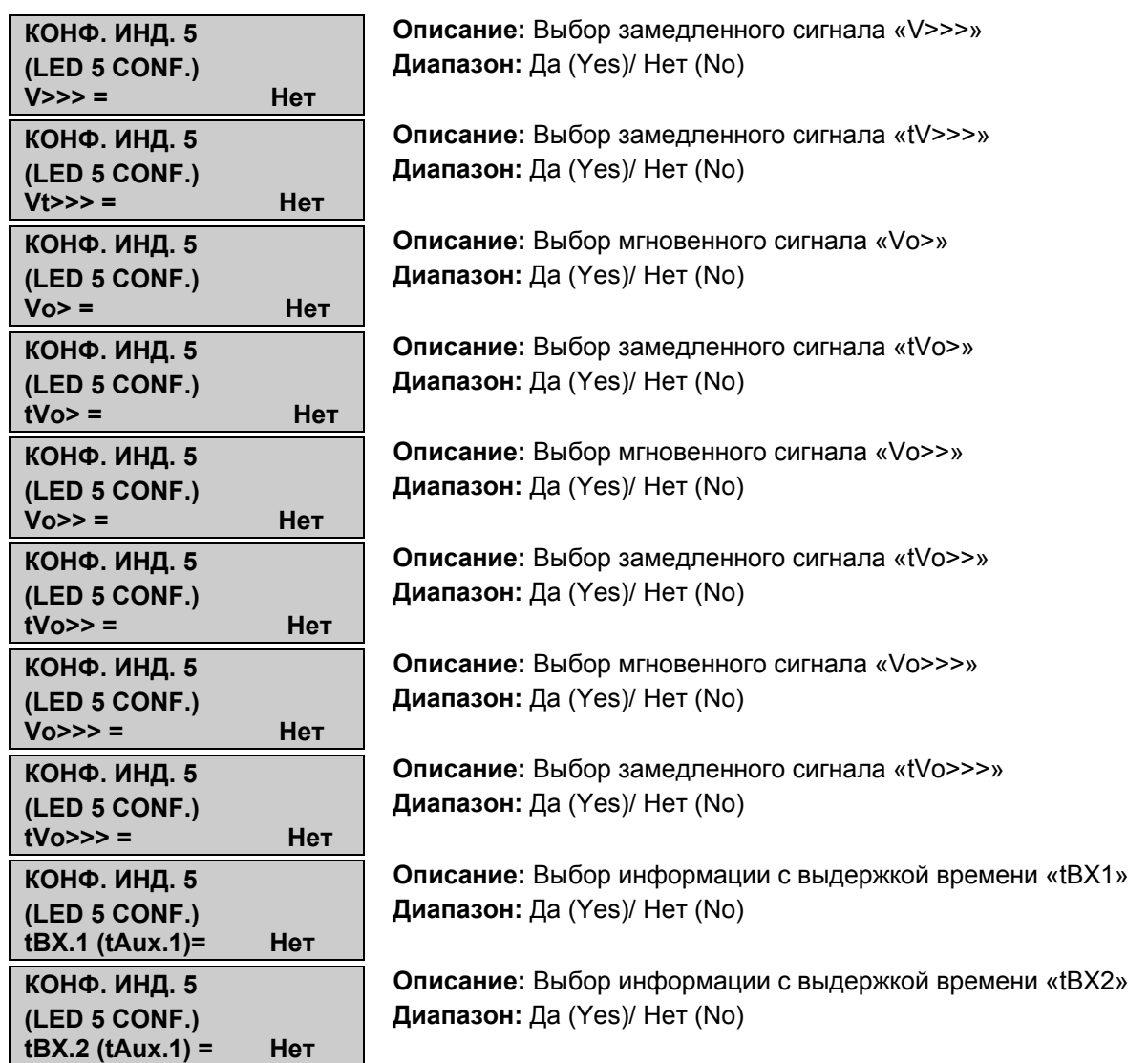

## **7.3.2 Дополнительная информация для MiCOM P922 и MICOM P923**

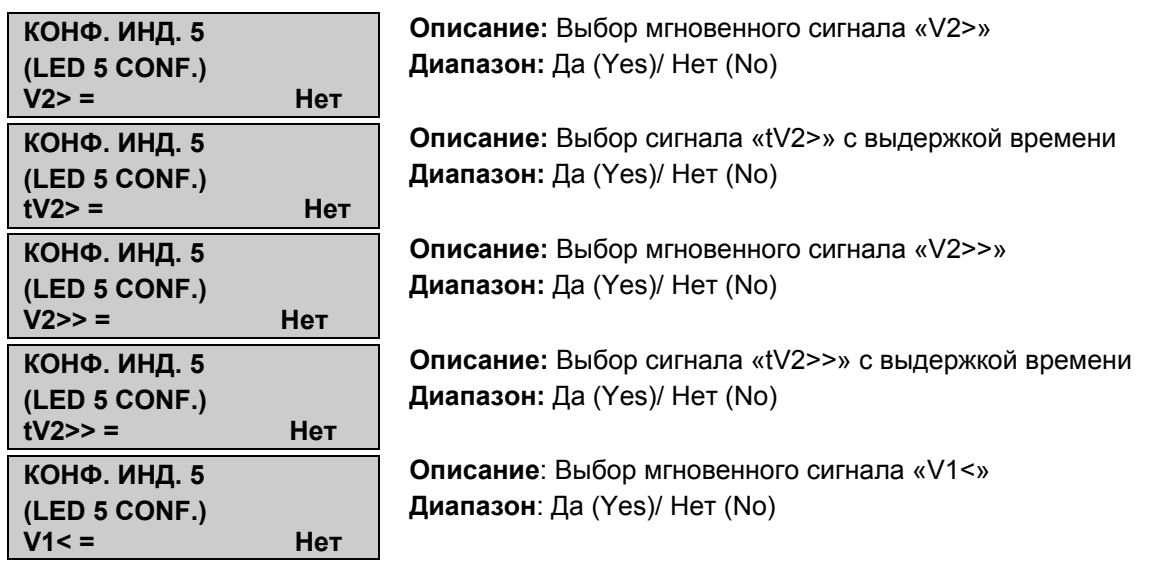

#### MiCOM P92x Стр.29/90

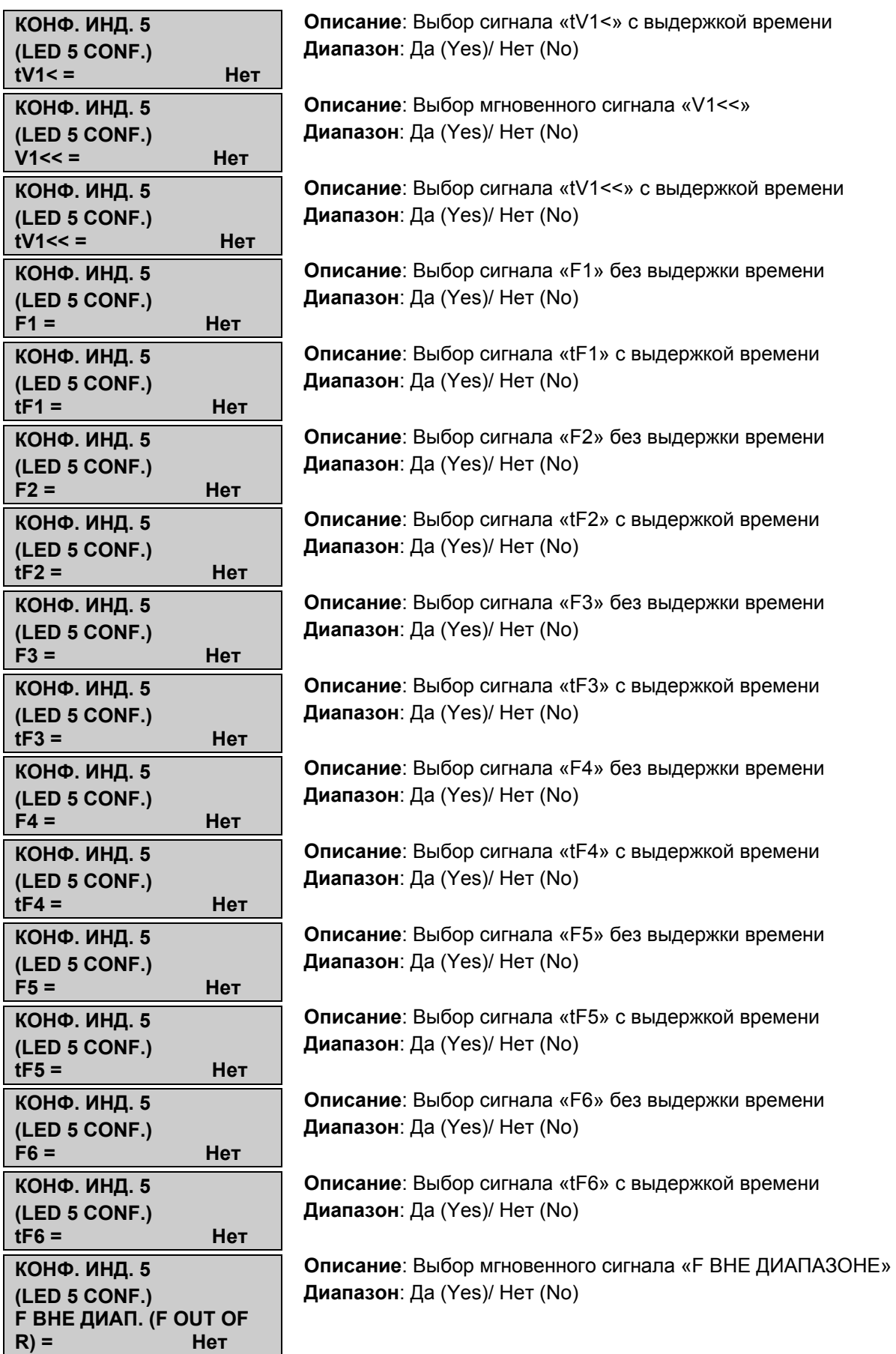

#### **7.3.3 Дополнительная информация для MiCOM P923**

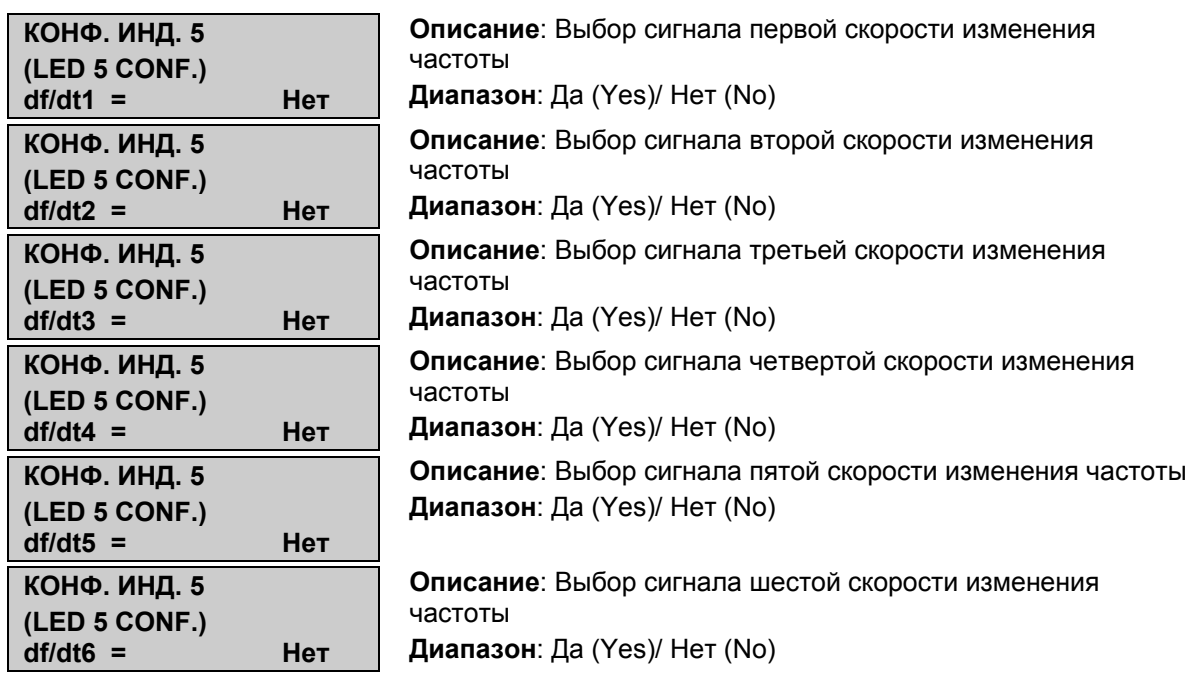

#### **7.3.4 Пример конфигурации**

#### Требуется:

ИНД.5 должен загореться если на вход дополнительного таймера tAux.1 (tВХ.1) поступил внешний сигнал.

Уставки:

- Войдите в подменю «ВХОДЫ» (Inputs) меню «АВТОМАТИКА» (AUTOMAT. TRL) (§ 11.9) и назначьте информацию «ДОП.1» (Aux.1) на один из входов.
- В меню «ИНД.5» (LED5), которое описано выше, напротив информации «tВХ.1» (tAux.1) выберите «ДА» (YES).

### **7.4 Подменю «ВЫБОР. КОНФ.» (CONFIG SELECT) (только для MiCOM P922 и MiCOM P923)**

Это меню позволяет пользователю выбирать активную группу уставок (1 или 2). По умолчанию, активная группа уставок - 1.

Логический вход назначенный как 'CHANGE SET' может работать как по фронту так и по уровню. Если при этом пользователь задал режим работы 'LEVEL' (УРОВЕНЬ), то переключение групп уставок возможно лишь сигналом по выделенного для этого логическому входу (переключение невозможно с передней панели и по заднему порту связи).

В этом режиме (УРОВЕНЬ) и при условии конфигурации логического входа на работу по высокому логическому уровню (см. меню ПОСТРОЕНИЕ (CONFIGURATION) подменю конфигурирования входов ВХОДЫ (CONFIGURATION INPUTS) (§ 7.6) мы имеем:

Низкий уровень = УСТАВКИ 1 (GROUP 1)

Высокий уровень = УСТАВКИ 2 (GROUP 2)

#### MiCOM P92x Стр.31/90

Если пользователь желает выполнять переключение между группами уставок дистанционно или с передней панели устройства защиты, он должен изменить режим переключения уставок на EDGE (ФРОНТ).

Начиная с версии ПО V.4, активная группа уставок индицируется (только чтение) в меню "OP PARAMETERS" (ВХОД. ПАРАМЕТРЫ).

Изменение активной группы уставок может быть также выполнено дистанционно, т.е. командой по сети (более подробная информация приведена в гл. 6 этого технического руководства).

Чтобы перейти в меню «ВЫБОР КОНФ.» (CONFIG SELECT), из дисплея заданного по умолчанию, нажмите один раз  $\langle \cdot \rangle$ , один раз  $\langle \cdot \rangle$ , один раз  $\langle \cdot \rangle$  и трижды  $\langle \cdot \rangle$ .

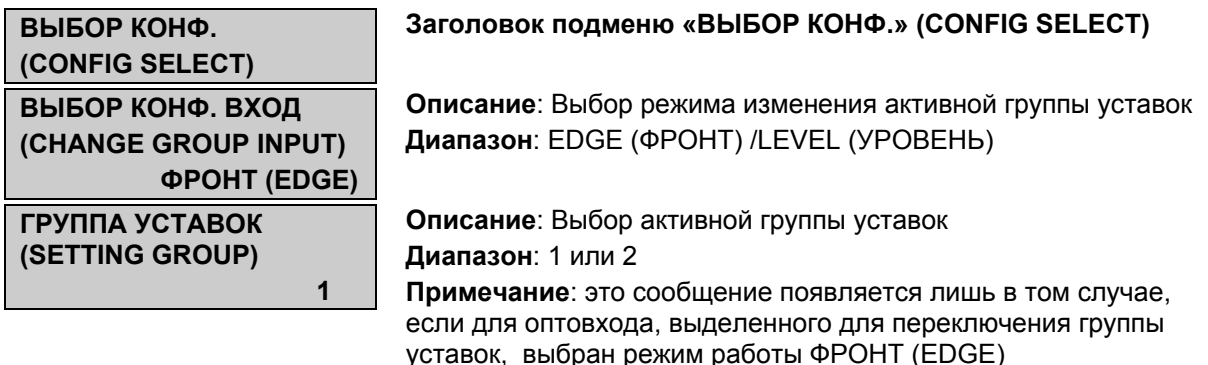

### **7.5 Подменю «Сигнализация» (Alarm)**

В данном меню пользователь имеет возможность задать режим сброса сигналов пусков ступеней защит (срабатывания мгновенных ступеней).

Чтобы перейти в меню «Сигнализация» (Alarm), из дисплея заданного по умолчанию, нажмите один раз  $\odot$ , один раз  $\odot$ , один раз  $\odot$  и трижды  $\odot$  (у P921) или четырежды у Р922 или 5 раз у Р923.

### **7.5.1 Описание ИЧМ**

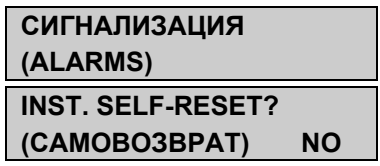

#### **Заголовок подменю «СИГНАЛИЗАЦИЯ» (ALARMS)**

**Описание**: Выбор режима сброса сигналов пусков **Диапазон**: Да (Yes)/ Нет (No) **Примечание**: если выбрано **Да**, то сигналы пусков будут автоматически сбрасываться (самосброс). Если выбрано **Нет**, то сброс сигналов выполняется вручную.

### **7.6 Подменю «Конфигурация входов»**

Данное меню служит для конфигурирования режима работы логических входов устройства; либо по ниспадающему фронту/низкому уровню или по восходящему фронту/высокому уровню сигнала на входе. Если выбрано «1», то логический вход активируется если на него подается напряжение и не активен при снятии напряжения. Кроме этого в данном меню определяется вид напряжения (постоянное/переменное) используемого для питания логических входов.

Для перехода в меню "CONFIGURATION INPUTS" из режима дисплея по умолчанию, нажмите один раз  $\otimes$ , один раз  $\otimes$ , один раз  $\otimes$  и четырежды  $\otimes$  (у P921) или 5 раз у Р922 или 6 раз у Р923.

#### **7.6.1 Описание интерфейса «человек-машина»**

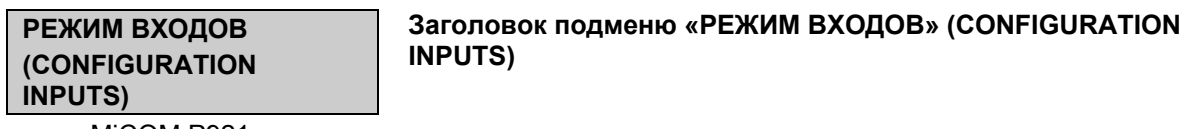

• MiCOM P921

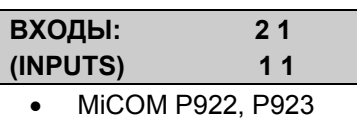

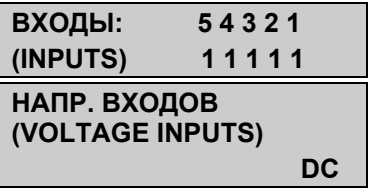

**Описание**: Конфигурация режима работы логических входов **Диапазон**: **0** или **1** 

**Описание**: Конфигурация режима работы логических входов **Диапазон**: **0** или **1** 

**Описание**: Выбор напряжения подаваемого на оптовходы **Диапазон**: DC (постоянное)/AC (переменное)

ПРИМЕЧАНИЕ: в случае установки/использования версии V.4 программного обеспечения на аппаратной версии устройства V.3, данная уставка (VOLTAGE INPUTS) должна быть установлена «DC» (напряжение постоянного тока).

### **7.7 Подменю «Частота и df/dt»**

#### **7.7.1 Описание интерфейса «человек-машина»**

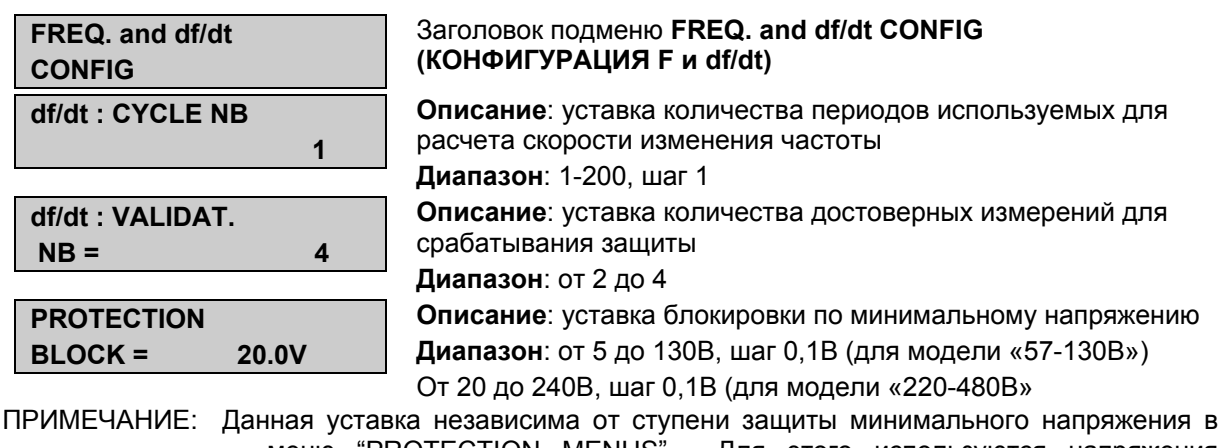

меню "PROTECTION MENUS". Для этого используются напряжения аналоговых входов используемые также для расчета и измерения частоты. При этом никогда не используются линейные напряжения.

MiCOM P92x

#### 8. **ИЗМЕРЕНИЯ**

Все измеряемые величины выводятся на дисплей в первичных значениях (действующие значения сигналов, до 10-й гармоники включительно). Измерения обновляются один раз в секунду.

#### $8.1$ Конфигурация

В зависимости от схемы подключения, измеряются фазные или линейные напряжения, которые выводятся на дисплей.

#### $8.1.1$ Схема «3Vpn» (3 фазных напряжения)

Эти 3 фазных напряжения VA, VB и VC будут измерены устройством MiCOM.

Производные величины - симметричные составляющие напряжения: напряжение последовательности  $(V0)$ , напряжения прямой обратной нупевой И последовательностей (V1 и V2, только для МіСОМ Р922, Р923).

где а =  $e^{j2\pi/3}$ 

$$
\vec{V1} = 1/3(\vec{VA} + \vec{aVB} + \vec{a} \cdot \vec{VC})
$$

$$
\vec{V2} = 1/3(\vec{VA} + \vec{a} \cdot \vec{VB} + \vec{a} \cdot \vec{VC})
$$

 $\overrightarrow{VO}$  = 1/3( $\overrightarrow{VA}$  +  $\overrightarrow{VB}$  +  $\overrightarrow{VC}$ )

Если устройство защиты работает в режиме контроля напряжений «Фаза-Фаза», то в алгоритмах защиты будут использоваться линейные напряжения Vab, Vbc и Vca. Эти линейные напряжения получены из формул ниже:

$$
\overrightarrow{VAB} = (\overrightarrow{VB} - \overrightarrow{VA})
$$

$$
\overrightarrow{VBC} = (\overrightarrow{VC} - \overrightarrow{VB})
$$

$$
\overrightarrow{VCA} = (\overrightarrow{VA} - \overrightarrow{VC})
$$

#### $8.1.2$ Схема «3Vpp+Vr» (3 линейных напряжения + напряжение 3Uo)

В таком случае устройством MiCOM будут измерены эти 3 линейных напряжения Vab, Vbc. Vca и остаточное напряжение Vr.

Производные величины: напряжения прямой и обратной последовательностей (V1 и V2, только для MiCOM Р922 и Р923):

$$
\vec{V1} = -1/3(\vec{UAB} + \frac{(a-1)}{(1+2a)}\vec{VBC})
$$
\nrate  $a = e^{j2\pi/3}$ 

$$
\overrightarrow{V2} = -1/3(\overrightarrow{UAB} + \frac{(2+a)}{(1+2a)}\overrightarrow{VBC})
$$

Единственно возможным режимом работы защиты, который доступен в данной конфигурации, является режим работы по напряжениям «Фаза-Фаза».

#### $8.1.3$ Схема «2Vpp+Vr» (2 линейных напряжения + напряжение 3Uo)

В данной режиме реле MiCOM измеряет два линейных напряжения Vab, Vbc и напряжение нулевой последовательности.

MiCOM P92x

являются: Производными значениями напряжение прямой И обратной последовательности (V1 и V2 только для MiCOM P922 и P923) и линейное напряжение Vca.

$$
\overrightarrow{VI} = -1/3(\overrightarrow{VAB} + \frac{(a-1)}{(1+2a)}\overrightarrow{VBC})
$$
\n
$$
\overrightarrow{V2} = -1/3(\overrightarrow{VAB} + \frac{(2+a)}{(1+2a)}\overrightarrow{VBC})
$$
\n
$$
\overrightarrow{V2} = -1/3(\overrightarrow{VAB} + \frac{(2+a)}{(1+2a)}\overrightarrow{VBC})
$$

 $\overrightarrow{VCA} = -(\overrightarrow{VAB} + \overrightarrow{VBG})$ 

Единственно возможным режимом работы защиты, который доступен в данной конфигурации, является режим работы по напряжениям «Фаза-Фаза».

#### $8.1.4$ Схема «3Vpn+Vr» (3 фазных напряжения + напряжение 3Uo)

В данной режиме реле MiCOM измеряет три фазных напряжения Va, Vb, Vc и напряжение нулевой последовательности.

являются: Производными напряжение прямой обратной значениями И последовательности (V1 и V2 только для MiCOM Р922 и Р923).

 $\vec{V}$ 1 = 1/3( $\vec{VA}$  + a $\vec{VB}$  + al $\vec{VC}$ )

где а= $e^{j2\pi/3}$ 

 $\overrightarrow{V2}$  = 1/3( $\overrightarrow{VA}$  + al  $\overrightarrow{VB}$  + a $\overrightarrow{VC}$ )

Если при этом задан режим работы защиты по линейным напряжениям («Фаза-Фаза»), то в защите используются линейные напряжения, которые вычисляются по следующим формулам:

 $\overrightarrow{VAB} = (\overrightarrow{VB} - \overrightarrow{VA})$ 

 $\overrightarrow{VBC} = (\overrightarrow{VC} - \overrightarrow{VB})$ 

 $\overrightarrow{VCA} = (\overrightarrow{VA} - \overrightarrow{VC})$ 

Более подробная информация по схемам внешних подключений устройства приведена в документе P92x/RU CO входящего в состав настоящего технического руководства.

#### $8.2$ MICOM P921, MICOM P922 и MICOM P923: общие измерения

Для перехода в меню «ИЗМЕРЕНИЯ» (MESUREMENTS) из меню дисплея по умолчанию нажмите один раз  $\otimes$  и дважды  $\Diamond$ 

Измеряемые значения выводятся на индикацию в данном меню.

#### Заголовок меню «ИЗМЕРЕНИЯ» **ИЗМЕРЕНИЯ** (MEASUREMENTS) Описание: действующее значение напряжения фазы А  $VA =$ Примечание: данное измерение доступно лишь при схемах  $0.00V$ подключения "3Vpn+Vr" или "3Vpn" Описание: действующее значение напряжения фазы В  $VB =$ Примечание: данное измерение доступно лишь при схемах  $0.00V$ подключения "3Vpn+Vr" или "3Vpn"

#### MiCOM P92x Стр.35/90

 $\mathbf{V}$ 

**Ч** 

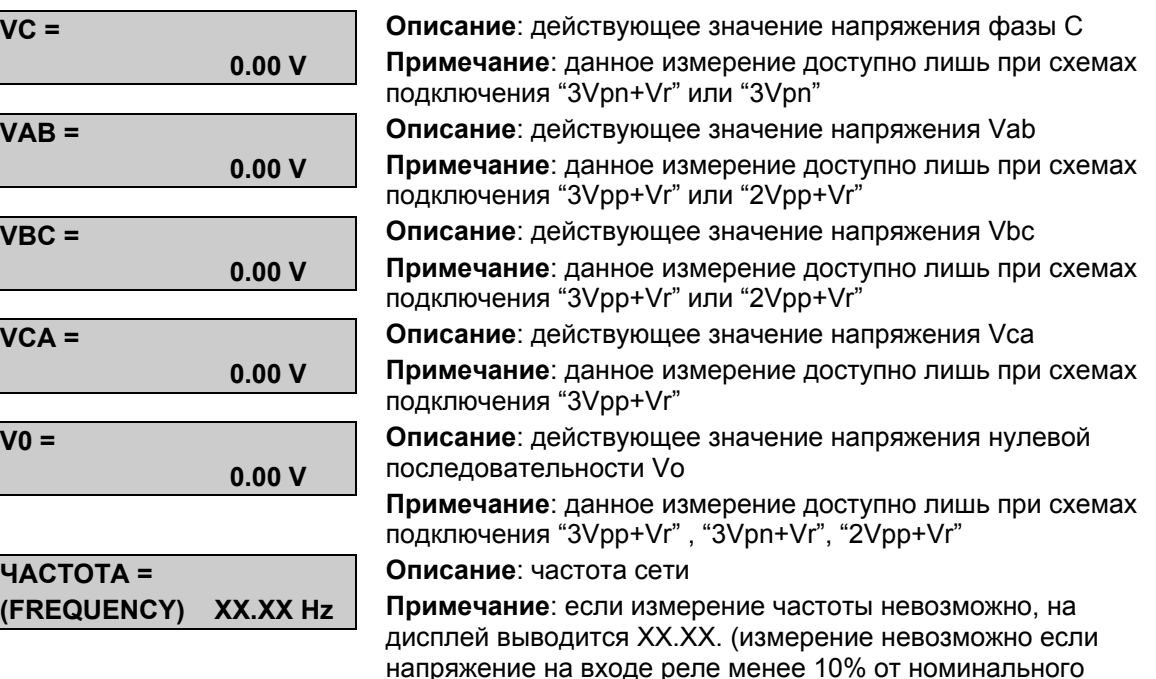

## **8.3 Специальные измерения в MiCOM P922 – MiCOM P923**

значения).

В данном меню на дисплей выводятся производные (вычисляемые) параметры: напряжения прямой и обратной последовательностей, максимальное и средние значения.

#### **8.3.1 Максимальные и средние значения**

Максимальные и средние значения рассчитаны за определенный промежуток времени: этот период времени для вычисления средних значений задан в меню «ЗАПИСИ», «ЗАП. МАКС. ЗНАЧ.»(см. § 12.4).

Эти значения обновляются каждую секунду: как только пользователь сбросил прежние значения через интерфейс «человек-машина» (см. меню ниже), или через локальную или удаленную сеть передачи информации, будет сделан новый расчет.

### **8.3.2 Описание интерфейса «человек-машина»**

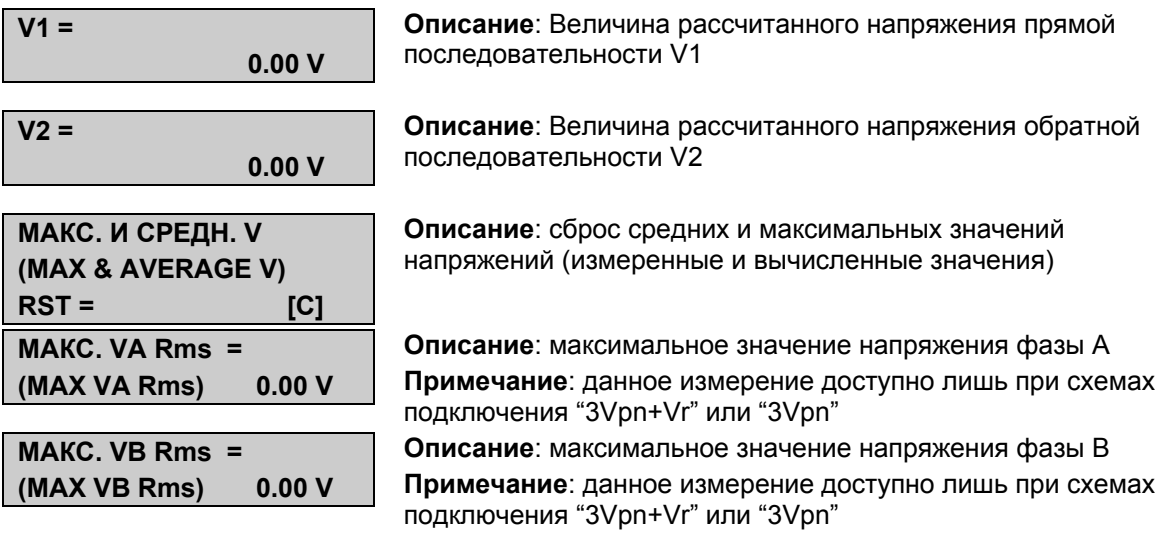

#### Стр.36/90 MiCOM P92x

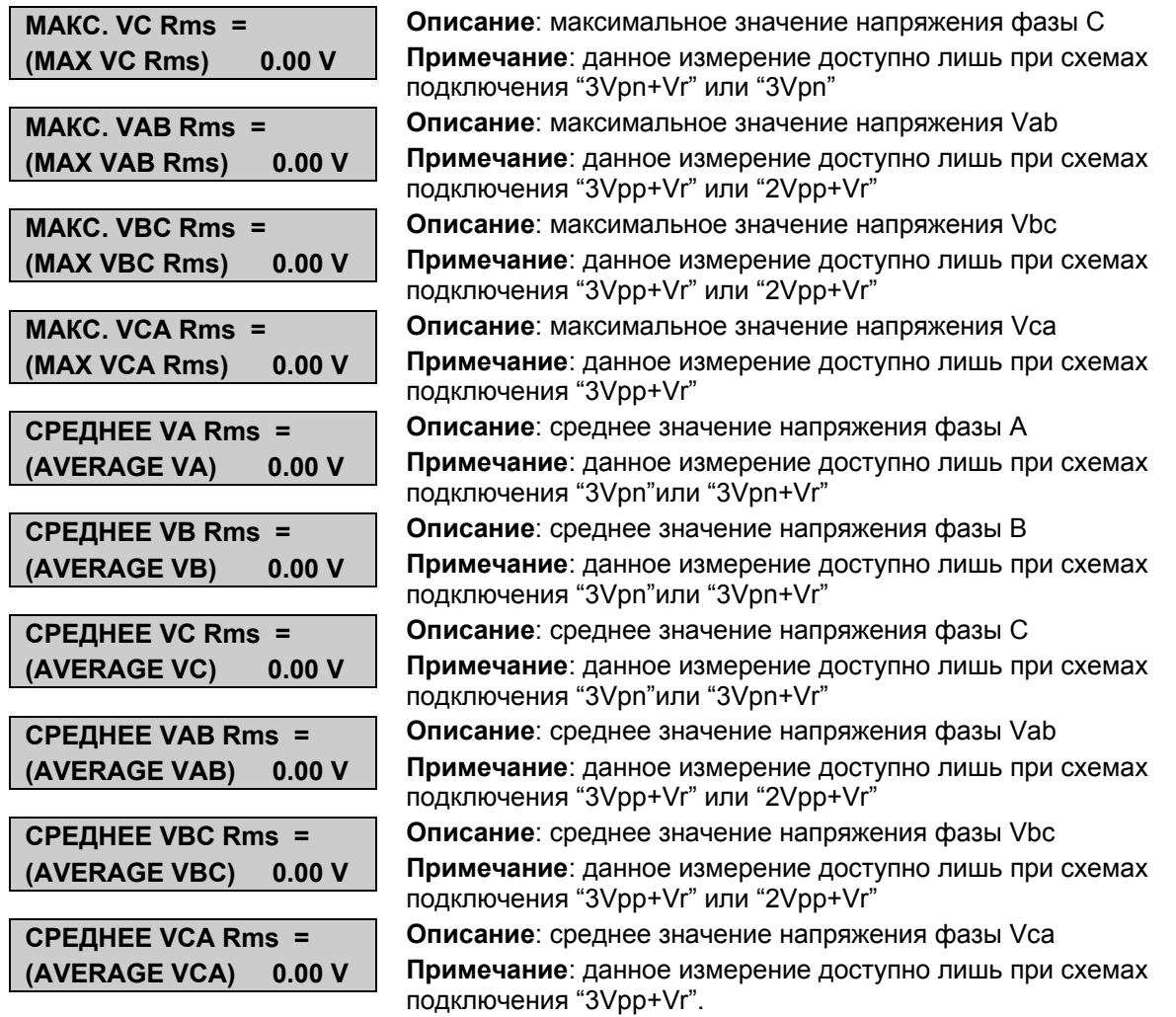

MiCOM P92x Стр.37/90

## **9. ПЕРЕДАЧА ИНФОРМАЦИИ**

#### **9.1 Описание заднего порта связи**

Порт передачи информации, расположенный на задней стенке устройства, выполнен в виде 3 винтовых зажимов.

Задний порт обеспечивает последовательную связь RS485 и предназначен для постоянной связи с центром дистанционного управления. Из этих трех зажимов, два используются для подключения проводов передачи сигналов, которые могут быть соединены с любой полярностью, и другой - для заземления экрана кабеля.

Интерфейс RS485 на задней стенке устройства изолирован и подходит для постоянного соединения, независимо от выбранного протокола. Преимуществом этого типа подключения является то, что до 32 реле может быть соединено вместе, используя простое электрическое подключение витой пары.

Полное описание схем подключения приведено в 2 главе этого Технического Руководства.

### **9.2 Управление передним и задним портами связи**

#### **9.2.1 Редактирование уставок через передний порт**

Если изменение уставок сделано через лицевую панель, то загрузка нового файла уставок с помощью программы связи MiCOM S1 (локально) или с диспетчерского пункта, будет запрещаться.

Изменение уставок будет возможно после истечения 5 минут с момента последнего нажатия на клавиши или после отключения/включения питания устройства.

#### **9.2.2 Редактирование уставок с использованием ПО MiCOM S1 (передний порт, RS232)**

Если изменение уставок сделано через программное обеспечение MiCOM S1, то изменение через лицевую панель будет запрещаться, и будет появляться следующее сообщение:

> Запись блокирована (Write Lockout)

#### **9.2.3 Редактирование уставок с использованием заднего порта (RS485)**

Если пользователь пытается одновременно обращаться к уставкам устройства через порты связи RS232 и RS485, на дисплее устройства MiCOM не будет никаких сообщений: без какой бы то ни было сигнализации будут приняты последние изменения.

#### **9.3 Описание интерфейса «человек-машина»**

Меню "ПЕРЕДАЧА ИНФ." (COMMUNICATION) зависит от протокола связи используемого для заднего порта связи, который интегрирован в устройстве MiCOM. Этот протокол должен быть выбран при заказе среди следующих протоколов: Kbus/Courier, Modbus, МЭК60870-5-103. Обратитесь к странице информации требуемой для заказа (Глава 3 этого Технического Руководства).

Стр.38/90

#### $9.3.1$ **Интерфейс Courier**

Courier - это язык передачи информации, разработанный ALSTOM T&D Protection & Control для удаленного опроса своих устройств защиты. Курьер работает по принципу ведущий / ведомый, где ведомые устройства содержат информацию в форме базы данных, и отвечают на запросы ведущего используя информацию базы данных.

Устройство защиты - ведомое устройство, которое предназначено для работы с ведущим устройством сети Courier типа MiCOM S1, MiCOM S10, PAS&T, системы ACCESS или SCADA. MiCOM S1 - пакет программ, совместимый с Windows 98 и NT, который специально разработан для изменения уставок устройства.

Для перехода в меню «ПЕРЕДАЧА ИНФ.» (COMMUNICATION) из меню дисплея по умолчанию нажмите один раз  $\odot$  и трижды  $\odot$  Далее следует описание меню:

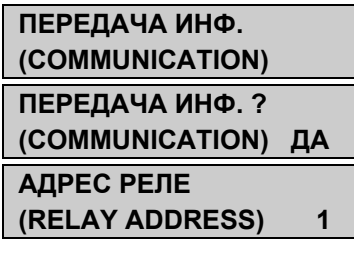

Заголовок меню «ПЕРЕДАЧА ИНФ.» (COMMUNICATION)

Описание: Ввод/вывод функции передачи информации Диапазон: ДА(Yes) / HET(No)

Описание: Выбор адреса реле при связи Kbus

Диапазон: от 1 до 255

Примечание: сообщение появляется только если введена ФУНКЦИЯ ПЕРЕДАЧИ ИНФОРМАЦИИ

#### $9.3.2$ Интерфейс Modbus

Modbus - протокол связи ведущий / ведомый, который может использоваться для управления сетью связи. Подобно Courier, система работает благодаря ведущему устройству, инициализирующему все действия и ведомые устройства отвечают ведущему, снабжая его требуемыми данными или принимая требуемое действие. Передача информации по протоколу Modbus достигается путем подключение витой пары к тыльному порту (до 32 ведомых устройств) и может использоваться на расстояниях до 1000м.

Для перехода в меню «ПЕРЕДАЧА ИНФ.» (COMMUNICATION) из меню дисплея по умолчанию нажмите один раз  $\otimes$  и трижды  $\Omega$  Далее следует описание меню:

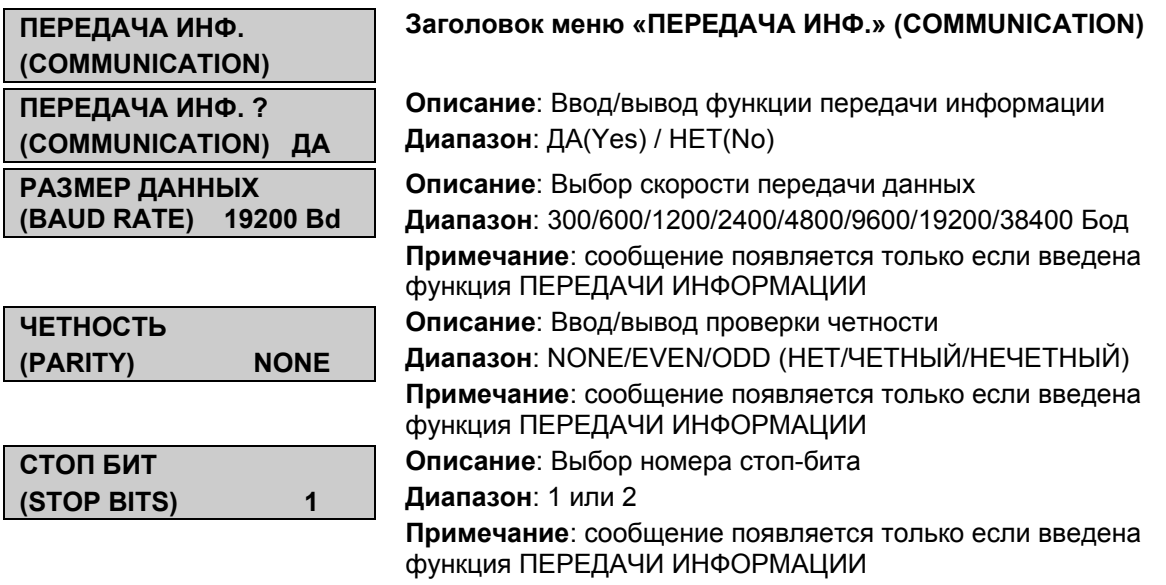

MiCOM P92x Стр.39/90

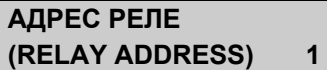

**Описание**: Выбор адреса реле при связи Modbus **Диапазон**: от 1 до 255 **Примечание**: сообщение появляется только если введена функция ПЕРЕДАЧИ ИНФОРМАЦИИ

#### **9.3.3 Дополнительное меню MiCOM P922 и Р923**

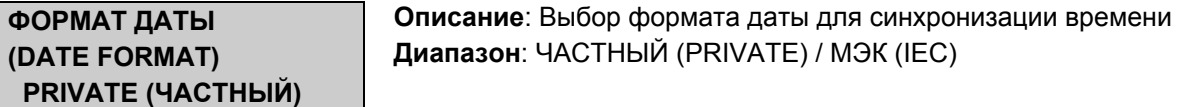

### **9.3.4 Интерфейс IEC 60870-5-103**

Интерфейс МЭК60870-5-103 - также является интерфейсом ведущий / ведомый, устройство защиты используется в качестве ведомого устройства. Этот протокол основан на протоколе передачи информации VDEW. Устройство защиты соответствует уровню совместимости 2, уровень совместимости 3 не поддерживается.

Для перехода в меню «ПЕРЕДАЧА ИНФ.» (COMMUNICATION) из меню дисплея по умолчанию нажмите один раз  $\odot$  и трижды  $\odot$ . Далее следует описание меню:

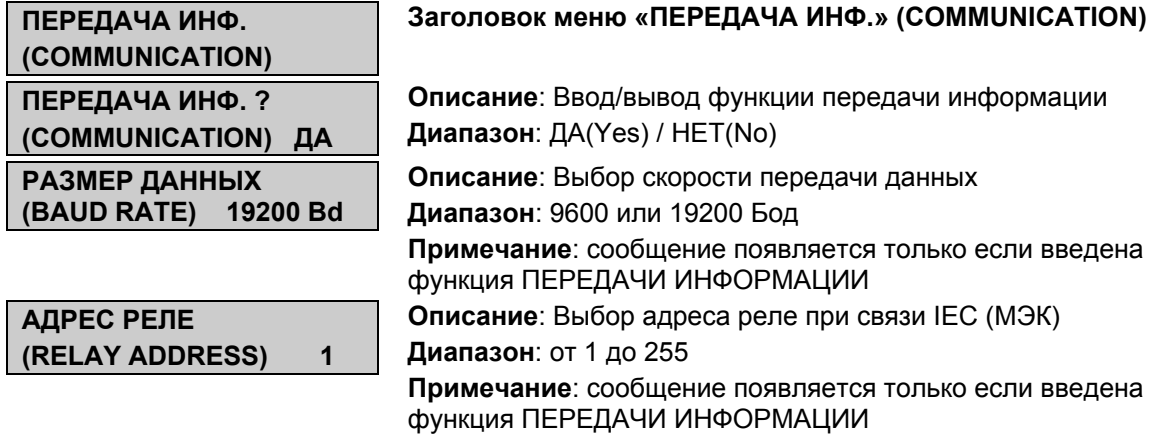

## **10. ФУНКЦИИ ЗАЩИТЫ**

Для перехода в меню «УСТАВКИ» (PROTECTION) (или в меню «УСТАВКИ 1» (PROTECTION G1 для MiCOM P922 и Р923) из меню дисплея по умолчанию нажмите один раз  $\odot$  и четыре раза  $\odot$ 

Далее приведены доступные подменю:

• MiCOM P921:

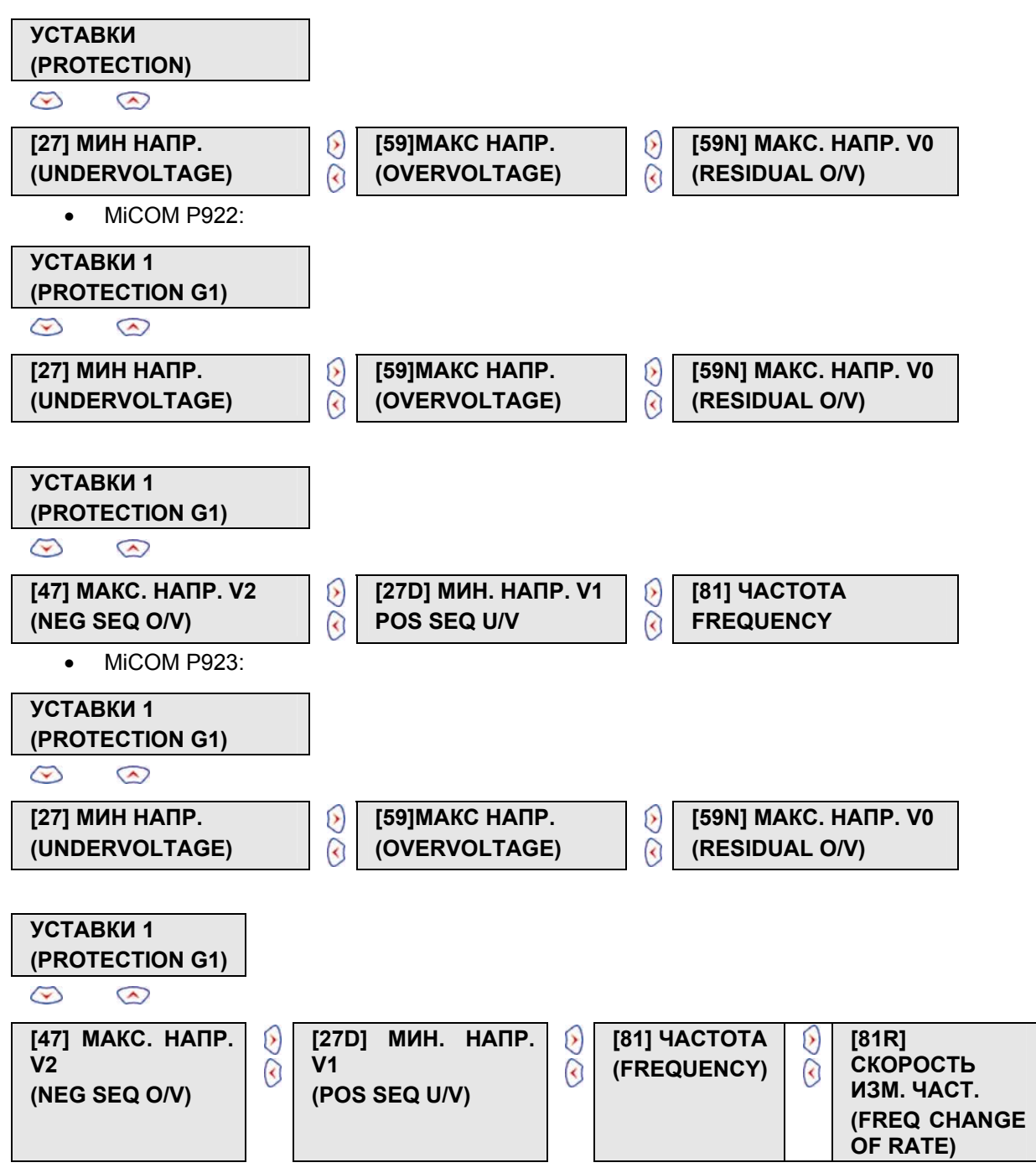

MiCOM P92x

#### $10.1$ Защита минимального напряжения

#### 10.1.1 Описание

Эта функция может быть конфигурирована согласно схеме подключения ТН: подключение защиты на фазное напряжение (соединение треугольником) или на линейное напряжение (соединение звездой).

Конфигурация этой функции может также быть задана для обнаружения отсутствия напряжения на всех фазах:

• Состояние пониженного напряжения для одной из этих 3 фаз (для рассмотренной ступени выбираем «ИЛИ»),

• Состояние пониженного напряжения для всех 3 фаз (для рассмотренной ступени выбираем «И»).

Уставки ступеней напряжения задаются во вторичных величинах.

Отключение устройством защиты будет выполнено согласно обратнозависимой или независимой характеристике для первой ступени и согласно независимой временной характеристике для второй и третьей ступеней.

Обратнозависимая характеристика описывается следующей формулой:

$$
t = K/(1-M)
$$

где,

К = Коэффициент множителя времени (TMS)

t = Время срабатывания (сек)

M = Кратность приложенного напряжения по отношению к уставке (Vcp.)

#### 10.1.2 Описание интерфейса «человек-машина»

Для перехода в подменю «МИН. НАПР.» (UNDERVOLTAGE) из меню дисплея по умолчанию нажмите один раз  $\odot$  и четыре раза  $\odot$  и один раз  $\odot$ 

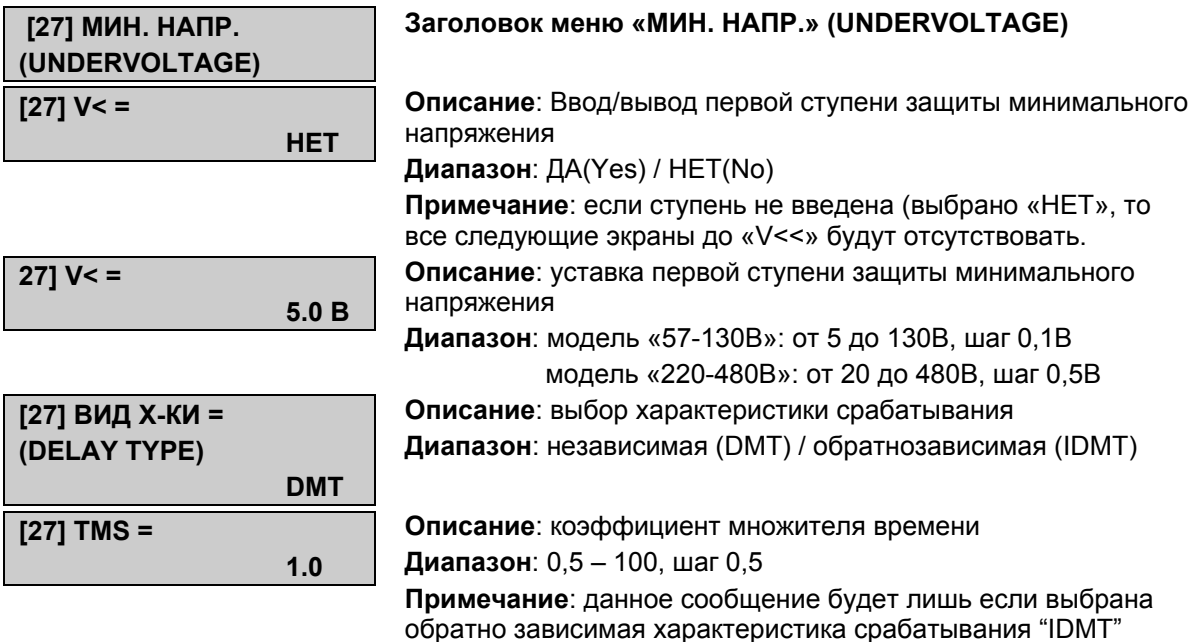

#### Стр.42/90 MiCOM P92x

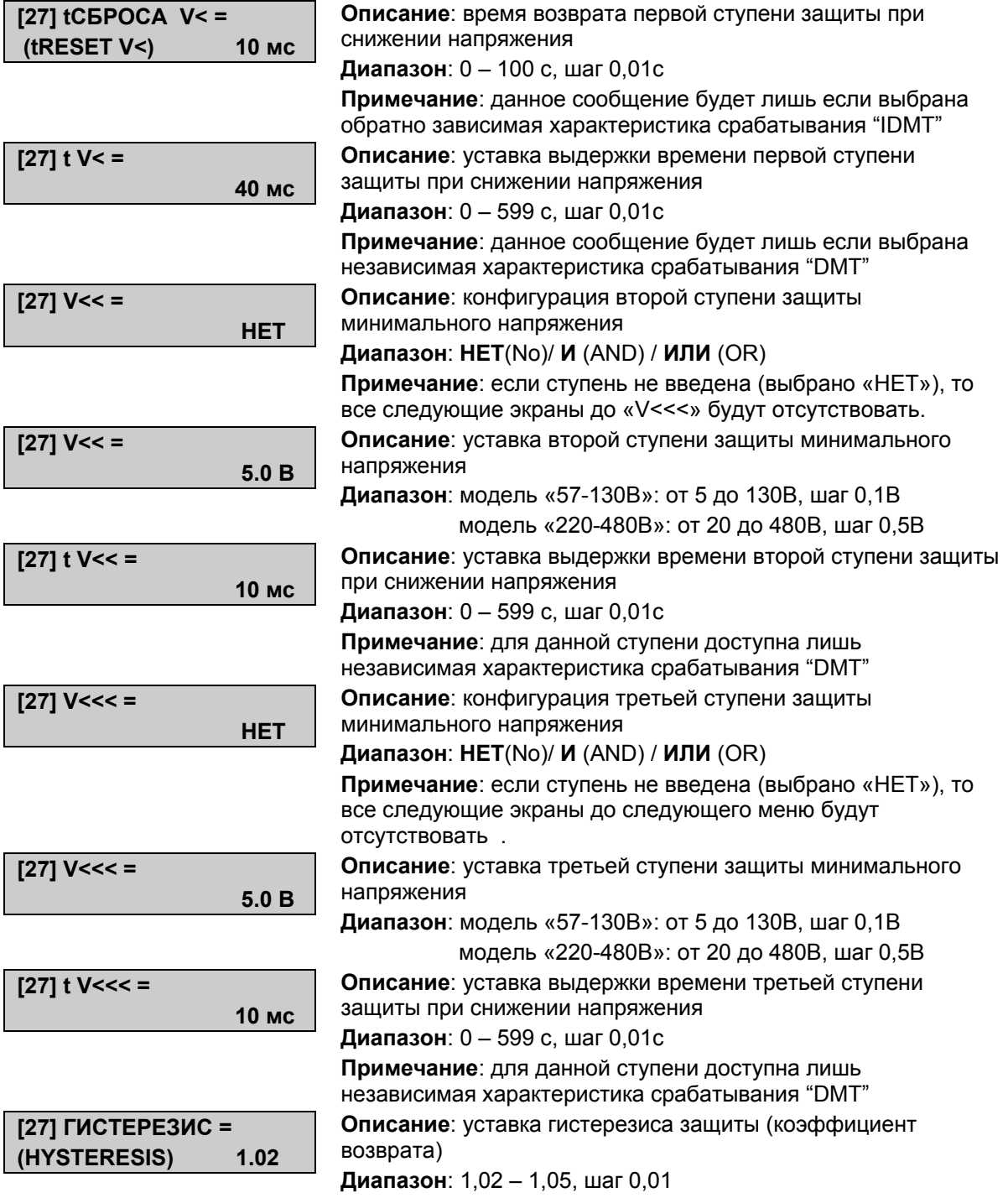

MiCOM P92x Стр.43/90

#### **10.2 Защита максимального напряжения**

#### **10.2.1 Описание**

Данная функция может быть сконфигурирована в зависимости от схемы подключения к цепям ТН: фаза-фаза (соединение «треугольник») или фаза-нейтраль (соединение «звезда»).

Конфигурирование защиты от повышения напряжения может обеспечить:

- Срабатывание при повышении напряжения хотя бы в одной из фаз: задайте уставку ИЛИ (OR) для конфигурируемой ступени
- Срабатывания при условии что напряжения во всех трех фазах превысили заданную уставку: задайте значение И (AND) для конфигурируемой ступени.

Значения уставок ступеней задаются во вторичных величинах.

Устройство защиты выполнит отключение в соответствии с обратнозависимой характеристикой или с независимой характеристикой срабатывания для первой ступени и только в соответствии с независимой характеристикой для второй и третьей ступеней.

Обратнозависимая характеристика представлена следующей формулой:

$$
t = K/(M-1)
$$

Где, К = Коэффициент множителя времени (TMS)

t = Время срабатывания (сек)

М = Кратность приложенного напряжения по отношению к уставке (Vср.)

#### **10.2.2 Описание интерфейса «человек-машина»**

Для перехода в подменю «МАКС. НАПР.» (OVERVOLTAGE) из меню дисплея по умолчанию нажмите один раз  $\odot$  и четыре раза  $\odot$ , один раз  $\odot$  и один раз  $\odot$ .

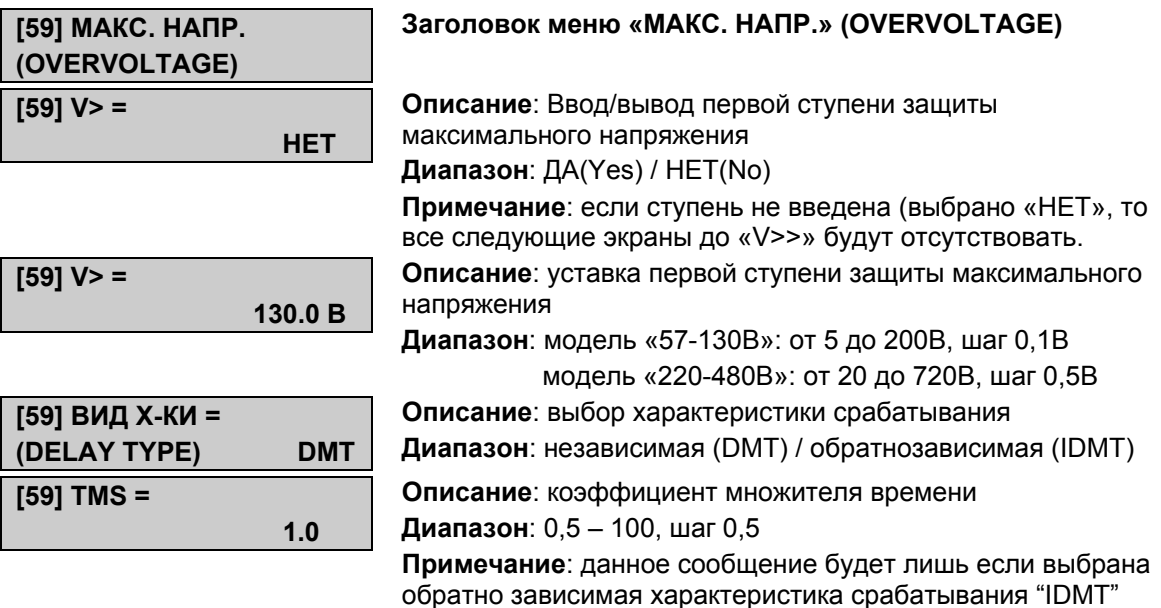

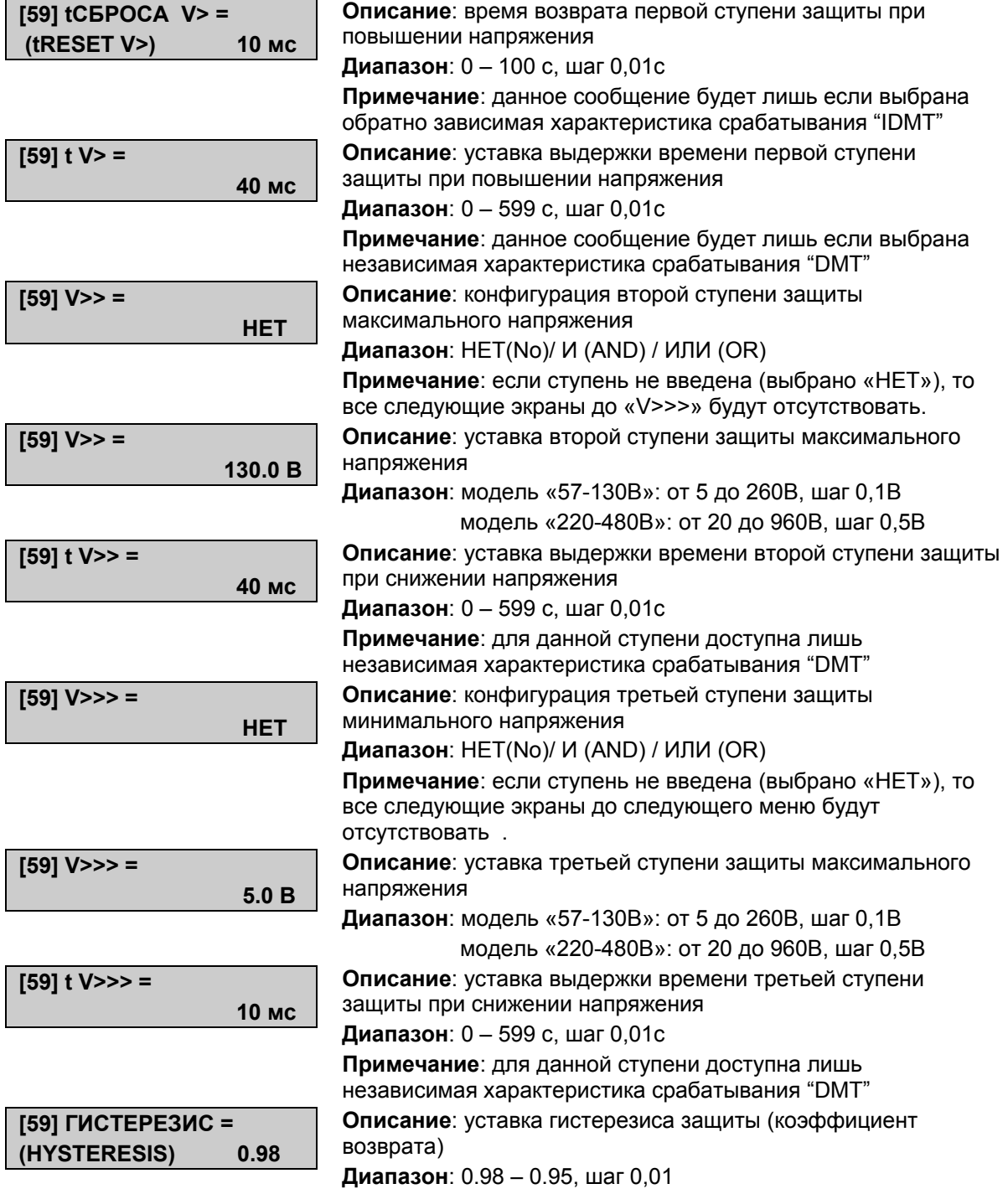

MiCOM P92x Стр.45/90

### **10.3 Максимальная защита напряжения нулевой последовательности (смещение нейтрали)**

Защита от повышения напряжения в нейтрали, будет работать в соответствии с конфигурацией схемы подключения цепей ТН:

- При выборе конфигурации "3Vpn+Vr" функция [59N] работает по напряжению нулевой последовательности измеренного на зажимах реле (49 – 50).
- При выборе конфигурации "3Vpn", функция [59N] работает по напряжению нулевой последовательности вычисленного в реле как векторная сумма фазных напряжений V0  $= (Va + Vb + Vc)/3$

Обратнозависимая характеристика срабатывания (только для первой ступени) представлена следующей формулой:

$$
t = K/(1-M)
$$

где,

К = Коэффициент множителя времени (TMS)

t = Время срабатывания (сек)

М = Кратность приложенного напряжения по отношению к уставке (Vср.)

### **10.3.1 Описание интерфейса «человек-машина»**

Для перехода в подменю «МАКС. НАПР. V0» (RESIDUAL O/V) из меню дисплея по умолчанию нажмите один раз  $\odot$  и четыре раза  $\odot$ , один раз  $\odot$  и два раза  $\odot$ .

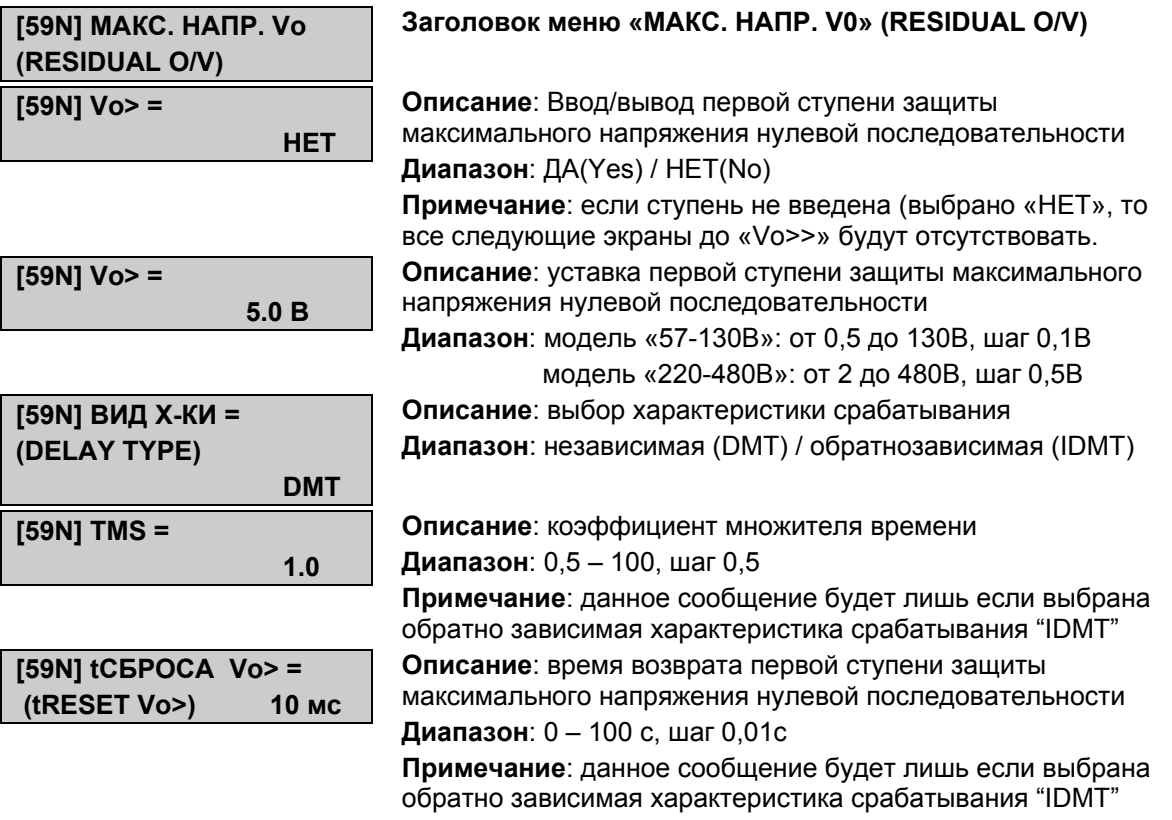

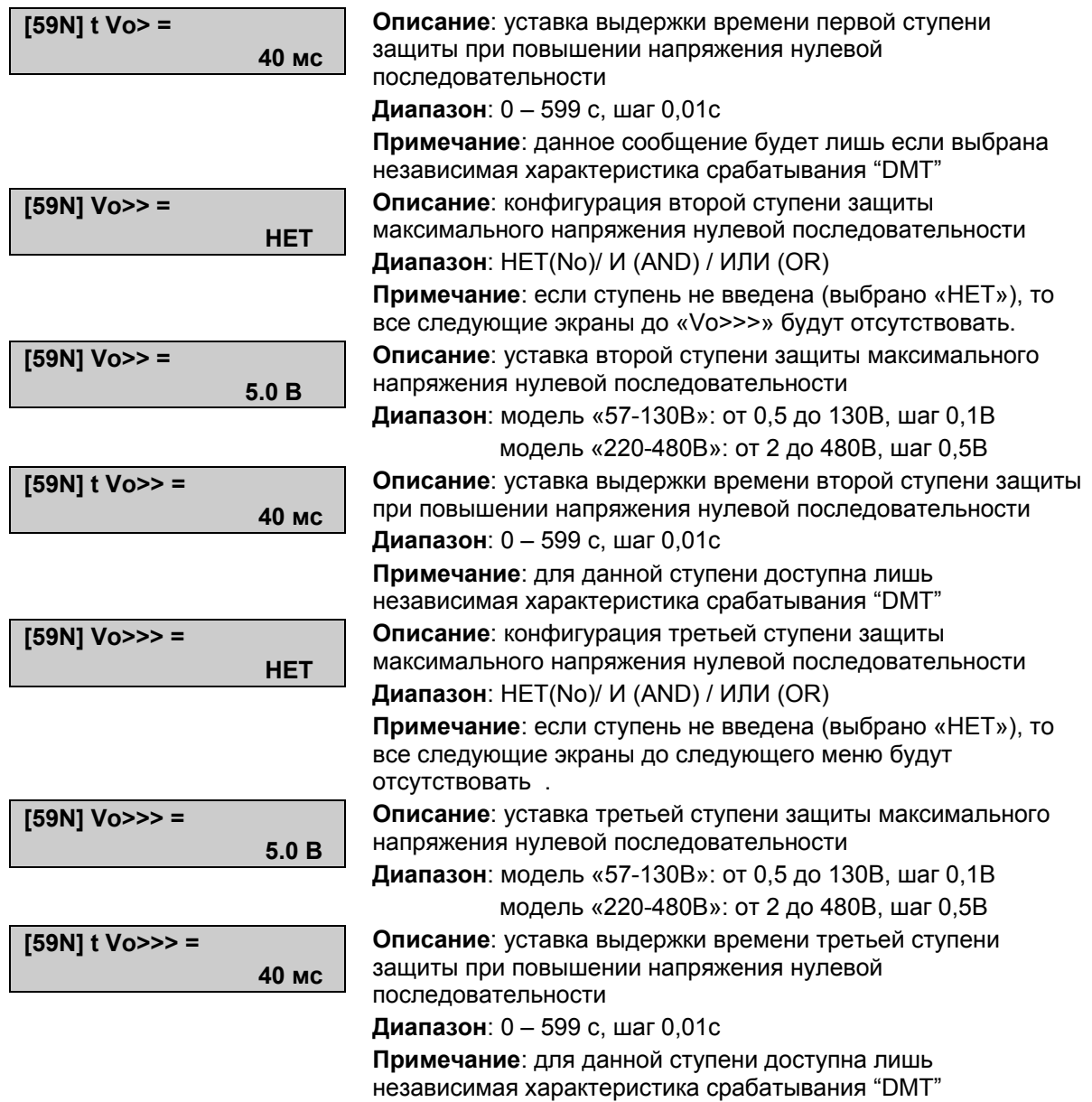

### **10.4 Защита максимального напряжения обратной последовательности (MiCOM P922 и P923)**

Защита работает с обратнозависимой или независимой характеристикой для первой ступени и с независимой характеристикой для второй ступени.

Обратнозависимая характеристика срабатывания описывается формулой:

 $t = K/(M-1)$ 

- Где, К = Коэффициент множителя времени (TMS)
	- t = Время срабатывания (сек)

М = Кратность приложенного напряжения по отношению к уставке (Vср.)

#### MiCOM P92x Стр.47/90

Для перехода в подменю «[47] МАКС. НАПР. V2» ([47] NEG SEQ O/V) из меню дисплея по умолчанию нажмите один раз  $\textcolor{blue}{\boldsymbol{\diamond}}$ и четыре раза  $\textcolor{blue}{\boldsymbol{\triangledown}}$ , один раз  $\textcolor{blue}{\boldsymbol{\diamond}}$ и три раза  $\textcolor{blue}{\boldsymbol{\triangledown}}$  .

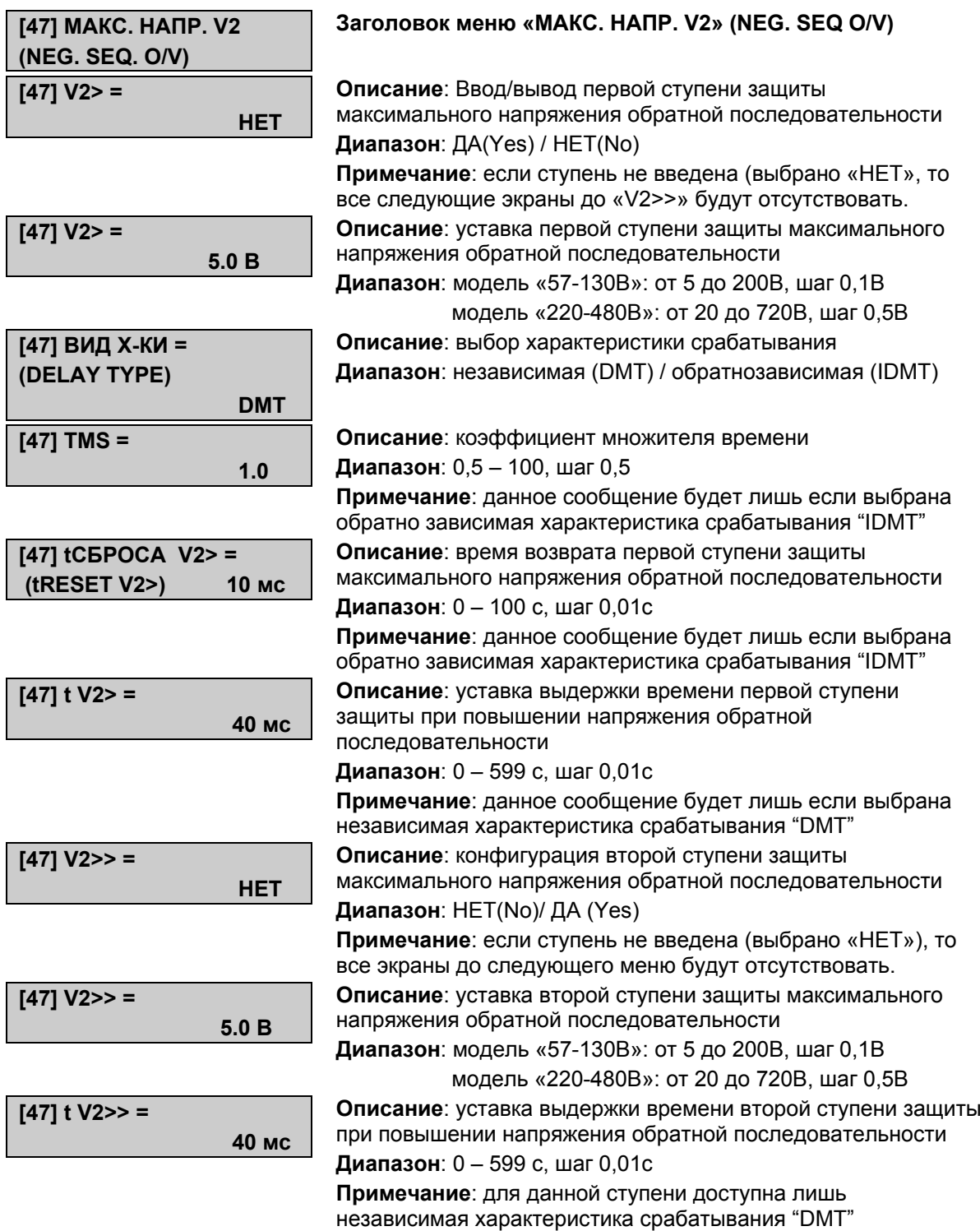

### **10.5 Защита минимального напряжения прямой последовательности**

Защита работает с обратнозависимой или независимой характеристикой для первой ступени и с независимой характеристикой для второй ступени.

Обратнозависимая характеристика срабатывания (только для первой ступени) представлена следующей формулой:

$$
t = K/(1-M)
$$

где,

К = Коэффициент множителя времени (TMS)

t = Время срабатывания (сек)

М = Кратность приложенного напряжения по отношению к уставке (Vср.)

Для перехода в подменю «[27D] МИН. НАПР. V1» ([27D] POS SEQ U/V) из меню дисплея по умолчанию нажмите один раз  $\otimes$  и четыре раза  $\{$  один раз  $\otimes$  и четыре раза $\emptyset$ .

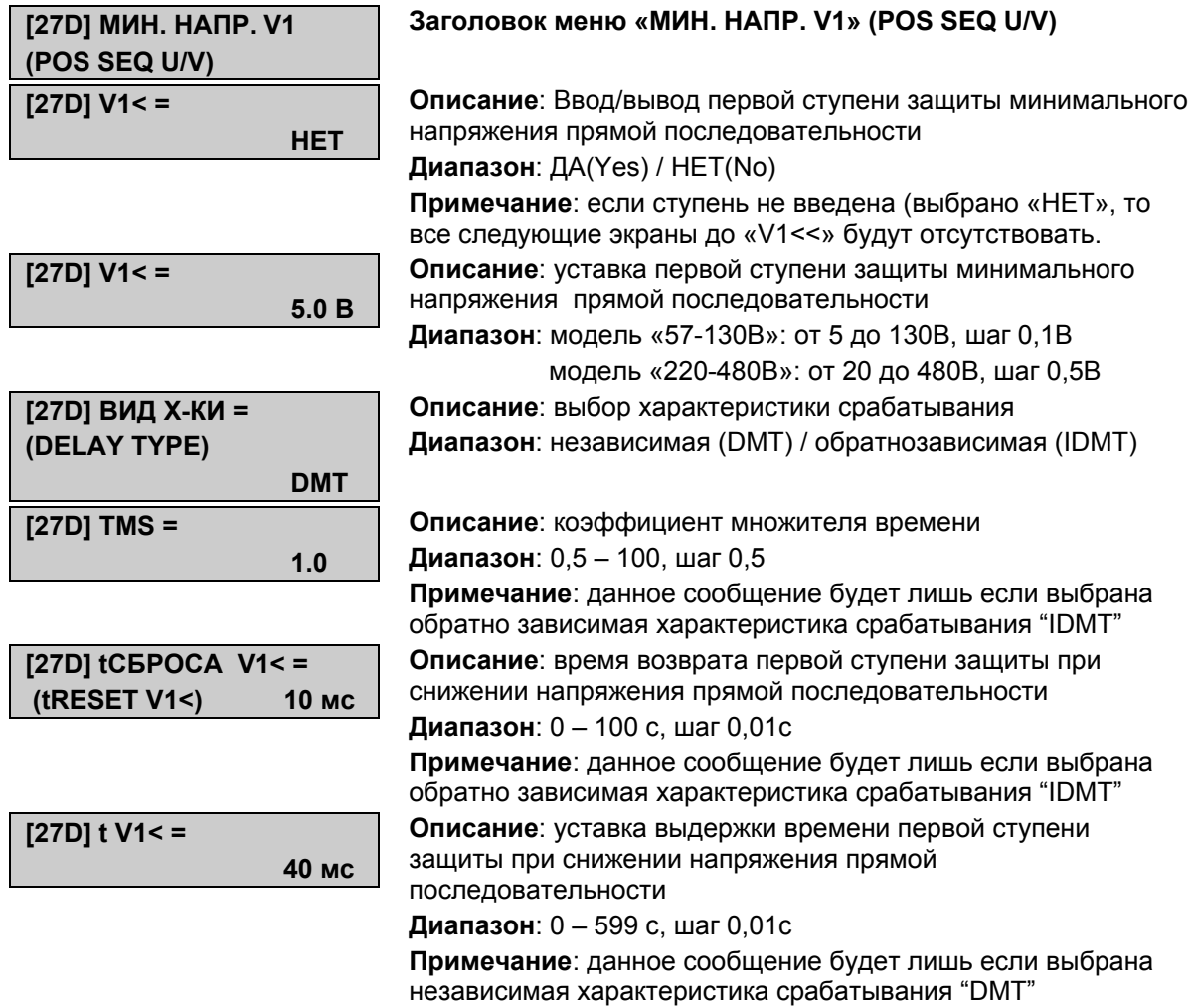

MiCOM P92x Стр.49/90

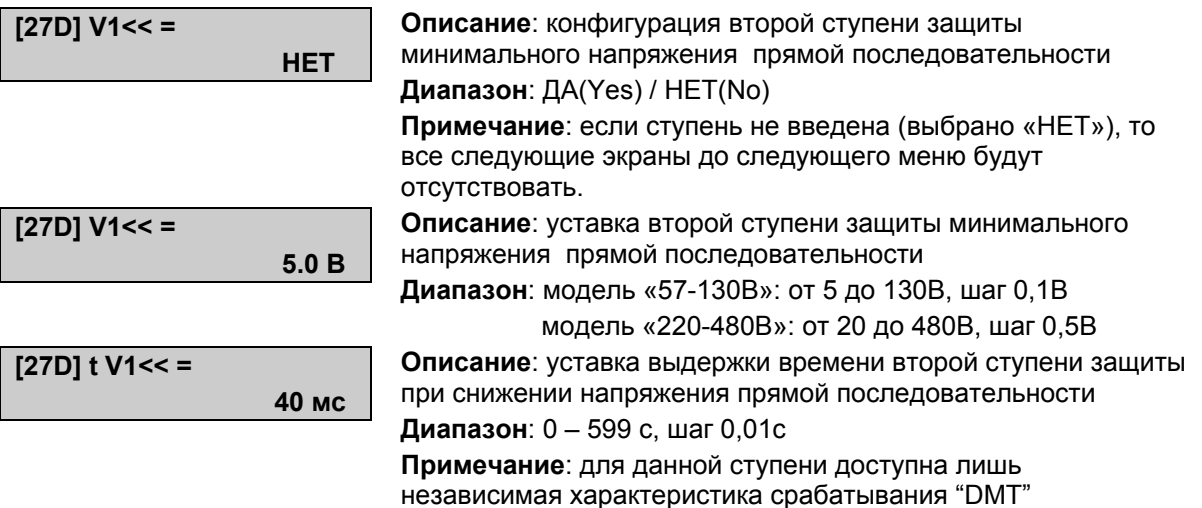

### **10.6 Защита по частоте (MiCOM P922 и Р923)**

#### **10.6.1 Описание**

Принцип измерения частоты базируется на в основном на измерении продолжительности каждого из периодов, следовательно каждое измерение начинается с момента пересечения осевой линии. Использование цифровой фильтрации позволяет минимизировать влияние гармонических составляющих сигнала.

В защите приняты предосторожности предотвращающие влияние на вычисление частоты изменения фазы сигнала.

Функция блокируется если величина напряжения во всех фазах меньше уровня блокирования защиты. Данный уровень задается в виде уставки (в Р923) в меню ПОСТРОЕНИЕ (CONFIGURATION) в диапазоне от 5 до 130В для реле «57-130» и от 20 до 480В для реле «220-480».

Будет сгенерирована информация «F ВНЕ ДИАПАЗОНА» (Freq. Out Of Range):

• В вышеупомянутом случае,

• Если частота находится из диапазона: f<sub>измеренная</sub> >(fн+20Гц) или f<sub>измеренная</sub> < (fн-20Гц) (для fн=50Гц или 60Гц согласно уставкам реле защиты).

#### **10.6.2 Описание интерфейса «человек-машина»**

Для перехода в подменю «[81] ЧАСТОТА» ([81] FREQUENCY) из меню дисплея по умолчанию нажмите один раз  $\odot$  и четыре раза  $\odot$  один раз  $\odot$  один раз  $\odot$  (для Р922) или два раза $\left( \right)$  (для Р923).

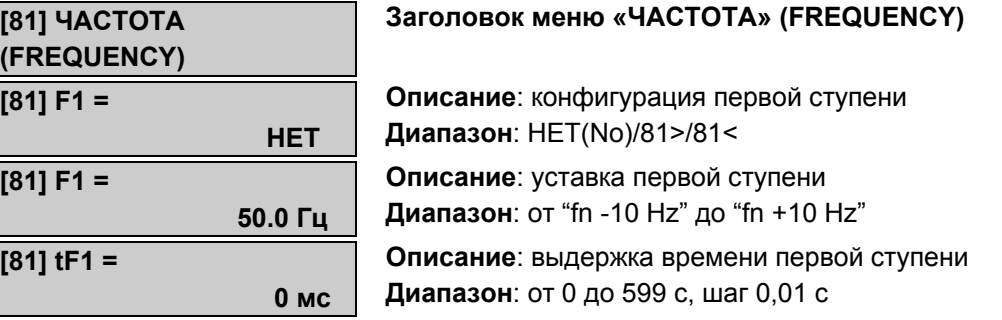
Руководство для пользователя

#### Стр.50/90 MiCOM P92x

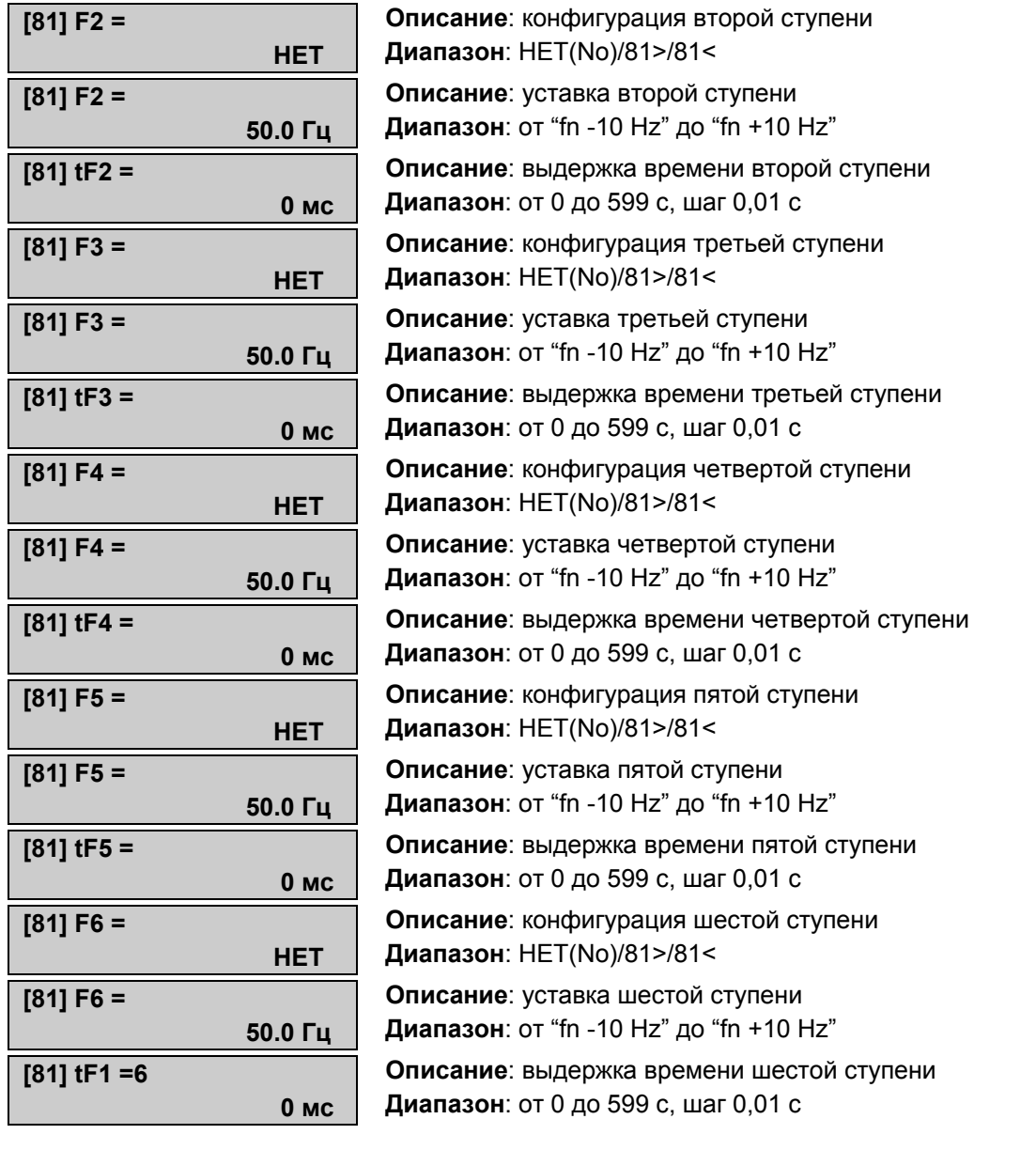

#### **10.7 Защита по скорости изменения частоты (только MICOM P923)**

Расчетное значение скорости изменения частоты является средним значением по измерениям мгновенных значений заданного уставкой числа периодов (от 1 до 200); выполняется в меню ПОСТРОЕНИЕ (CONFIGURATION). Мгновенные значения скорости изменения частоты выполняются в каждом из периодов частоты сети. Скорость изменения частоты является очень важным инструментом для обнаружения снижения генерации активной мощности при нарушениях работы системы: эта функция может быть использована для организации автоматической частотной разгрузки. Функция контроля скорости изменения частоты позволяет определить тенденцию изменения частоты и следовательно воздействовать на источники генерации и нагрузку таким образом, чтобы предотвратить значительные изменения частоты. Использование ступеней данной функции связанной логическим уравнением **И** со ступенями функции контроля абсолютного значения частоты позволяет формировать выходные сигналы в большей степени учитывающие развитие аварийного режима работы системы.

#### MiCOM P92x Стр.51/90

Функция блокируется если напряжение в всех трех фазах ниже уставки блокирования функции по минимальному напряжению (см. меню ПОСТРОЕНИЕ (CONFIGURATION), подменю "FREQ and df/dt CONFIG" (Конфигурация функции df/dt).

Будет сгенерирована информация «F ВНЕ ДИАПАЗОНА» (Freq. Out Of Range):

• В вышеупомянутом случае,

• Если частота находится из диапазона: f<sub>измеренная</sub> >(fн+20Гц) или f<sub>измеренная</sub> < (fн-20Гц) (для fн=50Гц или 60Гц согласно уставкам реле защиты).

Для перехода в данное меню из режима дисплея по умолчанию нажмите один раз  $\odot$  и четыре раза  $\Theta$  один раз  $\Theta$  и один раз  $\Theta$ .

### **10.7.1 Интерфейс «человек-машина»**

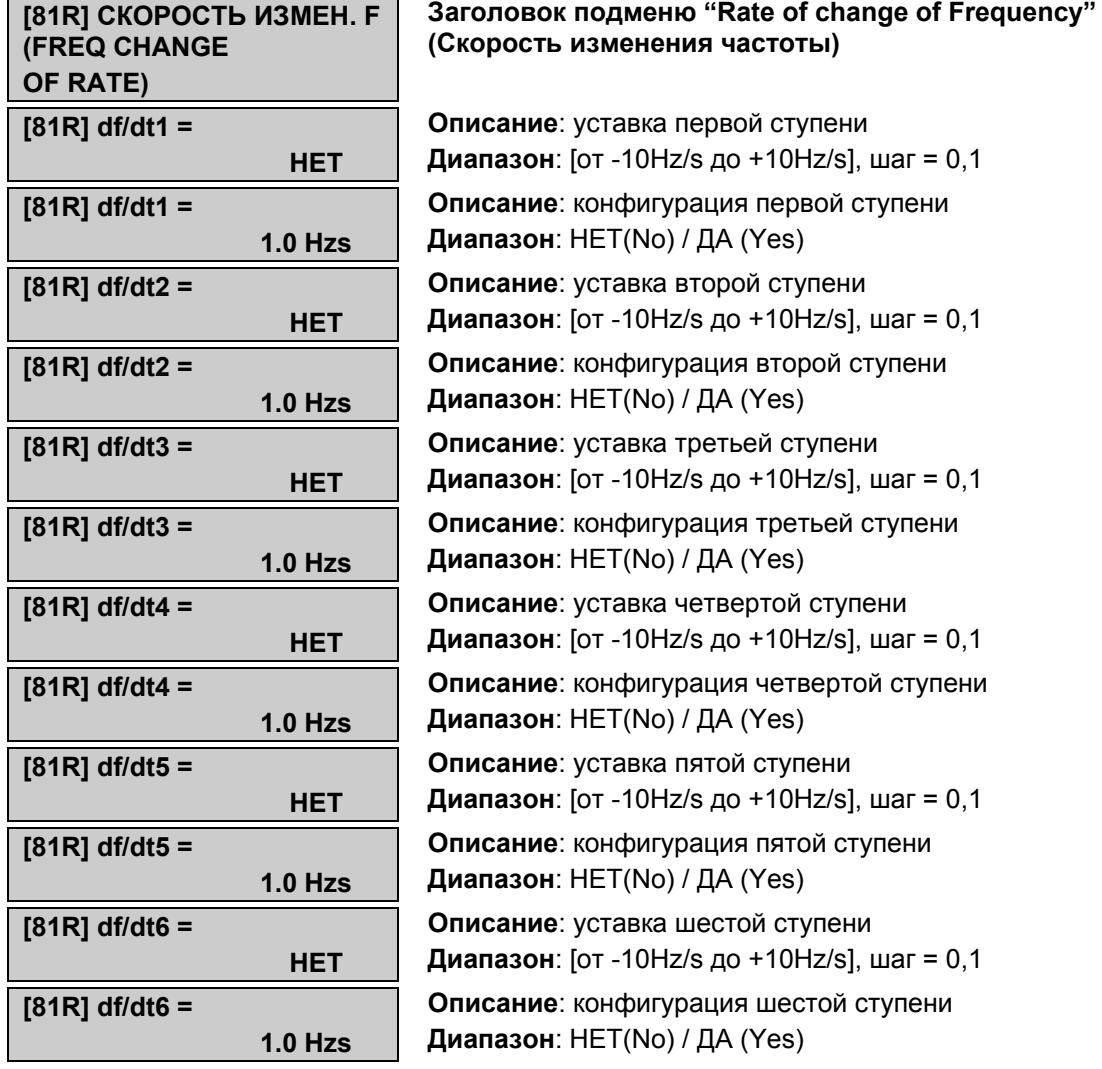

Стр.52/90 MiCOM P92x

### **10.7.2 Работа функции df/dt**

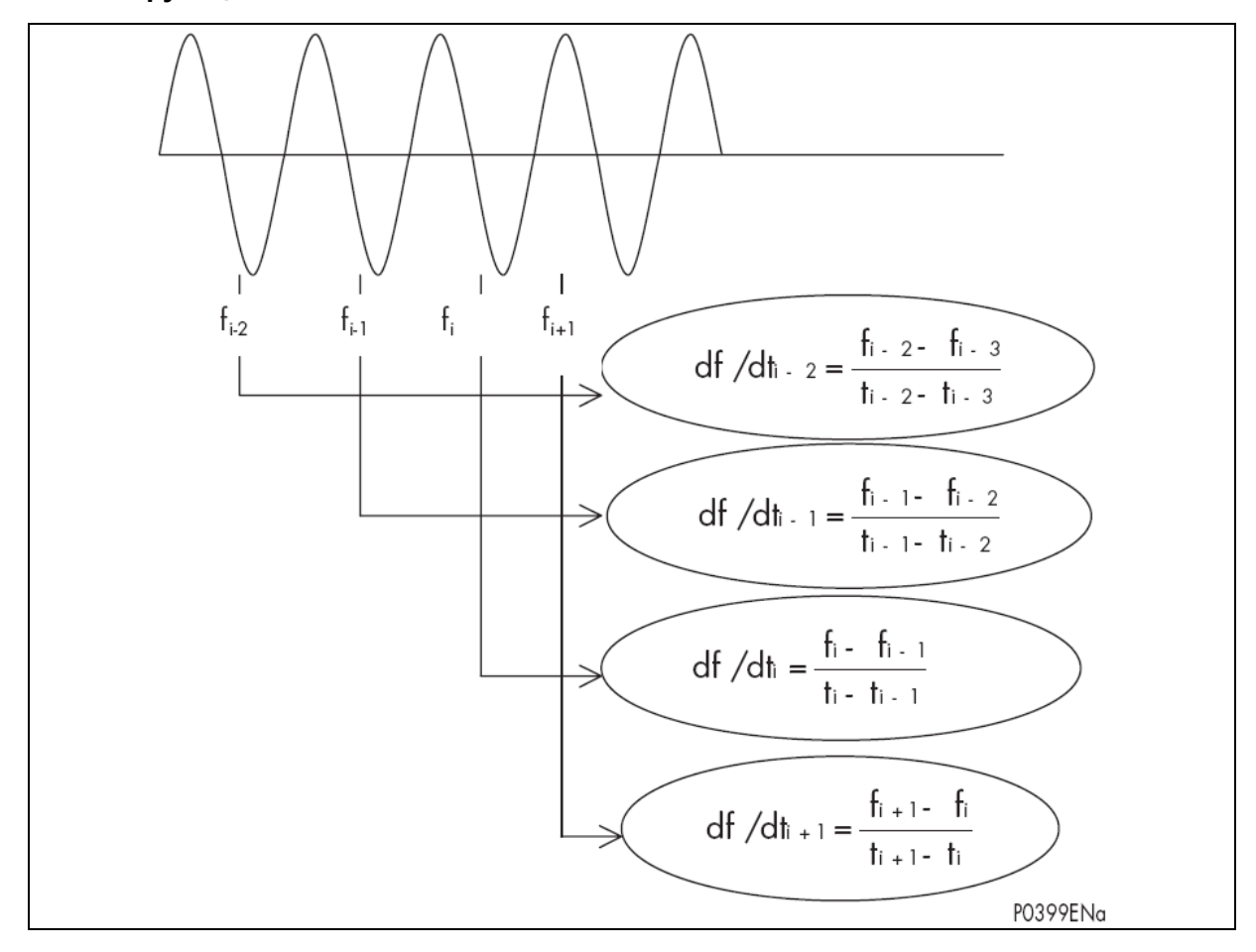

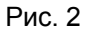

Метод, используемый для вычисления скорости изменения частоты по данным измерения частоты в каждом периоде, нечувствителен к изменению фазы или гармонических составляющих сигнала.

ПРИМЕЧАНИЕ: для обеспечения отстройки от изменения фазы сигнала, все изменения скорости df/dt более чем 20Гц/сек игнорируются.

#### MiCOM P92x Стр.53/90

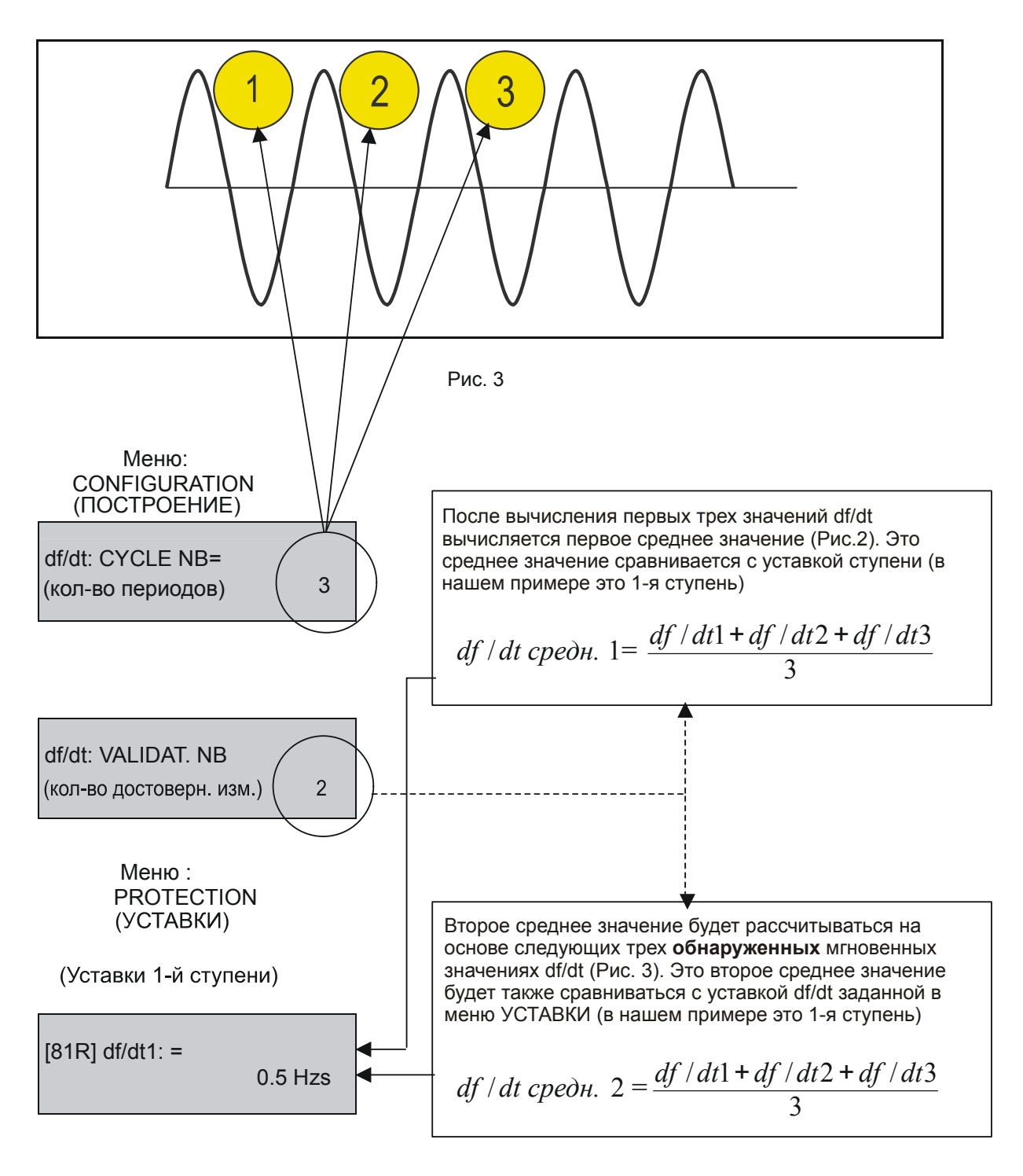

Руководство для пользователя

Стр.54/90 MiCOM P92x

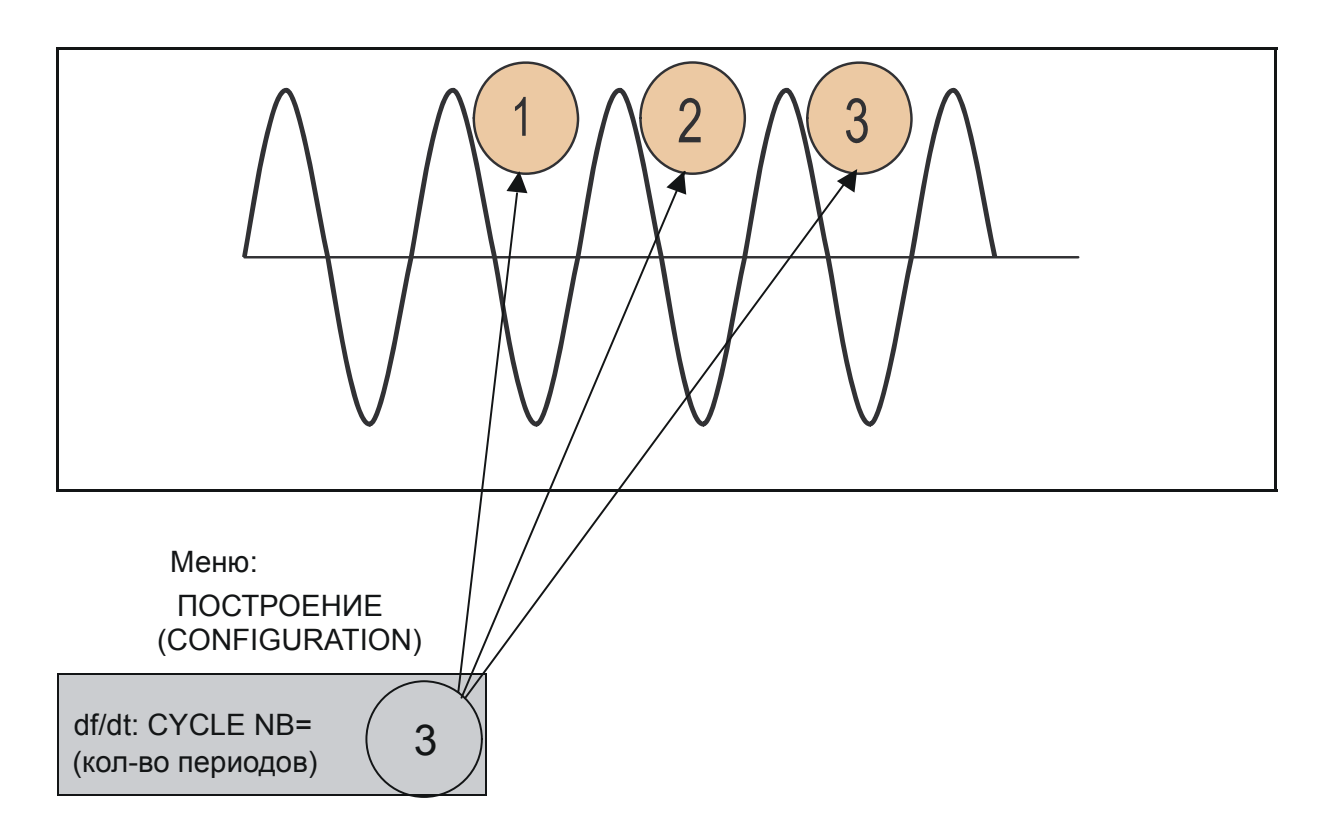

Защита (1-я ступень) срабатывает при условии что первое среднее значение скорости изменения частоты df/dt<sub>средн.1</sub> и второе среднее значение скорости изменения частоты df/dt<sub>средн.2</sub> превышаю заданную уставку заданную в меню УСТАВКИ (PROTECTION).

Однако, если лишь одно из вычисленных средних значений превысит данную уставку, то функция защиты не сработает, поскольку в этом случае не будет достигнуто заданное значение достоверных измерений (df/dt VALIDAT NB) (в данном приме это значение равно 2).

MiCOM P92x Стр.55/90

# **11. ФУНКЦИИ УПРАВЛЕНИЯ**

Для перехода в меню «АВТОМАТИКА» (AUTOMAT CTRL) из режима дисплея по умолчанию, нажмите один раз  $\otimes$  и пять раз  $\Diamond$ 

Ниже приведены доступные подменю:

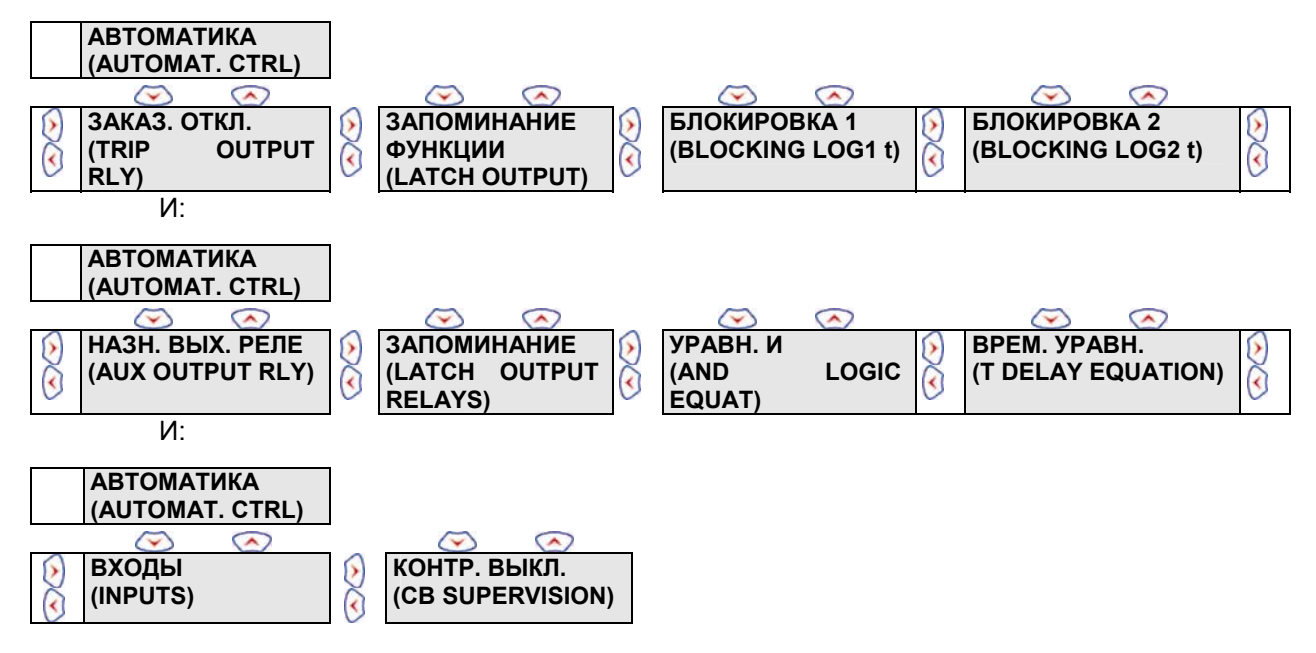

# **11.1 Меню «ЗАКАЗ. ОТКЛ.» ("TRIP OUTPUT RLY")**

Этот под-меню позволяет назначить на выходное реле (RL1) часть или все выбранные выходные сигналы функций с выдержкой времени.

Чтобы назначать команду на выходное реле, перейдите к ячейке соответствующей выбранной функции и нажмите клавишу . Выберите требуемое значение уставки конфигурации (ДА или НЕТ) с помощью клавиш  $\otimes$  и . Подтвердите сделанный выбор нажатием клавиши $\bigcirc$ .

# **11.1.1 MiCOM P921 – P922 и Р923: общая информация**

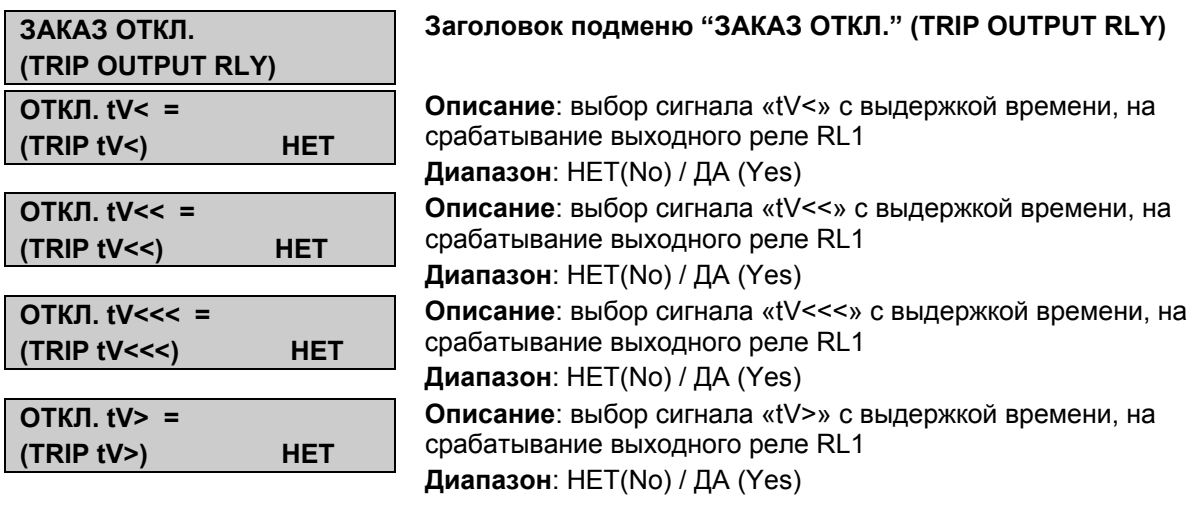

MiCOM P92x

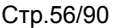

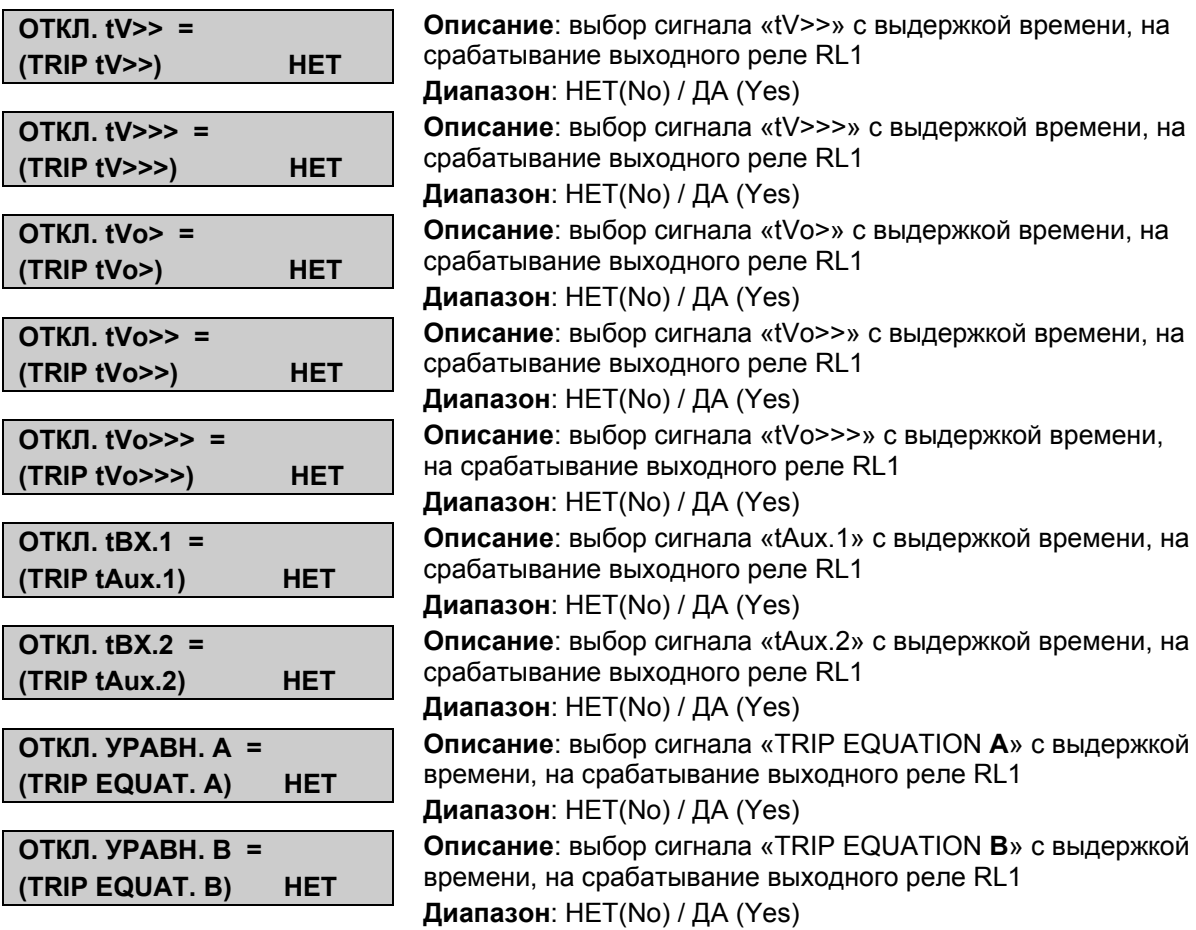

# **11.1.2 Дополнительная информация для реле MiCOM P922 – MiCOM P923**

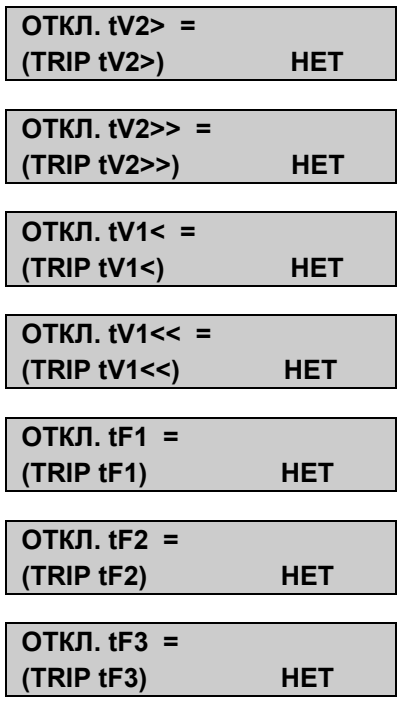

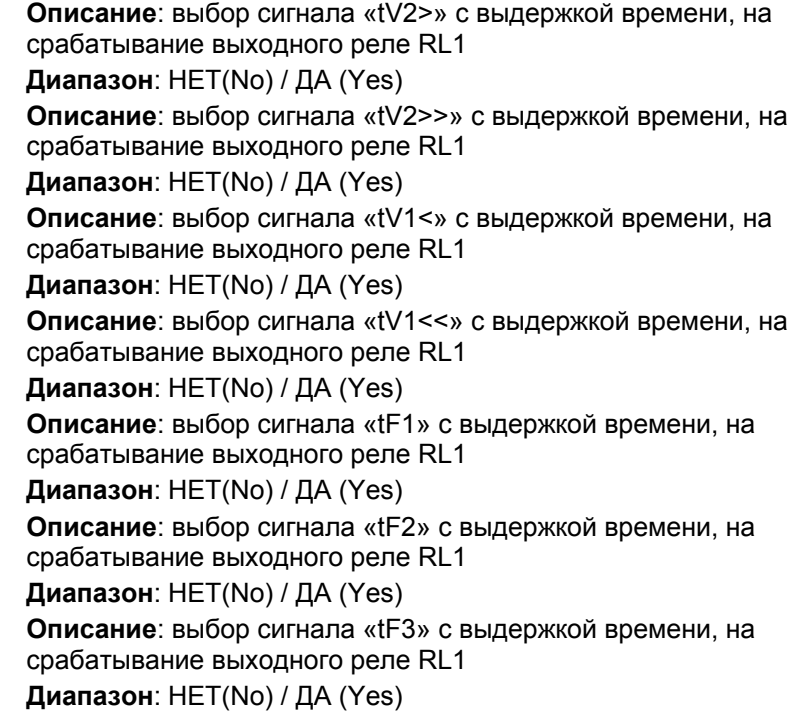

#### MiCOM P92x Стр.57/90

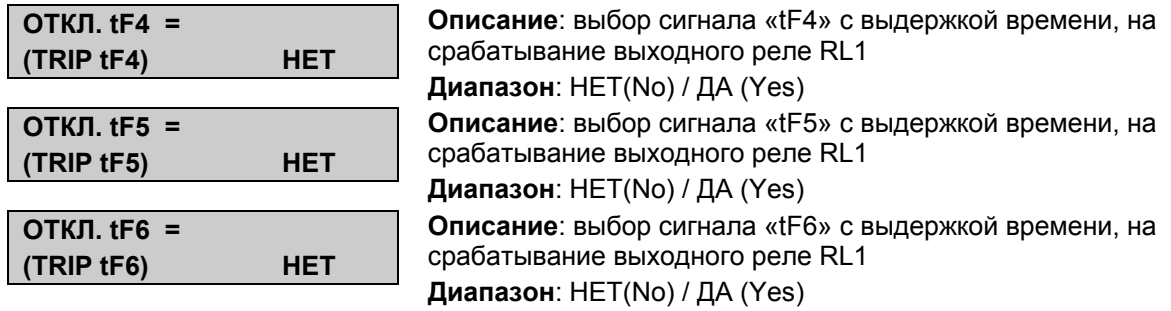

### **11.1.3 Дополнительная информация для реле MiCOM P923**

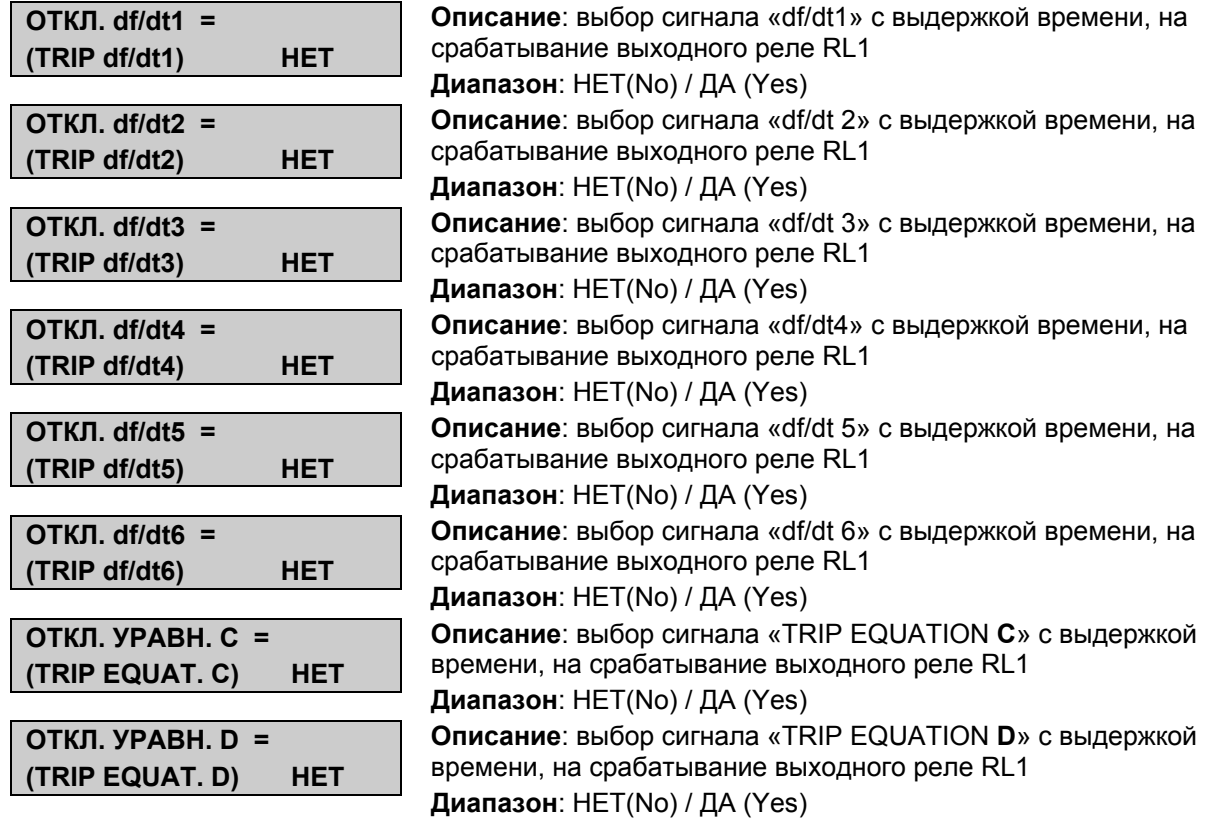

# **11.2 Меню «ЗАПОМИНАНИЕ» ("LATCH OUTPUTS")**

#### **11.2.1 Описание**

Это подменю позволяет фиксировать информацию вызвавшую срабатывание выходного реле (RL1), которое связано с одной или несколькими ступенями/функциями. Выходное реле отключения будет оставаться в сработанном положении пока не будет выполнен возврат, даже если исчезла причина вызвавшая срабатывание. Возврат может быть сделан:

- Сигналом по логическому входу (вход должен быть назначен на деблокирование "UNLATCH" в меню конфигурирования входов "INPUTS", § 11.8).
- Командой местного (RS232) или дистанционного (RS485) управления.

Для того чтобы назначить запоминание появления той или иной информации (функции защиты) вызвавшей срабатывание выходного реле (RL1), необходимо заменить

значение НЕТ на значение ДА в ячейке соответствующей данной информации в подменю «ЗАПОМИНАНИЕ ФУНКЦИЙ» (LATCH OUTPUTS). Для этого нажмите клавишу , выберите требуемое значение уставки конфигурации (ДА или НЕТ) с помощью клавиш  $\leq$  и  $\leq$ . Подтвердите сделанный выбор нажатием клавиши  $\bigcirc$ .

### **11.2.2 MiCOM P921 – MiCOM P922 и Р923: общая информация**

Для перехода в меню «АВТОМАТИКА» (AUTOMAT CTRL) из режима дисплея по умолчанию, нажмите один раз  $\odot$  и пять раз  $\odot$  (P921) или 6 раз (P922 и P923), один раз  $\odot$ и один раз $\odot$ 

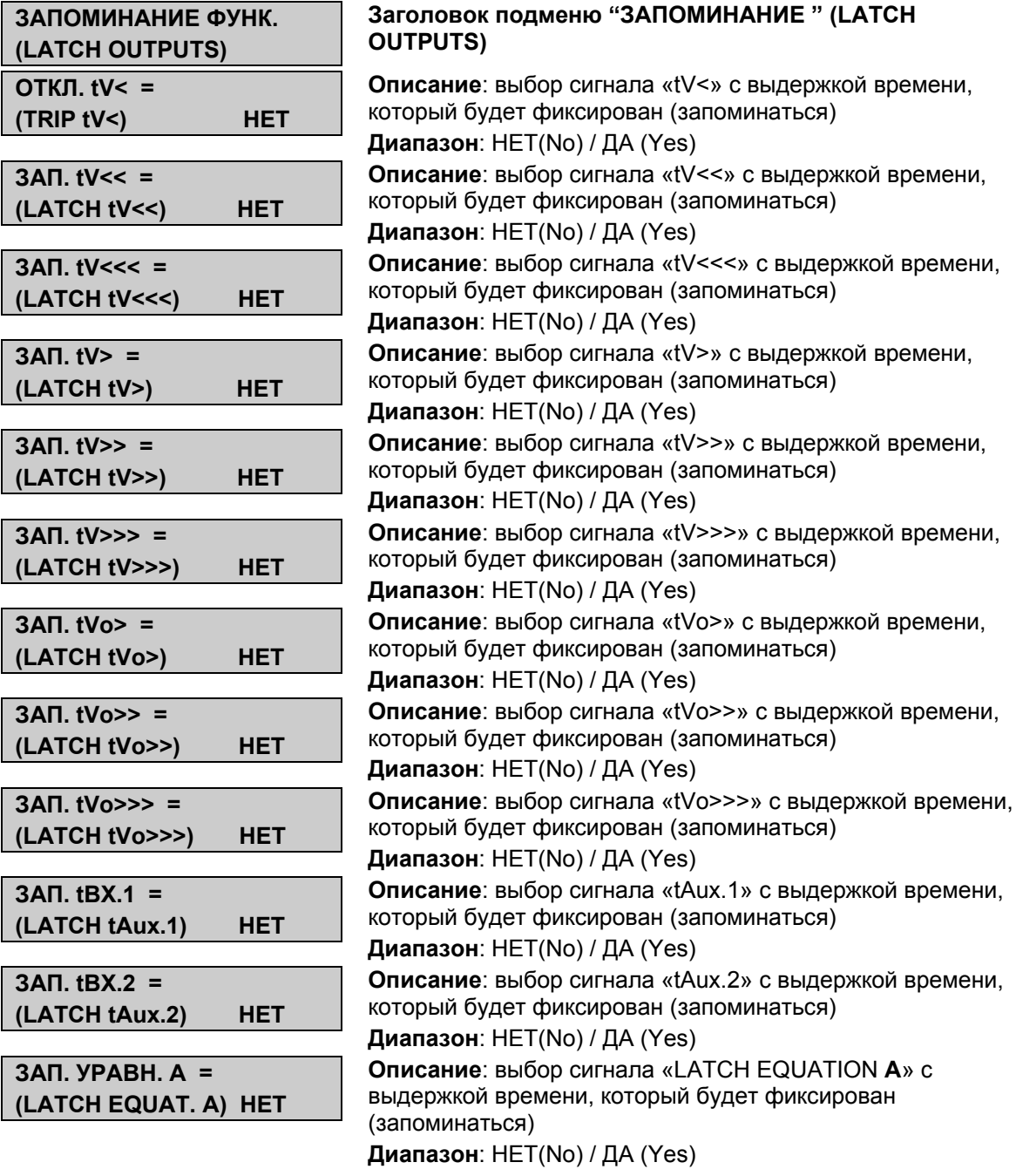

MiCOM P92x Стр.59/90

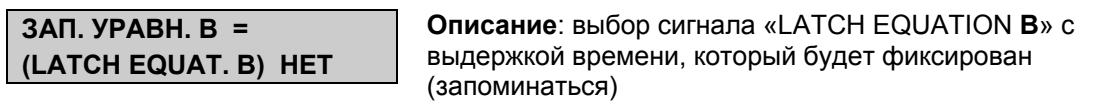

**Диапазон**: НЕТ(No) / ДА (Yes)

# **11.2.3 Дополнительная информация для MiCOM P922 и Р923**

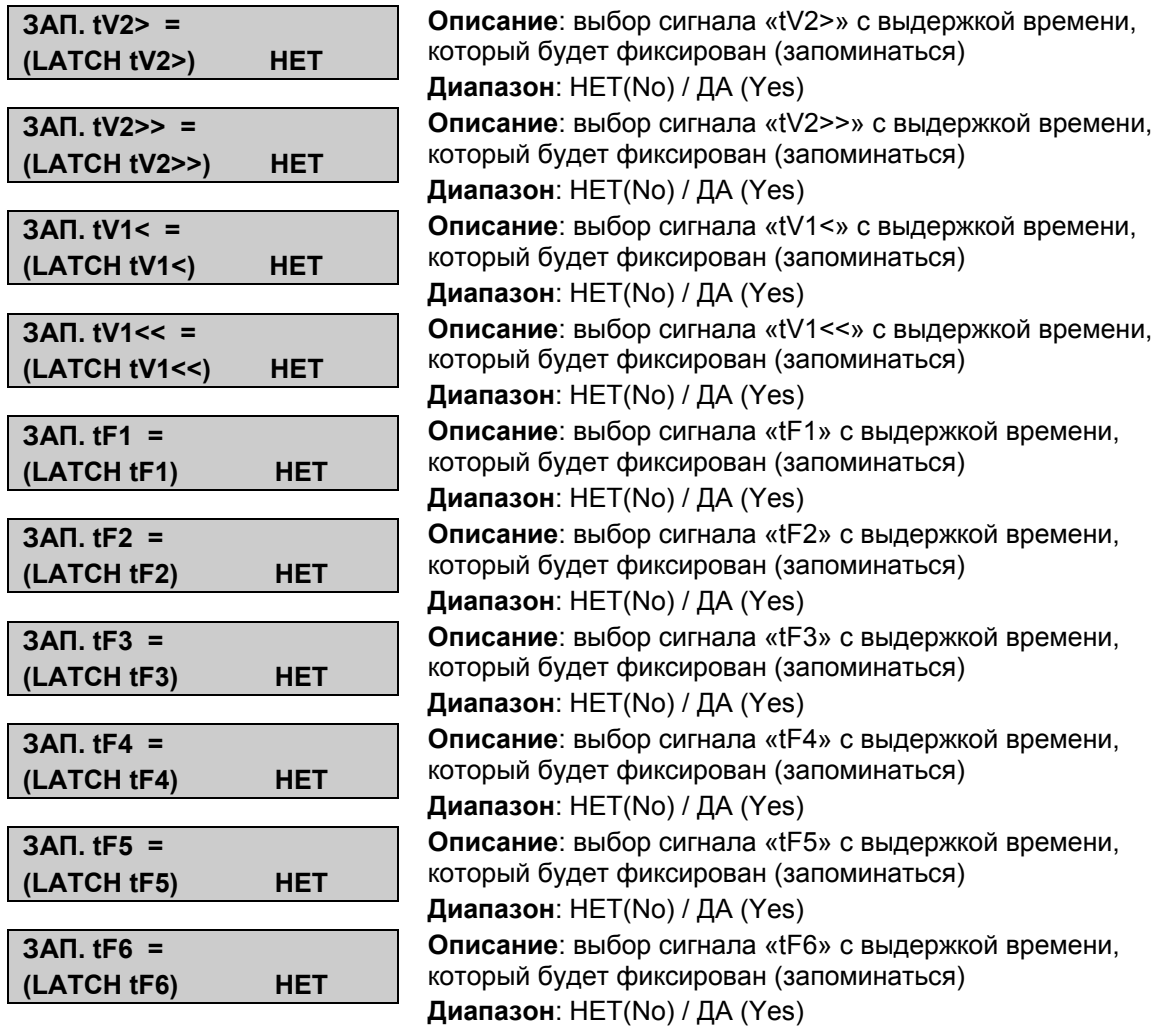

# **11.2.4 Дополнительная информация для MiCOM P923**

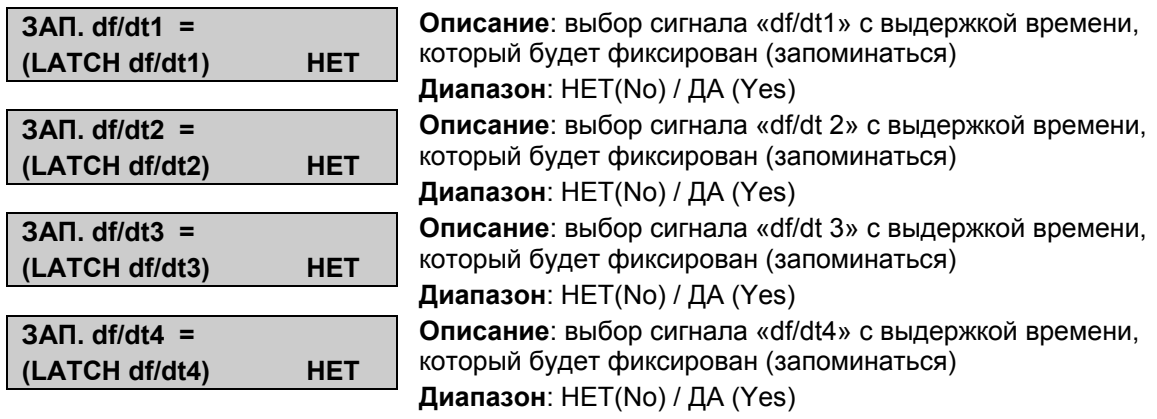

#### Стр.60/90 MiCOM P92x

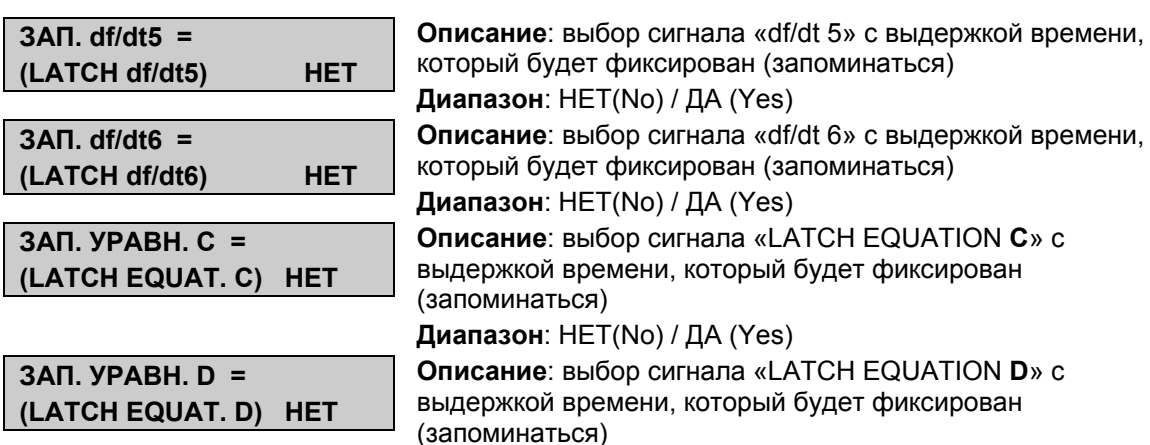

**Диапазон**: НЕТ(No) / ДА (Yes)

#### **11.2.5 Пример конфигурации**

Задача:

Установить запоминание срабатывания («самопдхват») выходного реле RL1, которое связано с сигналом "tV<".

Уставки:

• Для сигнала, появление которого должно быть зафиксировано ("tV<"), выберите "Yes" (ДА) в предыдущем меню

# **11.3 Меню «БЛОКИРОВАНИЕ 1» ("BLOCKING LOG1 t")**

#### **11.3.1 Описание**

Принцип использования блокируемых МТЗ предполагает блокирование ступеней вышестоящих (расположенных ближе и источнику мощности) защит пусковыми органами нижестоящих защиты (более удаленных от источника мощности).

В реле MiCOM P921 или P922-P923, предусмотрены подменю конфигурирования функций «БЛОКРОВАНИЕ 1» ("BLOCKING LOGIC 1 t") и «БЛОКРОВАНИЕ 2» ("BLOCKING LOGIC 2 t"), которые предоставляют пользователю возможность блокирования выходов ступеней с выдержкой времени путем подачи в реле сигнала по оптовходу назначенному в меню «ВХОДЫ» как «БЛОК.1» ("BLOCK LOG1") или «БЛОК.2» ("BLOCK LOG2").

Для конфигурирования блокирования выбранных сигналов (срабатывания ступеней) перейдите в соответствующее меню и нажмите клавишу  $\bigcirc$ , выберите требуемое значение уставки конфигурации (ДА или НЕТ) с помощью клавиш  $\Leftrightarrow$  и  $\Leftrightarrow$ Подтвердите сделанный выбор нажатием клавиши  $\bigcirc$ 

MiCOM P92x Стр.61/90

# **11.3.2 MiCOM P921-P922 и Р923: общая информация**

Для перехода в меню «БЛОКИРОВАНИЕ 1» ("BLOCKING LOG1 t") из режима дисплея по умолчанию, нажмите один раз  $\odot$  и пять раз  $\odot$  (Р921) или 6 раз (Р922 и Р923), один раз  $\odot$  и 2 раза $\odot$ 

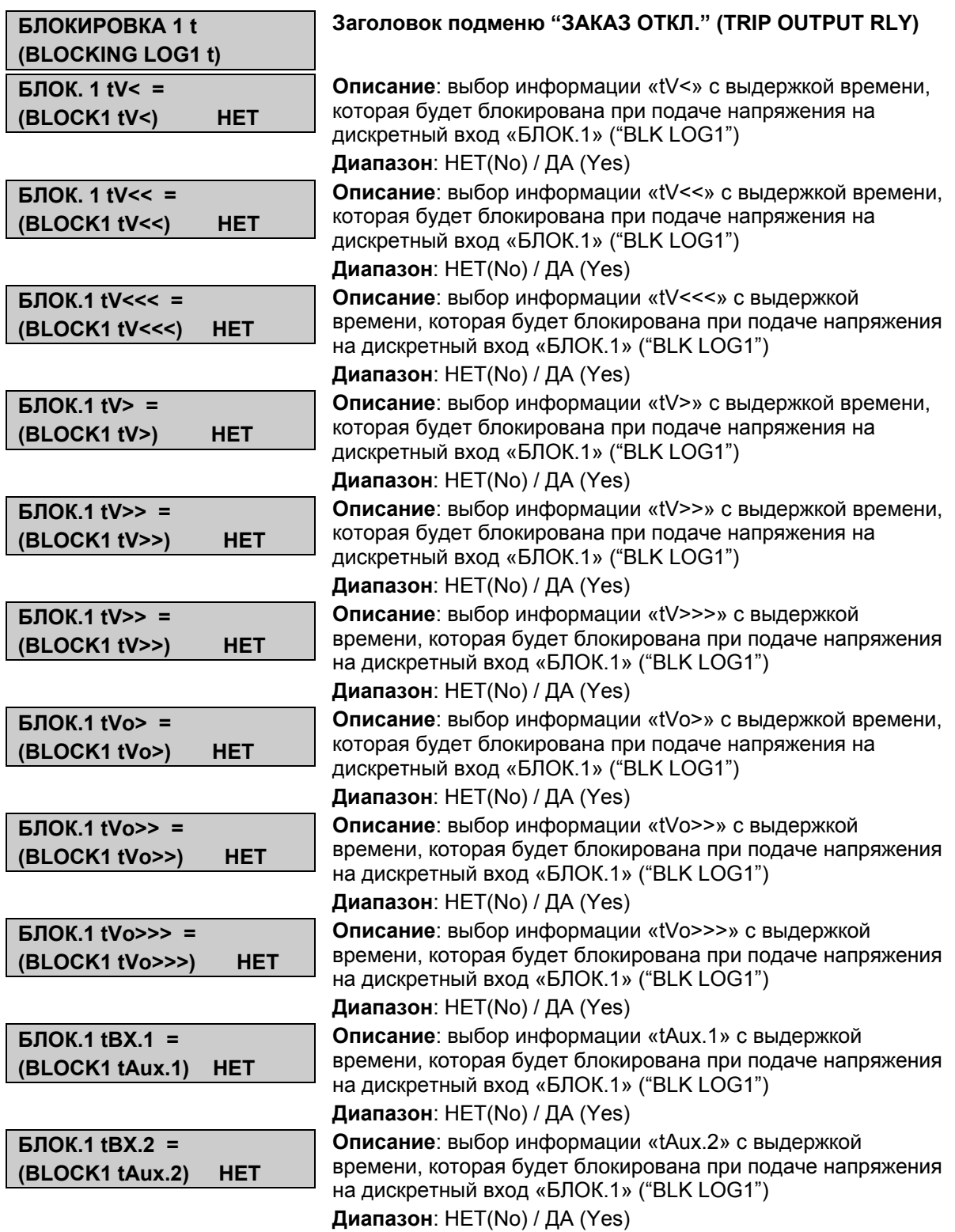

# **11.3.3 Дополнительная информация для реле MiCOM P922 и Р923**

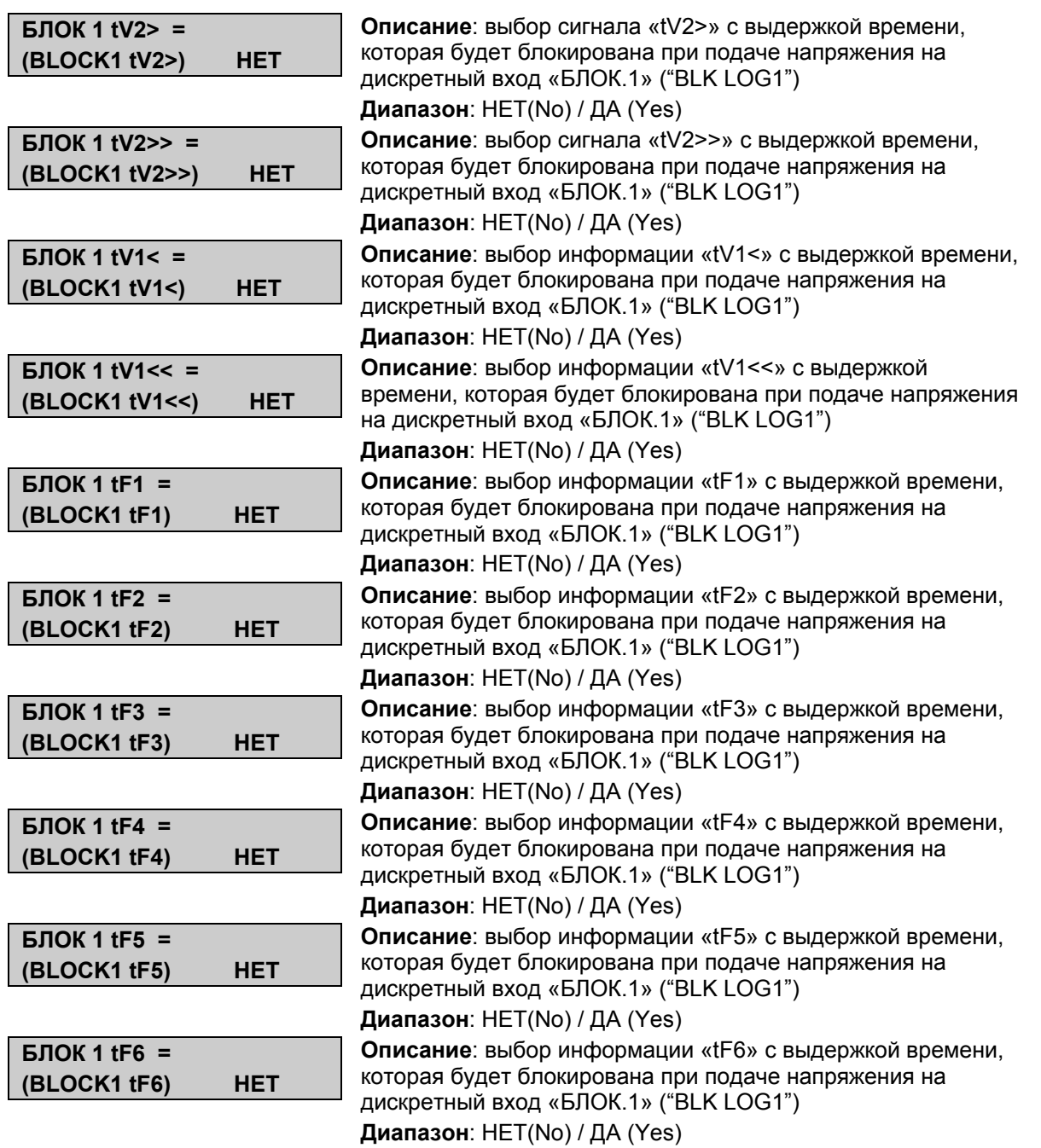

MiCOM P92x Стр.63/90

### **11.3.4 Дополнительная информация для реле MiCOM P923**

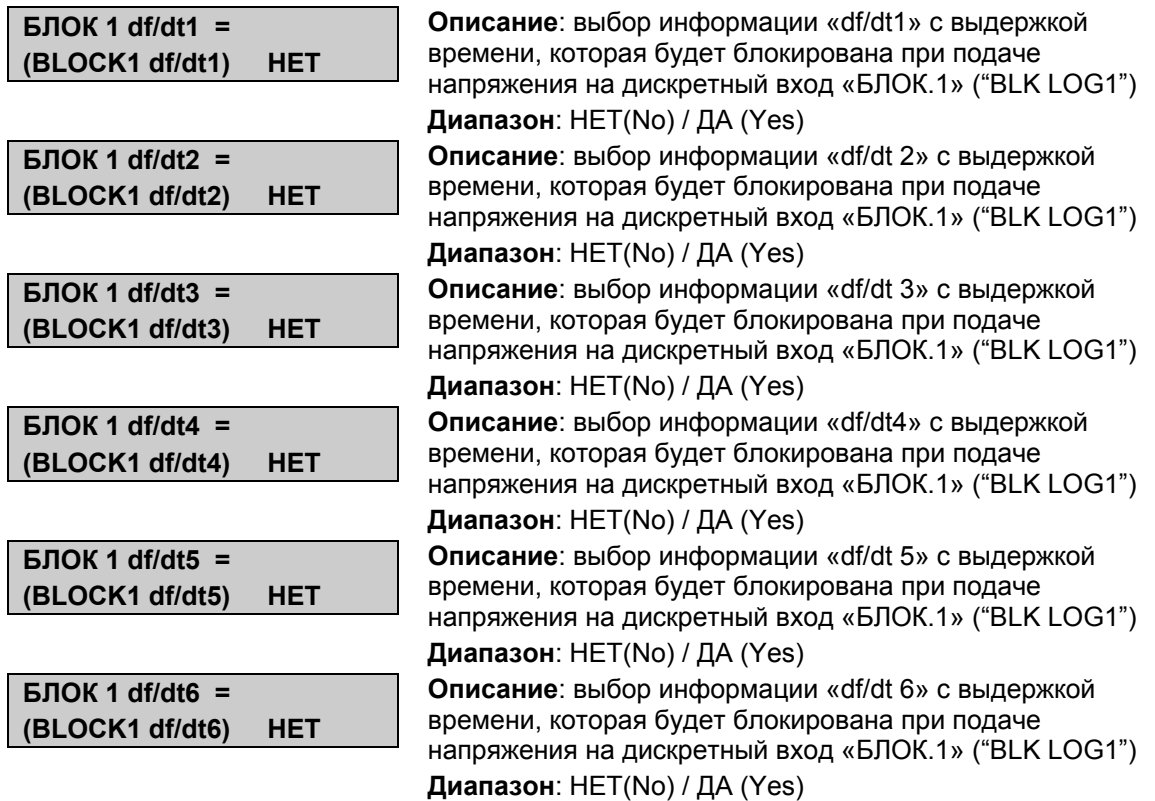

### **11.3.5 Пример конфигурации**

Задача:

Требуется блокировать первую ступень защиты минимального напряжения по сигналу поступающему на дискретный вход № 2.

Уставки:

- Установите значение ДА (Yes) для информации "tV<" в меню «БЛОКИРОВАНИЕ 1» ("BLOCKING LOG1 t") (см. выше)
- В меню «ВХОДЫ» ("INPUTS") выберите вход № 2 и назначьте значение информации поступающей по данному входу как «БЛОК.1» ("BLK LOG1"), как показано ниже:

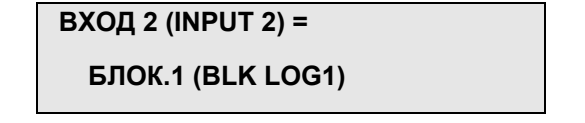

# **11.4 Меню «БЛОКИРОВАНИЕ 2» ("BLOCKING LOG2 t")**

Поскольку назначение и структура данного подменю полностью идентична подменю «БЛОКИРОВАНИЕ 2» ("BLOCKING LOG2 t"), описание его не приводится.

Для перехода в меню «БЛОКИРОВАНИЕ 1» ("BLOCKING LOG1 t") из режима дисплея по умолчанию, нажмите один раз  $\odot$  и пять раз  $\odot$  (P921) или 6 раз (P922 и P923), один раз  $\odot$  и затем 3 раза  $\odot$ 

### **11.5 Меню «НАЗН. ВЫХ. РЕЛЕ» ("AUX OUTPUT RLY")**

#### **11.5.1 Описание**

Этот подменю делает возможным назначить каждому выходному реле индивидуальную информацию (исключая реле контроля исправности и реле отключения RL1), доступную в устройстве MiCOM. На одно или несколько выходных реле может быть назначена как мгновенная информация (пуск ступени) так и сигналы с выдержкой времени.

Доступные выходных реле:

- MiCOM P921: 3 выходных реле, RL2 RL4 (обозначаются как "432" в следующих ячейках меню);
- MiCOM P922 и Р923: 7 выходных реле, RL2 RL8 (обозначаются как "8765432" в следующих ячейках меню);

Для назначения какого либо сигнала (информации) на одно из выходных реле, необходимо перейти в ячейку соответствующую данному сигналу и нажать  $\bigcirc$ . Выберите требуемое значение уставки конфигурации (**0** или **1**) с помощью клавиш и  $\odot$ . Подтвердите сделанный выбор нажатием клавиши $\odot$ .

 ПРИМЕЧАНИЕ: если сигналы (информация) назначенные на выходное реле отключения (RL1) установлены на запоминание, то все выходные реле (RL2-RL8) дублирующие команду отключения (повторители RL1), также буду работать с запоминанием срабатывания.

#### **11.5.2 MiCOM P921-P922 и Р923: общая информация**

Для перехода в меню «НАЗН. ВЫХ. РЕЛЕ» ("AUX OUTPUT RLY") из режима дисплея по умолчанию, нажмите один раз  $\odot$  и пять раз  $\odot$  (р921) или 6 раз (Р922 и Р923), один раз  $\odot$  и 4 раза  $\odot$ 

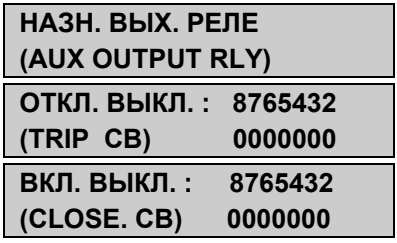

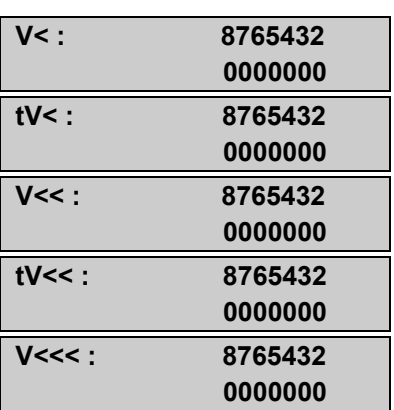

#### **Заголовок подменю «НАЗН. ВЫХ. РЕЛЕ» ("AUX OUTPUT RLY")**

**Описание**: выбор выходных реле дублирующих работу RL1 **Диапазон**: 0 или 1 для каждого выходного реле (кроме RL1) **Описание**: назначение команды включения выключателя (CB Close) на выходное реле (команда дистанционного управления поступает по сети от системы управления объектом) **Диапазон**: 0 или 1 для каждого выходного реле (кроме RL1) **Описание**: назначение сигнала «V<» на выходные реле **Диапазон**: 0 или 1 для каждого выходного реле (кроме RL1) **Описание**: назначение сигнала «tV<» на выходные реле **Диапазон**: 0 или 1 для каждого выходного реле (кроме RL1) **Описание**: назначение сигнала «V<<» на выходные реле **Диапазон**: 0 или 1 для каждого выходного реле (кроме RL1) **Описание**: назначение сигнала «tV<<» на выходные реле **Диапазон**: 0 или 1 для каждого выходного реле (кроме RL1) **Описание**: назначение сигнала «V<<<» на выходные реле **Диапазон**: 0 или 1 для каждого выходного реле (кроме RL1)

# MiCOM P92x Стр.65/90

L Γ

Γ

Г

Γ

L Γ

Г

Г

L Г

Г

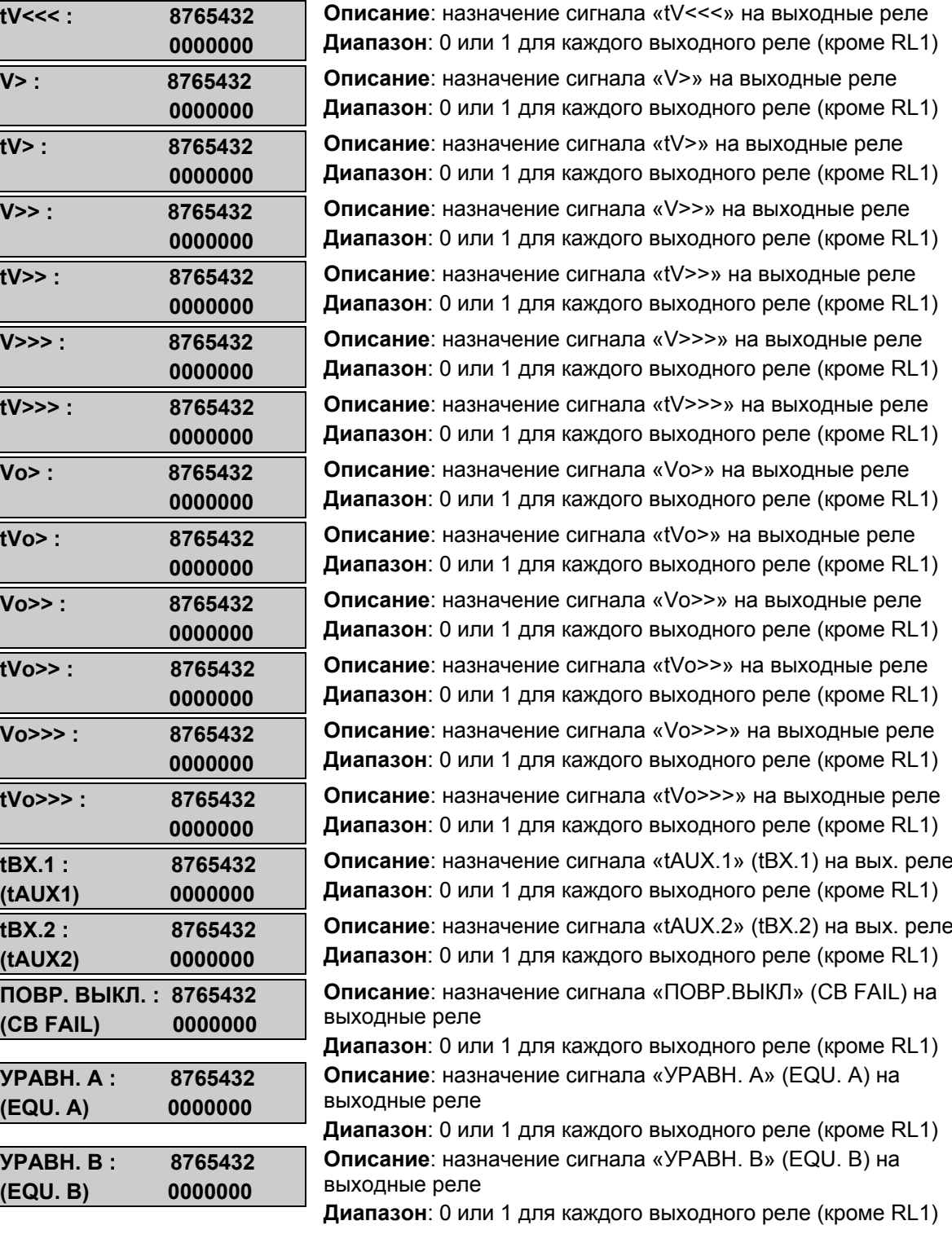

# **11.5.3 Дополнительная информация для MiCOM P922 и Р923**

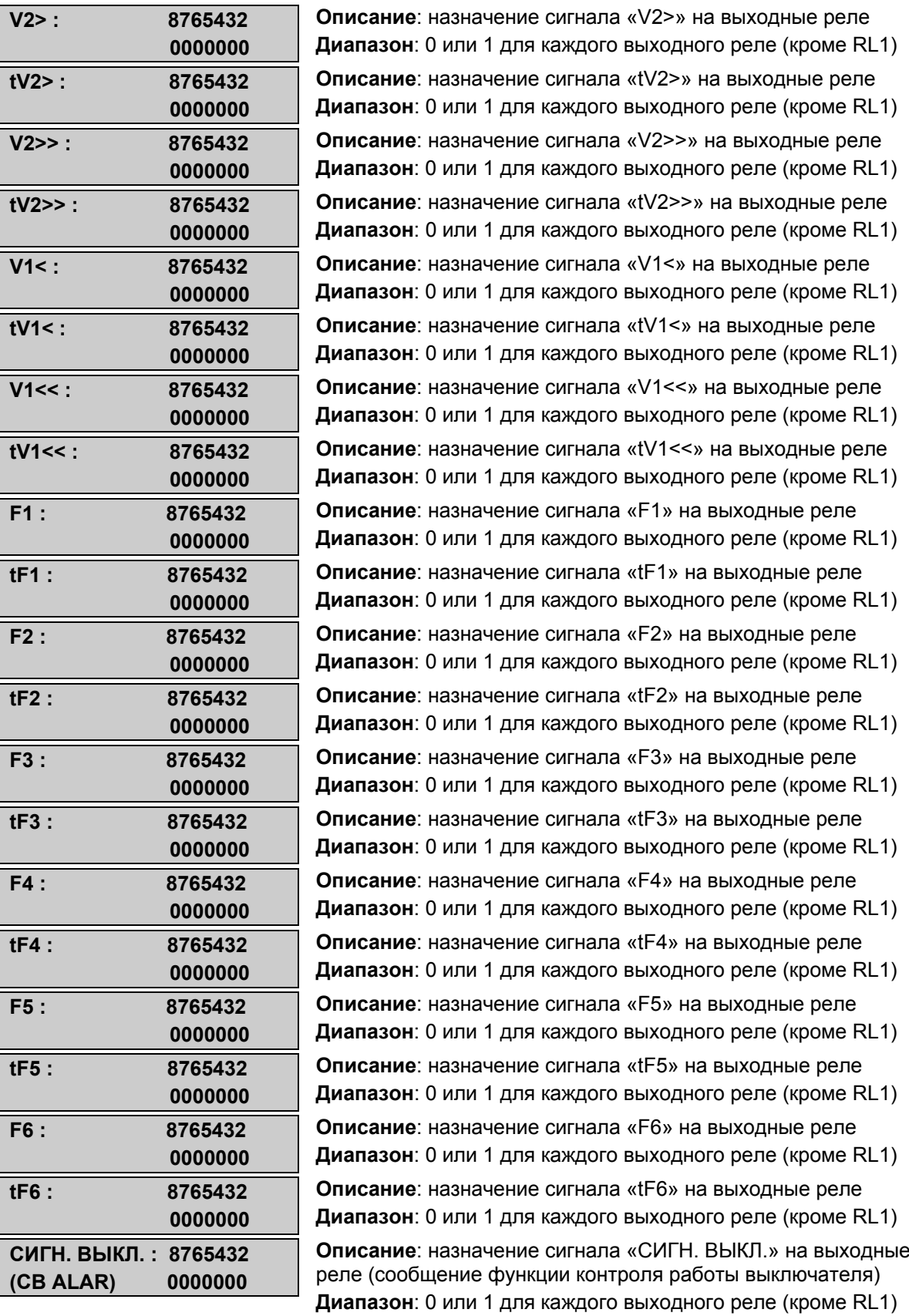

#### MiCOM P92x Стр.67/90

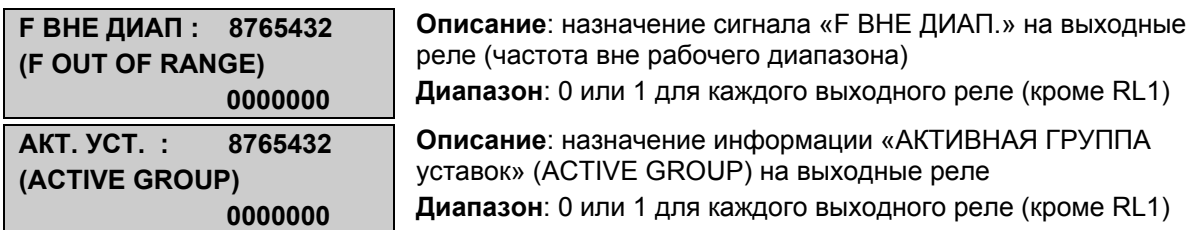

### **11.5.4 Дополнительная информация для MiCOM P923**

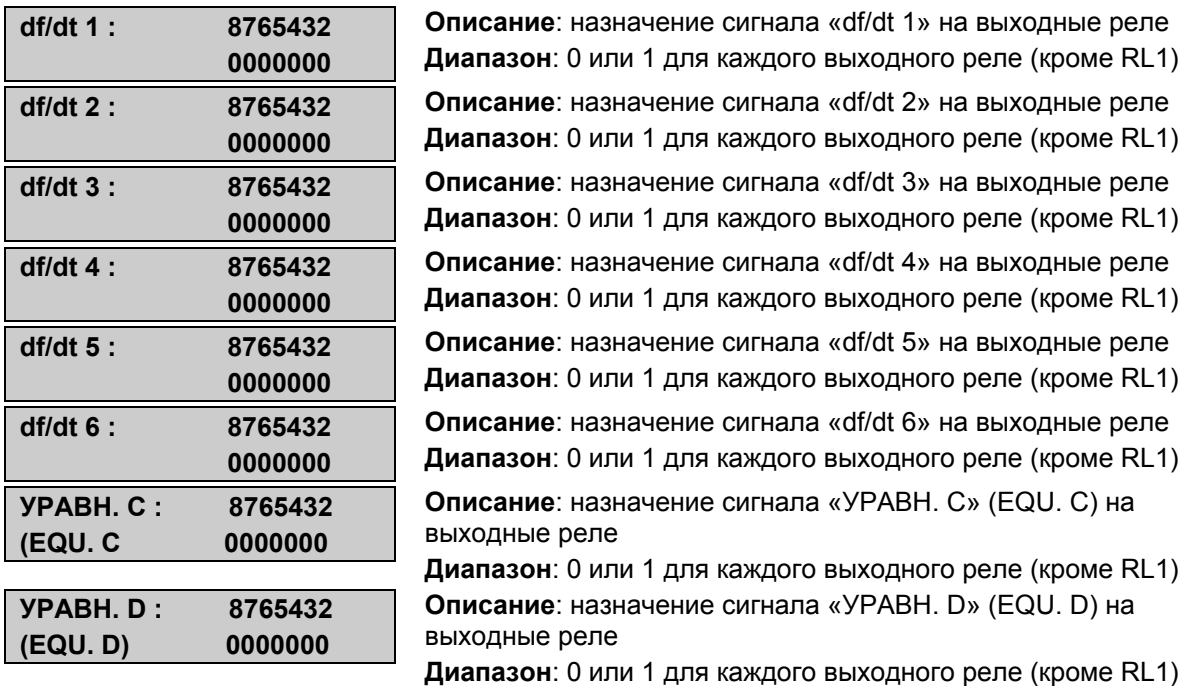

# **11.6 Меню «ЗАПОМИНАНИЕ ВЫХ. РЕЛЕ» ("LATCH OUPUT RALAYS")**

### **11.6.1 Описание**

В данном меню пользователю предоставляется возможность задания запоминания срабатывания («самоподхват») выходных реле (RL 2- RL4 для MiCOM P921 и RL 2- RL8 для MiCOM P922 и Р923), которые могут быть связаны одной или несколькими ступенями защит. Выполняется запоминание срабатывания реле? а не запоминание функции вызвавшей срабатывание (как для RL1).

Контакты выходных реле установленных на «самоподхват» остаются в сработанном состоянии после исчезновения причины вызвавшей их срабатывание. При этом возврат реле может быть выполнен одним из следующих способов:

- Сигналом по логическому входу (вход должен быть назначен на деблокирование "UNLATCH" в меню конфигурирования входов "INPUTS", § 11.8).
- Командой местного (RS232) или дистанционного (RS485) управления.

Для того чтобы назначить запоминание выходного реле, перейдите в меню «ЗАПОМИНАНИЕ ВЫХ. РЕЛЕ» ("LATCH OUPUT RALAYS") и нажмите клавишу  $\bigcirc$ . Выберите требуемое значение уставки конфигурации (ДА или НЕТ) с помощью клавиш  $\odot$  и  $\odot$ . Подтвердите сделанный выбор нажатием клавиши  $\odot$ .

Для перехода в меню «ЗАПОМИНАНИЕ ВЫХ. РЕЛЕ» ("LATCH OUPUT RALAYS") из режима дисплея по умолчанию, нажмите один раз  $\otimes$  и пять раз  $\otimes$  (р921) или 6 раз (Р922 и Р923), один раз  $\leftrightarrow$  и 5 раз  $\Box$ 

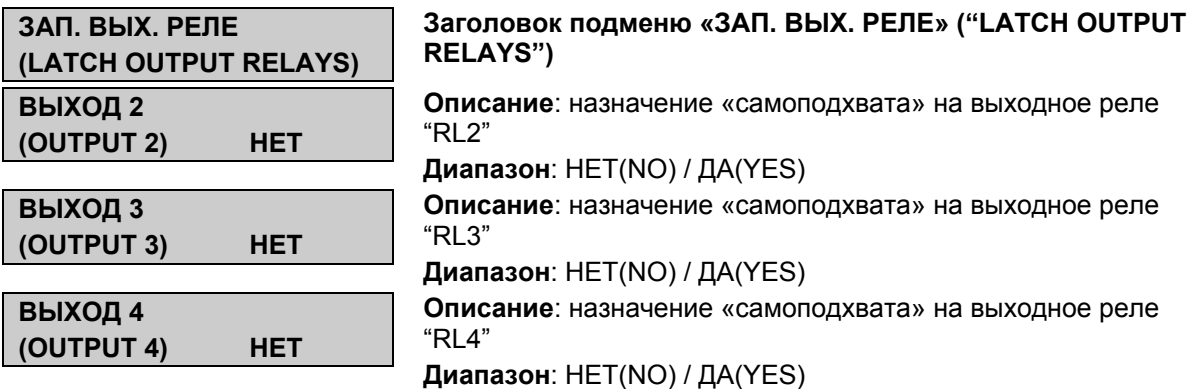

• Дополнительная информация для MiCOM P922 и Р923

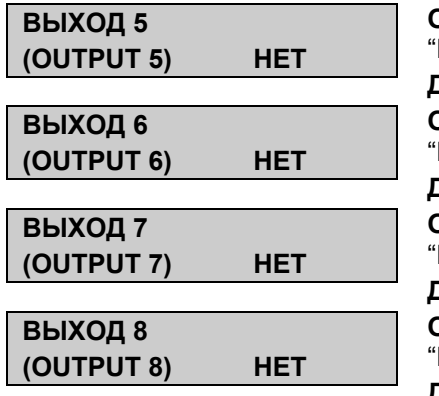

**Описание**: назначение «самоподхвата» на выходное реле "RL5" **Диапазон**: НЕТ(NO) / ДА(YES) **Описание**: назначение «самоподхвата» на выходное реле "RL6" **Диапазон**: НЕТ(NO) / ДА(YES) **Описание**: назначение «самоподхвата» на выходное реле "RL7" **Диапазон**: НЕТ(NO) / ДА(YES) **Описание**: назначение «самоподхвата» на выходное реле "RL8" **Диапазон**: НЕТ(NO) / ДА(YES)

# **11.7 Меню «УРАВН. И» (AND LOGIC EQUATION)**

#### **11.7.1 Описание**

В реле MICOM P921 и Р922 доступны два логических уравнения «И» и четыре уравнения в MiCOM P923.

Для того чтобы связать выбранную информацию (сигнал) с логическим уравнением необходимо перейти в ячейку соответствующую выбранной информации и нажать клавишу  $\bigcirc$ . Выберите требуемое логическое уравнение с помощью клавиш  $\bigcirc$  и  $\bigcirc$ . Затем с помощью клавиш  $\Diamond$ и  $\Diamond$  активируйте либо деакивируйте связь с требуемым уравнением. Подтвердите сделанный выбор нажатием клавиши  $\bigodot$ .

Одна и та же информация (сигнал) может быть введен в оба уравнения одновременно.

Информация (сигналы) доступная для ввода в логические уравнения приведена в следующие меню.

#### **11.7.2 MiCOM P921 и Р922: общая информация**

Для перехода в подменю «УРАВН. И» ("AND LOGIC EQUAT") из режима дисплея по умолчанию, нажмите один раз  $\odot$  и пять раз  $\odot$  (P921) или 6 раз (P922 и P923), один раз  $\odot$  и 6 раз $\ddot{\odot}$ 

### MiCOM P92x Стр.69/90

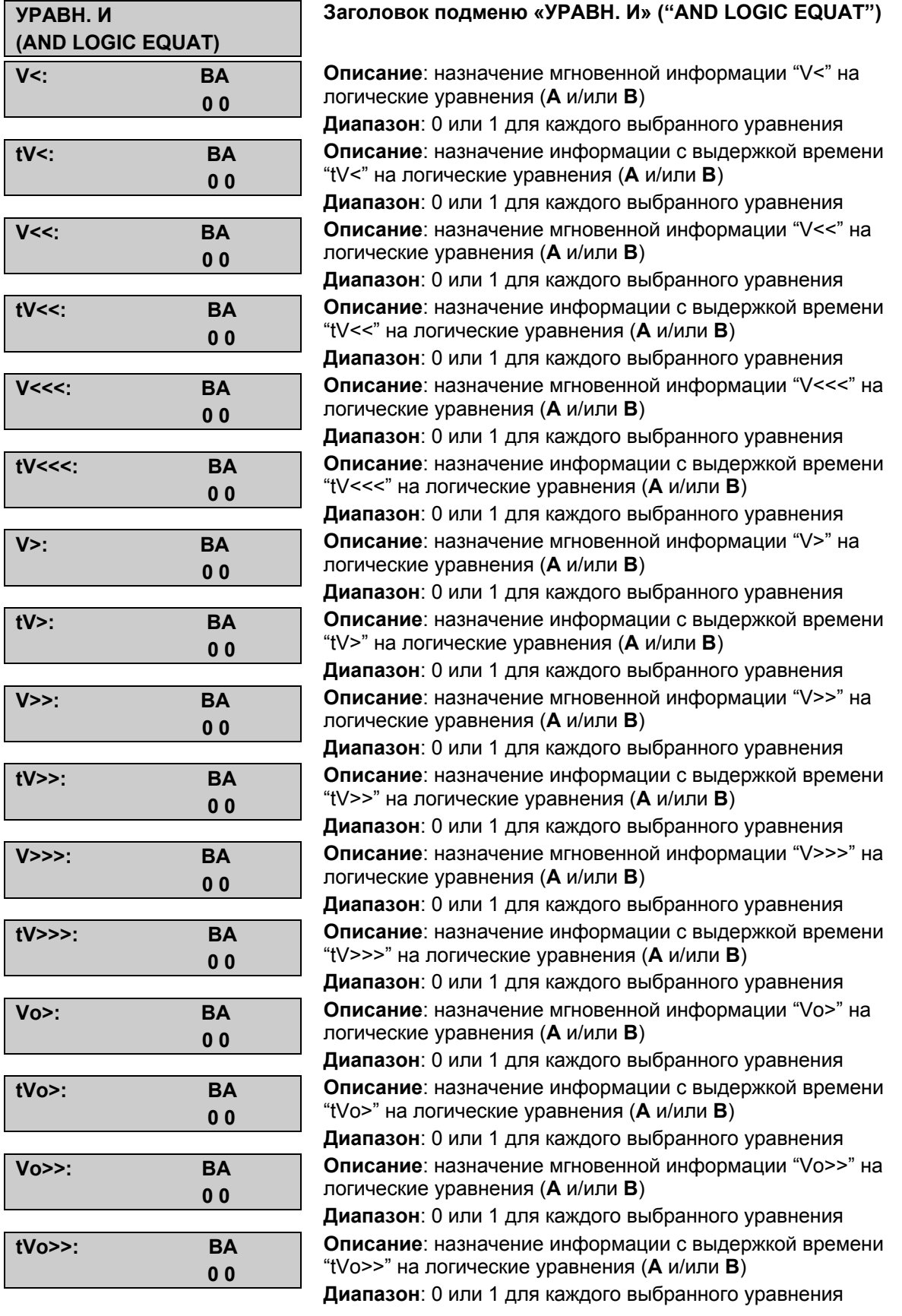

#### Стр.70/90 MiCOM P92x

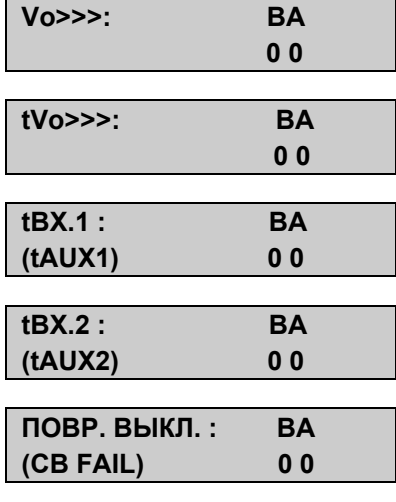

**Описание**: назначение мгновенной информации "Vo>>>" на логические уравнения (**А** и/или **В**) **Диапазон**: 0 или 1 для каждого выбранного уравнения **Описание**: назначение информации с выдержкой времени "tVo>>>" на логические уравнения (**А** и/или **В**) **Диапазон**: 0 или 1 для каждого выбранного уравнения **Описание**: назначение сигнала «tAUX.1» (tВХ.1) с выдержкой времени на логические уравнения (**А** и/или **В**) **Диапазон**: 0 или 1 для каждого выбранного уравнения **Описание**: назначение сигнала «tAUX.2» (tВХ.2) с выдержкой времени на логические уравнения (**А** и/или **В**) **Диапазон**: 0 или 1 для каждого выбранного уравнения **Описание**: назначение сигнала «ПОВР.ВЫКЛ» (CB FAIL) на логические уравнения (**А** и/или **В**) **Диапазон**: 0 или 1 для каждого выбранного уравнения

#### **11.7.3 Дополнительная информация для реле MiCOM P922**

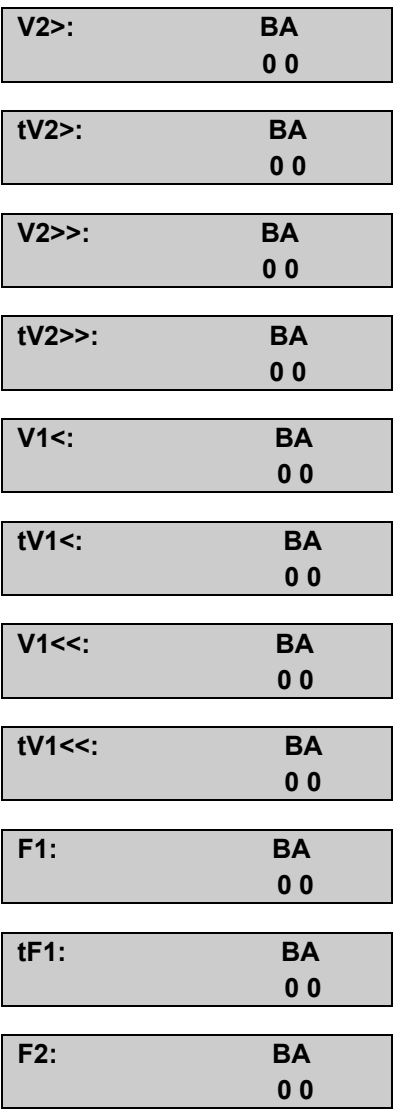

**Описание**: назначение мгновенной информации "V2>" на логические уравнения (**А** и/или **В**) **Диапазон**: 0 или 1 для каждого выбранного уравнения **Описание**: назначение информации с выдержкой времени "tV2>" на логические уравнения (**А** и/или **В**) **Диапазон**: 0 или 1 для каждого выбранного уравнения **Описание**: назначение мгновенной информации "V2>>" на логические уравнения (**А** и/или **В**) **Диапазон**: 0 или 1 для каждого выбранного уравнения **Описание**: назначение информации с выдержкой времени "tV2>>" на логические уравнения (**А** и/или **В**) **Диапазон**: 0 или 1 для каждого выбранного уравнения **Описание**: назначение мгновенной информации "V1<" на логические уравнения (**А** и/или **В**) **Диапазон**: 0 или 1 для каждого выбранного уравнения **Описание**: назначение информации с выдержкой времени "tV1<" на логические уравнения (**А** и/или **В**) **Диапазон**: 0 или 1 для каждого выбранного уравнения **Описание**: назначение мгновенной информации "V1<<" на логические уравнения (**А** и/или **В**) **Диапазон**: 0 или 1 для каждого выбранного уравнения **Описание**: назначение информации с выдержкой времени "tV1<<" на логические уравнения (**А** и/или **В**) **Диапазон**: 0 или 1 для каждого выбранного уравнения **Описание**: назначение мгновенной информации "F1" на логические уравнения (**А** и/или **В**) **Диапазон**: 0 или 1 для каждого выбранного уравнения **Описание**: назначение информации с выдержкой времени "tF1" на логические уравнения (**А** и/или **В**) **Диапазон**: 0 или 1 для каждого выбранного уравнения **Описание**: назначение мгновенной информации "F2" на логические уравнения (**А** и/или **В**) **Диапазон**: 0 или 1 для каждого выбранного уравнения

#### MiCOM P92x Стр.71/90

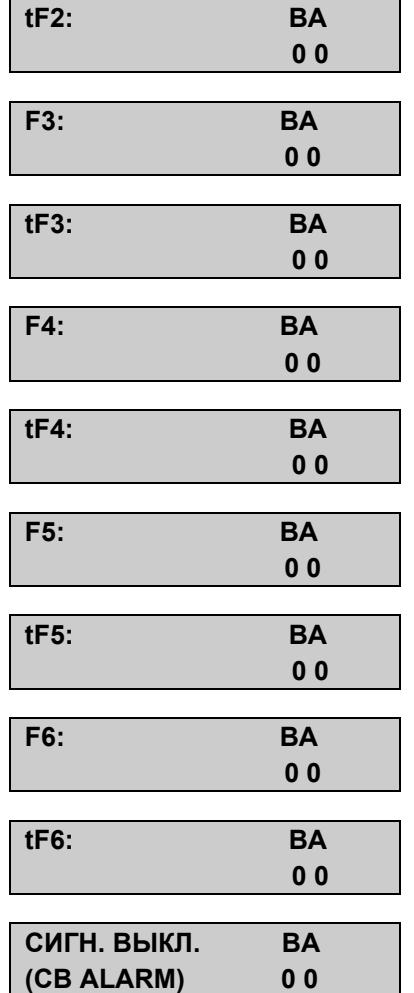

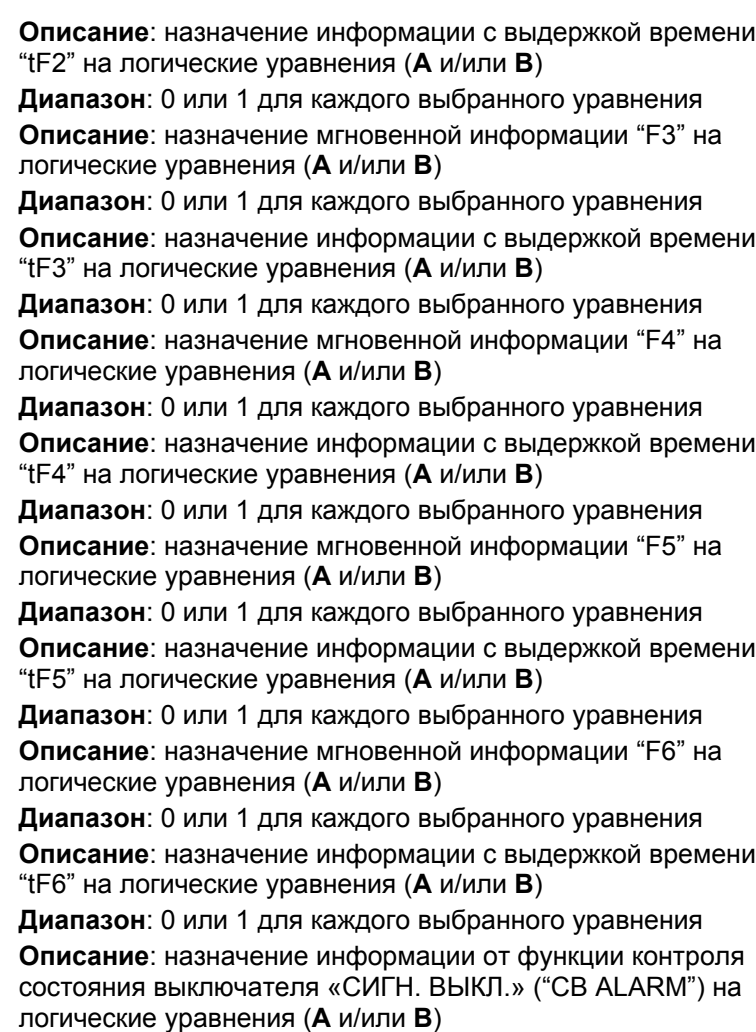

**Диапазон**: 0 или 1 для каждого выбранного уравнения

### **11.7.4 MiCOM P923**

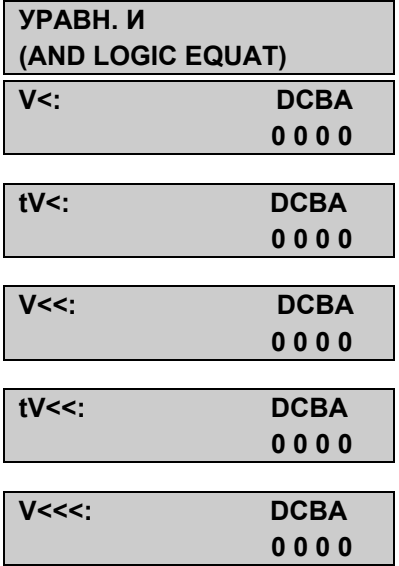

#### **Заголовок подменю «УРАВН. И» ("AND LOGIC EQUAT") реле MiCOM P923**

**Описание**: назначение мгновенной информации "V<" на логические уравнения (**А** и/или **В** и/или **С** и/или **D**) **Диапазон**: 0 или 1 для каждого выбранного уравнения **Описание**: назначение информации с выдержкой времени "tV<" на логические уравнения (**А** и/или **В** и/или **С** и/или **D**) **Диапазон**: 0 или 1 для каждого выбранного уравнения **Описание**: назначение мгновенной информации "V<<" на логические уравнения (**А** и/или **В** и/или **С** и/или **D**) **Диапазон**: 0 или 1 для каждого выбранного уравнения **Описание**: назначение информации с выдержкой времени "tV<<" на логические уравнения (**А** и/или **В** и/или **С** и/или **D**) **Диапазон**: 0 или 1 для каждого выбранного уравнения **Описание**: назначение мгновенной информации "V<<<" на логические уравнения (**А** и/или **В** и/или **С** и/или **D**) **Диапазон**: 0 или 1 для каждого выбранного уравнения

#### Стр.72/90 MiCOM P92x

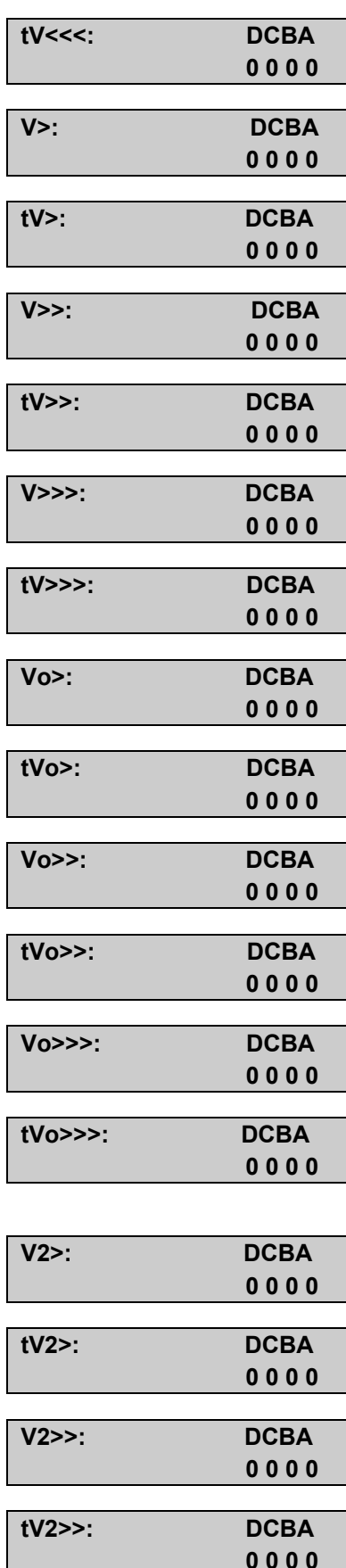

**Описание**: назначение информации с выдержкой времени "tV<<<" на логические уравнения (**А** и/или **В** и/или **С** и/или **D**) **Диапазон**: 0 или 1 для каждого выбранного уравнения **Описание**: назначение мгновенной информации "V>" на логические уравнения (**А** и/или **В** и/или **С** и/или **D**) **Диапазон**: 0 или 1 для каждого выбранного уравнения **Описание**: назначение информации с выдержкой времени "tV>" на логические уравнения (**А** и/или **В** и/или **С** и/или **D**) **Диапазон**: 0 или 1 для каждого выбранного уравнения **Описание**: назначение мгновенной информации "V>>" на логические уравнения (**А** и/или **В** и/или **С** и/или **D**) **Диапазон**: 0 или 1 для каждого выбранного уравнения **Описание**: назначение информации с выдержкой времени "tV>>" на логические уравнения (**А** и/или **В** и/или **С** и/или **D**) **Диапазон**: 0 или 1 для каждого выбранного уравнения **Описание**: назначение мгновенной информации "V>>>" на логические уравнения (**А** и/или **В** и/или **С** и/или **D**) **Диапазон**: 0 или 1 для каждого выбранного уравнения **Описание**: назначение информации с выдержкой времени "tV>>>" на логические уравнения (**А** и/или **В** и/или **С** и/или **D**) **Диапазон**: 0 или 1 для каждого выбранного уравнения **Описание**: назначение мгновенной информации "Vo>" на логические уравнения (**А** и/или **В** и/или **С** и/или **D**) **Диапазон**: 0 или 1 для каждого выбранного уравнения **Описание**: назначение информации с выдержкой времени "tVo>" на логические уравнения (**А** и/или **В** и/или **С** и/или **D**) **Диапазон**: 0 или 1 для каждого выбранного уравнения **Описание**: назначение мгновенной информации "Vo>>" на логические уравнения (**А** и/или **В** и/или **С** и/или **D**) **Диапазон**: 0 или 1 для каждого выбранного уравнения **Описание**: назначение информации с выдержкой времени "tVo>>" на логические уравнения (**А** и/или **В** и/или **С** и/или **D**) **Диапазон**: 0 или 1 для каждого выбранного уравнения **Описание**: назначение мгновенной информации "Vo>>>" на логические уравнения (**А** и/или **В** и/или **С** и/или **D**) **Диапазон**: 0 или 1 для каждого выбранного уравнения **Описание**: назначение информации с выдержкой времени "tVo>>>" на логические уравнения (**А** и/или **В** и/или **С** и/или **D**) **Диапазон**: 0 или 1 для каждого выбранного уравнения

**Описание**: назначение мгновенной информации "V2>" на логические уравнения (**А** и/или **В** и/или **С** и/или **D**) **Диапазон**: 0 или 1 для каждого выбранного уравнения **Описание**: назначение информации с выдержкой времени "tV2>" на логические уравнения (**А** и/или **В** и/или **С** и/или **D**) **Диапазон**: 0 или 1 для каждого выбранного уравнения **Описание**: назначение мгновенной информации "V2>>" на логические уравнения (**А** и/или **В** и/или **С** и/или **D**) **Диапазон**: 0 или 1 для каждого выбранного уравнения **Описание**: назначение информации с выдержкой времени "tV2>>" на логические уравнения (**А** и/или **В** и/или **С** и/или **D**) **Диапазон**: 0 или 1 для каждого выбранного уравнения

#### MiCOM P92x Стр.73/90

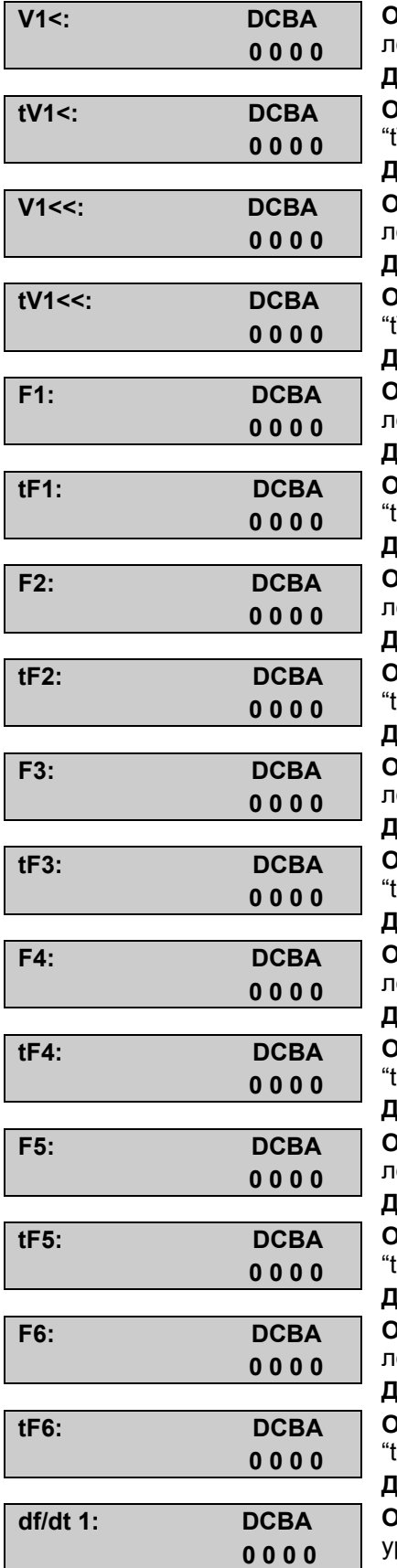

**Описание**: назначение мгновенной информации "V1<" на логические уравнения (**А** и/или **В** и/или **С** и/или **D**) **Диапазон**: 0 или 1 для каждого выбранного уравнения **Описание**: назначение информации с выдержкой времени "tV1<" на логические уравнения (**А** и/или **В** и/или **С** и/или **D**) **Диапазон**: 0 или 1 для каждого выбранного уравнения **Описание**: назначение мгновенной информации "V1<<" на логические уравнения ((**А** и/или **В** и/или **С** и/или **D**) **Диапазон**: 0 или 1 для каждого выбранного уравнения **Описание**: назначение информации с выдержкой времени "tV1<<" на логические уравнения (**А** и/или **В** и/или **С** и/или **D**) **Диапазон**: 0 или 1 для каждого выбранного уравнения **Описание**: назначение мгновенной информации "F1" на логические уравнения (**А** и/или **В** и/или **С** и/или **D**) **Диапазон**: 0 или 1 для каждого выбранного уравнения **Описание**: назначение информации с выдержкой времени "tF1" на логические уравнения (**А** и/или **В** и/или **С** и/или **D**) **Диапазон**: 0 или 1 для каждого выбранного уравнения **Описание**: назначение мгновенной информации "F2" на логические уравнения (**А** и/или **В** и/или **С** и/или **D**) **Диапазон**: 0 или 1 для каждого выбранного уравнения **Описание**: назначение информации с выдержкой времени "tF2" на логические уравнения (**А** и/или **В** и/или **С** и/или **D**) **Диапазон**: 0 или 1 для каждого выбранного уравнения **Описание**: назначение мгновенной информации "F3" на логические уравнения (**А** и/или **В** и/или **С** и/или **D**) **Диапазон**: 0 или 1 для каждого выбранного уравнения **Описание**: назначение информации с выдержкой времени "tF3" на логические уравнения (**А** и/или **В** и/или **С** и/или **D**) **Диапазон**: 0 или 1 для каждого выбранного уравнения **Описание**: назначение мгновенной информации "F4" на логические уравнения (**А** и/или **В** и/или **С** и/или **D**) **Диапазон**: 0 или 1 для каждого выбранного уравнения **Описание**: назначение информации с выдержкой времени "tF4" на логические уравнения (**А** и/или **В** и/или **С** и/или **D**) **Диапазон**: 0 или 1 для каждого выбранного уравнения **Описание**: назначение мгновенной информации "F5" на логические уравнения (**А** и/или **В** и/или **С** и/или **D**) **Диапазон**: 0 или 1 для каждого выбранного уравнения **Описание**: назначение информации с выдержкой времени "tF5" на логические уравнения (**А** и/или **В** и/или **С** и/или **D**) **Диапазон**: 0 или 1 для каждого выбранного уравнения **Описание**: назначение мгновенной информации "F6" на логические уравнения (**А** и/или **В** и/или **С** и/или **D**) **Диапазон**: 0 или 1 для каждого выбранного уравнения **Описание**: назначение информации с выдержкой времени "tF6" на логические уравнения (**А** и/или **В** и/или **С** и/или **D**) **Диапазон**: 0 или 1 для каждого выбранного уравнения **Описание**: назначение первой ступени "df/dt1" на логические уравнения (**А** и/или **В** и/или **С** и/или **D**) **Диапазон**: 0 или 1 для каждого выбранного уравнения

#### Стр.74/90 MiCOM P92x

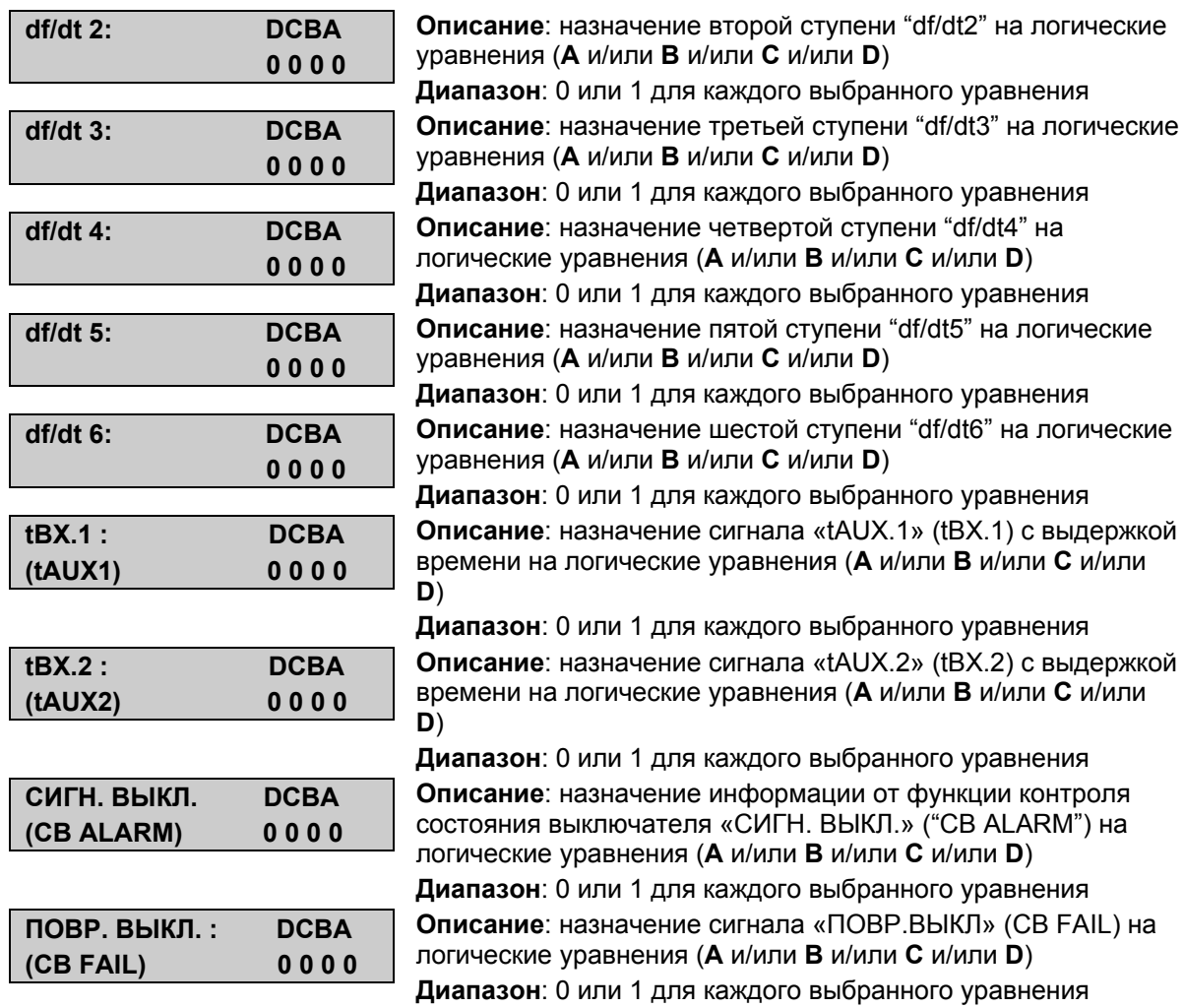

#### **11.7.5 Пример конфигурации**

#### Задача:

Сигнал отключения от второй ступени защиты максимального напряжения (tV>>) должен выдаваться только если выключатель включен.

Уставки:

• В меню «ВХОДЫ» (Inputs) (п. 11.9) выберите дискретный вход № 2 и назначьте его на прием сигнала «ВХ.1» (Aux.1) как показано ниже:

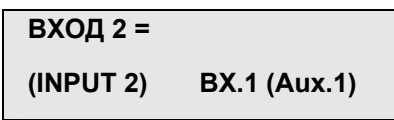

Для индикации положения выключателя на данный вход должно подаваться напряжения при включении выключателя через его вспомогательный (НО) контакт. Выдержка времени таймера, связанного с данным входом должна быть установлена равной нулю (мгновенная информация).

• В меню конфигурации логических уравнений «УРАВН. **И»** ("AND LOGIC EQUAT") введите в логическое уравнение **А** информацию о состоянии данного входа «ВХ.1» (Aux.1)

#### MiCOM P92x Стр.75/90

- В том же меню конфигурации логических уравнений введите в логическое уравнение **А** информацию о срабатывании второй ступени защиты максимального напряжения  $("tV>>")$
- Задайте, при необходимости задайте выдержки времени таймера связанного с данным логическим уравнением в подменю «ВРЕМ. УРАВН.» ("T DEALY EQUATION") (см. ниже).
- Назначьте выходной сигнал логического уравнения «А» на выходное реле отключения (см. меню «ЗАКАЗ. ОТКЛ.» ("TRIP OUTPUT RLY").

# **11.8 Меню «ВРЕМ. УРАВН.» ("T DELAY EQUATION")**

### **11.8.1 Описание**

С каждым логическим уравнением связаны два таймера: замедление на срабатывание и замедления на возврат.

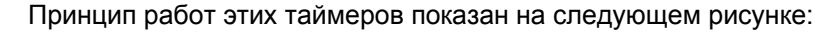

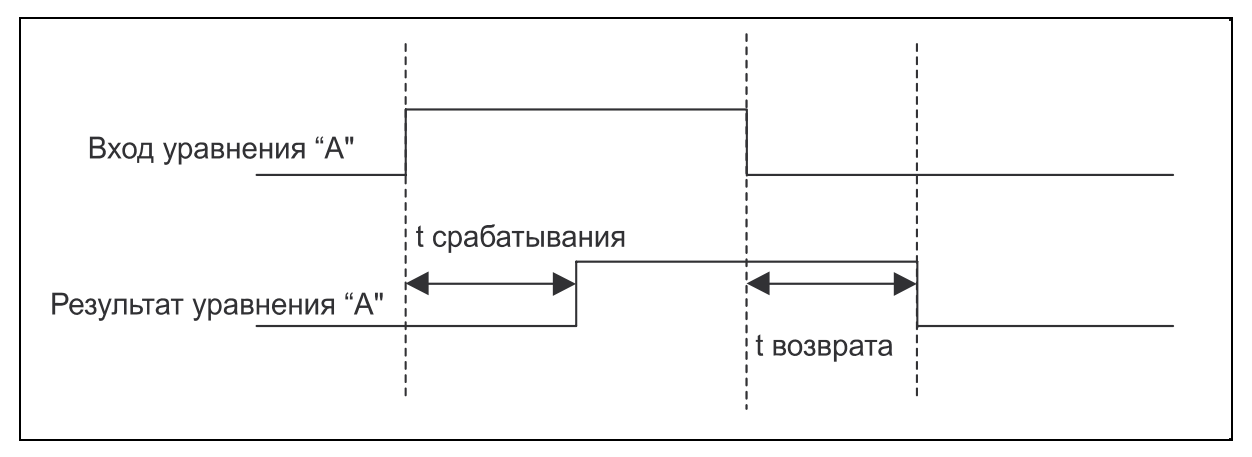

#### **11.8.2 Описание интерфейса «человек-машина»**

Для перехода в подменю «ВРЕМ. УРАВН.» ("T DEALY EQUATION") из меню дисплея по умолчанию, нажмите один раз  $\odot$  и пять раз  $\odot$  (P921) или 6 раз (P922 и Р923), один раз  $\odot$ и 7 раз $\ddot{\odot}$ 

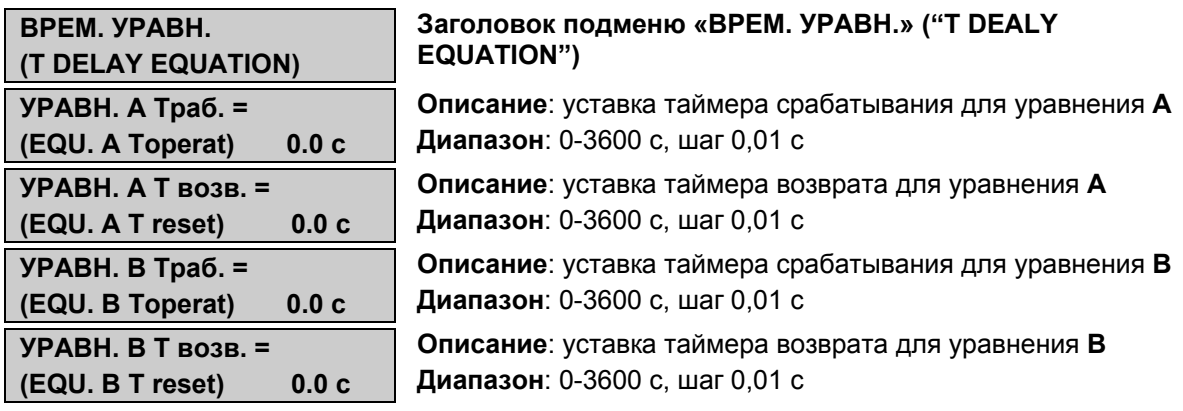

### **11.8.3 Дополнительная информация для MiCOM P923**

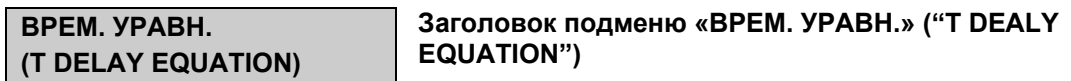

#### Стр.76/90 MiCOM P92x

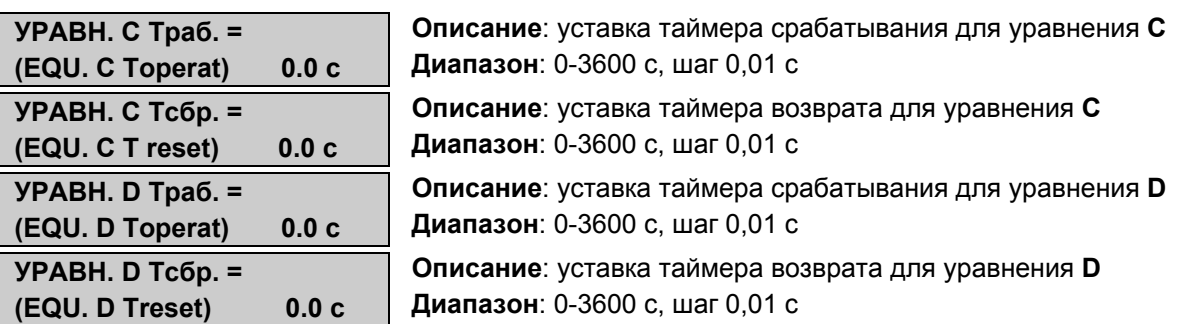

# **11.9 Меню «ВХОДЫ» ("INPUTS")**

#### **11.9.1 Описание**

Данное подменю используется для функционального назначения каждого из дискретных входов.

В реле предусмотрено активирование (срабатывание) дискретных входов либо по ниспадающему фронту/низкому логическому уровню или по восходящему фронту/высокому логическому уровню. Режим работы зависит от использования дискретного входа.

ТОЛЬКО дискретный вход назначенный на изменение активной группы уставок "CHANG SET" может работать либо по фронту либо по уровню.

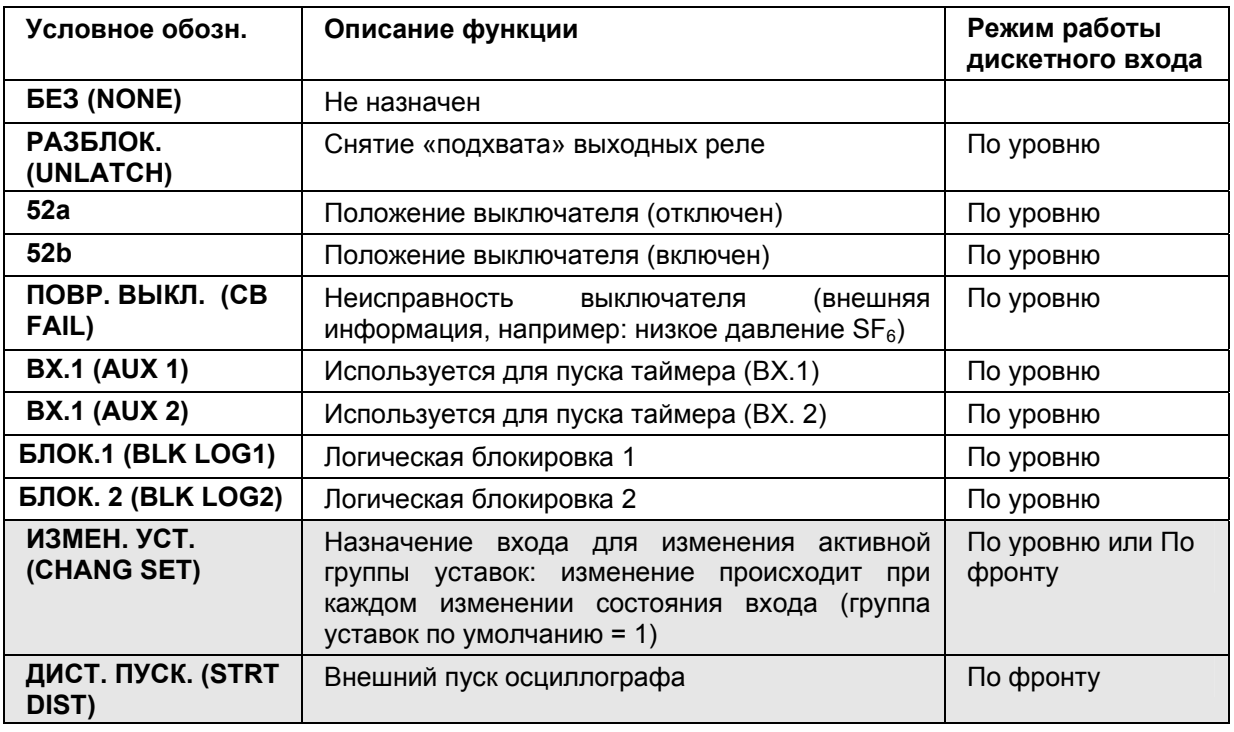

Список возможных назначений дискретных входов:

ПРИМЕЧАНИЕ:

#### **MiCOM P922 и Р923**

Для назначения

одной из доступных функций на дискретный вход, перейдите к соответствующей ячейке меню соответствующей выбранному входу и нажмите клавишу . Затем с помощью клавиш  $\bullet$  и  $\bullet$  выберите требуемую функцию для данного дискретного входа и подтвердите сделанный выбор нажатием клавиши  $\bigodot$ .

MiCOM P92x Стр.77/90

### **11.9.2 MiCOM P921 и MiCOM P922: общая информация**

Для перехода в подменю «ВХОДЫ» ("INPUTS") из меню дисплея по умолчанию, нажмите один раз  $\odot$ , пять раз  $\odot$  (р921) или 6 раз (Р922 и Р923), 1 раз  $\odot$  и 8 раз  $\odot$ 

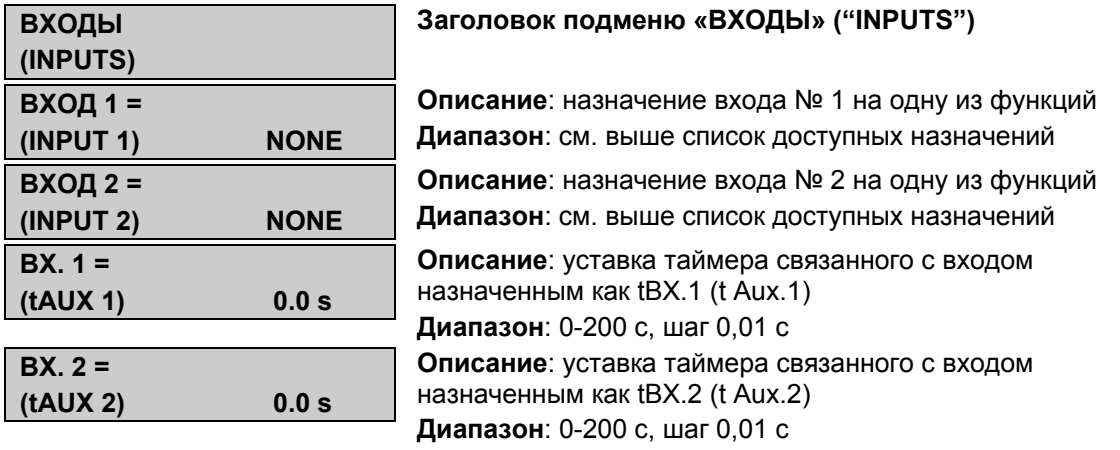

#### **11.9.3 Дополнительные логические входы для реле MiCOM P922 и Р923**

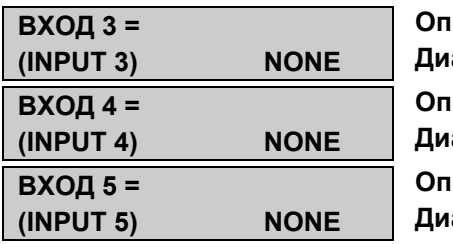

**исание**: назначение входа № 3 на одну из функций **Диапазон**: см. выше список доступных назначений **Описание**: назначение входа № 4 на одну из функций **Диапазон**: см. выше список доступных назначений **исание**: назначение входа № 5 на одну из функций **Диапазон**: см. выше список доступных назначений

# **11.10 Меню «КОНТР. ВЫКЛ.» ("CB SUPERVISION")**

### **11.10.1 Описание**

Данное подменю позволяет ввести функции управления и контроля состояния выключателя и задать уставки связанные с этой функцией.

В устройстве MiCOM P921 - P922 и Р923, управление выключателем может быть выполнено:

- Командой отключения: команда отключения реализуется, через выходное реле отключения (RL1). Эта команда поддерживается в течение времени заданного уставкой «Т ИМП. ОТКЛ.» ("TRIP PULSE TIME"). Команда может быть сформирована одной из функций защиты устройства или может также быть подана через дискретный вход (выберите для этого дискретный вход «ДОП.1» ("AUX1'), и назначьте выход таймера на выходное реле отключения RL1) или через локальную / удаленную связь (см. главу 6 этого Технического Руководства),
- Командой включения: могут использоваться 2 различных пути.

- Эта команда может быть реализована через выходное реле, которое было сконфигурировано для команды включения (см. меню «НАЗН. ВЫХ. РЕЛЕ», ячейка «ВКЛ. ВЫКЛ.» ('CLOSE CB")). Эта команда продолжается в течение времени заданного уставкой «Т ИМП. ВКЛ.» ("CLOSE PULSE TIME"). Команда может быть сформирована только через локальную / удаленную связь (см. главу 6 этого Технического Руководства).

- Эта команда может также быть реализована, используя один дискретный вход (выберите дискретный вход «tВХ.2»("AUX.2")) который может быть назначен на

любое из выходных реле. Эта команда будет продолжаться, пока на логический вход подается питание.

Кроме того, устройства MiCOM P922-Р923 предлагают контроль времени включения / отключения выключателя. Функция контроля работы выключателя также включает контроль числа срабатываний выключателя, с установкой ступени максимально допустимого количества срабатываний.

#### **11.10.2 Описание интерфейса «человек-машина»**

Для перехода в подменю «КОНТР. ВЫКЛ.» ("CB SUPERVISION") из меню дисплея по умолчанию, нажмите один раз  $\odot$ , пять раз  $\odot$  (P921) или 6 раз (Р922 и Р923), один раз  $\odot$ и 8 раз $\odot$ 

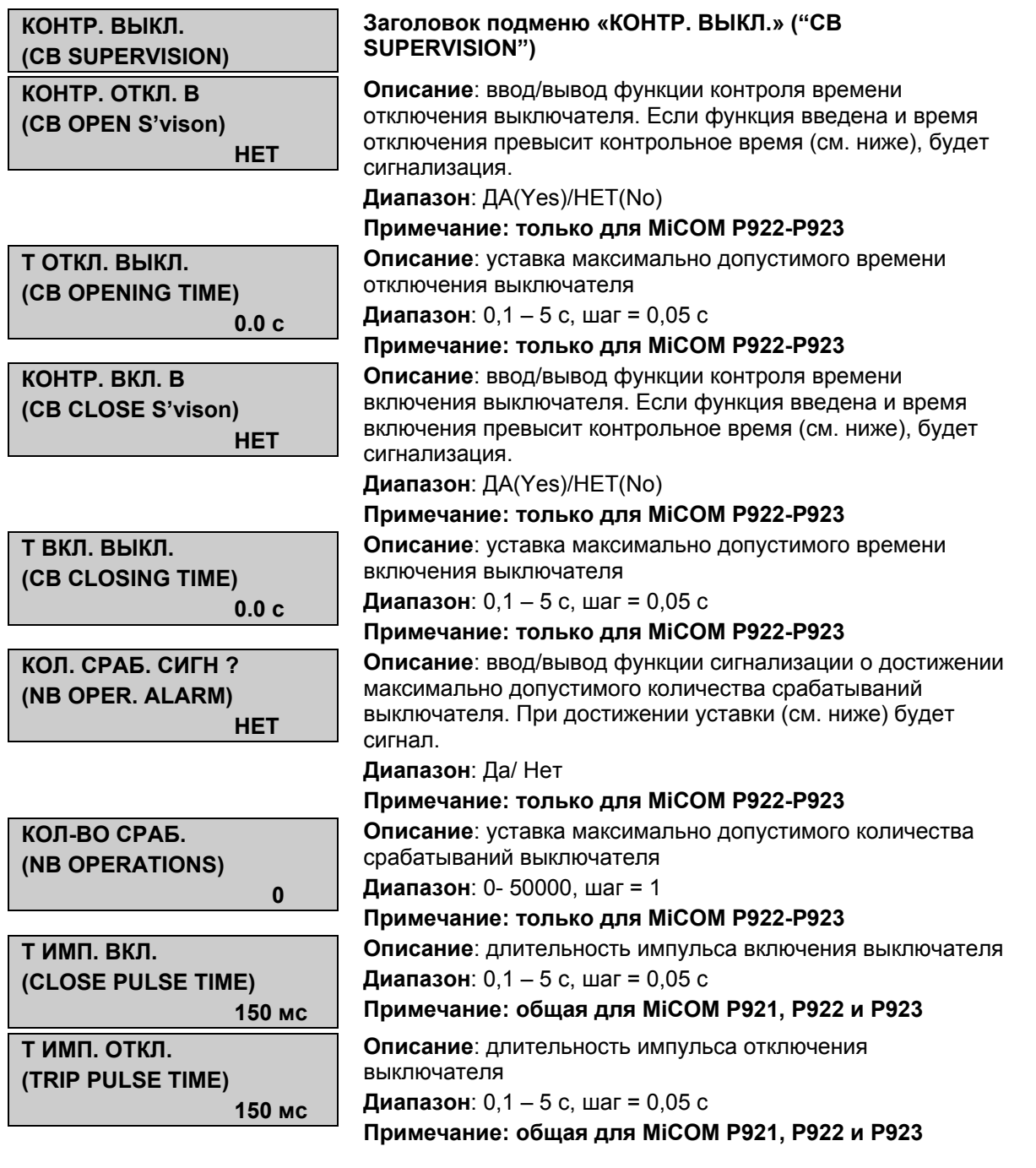

MiCOM P92x Стр.79/90

# **12. ФУНКЦИИ РЕГИСТРАЦИИ (ТОЛЬКО MICOM P922 И Р923)**

Для перехода в подменю «ЗАПИСИ» ("RECORDS") из режима дисплея по умолчанию нажмите один раз  $\leftrightarrow$  и один раз  $\circ$ 

При этом открывается доступ к следующим подменю:

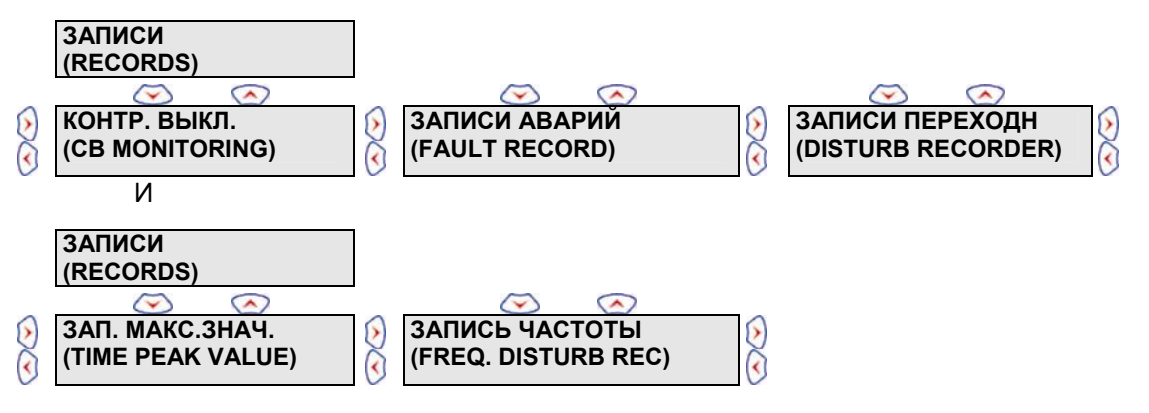

# **12.1 Меню «КОНТР. ВЫКЛ.» ("CB SUPERVISION")**

Данное подменю используется для чтения и сброса сообщений относящихся к функции контроля работы выключателя: время включения и отключения выключателя, количество выполненных операций…

Для перехода в меню «КОНТР. ВЫКЛ.» ("CB SUPERVISION") из режима дисплея по умолчанию нажмите  $\sim$  один раз, затем один раз  $\langle$  и затем снова нажать  $\sim$ 

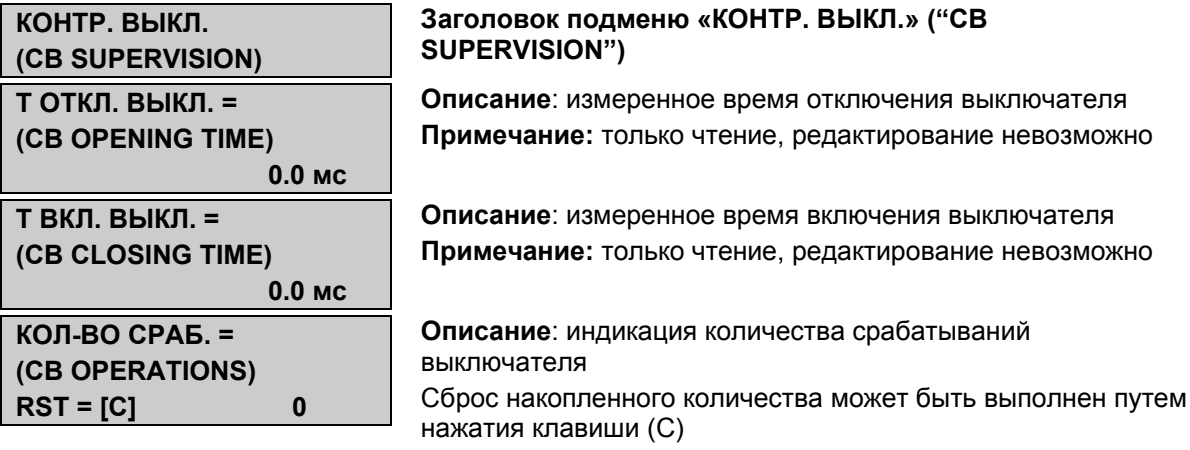

# **12.2 Меню «ЗАПИСИ АВАРИЙ» ("FAULT RECORD")**

Записи повреждений сохранены в энергонезависимой памяти с точностью до 1мс и с указанием точного времени аварии. Общее количество последних сохраненных событий равно 5.

Когда доступное пространство для записи исчерпано, реле автоматически запишет новую запись поверх самой старой.

Записи аварий доступны для просмотра или через ЖКД на лицевой панели или дистанционно, через порты передачи информации.

Просмотр «по месту» на ЖКД выполняется в столбце меню, озаглавленном "ЗАПИСИ АВАРИЙ" ("FAULT RECORD"). Этот столбец описан ниже:

Для перехода в подменю "ЗАПИСИ АВАРИЙ" ("FAULT RECORD") из режима дисплея по умолчанию нажмите 1 раз  $\odot$  1 раз  $\odot$  1 раз  $\odot$   $\prime$  1 раз  $\odot$ 

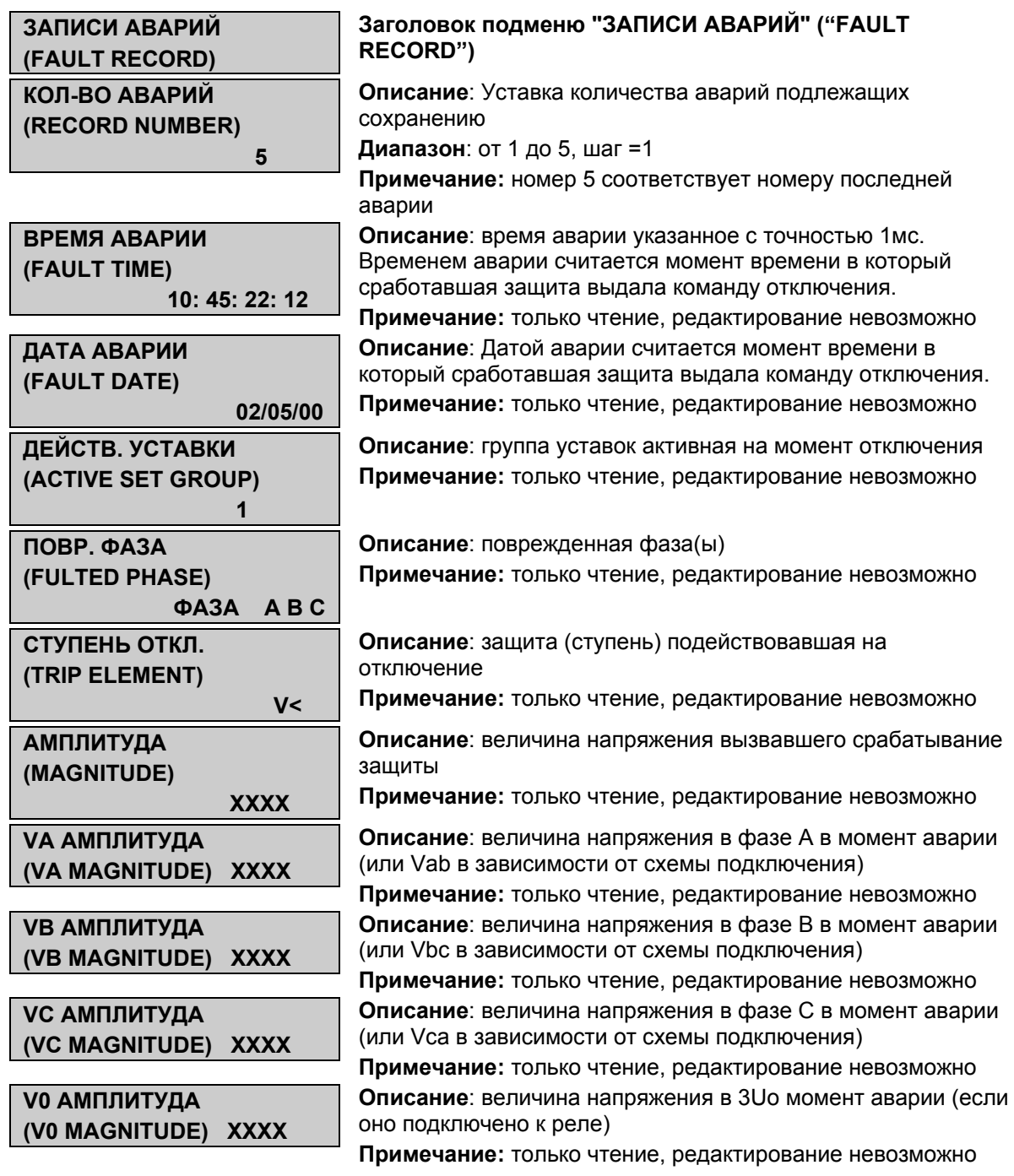

# **12.3 Меню «ЗАПИСИ ПЕРЕХОДН.» ("DISTURB RECORDER")**

### **12.3.1 Описание**

Записи осциллограмм сохраняются в энергонезависимой памяти. Максимум, может быть сохранено 5 записей, длительностью по 2,5 секунды каждая.

В этом подменю может быть установлено время записи до и после повреждения: общее время должно быть равно 2,5 с. Время записи до повреждения имеет приоритет.

#### MiCOM P92x Стр.81/90

Когда доступное пространство для записи исчерпано, реле автоматически запишет новую запись поверх самой старой.

Частота выборки регистратора осциллограмм составляет 32 выборки за один период частоты энергосистемы.

Записи осциллограмм могут быть извлечены или автоматически (только через порт на задней стенке) или вручную (через порт на лицевой панели или на задней стенке).

Пуск осциллографа может быть вызван любой мгновенной информацией (пуск защиты), или любой информацией с выдержкой времени (срабатывание защиты), сигналом по дискретному входу или при выполнении условий логических уравнений.

#### **12.3.2 Описание интерфейса «чаловек-машина»**

Для перехода в подменю «ЗАПИСИ ПЕРЕХОДН.» ("DISTURB RECORDER") из режима дисплея по умолчанию нажмите один раз  $\heartsuit$ , один раз  $\heartsuit$ , затем  $\heartsuit$  и дважды  $\heartsuit$ .

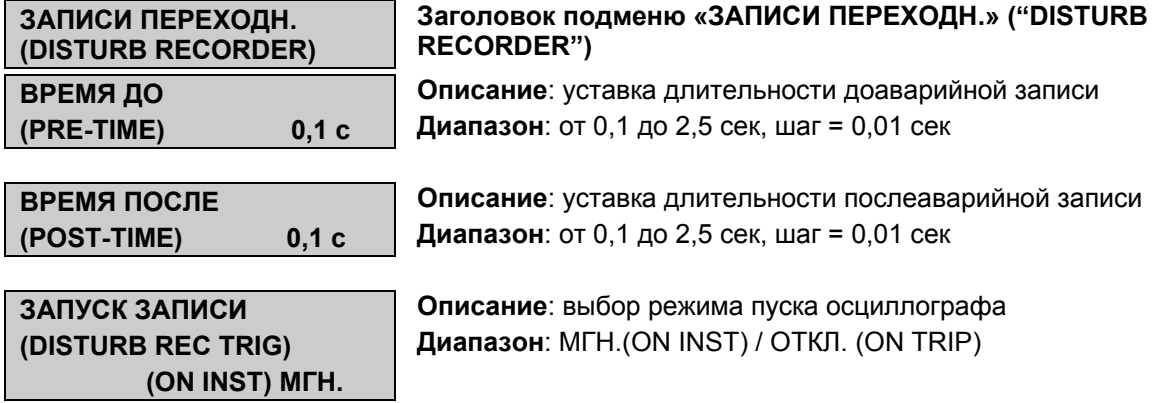

### **12.4 Меню «ЗАП. МАКС. ЗНАЧ.» ("TIME PEAK VALUE")**

Данное подменю используется для задания интервала времени который используется при вычислении средних и максимальных значений.

Для перехода в подменю «ЗАП. МАКС. ЗНАЧ.» ("TIME PEAK VALUE") из режима дисплея по умолчанию нажмите один раз  $\otimes$ , один раз  $\langle$ , затем  $\otimes$  и три раза  $\langle$ .

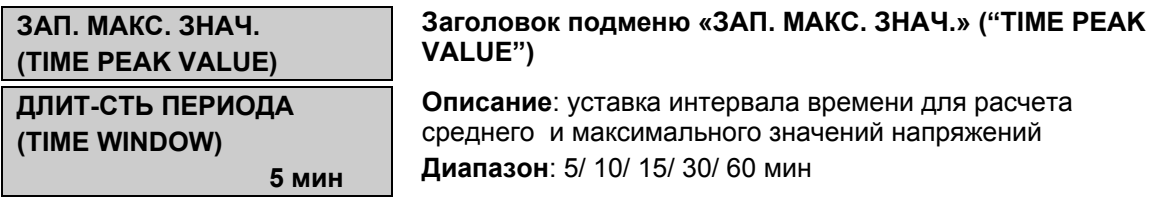

### **12.5 Меню «ЗАП. ЧАСТОТЫ» ("FREQ DISTURB REC") (только MiCOM P923)**

Записи отклонения частоты сохраняются в энергонезависимой памяти реле. Продолжительность одной сохраняемой записи составляет 20 сек; время доаварийной и послеаварийной записи фиксировано и составляет 5 и 15 секунд, соответственно.

Частота выборки при записи отклонений частоты составляет 1 выборка за период частоты сети.

Записи отклонений частоты могут быть извлечены или автоматически (только через порт на задней стенке) или вручную (через порт на лицевой панели или на задней стенке).

Пуск регистратора отклонений частоты может быть вызван органами контроля частоты, любой мгновенной информацией (пуск защиты), или любой информацией с выдержкой времени (срабатывание защиты), сигналом по дискретному входу или при выполнении условий логических уравнений.

#### **12.5.1 Описание интерфейса «человек – машина»**

Для перехода в подменю «ЗАП. ЧАСТОТЫ» ("FREQ DISTURB REC") из режима дисплея по умолчанию нажмите один раз  $\otimes$ , один раз  $\otimes$ , затем  $\otimes$  и еще раз  $\otimes$ 

**ЗАП. ЧАСТОТЫ (FREQ DISTURB REC)** 

**ПУСК. ЗАП. ЧАСТОТЫ (FREQ DISTURB REC TRIG) ОТКЛ. (ON TRIP)** 

**Заголовок подменю «ЗАП. ЧАСТОТЫ» ("FREQ DISTURB REC")**

**Описание**: выбор режима пуска регистратора отклонений частоты **Диапазон**: ОТКЛ. (TRIP) /ЧАСТ. (FREQ) / УРАВН. (EQU)

# **13. СООБЩЕНИЯ СИГНАЛИЗАЦИИ**

Наличие одного или нескольких сообщений сигнализации инициируется на дисплее по умолчанию и начинает мигать желтый светодиод.

### **СИГН. (Alarms)**

Сообщения сигнализации могут быть как с самовозвратом или с запоминанием сигнала. В последнем случае сигналы снимаются вручную. Для просмотра сообщений сигнализации используется клавиша  $\textcircled{1}$ . После того как все сообщения прочитаны но не сброшены, светодиод наличия сообщений сигнализации перестает мигать и горит постоянно. Для пролистывания сообщений сигнализации используется клавиша ... Самое старое сообщение выводится на индикацию последним, последнее сообщение выводится на первой странице: каждое сообщение имеет идентификационный номер. После прочтения всех сообщений на дисплей выводится индикация:

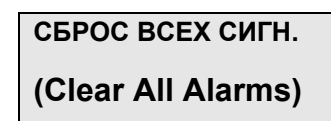

Для сброса всех сообщений сигнализации нажмите клавишу  $\mathbb{C}$ : для возврата к индикации первого сообщения сигнализации не сбрасывая сигнализации, нажмите  $\circledR$ . При сбросе сообщений сигнализации не требуется ввод пароля доступа. После сброса сигнализации желтый светодиод гаснет, а также гаснет красный светодиод ОТКЛ. (TRIP) если он загорелся при действии защиты на отключение.

Сообщения сигнализации классифицируются следующим образом:

- Сигнализация при нарушениях в работе сети (аварии)
- Сигнализация при внутренних неисправностях устройства (программное обеспечение или аппаратная неисправность)

#### **13.1.1 Сигнализация при нарушении в работе сети**

При каждом превышении значения уставки защит (мгновенные ступени или ступени с выдержкой времени) генерируется сигналы «авария в системе». Для каждого из сообщения указывается сработавшая защита (ступень) и поврежденные фазы.

MiCOM P92x Стр.83/90

Например:

**V< 2/3 PHASE AB BC CA** 

ПРИМЕЧАНИЕ:

Мгновенная информация (пуски) может быть сконфигурирована на самосбрасывающиеся сообщения. Желтый светодиод «Сигналы» ('Alarm') гаснет сразу после исчезновения сигнала вызвавшего его загорание.

Список сигналов о нарушениях работы сети и пояснения к ним приведены в следующей таблице:

- MiCOM P921, MiCOM P922 и MiCOM P923: общие сигналы

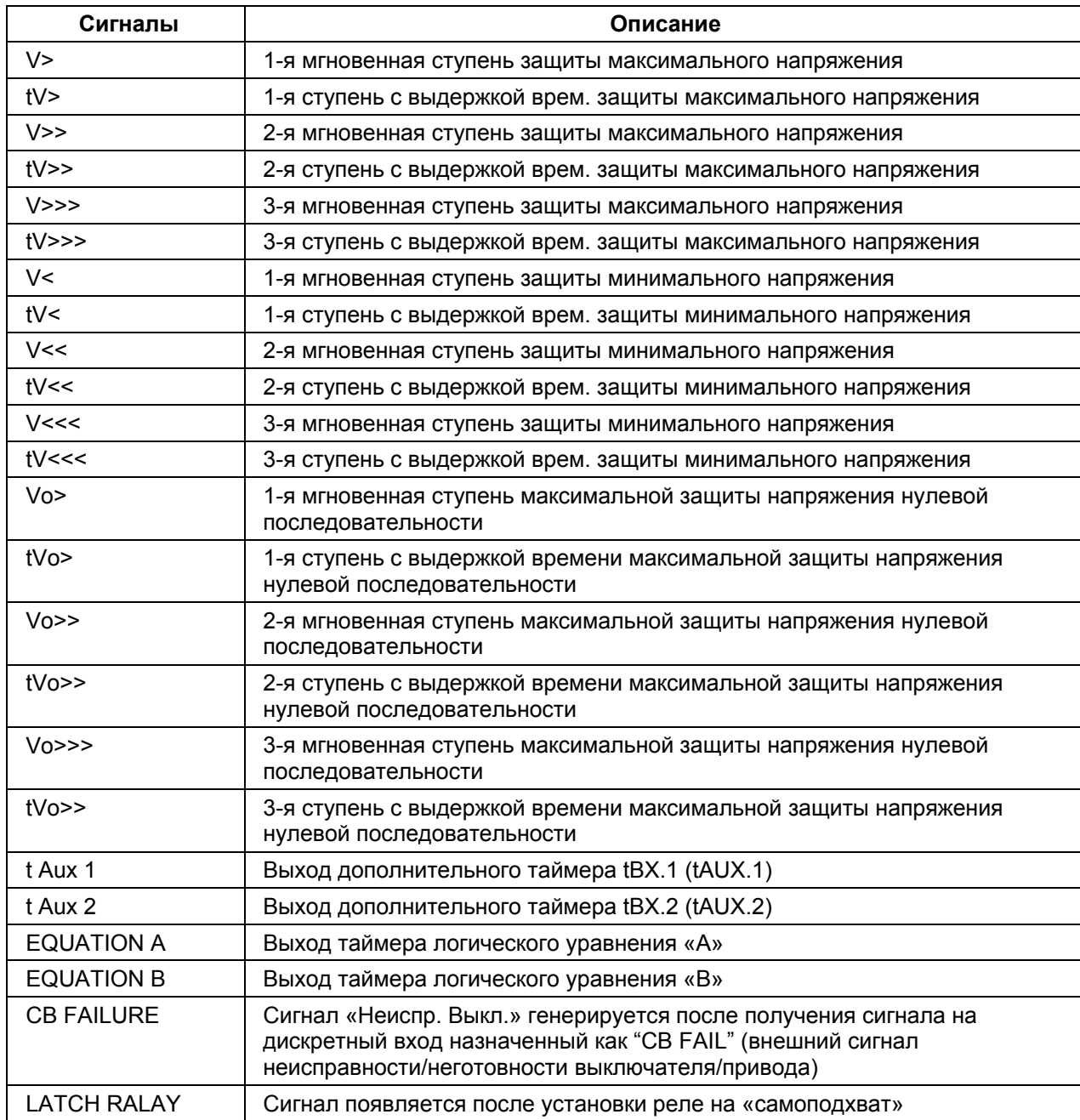

Стр.84/90 MiCOM P92x

### - Дополнительные сигналы для реле MiCOM P922 и MiCOM P923:

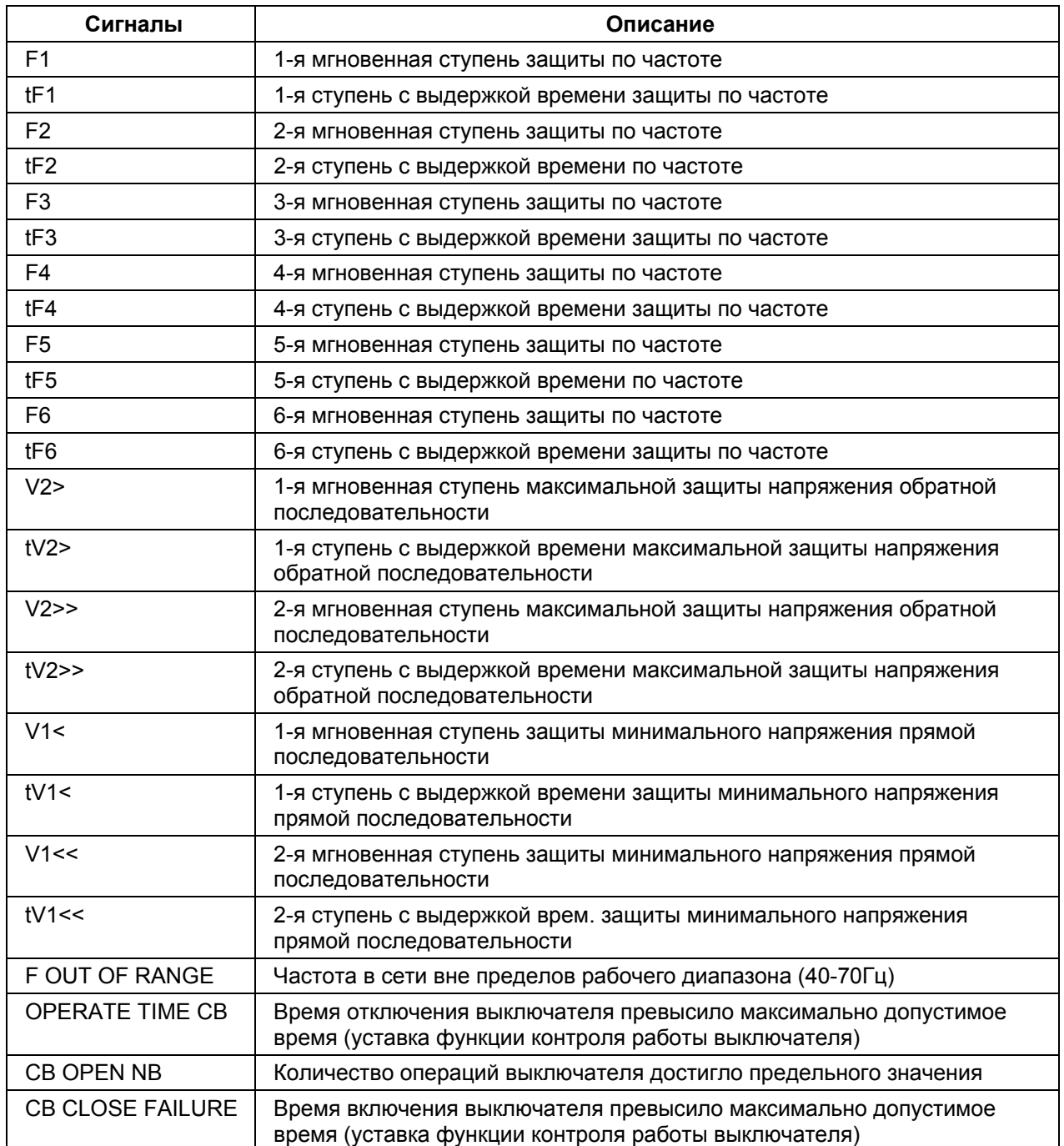

#### MiCOM P92x Стр.85/90

#### - Дополнительные сигналы для MiCOM P923:

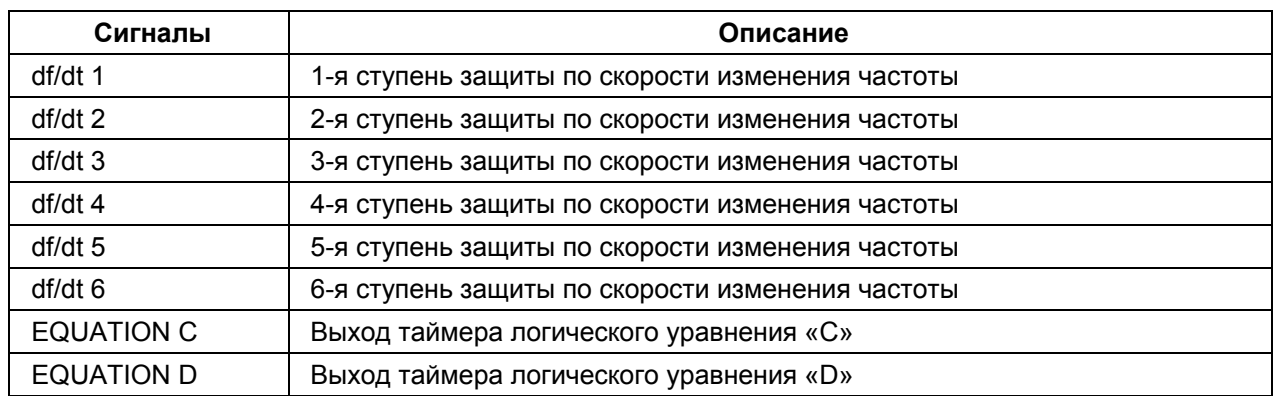

#### **13.1.2 Сигналы о неисправности реле**

Каждая неисправность программного или аппаратного обеспечения устройства MiCOM генерирует соответствующее сообщение сигнализации.

При неисправностях аппаратного характера появляется следующее сообщение:

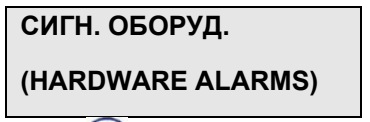

При нажатии клавиши  $\mathbb{D}$ , выводится сообщение о характере аппаратной неисправности, например:

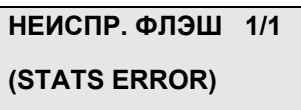

При этом будем мигать светодиод «Неисправность» (Warning). Сброс этих сигналов невозможен. Сигнал снимется лишь при исчезновении причины загорания т.е. при отсутствии неисправности.

Сигналы классифицируются на критические и не критические:

• Не критические неисправности: функции защиты остаются активными. Контакты реле контроля исправности находятся в положение «реле исправно».

Квитирование (сброс) этих сигналов может быть выполнен нажатием клавиши  $\odot$ .

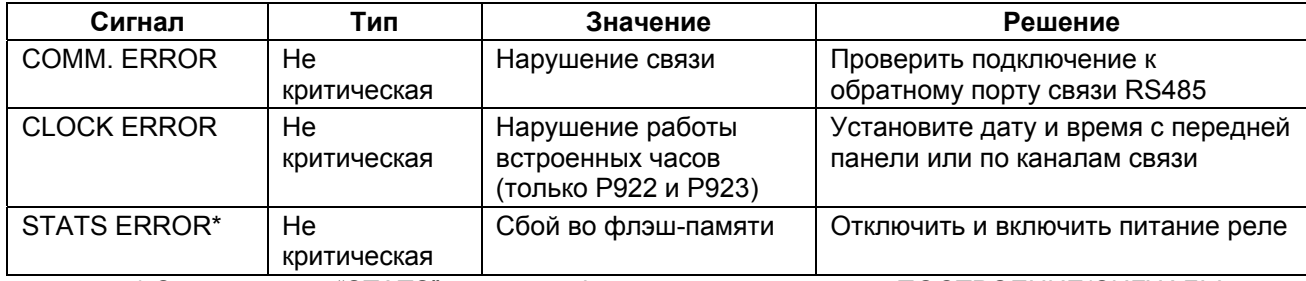

\* Сигнализация "STATS" может конфигурироваться в меню «ПОСТРОЕНИЕ/СИГНАЛЫ» (CONFIGURATION/Alarms).

• Критические неисправности: функции защиты блокированы. Контакты реле контроля исправности находятся в положении «неисправность реле».

Сброс таких сигналов невозможен: единственным способом снятия сигнала является устранение неисправности.
#### Стр.86/90 MiCOM P92x

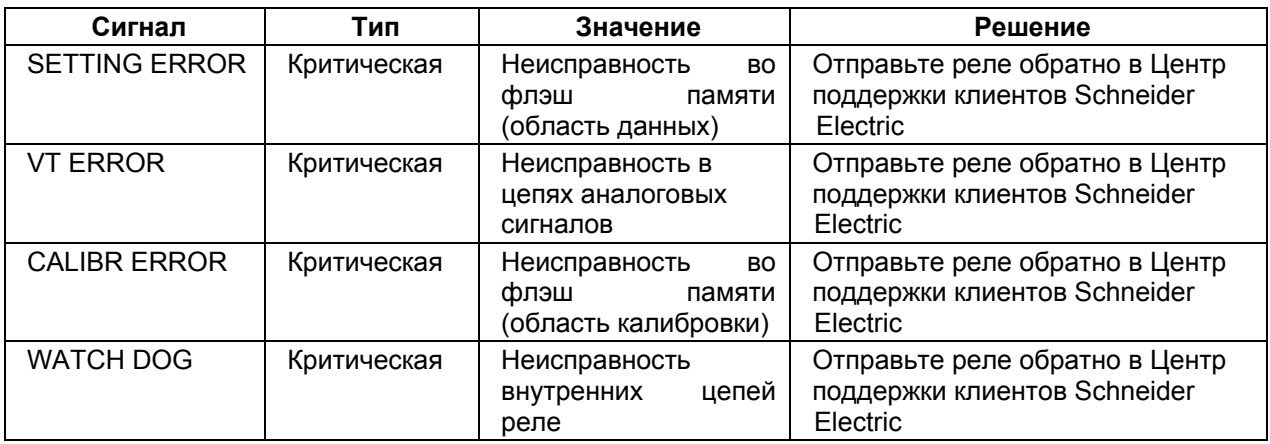

# MiCOM P92x Стр.87/90

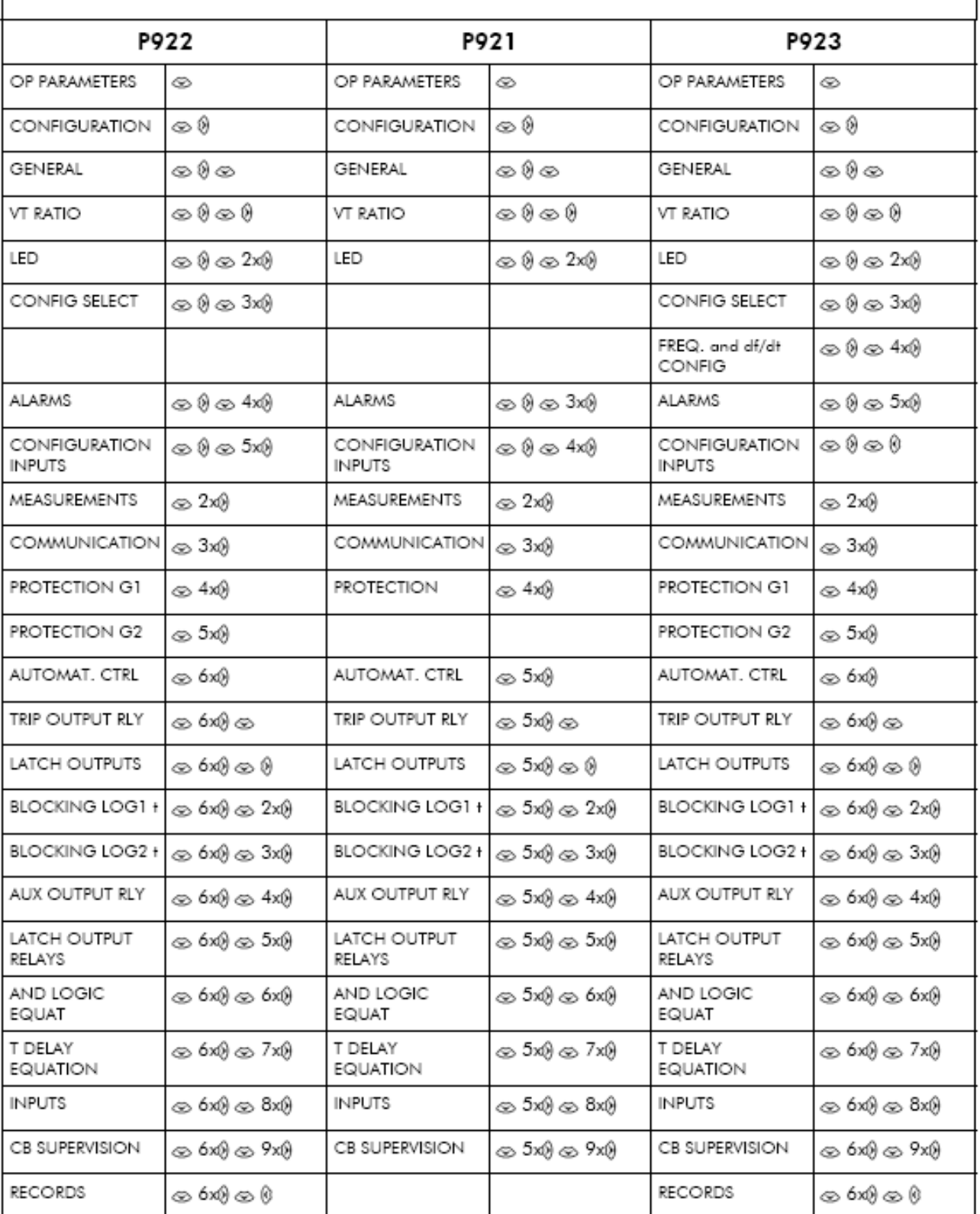

# **14. ПОДКЛЮЧЕНИЕ**

Серия реле **MiCOM P92x** имеет одинаковое расположение (нумерацию) зажимов для общих элементов серии. Схемы внешних подключений для каждой модели терминалов приведены в Приложении 1 к Техническому Руководству (или документ P92x ruco f22.pdf).

## **14.1 Питание оперативным током**

Питание реле **MiCOM P921, P922** и **P923** может выполняться либо от источника постоянного тока напряжением 24-60 В(=), 48-250 В(=), либо от источника переменного оперативного тока напряжением 48-250 В(~), частотой 50 или 60Гц. Номинальный диапазон питания реле (Ua) указан на табличке заводских данных наклеенной под верхней откидной крышкой на передней панели устройства.

#### **14.2 Входы измерения напряжения**

**MiCOM P921, P922** и **P923** имеют по 3 входа для изменения фазного напряжения и по 1 входу измерения напряжения нулевой последовательности.

## **14.3 Логические входы**

В реле имеются программируемые опто изолированные логические входы, которые могут быть запрограммированы на любую из доступных функций. Количество доступных для использования логических (дискретных) входов зависит от модели устройства.

Логические входы для каждой модели реле:

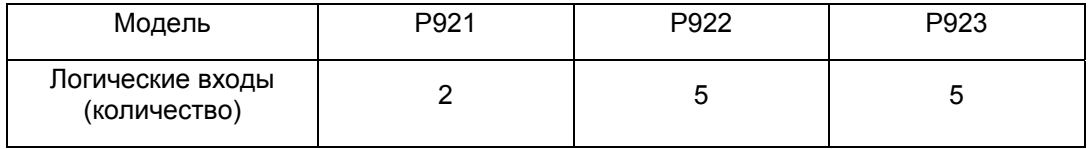

Номинальный диапазон напряжения питания логических входов не отличается от номинального напряжения питания самого реле, а также не зависит от вида напряжения (**постоянное** или **переменное)**. Например для реле с Uaux= 48-250В(=), напряжение питания логических входов составляет 48-250В(=).

На одном и том же реле MiCOM **P92x** пользователь может использовать различные источники напряжения для питания логических входов (например, на реле с Uaux= 48- 250В(=), вход 1 питается напряжением 48В (=), а входы 2 – 5 напряжением 110 В(=).

Если же пользователь выберет для питания логических входов переменное напряжение, то входы будут активны в диапазоне 24 – 240 В(~).

Функции автоматики которые могут быть назначены на эти входы могут быть выбраны в меню AUTOMAT.CTRL (АВТОМАТИКА).

ПРИМЕЧАНИЕ: Не забудьте выбрать (задать) требуемый вид напряжения питания логических входов (AC или DC) в меню CONFIGURATION/Configuration Inputs (ПОСТРОЕНИЕ/КОНФИГУРАЦИЯ ВХОДОВ).

MiCOM P92x Стр.89/90

#### **14.4 Выходные реле**

В устройстве имеется программируемые логические выходы (выходные реле), которые могут быть связаны с выходами доступных функций защиты и автоматики. Количество доступных логических выходов (реле) зависит от модели устройства.

Количество логических выходов доступных в каждой модели устройства представлено в следующей таблице:

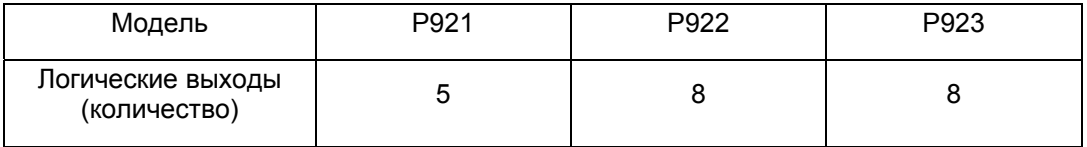

Первый логический выход (RL0), предназначенный для сигнализации неисправности устройства (WD), в данной таблице не учитывался.

Нормально замкнутый (НЗ) контакт сторожевого реле (RL0) не доступен для конфигурирования. Остальные контакты устройства могут конфигурироваться на срабатывание при срабатывании различных функций доступных в терминале. В устройстве задана базовая (заводская) матрица назначений логических выходов.

Некоторые выходы имеют переключающиеся контакты (RL1 и RL2). Остальные реле (RL3 – RL8) имеют только нормально разомкнутые (т.е. замыкающиеся при срабатывании) контакты.

Функции защиты доступные для назначения на данные выходные реле могут быть выбраны в меню АВТОМАТИКА/ВЫХОДЫ (AUTOMAT.CTRL/Outputs).

#### **14.5 Связь**

#### **14.5.1 Задний порт связи RS485**

Все реле MiCOM имеют задний порт связи RS485.

Зажимы 29-30-31-32 служат для подключения к порту связи RS485. Схема внешних подключений приведена в Техническом Руководстве (документ P92x\_ruco\_f22.pdf).

#### **14.5.2 Передний порт связи RS232 (Р921, Р922, Р923)**

В терминалах **MiCOM P921, P922 и Р923** предусмотрен передний порт связи RS232. Этот порт предназначен для работы с программным обеспечением MiCOM S1, для задания уставок.

Для подключения **реле** к персональному компьютеру используется стандартный экранированный кабель RS232.

Кабель связи со стороны, предназначенной для подключения к реле, должен иметь 9 штырьковый разъем (вилка) RS232 (тип D).

Распайка ножек кабеля должна соответствовать приведенной ниже схеме:

#### Стр.90/90 MiCOM P92x

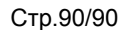

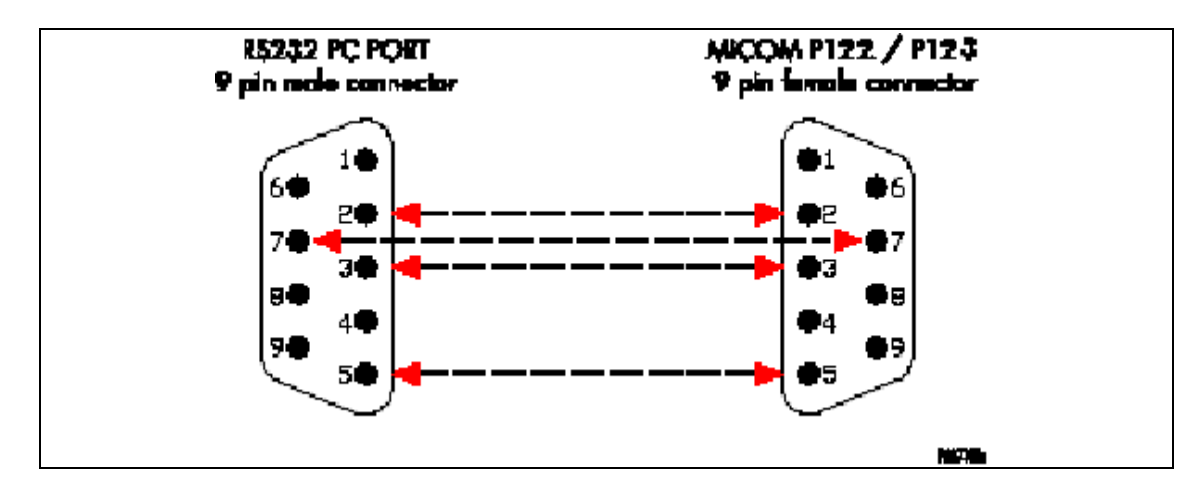

Рис.4: Распайка кабеля для подключения ПК к переднему порту связи RS232

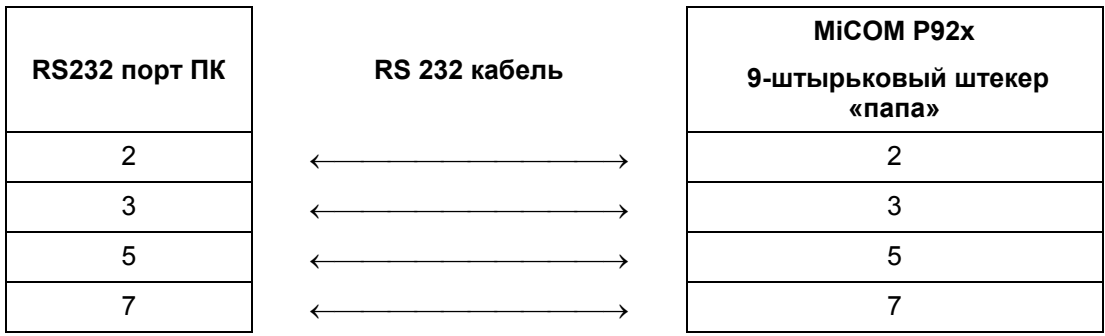

РИС 1 : РАСПАЙКА КАБЕЛЯ СВЯЗИ ПО RS232

Кроме этого для связи между ПК и терминалом (2-й фазы аппаратной модернизации) может быть использован кабель USB/RS232.

**Реле напряжения и частоты**

**MiCOM P921/P922/P923** 

**Технические данные (Фаза 2)** 

Стр.2/32 MiCOM P92x

MiCOM P92x Стр.3/32

# **СОДЕРЖАНИЕ**

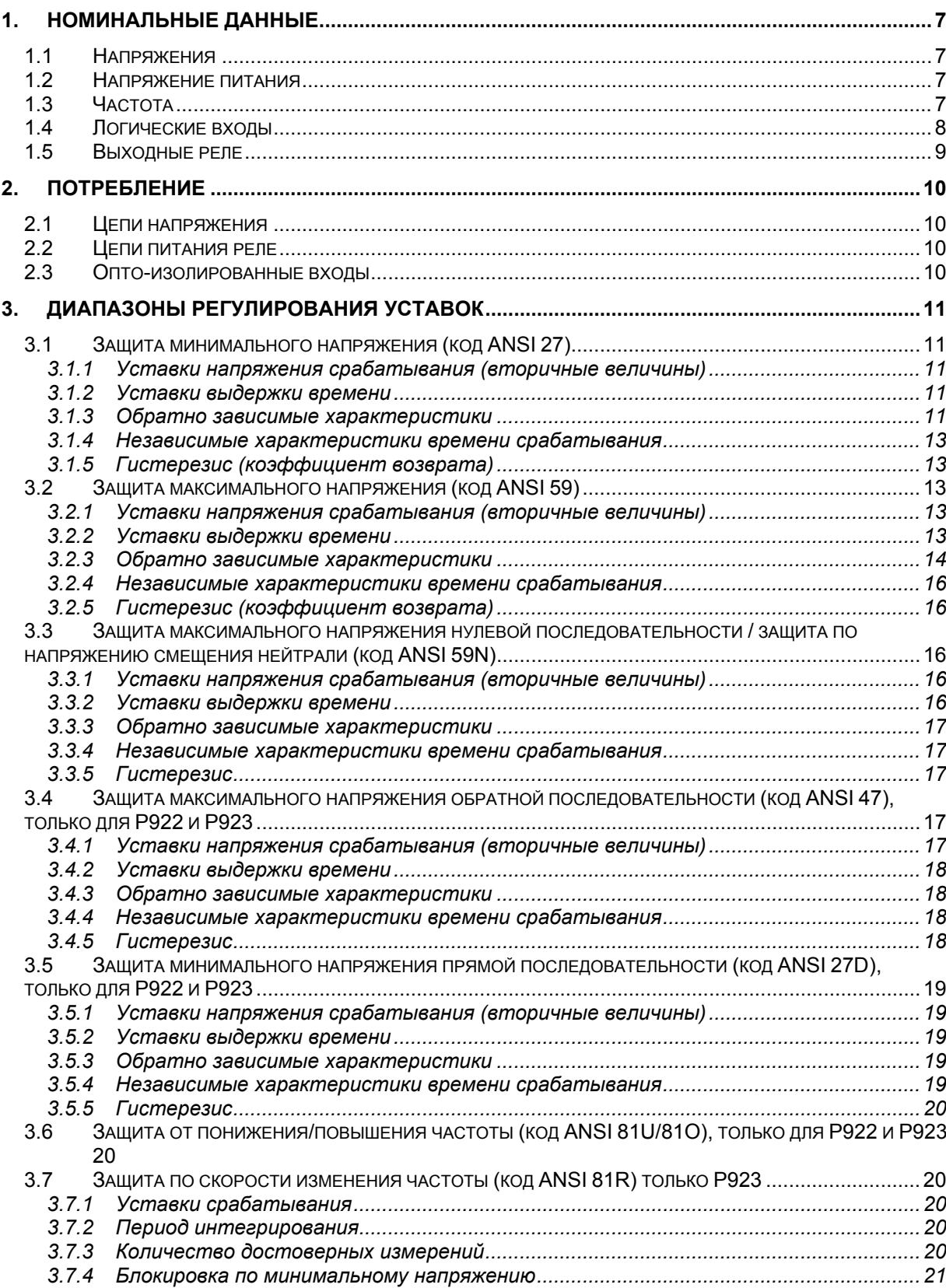

#### Стр.4/32 MiCOM P92x

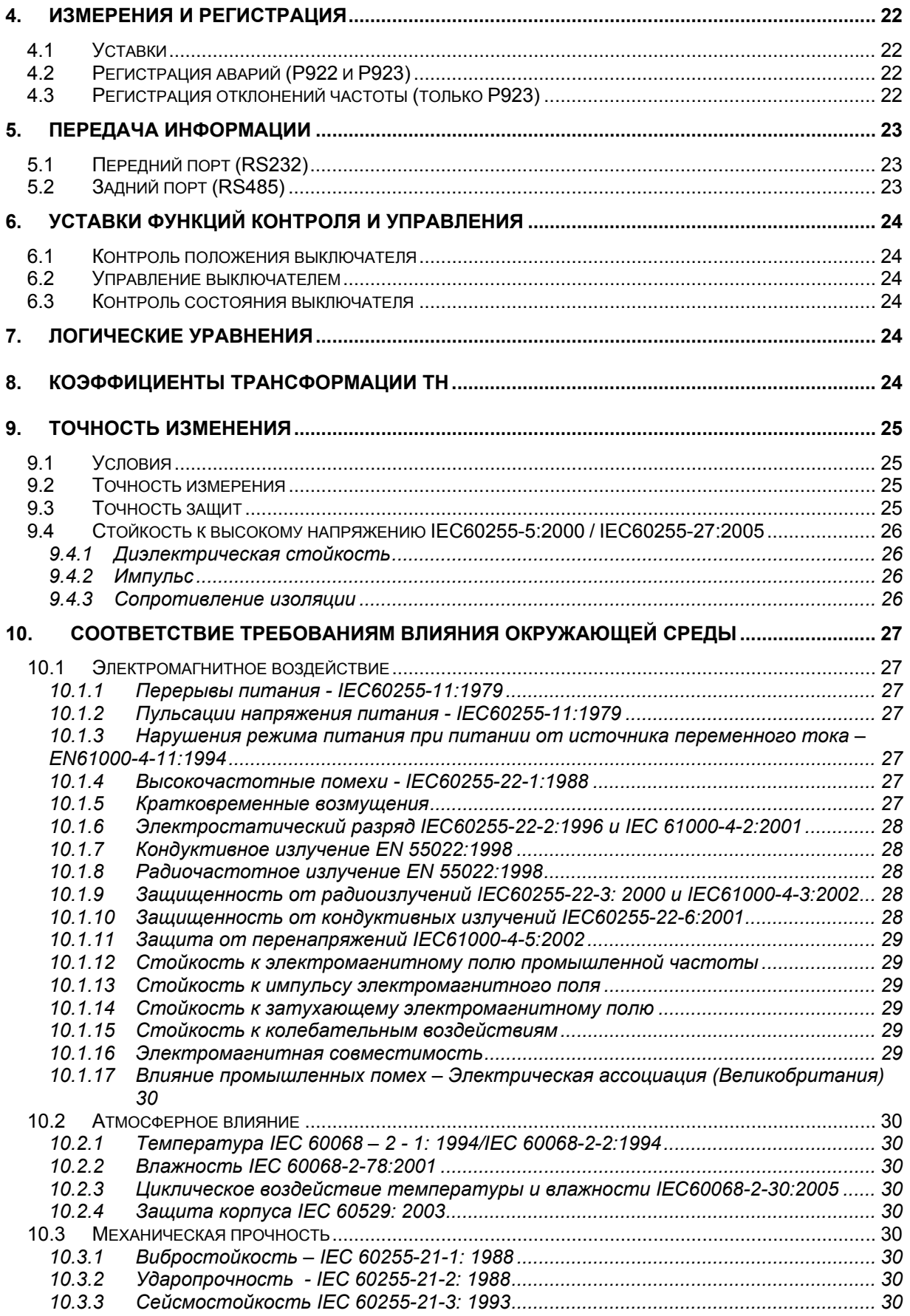

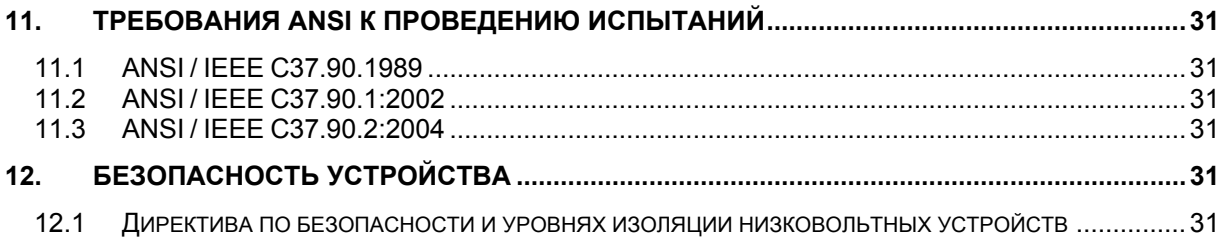

# **Информация для заказа**

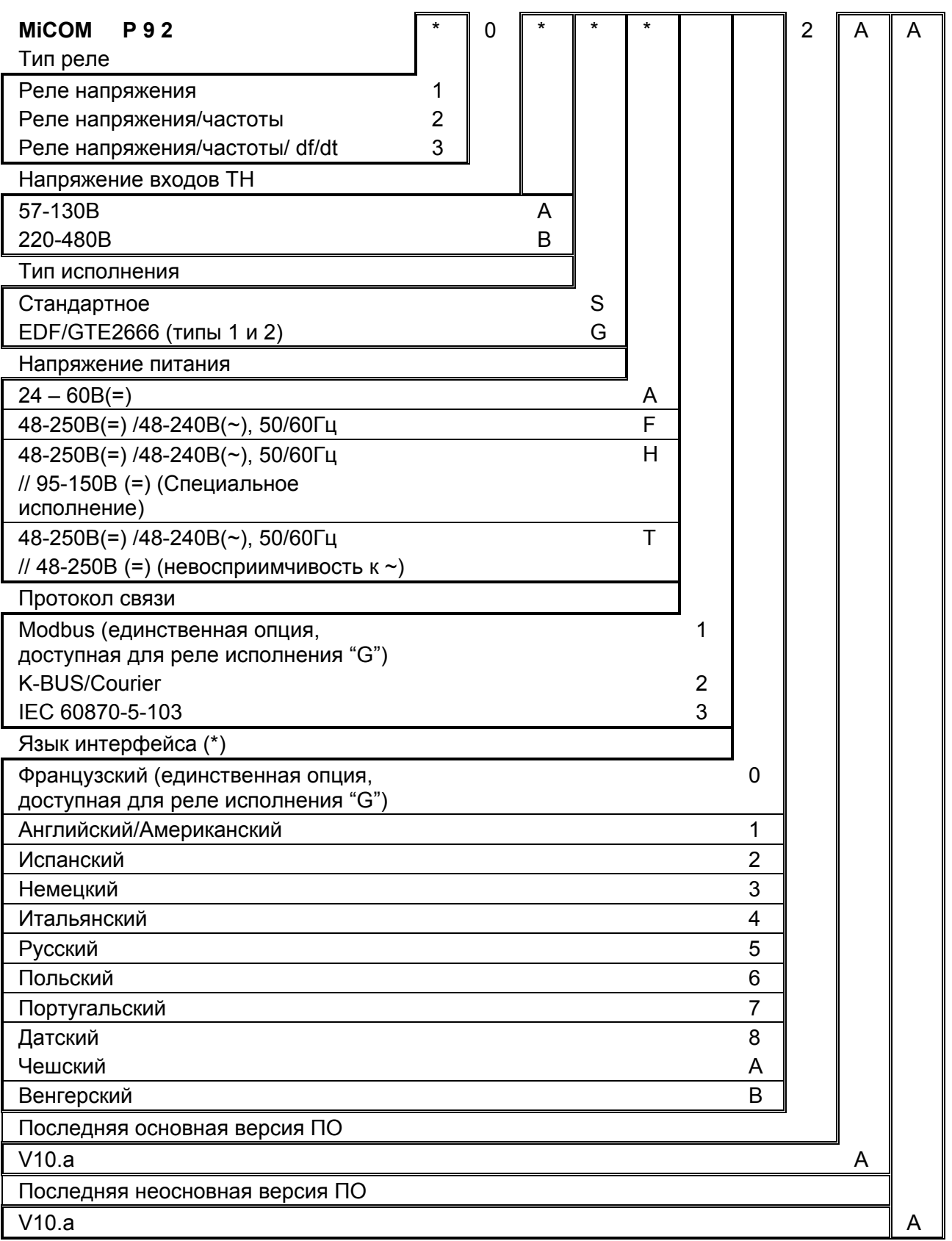

<span id="page-119-0"></span>MiCOM P92x Стр.7/32

# **1. НОМИНАЛЬНЫЕ ДАННЫЕ**

# **1.1 Напряжения**

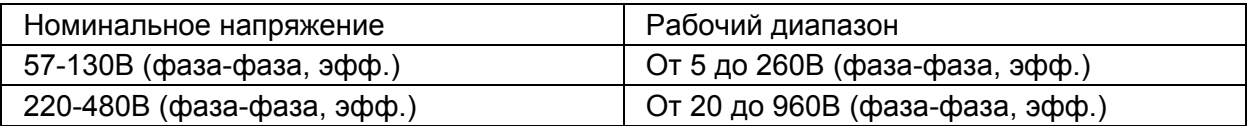

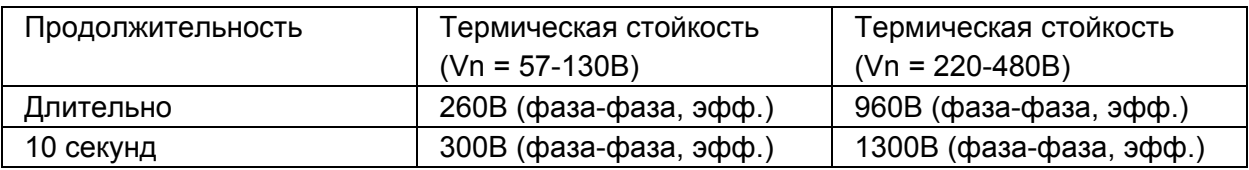

# **1.2 Напряжение питания**

Для реле MiCOM P921-Р922 и Р923 по заказу доступны три диапазона питания:

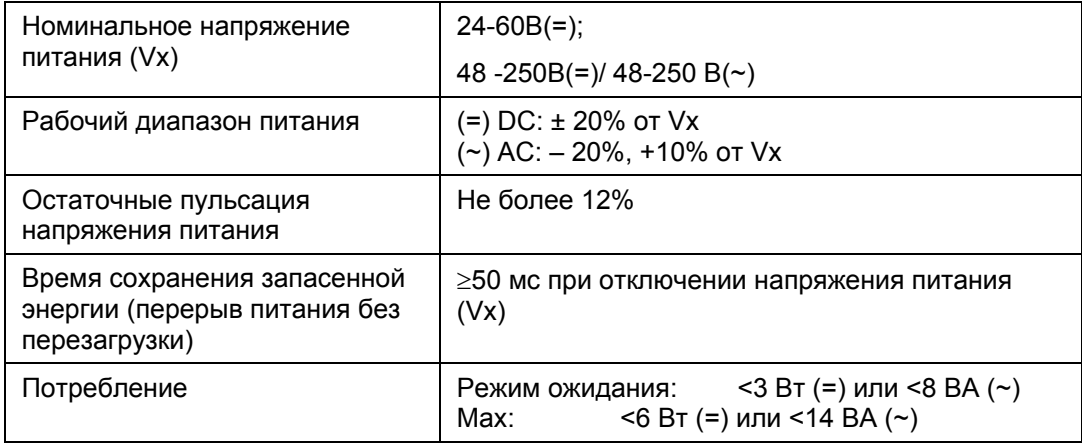

# **1.3 Частота**

Реле допускает работу с номинальной частотой сети 50 или 60 Гц (выбор номинальной частоты выполняется в меню "OP. PERAMETERS" (РАБ. ПАРАМЕТРЫ). Рабочий диапазон частот от 40 до 70 Гц.

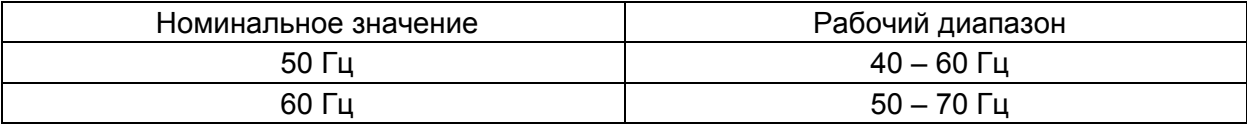

<span id="page-120-0"></span>

## **1.4 Логические входы**

Все логические входы реле оптически изолированы и независимы: в реле MiCOM P921 доступны 2 логических входа, а в реле MiCOM P922 – P923 доступны 5 логических входов.

Логические входы реле допускают питание переменным или постоянным напряжением (задается уставкой).

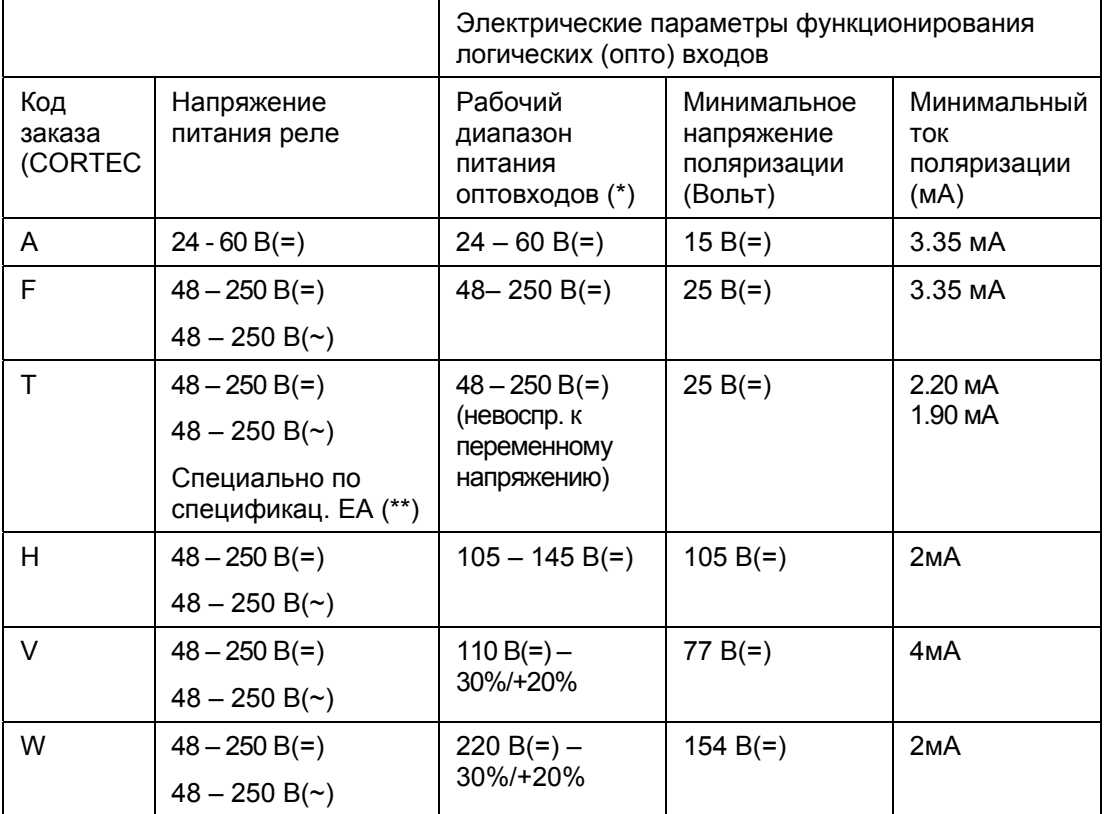

(\*) допустимое отклонение напряжения питания логических входов при питании от постоянным напряжением составляет ±20%, а при питании переменным напряжением -20% +10%.

(\*\*) Время распознавания изменения состояния логического входа = 5 мс в соответствии с требованиями ЕА. Специальная фильтрация по 24 выборкам (15мс при частоте сети 50Гц).

<span id="page-121-0"></span>MiCOM P92x Стр.9/32

# **1.5 Выходные реле**

Материал контактов выходных реле в MiCOM P921-P922-P923 AgCdO. Их технические характеристики приведены далее:

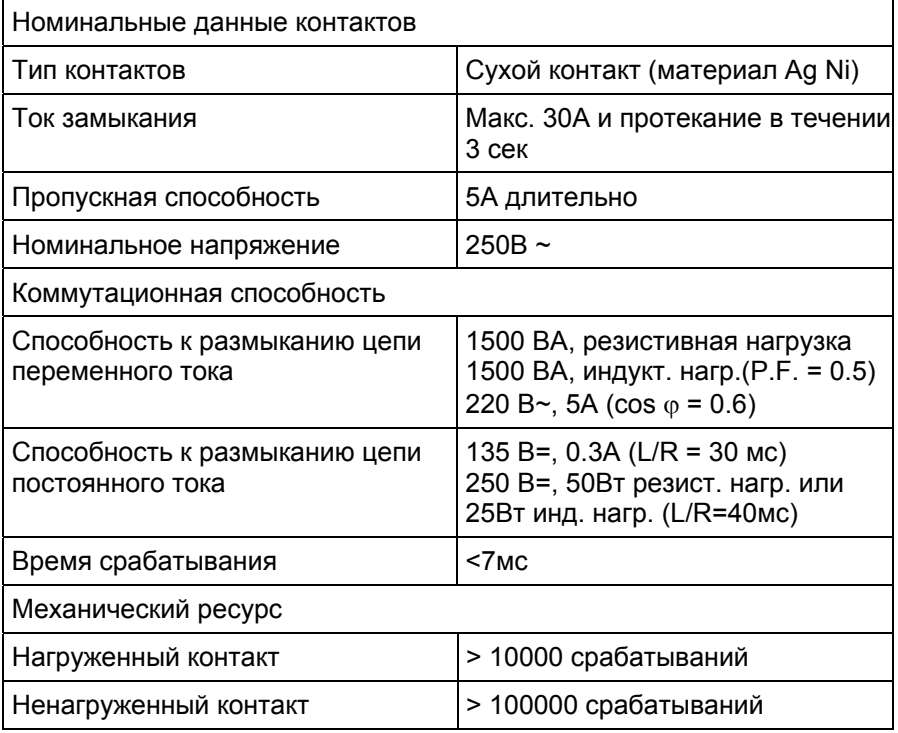

# <span id="page-122-0"></span>**2. ПОТРЕБЛЕНИЕ**

# **2.1 Цепи напряжения**

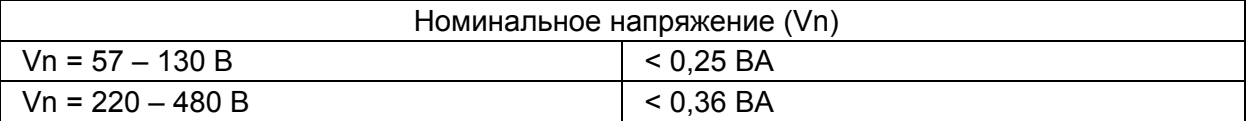

# **2.2 Цепи питания реле**

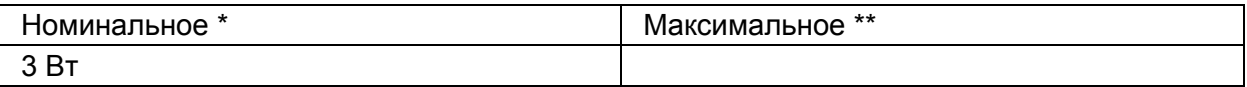

\* Номинальным считается режим при котором активированы 50% оптовходов и по одному выходному реле на каждой плате.

# **2.3 Опто-изолированные входы**

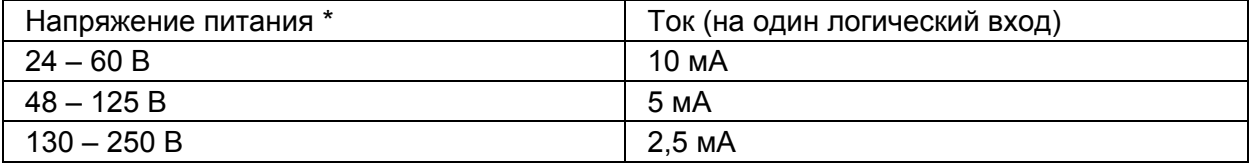

<span id="page-123-0"></span>MICOM P92x Стр.11/32

# **3. ДИАПАЗОНЫ РЕГУЛИРОВАНИЯ УСТАВОК**

Все следующие функции могут быть индивидуально введены или выведены из работы.

# **3.1 Защита минимального напряжения (код ANSI 27)**

# **3.1.1 Уставки напряжения срабатывания (вторичные величины)**

- реле диапазона: 57 – 130 В

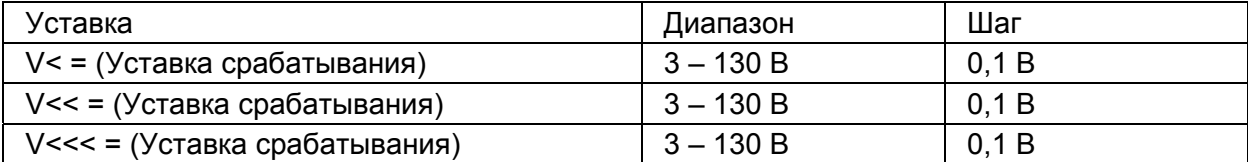

- реле диапазона: 220 - 480 В

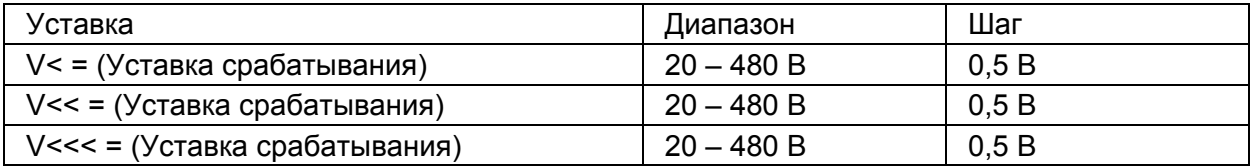

#### **3.1.2 Уставки выдержки времени**

Каждая из ступеней защиты имеет независимую уставку выдержки времени (таймеры)

Каждый из таймеров может быть блокирован сигналом по отовходу при использовании функции логического блокирования ("Blocking Logic 1" или "Blocking Logic 2").

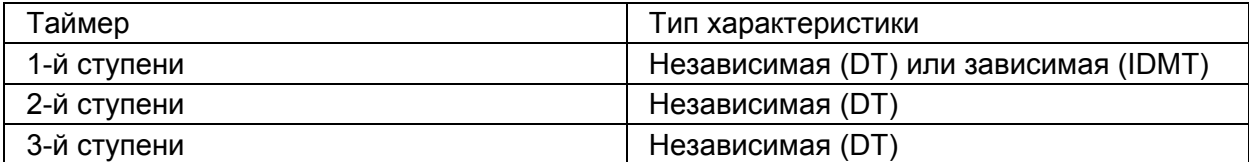

#### **3.1.3 Обратно зависимые характеристики**

Обратно зависимые (инверсные) характеристики описываются следующей формулой:

$$
t = \left(\frac{TMS}{\left|\frac{V}{Vs} - 1\right|}\right)
$$

Где: t = время срабатывания в секундах

TMS = коэффициент множителя времени

V = приложенное напряжение

Vs = уставка реле

ПРИМЕЧАНИЕ: это уравнение действительно лишь при условии V/Vs < 0,95

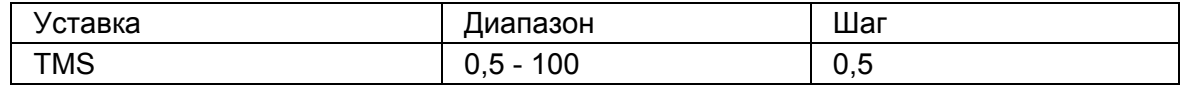

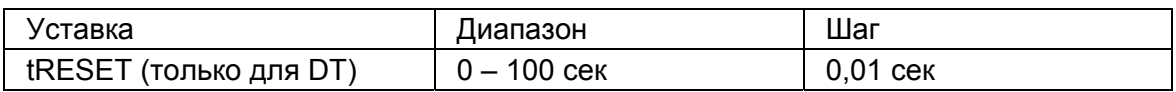

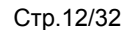

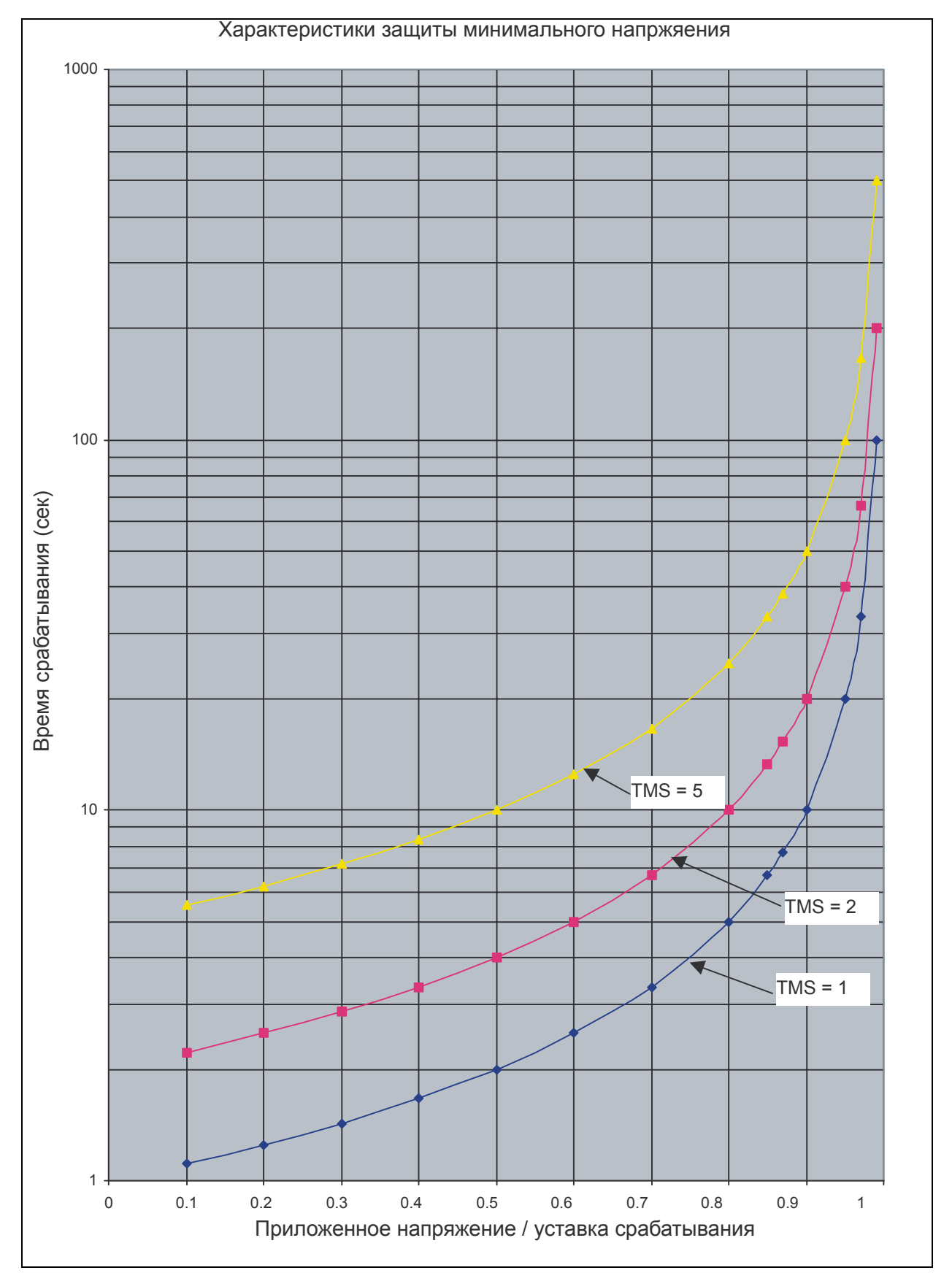

Рис. 1: IDMT характеристики для первой ступени защиты минимального напряжения "V<"

<span id="page-125-0"></span>MiCOM P92x Стр.13/32

# **3.1.4 Независимые характеристики времени срабатывания**

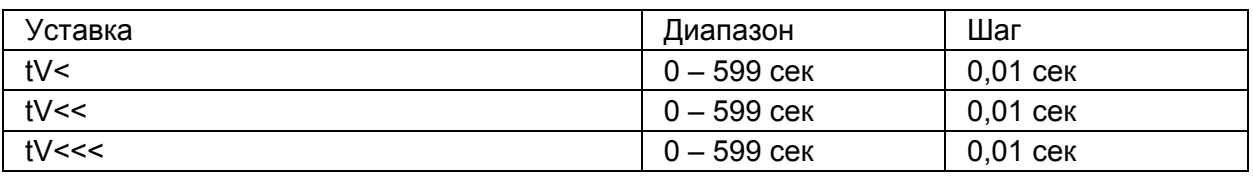

#### **3.1.5 Гистерезис (коэффициент возврата)**

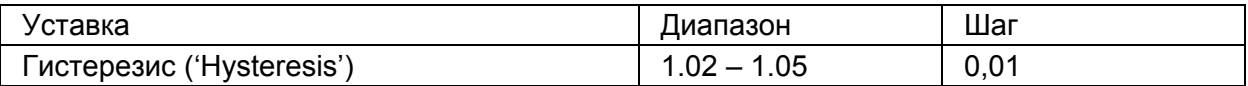

ПРИМЕЧАНИЕ: гистерезис характеристики представляет отношение напряжения возврата к напряжению срабатывания (см. п. 9.3 Погрешность защит).

# **3.2 Защита максимального напряжения (код ANSI 59)**

### **3.2.1 Уставки напряжения срабатывания (вторичные величины)**

- реле диапазона: 57 – 130 В

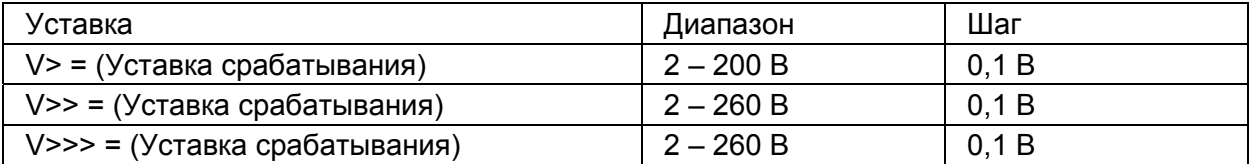

- реле диапазона: 220 - 480 В

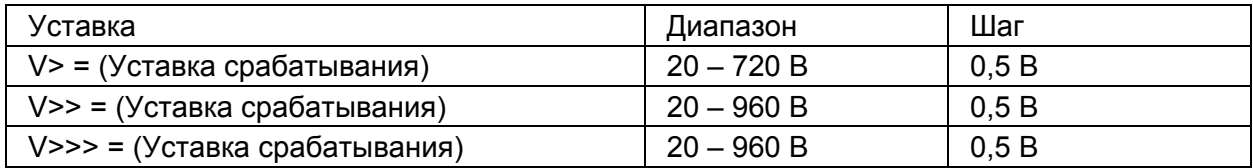

#### **3.2.2 Уставки выдержки времени**

Каждая из ступеней защиты имеет независимую уставку выдержки времени (таймеры)

Каждый из таймеров может быть блокирован сигналом по отовходу при использовании функции логического блокирования ("Blocking Logic 1" или "Blocking Logic 2").

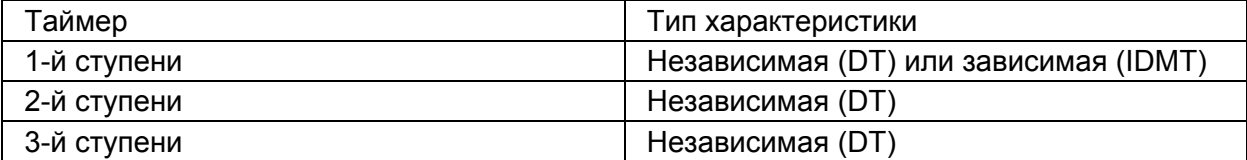

#### <span id="page-126-0"></span>**3.2.3 Обратно зависимые характеристики**

Обратно зависимые (инверсные) характеристики описываются следующей формулой:

$$
t = \left(\frac{TMS}{\left|\frac{V}{Vs} - 1\right|}\right)
$$

Где: t = время срабатывания в секундах

TMS = коэффициент множителя времени

V = приложенное напряжение

Vs = уставка реле

ПРИМЕЧАНИЕ: это уравнение действительно лишь при условии V/Vs >1.1

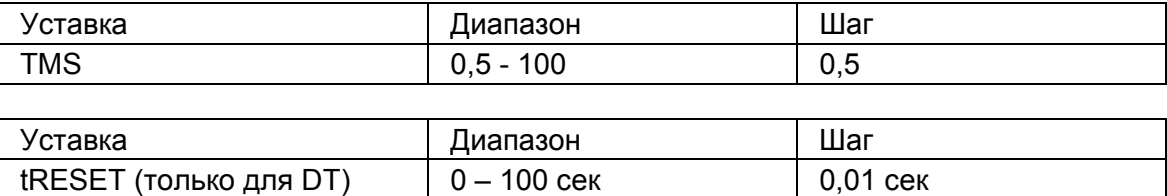

Если для первой ступени защиты максимального напряжения (V>) выбрана инверсная характеристика (IDMT), то максимальное значение уставки должно быть меньше или равно значению максимальной уставки деленной на 20.

#### MiCOM P92x Стр. 15/32

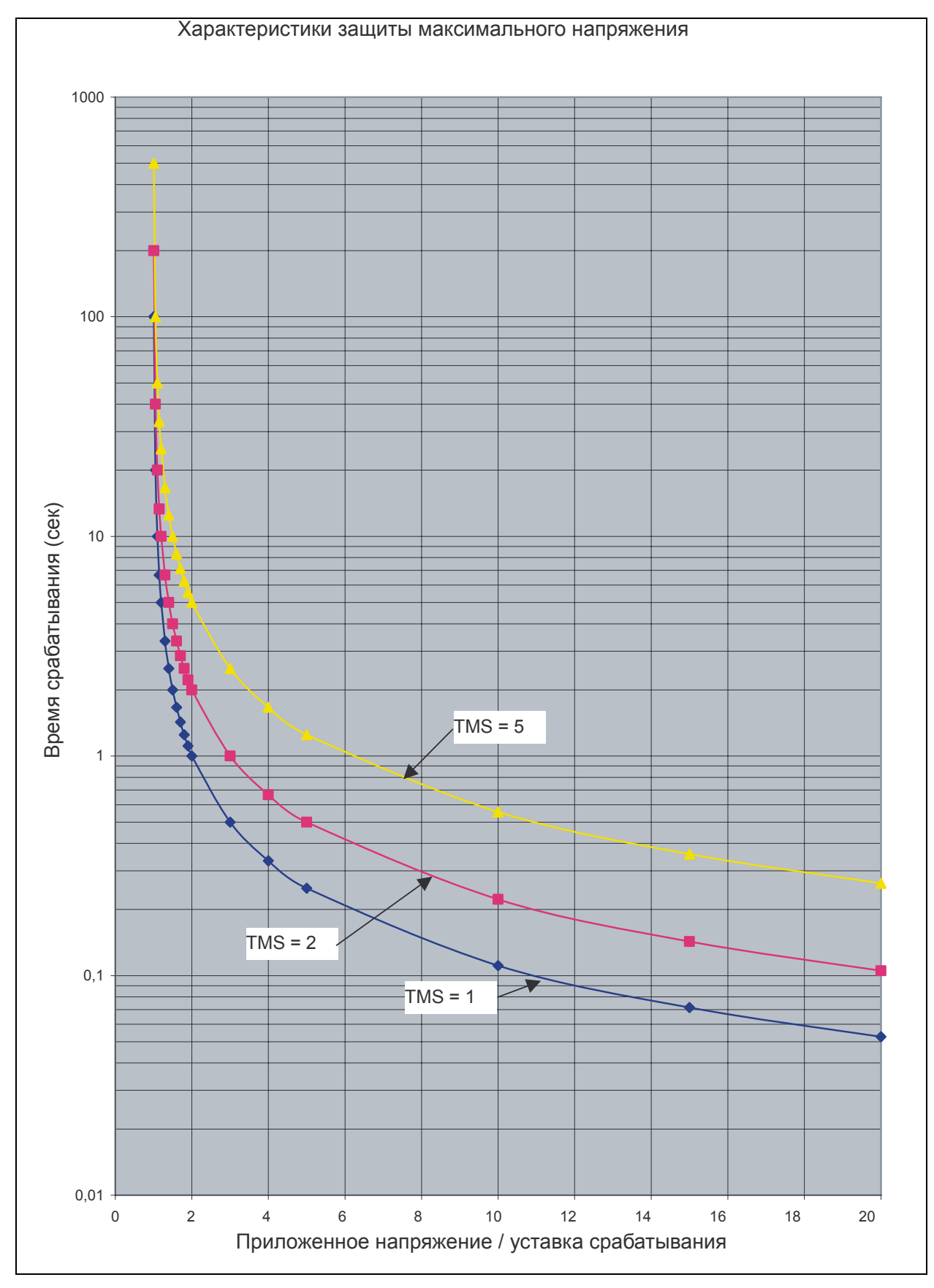

Рис. 2: IDMT характеристики первой ступени защиты максимального напряжения "V>"

<span id="page-128-0"></span>

# **3.2.4 Независимые характеристики времени срабатывания**

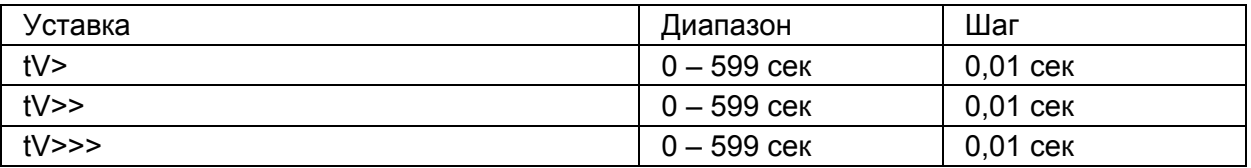

#### **3.2.5 Гистерезис (коэффициент возврата)**

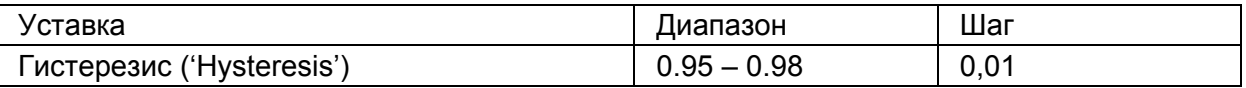

ПРИМЕЧАНИЕ: гистерезис характеристики представляет отношение напряжения возврата к напряжению срабатывания (см. п. 9.3 Погрешность защит).

# **3.3 Защита максимального напряжения нулевой последовательности / защита по напряжению смещения нейтрали (код ANSI 59N)**

#### **3.3.1 Уставки напряжения срабатывания (вторичные величины)**

- реле диапазона: 57 – 130 В

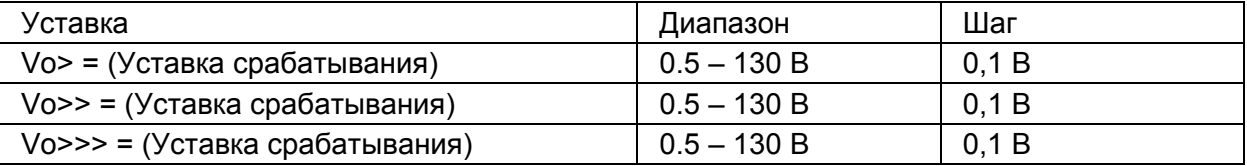

- реле диапазона: 220 - 480 В

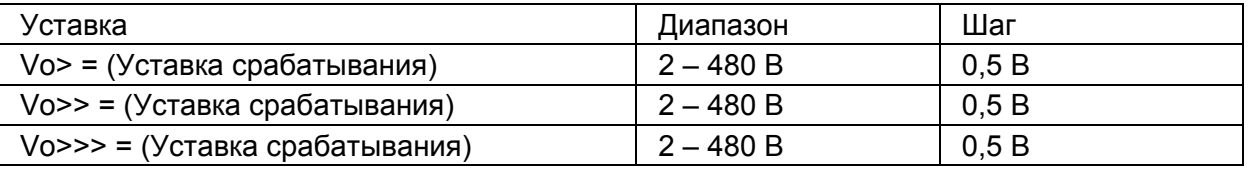

#### **3.3.2 Уставки выдержки времени**

Каждая из ступеней защиты имеет независимую уставку выдержки времени (таймеры)

Каждый из таймеров может быть блокирован сигналом по отовходу при использовании функции логического блокирования ("Blocking Logic 1" или "Blocking Logic 2").

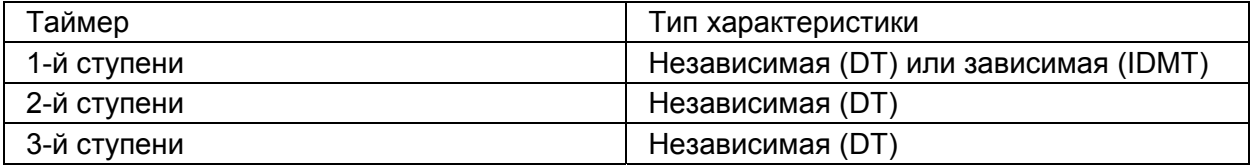

<span id="page-129-0"></span>MiCOM P92x Стр.17/32

### **3.3.3 Обратно зависимые характеристики**

Обратно зависимые (инверсные) характеристики описываются следующей формулой:

$$
t = \left(\frac{TMS}{\left|\frac{V_0}{V_S} - 1\right|}\right)
$$

Где: t = время срабатывания в секундах

TMS = коэффициент множителя времени

- Vo = приложенное напряжение
- Vs = уставка реле

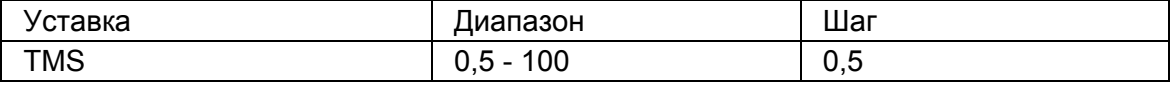

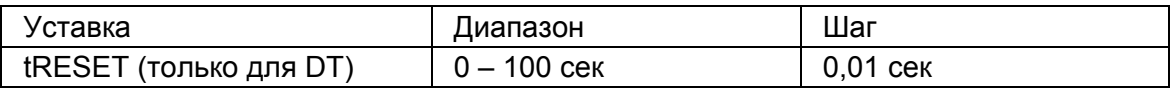

# **3.3.4 Независимые характеристики времени срабатывания**

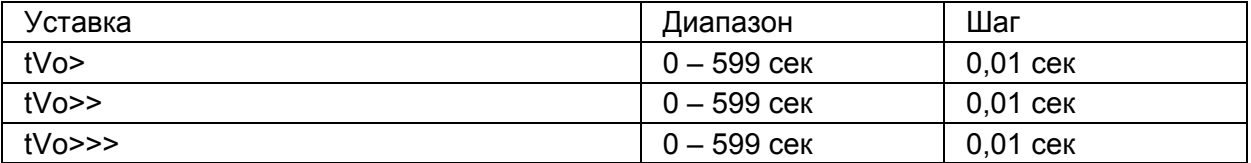

#### **3.3.5 Гистерезис**

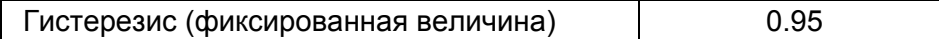

(см. параграф 9.3 Погрешность защит)

Если для первой ступени защиты максимального напряжения нулевой последовательности (Vо>) выбрана инверсная характеристика (IDMT), то максимальное значение уставки должно быть меньше или равно значению максимально допустимого напряжения входа деленного на 20.

#### **3.4 Защита максимального напряжения обратной последовательности (код ANSI 47), только для Р922 и Р923**

#### **3.4.1 Уставки напряжения срабатывания (вторичные величины)**

- реле диапазона: 57 – 130 В

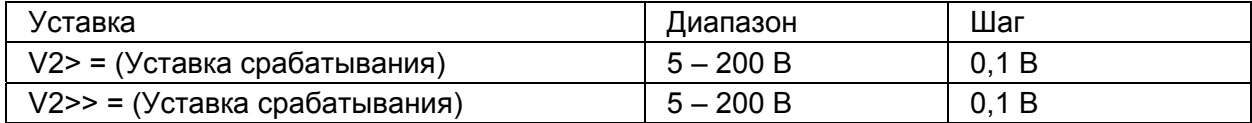

- реле диапазона: 220 - 480 В

<span id="page-130-0"></span>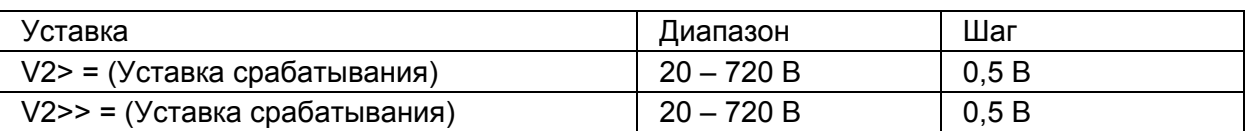

#### **3.4.2 Уставки выдержки времени**

Каждая из ступеней защиты имеет независимую уставку выдержки времени (таймеры)

Каждый из таймеров может быть блокирован сигналом по отовходу при использовании функции логического блокирования ("Blocking Logic 1" или "Blocking Logic 2").

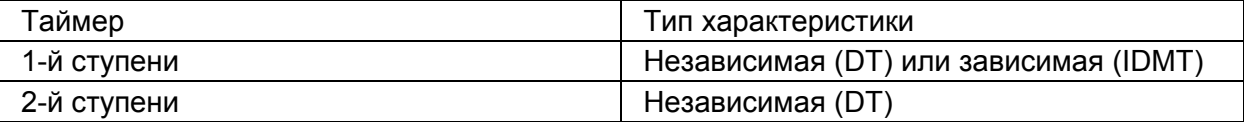

#### **3.4.3 Обратно зависимые характеристики**

Обратно зависимые (инверсные) характеристики описываются следующей формулой:

$$
t = \left(\frac{TMS}{\left|\frac{V_2}{V_S} - 1\right|}\right)
$$

Где: t = время срабатывания в секундах

TMS = коэффициент множителя времени

 $V_2$  = приложенное (входное) напряжение<br>Vs = уставка реле

= уставка реле

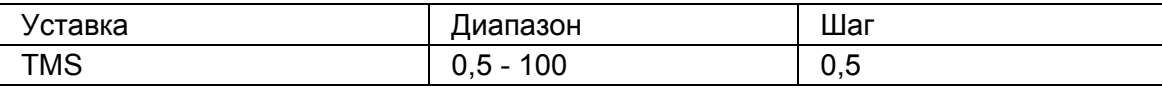

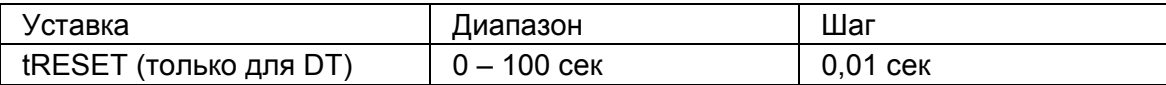

#### **3.4.4 Независимые характеристики времени срабатывания**

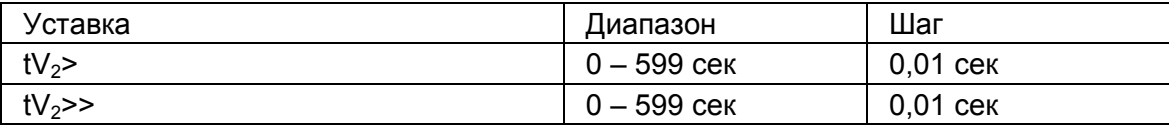

#### **3.4.5 Гистерезис**

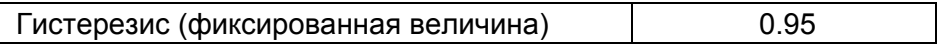

(см. параграф 9.3 Погрешность защит)

Если для первой ступени защиты максимального напряжения обратной последовательности  $(V_2$ >) выбрана инверсная характеристика (IDMT), то максимальное рекомендуемое значение уставки должно быть меньше или равно значению максимально допустимого напряжения входа деленного на 20.

<span id="page-131-0"></span>MiCOM P92x Стр.19/32

# **3.5 Защита минимального напряжения прямой последовательности (код ANSI 27D), только для Р922 и Р923**

# **3.5.1 Уставки напряжения срабатывания (вторичные величины)**

- реле диапазона: 57 – 130 В

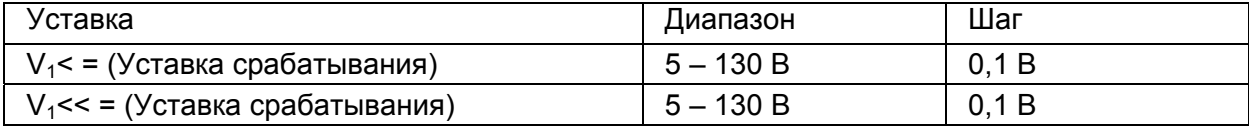

- реле диапазона: 220 - 480 В

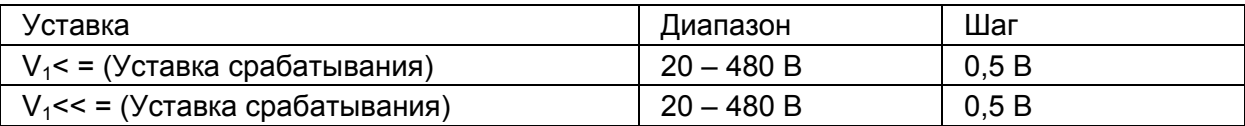

#### **3.5.2 Уставки выдержки времени**

Каждая из ступеней защиты имеет независимую уставку выдержки времени (таймеры)

Каждый из таймеров может быть блокирован сигналом по отовходу при использовании функции логического блокирования ("Blocking Logic 1" или "Blocking Logic 2").

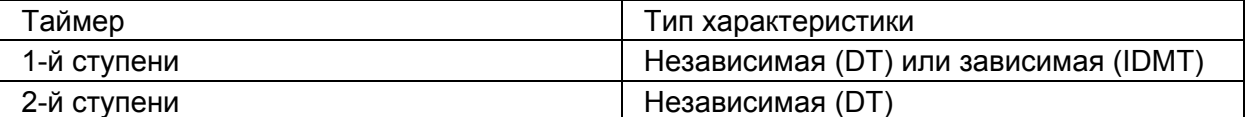

#### **3.5.3 Обратно зависимые характеристики**

Обратно зависимые (инверсные) характеристики описываются следующей формулой:

$$
t = \left(\frac{TMS}{\left|\frac{V_1}{V_S} - 1\right|}\right)
$$

Где: t = время срабатывания в секундах

TMS = коэффициент множителя времени

 $V_1$  = приложенное (входное) напряжение<br>Vs = уставка реле

= уставка реле

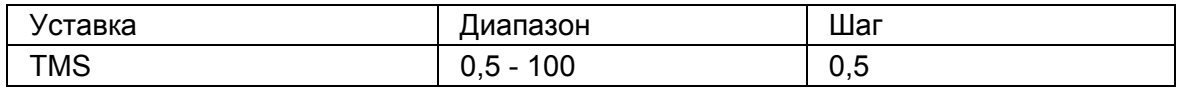

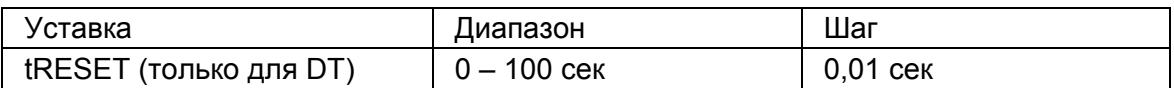

# **3.5.4 Независимые характеристики времени срабатывания**

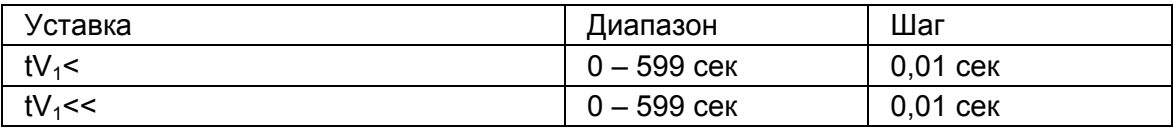

<span id="page-132-0"></span>Стр.20/32 MiCOM P92x

#### **3.5.5 Гистерезис**

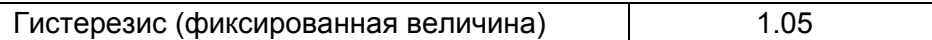

(см. параграф 9.3 Погрешность защит)

# **3.6 Защита от понижения/повышения частоты (код ANSI 81U/81O), только для Р922 и Р923**

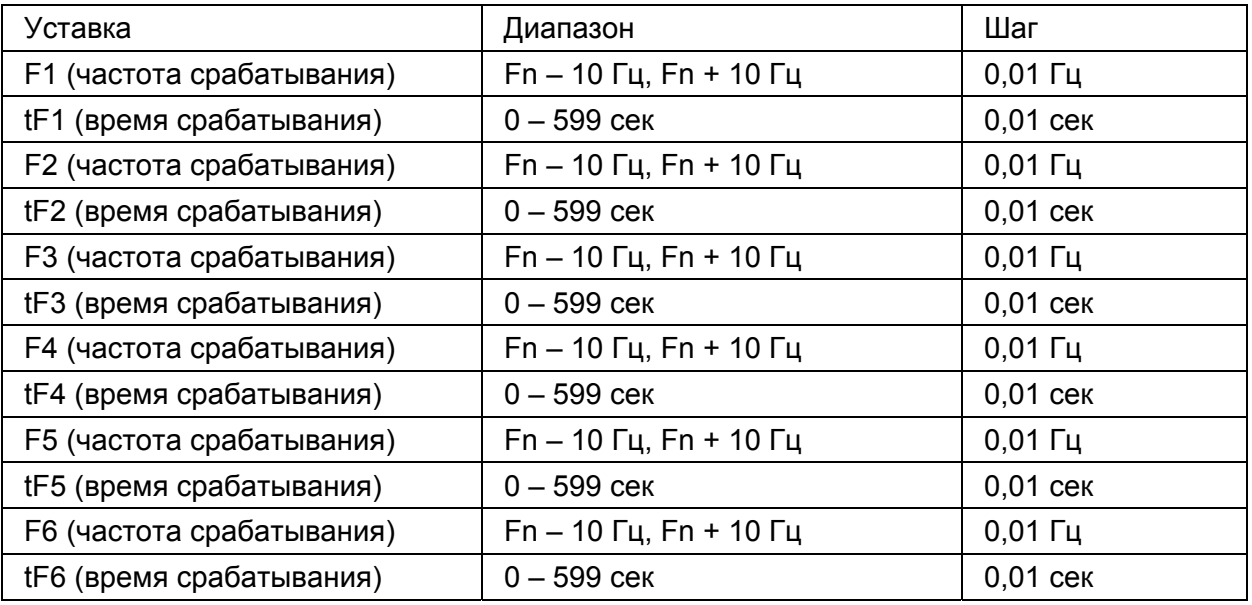

Где: Fn : номинальная частота

## **3.7 Защита по скорости изменения частоты (код ANSI 81R) только Р923**

#### **3.7.1 Уставки срабатывания**

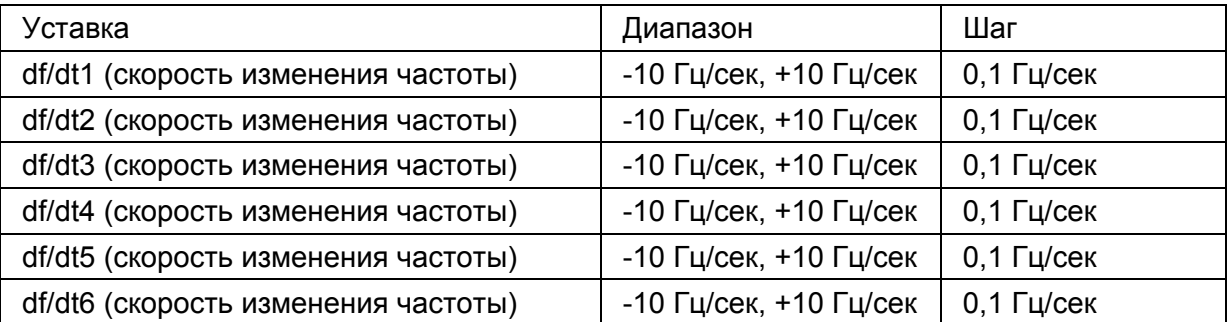

#### **3.7.2 Период интегрирования**

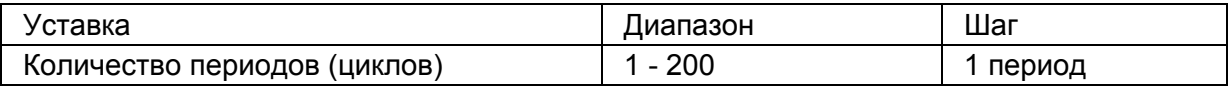

# **3.7.3 Количество достоверных измерений**

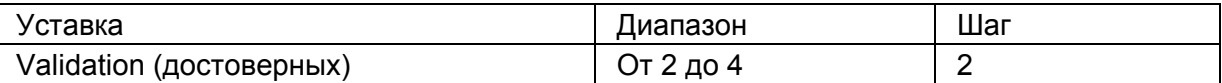

MiCOM P92x Стр.21/32

# **3.7.4 Блокировка по минимальному напряжению**

- реле диапазона: 57 – 130 В

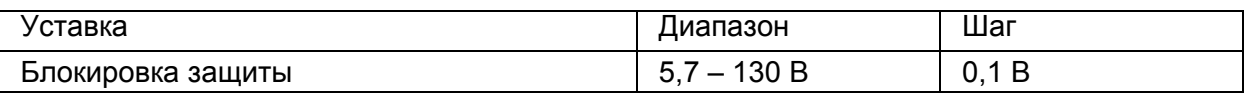

- реле диапазона: 220 – 480 В

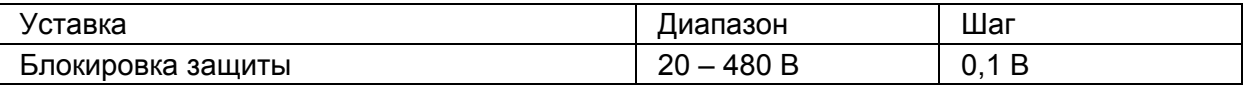

ПРИМЕЧАНИЕ: для защиты исполнения Р922S блокировка по минимальному напряжению фиксирована на уровне 10% от номинального диапазоне регулирования уставки по напряжению.

# **4. ИЗМЕРЕНИЯ И РЕГИСТРАЦИЯ**

# **4.1 Уставки**

Измеряемые величины индицируются на дисплее реле; это эффективные значения первичных величин (до 10-й гармоники).

Данные измерений могут передаваться по каналам связи (порты RS232 и RS485).

## **4.2 Регистрация аварий (Р922 и Р923)**

Реле MiCOM P922 – P923 могут сохранять записи до 5 последних аварий; длительность одной записи 2,5 сек.

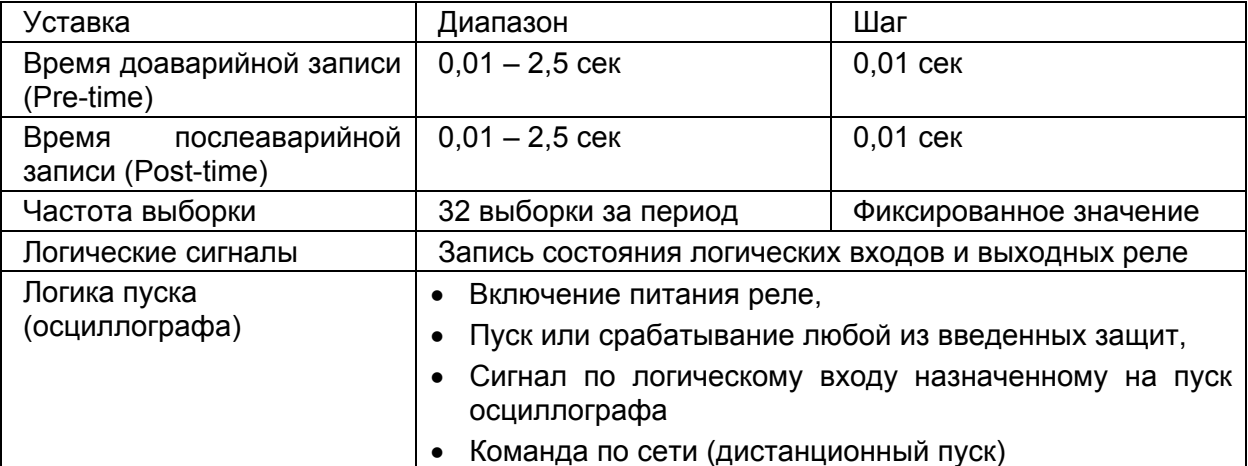

ПРИМЕЧАНИЕ: если будут заданы одинаковыми (максимальными) времена доаварийной и послеаварийной записи (2,5 сек), то приоритет отдается уставке времени доаварийной записи, которое будет в таком случае равно 2,5 сек. Время послеаварийной записи будет равно нулю, т.к. общая продолжительность записи не может превышать 2,5 сек.

#### **4.3 Регистрация отклонений частоты (только Р923)**

Реле MiCOM P923 имеет возможность записи в памяти реле информации об отклонении частоты; длительность записи составляет 20 сек.

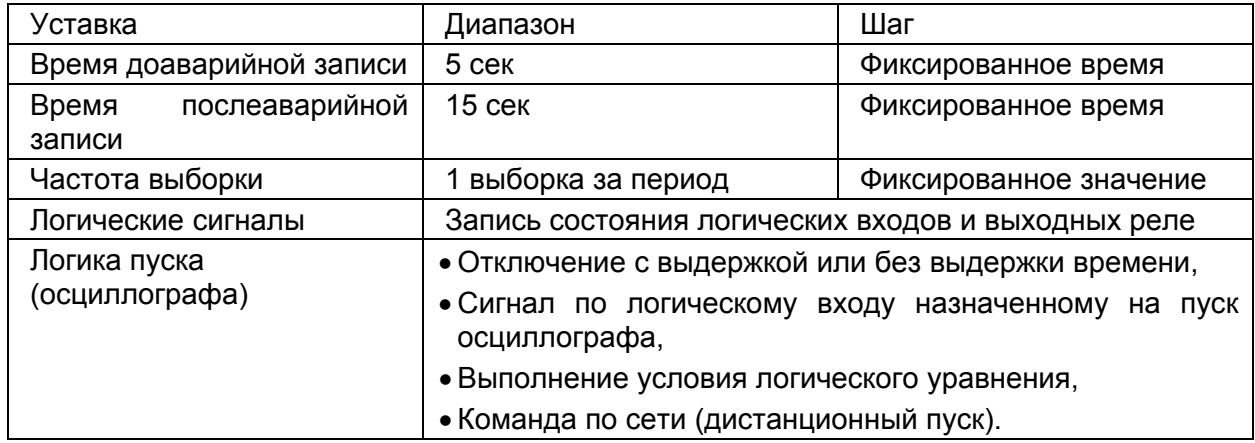

# **5. ПЕРЕДАЧА ИНФОРМАЦИИ**

# **5.1 Передний порт (RS232)**

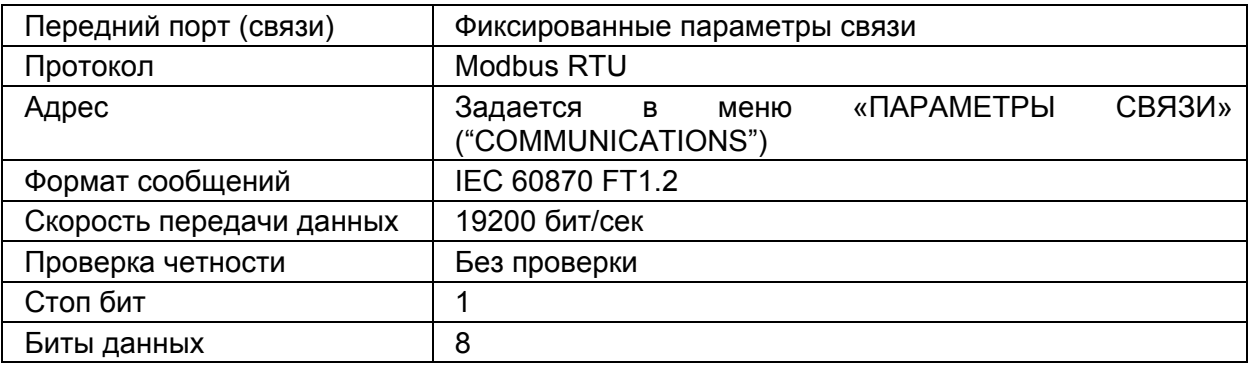

# **5.2 Задний порт (RS485)**

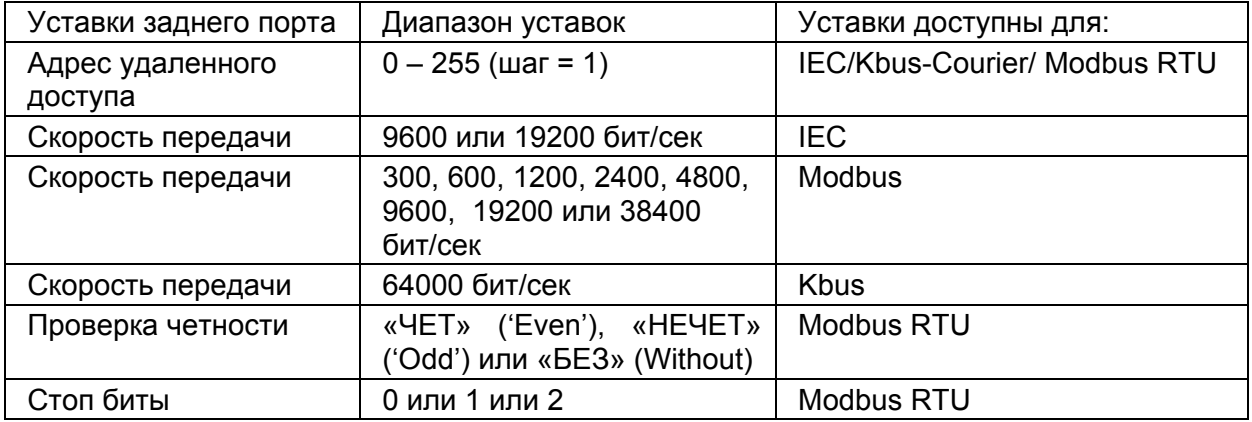

# **6. УСТАВКИ ФУНКЦИЙ КОНТРОЛЯ И УПРАВЛЕНИЯ**

# **6.1 Контроль положения выключателя**

Реле MiCOM P921-P922-P923 обеспечивают контроль положения выключателя по положению НО блок-контактов (52а) и/или НЗ блок-контактов (52b) выключателя.

#### **6.2 Управление выключателем**

Управление выключателем может выполняться по каналам связи (RS232 или RS485).

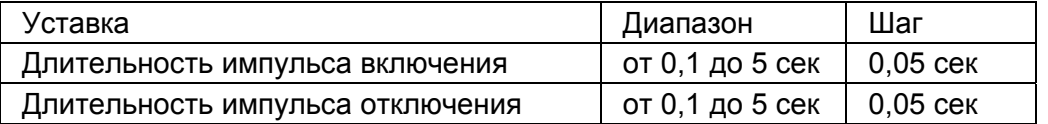

#### **6.3 Контроль состояния выключателя**

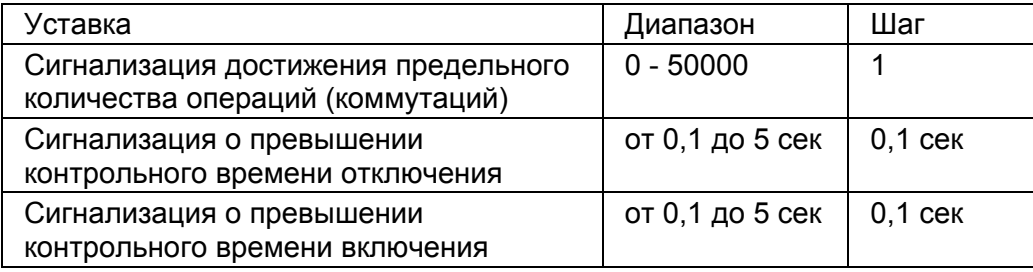

# **7. ЛОГИЧЕСКИЕ УРАВНЕНИЯ**

В реле доступны для использования от 2 до 4 логических уравнений. С каждым логическим уравнением связаны таймеры срабатывания (tOPERATE) и возврата tRESET :

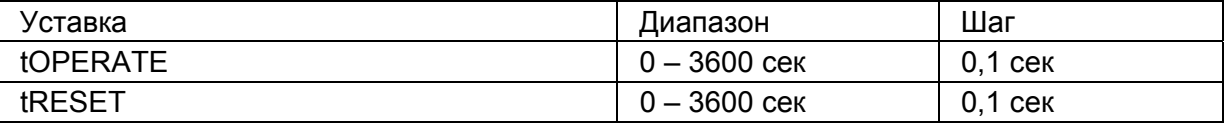

# **8. КОЭФФИЦИЕНТЫ ТРАНСФОРМАЦИИ ТН**

Номинальные значения первичного и вторичного напряжений могут задавиться независимо для каждой из групп входов переменного напряжения, например, коэффициент трансформации по напряжению 3Uo может отличаться от коэффициентов трансформации фазных напряжений.

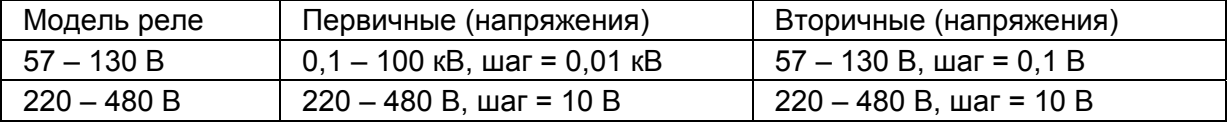

MICOM P92x Стр.25/32

# **9. ТОЧНОСТЬ ИЗМЕНЕНИЯ**

Если специально не оговорена точность измерения, то указанная точность относится ко всему диапазону регулирования уставки.

# **9.1 Условия**

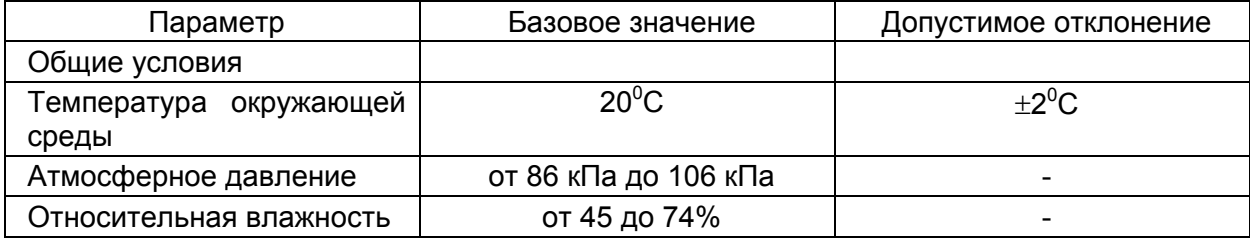

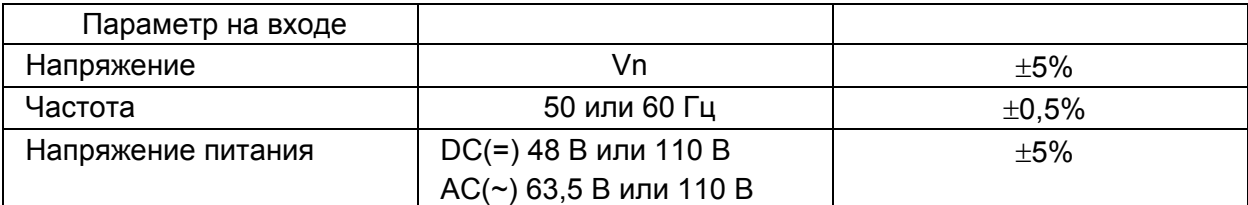

# **9.2 Точность измерения**

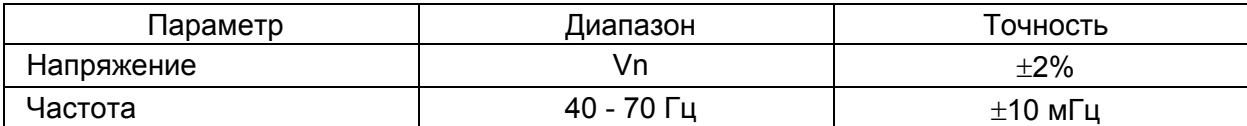

# **9.3 Точность защит**

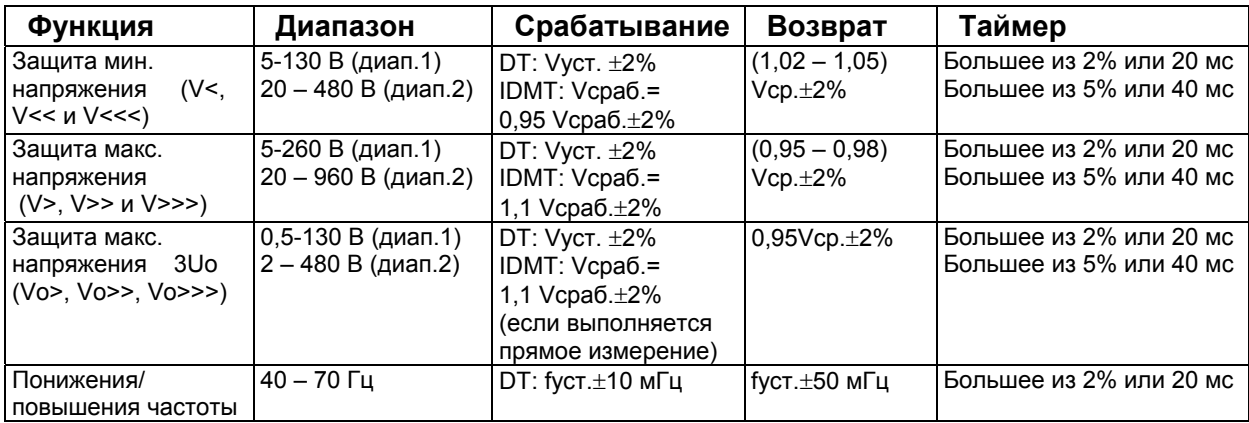

ПРИМЕЧАНИЕ: для защиты по повышению 3Uo:

- 0,5 В → 4В (диап. 1): гистерезис =  $V_{cp.}$  0,2 В
- 2 В → 16 В (диап. 2): гистерезис =  $V_{cp.}$  0,8 В

Минимальное время срабатывания защиты по понижению/повышению частоты составляет 50 мс (минимальное время).

Минимальное время срабатывания защиты по понижению/повышению напряжения не более 30 мс

Дополнительные погрешности отсутствуют при действии следующих факторов.

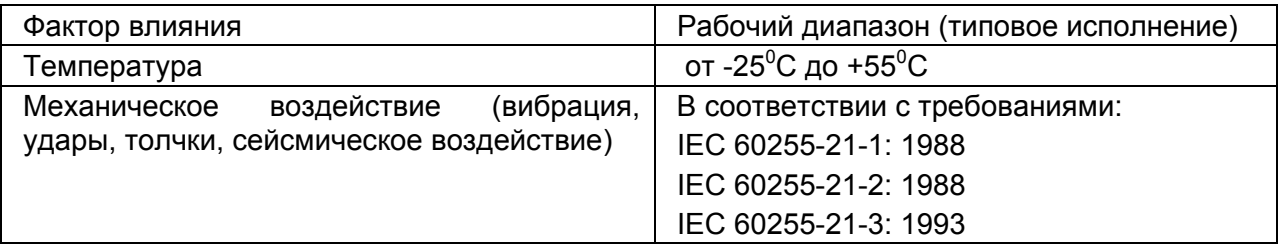

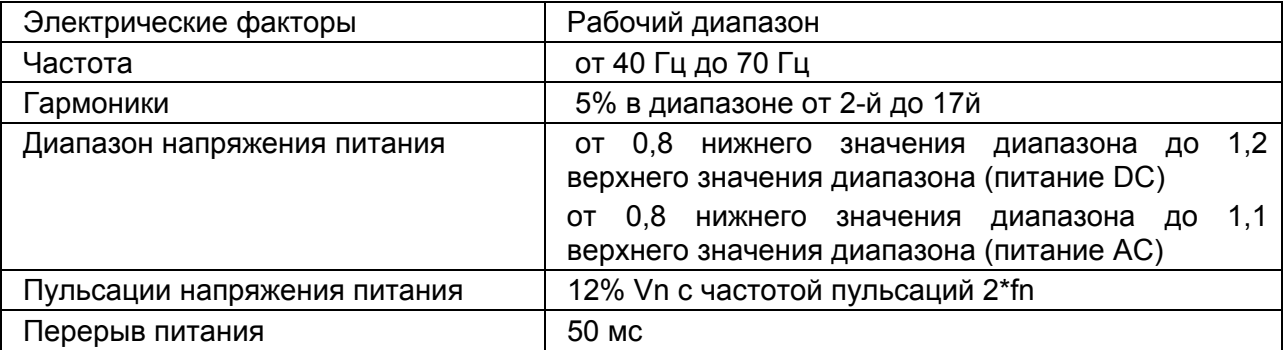

## **9.4 Стойкость к высокому напряжению IEC60255-5:2000 / IEC60255-27:2005**

#### **9.4.1 Диэлектрическая стойкость**

2,0 кВ (эфф.) в течение одной минуты между всеми зажимами и корпусом реле

2,0 кВ (эфф.) в течение одной минуты между всеми зажимами независимых цепей, включая цепи контактов.

1,5 кВ (эфф.) в течение одной минуты между нормально разомкнутыми контактами выходных реле

1,0 кВ (эфф.) в течение одной минуты между нормально разомкнутыми контактами реле с переключающимися контактами выходных реле и сторожевого реле (WD).

#### **9.4.2 Импульс**

Реле выдерживает без повреждения импульс напряжения 5 кВ (пиковое значение), 1,2/50мкс, 0,5 Дж, приложенного к:

- Каждой группе из объединенных вместе зажимов независимой цепи и корпусом
- Между группами объединенных вместе зажимов независимых цепей
- Зажимами одной цепи за исключением нормально разомкнутых металлических контактов

#### **9.4.3 Сопротивление изоляции**

Сопротивление изоляции не менее 100 МОм

MiCOM P92x Стр.27/32

# **10. СООТВЕТСТВИЕ ТРЕБОВАНИЯМ ВЛИЯНИЯ ОКРУЖАЮЩЕЙ СРЕДЫ**

Устройство соответствует требованиям следующих спецификаций:

## **10.1 Электромагнитное воздействие**

#### **10.1.1 Перерывы питания - IEC60255-11:1979**

Устройство выдерживает перерыв питания в 20 мс в нормальном режиме работы.

#### **10.1.2 Пульсации напряжения питания - IEC60255-11:1979**

Устройство работает без отклонений от нормального режима работы при питании от источника постоянного тока с пульсацией в 12%.

#### **10.1.3 Нарушения режима питания при питании от источника переменного тока – EN61000-4-11:1994**

Устройство удовлетворяет требованиям EN61000-4-11 в части провалов и перерывов напряжения питания.

#### **10.1.4 Высокочастотные помехи - IEC60255-22-1:1988**

Устройство соответствует классу III, испытания напряжением 2,5 кВ в общем режиме и 1кВ в дифференциальном режиме в течение 2 секунд частотой 1МГц от источника испытательного сигнала с импедансом 200Ом не вызывают неправильной работы или увеличения погрешности.

#### **10.1.5 Кратковременные возмущения**

IEC60255-22-4:2002

Устройство выдерживает испытания по всем классам включительно до класса А 4кВ без нарушения режима работы и увеличения погрешностей.

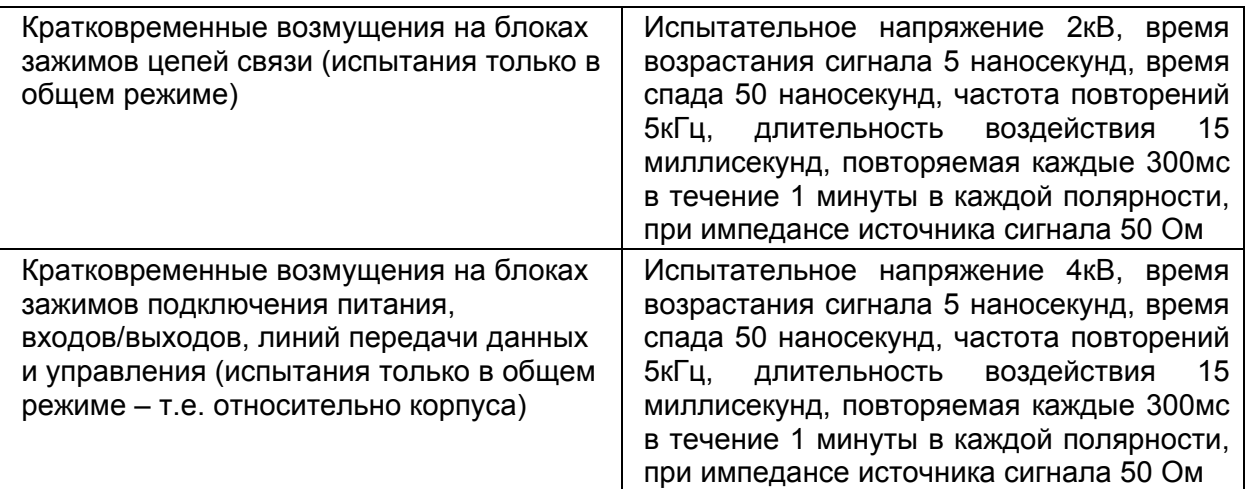

#### IEC61000-4-4:2004

Устройство выдерживает испытания по всем классам включительно 4-й Уровень 4кВ без нарушения режима работы и увеличения погрешностей.

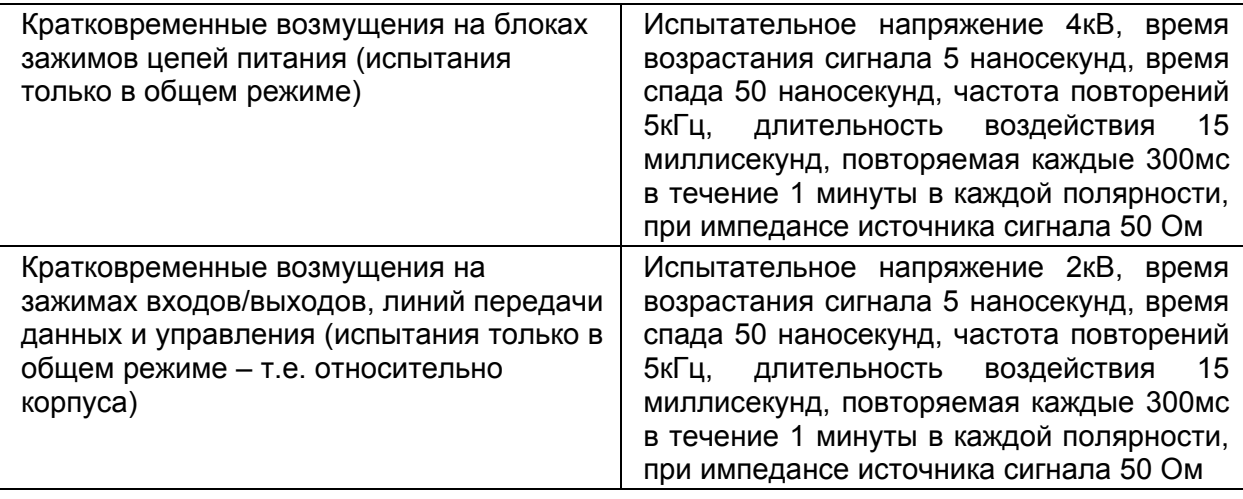

#### **10.1.6 Электростатический разряд IEC60255-22-2:1996 и IEC 61000-4-2:2001**

Устройство выдерживает без повреждения и неправильной работы воздействие электростатического разряда всех уровней вплоть до указанных ниже:

Класс 4 – атмосферный разряд напряжения 15кВ на интерфейс пользователя, дисплей и выступающие металлические конструкции.

Класс 4 – контактный разряд напряжения 8кВ на любую часть передней панели устройства.

#### **10.1.7 Кондуктивное излучение EN 55022:1998**

Группа 1 Пределы по классу А

0.15 - 0.5МГц, 79 дБµВ (квазибросок) 66 дБмВ (средняя величина).

0.5 - 30МГц, 73 дБµВ (квазибросок) 60 дБмВ (средняя величина).

#### **10.1.8 Радиочастотное излучение EN 55022:1998**

Группа 1 Пределы по классу А

30 - 230МГц, 40дБµВ/м при расстоянии измерения 10 м.

230 - 1000МГц, 47дБµВ/м при расстоянии измерения 10 м.

# **10.1.9 Защищенность от радиоизлучений IEC60255-22-3: 2000 и IEC61000-4-3:2002**

Уровень 3 - 10В/м при 1кГц 80% амп., от 80МГц до 1ГГц

Уровень 4 - 30В/м при 1кГц 80% амп., от 800МГц до 900МГц и от 1,4ГГц до 2,0ГГц

#### **10.1.10 Защищенность от кондуктивных излучений IEC60255-22-6:2001**

Уровень 3 – 10В эфф. при 1кГц 80% амп., от 0,15МГц до 80MГц

MiCOM P92x Стр.29/32

### **10.1.11 Защита от перенапряжений IEC61000-4-5:2002**

Уровень 4: 4кВ относительно корпуса (общий режим), импеданс источника 12 Ом; 2кВ между независимыми цепями (дифференциальный режим), импеданс источника 2 Ома – цепи питания.

Уровень 4: 4кВ относительно корпуса (общий режим), импеданс источника 42 Ом; 2кВ между независимыми цепями (дифференциальный режим), импеданс источника 42 Ома – оптовходы, выходные реле, ТТ, ТН

Уровень 4: 4кВ относительно корпуса (общий режим), импеданс источника 2 Ом приложено к экрану кабеля и зажимами связи.

# **10.1.12 Стойкость к электромагнитному полю промышленной частоты**

Согласно IEC 61000-4-8: 2001, ,

Уровень 5 100A/м приложено постоянно,

1000A/м прикладывается кратковременно на 1 - 3 сек.

#### **10.1.13 Стойкость к импульсу электромагнитного поля**

Согласно IEC 61000-4-9: 2001,

Уровень 5 1000A/м (5 положительных, 5 отрицательных импульсов)

#### **10.1.14 Стойкость к затухающему электромагнитному полю**

Согласно IEC 61000-4-10: 2001

Уровень 5 100A/м прикладывается во всех плоскостях при 100кГц/1МГц с длительностью импульса помехи в течение 2 секунд.

#### **10.1.15 Стойкость к колебательным воздействиям**

Согласно IEC 61000-4-12: 2001

2,5 кВ (пиковое значение) между независимыми цепями и заземлением корпуса.

1.0 кВ (пиковое значение) на клеммах одной и той же цепи.

## **10.1.16 Электромагнитная совместимость**

Соответствует требованиям директивы европейского союза 89/336/EEC в части обеспечения электромагнитной совместимости.

Для обеспечения требуемого уровня совместимости использованы требования стандартов EN 50263:2000.

#### **10.1.17 Влияние промышленных помех – Электрическая ассоциация (Великобритания)**

Документ EA PAP, требования к испытаниям устройств релейной защиты и систем автоматики на влияние окружающей среды, издание 1, 4.2.1 1995.

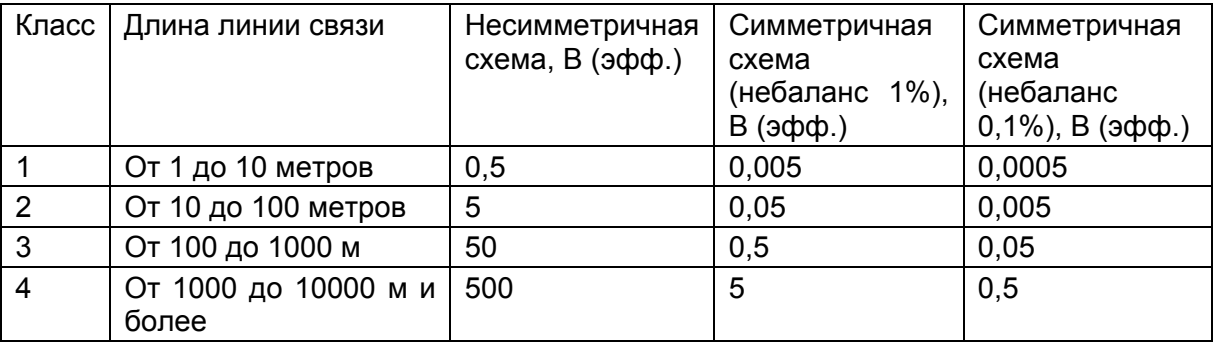

#### **10.2 Атмосферное влияние**

#### **10.2.1 Температура IEC 60068 – 2 - 1: 1994/IEC 60068-2-2:1994**

Температура хранения и транспортировки  $\,$  -25 $\rm ^{0}C$  +70 $\rm ^{0}C$ 

Рабочая температура -25<sup>0</sup>С +55<sup>0</sup>С или -25<sup>0</sup>С +70<sup>0</sup>С (\*)

(\*) верхний предел температуры допускается в течение не более 6 часов в течение любых суток (24 часа).

#### **10.2.2 Влажность IEC 60068-2-78:2001**

56 дней при температуре +40<sup>°</sup>С и относительной влажности 93%

#### **10.2.3 Циклическое воздействие температуры и влажности IEC60068-2-30:2005**

Циклы 12 час +12 час, от 25 $^0\text{C}$  до 55 $^0\text{C}$ , Вариант 1

#### **10.2.4 Защита корпуса IEC 60529: 2003**

IP52 – защита от пыли и капающей воды.

#### **10.3 Механическая прочность**

#### **10.3.1 Вибростойкость – IEC 60255-21-1: 1988**

Реакция по классу 2 на вибрацию – 1g

Стойкость по классу 2 к вибрации – 2g.

#### **10.3.2 Ударопрочность - IEC 60255-21-2: 1988**

Реакция по классу 2 на удар – 10g Стойкость по классу 1 на удар – 15g Стойкость по классу 1 к толчку – 10g

#### **10.3.3 Сейсмостойкость IEC 60255-21-3: 1993**

Класс 2.

MiCOM P92x Стр.31/32

# **11. ТРЕБОВАНИЯ ANSI К ПРОВЕДЕНИЮ ИСПЫТАНИЙ**

Устройство должно соответствовать следующим требованиям ANSI/IEEE:

# **11.1 ANSI / IEEE C37.90.1989**

Стандарты на устройства релейной защиты и автоматики используемые в системах энергоснабжения.

# **11.2 ANSI / IEEE C37.90.1:2002**

Испытания на стойкость к перенапряжениям устройств релейной защиты и систем: -

Испытания синусоидальными сигналами – от 1 до 1,5МГц, напряжением от 2,5кВ до 3,0кВ

Испытания импульсными сигналами - от 4 до 5кВ

# **11.3 ANSI / IEEE C37.90.2:2004**

Стандарт на проверку влияния на системы релейной защиты электромагнитных помех от приемопередатчиков. 35В/м, от 25 до 1000МГц, размах 80% а.м. (амплитудная модуляция) при 1кГц, 35В/м от 80 до 1000МГц со 100% модуляцией сигнала помехи, импульс 35В/м 900Мгц модулированный (коммутируемый) с частотой 200кГц.

# **12. БЕЗОПАСНОСТЬ УСТРОЙСТВА**

### **12.1 Директива по безопасности и уровнях изоляции низковольтных устройств**

Устройство соответствует требованиям директивы 73/2/EEC по безопасности и изоляции низковольтных устройств, что подтверждается ссылкой на выполнение требований стандарта IEC 60255-27.
Стр.32/32 MiCOM P92x

# **Реле напряжения и частоты**

# **MiCOM P921/P922/P923 (Фаза 2)**

# **Руководство по наладке и эксплуатации**

Стр.2/29 MiCOM P92x

# СОДЕРЖАНИЕ

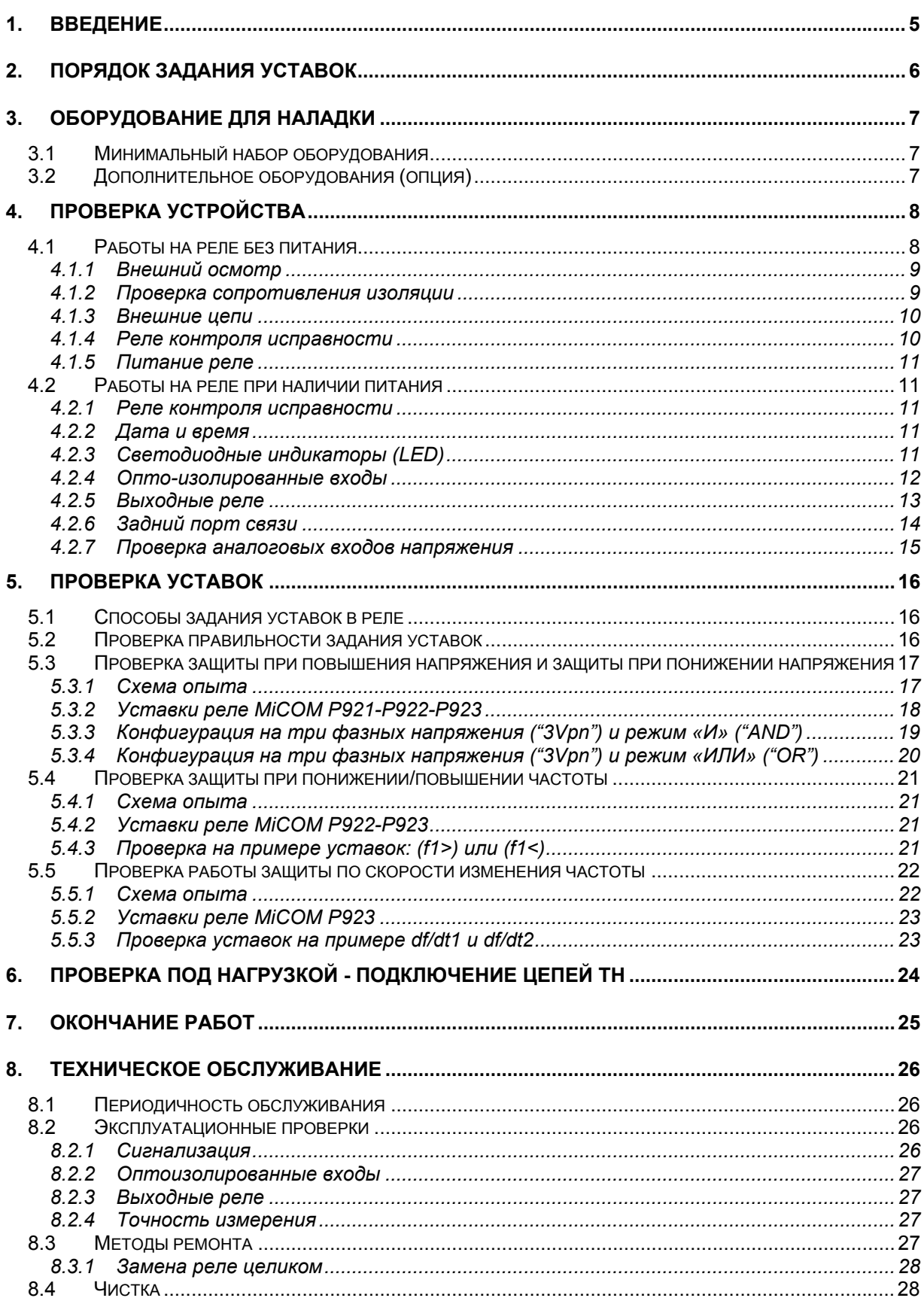

Стр.4/29 MiCOM P92x

<span id="page-149-0"></span>MiCOM P92x Стр.5/29

# **1. ВВЕДЕНИЕ**

Реле серии MiCOM P921-922-923 конструктивно являются полностью цифровыми устройствами, реализующими функции защиты и автоматики программными средствами. В реле серии MiCOM P12x в высокой степени реализована функция самотестирования, которая обеспечивает срабатывание сигнализации в случае возникновения неисправности реле. Наличие постоянного самоконтроля устройства делает не нужным выполнение проверок реле с той же интенсивностью как и для нецифровых реле (статические или электромеханические).

Для выполнения наладочных работ на реле серии MiCOM достаточно проверить правильность работы аппаратного обеспечения и задание расчетных уставок. Считается нецелесообразным проверять каждую из функций интегрированных в реле, если уставки проверены одним из следующих методов:

- Скачивание из реле заданных уставок с помощью соответствующего программного продукта MiCOM S1 (предпочтительный метод)
- Просмотр уставок с выводом на дисплей реле с помощью интерфейса пользователя.

Для того, что бы убедиться в правильности работы устройства (аппаратного и программного обес

печения) после загрузки заданных для данного объекта уставок, необходимо выполнить проверку одной из функций защиты.

Если специально не оговорено другое, пользователь реле несет ответственность за выбор и задание уставок реле, а также за проверку и работу внешних схем подключения к реле MiCOM.

Чистый бланк протокола наладки и таблицы заданных на реле уставок приведены в документе P92x/RU RS (Протокол наладки).

Наладочные испытания должны всегда проводиться в соответствии с действующими в стране правилами техники безопасности.

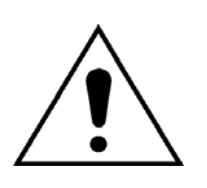

ПРЕЖДЕ ЧЕМ ПРИСТУПАТЬ К ВЫПОЛНЕНИЮ КАКИХ ЛИБО РАБОТ НА ДАННОМ ОБОРУДОВАНИИ НЕОБХОДИМО ИЗУЧИТЬ РУКОВОДСТВО/ПРАВИЛА БЕЗОПАСНОГО ВЫПОЛНЕНИЯ РАБОТ ИЗДАНИЯ (ВЕРСИЯ ДОКУМЕНТА 4LM/D11 ИЛИ БОЛЕЕ ПОЗДНЕЕ ИЗДАНИЕ) ИЛИ ГЛАВУ БЕЗОПАСНОСТЬ В ТЕХНИЧЕСКОМ РУКОВОДСТВЕ А ТАКЖЕ ПОЗНАКОМИТЬСЯ С НОМИНАЛЬНЫМИ ДАННЫМИ ОБОРУДОВАНИЯ УКАЗАННЫМИ НА ТАБЛИЧКЕ ЗАВОДСКИХ ДАННЫХ.

# <span id="page-150-0"></span>**2. ПОРЯДОК ЗАДАНИЯ УСТАВОК**

При выполнении наладочных работ в первый раз, необходимо уделить достаточное время на ознакомление с методами задания уставок в реле.

В Руководстве для пользователя (P92x/RU FT) приведено подробное описание структуры меню реле MiCOM P921, P922 и Р923.

Если на реле установлена защитная пластиковая крышка, то доступны все клавиши кроме  $\bigodot$ . При этом может быть прочитано любая ячейка структуры меню в реле и сброшена светодиодная индикация. Однако, при этом нельзя изменить уставки защит или конфигурацию устройства.

После демонтажа защитной крышки, открывается доступ ко всем клавишам клавиатуры на передней панели реле и следовательно, предоставляется доступ для изменения уставок и конфигурации устройства. Однако изменение важных уставок может потребовать ввода пароля доступа.

Альтернативным методом изменения уставок является использование для этого портативного компьютера с установленной на нем соответствующего программного обеспечения (например, MiCOM S1). В этом случае на экран выводится не одна строка меню а вся колонка целиком. Использование ПК упрощает процедуру ввода уставок, обеспечивает сохранение файла уставок на жестком диске ПК для использования в будущем для печати или в качестве справочного материала.

#### <span id="page-151-0"></span>MiCOM P92x Стр.7/29

# **3. ОБОРУДОВАНИЕ ДЛЯ НАЛАДКИ**

# **3.1 Минимальный набор оборудования**

Источник регулируемого переменного напряжения с встроенным секундомером (диапазон регулирования: от 0 до 240 В)

Источник питания 48-125В (постоянного тока) или 220В (переменного тока) (в зависимости от номинального диапазона питания проверяемого устройства)

Мультиметр с приемлемым диапазоном измерения переменного тока и Постоянного/Переменного напряжения в диапазоне от 0 до 250В, соответственно.

Прибор контроля целостности цепи (если такая функция отсутствует в мультиметре).

Фазометр.

Индикатор чередования фаз.

Генератор технической частоты (для проверки Р922-Р923)

ПРИМЕЧАНИЕ: современные испытательные приборы могут включать большинство требуемых функций в одном устройстве.

# **3.2 Дополнительное оборудования (опция)**

Много-контактная испытательная крышка MMLB01 (если установлен испытательный блок MMLG).

Электронный или бесщеточный прибор испытания изоляции постоянным напряжением не более 500В (для измерения сопротивления изоляции, если требуется).

Портативный компьютер с требуемым программным обеспечением ( позволяет проверить работу переднего и заднего портов связи а также сократить время на выполнения наладочных работ).

Конвертор интерфейса связи KITZ (из K-Bus в RS232), если необходима проверка порта K-Bus RS485.

Конвертер интерфейса из RS485 в RS232 (если необходима проверка RS485 MODBUS). Например, RS-CONV1 или RS-CONV32 (свяжитесь с нами для получения более подробной информации).

Принтер (для печати заданных уставок с помощью ПК).

# <span id="page-152-0"></span>**4. ПРОВЕРКА УСТРОЙСТВА**

Проверка устройства (реле) выполняется для подтверждения отсутствия механических повреждений, нанесенных реле до выполнения наладочных работ, правильности его функционирования и отсутствия измерений входных величин с точностью не отвечающей заявленным техническим характеристикам.

Если уставки реле были заданы до начала выполнения наладочных работ, необходимо выполнить их копирование/сохранение для последующего восстановления исходных уставок после завершения наладочных работ. Это может быть выполнено следующим образом:

- ¾ Получение файла уставок на дискете от пользователя/заказчика ( это потребует использование ПК для переноса полученных уставок в реле)
- $\triangleright$  Считывание уставок из реле (для этого также требуется использование ПК)
- $\geq$  Заполнение таблиц уставок вручную. Для этого может быть использована форма «Заданные уставки» приведенная в документе P92х/RU RS. При «ручном» методе заполнения формы используется клавиатура передней панели реле для последовательного вывода уставок на дисплей реле.

Если в реле введена защита паролем и пользователь во избежание несанкционированного изменения уставок установил новый пароль, то перед началом проверки, пользователь должен предоставить инженеру наладчику действующий пароль или восстановить прежний (установленный на заводе изготовителе).

ПРИМЕЧАНИЕ: В случае утраты пароля, необходимо обратиться в Центр поддержки клиентов Schneider Electric для предоставления резервного пароля доступа.

# **4.1 Работы на реле без питания**

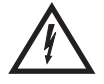

#### **Следующая группа проверок выполняется при отключенных цепях питания реле и изолированной цепью отключения.**

Для выполнения данных проверок от реле должны быть отключены вторичные цепи трансформаторов напряжения. Если в схеме защиты использованы испытательные блоки типа MMLG, то данная операция выполняется путем установки испытательной крышки MMLB01. При этом от реле надежно отключаются все цепи подведенные к нему через испытательный блок.

Перед установкой испытательной крышки, необходимо ознакомиться со схемой внешних подключений реле, для предупреждения повреждения оборудования и соблюдения необходимых мер безопасности выполнения работ.

Если испытательные блоки не используются, то цепи ТН должны быть изолированы от реле посредством размыкания специальных разъемов или блоков зажимов. Если в схеме предусмотрены какие либо специальные средства (например, накладки, предохранители, автоматические выключатели и т.п.), то они должны также использоваться для отключения цепей питания реле и цепей отключения. Если это невозможно, то проводники подключающие данные к цепи к реле должны быть отключены от реле с соблюдением необходимых мер предосторожности и надежно изолированы для предотвращения поражения электрическим током.

<span id="page-153-0"></span>MiCOM P92x Стр.9/29

# **4.1.1 Внешний осмотр**

Выполнить внешний осмотр реле с целью обнаружения возможных повреждений реле после выполнения монтажа.

Убедиться в том, что внешние подключения соответствуют типоисполнению реле. Обозначение типоисполнения реле указано на табличке под откидной верхней крышкой на передней панели реле.

Проверить, что винт заземления корпуса реле, расположенный в правом верхнем углу с задней стороны реле, используется для подключения к локальной шине заземления при помощи проводника сечением не менее 1,5мм $^2$ 

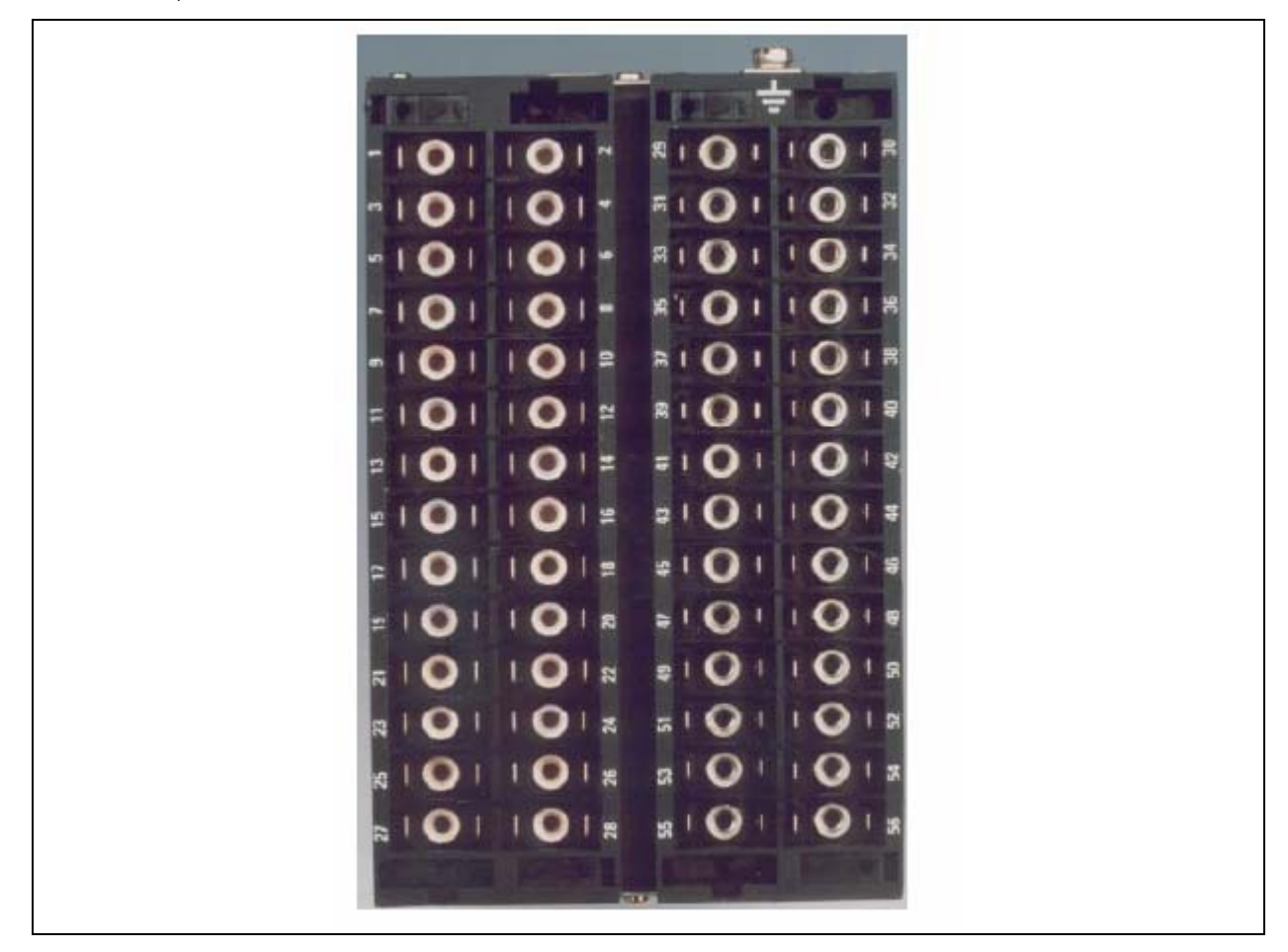

Рис. 1: Внешний вид зажимов на задней стенке реле в корпусе 20ТЕ

### **4.1.2 Проверка сопротивления изоляции**

Проверка сопротивления изоляции выполняется в процессе выполнения наладочных работ только если установлено такое требование и она не было проведена ранее при выполнении монтажных работ.

Отсоедините от реле все внешние проводники и проверьте сопротивление изоляции с помощью электронного или бесщеточного испытательного устройства напряжение не превышающим 500В постоянного тока. Перед проведением измерений, необходимо объединить в группы электрически связанные цепи реле.

В реле имеются следующие группы цепей:

<span id="page-154-0"></span>

- А) Цепи трансформаторов напряжения
- Б) Цепи питания
- В) Цепи опто-изолированных дискретных входов
- Г) Контакты выходных реле
- Д) Порт связи EIA(RS)485
- Е) Заземление корпуса

Сопротивление изоляции должно быть не менее 100МΩ при 500В

Убедитесь в том, что после проведения опытов внешние цепи подключены правильно.

# **4.1.3 Внешние цепи**

Убедитесь в том, что подключение внешних цепей выполнено в соответствии со схемой подключения реле (приведены в документе P92х/RU CO).

При использовании в схеме защиты испытательного блока типа MMLG, необходимо убедиться в том, что его подключение выполнено в соответствии с документацией. Рекомендуется выполнять подключение подходящий к реле цепей выполнять к клеммам стороны блока предназначенной для подключения цепей от источника сигнала (окрашена в оранжевый цвет и имеет нечетную нумерацию клемм, 1, 3, 5, 7 и т.д.). Напряжение питания реле оперативным током обычно подключается к клеммам 13 (положительный полюс) и 15 (отрицательный полюс), в то время как с клемм 14 и 16 на реле подается положительный и отрицательный полюсы источника питания соответственно. Однако, проверка пользователем соответствия монтажа схеме подключения является обычной практикой.

# **4.1.4 Реле контроля исправности**

При помощи прибора контроля цепи проверить что положение контактов реле соответствует указанному в таблице 1 при отсутствии питания оперативным током.

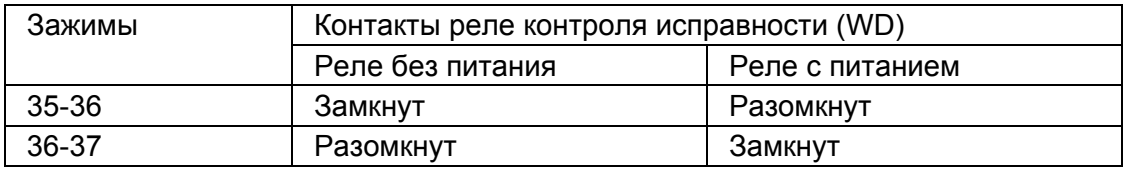

Таблица 1: Положение контактов реле контроля исправности устройства

<span id="page-155-0"></span>MiCOM P92x Стр.11/29

## **4.1.5 Питание реле**

Реле может иметь питание от источника постоянного или переменного тока в зависимости от паспортного номинального напряжения питания. Напряжение питания должно быть в пределах диапазонов приведенных в Табл. 2.

Напряжение питания реле должно быть измерено до подачи питания на реле.

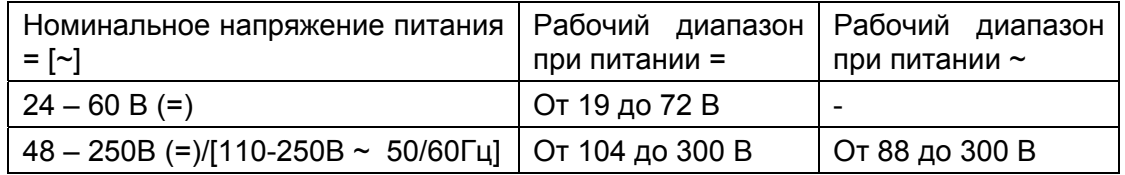

Таблица 2: Рабочие диапазоны источника оперативного тока питания устройства

Следует отметить, что при питании от источника постоянного тока реле допускает пульсации до 12% при максимально допустимом уровне напряжения.

**Во избежание повреждения блока питания реле, не допускается питание реле от зарядного устройства при отключенной аккумуляторной батарее.** 

**Подать питание реле при условии, что оно находится в пределах рабочего диапазона. Если в схеме используется испытательный блок MMLG, питание на реле подать путем установки соответствующих перемычек на испытательной крышке блока.** 

### **4.2 Работы на реле при наличии питания**

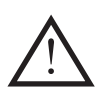

**Следующая группа тестов необходимая для проверки правильности функционирования аппаратного и программного обеспечения реле выполняется при включенном питании реле.** 

**Цепи трансформаторов напряжения, для выполнения данных тестов остаются отключенными и изолированными от реле.** 

### **4.2.1 Реле контроля исправности**

При помощи прибора контроля цепи проверить что положение контактов реле соответствует указанному в таблице 1 при наличии питания оперативным током.

### **4.2.2 Дата и время**

Установите текущую дату и время в соответствии с рекомендациями руководства для пользователя P92x/RU FT.

### **4.2.3 Светодиодные индикаторы (LED)**

При подаче питания на реле должен загореться зеленый светодиод, и остаться в зажженном состоянии, что говорит от том что реле находится в исправном состоянии и напряжение питания реле не ниже предельно допустимого значения. В энергонезависимой памяти реле сохраняется информация о состоянии светодиодных индикаторов сигнализации и светодиода отключения до исчезновения питания реле. Следовательно, после восстановления питания индикаторы, горевшие до исчезновения питания загораются вновь.

<span id="page-156-0"></span>Если после подачи питания на реле другие горят светодиоды (кроме зеленого), необходимо сбросить сообщения сигнализации при этом светодиоды должны погаснуть. Если горевшие светодиоды успешно погашены, то выполнять повторную проверку эти светодиодов не требуется, так как они уже проверены.

#### 4.2.3.1 Проверка светодиода СИГН. (Alarm)

Для этого введите в работу первую ступень защиты минимального напряжения МИН.НАПР. ("Undervoltage").

Поскольку на входах реле отсутствует напряжение от ТН, должен замигать светодиод СИГН. (Alarm), а на дисплее должно появится сообщение о работе защиты.

### 4.2.3.2 Проверка светодиода ОТКЛ. (Trip)

Повторите предыдущую проверку, но предварительно назначьте на выходное реле отключения сигнал срабатывания защиты минимального напряжения с выдержкой времени (tV<). Убедитесь в том, что загорелся светодиод ОТКЛ. (Trip)

## 4.2.3.3 Проверка свободно программируемых светодиодов

Повторите предыдущую проверку, но предварительно назначьте сигнал срабатывания ступени защиты минимального напряжения (tV<) на светодиоды ИНД.5, ИНД.6, ИНД.7 и ИНД.8.

#### **4.2.4 Опто-изолированные входы**

Данный тест служит для проверки правильности работы опто-изолированных входов реле. Реле Р921 имеет 2 опто-изолированных входа, а Р922 и Р923 имеет 5 опто-изолированных входов .

Напряжение поочередно подается на каждый из оптовходов. При подключении напряжения необходимо соблюдать правильную полярность. Расположение и полярность входов приведена в таблице 3.

Состояние (статус) оптовходов контролируется в ячейке "Input Status" (Статус Входов) меню OP PARAMETERS (ВХ. ПАРАМЕТРЫ). Активный оптовход (оптовход на который подано напряжение) индицируется состоянием «1», состояние остальных входов (без напряжения) соответствует индикации «0». При подаче напряжения на оптовход, индикация его состояния в соответствующем разряде в нижней строке дисплее изменяется с «0» на «1».

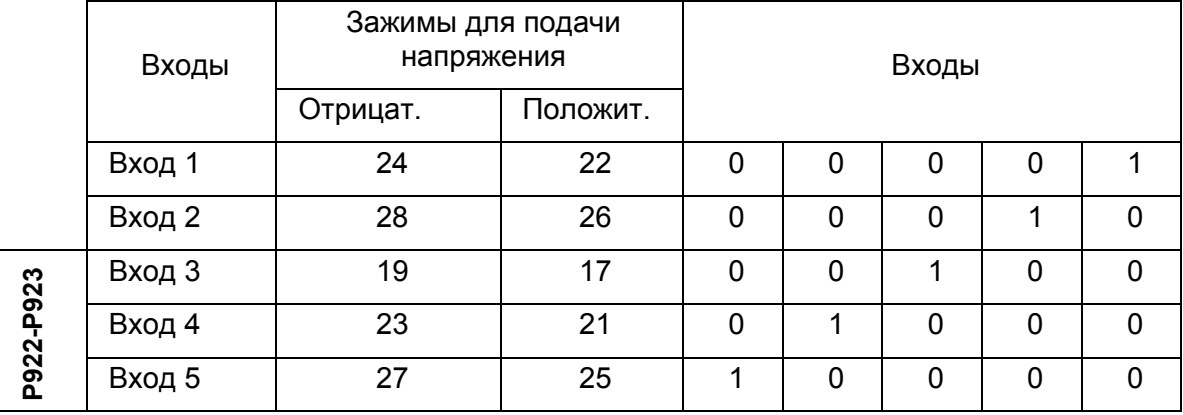

Таблица 3: Зажимы для подключения к оптоизолированным входам

<span id="page-157-0"></span>MiCOM P92x Стр.13/29

# **4.2.5 Выходные реле**

Данный тест служит для проверки правильности функционирования выходных реле. (4 выходных реле у реле MiCOM Р921 и 8 у реле MiCOM Р922-Р923)

Проверка работы выходных реле выполняется поочередно.

Подключите прибор контроля цепи на зажимы соответствующие контактам проверяемого реле 1 согласно таблице 4.

Для проверки срабатывания выходного реле 1 активируйте первую ступень защиты минимального напряжения (tV<).

Назначьте выход активируемой первой ступени на проверяемое выходное реле. Назначение выполняется в меню АВТОМАТИКА/ВЫХ.РЕЛЕ (см. руководство для пользователя). Пример назначения на реле RL2.

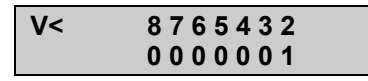

Повторите проверку для остальных реле, изменяя назначение выходного сигнала первой ступени защиты минимального напряжения (V<) на другое реле.

Для проверки выходного реле отключения RL1, назначьте выходной сигнал первой ступени защиты минимального напряжения (tV<) на данное выходное реле в меню АВТОМАТИКА/ЗАКАЗ. ОТКЛ.

Срабатывание реле проверяется по замыканию НО контактов и размыканию НЗ контактов.

ПРИМЕЧАНИЕ: При проверке срабатывания выходных реле необходимо быть уверенным в том, что замыкание контактов реле не приводит к их перегрузке т.к. замыкание выполняется на непродолжительное время. Если к контактам выходным реле подключена нагрузка, рекомендуется по возможности минимизировать время между пуском и отменой теста проверки контактов выходных реле.

Состояние (статус) выходных реле может также контролироваться в меню «ВХ.ПАРМЕТРЫ/СТАТУС. ВЫХ.».

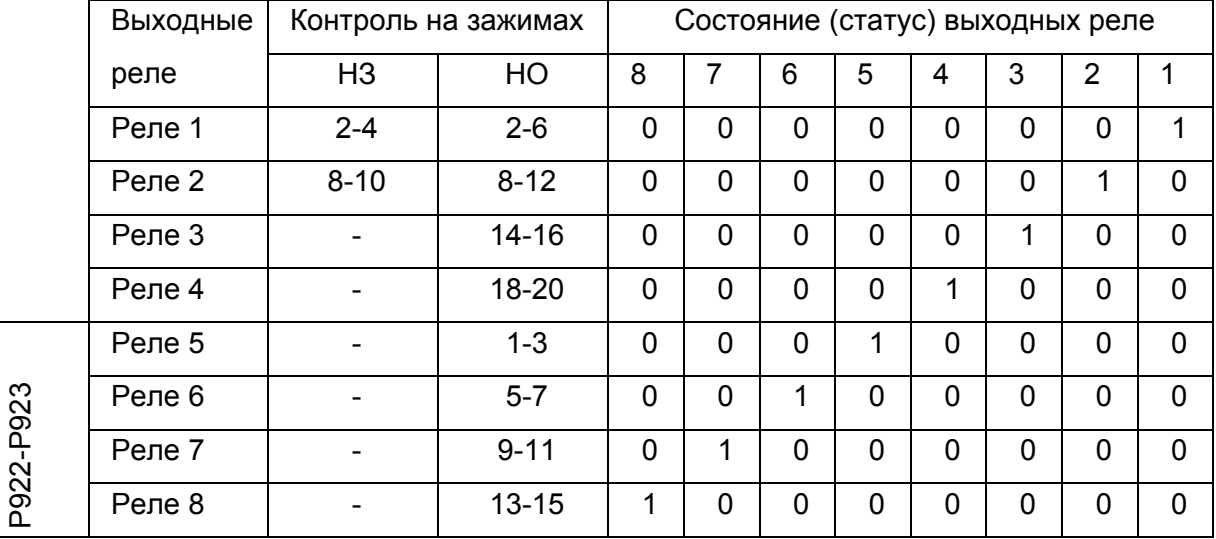

Таблица 4: Зажимы выходных реле

## <span id="page-158-0"></span>**4.2.6 Задний порт связи**

Этот тест проводится лишь том случае, если предполагается использование удаленного доступа к реле. Он может варьироваться в зависимости от типа используемого протокола удаленной связи (указан на табличке под верхней откидной крышкой реле).

Целью данной проверки является лишь проверка возможности установления связи с реле через задний порт связи RS485 с использованием конвертера протокола. В данном тесте не проверяется работа реле как компонента системы управления объектом.

Протокол доступный для удаленной связи с реле указан на табличке заводских данных на передней панели (под верхней откидной крышкой).

#### 4.2.6.1 Проверка связи по протоколу Courier

Если установлен конвертер протокола KITZ ( K-Bus в RS232 ), подключите портативный компьютер с установленным необходимым программным обеспечением к входу конвертера (удаленному по отношению к реле).

Если конвертер протокола KITZ не установлен, то для проверки заднего порта связи необходимо подключить такой конвертер и ПК по временной схеме исключительно для проверки заднего порта связи. Зажимы для подключения к порту (K-Bus) указаны в таблице 5. Поскольку для проведения наладочных испытаний реле не требуется использование заднего порта связи, выполняется лишь проверка исправности заднего порта путем установления связи между реле и ПК.

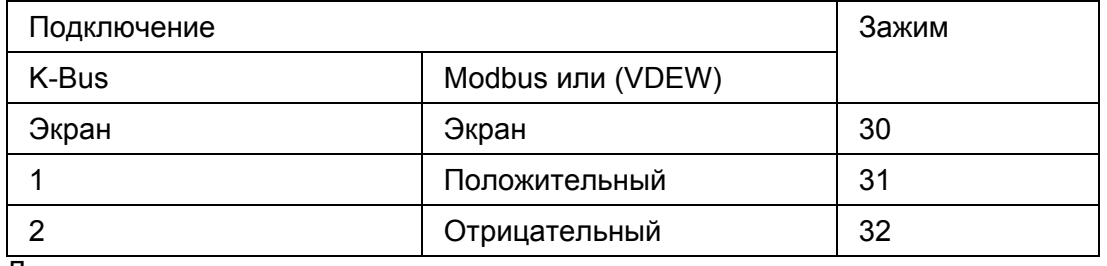

Д

#### Таблица 5: Зажимы интерфейса RS485

Для идентификации реле в сети при работе по протоколу Courier необходимо в меню «ПЕРЕДАЧА ИНФ.» ("COMMUNICATION") задать для реле сетевой адрес в диапазоне от 1 до 255.

Проверить возможность с ПК установления связи с реле по заднему порту связи.

#### 4.2.6.2 Поверка связи по Modbus

С помощью конвертера протокола RS485 в RS232 подключите к заднему порту связи RS485 компьютер с установленным программным обеспечением работающим как ведущая станция (Master Station) для связи по протоколу MODBUS. Номера клемм для подключения к заднему порту связи RS485 приведены в Таблице 5.

Убедитесь в том, что уставки адреса реле, скорость передачи данных и проверка четности в программе связи ПК идентичны уставкам "Relay Address" (Адрес реле), "Baude Rate" (Скорость в Бодах) и "Parity" (Четность) заданным в реле (меню «ПЕРЕДАЧА ИНФ» 'COMMUNICATIONS').

#### <span id="page-159-0"></span>MiCOM P92x Стр.15/29

Проверьте возможность установления связи с реле.

### 4.2.6.3 Проверка связи по IEC60870-5-103 (VDEW)

Связь по протоколу IEC60870-5-103/VDEW предполагает связь реле с локальной ведущей станции, которая должна быть использована для проверки связи с реле по оптоволокну или порту интерфейса RS485.

Убедитесь в том, что уставки адреса реле и скорость передачи данных и параметры проверки четности в программе связи ведущей станции идентичны уставкам "Relay Address" (Адрес реле) и "Baude Rate" (Скорость в Бодах), заданным в реле (меню «ПЕРЕДАЧА ИНФ» 'COMMUNICATIONS').

Проверьте возможность установления связи реле с ведущей станции.

### **4.2.7 Проверка аналоговых входов напряжения**

В данном тесте проверяется соблюдение точности измерений заявленной в технической документации.

Реле MiCOM P921, P922 и P923 предлагают четыре типа подключения к цепям ТН: 3VT(фаза-нейтраль), 3VT(фаза-фаза) + Vr, 3VT (фаза-нейтраль) + Vr,  $2VT$ (фаза-фаза) + Vr.

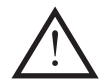

# **В СЛЕДУЮЩИХ ТЕСТАХ ИСПОЛЬЗОВАНО ПОДКЛЮЧЕНИЕ К ТРЕМ ФАЗНЫМ НАПРЯЖЕНИЯМ КАК НАИБОЛЕЕ ЧАСТО ВСТРЕЧАЮЩИЙСЯ СЛУЧАЙ**

Подайте напряжение на каждый из входов напряжения. С помощью мультиметра измерьте величину приложенного напряжения. В таблице 6 приведено соответствие между зажимами на которые приложено напряжение и индикацией в меню «ИЗМЕРЕНИЯ» результатов его измерения в реле.

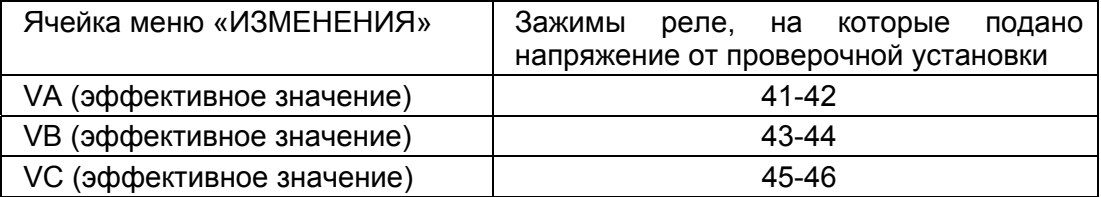

Таблица 6: Зажимы аналоговых входов переменного напряжения

Точность измерения реле составляет ±1%. При проверке следует учитывать класс точности контрольного прибора.

# <span id="page-160-0"></span>**5. ПРОВЕРКА УСТАВОК**

Данная проверка необходима для подтверждения правильности выполнения на реле уставок и конфигурации (функции управления, логические уравнения и т.п.) в соответствии с заданием (расчетом).

# **5.1 Способы задания уставок в реле**

Существует два метода задания уставок:

• Загрузка в реле файла уставок с компьютера с помощью соответствующего программного обеспечения. Компьютер подключается к переднему порту связи реле (RS232) расположенному под нижней откидной крышкой. Этот задания уставок в реле считается предпочтительным поскольку занимает меньше времени и практически исключает возможные ошибки.

ПРИМЕЧАНИЕ: Если файл уставок был подготовлен пользователем и записан на дискету, этот метод задания уставок сокращает время наладочных проверок.

• Задание уставок вручную по интерфейсу «человек-машина» передней панели реле.

# **5.2 Проверка правильности задания уставок**

Уставки загруженные в реле должны быть тщательно проверены для подтверждения соответствия полученному заданию.

Имеется два метода проверки:

• Считать уставки из реле на компьютер подключенные по порту RS232 (передний порт) или по RS485 (задний порт):

- С использованием конвертера протокола типа KITZ, если задний порт связи поддерживает протокол Kbus,
- С использованием стандартного конвертера протокола RS485/RS232, если задний порт связи поддерживает протокол Modbus.

• Сравните уставки считанные с реле с уставками, полученными от Пользователя (в тех случаях, когда пользователь представил только твердую копию уставок).

• Пошагово пройти по всем уставкам с передней панели реле и сверить с уставками заданным пользователем.

<span id="page-161-0"></span>MiCOM P92x Стр.17/29

# **5.3 Проверка защиты при повышения напряжения и защиты при понижении напряжения**

# **5.3.1 Схема опыта**

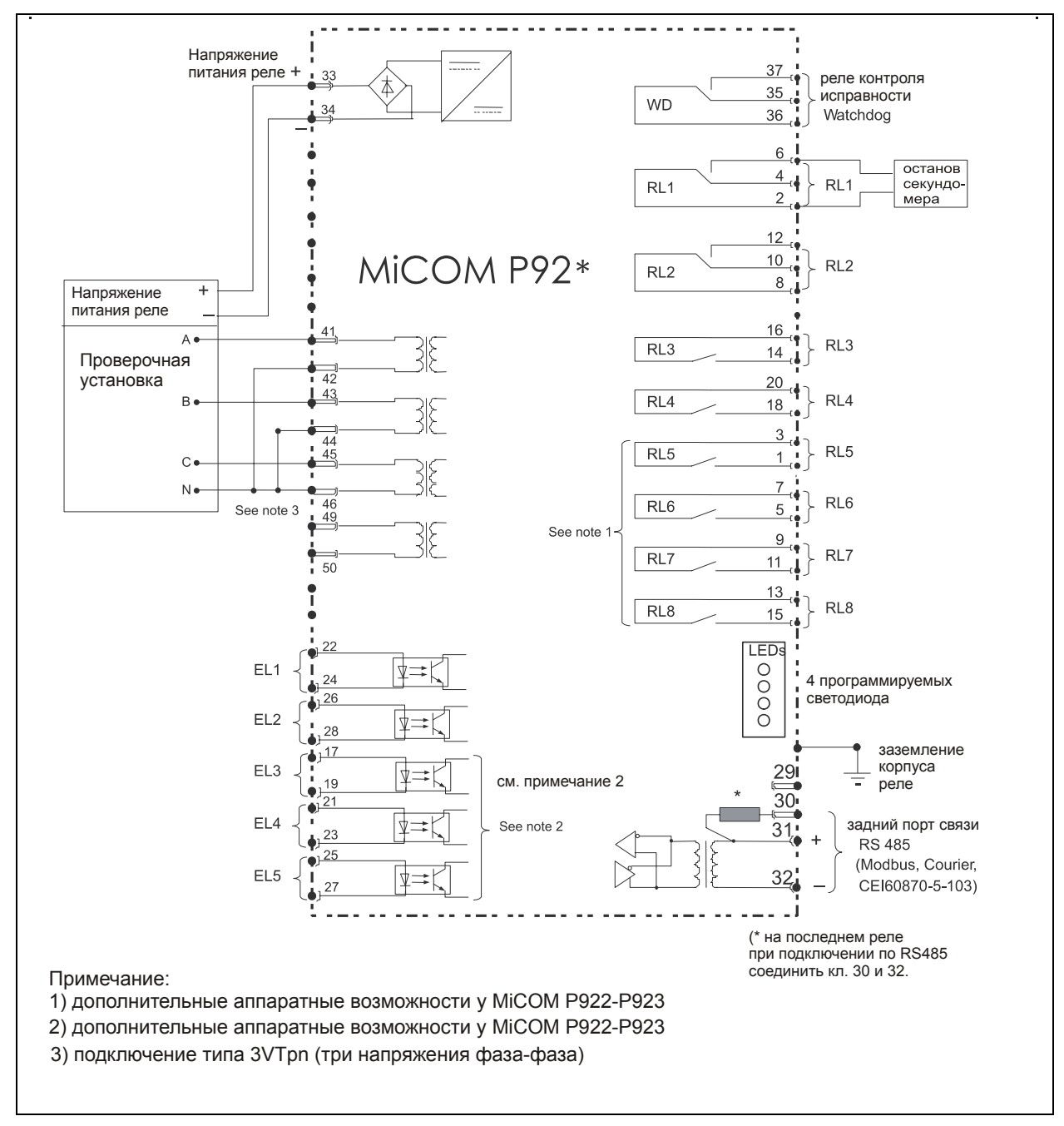

Рис.2: Схема проверки ступеней защиты по напряжению (V> и V>>).

# <span id="page-162-0"></span>Стр.18/29 MiCOM P92x

# **5.3.2 Уставки реле MiCOM P921-P922-P923**

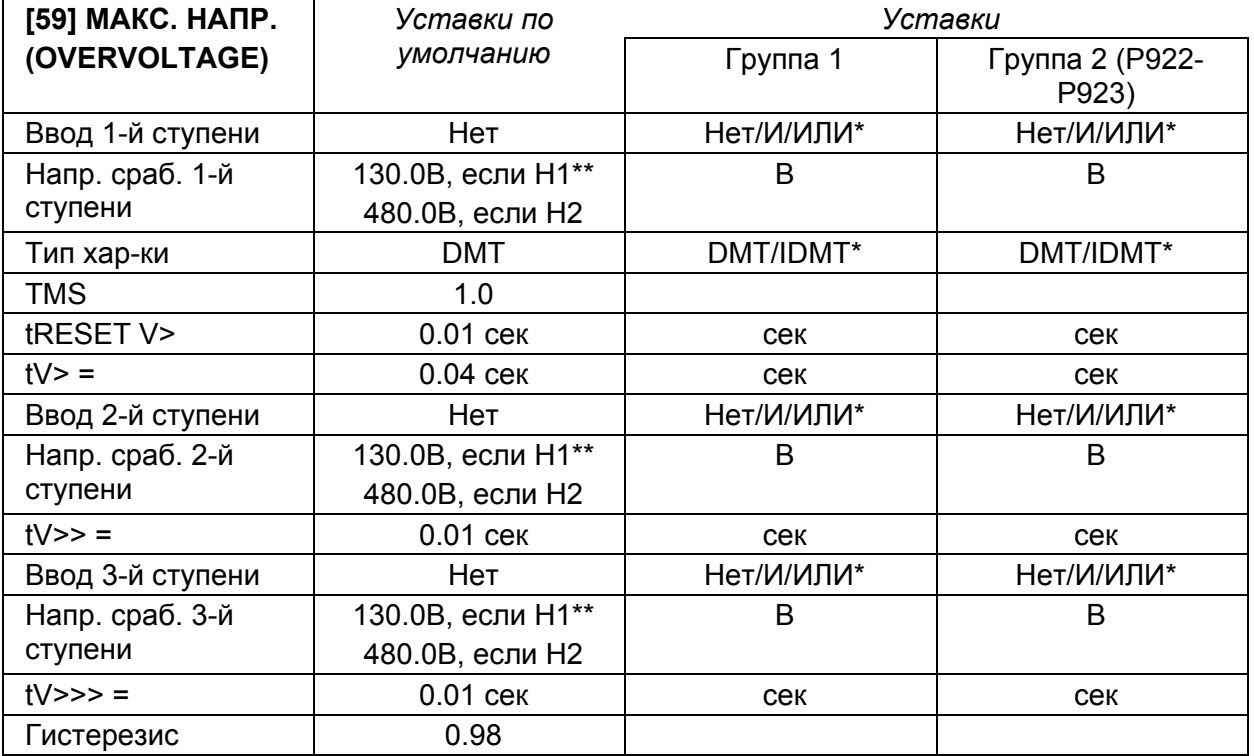

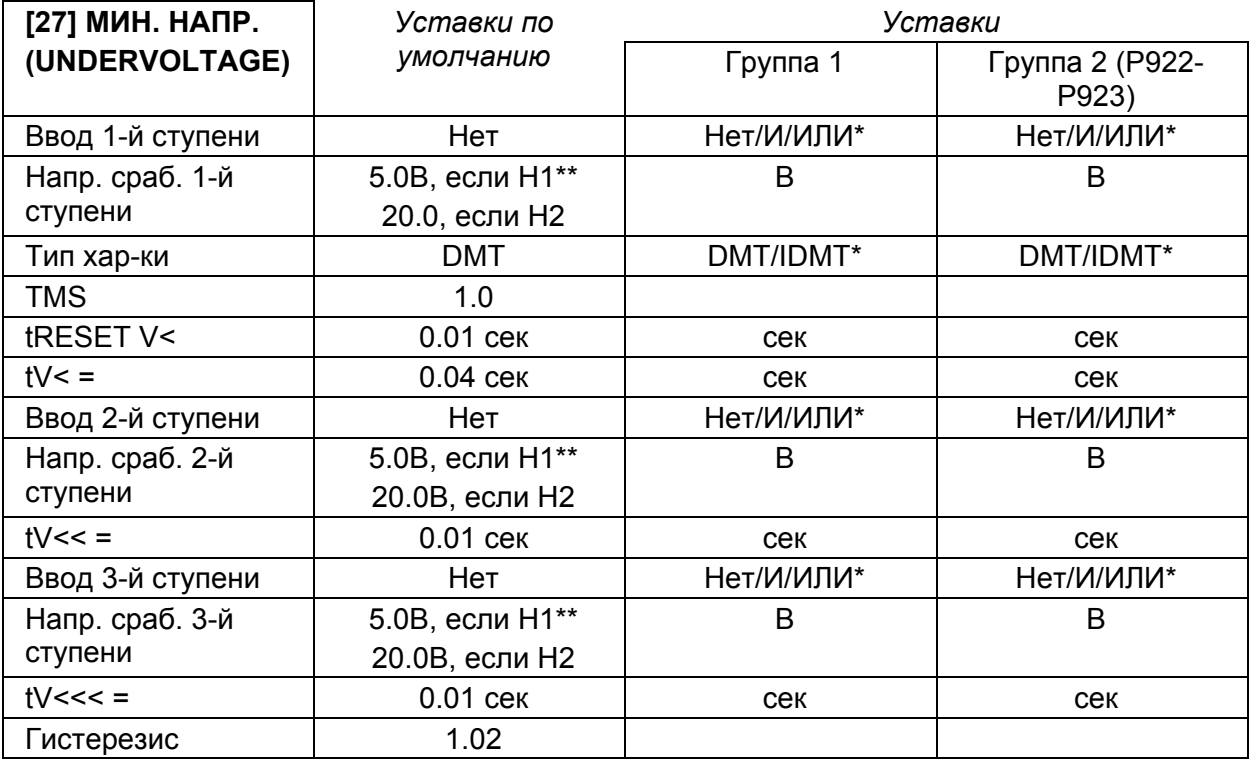

\* удалить не используемое

\*\*Н1 = реле диапазона «57-130В» Н2 = реле диапазона «220 – 480В»

<span id="page-163-0"></span>MiCOM P92x Стр.19/29

# **5.3.3 Конфигурация на три фазных напряжения ("3Vpn") и режим «И» ("AND")**

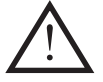

**При выполнении следующих проверок прикладываемое к реле напряжение не должно превышать 2хVn.** 

Поскольку для данной ступени используется логика «И», для срабатывания защиты необходимо подавать напряжение всех трех фаз.

5.3.3.1 Ступени (V<) или (V>) с независимой выдержкой времени на срабатывание.

### Измеряемые параметры:

- 1. Напряжение пуска ступени (V>) или (V<)
- 2. Выдержка времени срабатывания (tV>) или (tV<)

### Проверка ступени (V>)

- 1. Если задана небольшая выдержка времени срабатывания, то плавно повышайте напряжения в трех фазах до срабатывания ступени. Напряжение срабатывания не должно отличаться от заданной уставки более чем на  $\pm 2\%$ .
- 2. Если выдержка на срабатывание большая, то подайте напряжение 98% от уставки (V>) на время превышающее уставку времени срабатывания и убедитесь что защита не срабатывает. Затем увеличьте напряжение до 120% от уставки (V>) и убедитесь в том, что защита сработала (по истечении выдержки времени).
- 3. Плавно снижая напряжение в одной из фаз, измерьте величину напряжения возврата ступени (V>): ступень должна вернуться при снижении напряжения от уставки более чем на заданный гистерезис.

### Проверка ступени (V<)

- 1. Если задана небольшая выдержка времени срабатывания, то плавно снижайте напряжения в трех фазах от номинального до срабатывания ступени. Напряжение срабатывания не должно отличаться от заданной уставки более чем на ±2%.
- 2. Если выдержка на срабатывание большая, то подайте напряжение 102% от уставки (V<) на время превышающее уставку времени срабатывания и убедитесь что защита не срабатывает. Затем снизьте напряжение до 80% от уставки (V>) и убедитесь в том, что защита сработала (по истечении выдержки времени).
- 3. Плавно повышая напряжение в одной из фаз, измерьте величину напряжения возврата ступени (V<): ступень должна вернуться при повышении напряжения от уставки более чем на заданный гистерезис.

# Проверить реакцию реле:

- 1. Появление сообщения сигнализации на дисплее реле
- 2. Мигание светодиода «СИГН» (Alarm)
- 3. Загорание светодиода «ОТКЛ.» (TRIP) (если задано действие на отключение)
- 4. Загорание светодиода(ов) назначенных на появление сигналов  $(V>), (V<), (tV<)$ , (tV<), (если предварительно выполнено такое программирование светодиодов)
- 5. Срабатывание выходного реле отключения RL1 (если проверяемые ступени назначены на отключение)

<span id="page-164-0"></span>

6. Срабатывание выходных реле, если срабатывание проверяемых ступеней (V>) и (V<) было назначено с действием на выходные реле.

Проверка времени срабатывания ступени (tV>)

- 1. Подготовьте проверочную установку на подачу толчком напряжения 2-кратного по отношению к уставке проверяемой ступени (V>)
- 2. Подайте напряжение во все фазы одновременно.
- 3. Измерьте время срабатывания ступени (tV>): оно не должно соответствовать заданной уставке ±2% (или минимальное отклонение ±20мс).

Проверка времени срабатывания ступени (tV<)

- 1. Одновременно во всех трех фазах снимите напряжение поданное в предыдущем опыте
- 2. Измерьте время срабатывания ступени (tV<): оно не должно соответствовать заданной уставке  $\pm 2\%$  (или минимальное отклонение  $\pm 20$ мс).
- 5.3.3.2 Проверка ступеней (V>) или (V<) при работе с обратнозависимыми характеристиками.

Измеряемые параметры: время срабатывания ступеней (tV>) и (tV<)

Реакция реле: как и ранее

Проверка времени срабатывания ступеней (tV>) и (tV<):

Время срабатывания проверенное при подаче двух напряжений различной кратности к уставке, например, 1,2х(V>) и 1,4х(V>).

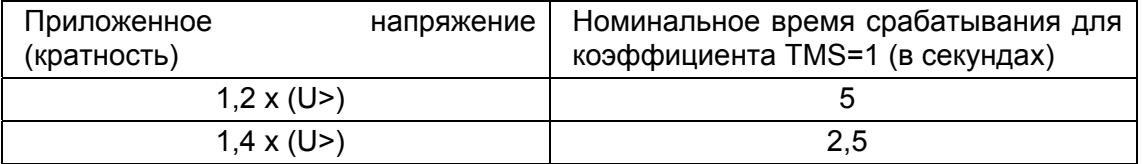

Измеренное время срабатывания ступени (tV>) должно соответствовать заданной уставке ±5% (или минимальное отклонение ±40мс)

Время срабатывания проверенное при подаче двух напряжений различной кратности к уставке, например, 0,9х(V<) и 0,6х(V<).

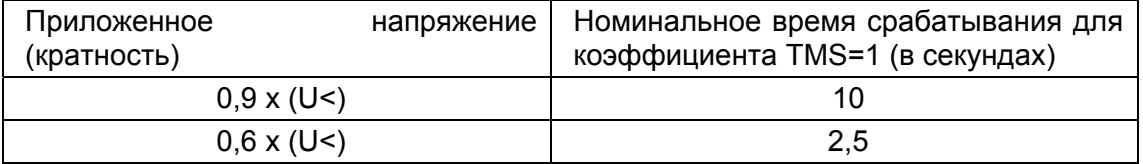

Измеренное время срабатывания ступени (tV<) должно соответствовать заданной уставке ±5% (или минимальное отклонение ±40мс)

### **5.3.4 Конфигурация на три фазных напряжения ("3Vpn") и режим «ИЛИ» ("OR")**

Повторите опыты описанные в п.5.3.3, подавая напряжение только в одну из фаз (вместо трех как в предыдущем опыте). Учитывая изменения внесенное в конфигурации проверяемых ступеней (вместо «И» задано «ИЛИ») работы ступеней сохраняется прежней.

<span id="page-165-0"></span>MiCOM P92x Стр.21/29

# **5.4 Проверка защиты при понижении/повышении частоты**

# **5.4.1 Схема опыта**

Схема опыта не отличается от схемы используемой для проверки защит при повышении/понижении напряжения.

# **5.4.2 Уставки реле MiCOM P922-P923**

Достаточно выполнить конфигурацию одной из шести доступных ступеней функции контроля частоты сети

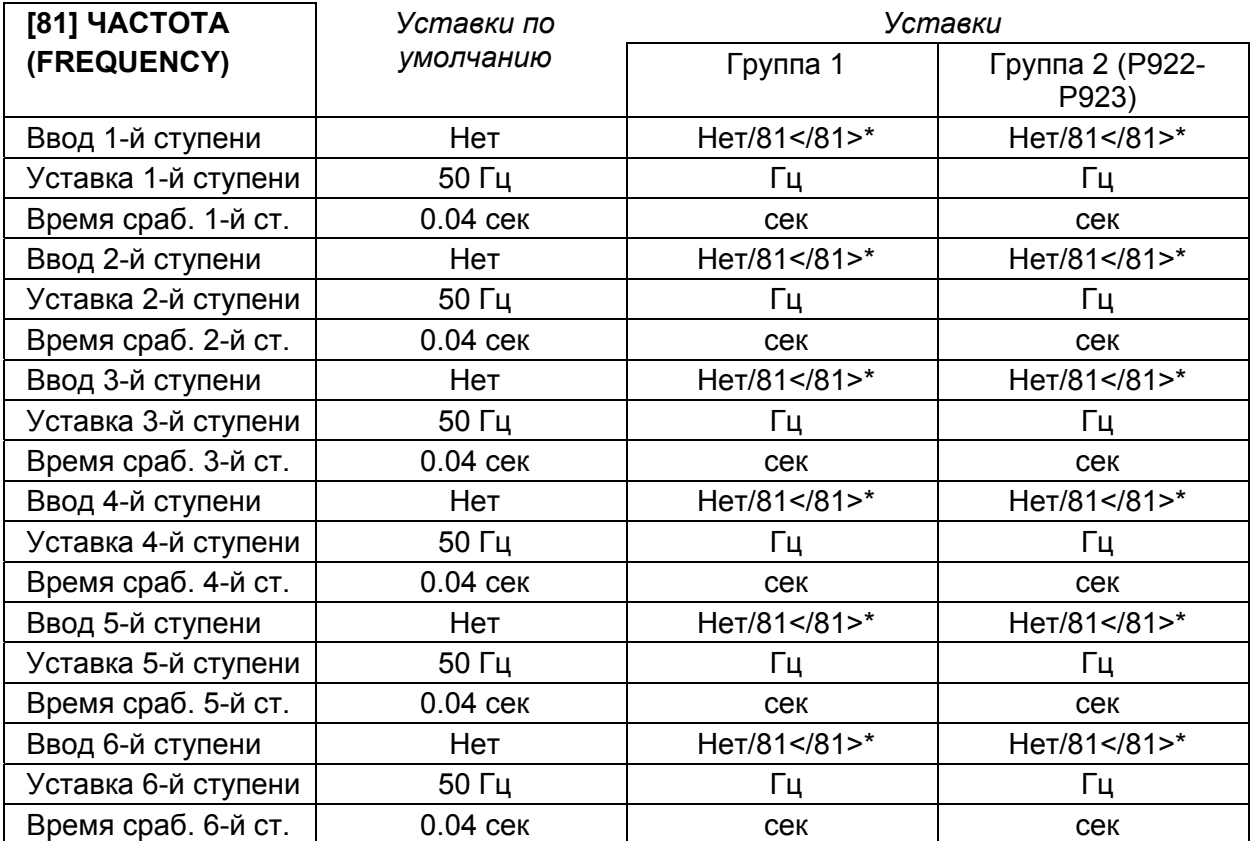

\* удалите не используемое

# **5.4.3 Проверка на примере уставок: (f1>) или (f1<)**

Выполнить проверку первой ступени защиты задав режим работы по повышению частоты (81>) а затем повторить проверку по описанной ниже методике изменив конфигурацию ступени на работу при снижении частоты (81<).

Измеряемые параметры:

- 1. Частота срабатывание ступени (f1>) или (f1<)
- 2. Время срабатывания ступени (tf1>) или (tf1<)

Проверка работы ступени (f1>):

1. Если выдержка на срабатывание (tf1>) незначительная, то измерьте частоту срабатывания ступени (f1>) путем плавного повышения частоты начиная от номинальной: срабатывание ступени должно быть в диапазоне от (f1>) – 10мГц до (f1>) + 10мГц.

<span id="page-166-0"></span>

- 2. Если для данной ступени задана большая выдержка времени (tf1>), то установите частоту на уровне (f1>) – 50мГц на время превышающее заданную уставку и убедитесь в том, что ступень не срабатывает. Затем повысьте частоту до 1,2х(f1>) и убедитесь в том, что ступень сработала (по истечении выдержки времени).
- 3. Плавно снизьте частоту и измерьте значение частоты возврата ступени (f1>): возврат функции должен наступить при частоте менее или равной (f1>) – 50мГц.

#### Проверка работы ступени (f1<):

- 1. Если выдержка на срабатывание (tf1<) незначительная, то измерьте частоту срабатывания ступени (f1<) путем плавного снижения частоты начиная от номинальной fn: срабатывание ступени должно быть в диапазоне от (f1<) + 10мГц до (f1<) – 10мГц.
- 2. Если для данной ступени задана большая выдержка времени (tf1<), то установите частоту на уровне (f1<) + 50мГц на время превышающее заданную уставку и убедитесь в том, что ступень не срабатывает. Затем понизьте частоту до 0,8х(f1<) и убедитесь в том, что ступень сработала (по истечении выдержки времени).
- 3. Плавно повысьте частоту и измерьте значение частоты возврата ступени (f1<): возврат функции должен наступить при частоте менее или равной (f1<) + 50мГц.

#### Проверка реакции реле:

- 1. Появление сообщения сигнализации на дисплее реле
- 2. Мигание светодиода «СИГН» (Alarm)
- 3. Загорание светодиода «ОТКЛ.» (TRIP) (если задано действие на отключение)
- 4. Загорание светодиода(ов) назначенных на появление сигналов (f1>), (f1<),(tf1>), (tf1<), (если предварительно выполнено такое программирование светодиодов)
- 5. Срабатывание выходного реле отключения RL1 (если проверяемая ступень была назначена на отключение)
- 6. Срабатывание выходных реле, если срабатывание проверяемой ступени (f1>), (f1<) было назначено с действием на выходное реле.

## **5.5 Проверка работы защиты по скорости изменения частоты**

### **5.5.1 Схема опыта**

Схема внешних подключений не отличается от схем использованных в предыдущих опытах.

# <span id="page-167-0"></span>**5.5.2 Уставки реле MiCOM P923**

Для проверки работы функции необходимо выполнить конфигурирование двух ступеней (из доступных шести). Одна ступень задается на работу при повышении частоты (положительны знак) другая при снижении частоты (отрицательный знак).

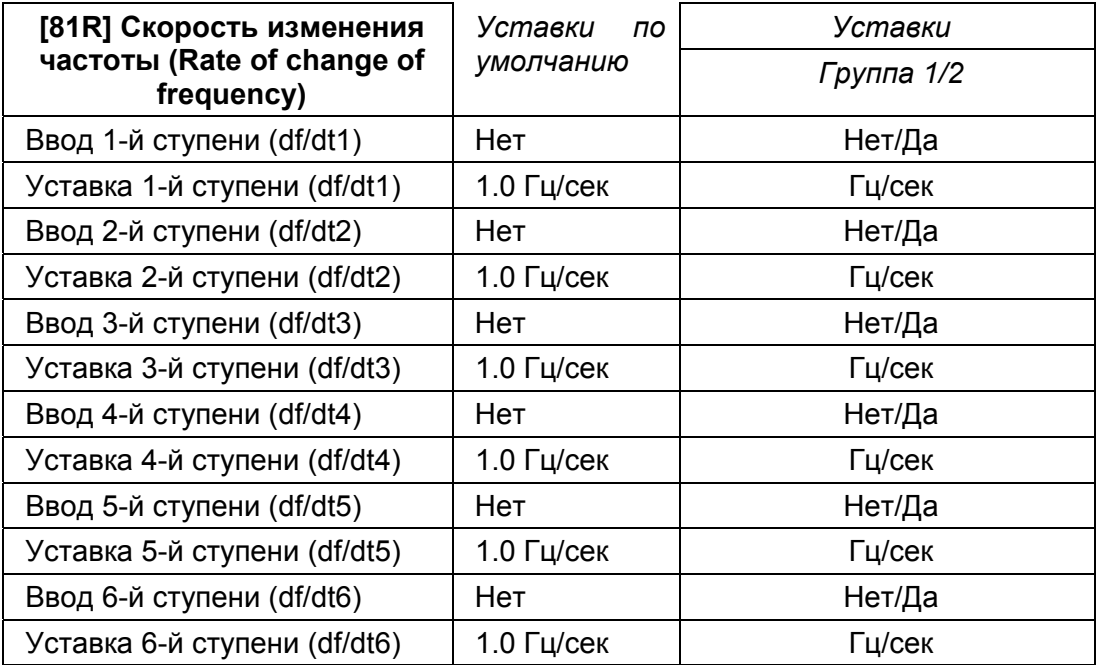

# **5.5.3 Проверка уставок на примере df/dt1 и df/dt2**

Задайте для первой ступени уставку dt/dt1 = +0,5 Гц/сек, а для второй ступени dt/dt2 =  $-0.5$  Гц/сек

ПРИМЕЧАНИЕ: уставка Δt должна насколько возможно низкой, для того чтобы определить небольшие отклонения частоты.

Например выбираем диапазон изменения частоты от 50Гц до 51Гц, со скоростью изменения 1мГц за 1мс (первая строка в таблице). Если вы назначили 1-ю ступень на отключение (RL1), то будет действие на отключение.

Повторите опыт при понижении частоты от 50Гц до 49Гц, теперь должна сработать 2-я ступень защиты по частоте.

Кроме этого действие этих ступеней может быть назначено на выходные реле и светодиоды для проверки работы данной функции.

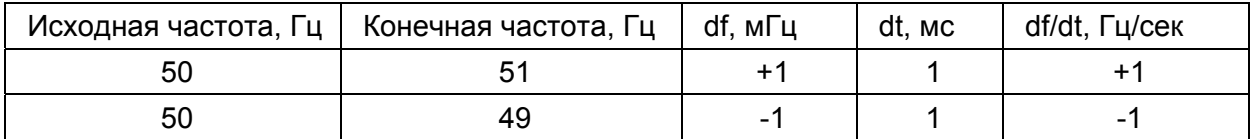

Проверка реакции реле: (если выполнены связи функции с выходными реле)

- 1. Появление сообщения сигнализации на дисплее реле
- 2. Мигание светодиода «СИГН» (Alarm)
- 3. Загорание светодиода «ОТКЛ.» (TRIP) (если задано действие на отключение)
- 4. Загорание светодиода(ов) назначенных на появление сигналов (df/dt1) и (df/dt2)
- 5. Срабатывание выходного реле отключения RL1 (если проверяемая ступень была назначена на отключение)
- 6. Срабатывание выходных реле, связанных с работой ступеней (df/dt1) и (df/dt2)

# <span id="page-168-0"></span>**6. ПРОВЕРКА ПОД НАГРУЗКОЙ - ПОДКЛЮЧЕНИЕ ЦЕПЕЙ ТН**

Проверка под нагрузкой выполняется для подтверждения правильности подключения цепей ТН к входам напряжения реле может быть выполнена если отсутствуют ограничения на подачу первичного напряжения на защищаемое оборудование подстанции.

**ДЕМОНТИРУЙТЕ ВСЕ ПРОВОДА И ПЕРЕМЫЧКИ ПОДКЛЮЧЕННЫЕ НА ВРЕМЯ ИСПЫТАНИЙ, ПОДКЛЮЧИТЕ ВНЕШНИЕ ЦЕПИ ОТКЛЮЧЕНЫЕ ДЛЯ ПРОВЕДЕНИЯ НАЛАДОЧНЫХ ОПЫТОВ.** 

**ЕСЛИ ДЛЯ ПРОВЕДЕНИЯ ИСПЫТАНИЙ ПОД НАГРУЗКОЙ КАКИЕ ЛИБО ВНЕШНИЕ ЦЕПИ ДОЛЖНЫ ОСТАТЬСЯ ОТКЛЮЧЕННЫМИ, ТО ПОСЛЕ ЗАВЕРШЕНИЯ ОПЫТОВ ПОД НАГРУЗКОЙ ДАННЫЕ ЦЕПИ ДОЛЖНЫ БЫТЬ ПОДКЛЮЧЕНЫ В СООТВЕТСВТИИ С ПРОЕКТНОЙ/ЭКСПЛУАТАЦИОННОЙ ДОКУМЕНТАЦИЕЙ.** 

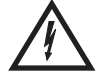

**ПРИ ПОМОЩИ МУЛЬТИМЕТРА ИЗМЕРЬТЕ ВТОРИЧНЫЕ НАПРЯЖЕНИЯ ТРАНСФОРМАТОРА НАПРЯЖЕНИЯ ДЛЯ ТОГО ЧТОБЫ УДОСТОВЕРИТЬСЯ В СООТВЕТСТВИИ НОМИНАЛЬНЫМ ДАННЫМ РЕЛЕ. ПРИ ПОМОЩИ СООТВЕТСВУЮЩЕГО ПРИБОРА ПРОВЕРЬТЕ ПРАВИЛЬНОСТЬ ЧЕРЕДОВАНИЯ ФАЗ.** 

**СРАВНИТЕ ЗНАЧЕНИЯ ВТОРИЧНЫХ НАПРЯЖЕНИЙ ПОДАВАЕМЫХ В РЕЛЕ С НАПРЯЖЕНИЯМИ ИЗМЕРЯМЫМИ В РЕЛЕ, КОТОРЫЕ ДОСТУПНЫ ДЛЯ ВЫВОДА НА ДИСПЛЕЙ РЕЛЕ В МЕНЮ «ИЗМЕРЕНИЯ».** 

Напряжения, измеряемые в реле должны с точностью до 1% соответствовать первичным напряжениям ТН. Однако следует учитывать точность измерения контрольных приборов и погрешность ТН.

<span id="page-169-0"></span>MiCOM P92x Стр.25/29

# **7. ОКОНЧАНИЕ РАБОТ**

На этом наладочные испытания закончены.

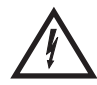

**УБЕДИТЕСЬ В ТОМ, ЧТО ВСЕ ВРЕМЕННЫЕ ПРОВОДНИКИ, ПЕРЕМЫЧКИ И Т.П. УДАЛЕНЫ (ДЕМОНТИРОВАНЫ). ЕСЛИ ДЛЯ ПРОВЕРКИ ПРАВИЛЬНОСТИ СБОРКИ ВНЕШНИХ ЦЕПЕЙ, КАКИЕ ЛИБО ПРОВОДНИКИ ДОЛЖНЫ БЫТЬ ОТКЛЮЧЕНЫ, УБЕДИТЕСЬ ЧТО ОНИ ПОДКЛЮЧЕНЫ НА ПРЕЖНЕЕ МЕСТО И СВЕРЬТЕСЬ С ПРОЕКТНОЙ (ЭКСПЛУАТАЦИОННОЙ) ДОКУМЕНТАЦИЕЙ И СХЕМОЙ ВНЕШНИХ ПОДКЛЮЧЕНИЙ РЕЛЕ.** 

Если это первое включение реле в работу или если выполнено техническое обслуживание выключателя, то показания счетчиков функции контроля работы выключателя должны быть сброшены в ноль. Для этого воспользуйтесь меню «КОНТР. ВЫКЛ.» (CB DATA) (относится к реле Р922 и Р923).

Если в схеме использован испытательный блок типа MMLG, необходимо снять испытательную крышку MMLB01 и установить рабочую крышку блока MMLG для ввода реле в работу.

Прежде чем покинуть реле убедитесь в том, что удалены (сброшены) все записи регистратора событий (Р922-Р923), регистратора аварий (Р922-Р923), записи осциллограмм (Р922-Р923), а также сброшены все сообщения сигнализации выведенные на дисплей и погашены все светодиоды (кроме зеленого ИСПРАВЕН ("Healthy")).

Установите на прежнее место пластиковую крышку защиты передней панели реле, если она применена в данном проекте.

# <span id="page-170-0"></span>**8. ТЕХНИЧЕСКОЕ ОБСЛУЖИВАНИЕ**

# **8.1 Периодичность обслуживания**

Рекомендуется выполнять периодический контроль состояния оборудования поставляемого Schneider Electric. Как и у всякого другого устройства возможны нарушения в работе реле. Учитывая требование по высокой надежности к работе устройств релейной защиты и относительно редкие случаи ее срабатывания, необходимо для подтверждения готовности к действию, выполнять периодические проверки устройства.

Устройства релейной защиты производства компании Schneider Electric рассчитаны на срок службы не менее 20 лет.

Устройства релейной защиты типа MiCOM P921-P922-P923 имеют функцию постоянного самоконтроля. Следовательно реле данного типа требуют меньше времени на проверку работоспособности по сравнению с устройствами выполненными по более старым технологиям. Тем не менее, выполнение периодических проверок необходимо для проверки готовности устройства к работе и исправности внешних цепей.

Если в эксплуатирующей организации используется метод превентивного обслуживания, то рекомендуется включить техническое обслуживание данных реле в действующие графики ТО. Периодичность облуживания зависит он ряда факторов, таких как:

- Условия работы
- Доступность/удаленность объекта (подстанции)
- Наличие персонала допущенного для выполнения данных работ
- Важность бесперебойной работы электроустановки для энергосистемы (сети)
- Последствия при отказе оборудования

### **8.2 Эксплуатационные проверки**

Несмотря на то, что некоторые функциональные проверки устройства могут быть выполнены дистанционно с использование доступных средств коммуникации у реле, они не могут обеспечить проверку точности измерений выполняемых реле и проверку информации счетчиков контроля работы выключателя. Поэтому рекомендуется выполнять эксплуатационные проверки локально (т.е. по месту установки реле).

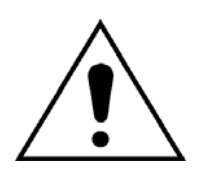

ПРЕЖДЕ ЧЕМ ПРИСТУПАТЬ К ВЫПОЛНЕНИЮ КАКИХ ЛИБО РАБОТ НА ДАННОМ ОБОРУДОВАНИИ НЕОБХОДИМО ИЗУЧИТЬ РУКОВОДСТВО/ПРАВИЛА БЕЗОПАСНОГО ВЫПОЛНЕНИЯ РАБОТ ИЗДАНИЯ (ВЕРСИЯ ДОКУМЕНТА 4LM/D11 ИЛИ БОЛЕЕ ПОЗДНЕЕ ИЗДАНИЕ) ИЛИ ГЛАВУ БЕЗОПАСНОСТЬ В ТЕХНИЧЕСКОМ РУКОВОДСТВЕ А ТАКЖЕ ПОЗНАКОМИТЬСЯ С НОМИНАЛЬНЫМИ ДАННЫМИ ОБОРУДОВАНИЯ УКАЗАННЫМИ НА ТАБЛИЧКЕ ЗАВОДСКИХ ДАННЫХ.

## **8.2.1 Сигнализация**

Для проверки наличия сообщений сигнализации необходимо в первую очередь проверить состояние светодиода «СИГН» (Alarm). Если мигает данный

#### <span id="page-171-0"></span>MiCOM P92x Стр.27/29

светодиод, что сигнализирует о наличии сообщений сигнализации, необходимо вывести поочередно на дисплей реле все имеющиеся сообщения, путем последовательного нажатия на клавишу . Сброс сообщений сигнализации и светодиодов выполняется нажатием клавиши  $\odot$ 

### **8.2.2 Оптоизолированные входы**

Проверка работы оптоизолированных входов реле выполняется для подтверждения их работоспособности т.е. реакции реле на их активацию. Проверка выполняется в объеме наладки согласно методики изложенной в п. 4.2.4. настоящего Руководства.

### **8.2.3 Выходные реле**

Проверка работы входных реле выполняется для подтверждения их работоспособности. Проверка выполняется в объеме наладки согласно методики изложенной в п. 4.2.5. настоящего Руководства.

#### **8.2.4 Точность измерения**

Если электроустановка находится под напряжением, то выполняется сопоставление измерений выполняемых реле с известными значениями первичных величин. Если эти величины примерно совпадают, то аналогоцифровое преобразование сигналов выполняется в реле правильно. Может быть использована методика изложенная в разделе 6.

Альтернативным способом проверки работоспособности каналов измерения является подача в реле через испытательный блок или на зажимы реле известных напряжений от испытательной установки и сравнение с результатами измерений выводимых на дисплей реле. При этом следует учитывать указания изложенные в главе 7. Данные опыты служат для подтверждения сохранения точности заводской калибровки.

# **8.3 Методы ремонта**

Если при подаче питания на реле будет обнаружена его неисправность, то в зависимости от ее критичности, могут изменить положение или остаться в прежнем состоянии контакты реле контроля исправности и сформироваться соответствующее сообщение сигнализации. По причине использования поверхностного монтажа компонентов, неисправная плата подлежит замене, т.к. ремонт поврежденных цепей не возможен. Следовательно, реле целиком или дефектная плата диагностированная реле диагностическим ПО, подлежит замене. Обратитесь к документу P92x/RU FT при необходимости более детальной расшифровки сообщений сигнализации при неисправностях реле.

Более предпочтительным методом ремонта считается замена реле целиком, поскольку при этом полностью исключается риск повреждения внутренних элементов реле от электростатического разряда и исключается возможная несовместимость новой платы с остальными компонентами реле. Однако иногда представляется затруднительным доступ к обратной стороне реле из-за ограниченного пространства или плотного монтажа. Для преодоления данной проблемы, конструкцией реле MiCOM P921-P922-P923 предусмотрена возможность замены лишь активной части реле без отключения внешних связей которые могут при этом оставаться под напряжением. Это позволяет минимизировать время отсутствие данного устройства в системе защиты.

<span id="page-172-0"></span>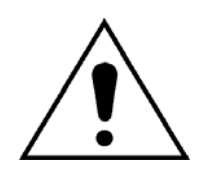

ПРЕЖДЕ ЧЕМ ПРИСТУПАТЬ К ВЫПОЛНЕНИЮ КАКИХ ЛИБО РАБОТ НА ДАННОМ ОБОРУДОВАНИИ НЕОБХОДИМО ИЗУЧИТЬ РУКОВОДСТВО/ПРАВИЛА БЕЗОПАСНОГО ВЫПОЛНЕНИЯ РАБОТ ИЗДАНИЯ (ВЕРСИЯ ДОКУМЕНТА 4LM/D11 ИЛИ БОЛЕЕ ПОЗДНЕЕ ИЗДАНИЕ) ИЛИ ГЛАВУ БЕЗОПАСНОСТЬ В ТЕХНИЧЕСКОМ РУКОВОДСТВЕ А ТАКЖЕ ПОЗНАКОМИТЬСЯ С НОМИНАЛЬНЫМИ ДАННЫМИ ОБОРУДОВАНИЯ УКАЗАННЫМИ НА ТАБЛИЧКЕ ЗАВОДСКИХ ДАННЫХ.

#### **8.3.1 Замена реле целиком**

Реле MiCOM P921-P922-P923 могут быть демонтированы и заменены, при необходимости, без отключения проводников внешних связей с зажимов реле.

Работа может быть выполнена при наличии питания реле, однако в целях безопасности рекомендуется отключить и изолировать цепи питания реле перед началом выполнения работ.

#### **8.4 Чистка**

Перед началом чистки устройства убедитесь в том, что все входы реле (питание оперативным током, цепи тока и напряжения) изолированы во избежание поражении электрическим током.

При чистке устройства применяется чистая влажная ткань. Не допускается использование растворителей и очистителей с абразивными включениями т.к. это может повредить поверхность прибора и/или оставить проводящие остатки на поверхности корпуса.

MiCOM P92x Стр.29/29

**Реле напряжения и частоты**

# **MiCOM P921/P922/P923**

# **Схемы подключения**

Стр.2/12 MiCOM P92x

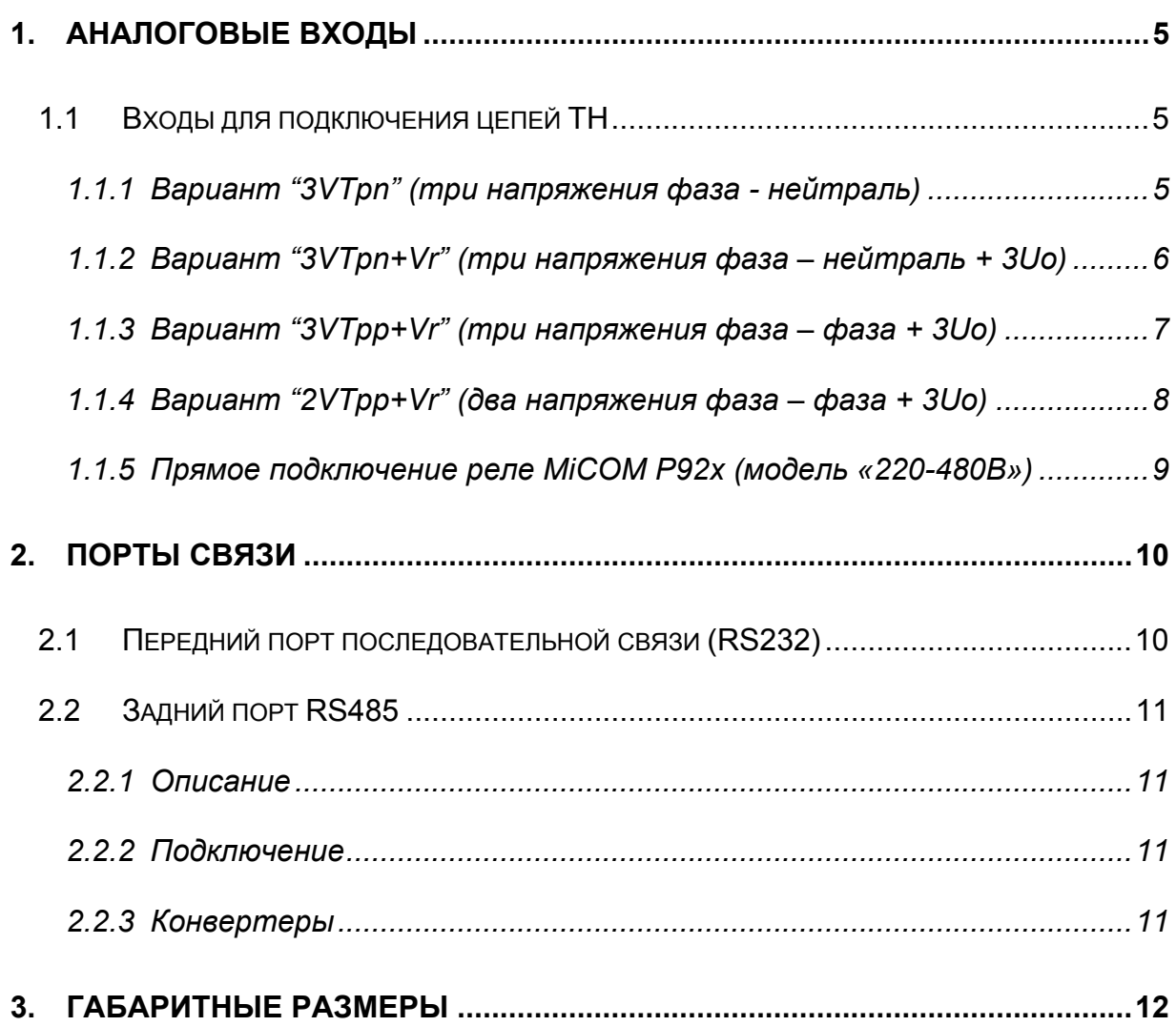

Стр.4/12 MiCOM P92x

<span id="page-178-0"></span>MiCOM P92x Стр.5/12

# **1. АНАЛОГОВЫЕ ВХОДЫ**

Реле MiCOM P921-P922 и Р923 имеют по 4 аналоговых входа для подключения вторичных цепей ТН: один вход для подключения напряжения нулевой последовательности и три входа для подключения фазных напряжений.

# **1.1 Входы для подключения цепей ТН**

На следующих рисунках приведены различные варианты схем подключения цепей ТН.

# **1.1.1 Вариант "3VTpn" (три напряжения фаза - нейтраль)**

Задайте уставку "3VTpn" в меню «ПОСТРОЕНИЕ» ("CONFIGURATION") и подменю «ОБЩИЕ УСТАНОВКИ» ("GENERAL").

В данной конфигурации реле MiCOM выполняет измерения трех фазных напряжений VA, VB и VC.

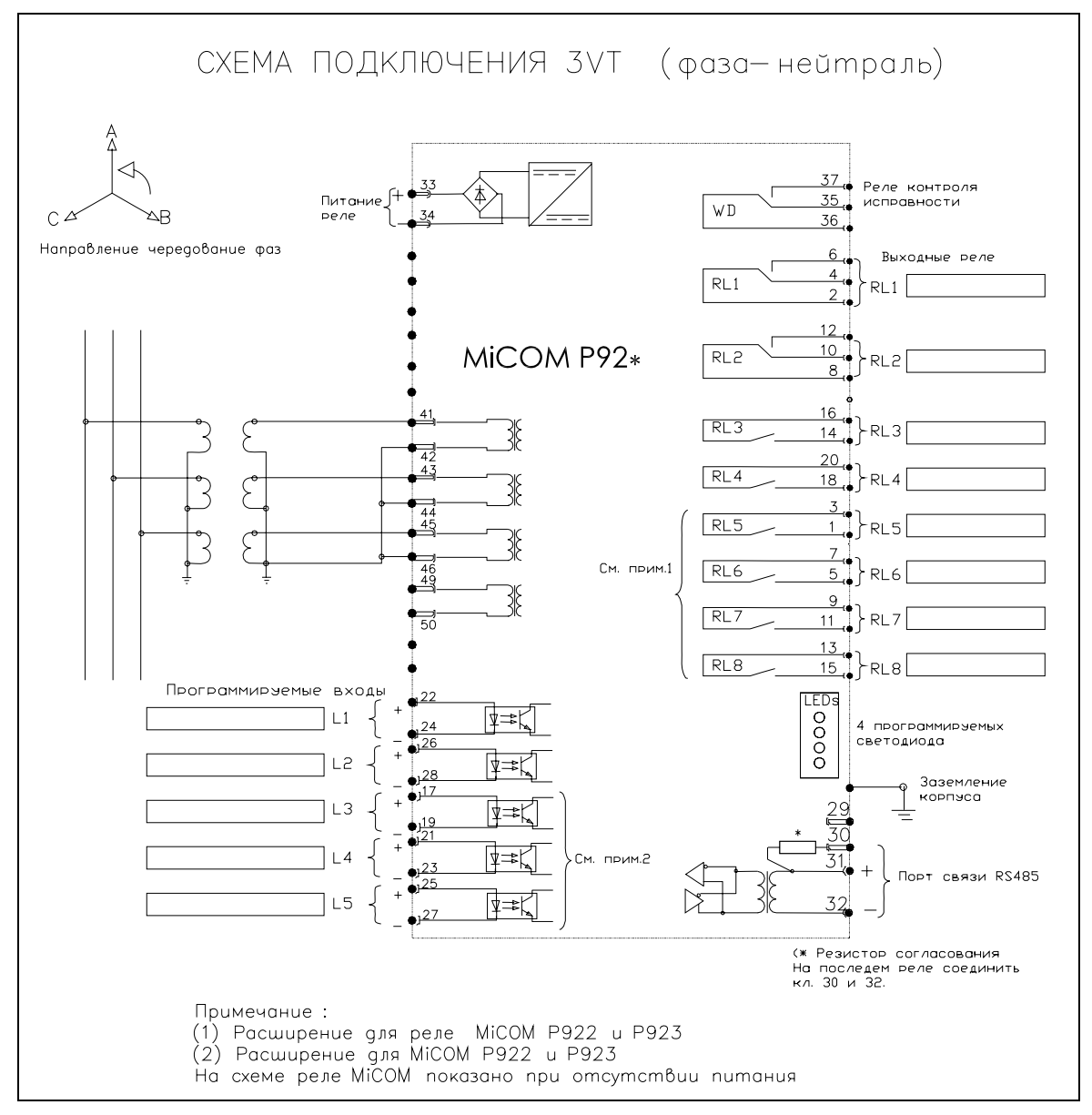

Рис. 1 Подключение на 3 фазных напряжения

# <span id="page-179-0"></span>**1.1.2 Вариант "3VTpn+Vr" (три напряжения фаза – нейтраль + 3Uo)**

Задайте уставку "3VTpn+Vr" в меню «ПОСТРОЕНИЕ» ("CONFIGURATION") и подменю «ОБЩИЕ УСТАНОВКИ» ("GENERAL").

В данной конфигурации реле MiCOM выполняет измерения трех фазных напряжений VA, VB и VC и напряжения 3Uo.

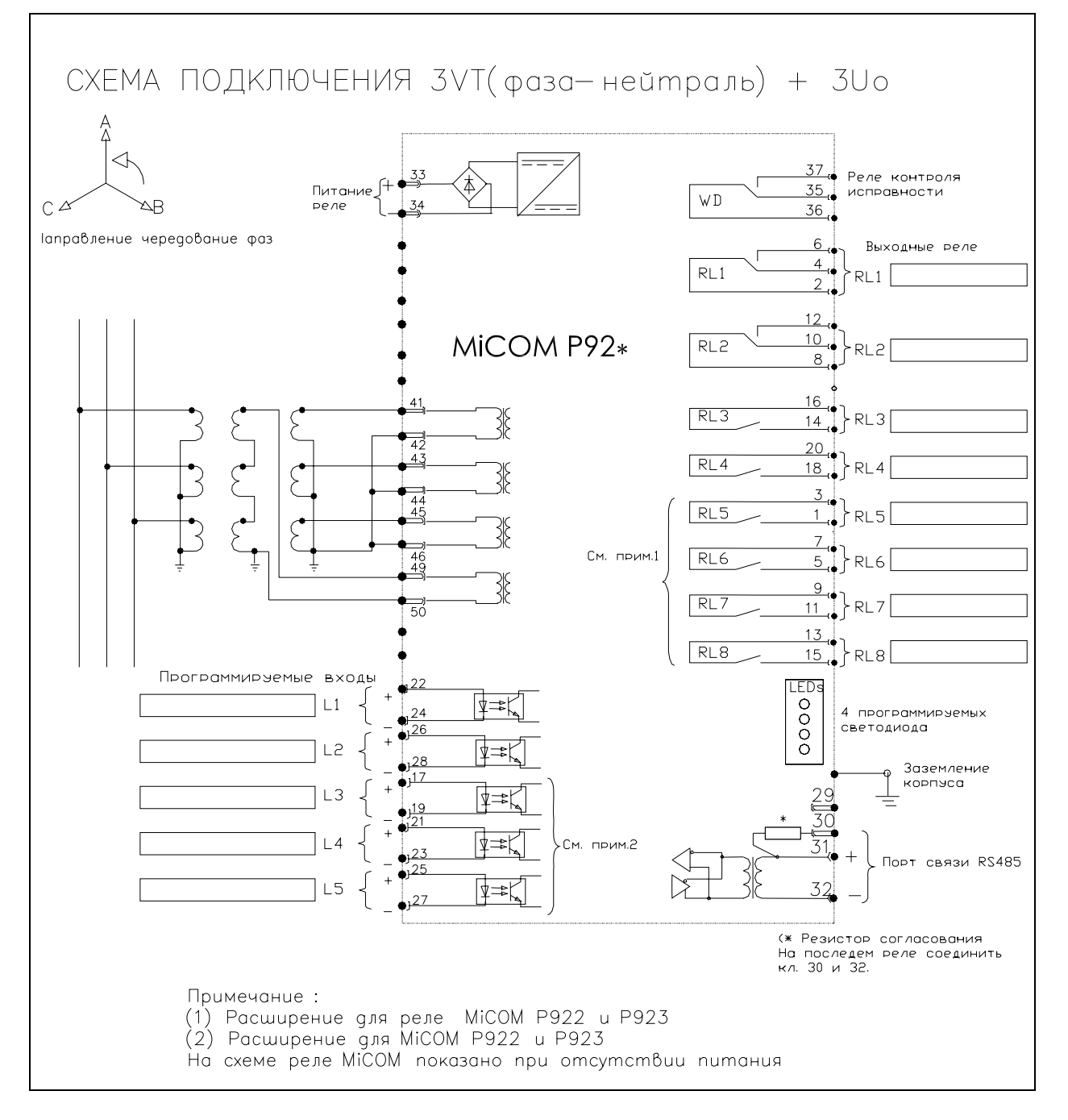

Рис. 2. Подключение на три фазных напряжения и напряжение 3Uo
MiCOM P92x Стр.7/12

### **1.1.3 Вариант "3VTpp+Vr" (три напряжения фаза – фаза + 3Uo)**

Задайте уставку "3VTpp+Vr" в меню «ПОСТРОЕНИЕ» ("CONFIGURATION") и подменю «ОБЩИЕ УСТАНОВКИ» ("GENERAL").

В данной конфигурации реле MiCOM выполняет измерения трех линейных напряжений VAB, VBC и VCA и напряжения 3Uo.

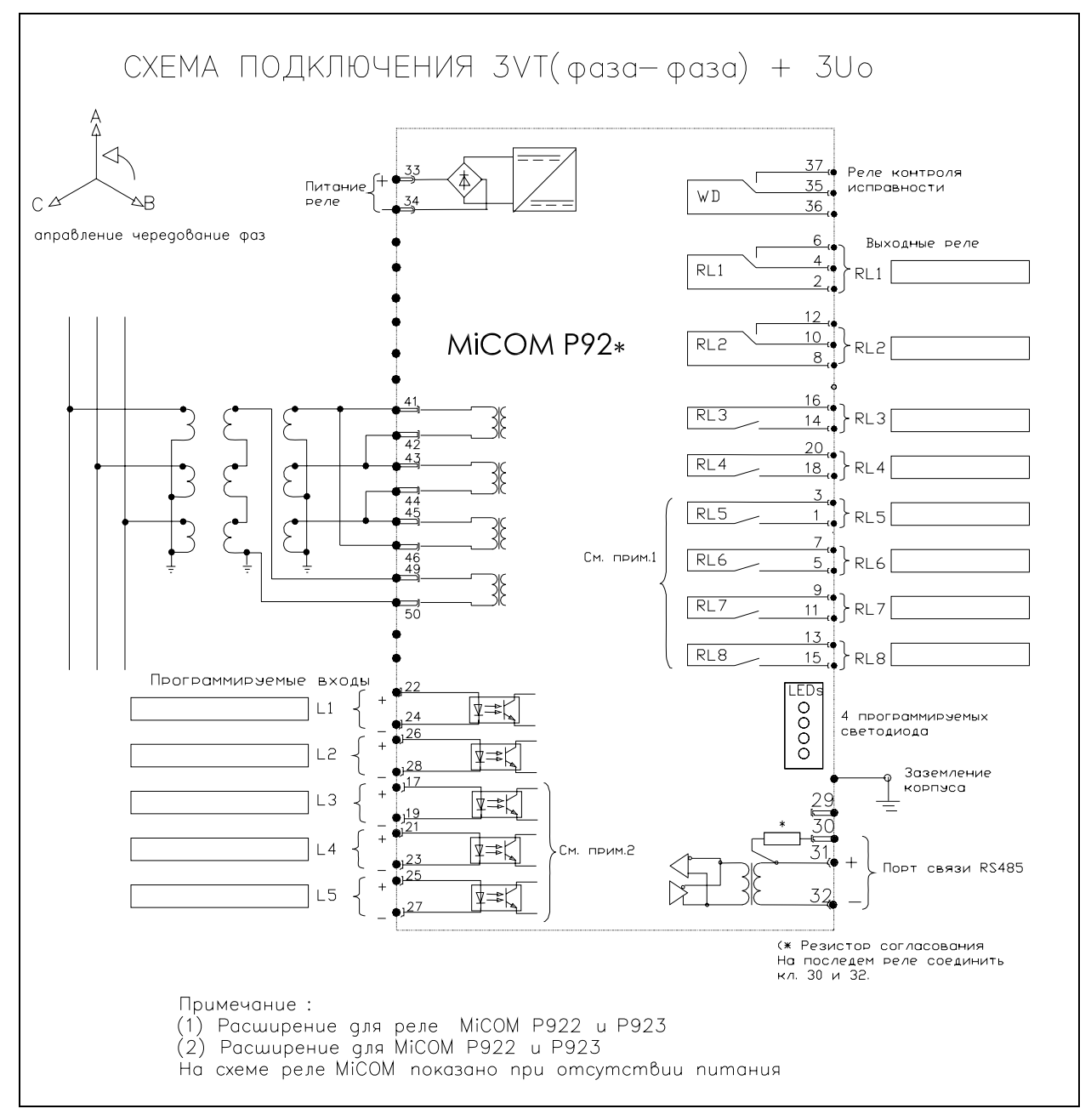

Рис. 3. Подключение на три линейных напряжения и напряжение 3Uo

### **1.1.4 Вариант "2VTpp+Vr" (два напряжения фаза – фаза + 3Uo)**

Задайте уставку "2VTpp+Vr" в меню «ПОСТРОЕНИЕ» ("CONFIGURATION") и подменю «ОБЩИЕ УСТАНОВКИ» ("GENERAL").

В данной конфигурации реле MiCOM выполняет измерения двух линейных напряжений VAB, VBC и напряжения 3Uo.

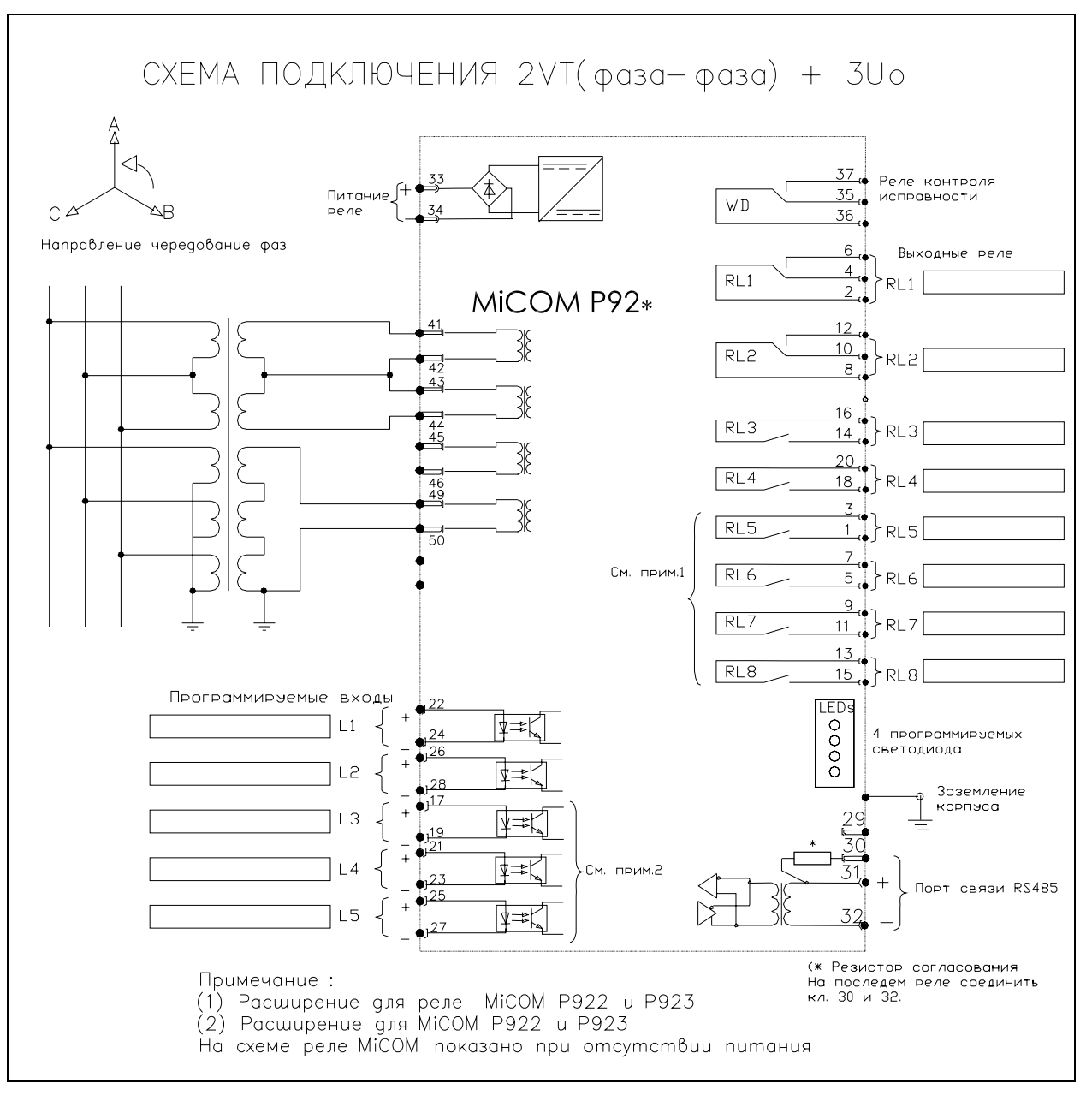

Рис. 4 Подключение на два линейных напряжения и напряжение 3Uo

MiCOM P92x Стр.9/12

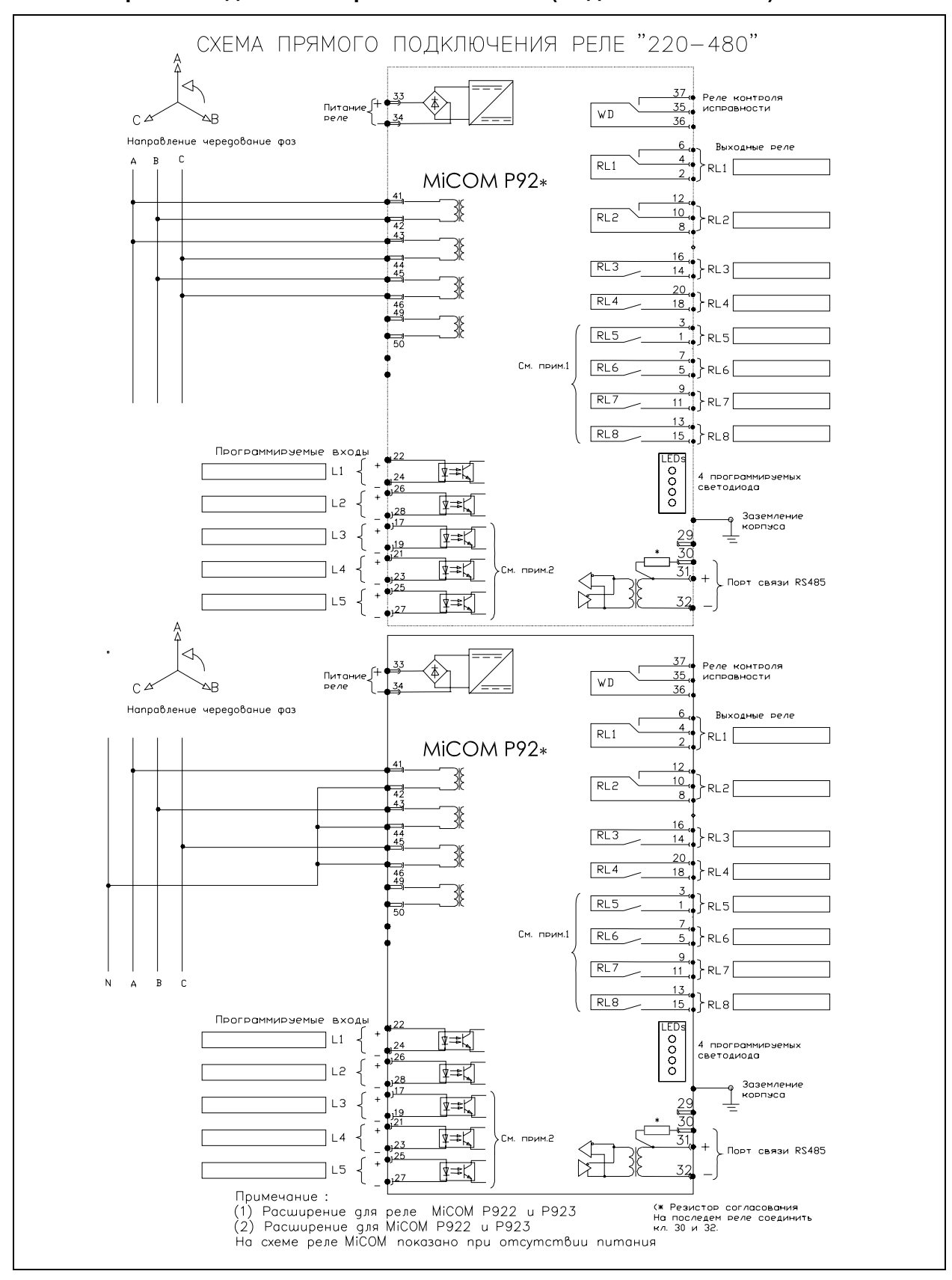

### **1.1.5 Прямое подключение реле MiCOM P92x (модель «220-480В»)**

Рис 5. Варианты прямого подключения реле модели «220-480В»

### **2. ПОРТЫ СВЯЗИ**

### **2.1 Передний порт последовательной связи (RS232)**

Доступ к переднему порту выполняется 9-штырьковым разъемом типа D, расположенным под нижней откидной крышкой на передней панели. Порт обеспечивает последовательную связь по RS232 (асинхронная связь RS232 по рекомендациям МЭК) и предназначен для подключения персонального компьютера к реле (на удалении не более 15м).

Реле является устройством поддерживающим обмен цифровыми данными. Назначение контактов переднего порта реле :

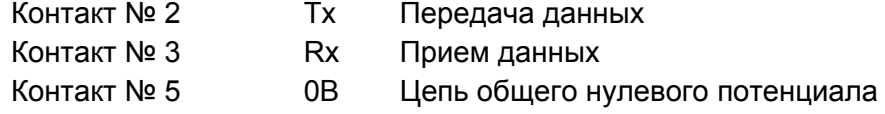

В реле отсутствуют подключения к другим ножкам разъема. Реле может подключаться к последовательному порту компьютера COM1 или COM2. Компьютер обычно является устройством управляющим обменом цифровыми данными. Контакты порта последовательной связи имеет следующее назначение (в случае наличия сомнений, необходимо ознакомиться с документаций на ПК):

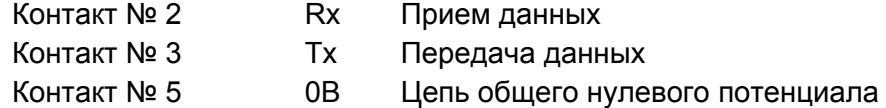

Для успешного обмена данными необходимо чтобы ножка разъема **Tx** на реле была соединена (кабелем) с ножкой **Rx** компьютера а ножка **Rx** на реле была соединена с с ножкой **Tx** компьютера как показано на Рис. 5. Следовательно, если компьютер является устройством управляющим обменом цифровыми данными с распайкой порта как описано выше требуется соединительный кабель прямого (без перекрещивания) соединения обоих разъемов, т.е. ножка 2 одного разъема соединена с ножкой 2 разъема на другом конце кабеля, ножка 3 соединена с ножкой 3 и ножка 5 с ножкой 5. Наиболее частой причиной невозможности установления связи является использование кабеля с которым Tx реле соединяется с Тх компьютера и Rx с Rx, соответственно. Это может случиться если используется кабель с перекрещиванием жил, т.е. ножка 2 соединена с ножкой 3 и ножка 3 соединена с ножкой 2 или если распайка порта компьютера совпадает с распайкой порта реле.

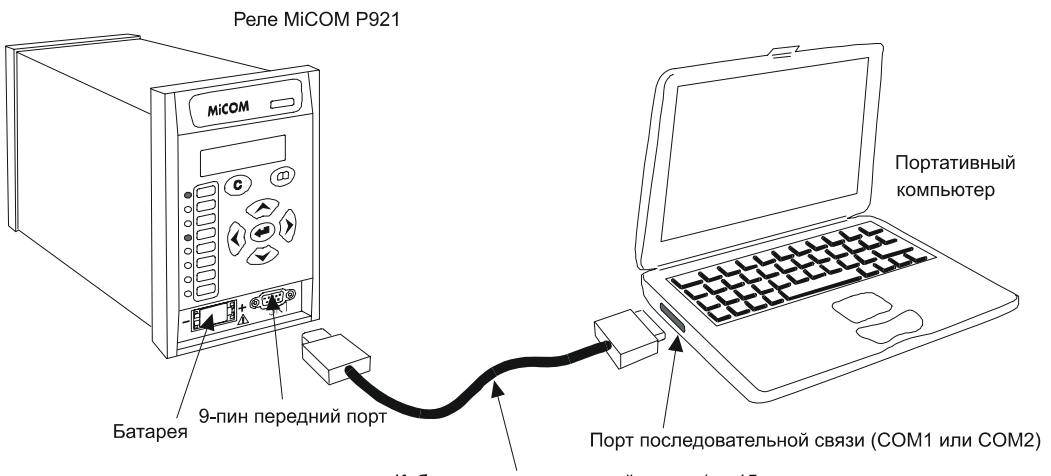

Кабель последовательной связи (до 15 м

Рис. 6: Подключение компьютера и реле

MiCOM P92x Стр.11/12

### **2.2 Задний порт RS485**

### **2.2.1 Описание**

Интерфейс RS485 (с обратной стороны реле) является изолированным и допускает постоянное подключение канала связи вне зависимости от используемого протокола. Преимущество этого типа подключения заключается в том что до 31 реле могут быть собраны в «гирлянду» используя в качестве электрического канала связи простую витую пару.

### **2.2.2 Подключение**

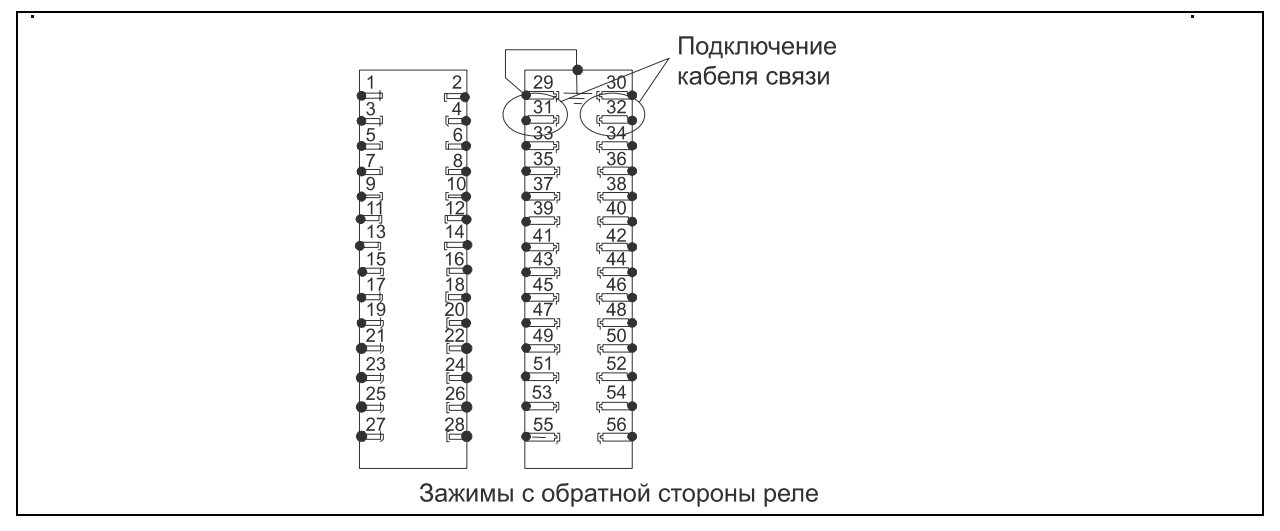

Рис. 7: Подключение по RS485

Линия связи между ведущим устройством системы управления объектом и самым удаленным реле имеет структуру радиального луча без ответвлений (ветвей). Максимальная длина кабеля связи не должна превышать 1000м, а максимальное количество устройств подключенных к одному лучу (цепочке) не должна превышать 32 устройства.

Соединительные провода должны заканчиваться резистором 150 Ом на каждом конце кабеля. Для этого на последнем реле в цепочке должны быть соединены клеммы 30 и 32 (резистор находится в корпусе реле).

Для подключения с использованием витой пары не требуется соблюдение полярности.

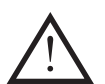

ВНИМАНИЕ: ЗАЖИМЫ 33 И 34 ПРЕДНАЗНАЧЕНЫ ДЛЯ ПОДКЛЮЧЕНИЯ ПИТАНИЯ РЕЛЕ. ЗАПРЕЩАЕТСЯ ПОДКЛЮЧАТЬ ПИТАНИЕ РЕЛЕ НА ЗАЖИМЫ 31 И 32.

### **2.2.3 Конвертеры**

2.2.3.1 Конвертер протокола: RS232 -> K-Bus

Могут использоваться конвертеры типа KITZ 101, 102 и 201.

Конфигурация конвертеров: 19200 Бодб 11 бит, полная дуплексная (связь).

### 2.2.3.2 Конвертер RS232/RS485

«Schneider Electric Передача и Распределение» протестированы следующие типы конвертеров RS232/RS485:

RS CONV1 : конвертер пригоден для коротких связей с подключением не более 4 реле

RS\_CONV32 : промышленный конвертер, допускает подключение до 31 реле.

Стр.12/12 MiCOM P92x

### **3. ГАБАРИТНЫЕ РАЗМЕРЫ**

Реле **MiCOM P921-P922** и **Р923** выпускаются в металлическом корпусе размера 4U и рассчитаны на утопленный монтаж.

Вес: от 1,7 до 2,1кГ

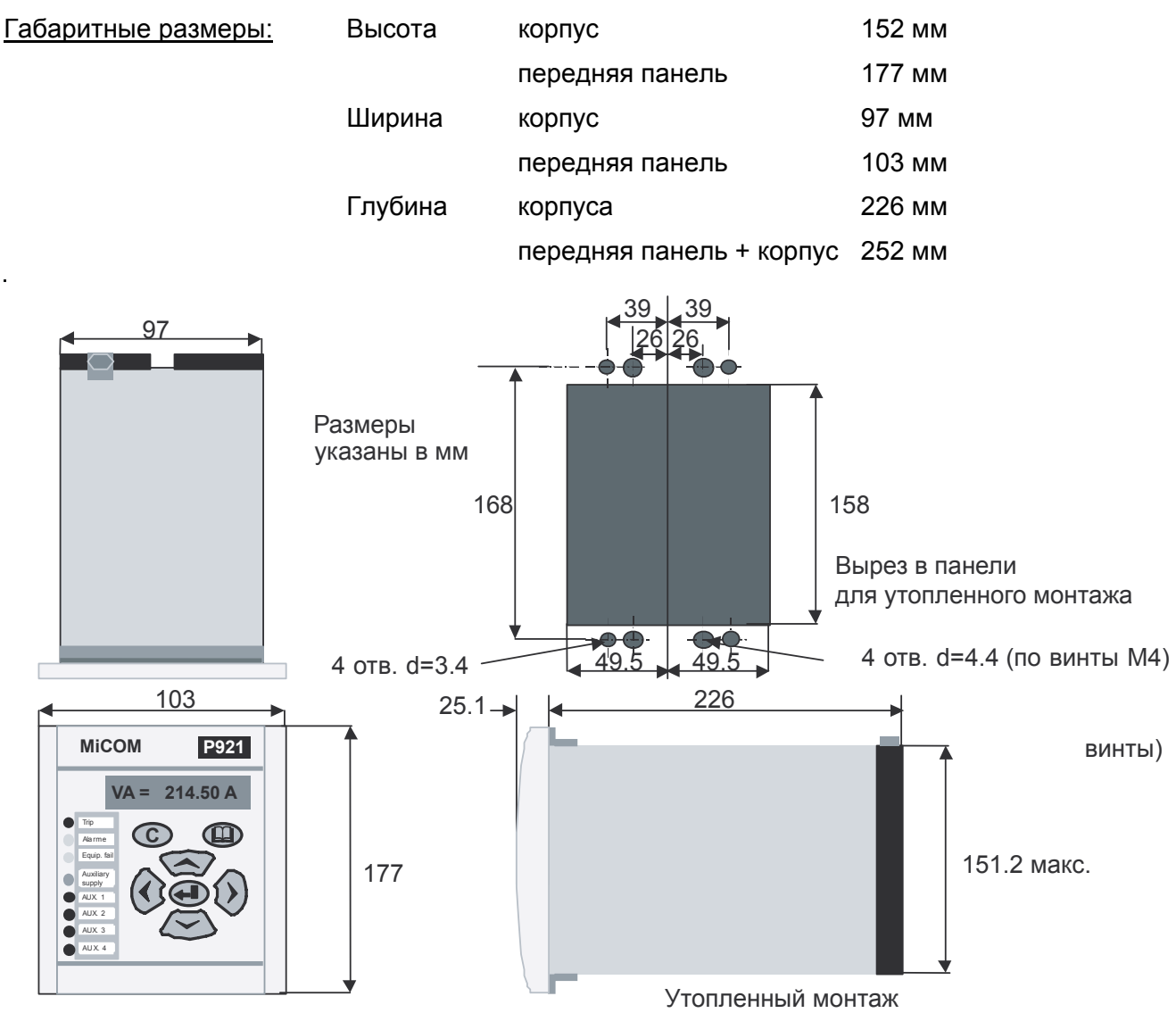

Рис. 8: Габаритные размеры корпуса реле MiCOM P921-P922

## **Реле напряжения и частоты**

## **MiCOM P921/P922/P923 (Фаза 2)**

## **Протокол наладки**

Стр.2/28 MiCOM P92x

## **СОДЕРЖАНИЕ**

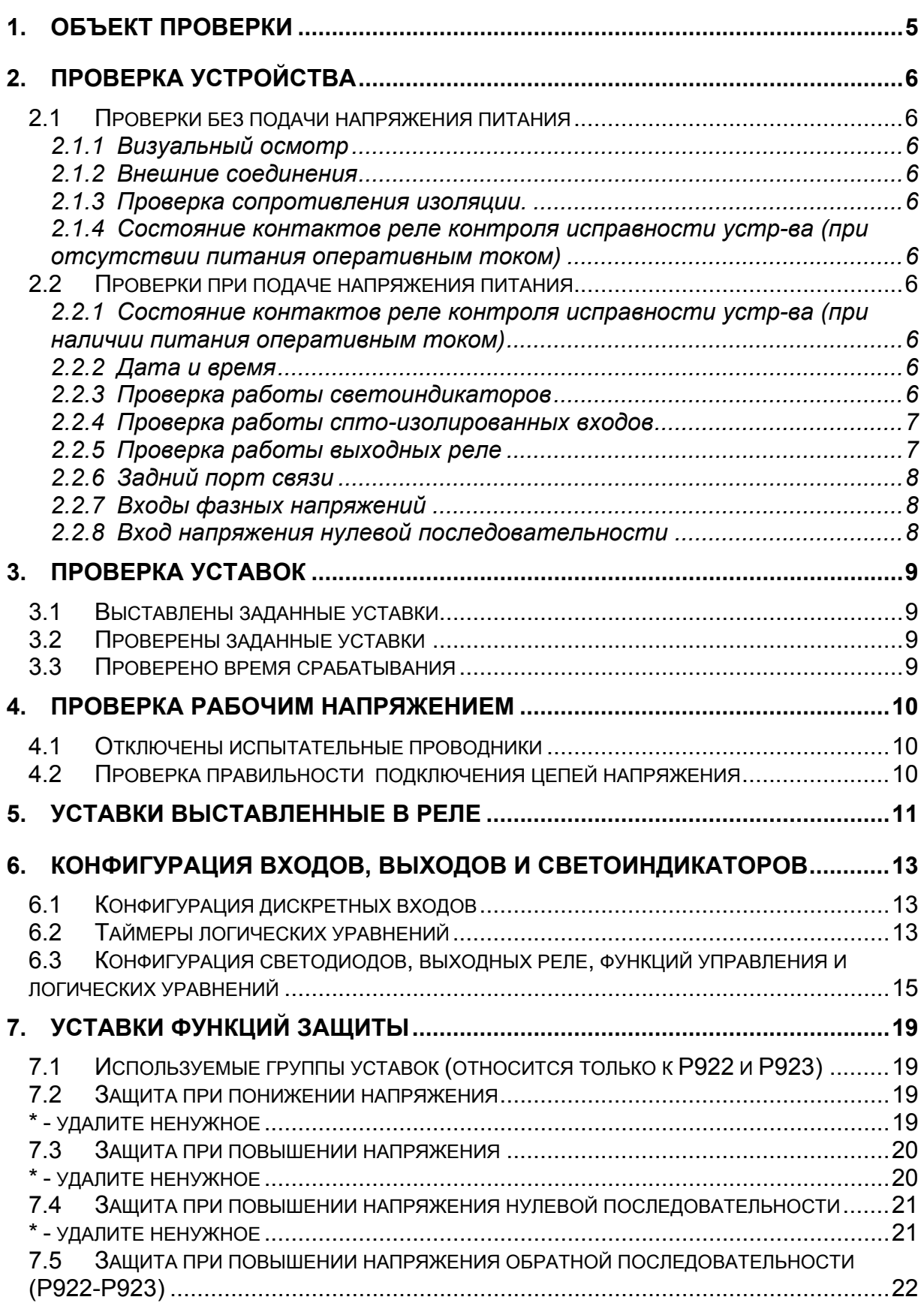

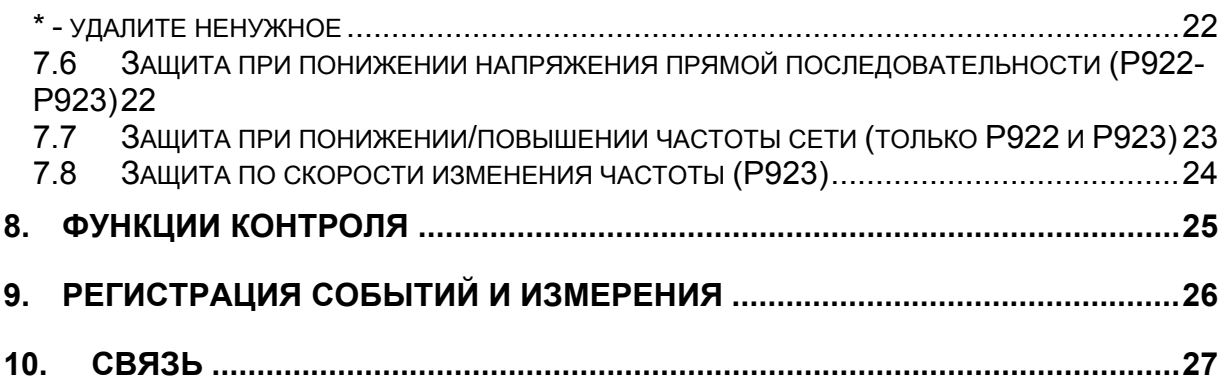

<span id="page-190-0"></span>MiCOM P92x Стр.5/28

### **1. ОБЪЕКТ ПРОВЕРКИ**

Номинальное напряжение Vn

Протокол связи

Напряжение оперативного тока Vaux

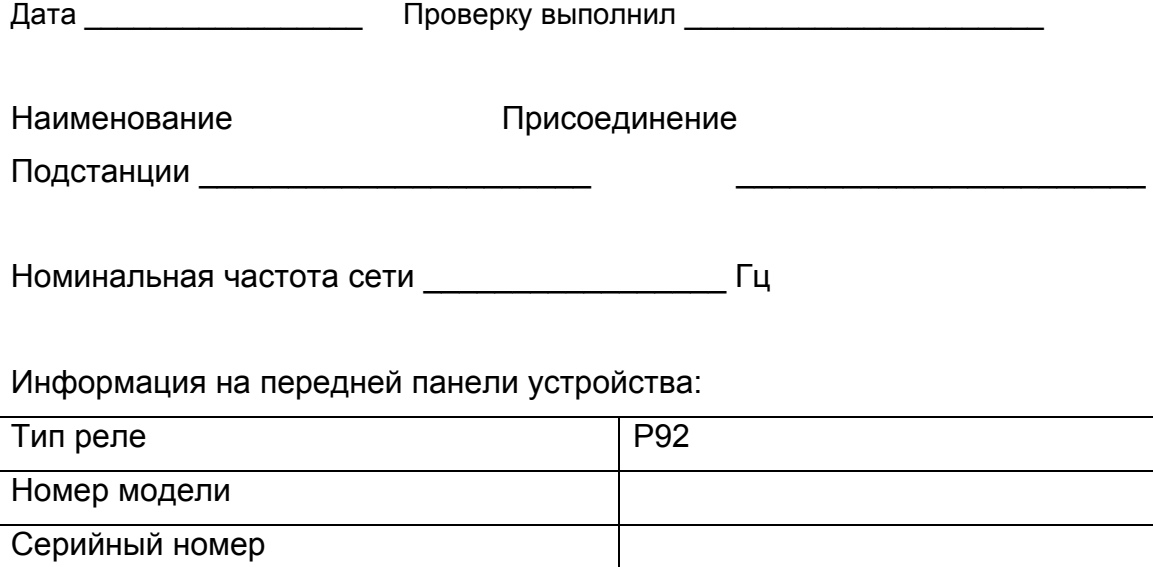

### <span id="page-191-0"></span>**2. ПРОВЕРКА УСТРОЙСТВА**

#### **2.1** Проверки без подачи напряжения питания

### **2.1.1 Визуальный осмотр**

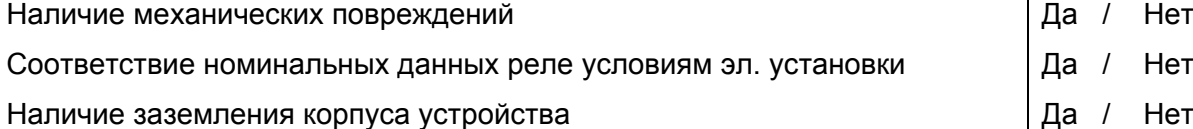

#### **2.1.2 Внешние соединения**

Соответствие схемы подключения проектному чертежу Проверка правильности подключения испытательных блоков

#### **2.1.3 Проверка сопротивления изоляции.**

Сопротивление изоляции более 1000Мом (Мегаомметр 500В) Да / Нет /

#### **2.1.4 Состояние контактов реле контроля исправности устр-ва (при отсутствии питания оперативным током)**

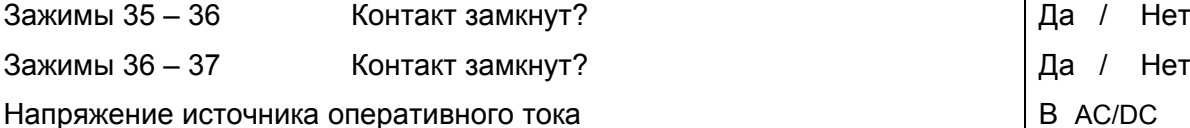

### **2.2** Проверки при подаче напряжения питания

#### **2.2.1 Состояние контактов реле контроля исправности устр-ва (при наличии питания оперативным током)**

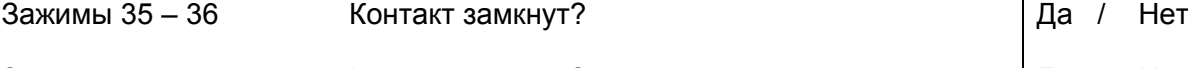

Зажимы 36 – 37 Контакт замкнут?

### **2.2.2 Дата и время**

Установка часов по местному времени и да и да / Нет

Информация сохраняется при отключении питания оперативным током? | Да / Нет

#### **2.2.3 Проверка работы светоиндикаторов**

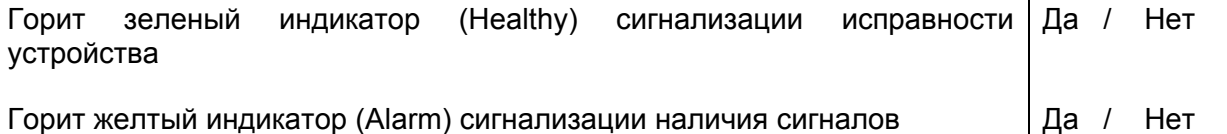

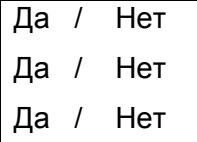

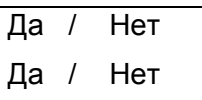

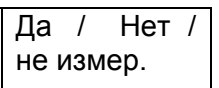

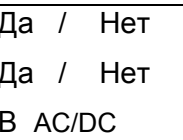

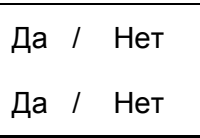

<span id="page-192-0"></span>MiCOM P92x Стр.7/28

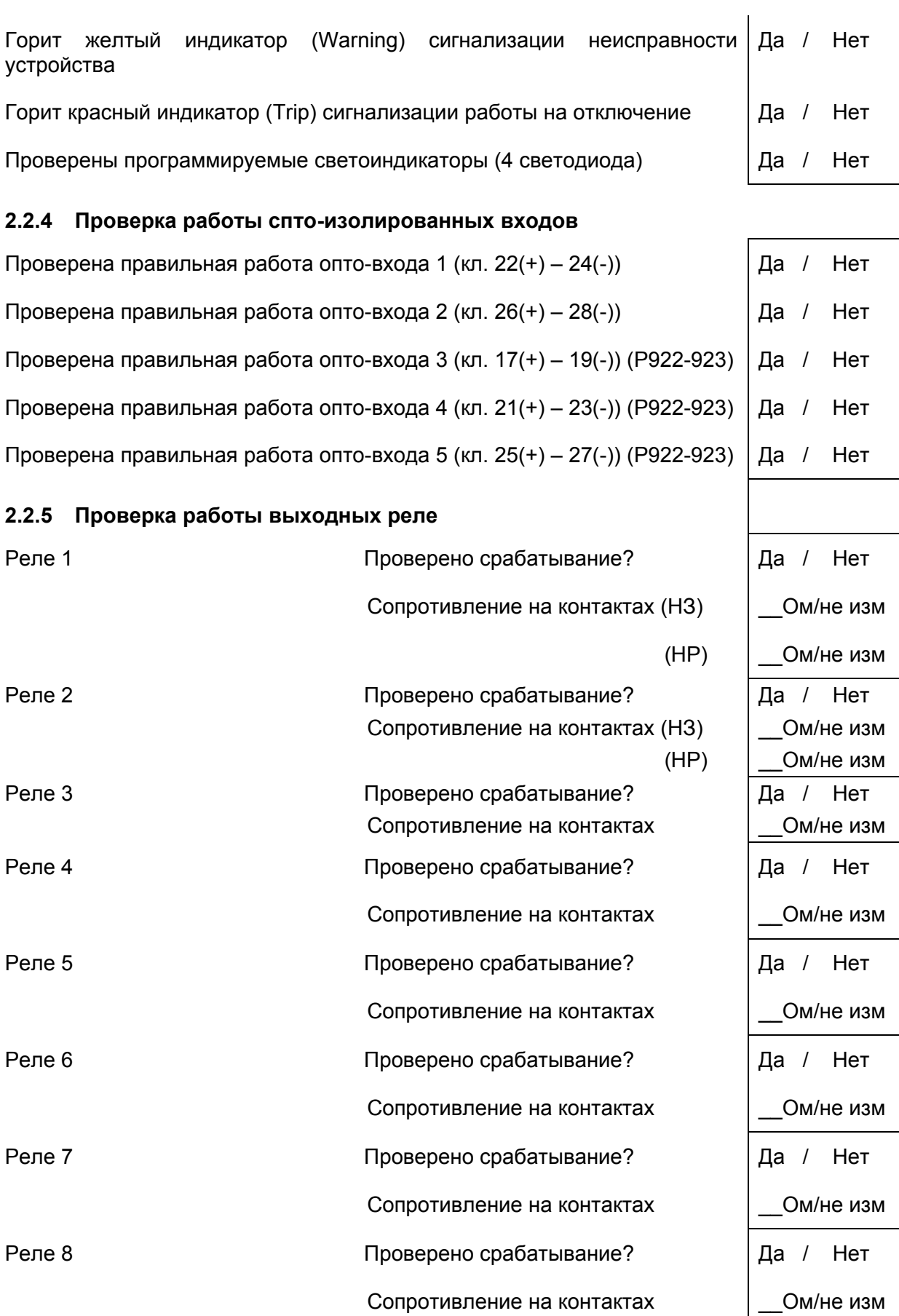

<span id="page-193-0"></span>

### **2.2.6 Задний порт связи**

Проверено установление соединения Да/Нет Проверен конвертер протокола Да/Нет/Не используется

#### **2.2.7 Входы фазных напряжений**

Тип схемы подключения к цепям ТН запрограммированный в реле

Протокол связи К-Bus/Modbus/IEC60870-5-103

3Vpn 3Vpn+Vr 3Vpp+Vr

2Vpp+Vr

Ктн (основного ТН) = Uперв./Uвтор. \_\_\_\_\_ В/ не используется

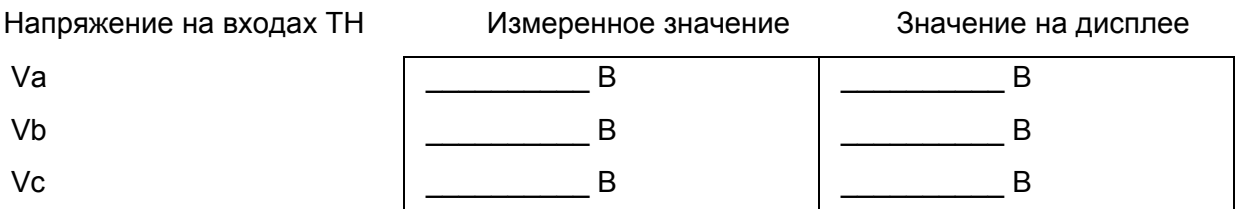

### **2.2.8 Вход напряжения нулевой последовательности**

Ктн (TH 3Uo) = Uперв. TH 3Uo/Uвтор.  $\qquad \qquad$  |

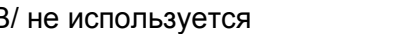

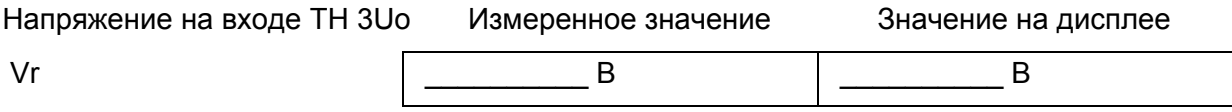

<span id="page-194-0"></span>MiCOM P92x Стр.9/28

### **3. ПРОВЕРКА УСТАВОК**

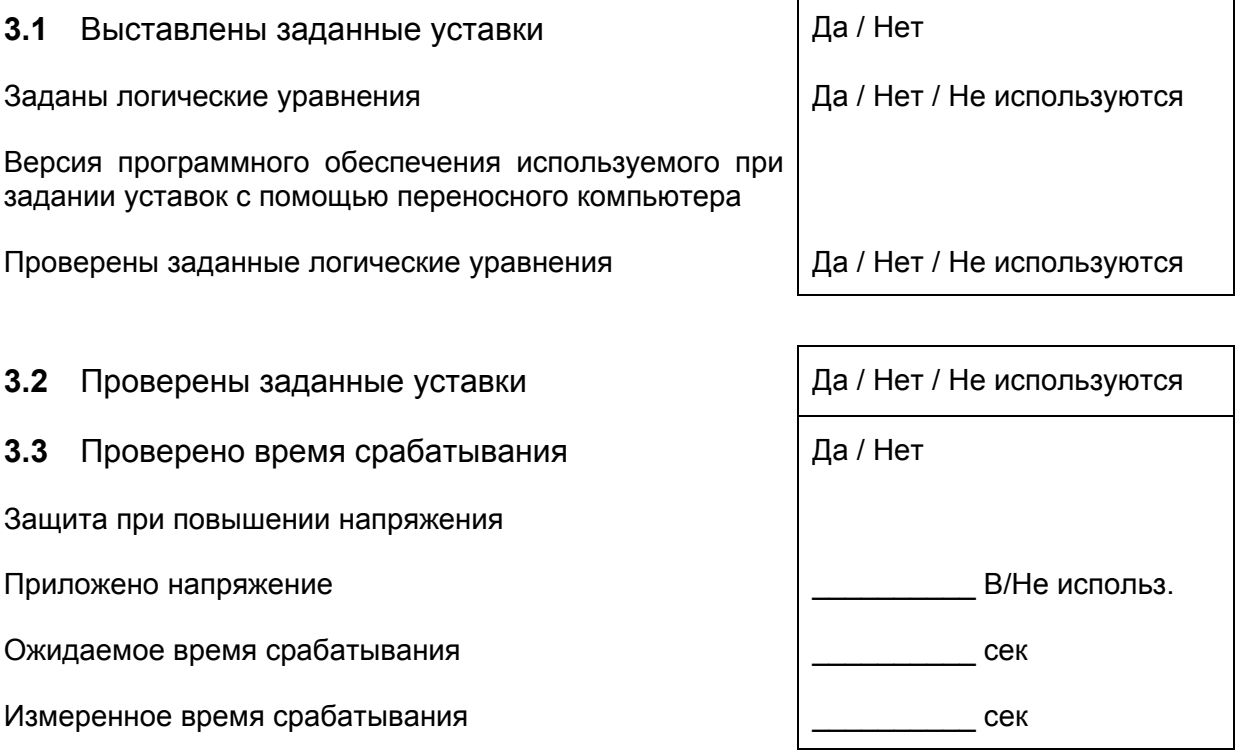

### <span id="page-195-0"></span>**4. ПРОВЕРКА РАБОЧИМ НАПРЯЖЕНИЕМ**

**4.1** Отключены испытательные проводники Да / Нет / Не применяется

Выполнена проверка рабочим напряжением  $\Box$  Да / Нет

Восстановлена исходная схема подключения  $\vert$  Да / Нет / Не применяется

#### **4.2** Проверка правильности подключения цепей напряжения Да/Нет/не использ

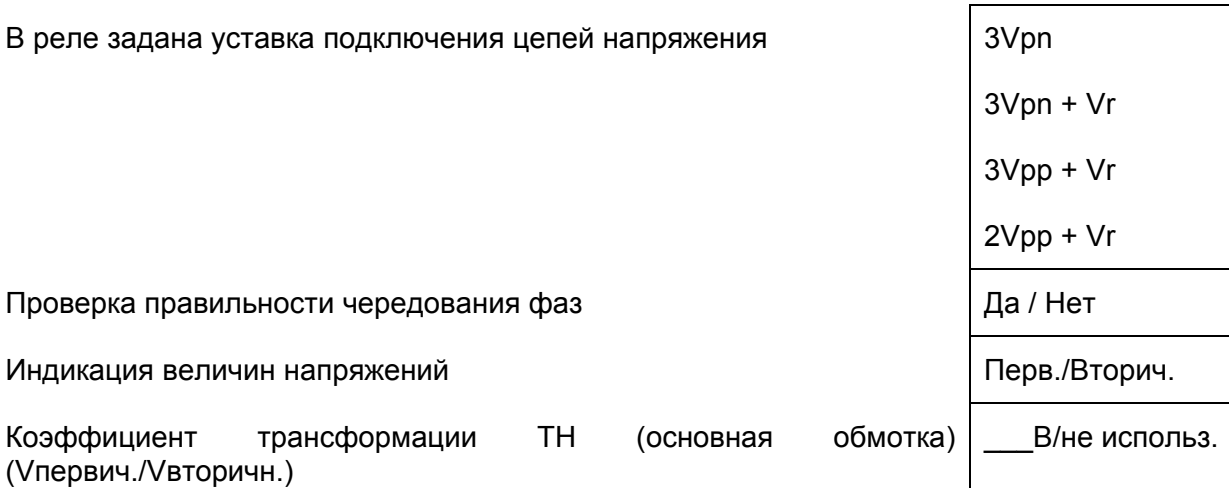

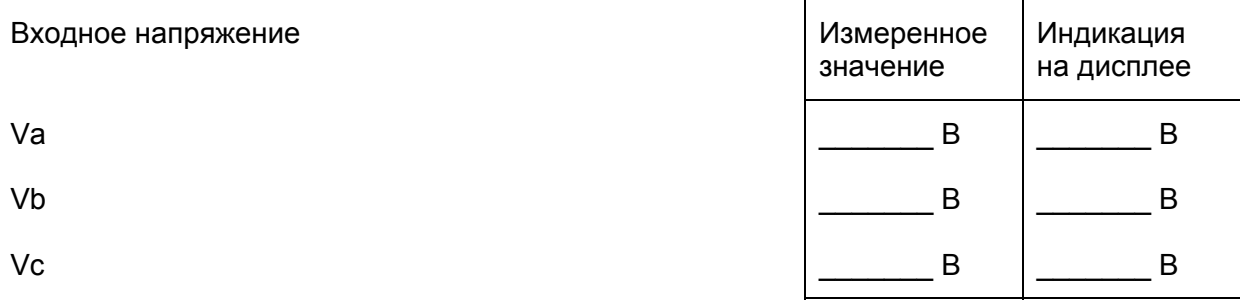

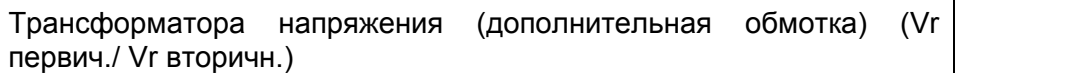

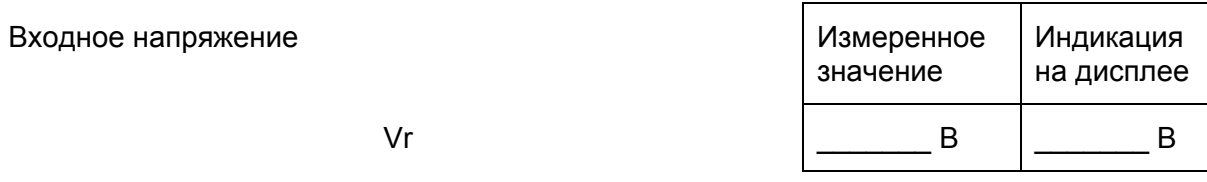

<span id="page-196-0"></span>MiCOM P92x Стр.11/28

### **5. УСТАВКИ ВЫСТАВЛЕННЫЕ В РЕЛЕ**

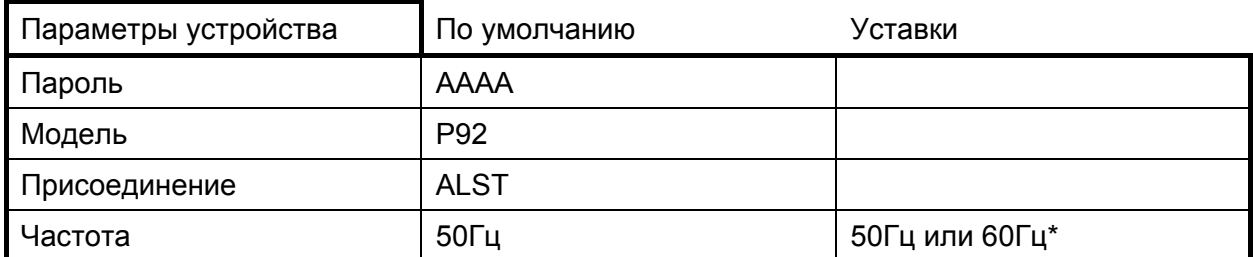

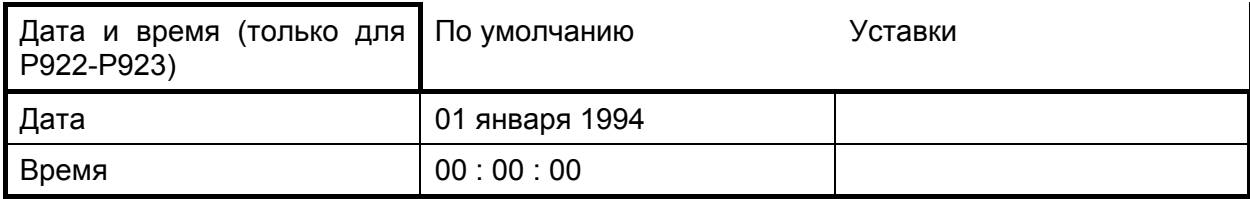

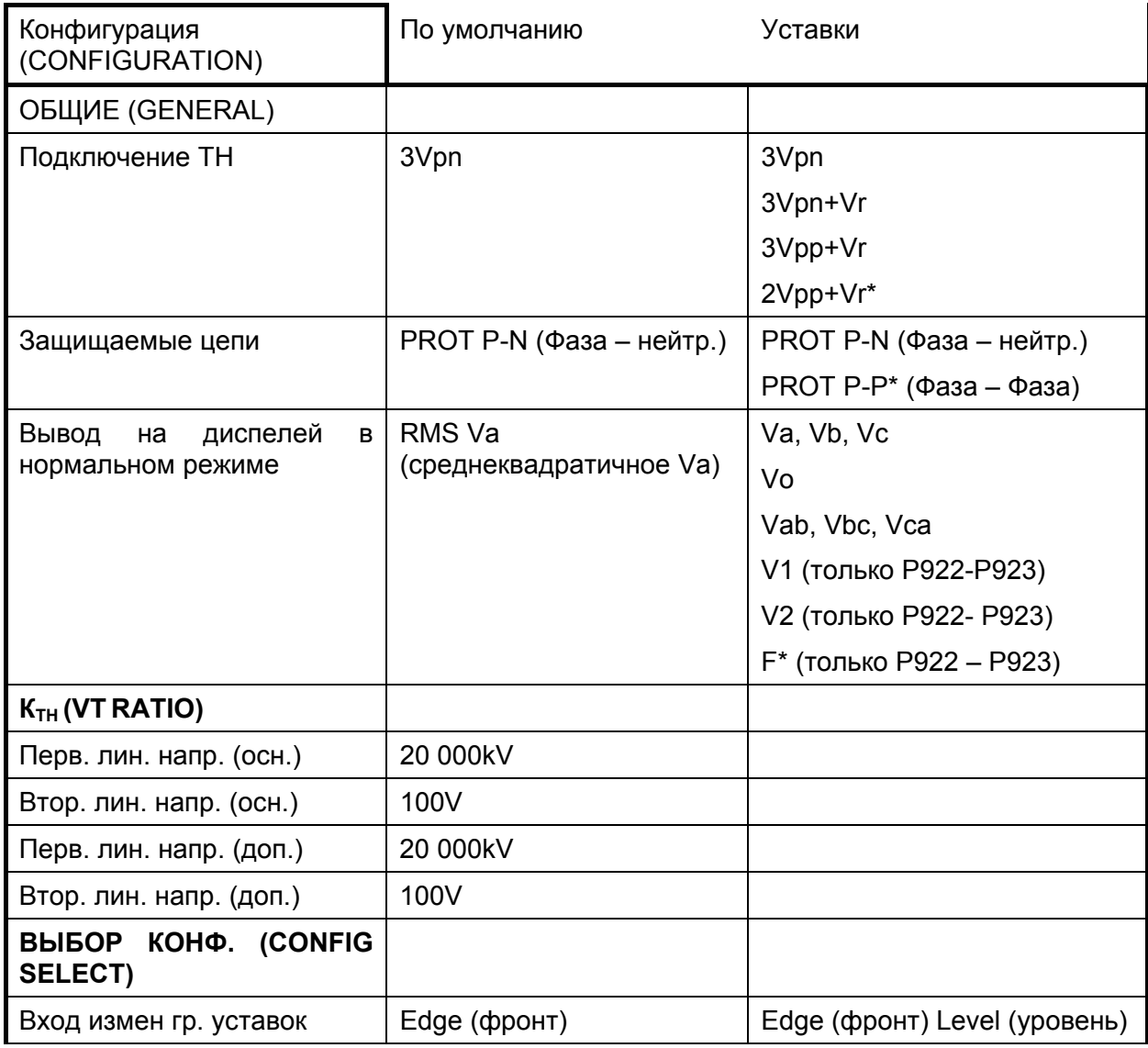

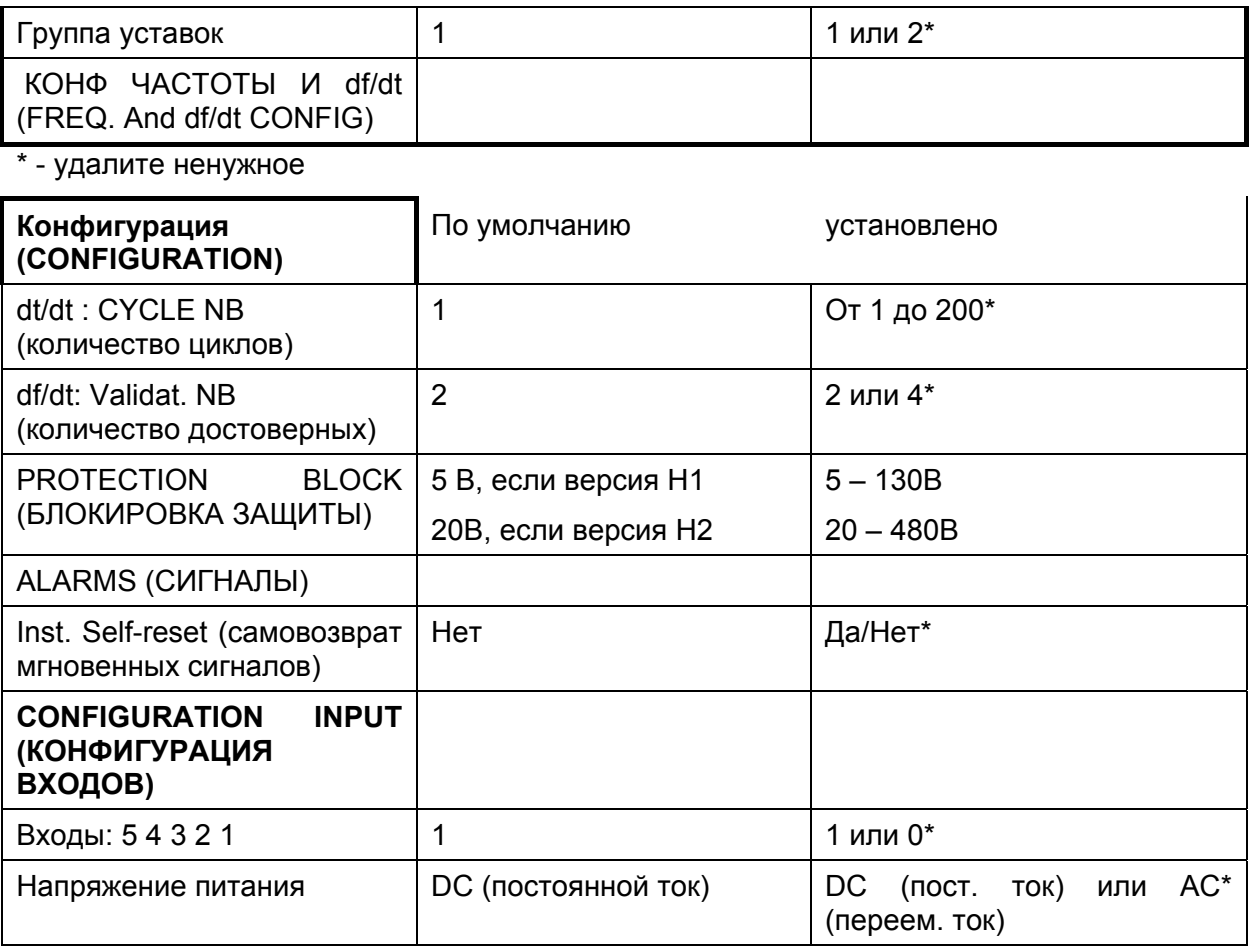

Версия Н1 и Н2: см. параграф 7

<span id="page-198-0"></span>MiCOM P92x Стр.13/28

### **6. КОНФИГУРАЦИЯ ВХОДОВ, ВЫХОДОВ И СВЕТОИНДИКАТОРОВ**

### **6.1** Конфигурация дискретных входов

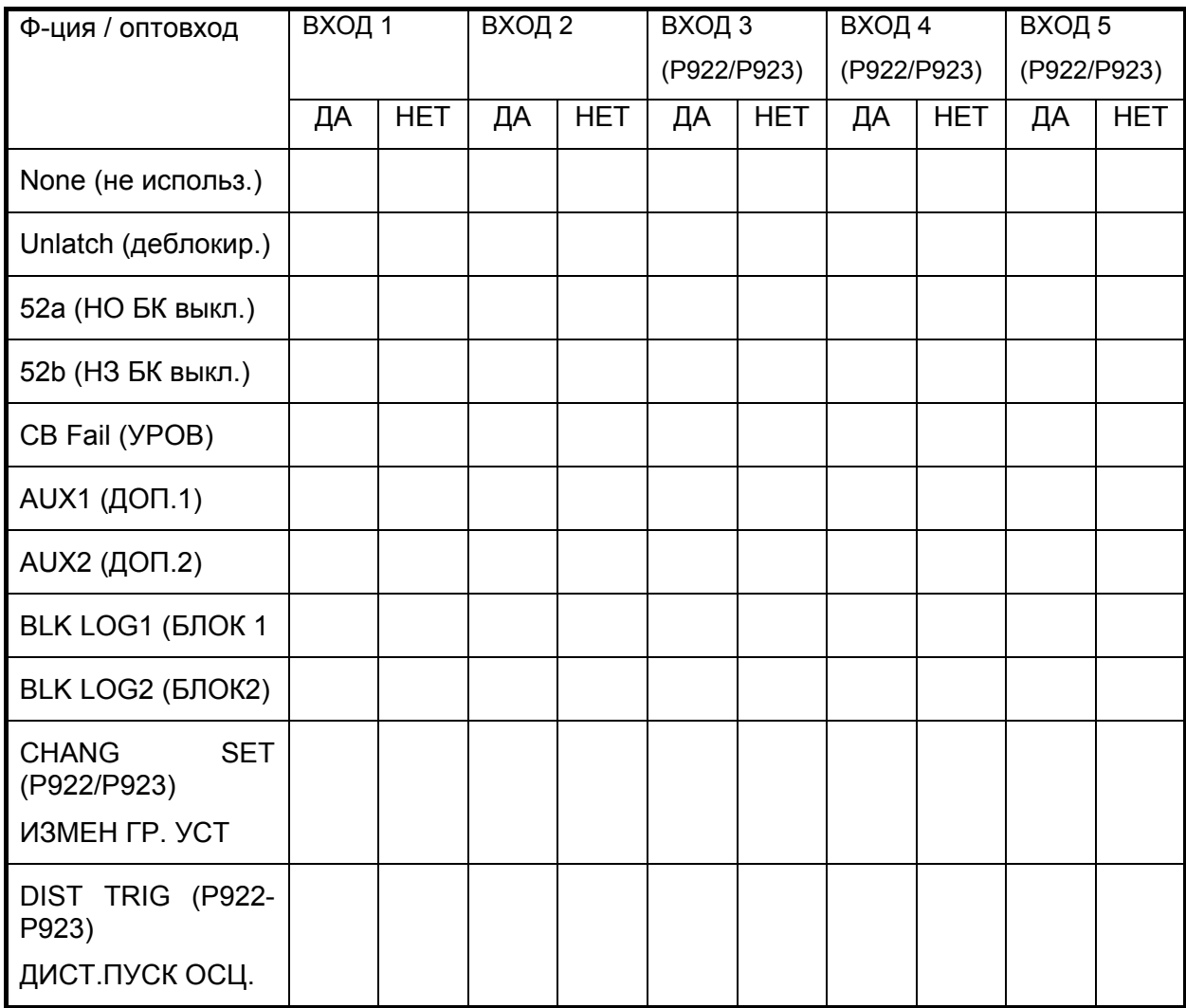

### **6.2** Таймеры логических уравнений

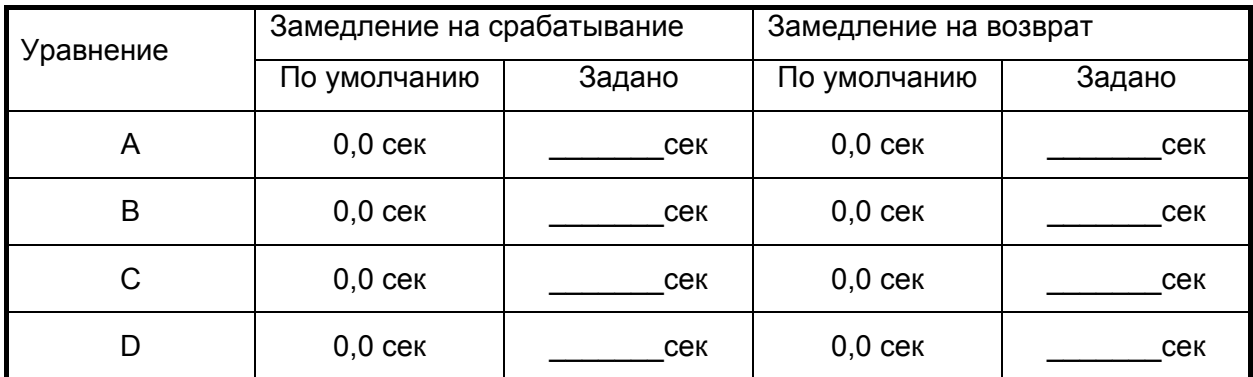

Стр.14/28 MiCOM P92x

<span id="page-200-0"></span>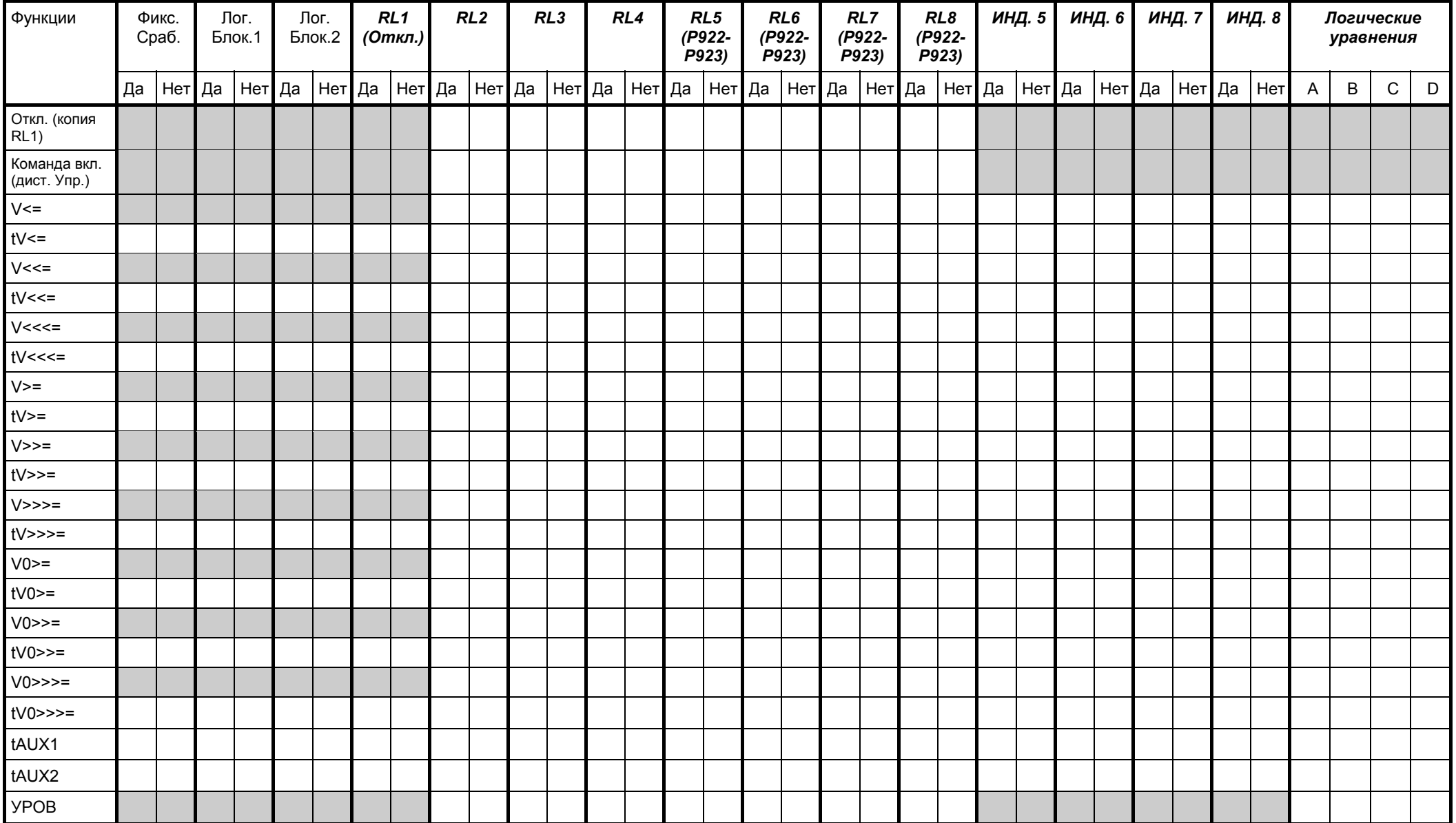

### **6.3** Конфигурация светодиодов, выходных реле, функций управления <sup>и</sup> логических уравнений

#### Стр.16/28 MiCOM P92x

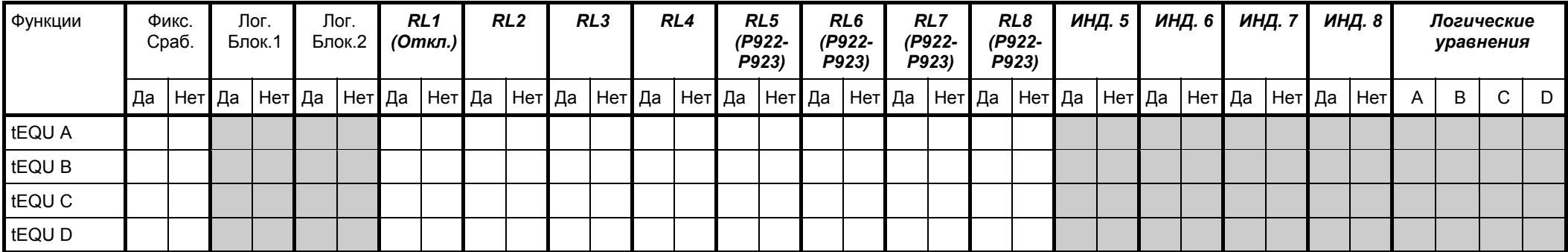

#### MiCOM P92x Стр.17/28

Относится только <sup>к</sup> Р922 <sup>и</sup> Р923

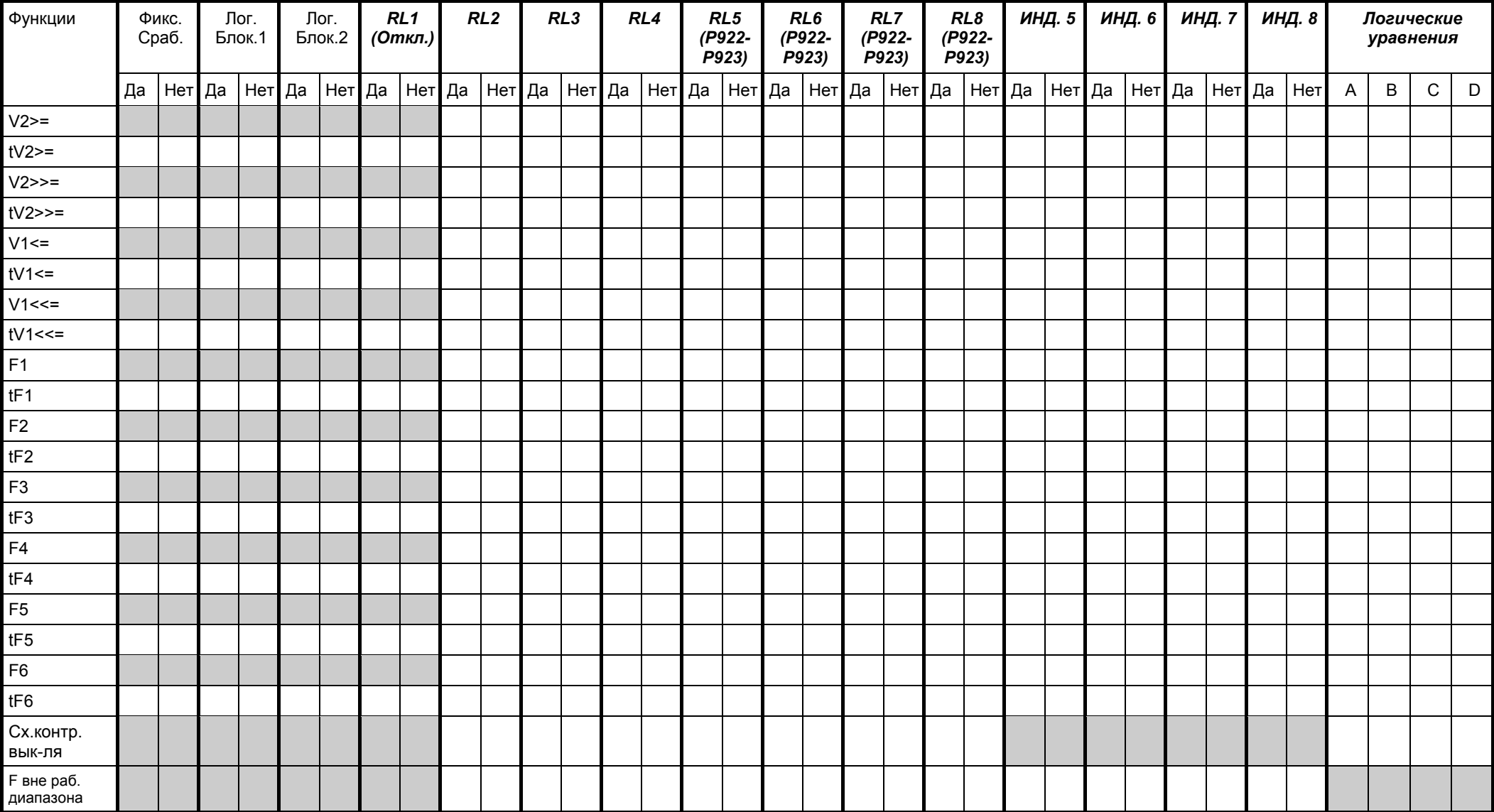

#### Стр.18/28 MiCOM P92x

Относится только <sup>к</sup> Р923

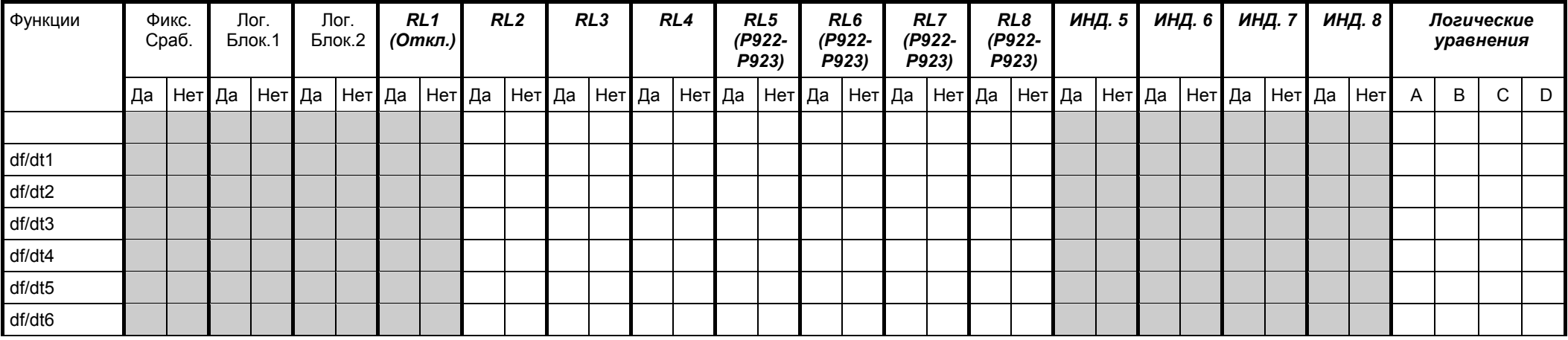

<span id="page-204-0"></span>MiCOM P92x Стр.19/28

### **7. УСТАВКИ ФУНКЦИЙ ЗАЩИТЫ**

В таблицах использованы следующие обозначения версий реле

Н1 – 1-й тип аппаратной версии реле, рассчитанной на входное напряжение 57-130В

Н2 – 2-й тип аппаратной версии реле, рассчитанной на входное напряжение 220-480В

### **7.1** Используемые группы уставок (относится только к Р922 и Р923)

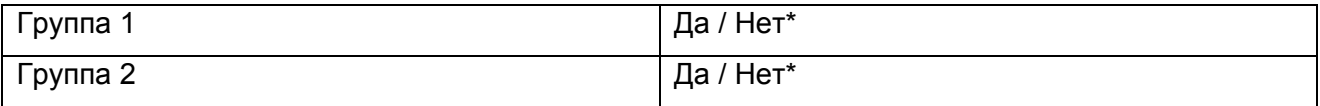

### **7.2** Защита при понижении напряжения

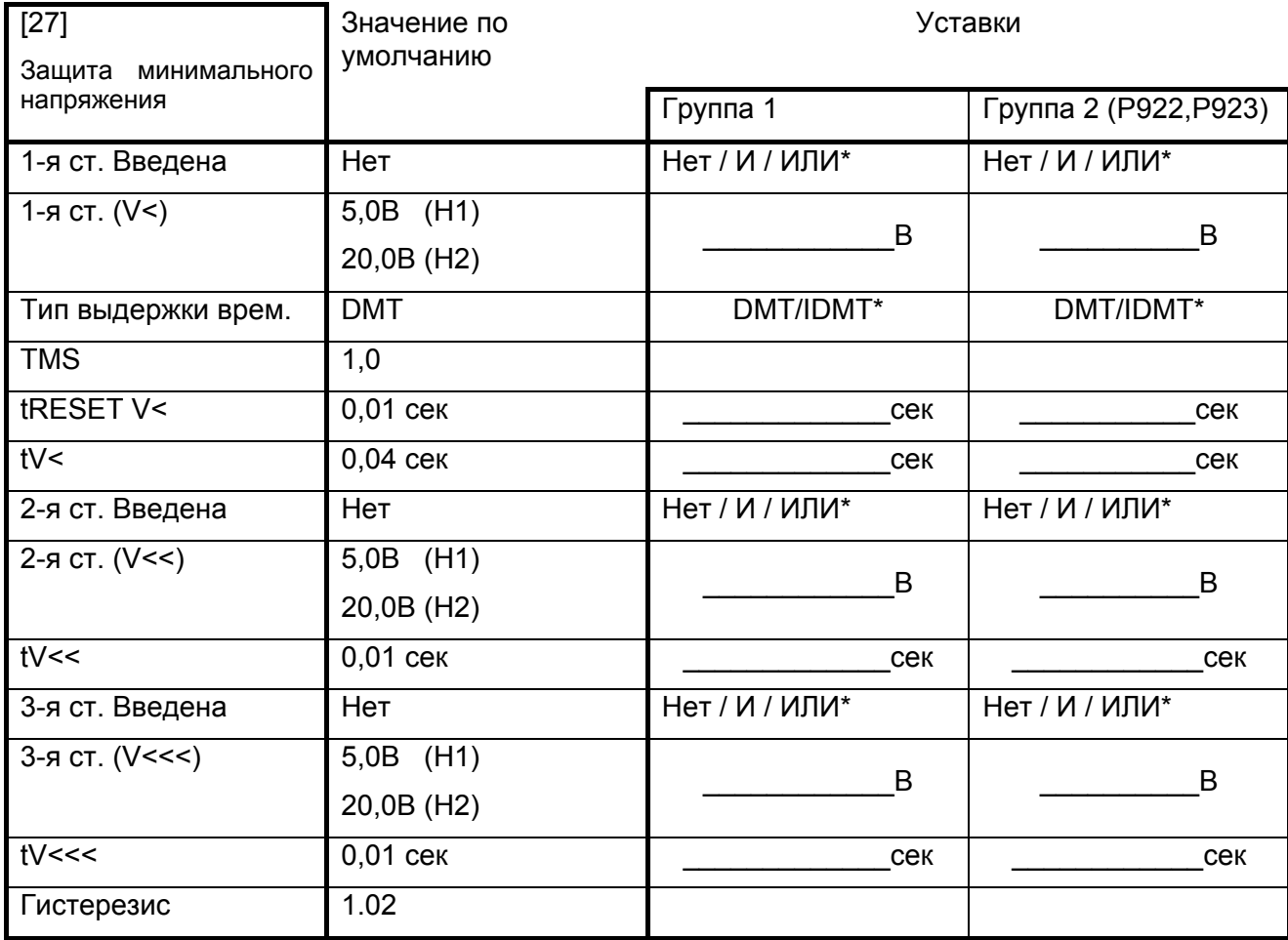

**\* - удалите ненужное**

### <span id="page-205-0"></span>**7.3** Защита при повышении напряжения

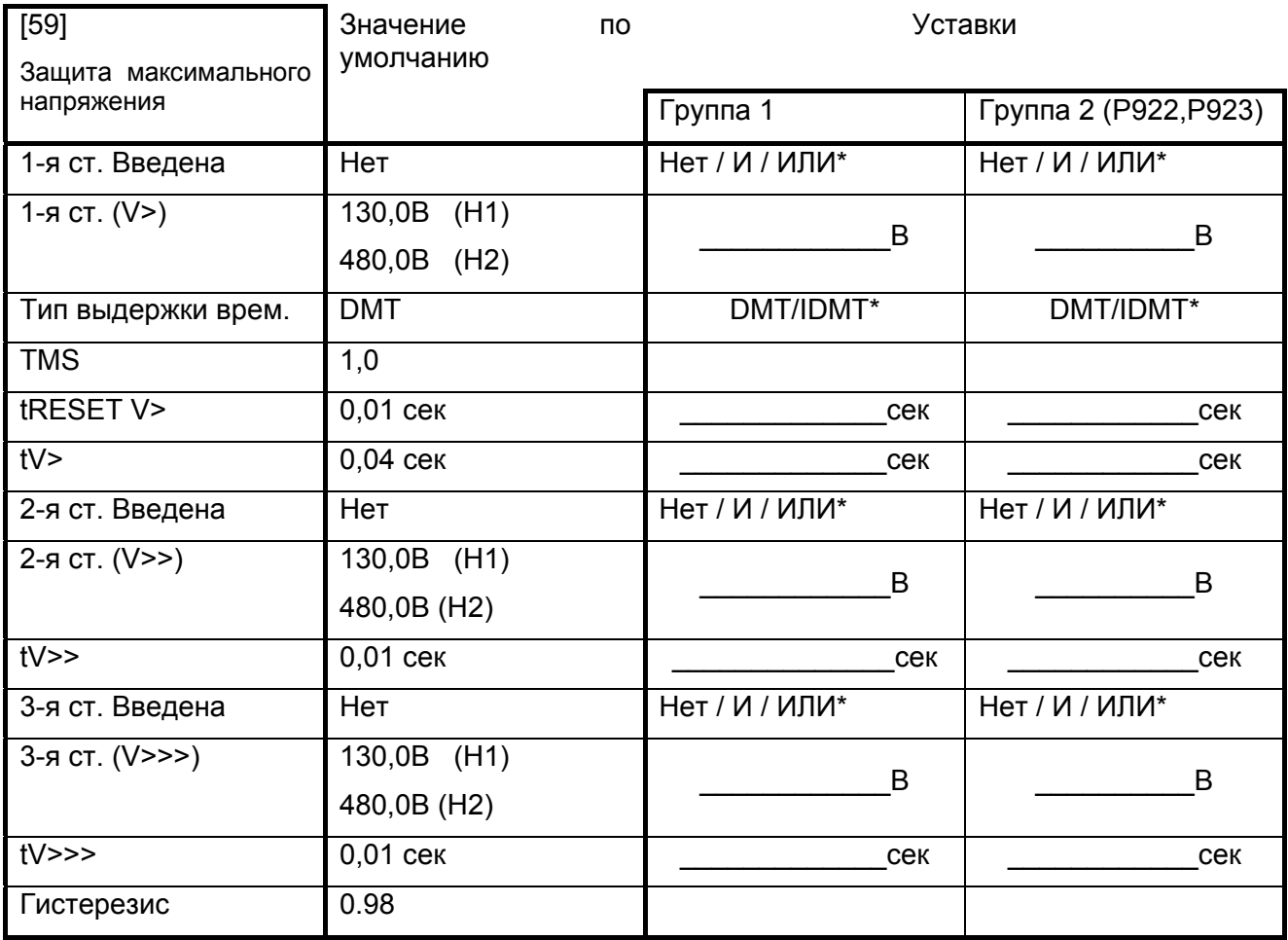

**\* - удалите ненужное**

<span id="page-206-0"></span>MiCOM P92x Стр.21/28

### **7.4** Защита при повышении напряжения нулевой последовательности

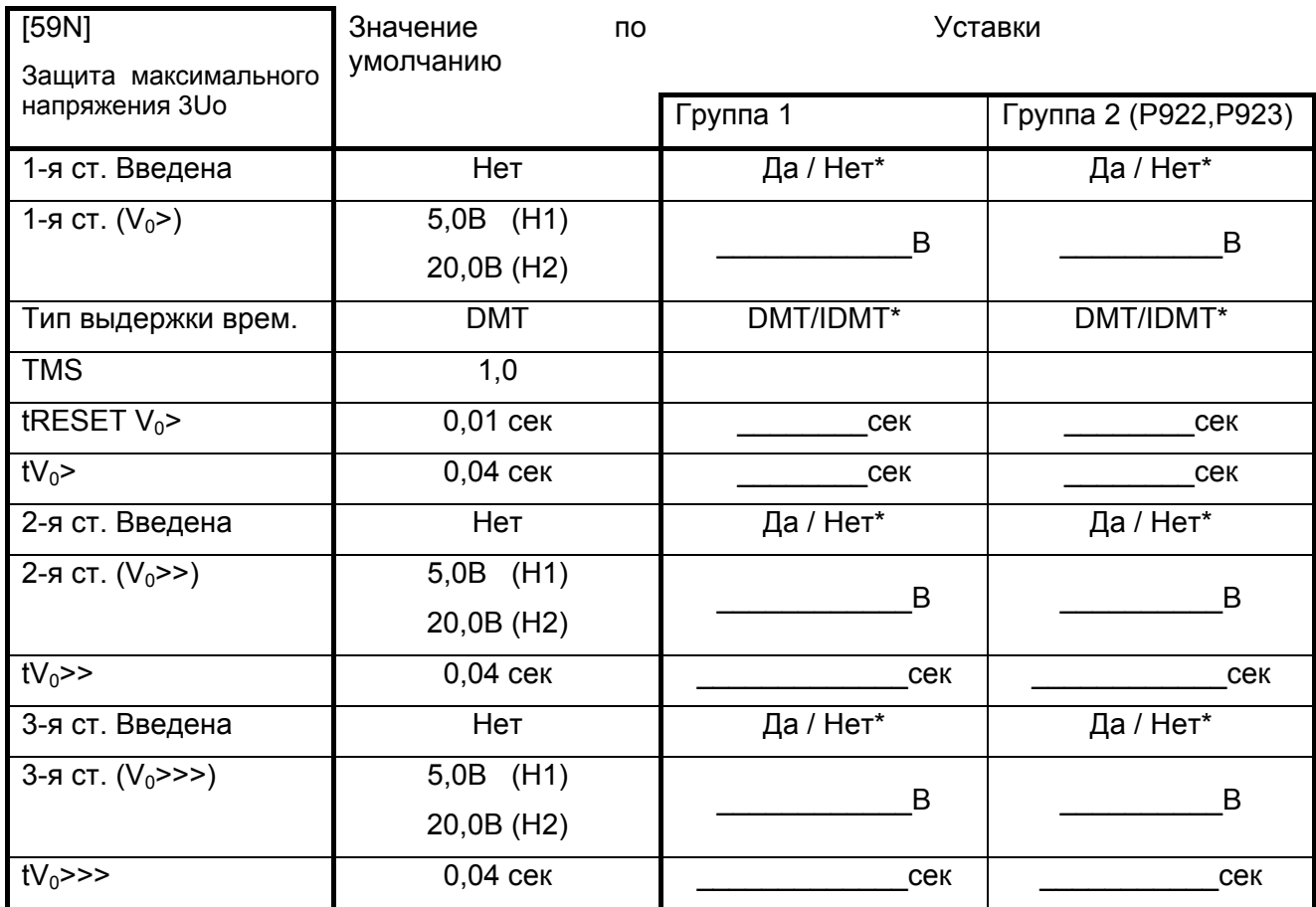

**\* - удалите ненужное**

<span id="page-207-0"></span>Стр.22/28 MiCOM P92x

**7.5** Защита при повышении напряжения обратной последовательности (Р922- Р923)

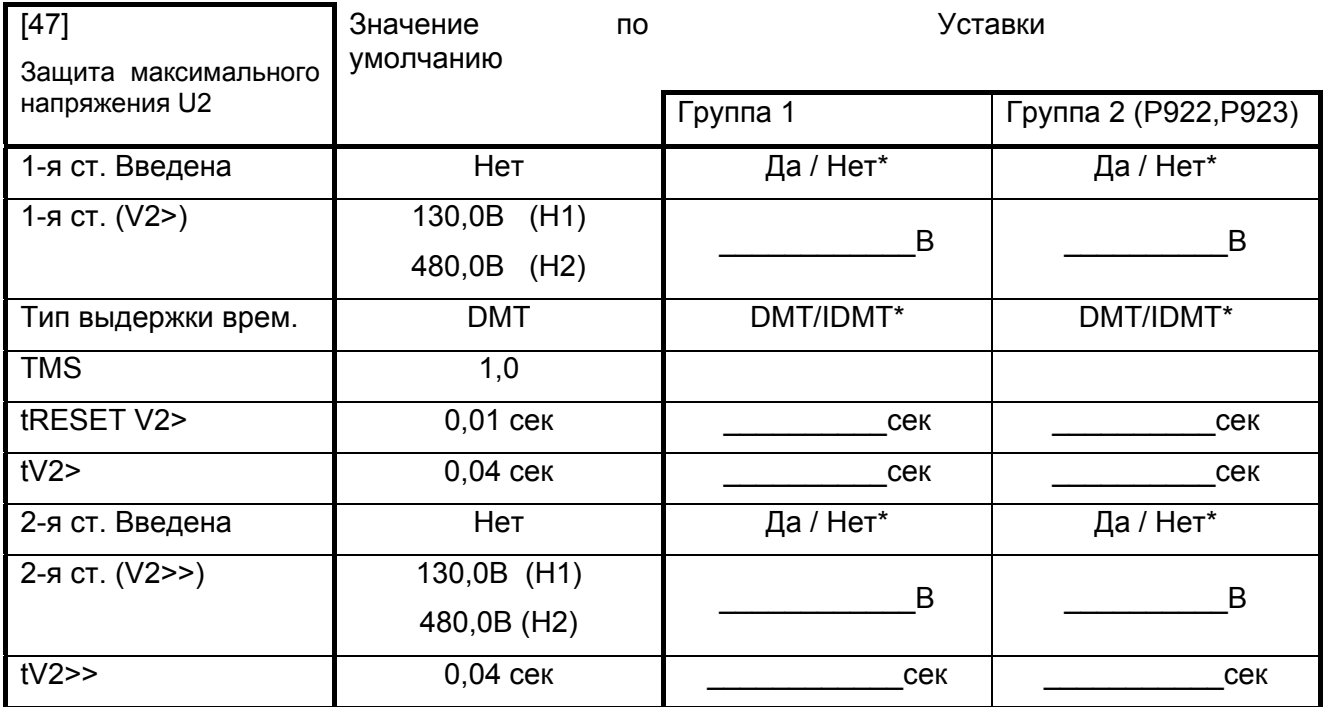

### **\* - удалите ненужное**

**7.6** Защита при понижении напряжения прямой последовательности (Р922- Р923)

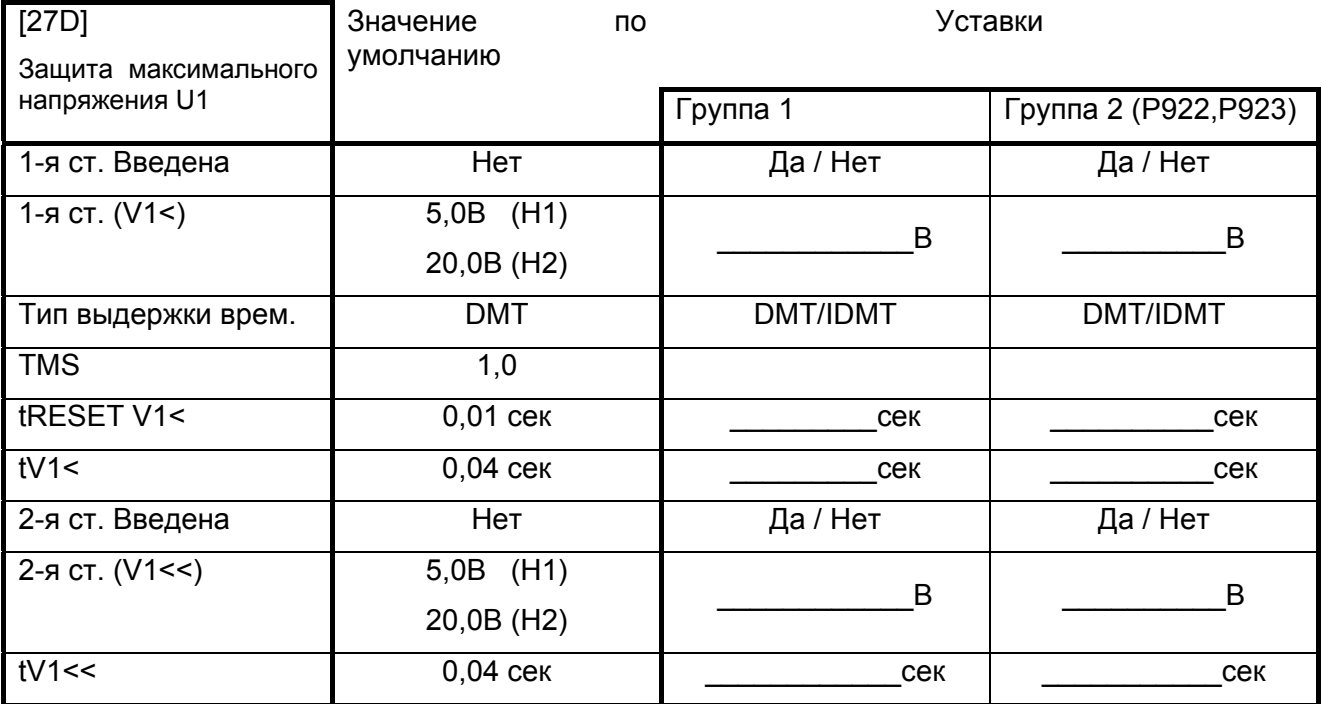

MiCOM P92x Стр.23/28

### **7.7** Защита при понижении/повышении частоты сети (только Р922 и Р923)

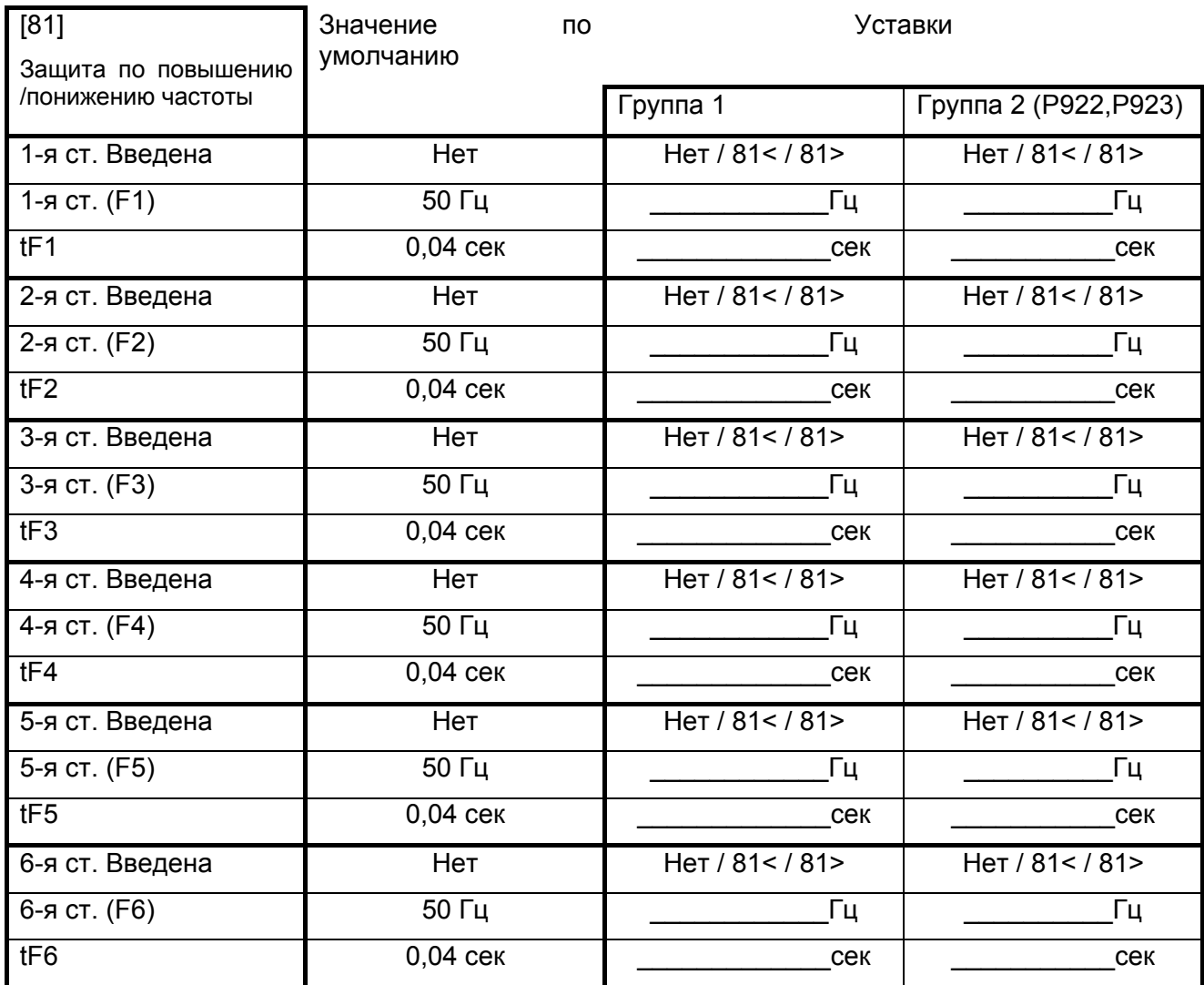

### Стр.24/28 MiCOM P92x

### **7.8** Защита по скорости изменения частоты (Р923)

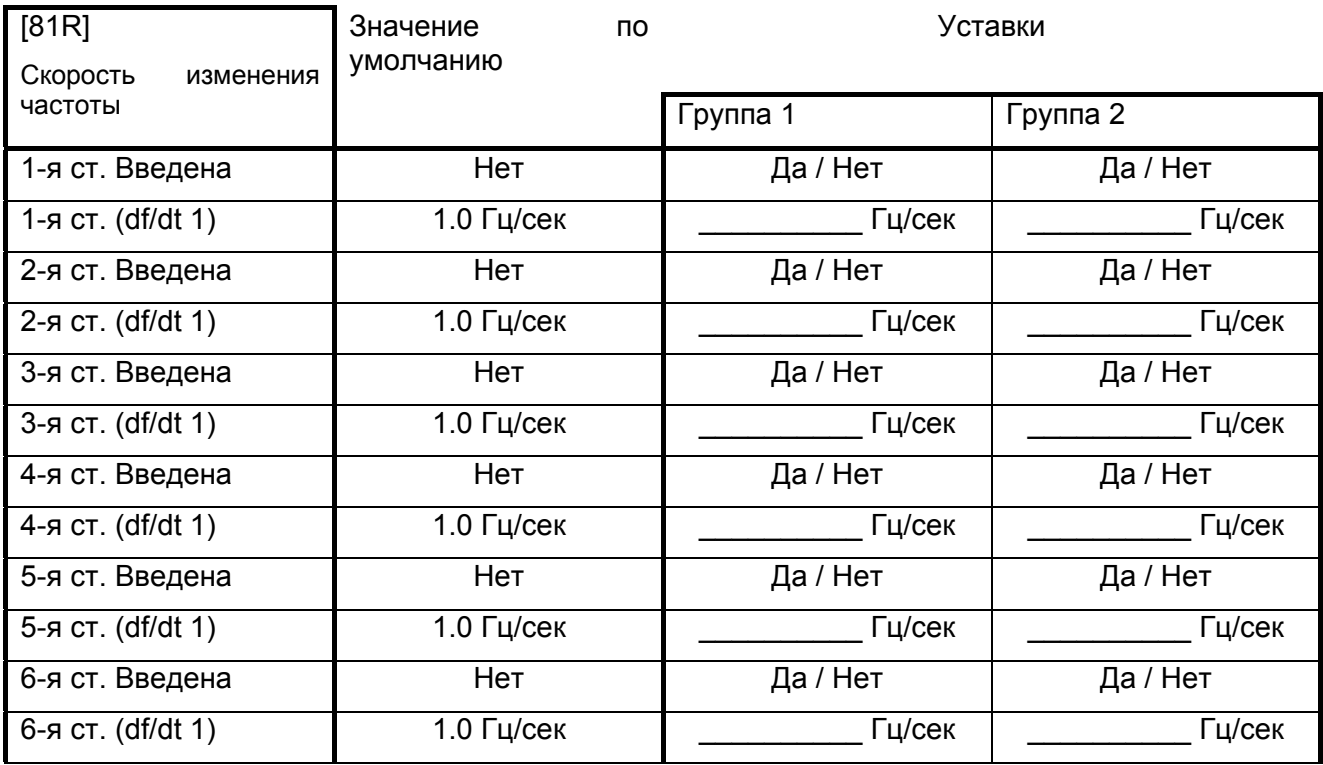

MiCOM P92x Стр.25/28

### **8. ФУНКЦИИ КОНТРОЛЯ**

Общие уставки для MiCOM P921 – P923:

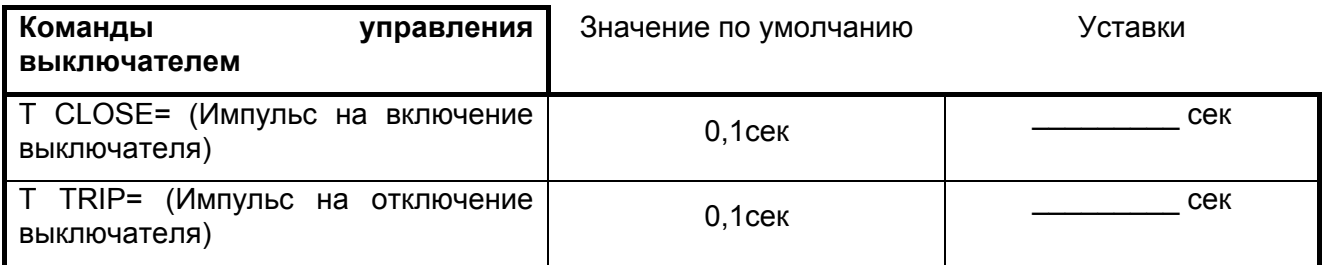

Уставки, относящиеся только для MiCOM P922 и Р923:

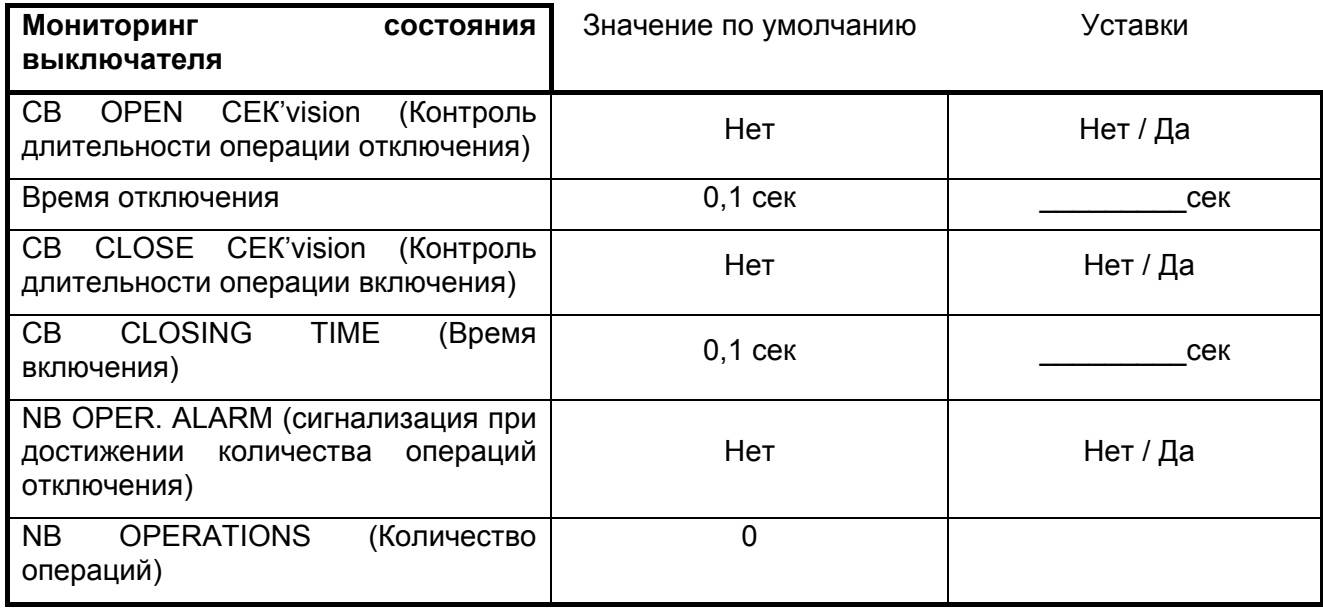

### **9. РЕГИСТРАЦИЯ СОБЫТИЙ И ИЗМЕРЕНИЯ**

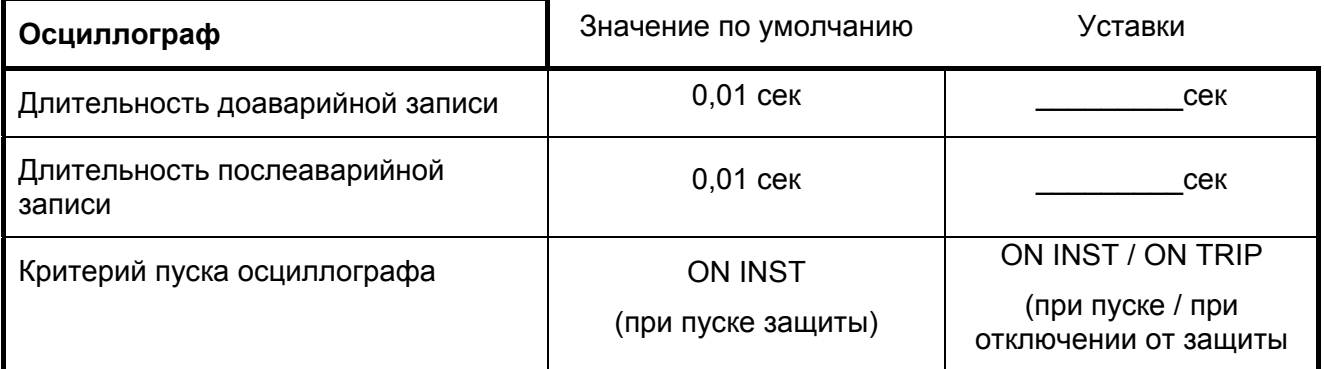

Уставка по длительности интервала интегрирования для расчета средних и максимальных величин:

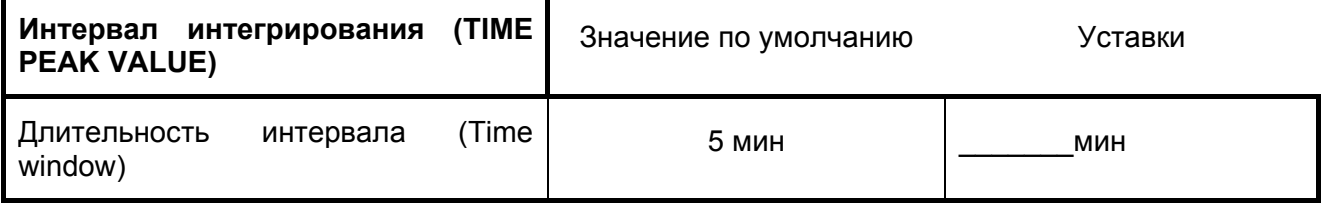

MiCOM P92x Стр.27/28

### **10. СВЯЗЬ**

Если в реле используется протокол Modbus для удаленной связи с устройством, требуется задание следующих параметров:

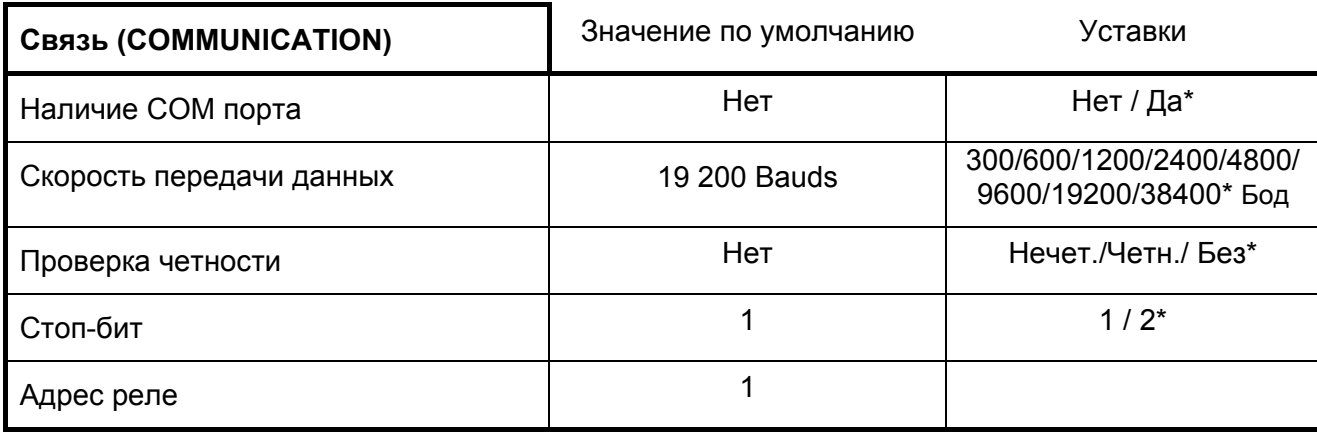

При использовании протоколов K-Bus/Courier или IEC60870-5-103, требуется лишь задание адреса реле (устройства).

\* - удалить ненужное

Стр.28/28 MiCOM P92x

# Первые шаги

Реле напряжения и частоты MiCOM P921 – P922 – P923 (Фаза 2)

Стр.2/22 MiCOM P92x
MiCOM P92x

# Содержание

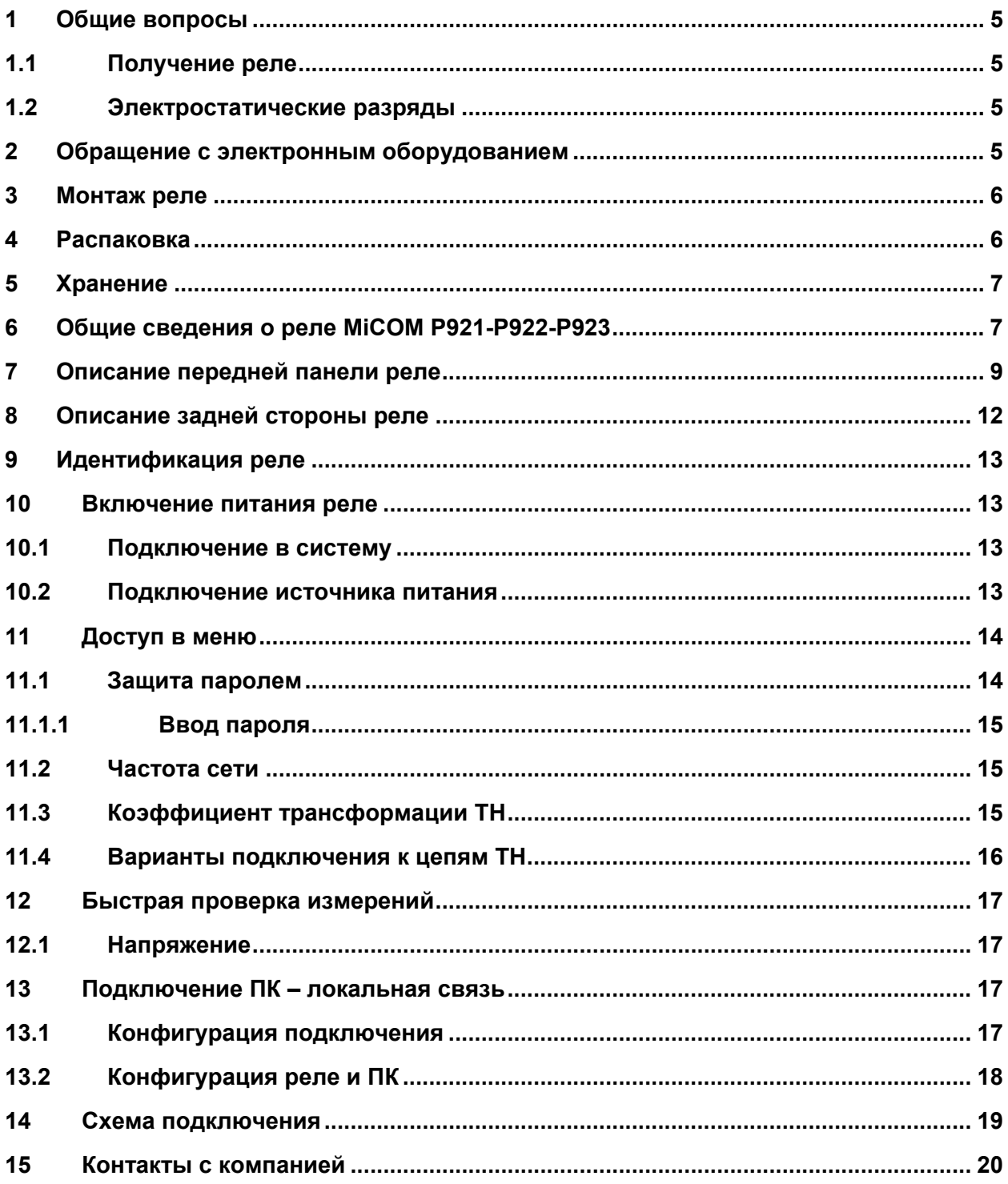

Стр.4/22 MiCOM P92x

#### <span id="page-218-0"></span>MiCOM P92x Стр.5/22

# **1 ОБЩИЕ ВОПРОСЫ**

#### *1.1 Получение реле*

Устройства защиты, хотя и имеют прочную конструкцию, требуют внимательной проверки перед монтажом. При получении устройств следует немедленно проверить отсутствие повреждений при транспортировке. Если при транспортировке возникло повреждение, следует сделать рекламацию транспортной компании и немедленно сообщить в Центр поддержки клиентов Schneider Electric.

Реле, не предназначенные для немедленного монтаже должны быть вновь упакованы в пластиковые защитные мешки после проведения осмотра.

#### *1.2 Электростатические разряды*

Устройства защиты содержат компоненты, чувствительные к электростатическим разрядам.

Электронные схемы хорошо защищены металлическим корпусом, и внутренний модуль не стоит вынимать из корпуса без необходимости. При извлечении модуля из корпуса следует принять меры во избежание контакта с компонентами и электрическими соединениями. В случае извлечения активной части из корпуса для хранения, модуль следует поместить в электропроводный антистатический пакет.

Внутри модуля нет регулировочных устройств для настройки и не рекомендуется без необходимости его разбирать. Хотя печатные платы схемы стыкованы вместе, разъемы имеют технологическое назначение и не предназначены для частой разборки; в действительности для их разделения требуется значительное усилие. Следует избегать прикосновения к компонентам установленным на печатных платах поскольку комплементарные метал-оксидные пролупроводниковые (КМОП) элементы могут быть повреждены разрядом статического электричества накопленного на теле человека.

# **2 ОБРАЩЕНИЕ С ЭЛЕКТРОННЫМ ОБОРУДОВАНИЕМ**

Нормальные движения человека могут легко генерировать электростатические потенциалы в несколько тысяч вольт. Разряд этих потенциалов на полупроводниковые устройства при переноске электронных устройств может вызвать серьезные повреждения, которые часто могут сразу не обнаружиться, но снизят надежность устройства.

Электронные схемы практически защищены от электростатических разрядов, если помещены в корпус. Не подвергайте их риску повреждения, вынимая модули без необходимости.

Каждый модуль имеет наивысшую целесообразную защиту своих полупроводниковых компонентов. Однако, при необходимости извлечения модуля для обеспечения высокой надежности и долговечности, на которые было спроектировано и изготовлено оборудование, следует принять следующие меры предосторожности:

 1. Перед тем, как вынуть модуль, убедитесь, что ваш электростатический потенциал такой же, как и у оборудования, путем прикосновения к корпусу устройства, который подключен к контуру защитного заземления.

<span id="page-219-0"></span>

 2. Держите модуль за переднюю панель, раму или края печатных плат. Избегайте прикосновения к электронным комплектующим, дорожкам печатных плат или разъемам.

 3. Не передавайте модуль другому человеку не убедившись прежде, что у вас один электрический потенциал. Выравнивание потенциалов выполняется рукопожатием.

 4. Положите модуль на антистатическую поверхность или на проводящую поверхность, имеющую одинаковый с вами потенциал.

5. Храните или транспортируйте модуль в проводящем пакете.

При выполнении измерений во внутренних цепях работающего оборудования, предпочтительно заземлить на себя корпус проводящей манжетой. Манжета должна иметь сопротивление относительно земли 500кОм – 10МОм.

Если нет в наличии манжеты, следует осуществлять постоянный контакт с корпусом для предотвращения возникновения статического заряда. Приборы, используемые при измерениях, следует, по возможности, заземлить на корпус.

Более подробную информацию о способах безопасной работы с электронным оборудованием можно найти в BS5783 и IEC 147-O. Настоятельно рекомендуется выполнять работы на модулях извлеченных из корпуса реле в специальных помещениях, описанных в вышеупомянутых документах BS (Британский стандарт) и стандарт IEC (МЭК).

# **3 МОНТАЖ РЕЛЕ**

Реле защиты поставляется отдельно, или как составная часть панели/стойки защиты.

Если в схеме защиты используется испытательные блок типа MMLG, то рекомендуется размещать его с правой стороны реле (вид спереди) цепи которого коммутируются на данном испытательном блоке. Модули активной части реле должны быть защищены металлическим корпусом при выполнении монтажных работ по установке реле в панели или стойке.

Реле, поставляемые отдельно, обычно сопровождаются чертежом вырезов в панели и разметки центров отверстий для винтов крепления. Кроме этого данная информация также приведена в публикации по данному устройству.

# **4 РАСПАКОВКА**

При распаковке реле необходимо выполнять меры предосторожности предотвращающие повреждение устройства. К обращению с реле допускаются опытные специалисты. Помещение должно быть чистым, сухим, в разумных пределах должны отсутствовать пыль и вибрация. Для выполнения визуального осмотра помещение должно быть освещено в достаточной степени. Реле, извлеченные из упаковки не должны надолго оставаться в помещении подвергаясь воздействию пыли и высокой влажности. Это особенно относится к электроустановкам в которых одновременно выполняются монтаж электрооборудования и строительные/отделочные работы.

# <span id="page-220-0"></span>**5 ХРАНЕНИЕ**

Если реле защиты не предполагается монтировать сразу после получения, их следует хранить в месте, защищенном от пыли и влаги в их оригинальной упаковке. Если в упаковке были вложены пакеты с осушителем воздуха, их следует оставить. Действие осушающих кристаллов ослабляется, если пакет был подвержен воздействию окружающей среды и может быть восстановлено путем осторожного нагревания в течение около часа, перед помещением в упаковочную картонную коробку.

Пыль, скапливающаяся на картонной коробке, может попасть в реле при небрежной распаковке реле; картон упаковочной коробки насыщается влагой, что в свою очередь ведет к снижению эффективности осушителя.

До монтажа реле должны храниться при температуре: от –25 $^0$ C до +70 $^0$ C.

# **6 ОБЩИЕ СВЕДЕНИЯ О РЕЛЕ MICOM P921-P922-P923**

Серия реле **MiCOM** является дальнейшим развитием успешно зарекомендовавших себя реле серий MIDOS, K и MODN, путем последних достижений цифровых технологий. Реле **MiCOM P921, P922** и **Р923** полностью совместимы с реле прежних поколений и используют ту же модульную концепцию. Реле **MiCOM P921, P922** и **Р923** предоставляют больший объем функций защиты удовлетворяющий повышенным требованиям к применяемым устройствам.

Каждое реле имеет ряд функций управления и сбора данных. Это позволяет использовать реле в качестве компонента интегрированной системы решающей задачи релейной защиты, управления, измерения, сбора данных и регистрации событий, аварий и переходных процессов (осциллографирование). Реле оснащены на передней панели жидкокристаллическим дисплеем с обратной подсветкой (2 стоки по 16 символов), 7-клавишной клавиатурой (для доступа ко всем параметрам настройки реле, сообщениям сигнализации и измерениям) и 8 светодиодными индикаторами сигнализирующими состояние реле **MiCOM P921, P922** и **Р923**. Кроме этого реле оснащено задним портом связи по интерфейсу RS485, обеспечивающему чтение и редактирование уставок, передачу команд управления, чтение записей осциллографа или регистратора событий при помощи локального или удаленного компьютера с соответствующим программным обеспечением.

Гибкость в конфигурации функций защиты, пониженные требования к техническому обслуживанию и простота интеграции в систему управления энергообъектом, позволяет использовать MiCOM P921, P922 и Р923 для высокотехнологичного решения задач релейной защиты в электрической сети.

MiCOM P92x

Реле MiCOM Р921, Р922 и Р923 предоставляют пользователю широкий набор функций защиты по напряжения и частоте, а также функции измерения, управления и регистрации.

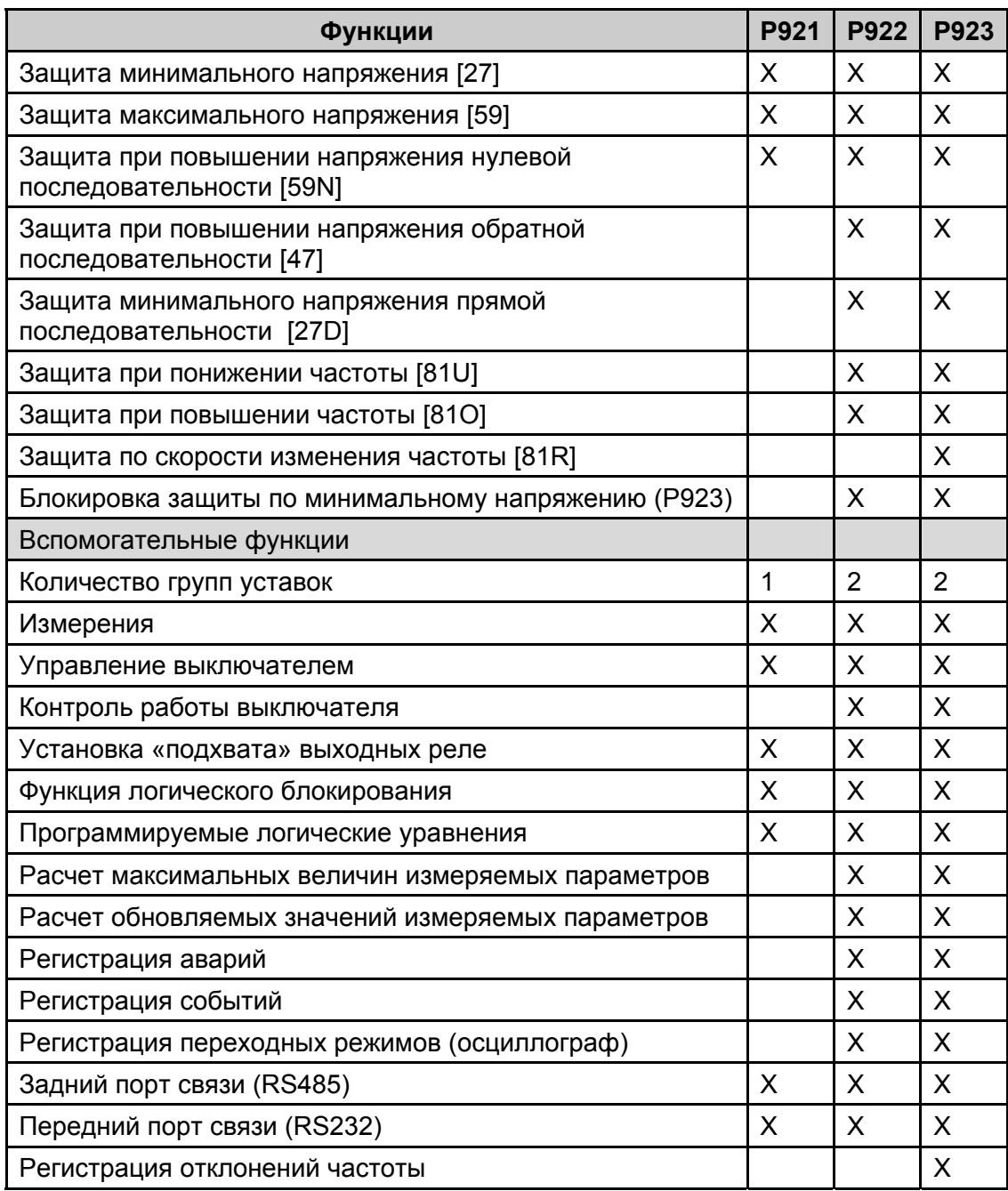

#### <span id="page-222-0"></span>MiCOM P92x Стр.9/22

# **7 ОПИСАНИЕ ПЕРЕДНЕЙ ПАНЕЛИ РЕЛЕ**

# **7.1 Вид спереди**

На рис. 1 показана передняя панель реле в состоянии с закрытыми верхней и нижней откидными крышками. В качестве дополнительной защиты передней панели может быть заказана/установлена прозрачная пластиковая крышка передней панели. Это позволяет обеспечить защиту от несанкционированного изменения уставок реле, сохраняя доступ лишь для чтения уставок, сообщений сигнализации и измерений. Установка дополнительной крышки не увеличивает степень защиты устройства от влияния окружающей среды (IP). При необходимости выполнения полного доступа к редактированию уставок реле, крышка демонтируется (отстегивается) при открытых верхней и нижней крышках. (нижняя крышка снабжена ушком для опломбирования в закрытом положении).

Следует отметить, что реле MiCOM P921, P922 и Р923 имеют одинаковые габаритные размеры и внешний вид передней панели.

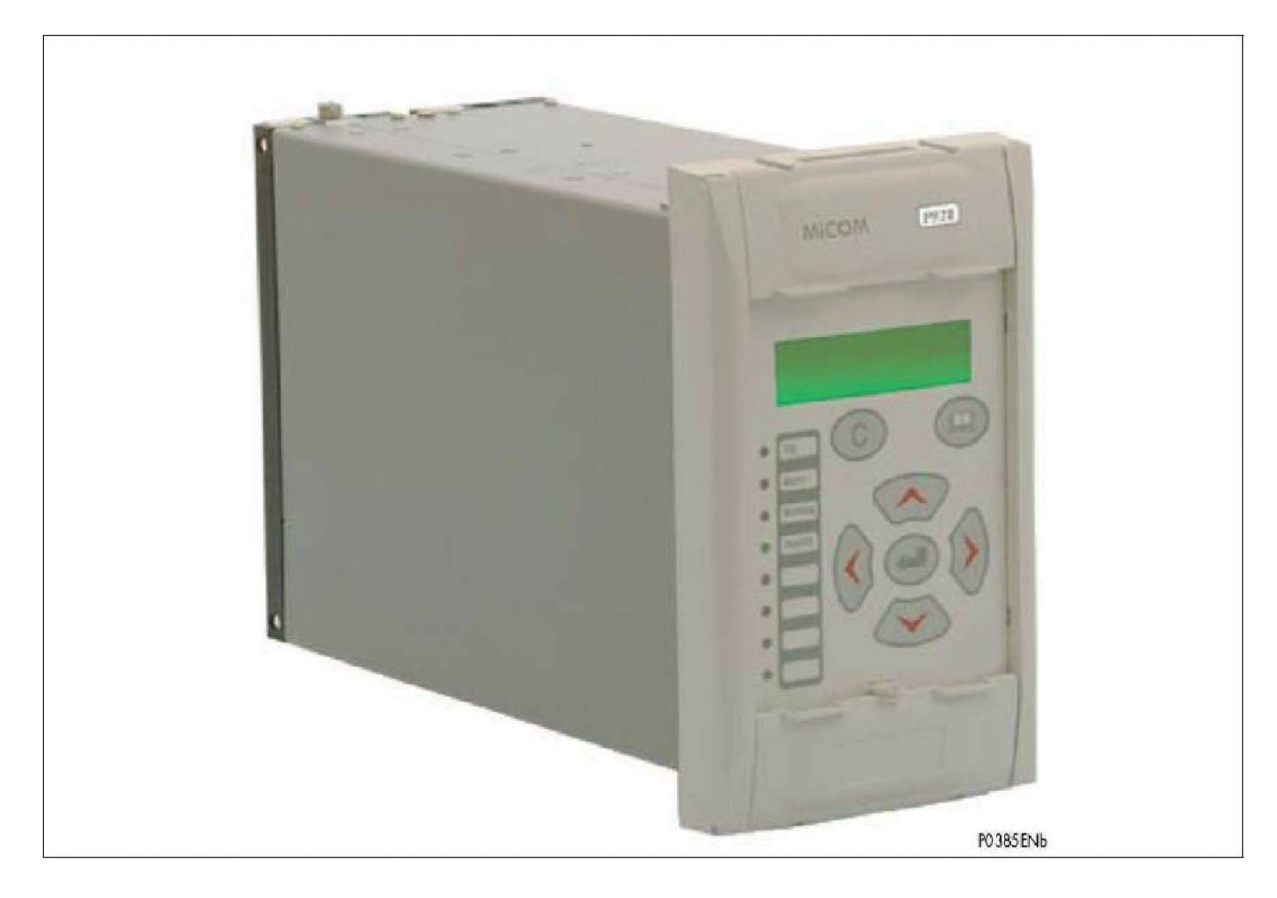

Рис. 1: ВНЕШНИЙ ВИД ПЕРЕДНЕЙ ПАНЕЛИ РЕЛЕ

На передней панели реле расположены:

- Жидкокристаллический цифро-буквенный дисплей, 2 строки по 16 символов, как показано на Рис.1.
- Клавиатура состоит из 7 клавиш, включая клавиши Чтения, Сброса, (Ввод) и четырех клавиш со стрелками $\otimes$ ,  $\otimes$ ,  $\otimes$  и $\otimes$ .
- 8 светодиодных индикаторов; 4 с фиксированным назначением и 4 программируемых светодиода расположены в левой стороне передней панели
- Под верхней откидной крышкой находится:
	- Табличка заводских данных с указанием серийного номера, и номинальных напряжений (питания реле и цепей ТН) (см. рис. 3 в данной главе
- Под нижней откидной крышкой находится:
	- отсек для размещения встроенной батареи размера 1/2 АА, используемой для резервирования питания области памяти хранящей записи регистраторов событий, аварий, осциллограмм (только реле Р922 и Р923). После проведения второй фазы модернизации батарея не устанавливается, т.к. данные регистраторов записываются во флэш памяти.
	- 9-штфрьковый разъем типа D для подключения к реле переносного ПК (на удалении не более 15м) по интерфейсу RS232 последовательной передачи данных.

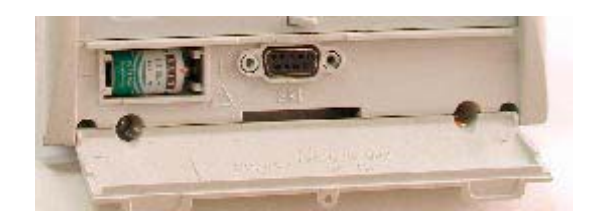

Светодиодные индикаторы, расположенные в левой части передней панели предназначены для сигнализации следующих ситуаций:

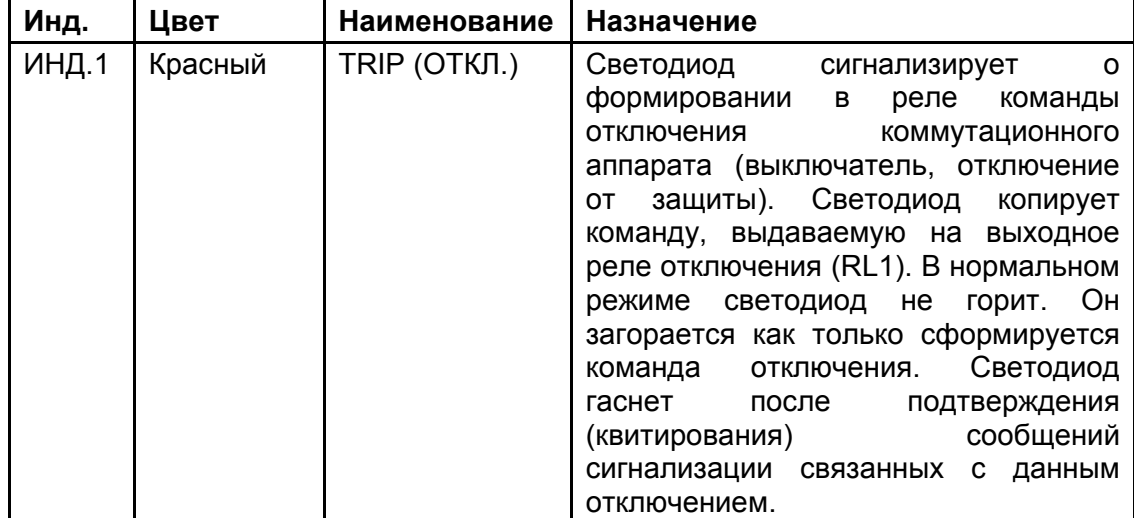

#### Первые шаги

# MiCOM P92x Стр.11/22

**I** 

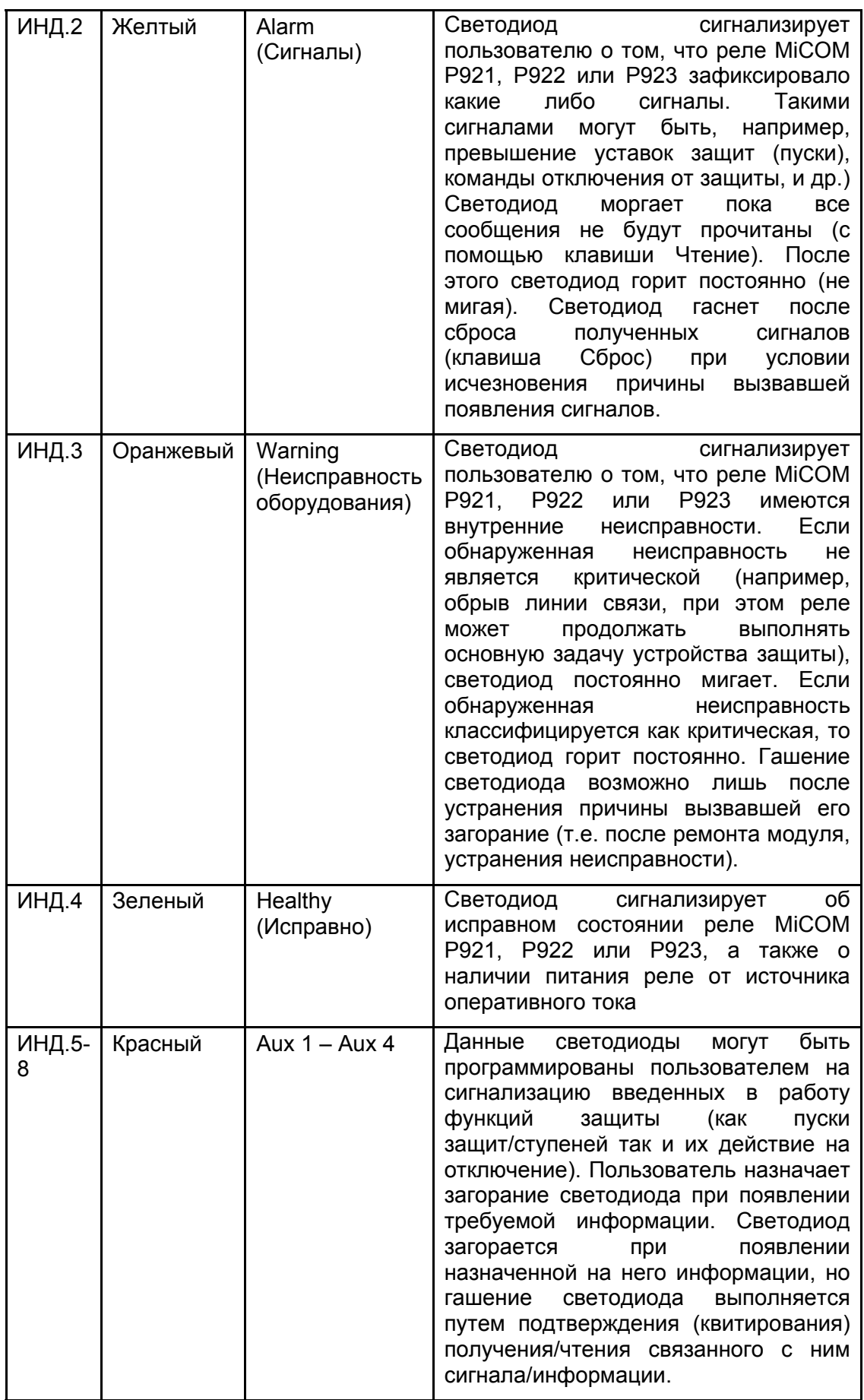

# <span id="page-225-0"></span>**8 ОПИСАНИЕ ЗАДНЕЙ СТОРОНЫ РЕЛЕ**

| $\bullet$           | $\mathbf{H}$ $\mathbf{O}$<br>$R_{1}$<br>$\overline{1}$<br>$\overline{\mathbf{r}}$                                                                                                    |
|---------------------|----------------------------------------------------------------------------------------------------|
| $\mathbf{O}$ i      | $F(Q)$     $Q$  <br>101                                                                                                    |
| $\mathbf{o}$ iii    | <b>BIOIIOIS</b><br>101                                                                                                    |
| $\mathbf o$         | <b>BIOIIOI</b><br>$101 -$<br>器                                                                                                    |
| $\mathbf{O}$ iii    | $\mathbf{1}$ $\mathbf{1}$ $\mathbf{O}$<br>$B \cup C$<br>1012<br>  翯                                                                                                    |
|                     | $\overline{\mathbf{Q}}$<br>$R + Q +$<br>011012                                                                                                    |
| $\bullet$ iii<br> ≌ | $= 10 + 10$<br>$1$ O $1$ =                                                                                                    |
| $\mathbf{O}$<br>Е   | $\mathfrak{g} + \mathbf{Q} + \mathbf{I} + \mathbf{Q} + \mathbf{S}$<br>$\overline{1}$<br>$\frac{1}{2}$                                                                                                    |
| <b>IOT</b><br>E     | $\begin{array}{c c c c c} \hline \multicolumn{1}{c }{\textbf{\#}} & \multicolumn{1}{c}{\textbf{O}} & \multicolumn{1}{c}{\textbf{I}} & \multicolumn{1}{c}{\textbf{O}} & \multicolumn{1}{c}{\textbf{I}} \end{array}$<br>101=<br>- 9 |
| e                   | $\begin{array}{c c c c c} \hline \texttt{G} & \texttt{I} & \texttt{I} & \texttt{O} & \texttt{I} \\ \hline \texttt{G} & \texttt{I} & \texttt{I} & \texttt{O} & \texttt{I} \\ \hline \end{array}$<br><b>IOIIOI</b><br>景             |
| ы                   | $B = 0 + 0 + 5$<br>$1$ O $1$ I O $1$ N                                                                                                    |
| R                   | $\overline{\mathbf{C}}$<br>101101a<br>5101<br>$\alpha$                                                                                                    |
| ГЯ.                 | $1$ O $1$ a<br>$B + Q +$<br>1011018                                                                                                    |
| $\overline{a}$      | $B + Q + + Q + R$<br>$\blacksquare$                                                                                                    |
|                     | <b>STEP</b>                                                                                                    |

Рис 2: ВИД С ЗАДНЕЙ СТОРОНЫ РЕЛЕ MICOM P921, P922 И Р923

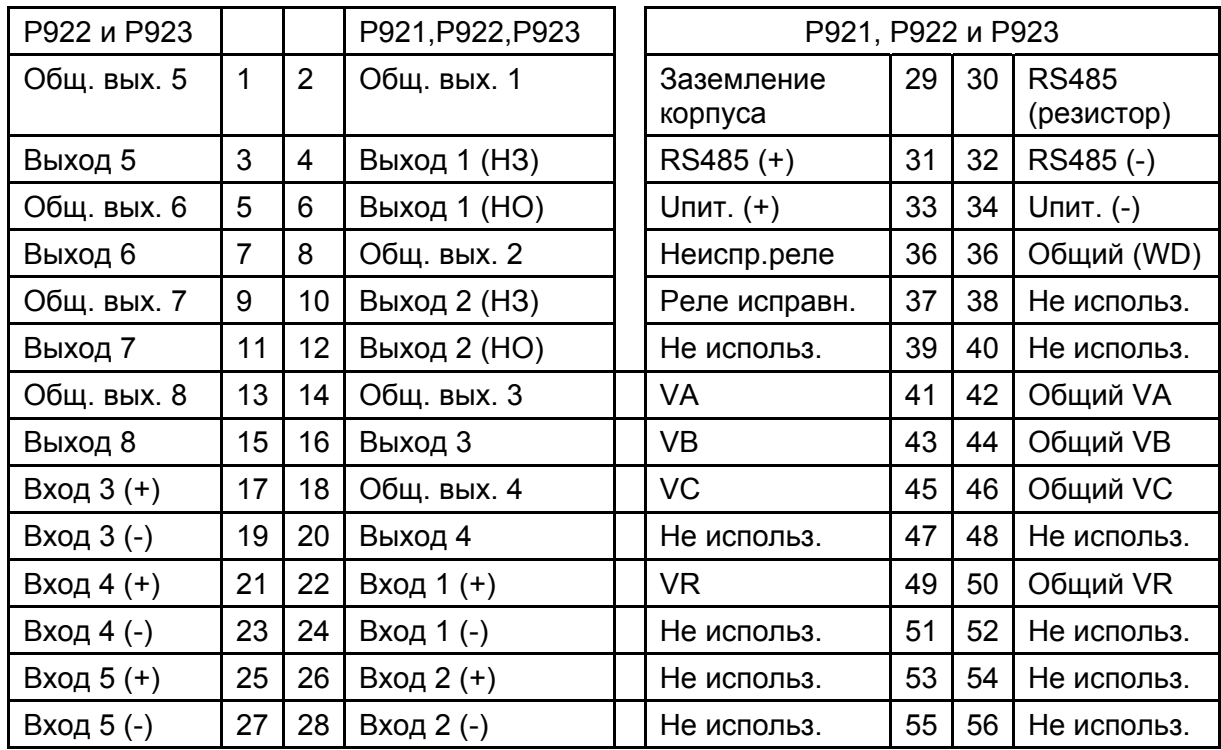

ПРИМЕЧАНИЕ: - по умолчанию команда отключения назначена на выходное реле №1. Назначение сигналов отключения на реле №1 выполняется в меню «АВТОМАТИКА» (AUTOMAT.CTR), подменю «ЗАКАЗ ОТКЛЮЧЕНИЯ» (TRIP OUTPUT RLY)

> - Конструкция реле MiCOM P921 предусматривает только 2 логических входа и 4 выходных контакта (реле)

# <span id="page-226-0"></span>**9 ИДЕНТИФИКАЦИЯ РЕЛЕ**

Прежде чем подавать питание на реле, откройте верхнюю крышку не передней панели устройства и убедитесь в том, что номер модели реле соответствует номеру заказанной модели.

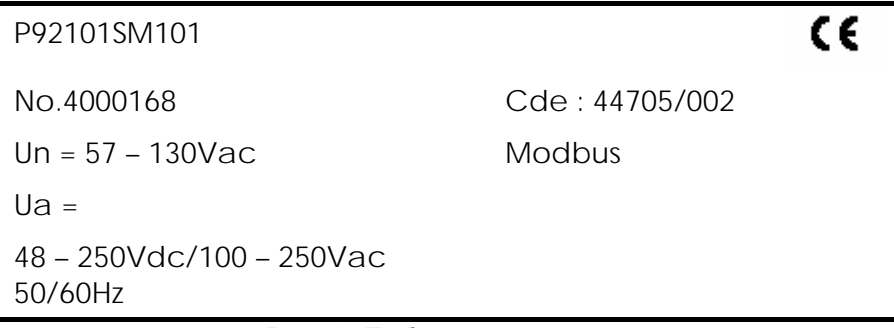

Рис. 3: Табличка заводских данных

Описание каждого элемента таблички заводских данных приведено ниже:

- **Р921** 101SM**1**01: Код CORTEC. Данный код позволяет пользователю идентифицировать технические характеристики реле, в том числе протокол связи по заднему порту (**1** – обозначает Modbus)

- **No. 4000168 и Cde 44705/002:** Серийный номер и ссылка на закупочный заказ. Данные номера необходимы при контактах с представителями Schneider Electric в случае возникновения проблем.

- **Un = 57-130V:** диапазон входного напряжения от ТН

- **Modbus:** Протокол связи по заднему порту связи RS485**.** 

- Ua = 48 – 250 Vdc (100-250Vac): Диапазон и тип напряжения питания реле. В данном примере реле может питаться как от источника оперативного постоянного так или переменного тока.

# **10 ВКЛЮЧЕНИЕ ПИТАНИЯ РЕЛЕ**

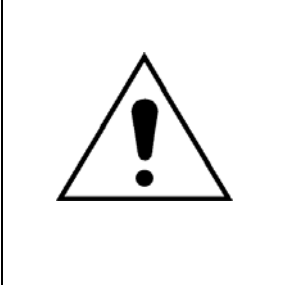

ПРЕЖДЕ ЧЕМ ПРИСТУПАТЬ К ВЫПОЛНЕНИЮ КАКИХ ЛИБО РАБОТ НА ДАННОМ ОБОРУДОВАНИИ НЕОБХОДИМО ИЗУЧИТЬ РУКОВОДСТВО/ПРАВИЛА БЕЗОПАСНОГО ВЫПОЛНЕНИЯ РАБОТ ИЗДАНИЯ (ВЕРСИЯ ДОКУМЕНТА 4LM/D11 ИЛИ БОЛЕЕ ПОЗДНЕЕ ИЗДАНИЕ) ИЛИ ГЛАВУ БЕЗОПАСНОСТЬ В ТЕХНИЧЕСКОМ РУКОВОДСТВЕ А ТАКЖЕ ПОЗНАКОМИТЬСЯ С НОМИНАЛЬНЫМИ ДАННЫМИ ОБОРУДОВАНИЯ УКАЗАННЫМИ НА ТАБЛИЧКЕ ЗАВОДСКИХ ДАННЫХ.

# *10.1 Подключение в систему*

- 1. Проверьте правильность внешних связей вашей электроустановки
- 2. Пожалуйста, проверьте, что выходное реле №1 включено в цепь отключения

### *10.2 Подключение источника питания*

Подключите источник постоянного или переменного оперативного тока (соответствующий номинальным данным реле).

<span id="page-227-0"></span>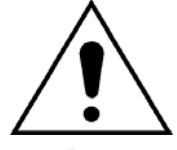

## **ВНИМАНИЕ: ПРИ ИСПОЛЬЗОВАНИИ ИСТОЧНИКА ПОСТОЯННОГО ТОКА, ПОЛОЖИТЕЛЬНЫЙ ПОЛЮС ИСТОЧНИКА ПОДКЛЮЧИТЕ НА ЗАЖИМ F33, А ОТРИЦАТЕЛЬНЫЙ ПОЛЮС НА ЗАЖИМ РЕЛЕ F34. НЕ ЗАБУДЬТЕ ПОДКЛЮЧИТЬ ЗАЗЕМЛЕНИЕ (F29).**

Включите источник питания и установите напряжение примерно соответствующим номинальному напряжения питания реле, указанному под крышкой на передней панели.

На дисплее должна появиться следующая индикация:

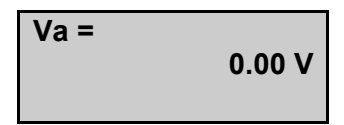

Индикация на светодиодных индикаторах должна быть следующей:

- o Горит зеленый светодиод "Vaux" (Healthy Исправно)
- o Все остальные светодиоды погашены

# **11 ДОСТУП В МЕНЮ**

Прежде чем использовать ваше реле MiCOM P921, P922 или Р923, необходимо проверить или изменить некоторые уставки.

Поднимите верхнюю и нижнюю крышки и удалите прозрачную защитную крышку с передней панели (если установлена). При открытом доступе ко всем клавишам клавиатуры обеспечивается доступ ко всем опциям меню реле, с выводом соответствующей информации на дисплей передней панели.

### *11.1 Защита паролем*

В реле используется защита паролем, особенно это касается изменения уставок срабатывания функций защиты, задержек срабатывания, параметров связи, назначения логических входов и выходных реле.

Пароль состоит из четырех символов заглавных букв. Реле покидает завод с паролем (Уставка по умолчанию) АААА. Пользовать имеет возможность установить собственный пароль доступа (комбинация из четырех букв).

Если пароль пользователя будет утерян (забыт), то изменение уставок реле блокируется. В этом случае необходимо обратиться в контактный центр компании с указанием серийного номера реле для получения резервного пароля доступа.

ПРИМЕЧАНИЕ: режим программирования уставок реле индицируется символом «Р» в правой части дисплея. Данный символ выводится на дисплей до тех пор пока активен введенный пароль. Деактивация пароля происходит автоматически через 5 минут после последнего нажатия одной из клавиш на клавиатуре передней панели реле.

<span id="page-228-0"></span>MiCOM P92x Стр.15/22

## **11.1.1 Ввод пароля**

При необходимости ввода пароля на дисплее появляется следующая подсказка:

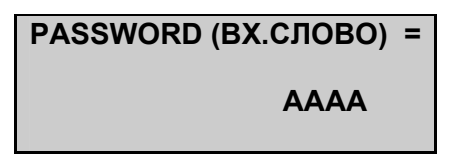

Мерцающий курсор указывает символ который может быть измене в данное время. Для выбора требуемого символа используя клавиши  $\otimes$  и  $\otimes$  выберите нужный символ в диапазоне от А до Z. Для перехода к следующему символу используйте клавиши  $\mathcal{D}$  и  $\mathcal{D}$ .

Подтверждение/ввод пароля выполняется нажатием клавиши . В случае ввода неверного пароля на дисплее появится соответствующее сообщение. Если введен правильный пароль, то на дисплее появляется сообщение:

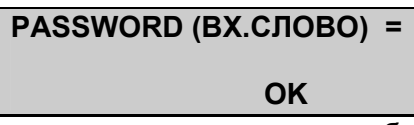

До попытки изменения уставок в реле пароль может быть введен в ячейке "Password" (ВХОД.СЛОВО) в меню "OP. PARAMETERS" (ВХОД. ПАРАМЕТРЫ).

#### *11.2 Частота сети*

Для индикации частоты сети установленной по умолчанию нажмите 6 раз клавишу $\circledcirc$ .

Установите требуемое значение используя клавиши  $\otimes$  и  $\otimes$ . Для подтверждения установленного значения нажмите клавишу  $\bigodot$ .

## *11.3 Коэффициент трансформации ТН*

Значение установленное по умолчанию равно 1. При необходимости установки другого значения руководствуйтесь инструкциями приведенными ниже. Из режима дисплея по умолчанию нажмите один раз  $\odot$ , один раз  $\odot$ , один раз  $\odot$ , а затем нажимайте клавишу  $\emptyset$  до перехода в меню «КОЭФФ. ТН» (VT RATIO).

Нажмите один раз клавишу  $\odot$ , на дисплее появится индикация:

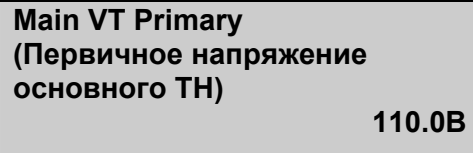

Установите требуемое значение используя клавиши • и • А. Для подтверждения установленного значения нажмите клавишу  $\bigcirc$ .

<span id="page-229-0"></span>Один раз нажмите клавишу  $\odot$  и на дисплее появится следующая индикация (в случае с реле версии «57-130В»:

**Main VT Sec'y (Вторичное напряжение основного ТН) 110.0В**

Если номинальное входное напряжение 220-480В, то нет необходимости в задании вторичного напряжения ТН. (ТН отсутствует)

Установите требуемое значение используя клавиши • и • для подтверждения установленного значения нажмите клавишу $\bigodot$ .

Если использована схема подключения к цепям ТН включая цепи напряжения нулевой последовательности, необходимо также задать коэффициент трансформации данного трансформатора. Предложение на дисплее:

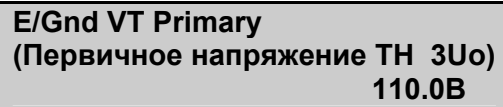

а также,

**E/Gnd VT Sec'y (Вторичное напряжение ТН 3Uo) 110.0В**

#### *11.4 Варианты подключения к цепям ТН*

Из заголовка этого меню нажмите один раз клавишу  $\otimes$  для возврата в экран дисплея по умолчанию.

Из режима дисплея по умолчанию нажмите один раз  $\odot$ , один раз  $\odot$ , один раз  $\odot$ , для перехода в меню ПОСТРОЕНИЕ (CONFIGURATION), подменю ОБЩИЕ (GENERAL). Нажмите один раз клавишу $\circledcirc$ .

Реле поддерживает следующие схемы подключения:

3V<sub><sub>PN</sub> = 3 напряжения фаза-нейтраль</sub>

3V<sub>PN</sub> + V<sub>R</sub> = 3 напряжения фаза-нейтраль + напряжение разомкнутого треугольника

3V<sub>pp</sub> + V<sub>R</sub> = 3 напряжения фаза-фаза + напряжение разомкнутого треугольника

2V<sub>pp</sub> + V<sub>R</sub> = 2 напряжения фаза-фаза + напряжение разомкнутого треугольника

По умолчанию установлена конфигурация:

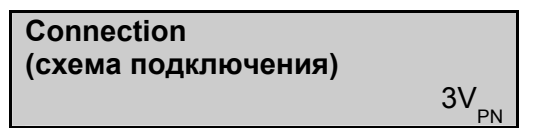

<span id="page-230-0"></span>MiCOM P92x Стр.17/22

# **12 БЫСТРАЯ ПРОВЕРКА ИЗМЕРЕНИЙ**

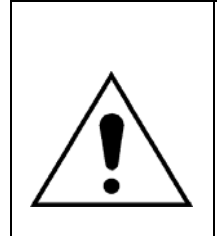

ПРЕЖДЕ ЧЕМ ПРИСТУПАТЬ К ВЫПОЛНЕНИЮ КАКИХ ЛИБО РАБОТ НА ДАННОМ<br>ОБОРУДОВАНИИ НЕОБХОДИМО ИЗУЧИТЬ РУКОВОДСТВО/ПРАВИЛА ОБОРУДОВАНИИ НЕОБХОДИМО ИЗУЧИТЬ РУКОВОДСТВО/ПРАВИЛА БЕЗОПАСНОГО ВЫПОЛНЕНИЯ РАБОТ ИЗДАНИЯ (ВЕРСИЯ ДОКУМЕНТА 4LM/D11 ИЛИ БОЛЕЕ ПОЗДНЕЕ ИЗДАНИЕ) ИЛИ ГЛАВУ БЕЗОПАСНОСТЬ В ТЕХНИЧЕСКОМ РУКОВОДСТВЕ А ТАКЖЕ ПОЗНАКОМИТЬСЯ С НОМИНАЛЬНЫМИ ДАННЫМИ ОБОРУДОВАНИЯ УКАЗАННЫМИ НА ТАБЛИЧКЕ ЗАВОДСКИХ ДАННЫХ.

# *12.1 Напряжение*

Отключите питание реле.

Подключите источник однофазного напряжения на зажимы 41 и 42 (вход VA) и установите на выходе источника 0В.

Включите питание реле и установите его как сказано ранее. Включите источник переменного напряжения.

Нажмите один раз  $\odot$ . два раза  $\emptyset$ . один раз  $\odot$  для чтения величины напряжения фазы А. Поднимите напряжение от испытательной установки до номинального напряжения входа реле. На ЖКД будут выведены результаты измерения в первичных величинах: разделите полученное значение на установленный коэффициент трансформации и проверьте точность измерений.

# **13 ПОДКЛЮЧЕНИЕ ПК – ЛОКАЛЬНАЯ СВЯЗЬ**

Для связи с реле с помощью ПК используется прикладная программа MiCOM S1.

# *13.1 Конфигурация подключения*

Схема подключение показана на следующем рисунке:

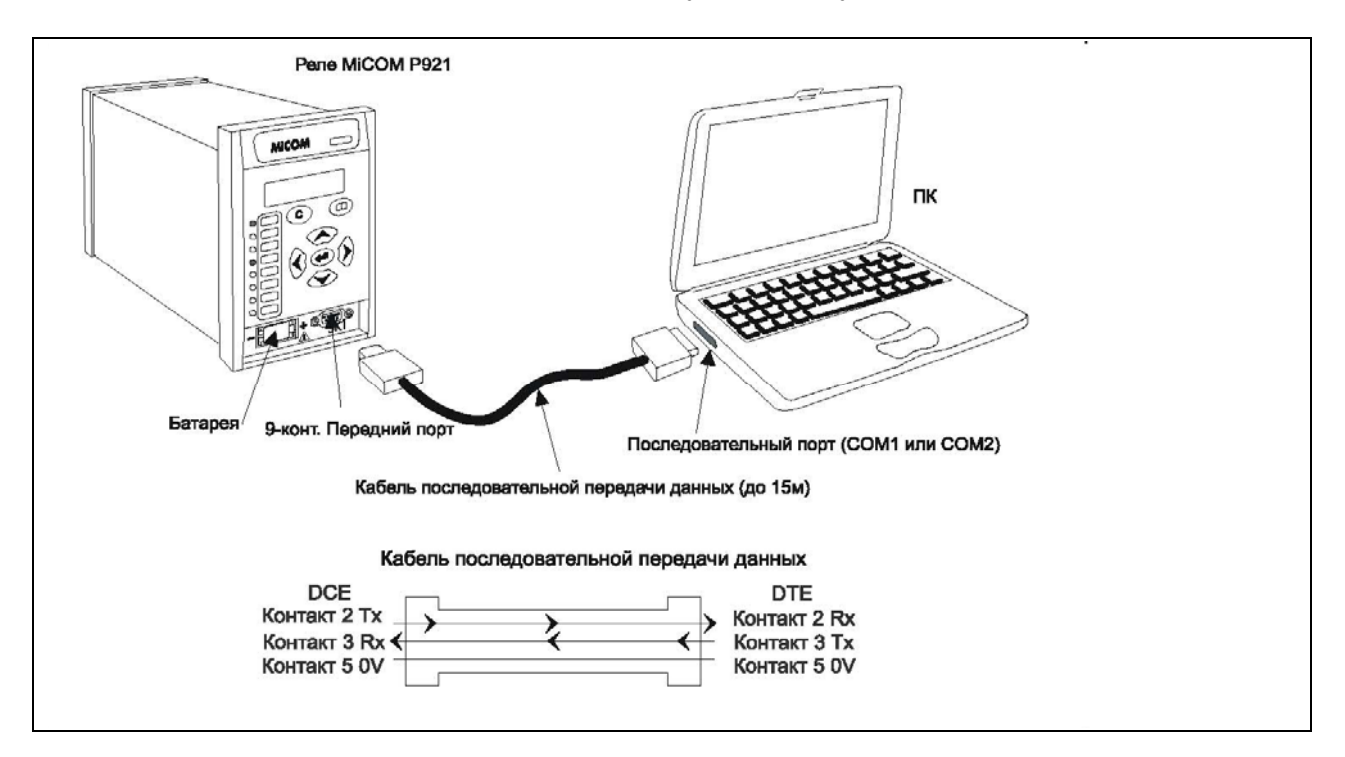

Рис. 4: ПОДКЛЮЧЕНИЕ К РЕЛЕ ПО 9-КОНТАКТНОМУ РАЗЪЕМУ ПОСЛЕДОВАТЕЛЬНОГО ПОРТА СВЯЗИ RS232

<span id="page-231-0"></span>Передний порт связи оснащен 9-контактным разъемом D-типа, расположенным под нижней откидной крышкой передней панели. Порт обеспечивает последовательный обмен данными по интерфейсу RS232 (асинхронная связь RS232 в соответствии с требованиями IEC870). Данный порт используется для локальной связи между ПК и реле (на удалении не более 15м), как показано на Рис. 4: временная связь только с одним реле не может использоваться на постоянной основе.

#### *13.2 Конфигурация реле и ПК*

Для установления связи необходимо помимо физического подключения компьютера к реле, выполнить настройки параметров порта компьютера, программы связи (MiCOM S1) и реле. Параметры связи реле могут быть установлены с передней панели в соответствии с приведенной ниже таблицей:

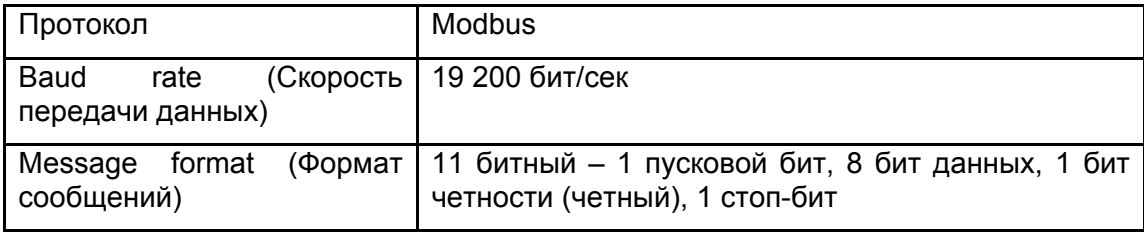

Адрес реле должен быть установлен в меню «СВЯЗЬ» (COMMUNICATION).

# <span id="page-232-0"></span>**14 СХЕМА ПОДКЛЮЧЕНИЯ**

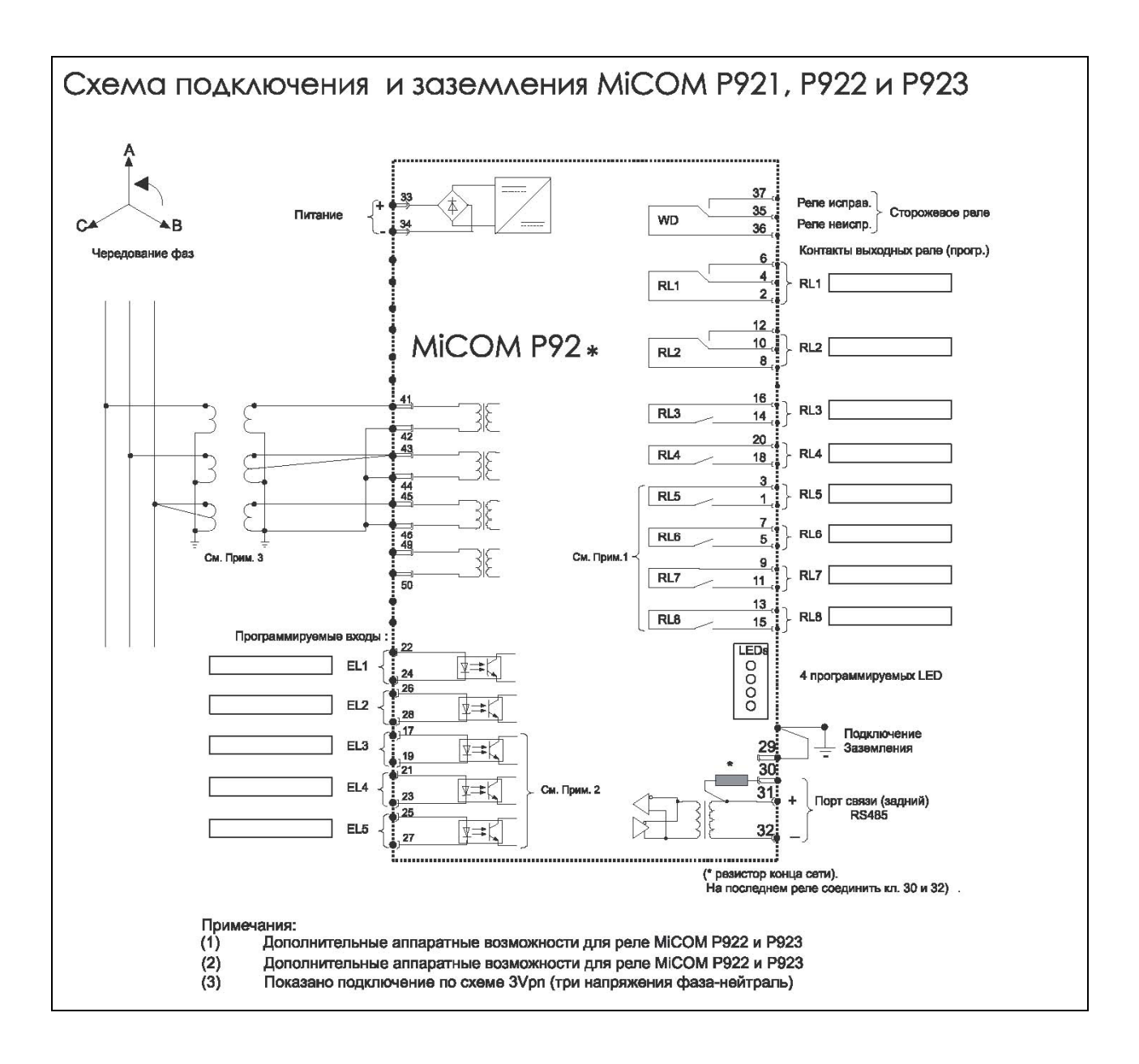

# <span id="page-233-0"></span>**15 КОНТАКТЫ С КОМПАНИЕЙ**

При необходимости информации касающейся работы устройств серии MiCOM имеющихся у вас, пожалуйста, обращайтесь в Центр поддержки клиентов Schneider Electric. При этом укажите паспортные данные вашего устройства MiCOM.

Паспортные данные устройства приведены на табличке расположенной под верхней откидной крышкой передней панели. Для более точной информации, вы можете обратиться к разделу «Идентификация реле» в данном документе.

ПРИ ОБРАЩЕНИИ К НАМ, ПОЖАЛУЙСТА, ПОДГОТОВЬТЕ СЛЕДУЮЩИЕ ДАННЫЕ:

- Код заказа реле (CORTEC)
- Серийный номер реле
- Ссылка на заказ Schneider Electric
- Ссылка на оператора (поставщика)

MiCOM P92x

# БЛАНК РЕМОНТА

Пожалуйста заполните данный бланк и направьте вместе с оборудованием подлежащим ремонту в Schneider Electric. Данный бланк может быть также использован при возникновении вопросов по использованию устройства.

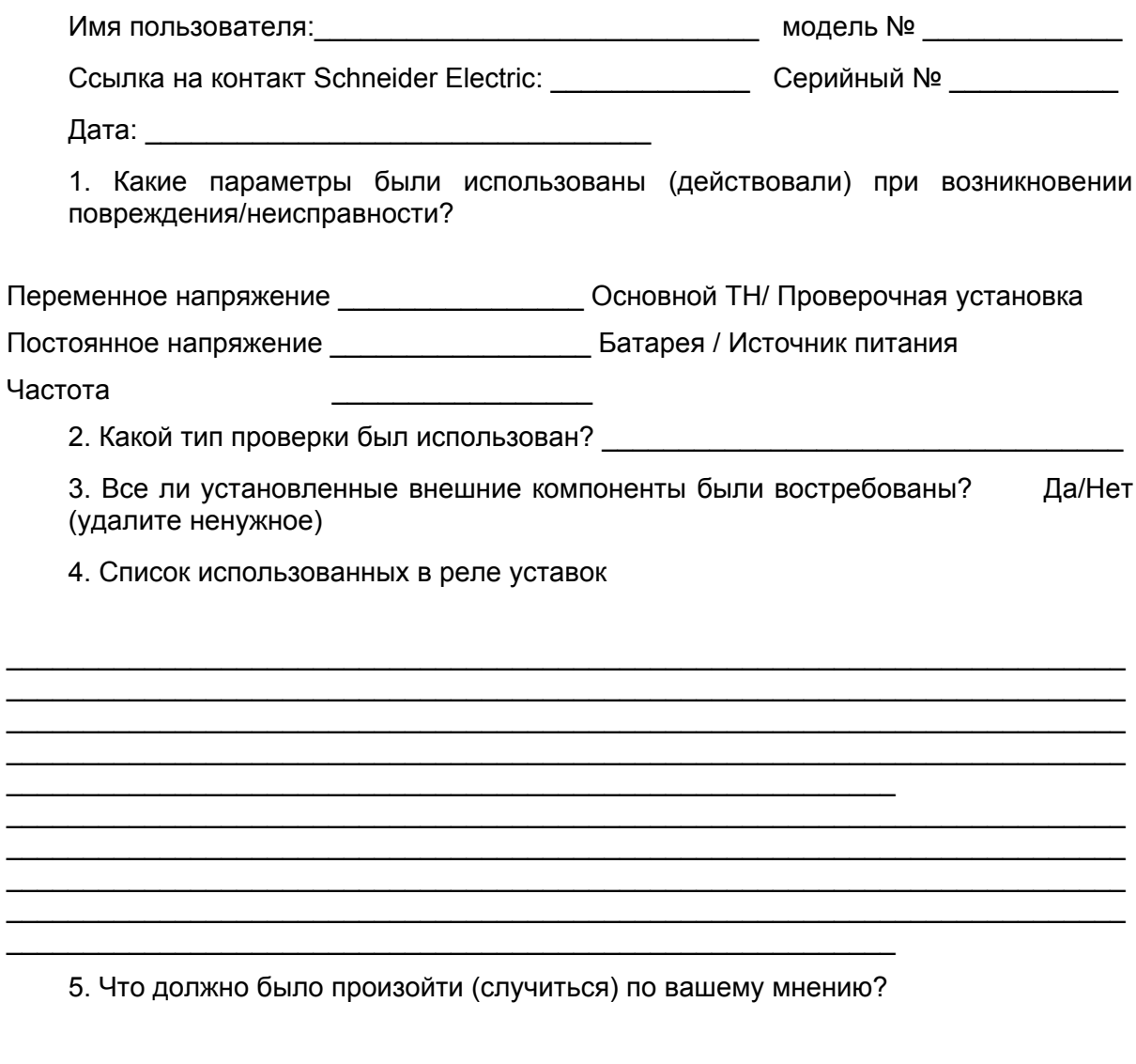

Стр.22/22

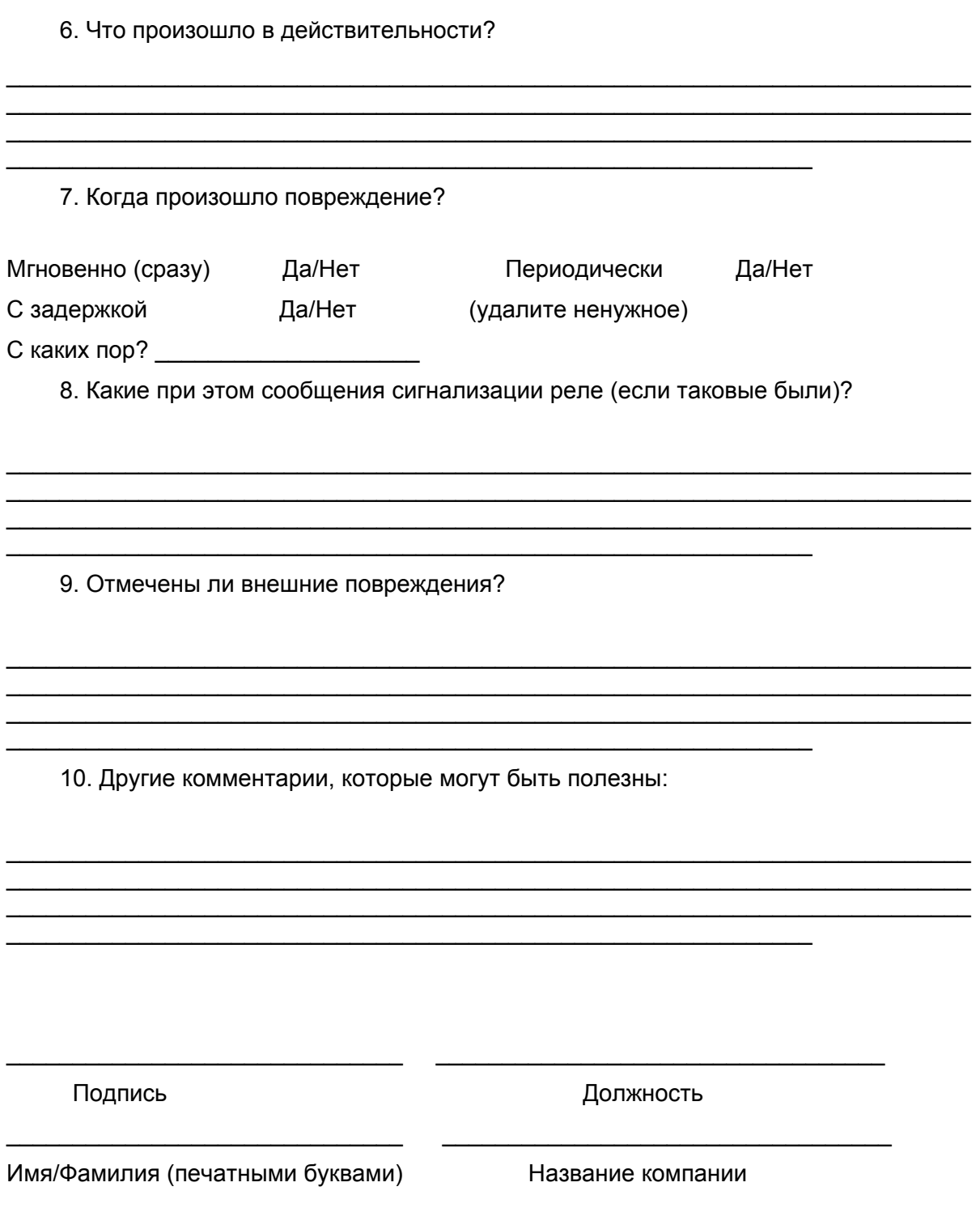

Реле напряжения и частоты **MICOM P92x** 

# **БАЗЫ ДАННЫХ РЕЛЕ**

ДЛЯ СВЯЗИ ПО ПРОТОКОЛАМ MODBUS, COURIER, IEC 60870 (Фаза 2)

# Содержание

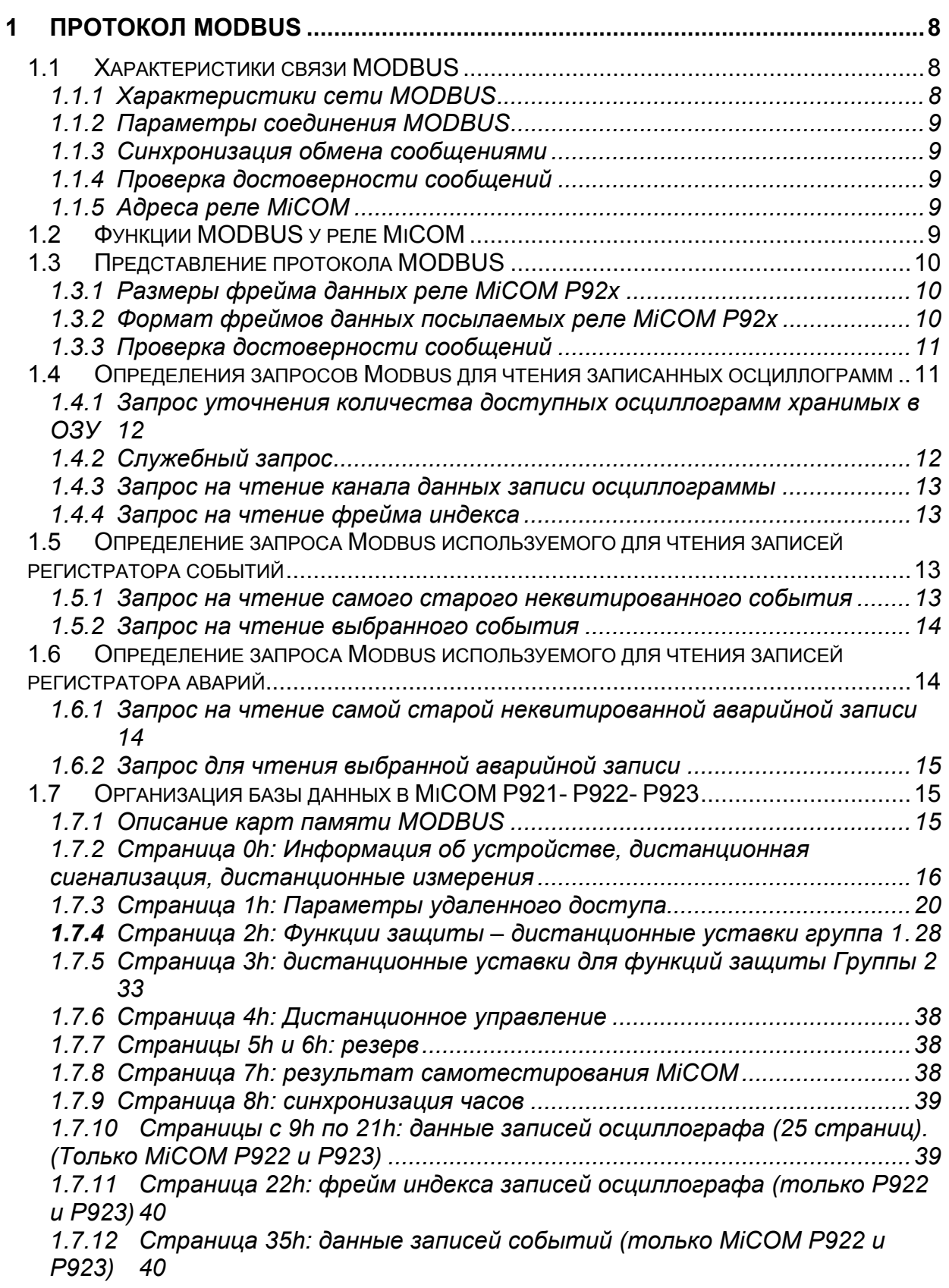

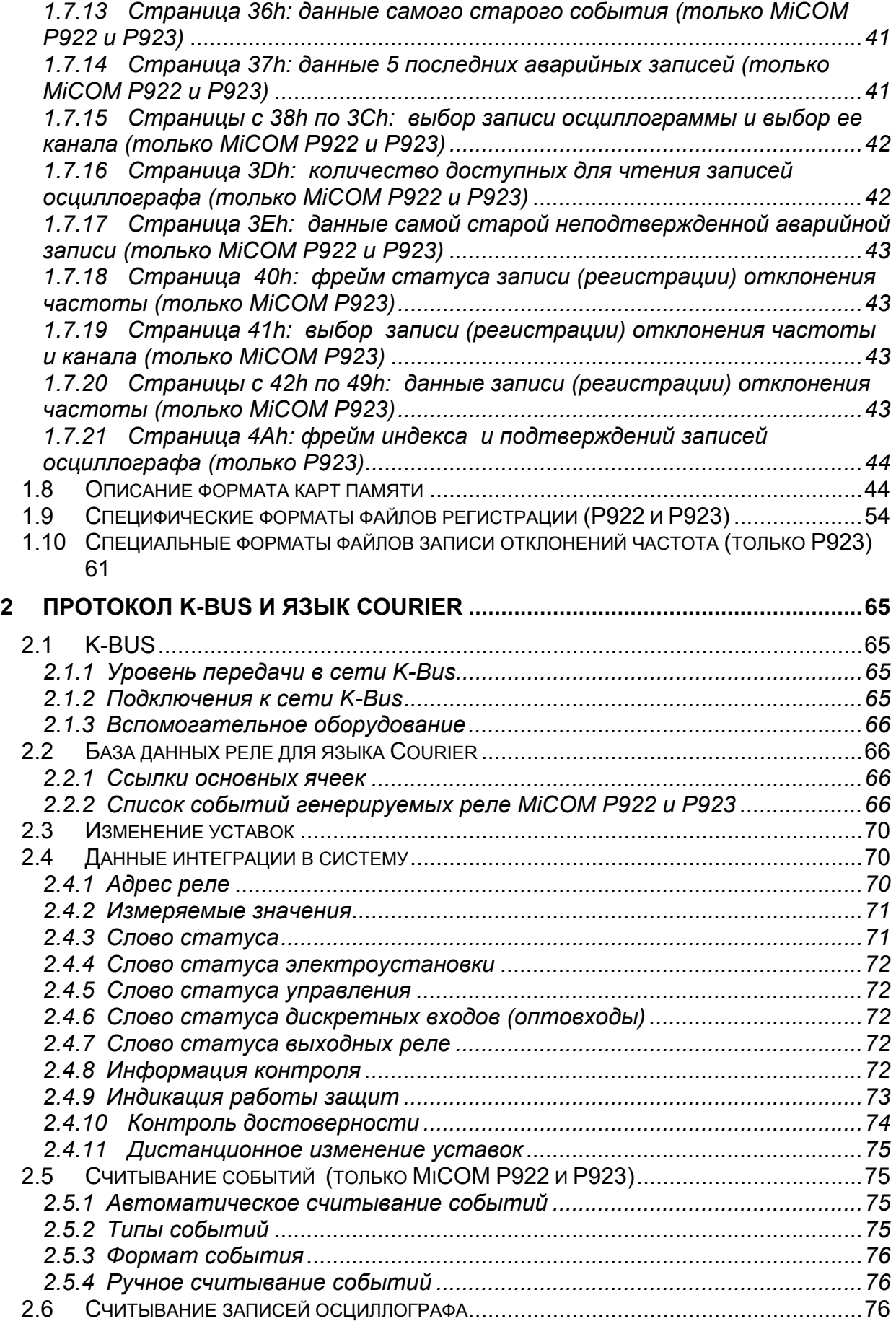

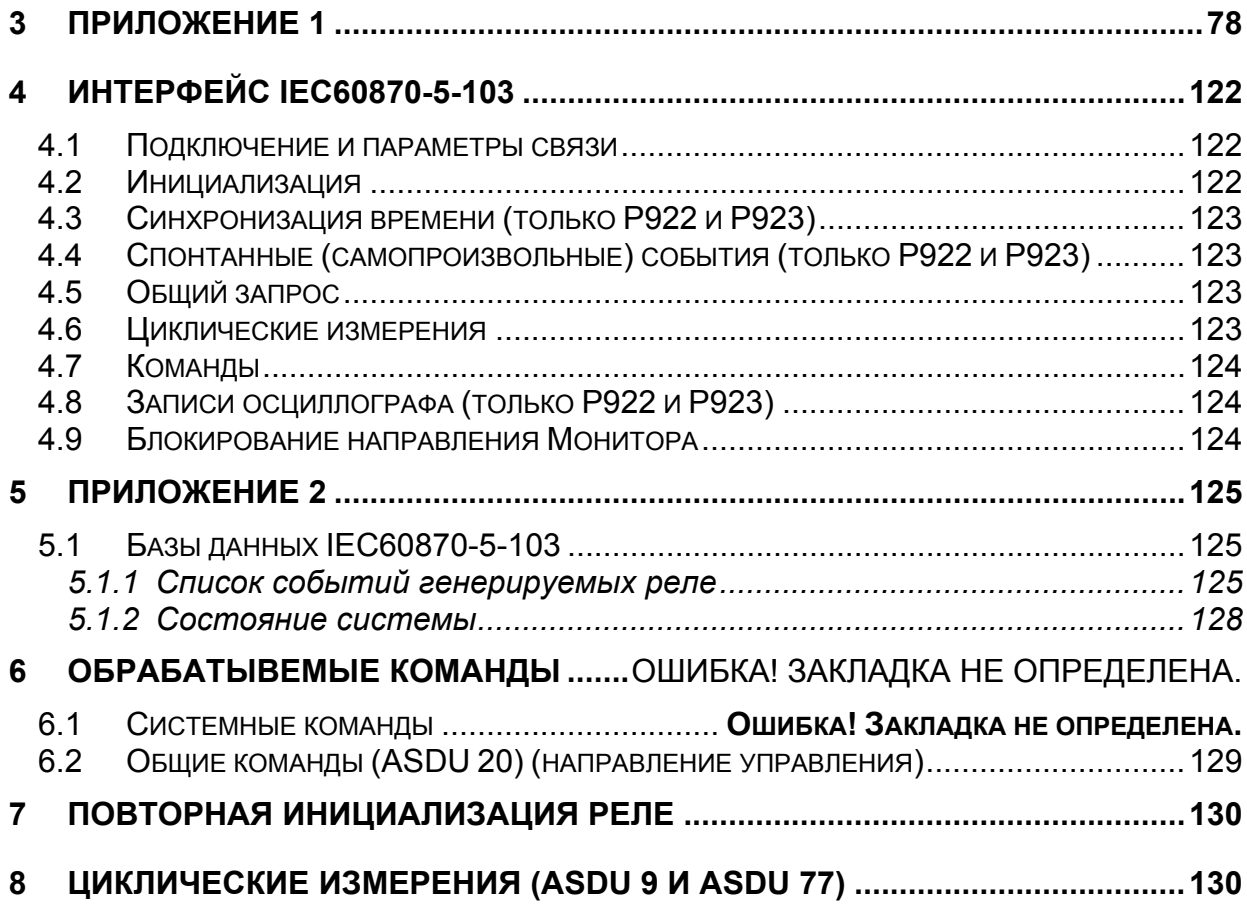

База данных реле MiCOM P92x **Стр. 7/131** 

# <span id="page-243-0"></span>**1 ПРОТОКОЛ MODBUS**

Реле MiCOM Р921-Р922-Р923 предлагает связь в протоколе MODBUS™ RTU по заднему порту связи RS485.

## **1.1 Характеристики связи MODBUS**

### 1.1.1 Характеристики сети MODBUS

Протокол связи MODBUS базируется на принципе ведущий – ведомый, при этом реле MiCOM P92х являются ведомыми устройствами в сети.

Протокол MODBUS позволяет ведущему устройству сети читать или записывать в ведомых устройствах один или несколько битов, одно или несколько слов и дистанционно считывать из ведомых устройств журнал регистрации событий.

Доступ к сети может быть в случае:

• Либо по принципу запрос/ответ

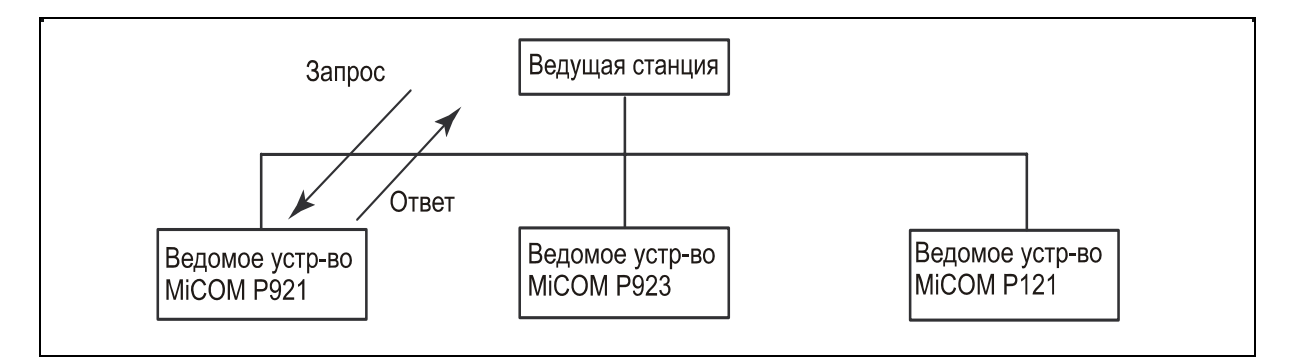

• Либо широковещательное сообщение посланное от ведущей станции ко всем ведомым устройствам сегмента сети.

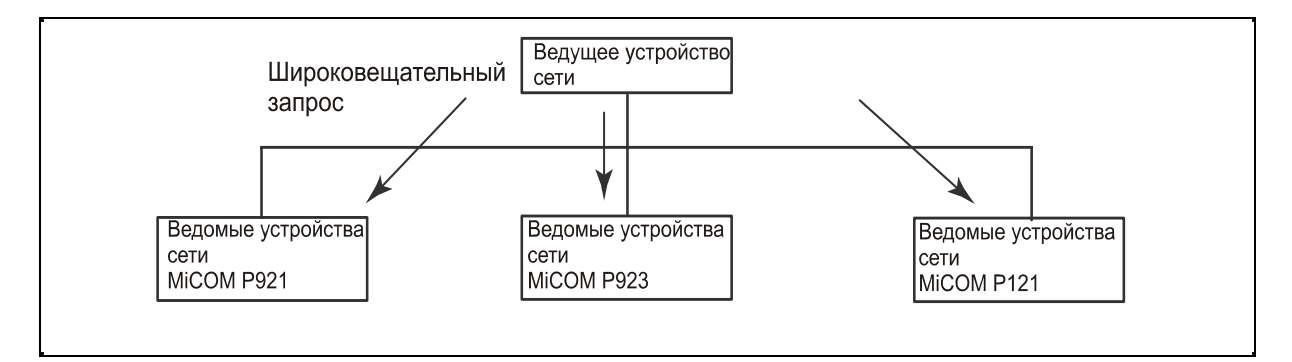

В этом случае:

- сообщение является обязательной для всех устройств командой записи,
- ведомые устройства не посылают ответных сообщений,
- протокол в режиме RTU. Каждый байт фрейма данных кодируется в шестнадцатеричной системе счета.
- В конце каждого фрейма применяются два байта контрольной суммы циклического избыточного кода (16-битного) CRC16 примененных ко всему содержимому фрейма.

# <span id="page-244-0"></span>1.1.2 Параметры соединения MODBUS

Параметрами связи по MODBUS являются:

- Изолированная двухпроводная связь RS485 (2кВ, 50Гц)
- Протокол линии связи MODBUS в режиме RTU
- Скорость передачи информации может быть задана оператором с передней панели реле:

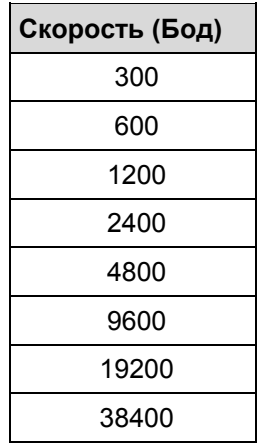

• Режим передачи данных конфигурируется в режиме диалога реле-оператор.

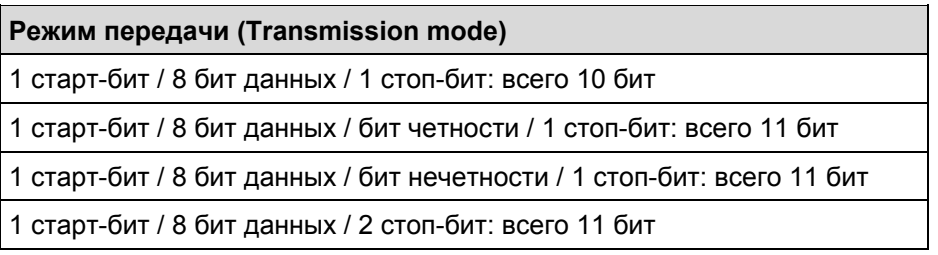

# 1.1.3 Синхронизация обмена сообщениями

Любой байт полученный после периода молчания в линии более или равного времени необходимого для передачи трех байтов считаются как старт фрейма.

# 1.1.4 Проверка достоверности сообщений

Достоверность фрейма проверяется с помощью циклического 16-битного избыточного кода (CRC). Генератор полиномиального алгоритма следующий:

 $1 + x^2 + x^{15} + x^{16} = 101000000000001$  (двоичный код) = A001h

# 1.1.5 Адреса реле MiCOM

Адрес реле MiCOM в пределах одной сети MODBUS находится в пределах от 1 до 255. Адрес 0 зарезервирован для передачи широковещательного сообщения, рассылаемого всем устройствам одного сегмента сети.

# **1.2 Функции MODBUS у реле MiCOM**

Для реле MiCOM применимы следующие функции MODBUS:

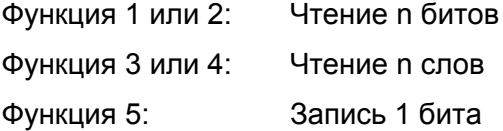

<span id="page-245-0"></span>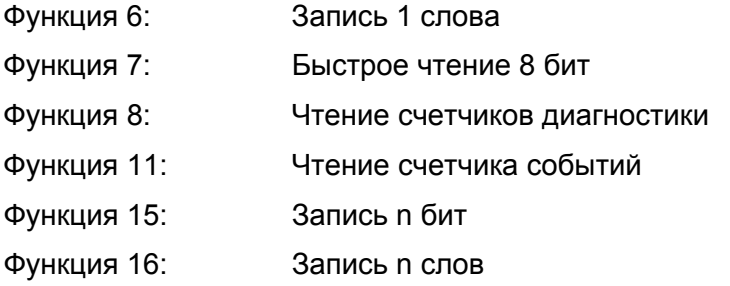

# **1.3 Представление протокола MODBUS**

Протокол Ведущий – Ведомый, обмен информацией предполагает ответ Ведомого (устройства) на запрос посланный Ведущим (устройством).

1.3.1 Размеры фрейма данных реле MiCOM P92x

Фрейм (запроса) передаваемый ведущим устройством

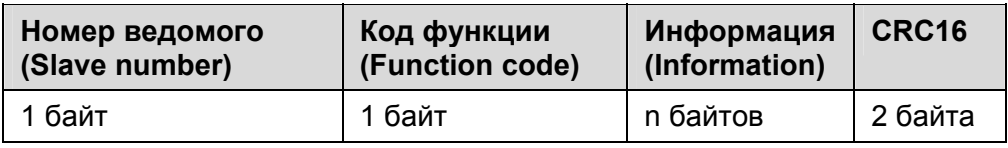

# Номер ведомого устройства:

Номера ведущих устройств расположены в диапазоне от 1 до 255.

Код функции:

Затребованная функция MODBUS (от 1 до 16)

Информация:

Содержит параметры выбранной функции

CRC16:

Значение CRC16 вычисляется ведущим устройством сегмента сети.

ПРИМЕЧАНИЕ: Реле MiCOM не отвечают на фрейм широковещательного сообщения посланного ведущим устройством сегмента сети.

1.3.2 Формат фреймов данных посылаемых реле MiCOM P92x

Фреймы (ответы) посылаемые реле MiCOM:

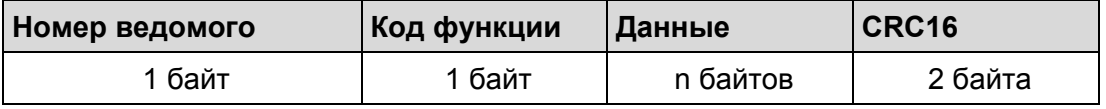

# Номер ведомого устройства:

Номера ведущих устройств расположены в диапазоне от 1 до 255.

Код функции:

Обработанная функция MODBUS (от 1 до 16)

Данные:

Содержат данные ответа на запрос ведущего устройства.

# <span id="page-246-0"></span>**CRC16:**

Значение CRC16 вычисляется реле MiCOM.

### 1.3.3 Проверка достоверности сообщений

Если реле МіСОМ получают запрос от ведущего устройства сегмента сети, они проверяют достоверность фрейма (запроса):

- Если СRC не совпадает, то фрейм считается недостоверным и реле MiCOM не отвечают на запрос. Ведущее устройство должно повторить запрос. Это не относится к широковешательному сообщению, это единственный случай когда реле MiCOM не отвечают на запрос ведущего устройства.
- Если CRC совпадает, но реле MiCOM не может выполнить запрос, реле посылает уведомление об исключительной ситуации.

#### Фрейм-предупреждение, посылаемый реле МіСОМ (ответ)

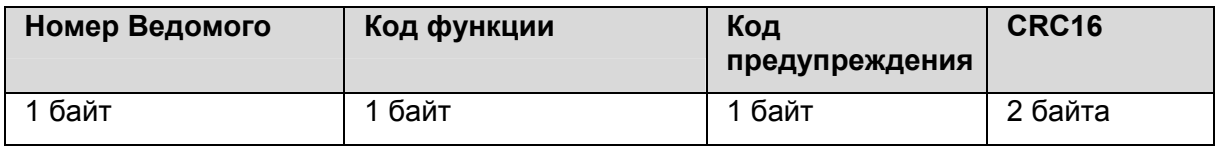

#### Номер Ведомого (устройства):

Номер ведомого (устройства) располагается в области от 1 до 255

#### Код функции:

Код функции возвращаемой реле MiCOM в фрейме-предупреждении является кодом в котором наиболее значимый бит (bit 7) принудительно установлен в 1.

#### Код ошибки:

Реле МіСОМ управляет двумя из 8 кодов предупреждений существующих в протоколе MODBUS.

- код 01: несанкционированный или неизвестный код функции
- $\bullet$ код 03: недопустимое значение в поле значений данных (неверный код).
- Управление страницами подлежащими чтению  $\mathbf{r}$
- Управление страницами подлежащими записи
- Управление адресами страниц
- Длина сообщений запроса

## **CRC16:**

Значение CRC16, рассчитанное Ведомым (устройством).

#### 1.4 Определения запросов Modbus для чтения записанных осциллограмм

Для чтения из реле записей осциллографа, необходимо послать запросы в строгом соответствии порядка:

- 1. (опция): послать запрос для уточнения количества доступных осциллограмм записанных в ОЗУ.
- 2. Для считывания данных одного канала:

<span id="page-247-0"></span>Стр. 12/131

2а – (обязательный): послать служебный запрос указывающий номер записи и номер канала подлежащие к считыванию из реле

2b - (обязательный): послать запрос для считывания данных канала осциллограммы столько раз сколько необходимо.

2с - (обязательный): послать запрос для чтения фрейма индекса.

3. Выполнить ту же самую операцию (как записано в п.2) для каждого из каналов.

1.4.1 Запрос уточнения количества доступных осциллограмм хранимых в ОЗУ

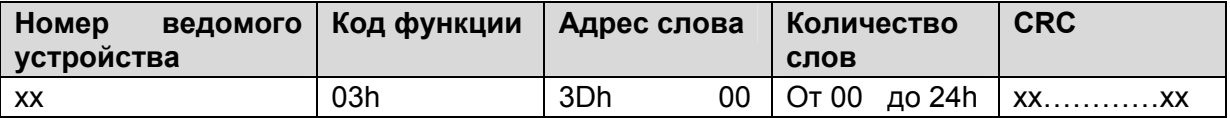

Данный запрос может быть отвечен сообщением об ошибке с кодом ошибки:

 $EVT NOK(OF)$ : Нет доступных записей

ПРИМЕЧАНИЕ: Если доступно менее 5 записей, ответ будет содержать нулевые значения в неиспользованных словах.

### 1.4.2 Служебный запрос

Этот запрос должен быть послан раньше чем запрос на считывание из реле данных выборок канала записи осциллографа. Он позволяет специфицировать номер записи и номер канала которые должны быть прочитаны из реле. Кроме того он позволяет узнать количество выборок в канале.

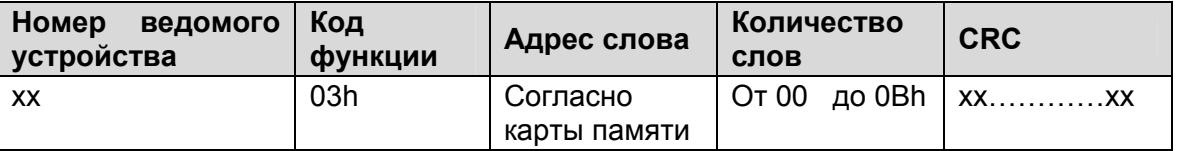

На данный запрос может быт получено сообщение об ошибке. Возможны два кода ошибок:

CODE DEF RAM (02): Ошибка сохранения данных в ОЗУ CODE EVT NOK (03): Отсутствуют (хранимые) доступные записи осциллографа в ОЗУ

<span id="page-248-0"></span>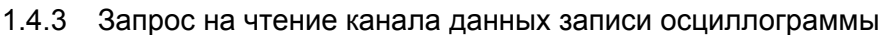

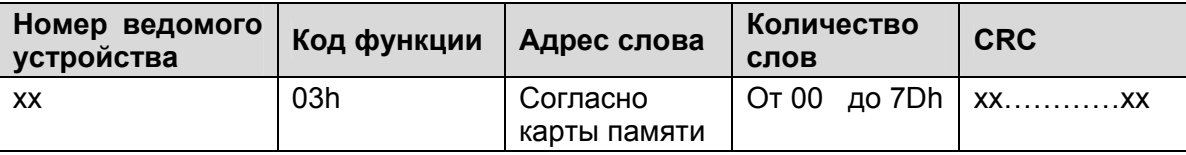

На данный запрос может быт получено сообщение об ошибке. Возможны два кода ошибок:

CODE\_DEP\_DATA (04): Запрошенное количество выборок больше чем количество (число) выборок в указанном канале

CODE\_SERV\_NOK (05): Номер записи и номер канала не указаны (не специфицированы) в служебном запросе.

ПРИМЕЧАНИЕ: Данный тип запроса позволяет считать из реле до 125 слов. Выборка кодируется в 1 слове (16 бит).

1.4.4 Запрос на чтение фрейма индекса

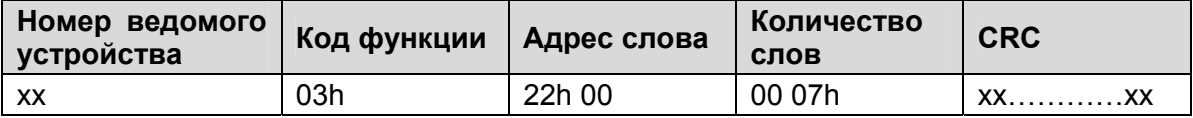

Данный запрос может быть отвечен сообщением с кодом ошибки:

CODE\_SERV\_NOK (05): Номер записи и номер канала не указаны (не специфицированы) в служебном запросе.

## **1.5 Определение запроса Modbus используемого для чтения записей регистратора событий**

Для считывания из реле записей событий могут быть использованы два пути:

- послать в реле запрос на чтение самого старого неподтвержденного (неквитированного) события
- послать в реле запрос на чтение конкретной записи события

#### 1.5.1 Запрос на чтение самого старого неквитированного события

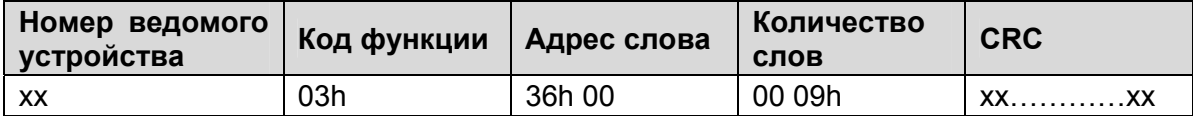

На запрос на чтение событий может быть получен ответ с кодом ошибки:

EVT\_EN\_COURS\_ECRIT (5): Идет запись события в ОЗУ.

ПРИМЕЧАНИЕ: При чтении записей событий из реле существуют два подхода к подтверждению (квитированию) события:

> a) автоматическое подтверждение (сброс) события после его чтения из реле

b) неавтоматическое подтверждение (сброс) события после его чтения из реле

## <span id="page-249-0"></span>А) Автоматическое подтверждение (сброс) события после чтения:

12-й бит фрейма дистанционной команды (формат F9 – адрес по карте памяти 0400h) должен быть установлен в 0. После чтения события автоматически подтверждается его прочтение.

### В) Неавтоматическое подтверждение (сброс) события после чтения:

12-й бит фрейма дистанционной команды (формат F9 – адрес по карте памяти 0400h) должен быть установлен в 1. После чтения события оно не сбрасывается.

Для сброса (подтверждения) данного события, в реле должна быть послана другая дистанционная команда. В данном фрейме 13-й бит (формат F9 - адрес по карте памяти 0400h) должен быть установлен в 1.

## 1.5.2 Запрос на чтение выбранного события

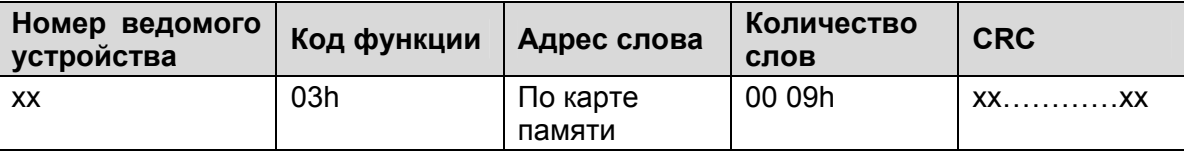

На запрос на чтение событий может быть получен ответ с кодом ошибки:

EVT\_EN\_COURS\_ECRIT (5): Идет запись события в ОЗУ.

ПРИМЕЧАНИЕ: Данное чтение события не подтверждает (не сбрасывает) его.

## **1.6 Определение запроса Modbus используемого для чтения записей регистратора аварий**

Для считывания из реле записей регистрации аварий могут быть использованы два пути:

- послать в реле запрос на чтение самой старой неподтвержденной (неквитированной) аварийной записи
- послать в реле запрос на чтение выбранной аварийной записи

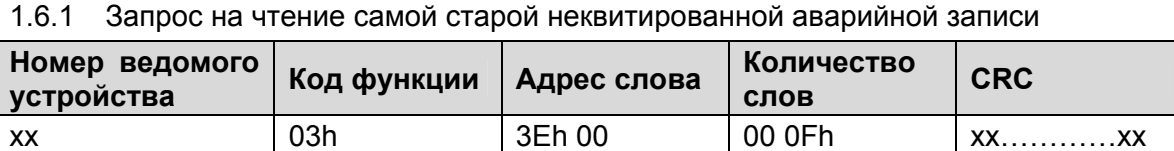

ПРИМЕЧАНИЕ: При чтении записей аварий из реле существуют два подхода к подтверждению (квитированию) события:

> а) автоматическое подтверждение (сброс) аварийной записи после ее чтения из реле

> б) неавтоматическое подтверждение (сброс) аварийной записи после его чтения из реле

### А) Автоматическое подтверждение (сброс) аварийной записи после чтения:

12-й бит фрейма дистанционной команды (формат F9 – адрес по карте памяти 0400h) должен быть установлен в 0. После чтения аварийной записи автоматически подтверждается ее получение.

В) Неавтоматическое подтверждение (сброс) аварийной записи после чтения:

12-й бит фрейма дистанционной команды (формат F9 – адрес по карте памяти 0400h) должен быть установлен в 1. После чтения аварийной записи не подтверждается ее получение.

Для сброса (подтверждения получения) данной аварийной записи, в реле должна быть послана другая дистанционная команда. В данном фрейме 14-й бит (формат F9 - адрес по карте памяти 0400h) должен быть установлен в 1.

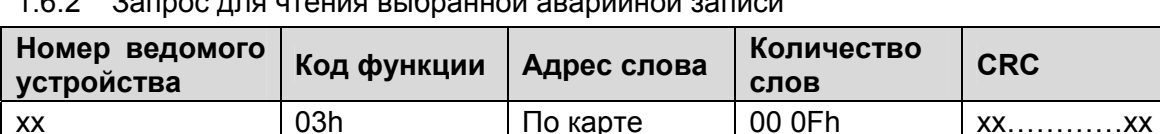

## 1.6.2 Запрос для чтения выбранной аварийной записи

ПРИМЕЧАНИЕ: При таком запросе аварийная запись не подтверждается

памяти

### **1.7 Организация базы данных в MiCOM P921- Р922- Р923**

#### 1.7.1 Описание карт памяти MODBUS

Карты памяти MODBUS состоят из 60 страниц.

Страницы от 0h до 8h: Содержат параметры MiCOM P921-Р922-Р923

Страницы от 9h до 3Dh: Содержат данные записи событий, данные аварийных записей, данные записей осциллографа доступные только в реле MiCOM P922 и Р923.

Страницы от 40h до 4Ah: содержат данные о записях изменения частоты в реле MiCOM P923.

Страницы описываются следующим образом:

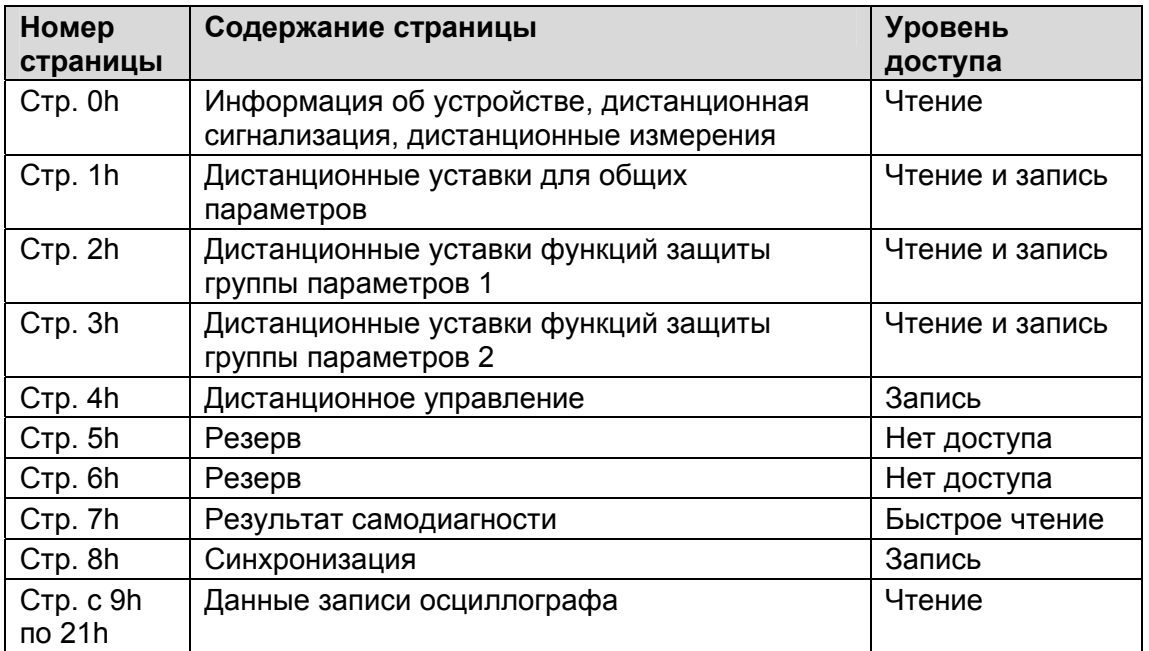

<span id="page-251-0"></span>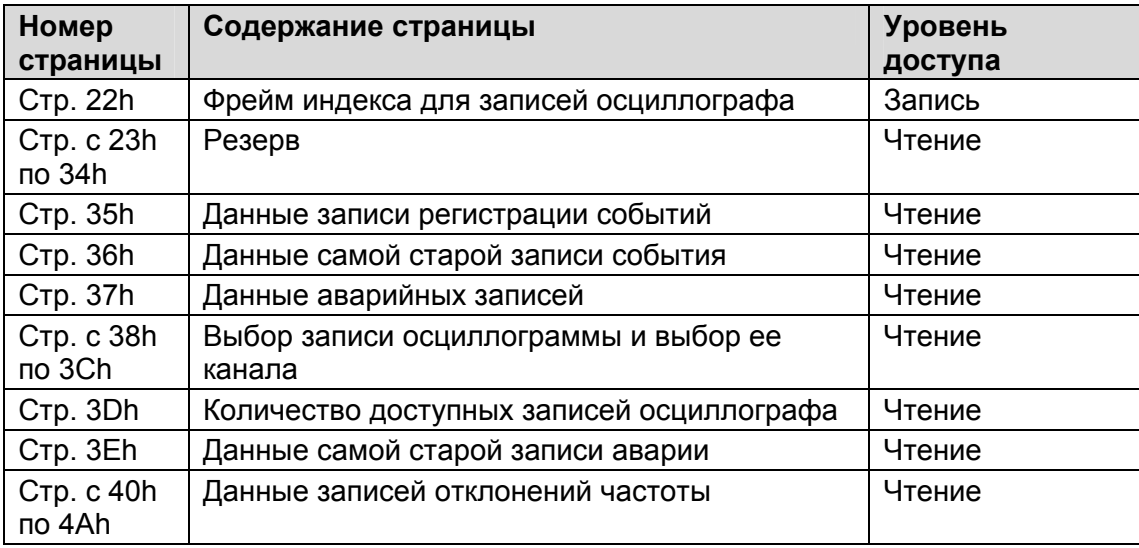

## 1.7.2 Страница 0h: Информация об устройстве, дистанционная сигнализация, дистанционные измерения

Доступ только для чтения

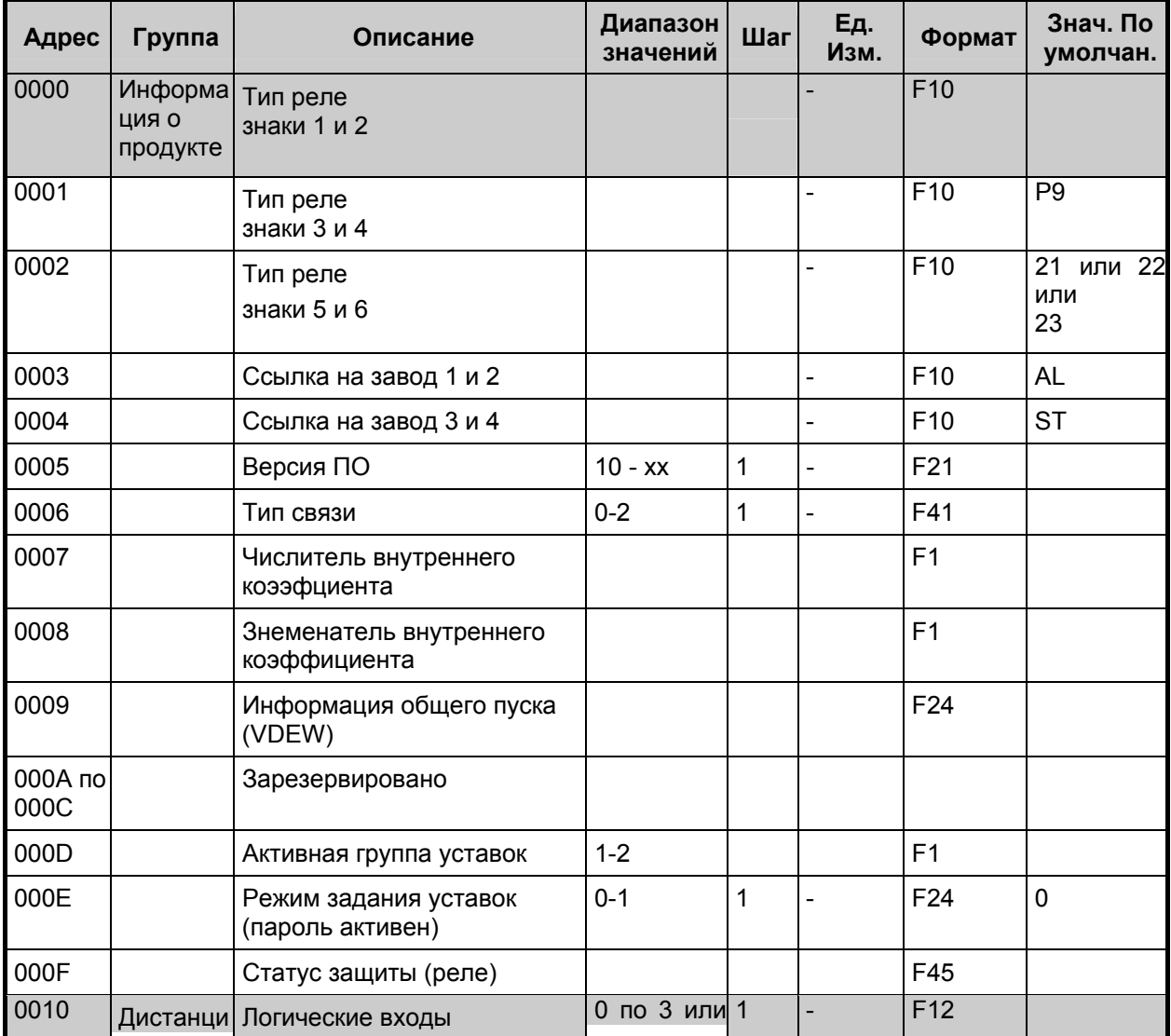
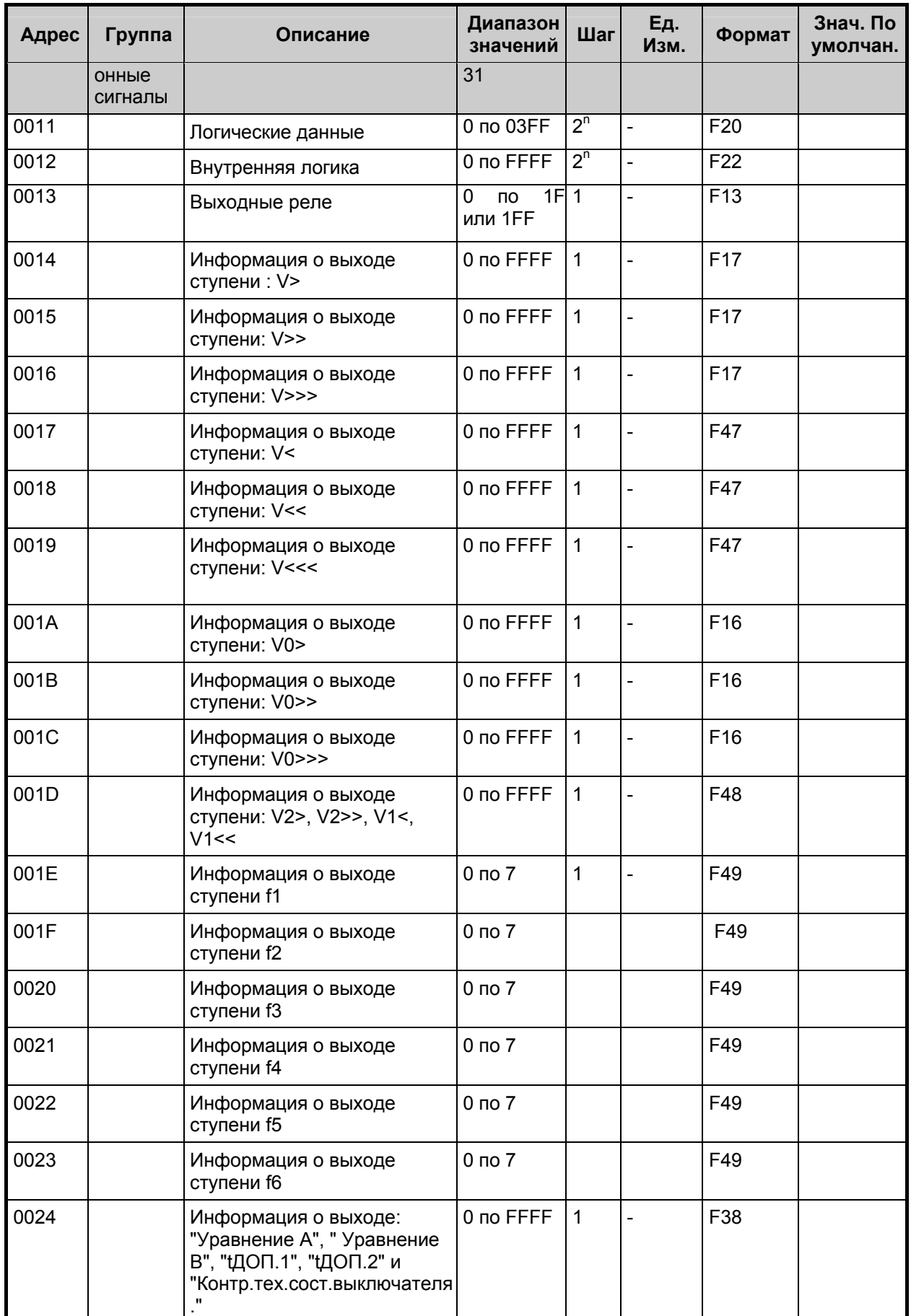

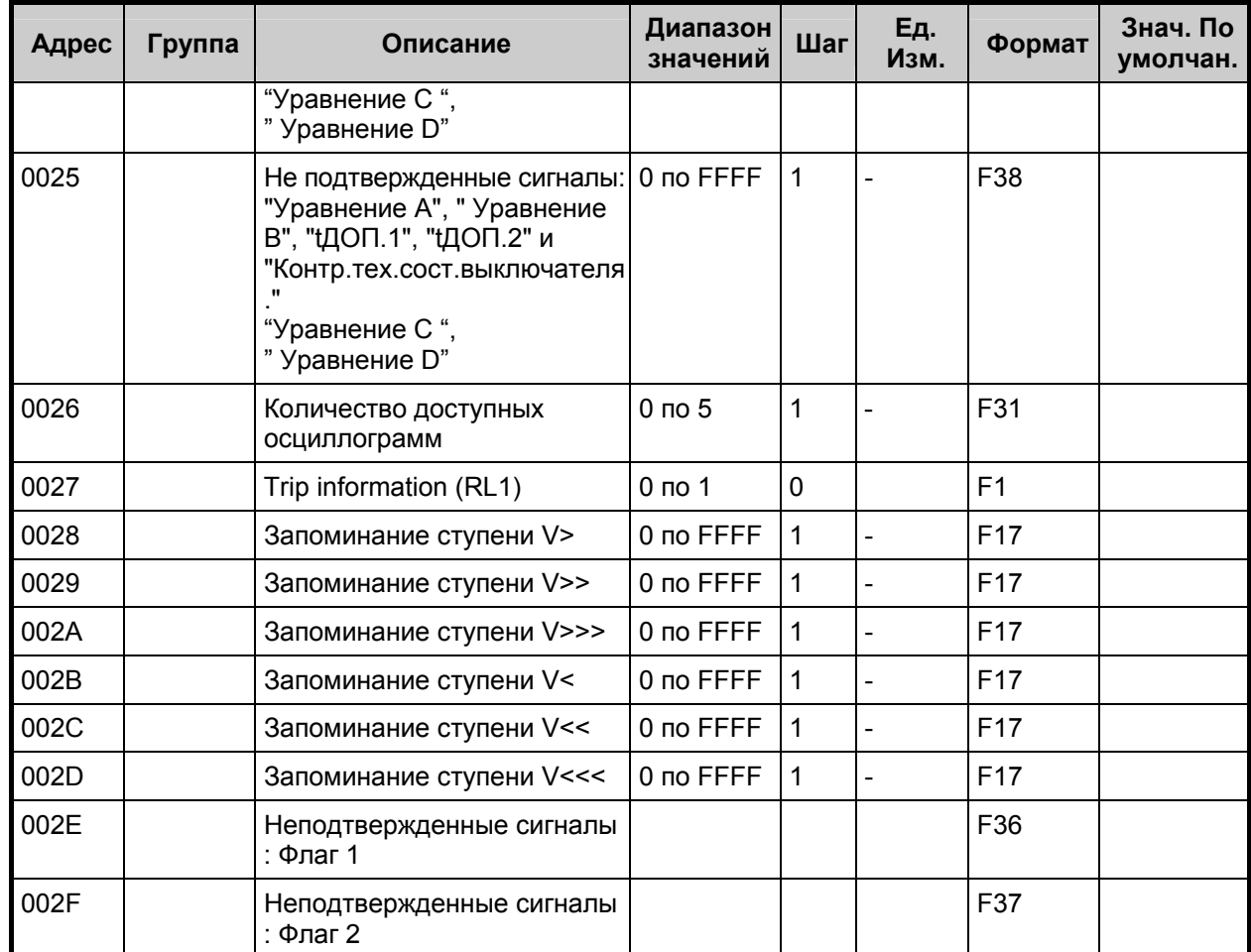

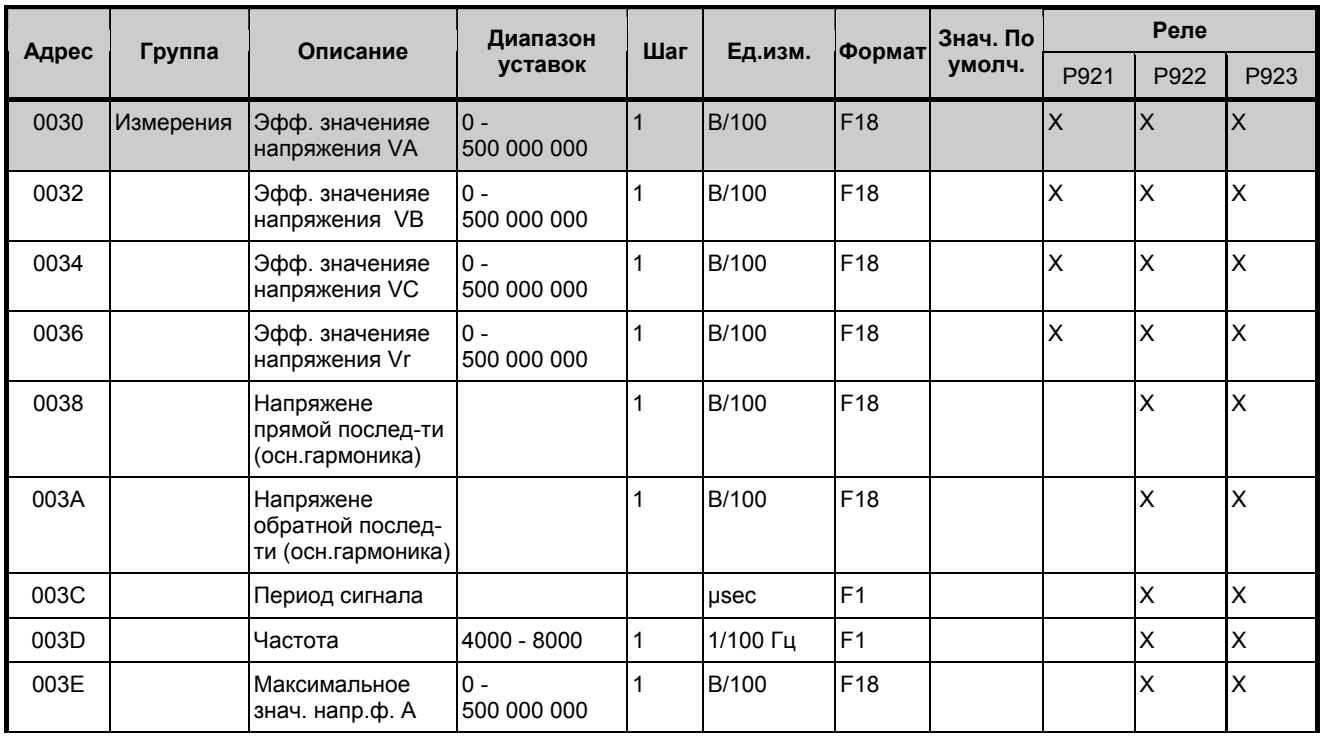

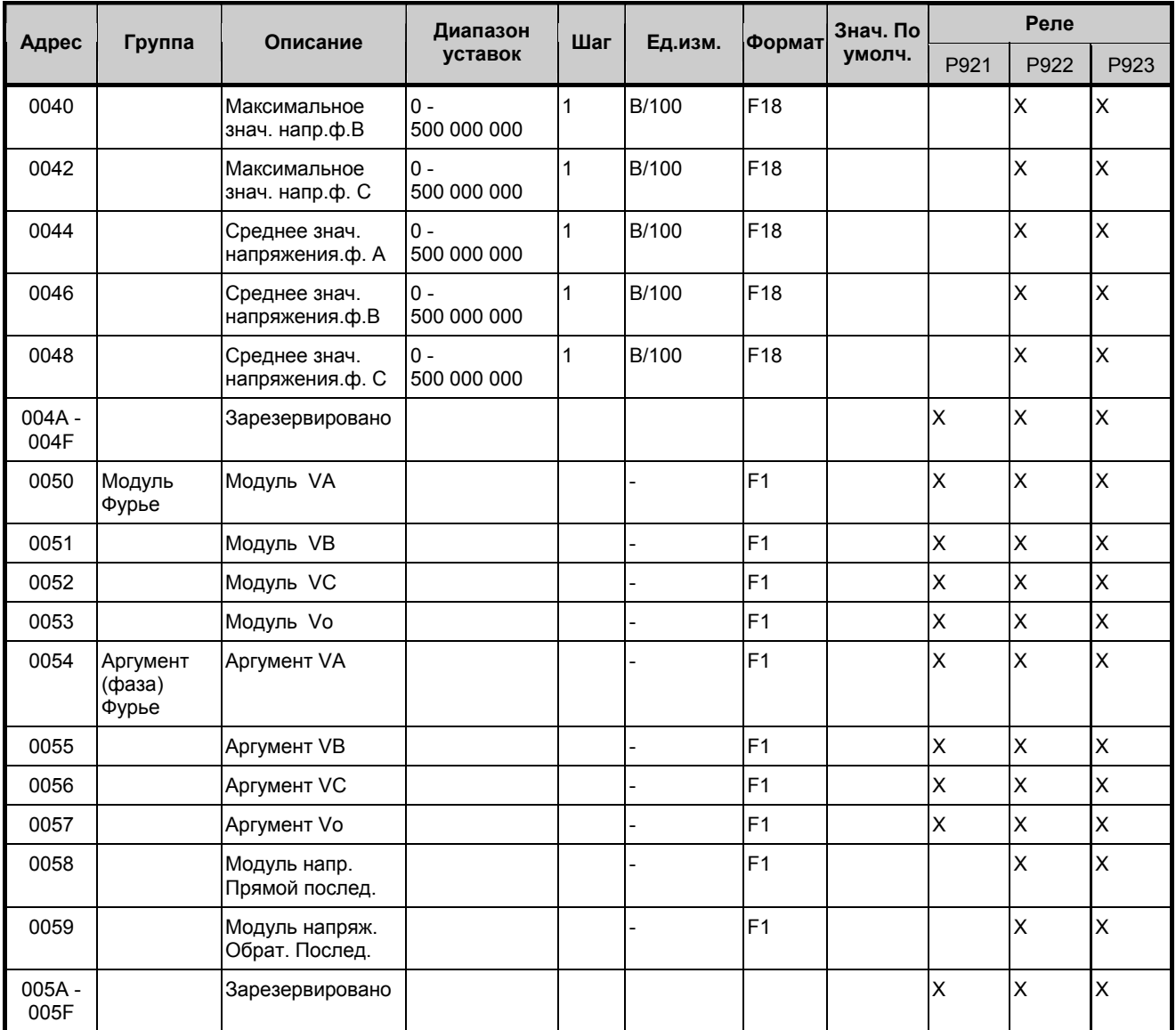

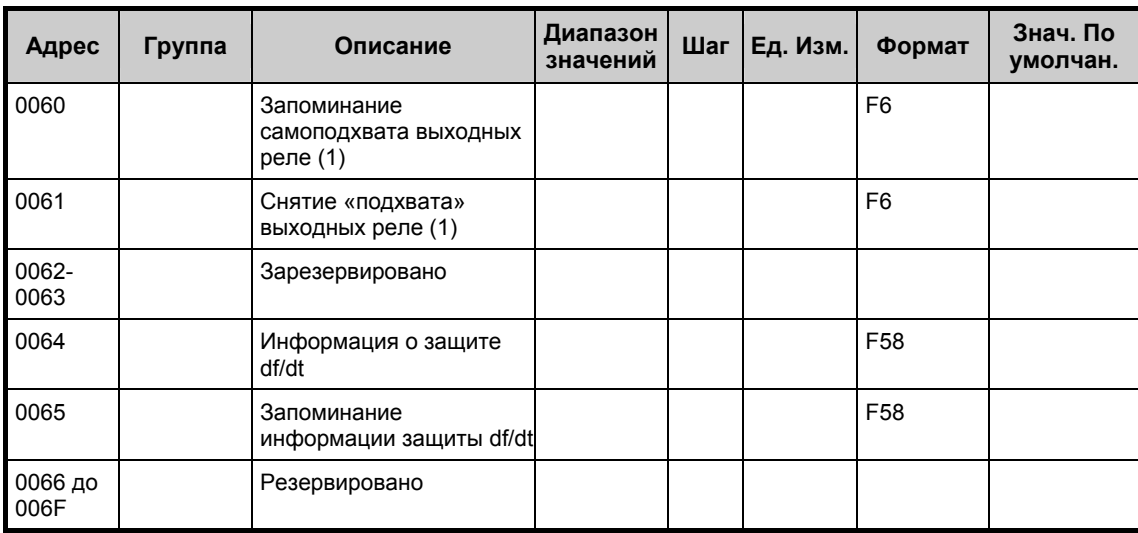

# 1.7.3 Страница 1h: Параметры удаленного доступа

## Доступны для чтения и записи (после редактирования)

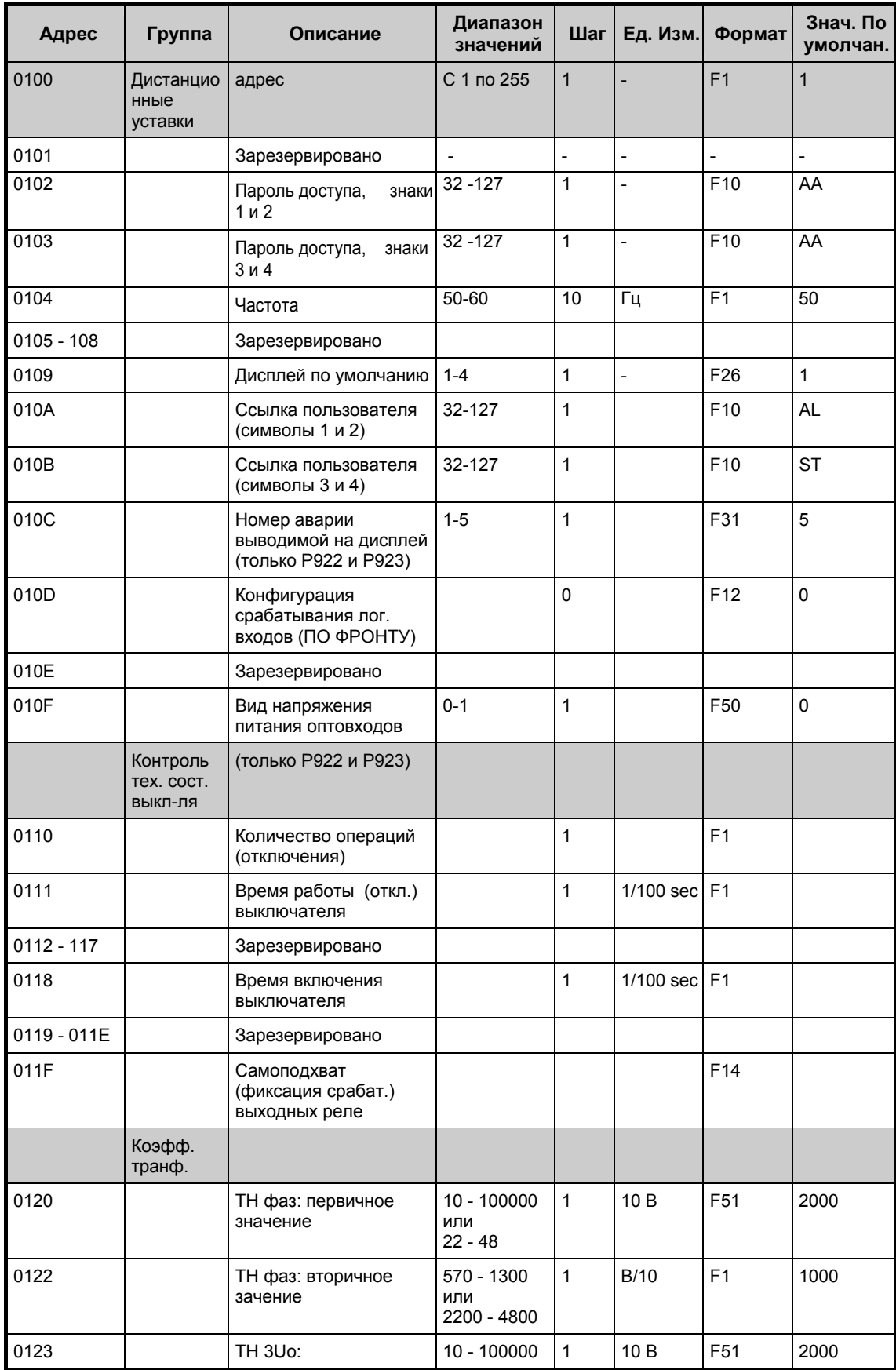

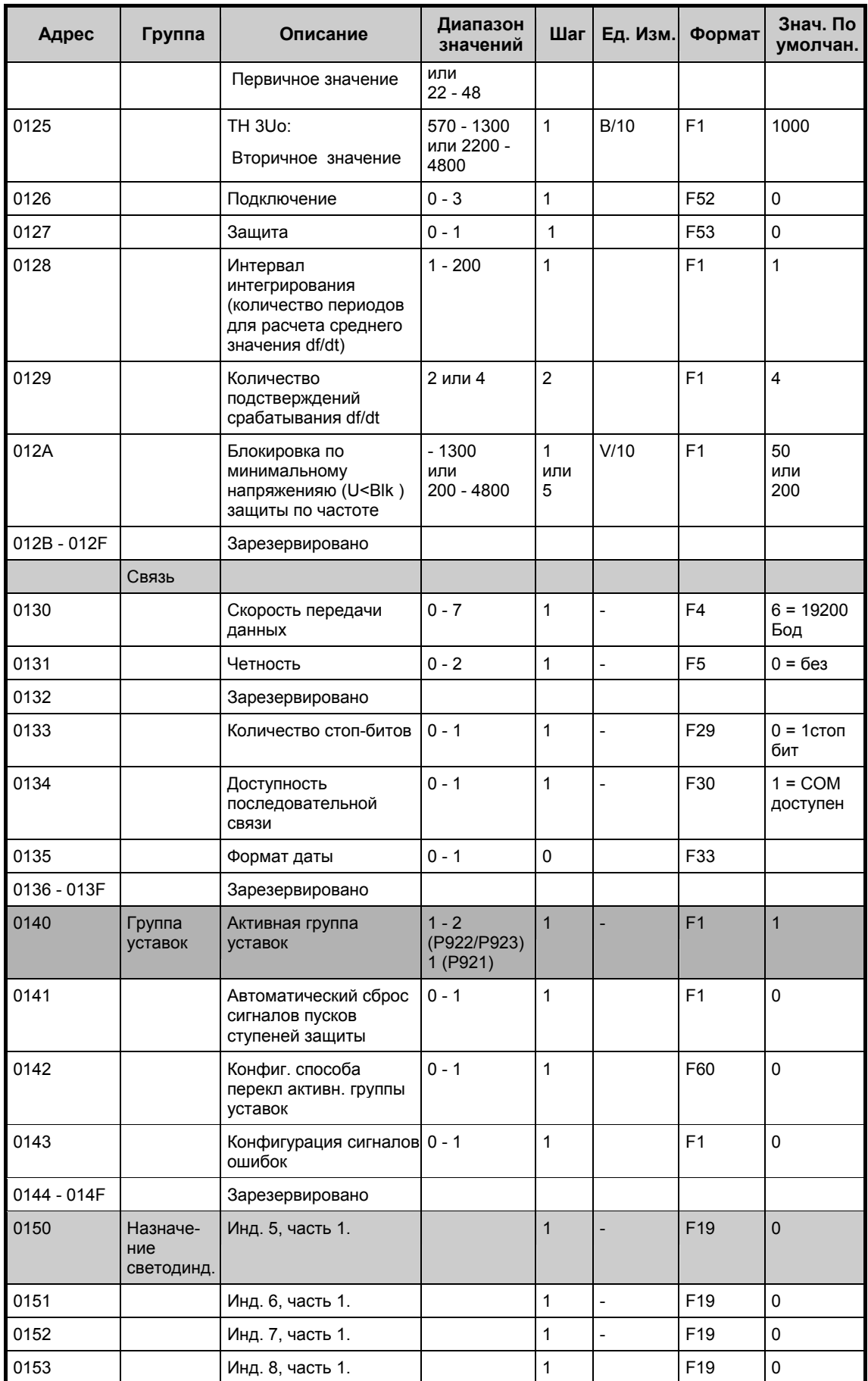

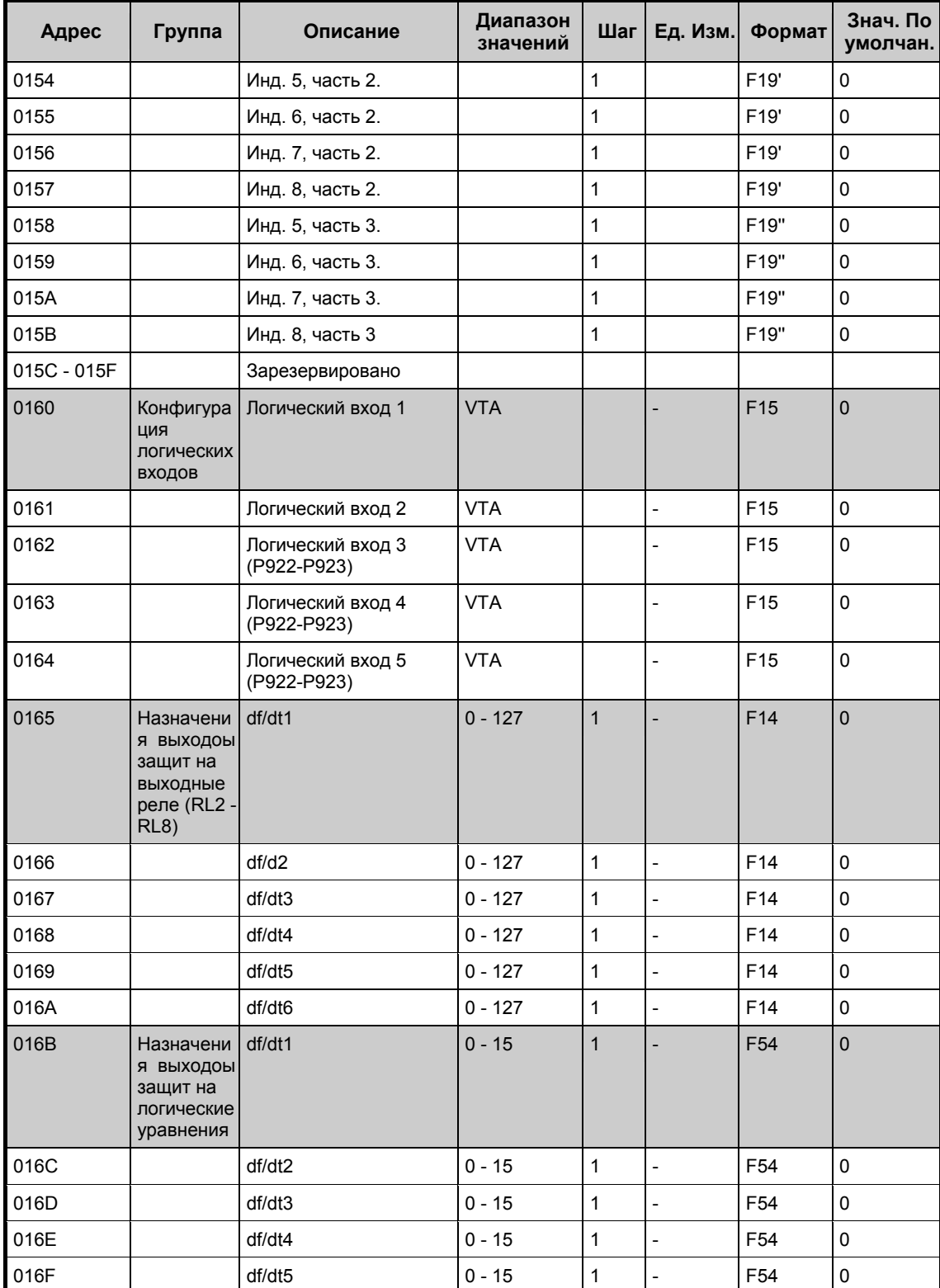

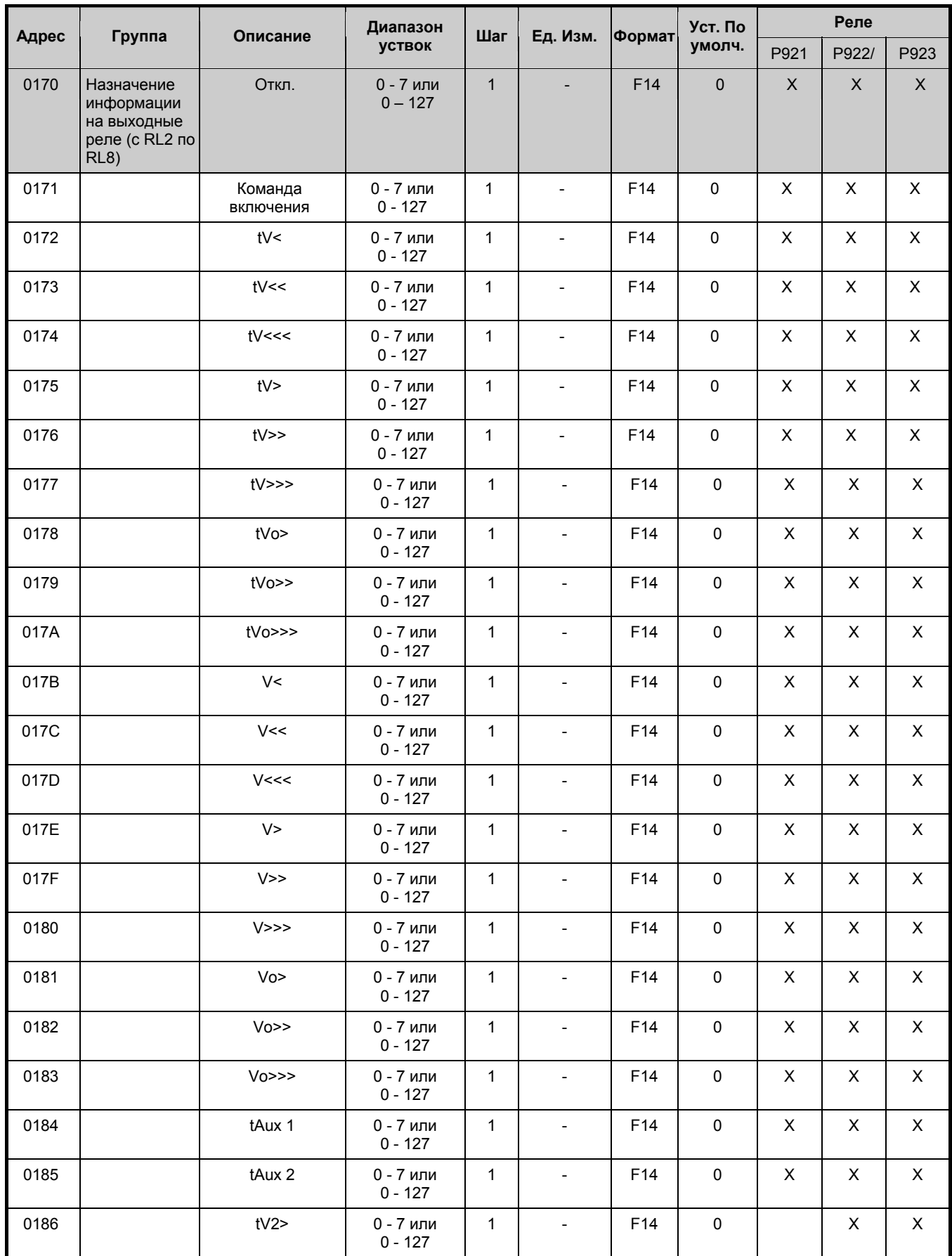

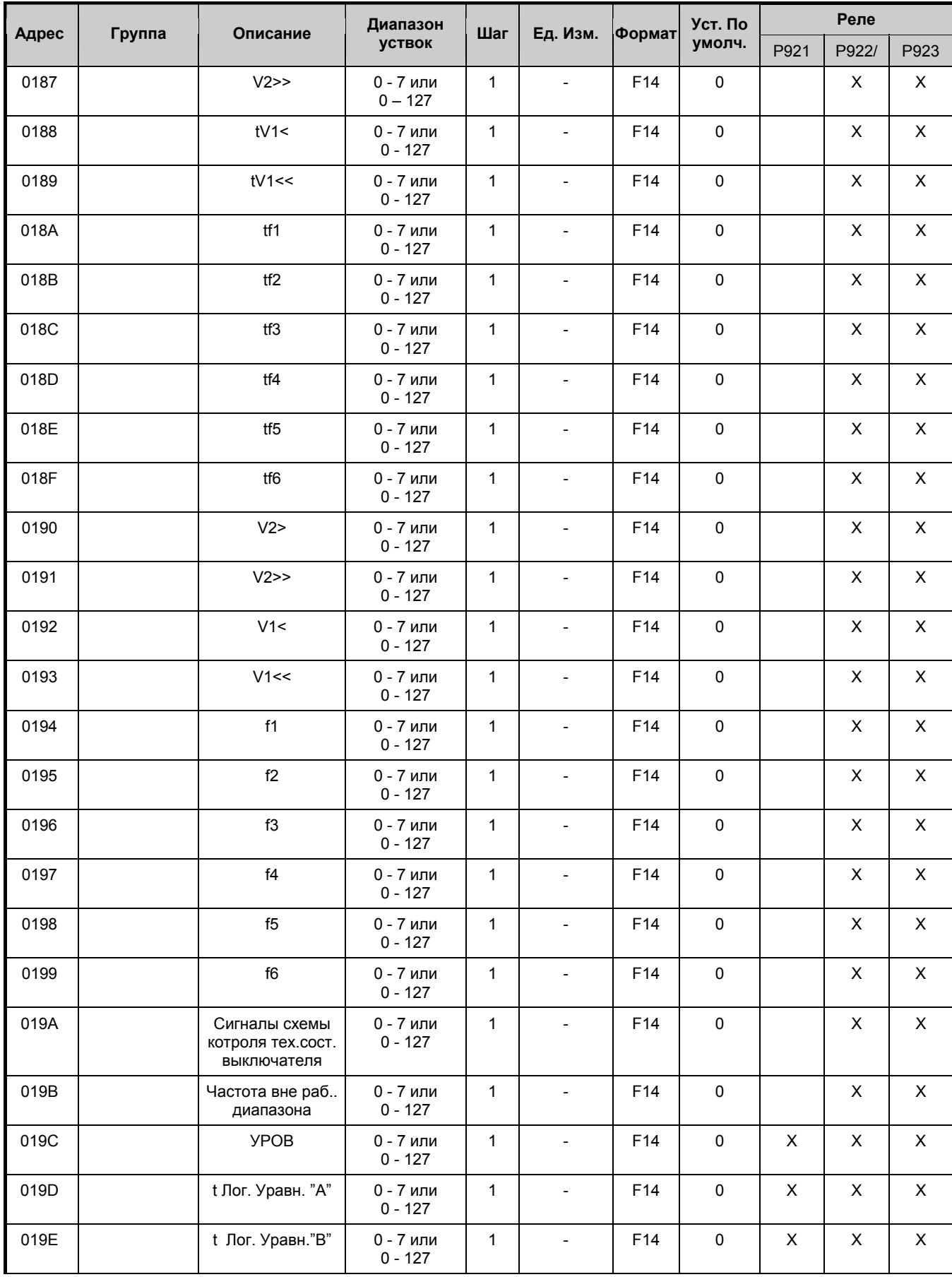

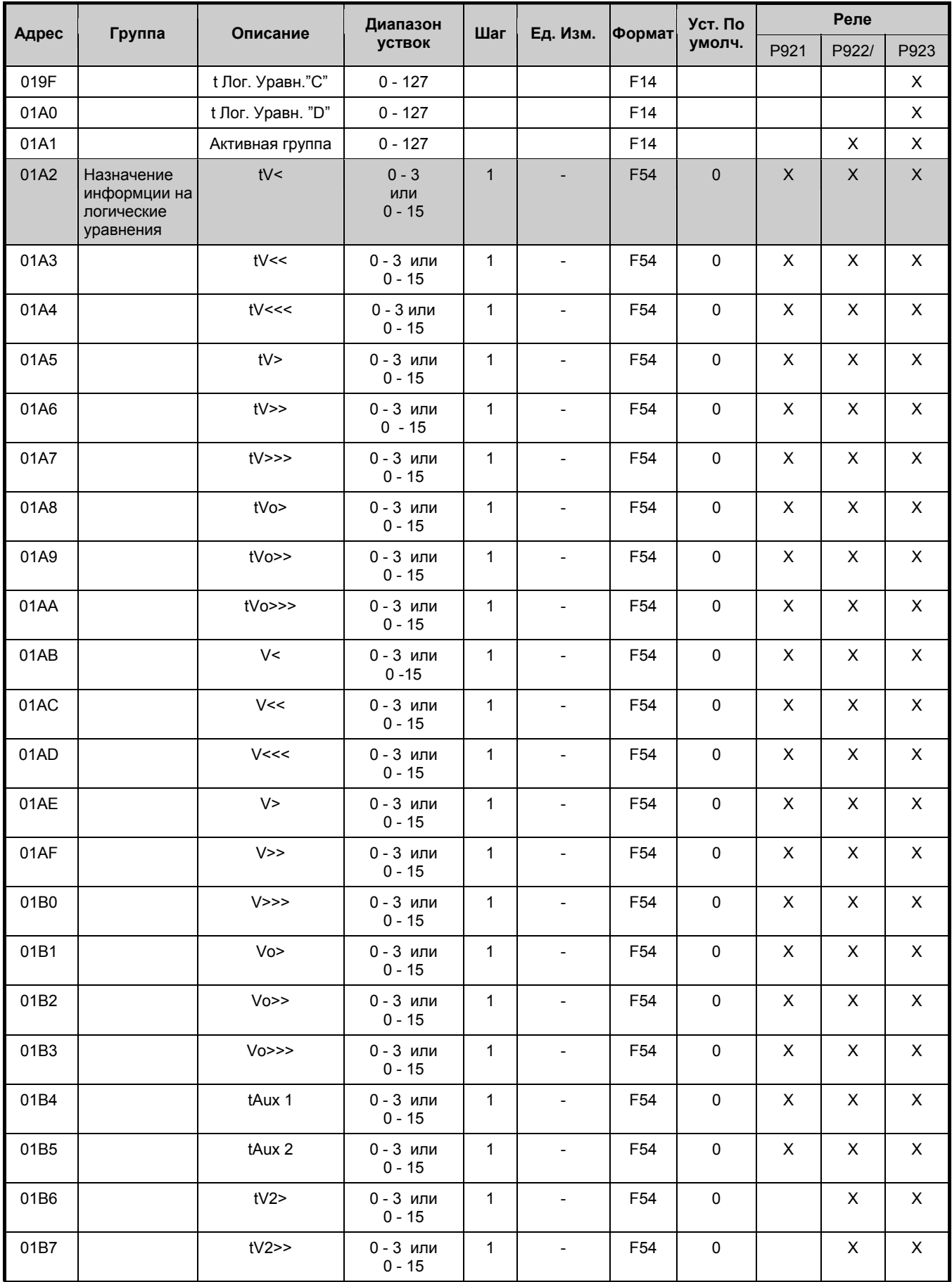

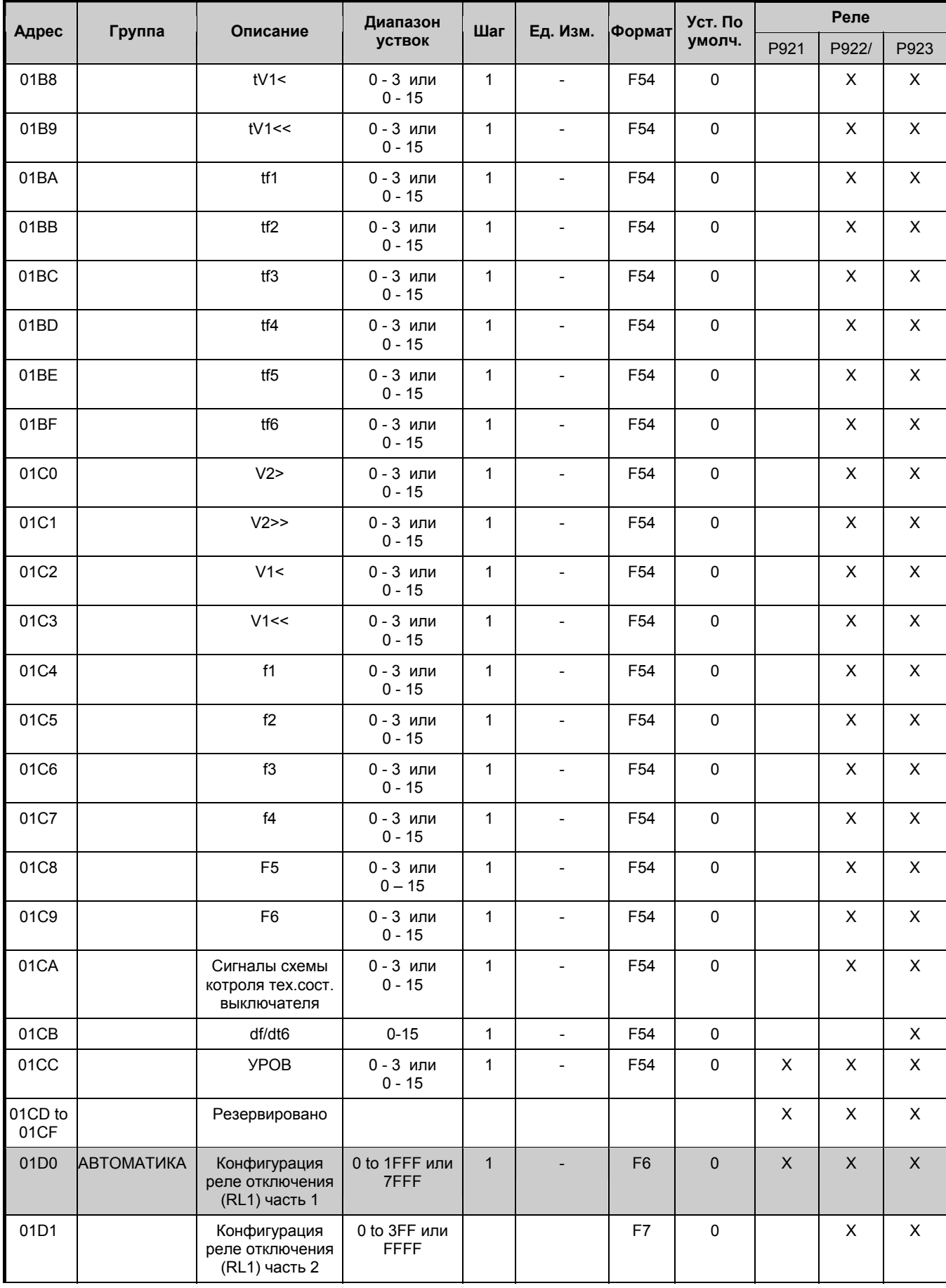

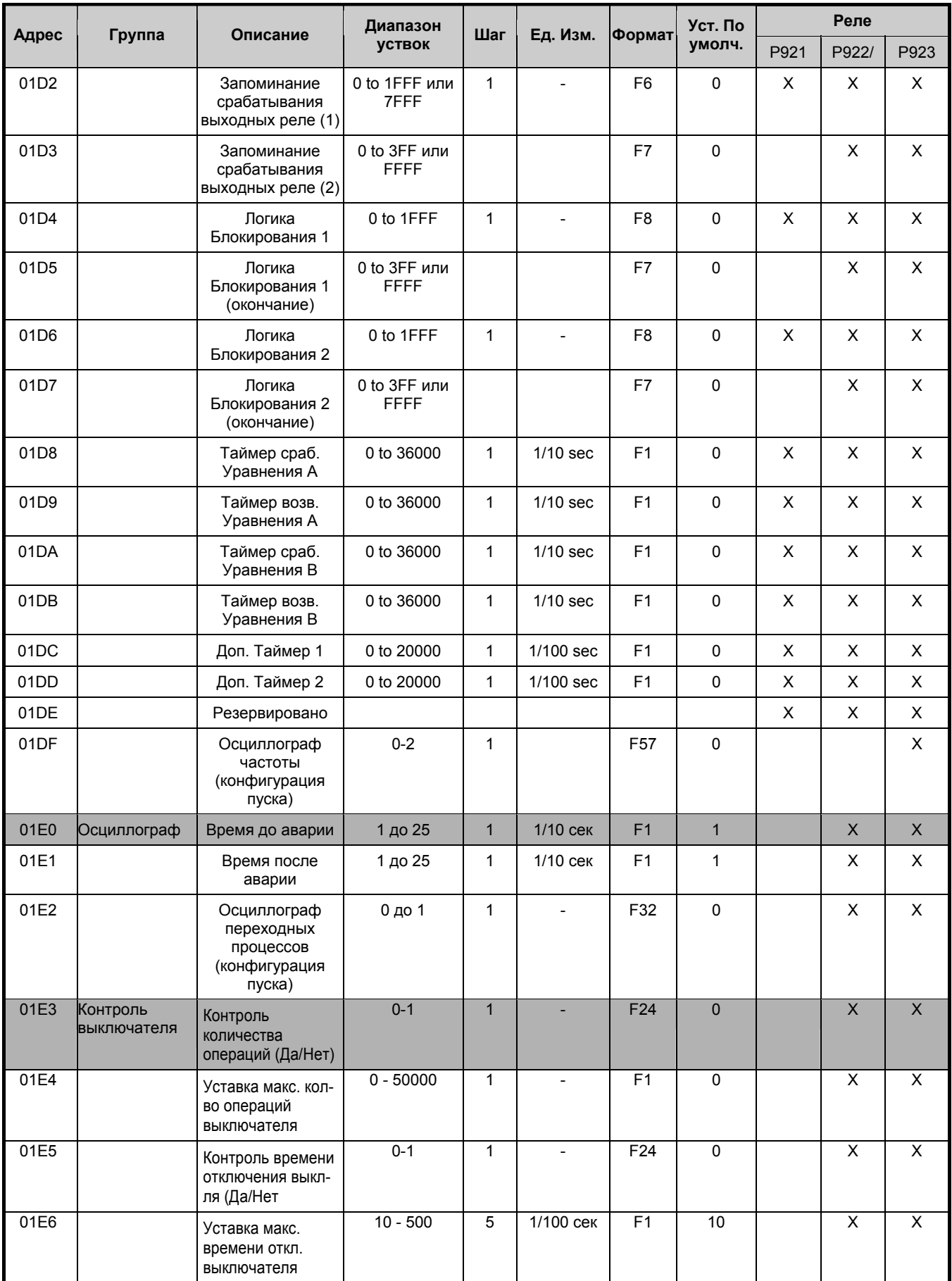

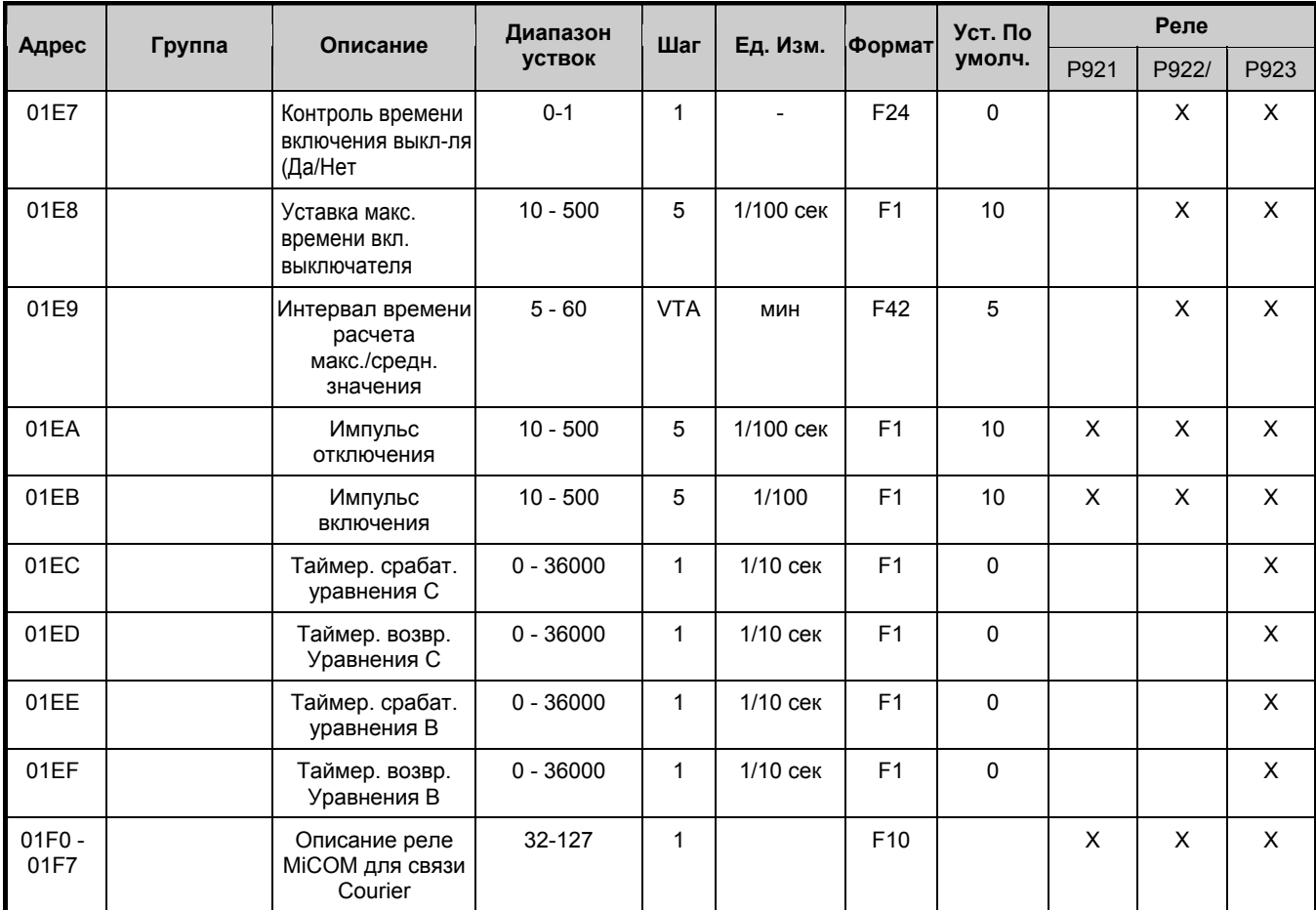

## 1.7.4 Страница 2h: Функции защиты - дистанционные уставки группа 1

## 1.7.4.1 Защита минимального напряжения (Р921- Р922 и Р923)

Доступ для чтения и записи

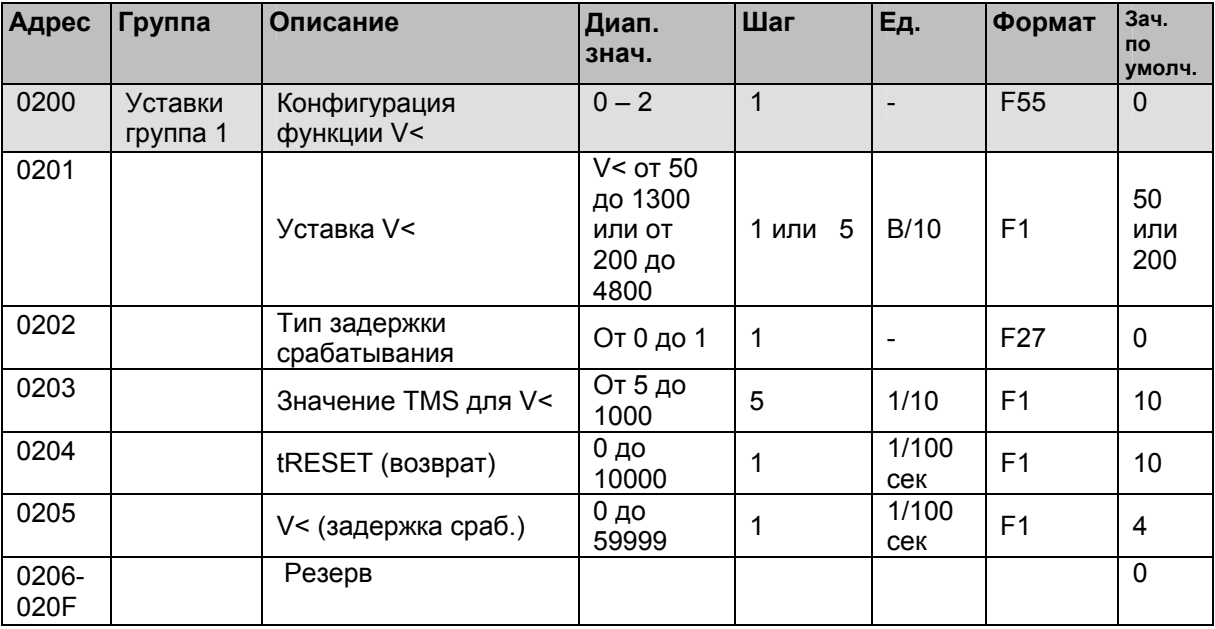

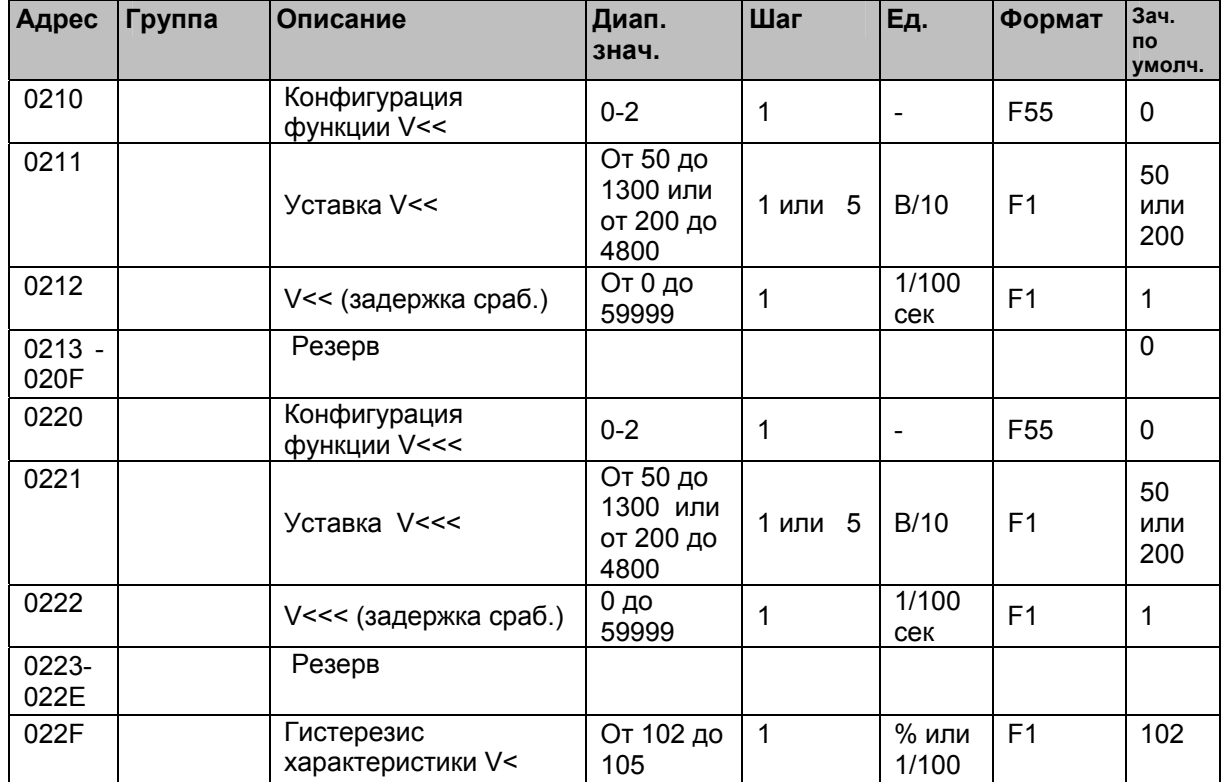

# 1.7.4.2 Защита максимального напряжения (Р921- Р922 и Р923)

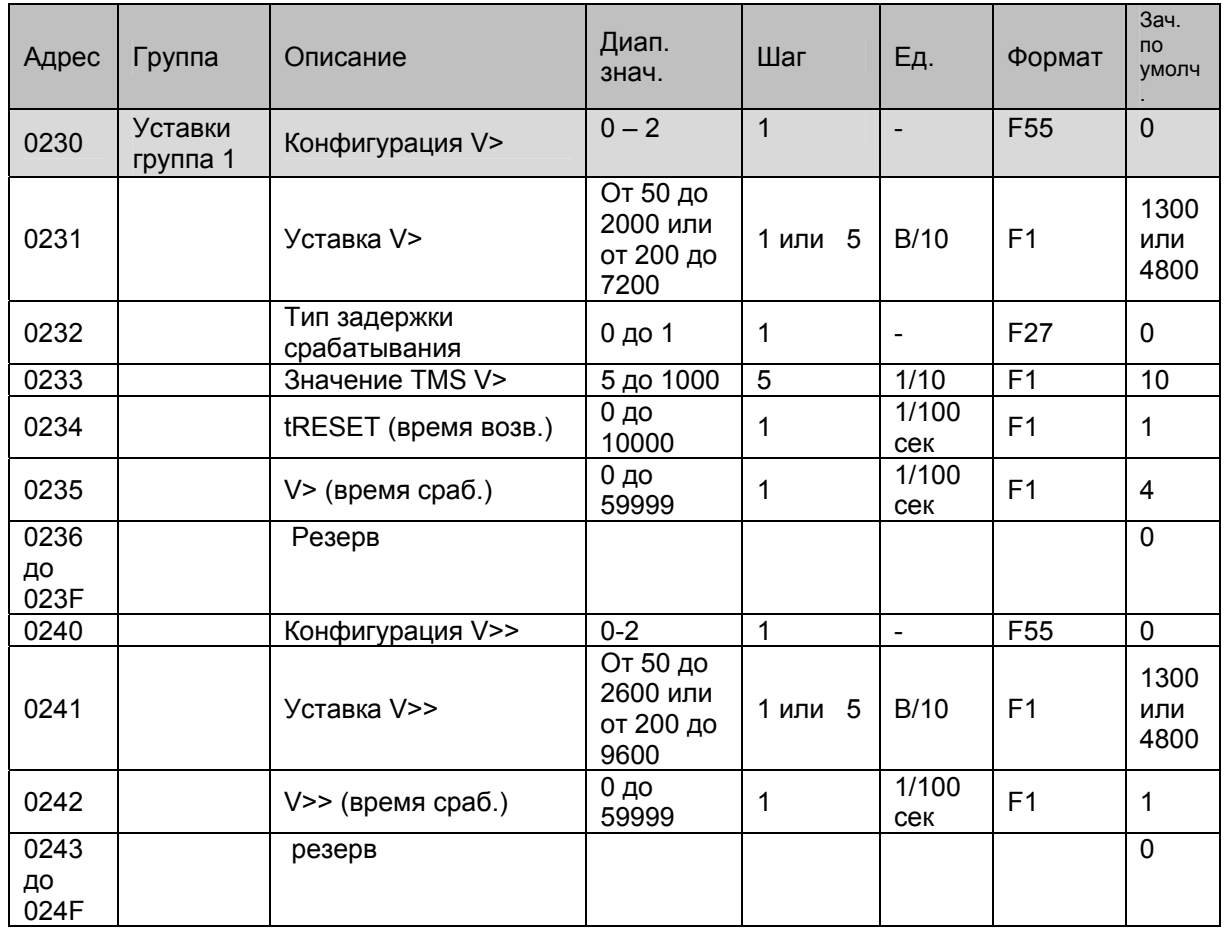

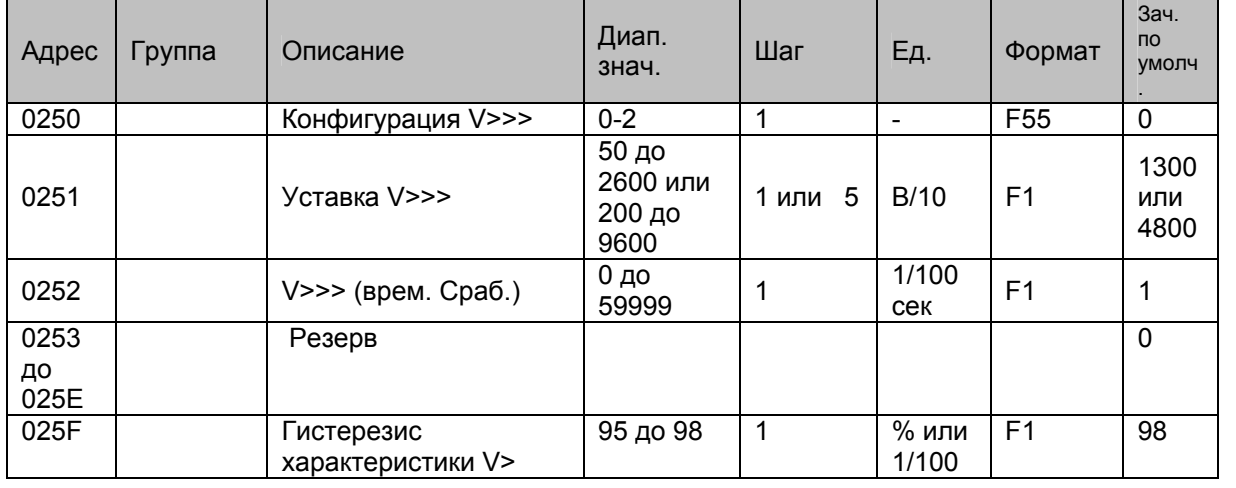

#### 1.7.4.3 Защита от повышения напряжения нулевой последовательности (Р921- Р922 и Р923)

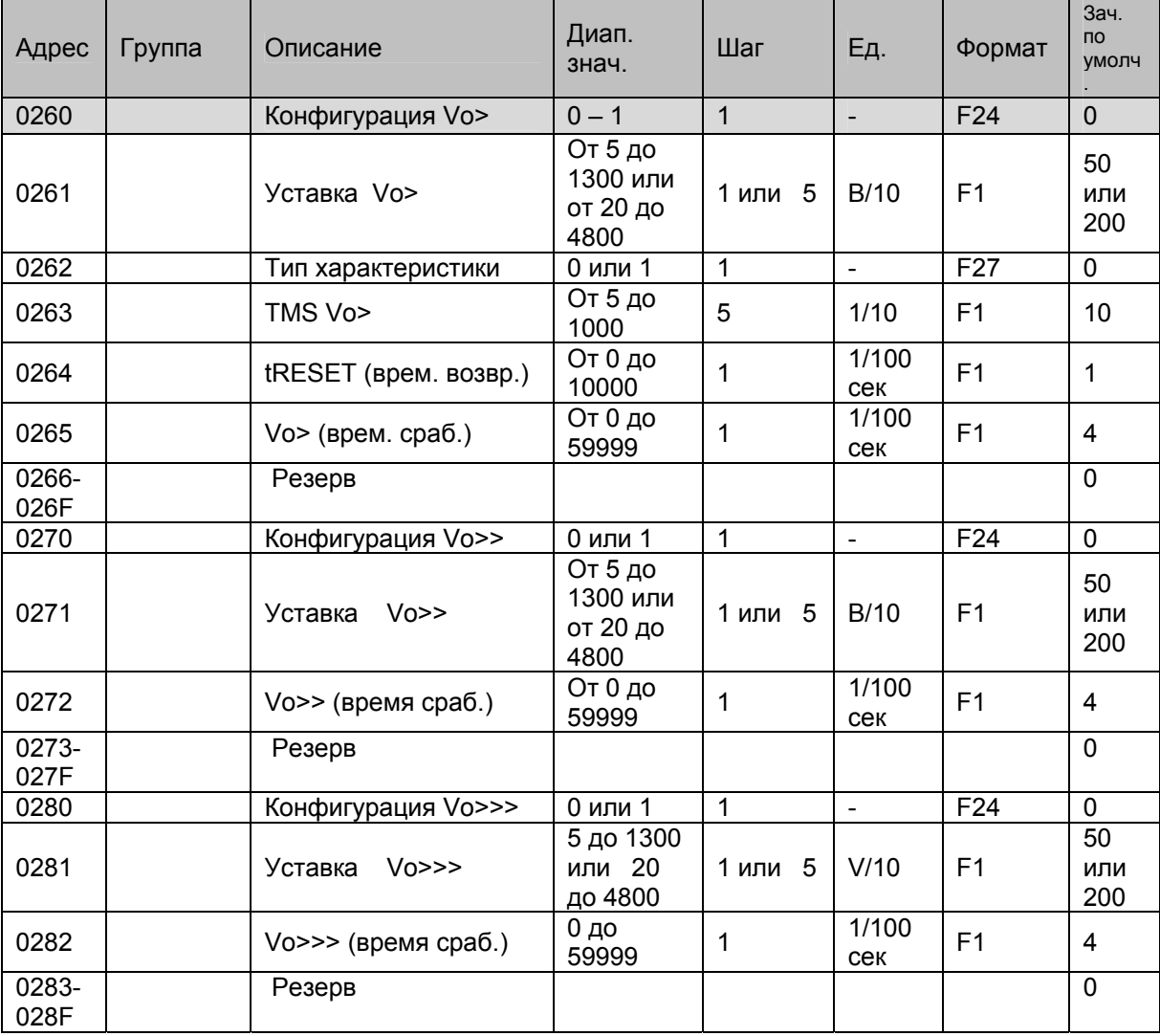

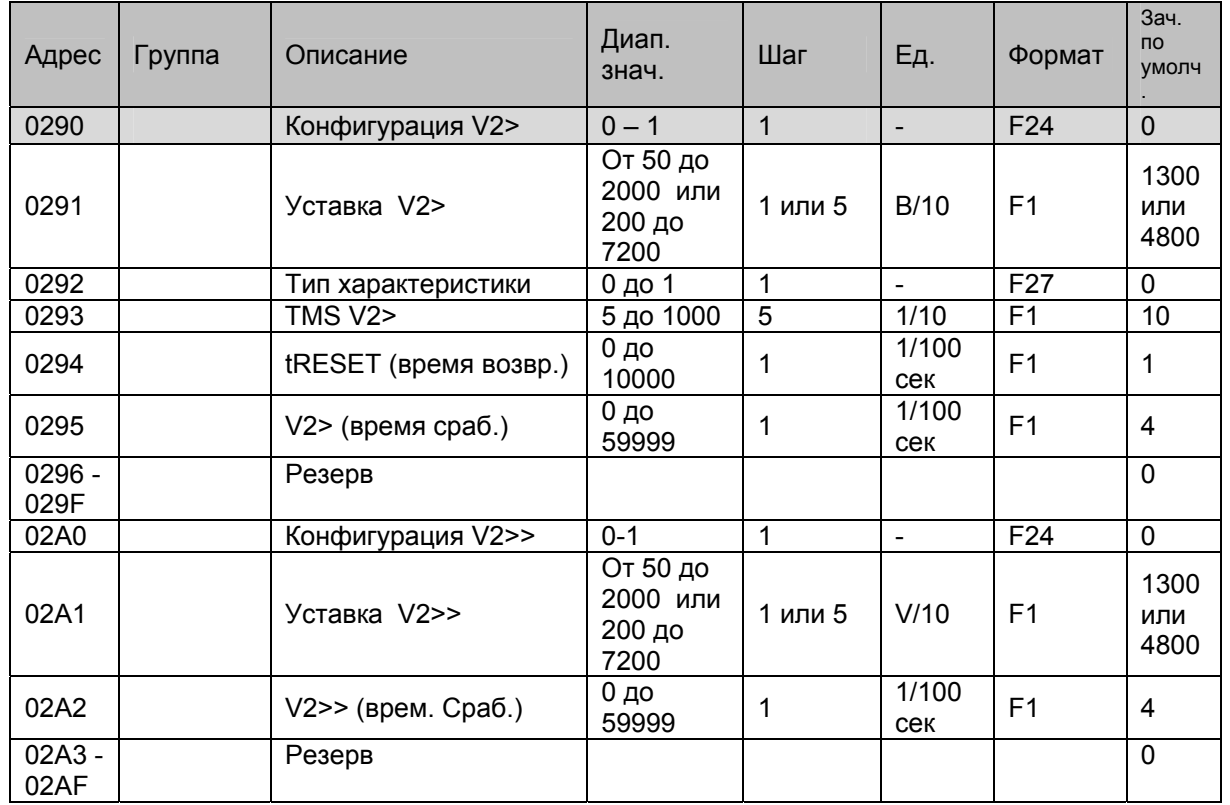

#### 1.7.4.4 Защита от повышения напряжения обратной последовательности (Р922 и Р923)

1.7.4.5 Защита от понижения напряжения прямой последовательности (Р922 и Р923)

| Адрес         | Группа | Описание              | Диап.<br>знач.                      | Шаг          | Ед.                          | Формат          | Зач.<br>умолч    |
|---------------|--------|-----------------------|-------------------------------------|--------------|------------------------------|-----------------|------------------|
| 02B0          |        | Конфигурация V1<      | $0 - 1$                             | $\mathbf{1}$ | $\qquad \qquad \blacksquare$ | F <sub>24</sub> | $\overline{0}$   |
| 02B1          |        | Уставка V1<           | 50 до<br>1300 или<br>200 до<br>4800 | 1 или 5      | B/10                         | F <sub>1</sub>  | 50<br>или<br>200 |
| 02B2          |        | Тип характеристики    | 0 до 1                              | 1            | $\blacksquare$               | F <sub>27</sub> | $\Omega$         |
| 02B3          |        | TMS V1<               | 5 до 1000                           | 5            | 1/10                         | F1              | 10               |
| 02B4          |        | tRESET (время возвр.) | $0 \mu$<br>10000                    | 1            | 1/100<br>сек                 | F1              | 1                |
| 02B5          |        | $V1<$ (время сраб.)   | 0 до<br>59999                       | 1            | 1/100<br>сек                 | F <sub>1</sub>  | 4                |
| 02B6-<br>02BF |        | Резерв                |                                     |              |                              |                 | 0                |
| 02C0          |        | Конфигурация V1<<     | $0 - 1$                             | 1            | $\blacksquare$               | F <sub>24</sub> | 0                |
| 02C1          |        | Уставка V1<<          | 50 до<br>1300 или<br>200 до<br>4800 | 1 или 5      | B/10                         | F <sub>1</sub>  | 50<br>или<br>200 |
| 02C2          |        | $V1<<$ (время сраб.)  | 0 до<br>59999                       | 1            | 1/100<br>сек                 | F <sub>1</sub>  | 4                |
| 02C3-<br>02CF |        | Резерв                |                                     |              |                              |                 | $\mathbf 0$      |

| Адрес | Группа | Описание                           | Диап. знач.                                                        | Шаг            | Ед.          | Формат          | Зач.<br>умолч       |
|-------|--------|------------------------------------|--------------------------------------------------------------------|----------------|--------------|-----------------|---------------------|
| 02D0  |        | f1                                 | $0 - 2$                                                            | $\mathbf{1}$   |              | F <sub>56</sub> | 0                   |
| 02D1  |        | Уставка f1                         | 4000 до 6000<br>если fn= 50Hz<br>5000 до 7000<br>если fn= 60Hz     | $\overline{1}$ | 1/100<br>Hz  | F <sub>1</sub>  | 5000<br>или<br>6000 |
| 02D2  |        | f1 (время<br>$cpa6$ .)             | 0 до 59999                                                         | 1              | 1/100<br>сек | F1              | $\overline{4}$      |
| 02D3  |        | f2                                 | $0 - 2$                                                            | $\mathbf{1}$   |              | F56             | 0                   |
| 02D4  |        | Уставка<br>f2                      | 4000 до 6000<br>если fn= 50Hz<br>5000 до 7000<br>если fn= 60Hz     | $\overline{1}$ | 1/100<br>Hz  | F1              | 5000<br>или<br>6000 |
| 02D5  |        | f <sub>2</sub> (время<br>$cpa6$ .) | 0 до 59999                                                         | $\mathbf{1}$   | 1/100<br>сек | F1              | $\overline{4}$      |
| 02D6  |        | f3                                 | $0 - 2$                                                            | 1              | $\mathbf{r}$ | F56             | 0                   |
| 02D7  |        | Уставка<br>f3                      | 4000 до 6000<br>если fn= 50Hz<br>5000 до 7000<br>если fn= 60Hz     | $\overline{1}$ | 1/100<br>Hz  | F1              | 5000<br>или<br>6000 |
| 02D8  |        | f3 (время<br>$cpa6$ .)             | 0 до 59999                                                         | $\mathbf{1}$   | 1/100<br>сек | F1              | $\overline{4}$      |
| 02D9  |        | f4                                 | $0 - 2$                                                            | $\overline{1}$ | $\mathbf{r}$ | F56             | $\mathbf 0$         |
| 02DA  |        | f <sub>4</sub><br>Уставка          | 4000 до 6000<br>если $fn = 50$ Hz<br>5000 до 7000<br>если fn= 60Hz | 1              | 1/100<br>Hz  | F <sub>1</sub>  | 5000<br>или<br>6000 |
| 02DB  |        | f4 (время<br>$cpa6$ .)             | 0 до 59999                                                         | $\mathbf{1}$   | 1/100<br>сек | F1              | $\overline{4}$      |
| 02DC  |        | f5                                 | $0 - 2$                                                            | $\overline{1}$ | $\mathbf{r}$ | F56             | $\mathbf 0$         |
| 02DD  |        | f5<br>Уставка                      | 4000 до 6000<br>если fn= 50Hz<br>5000 до 7000<br>если fn= 60Hz     | 1              | 1/100<br>Hz  | F1              | 5000<br>или<br>6000 |
| 02DE  |        | <b>f5</b> (время<br>$cpa6$ .)      | 0 до 59999                                                         | 1              | 1/100<br>сек | F1              | $\overline{4}$      |
| 02DF  |        | f6                                 | $0-2$                                                              | $\overline{1}$ |              | F56             | 0                   |
| 02E0  |        | f <sub>6</sub><br>Уставка          | 4000 до 6000<br>если fn= 50Hz<br>5000 до 7000<br>если fn= 60Hz     | $\overline{1}$ | 1/100<br>Hz  | F1              | 5000<br>или<br>6000 |
| 02E1  |        | <b>f6</b> (время<br>$cpa6$ .)      | 0 до 59999                                                         | $\mathbf{1}$   | 1/100<br>сек | F <sub>1</sub>  | $\overline{4}$      |

1.7.4.6 Защита от понижения/повышения частоты (Р922 и Р923)

| Адрес           | Группа | Описание               | Диап.<br>знач.       | Шаг          | Ед.            | Формат          | Зач.<br>умолч |
|-----------------|--------|------------------------|----------------------|--------------|----------------|-----------------|---------------|
|                 |        |                        |                      |              |                |                 |               |
| 02E2            |        | df/dt1 (ввод в работу) | $0 - 1$              | 1            |                | F24             | $\Omega$      |
| 02E3            |        | df/dt1 (уставка)       | $OT - 100$           | 1            | 1/10           | F <sub>2</sub>  | 10            |
|                 |        |                        | до 100               |              | Гц/сек         |                 |               |
| 02E4            |        | df/dt2 (ввод в работу) | $0 - 1$              | 1            |                | F24             | $\mathbf 0$   |
| 02E5            |        | df/dt2 (Уставка)       | $OT - 100$           | 1            | 1/10           | F <sub>2</sub>  | 10            |
|                 |        |                        | до 100               |              | Гц/сек         |                 |               |
| 02E6            |        | df/dt3 (ввод в работу) | $0 - 1$              | 1            |                | F24             | $\Omega$      |
| 02E7            |        | df/dt3 (Уставка)       | От -100              | $\mathbf{1}$ | $1/10$         | F <sub>2</sub>  | 10            |
|                 |        |                        | до 100               |              | Гц/сек         |                 |               |
| 02E8            |        | df/dt4 (ввод в работу) | $0 - 1$              | 1            |                | F24             | $\mathbf 0$   |
| 02E9            |        | df/dt4 (Уставка)       | $OT - 100$<br>до 100 | 1            | 1/10<br>Гц/сек | F <sub>2</sub>  | 10            |
| 02EA            |        | df/dt5 (ввод в работу) | 0-1                  | 1            |                | F <sub>24</sub> | 0             |
| 02EB            |        | df/dt5 (Уставка)       | От -100<br>до 100    | 1            | 1/10<br>Гц/сек | F <sub>2</sub>  | 10            |
| 02EC            |        | df/dt6 (ввод в работу) | $0 - 1$              | $\mathbf{1}$ |                | F24             | $\mathbf 0$   |
| 02ED            |        | df/dt6 (Уставка)       | $OT - 100$<br>до 100 | 1            | 1/10<br>Гц/сек | F <sub>2</sub>  | 10            |
| 02EE<br>$-02EF$ |        | PE3EPB                 |                      |              |                |                 |               |

1.7.4.7 Защита от скорости понижения/повышения частоты (только Р923)

1.7.5 Страница 3h: дистанционные уставки для функций защиты Группы 2 Доступ для чтения и записи

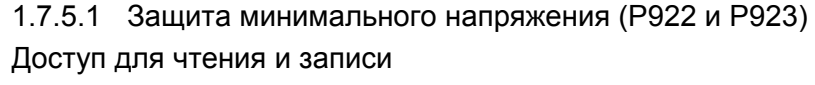

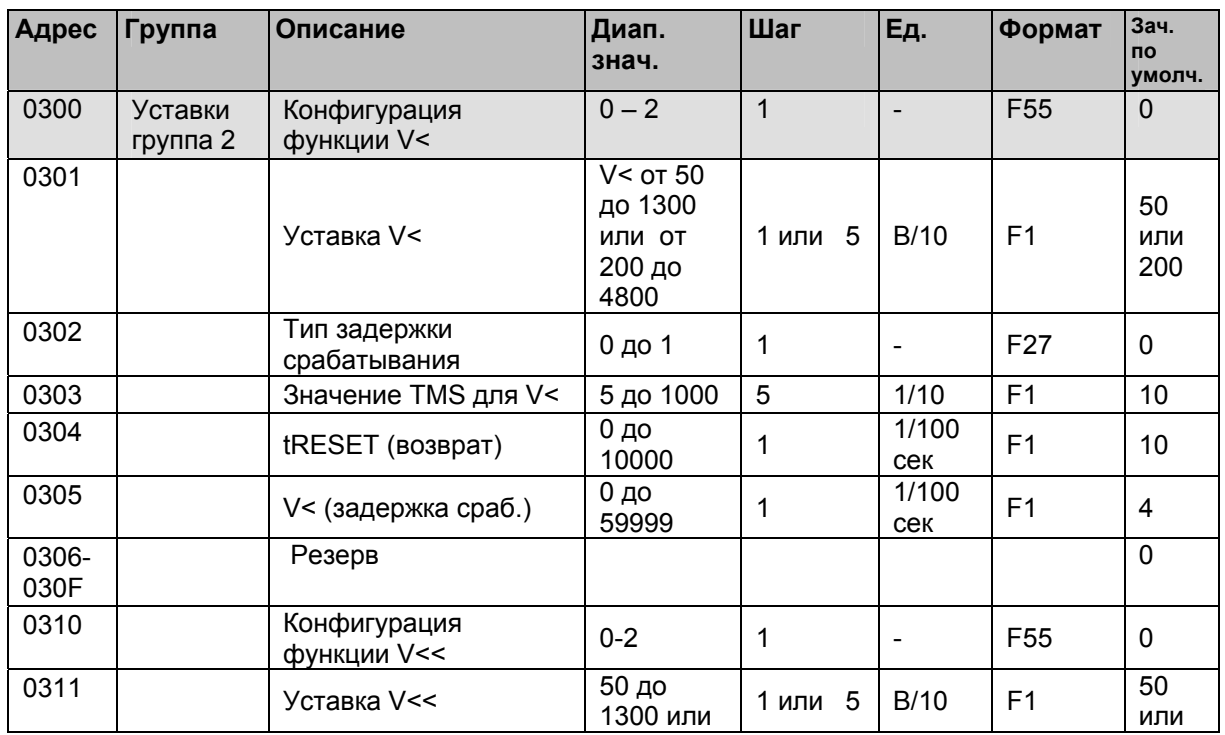

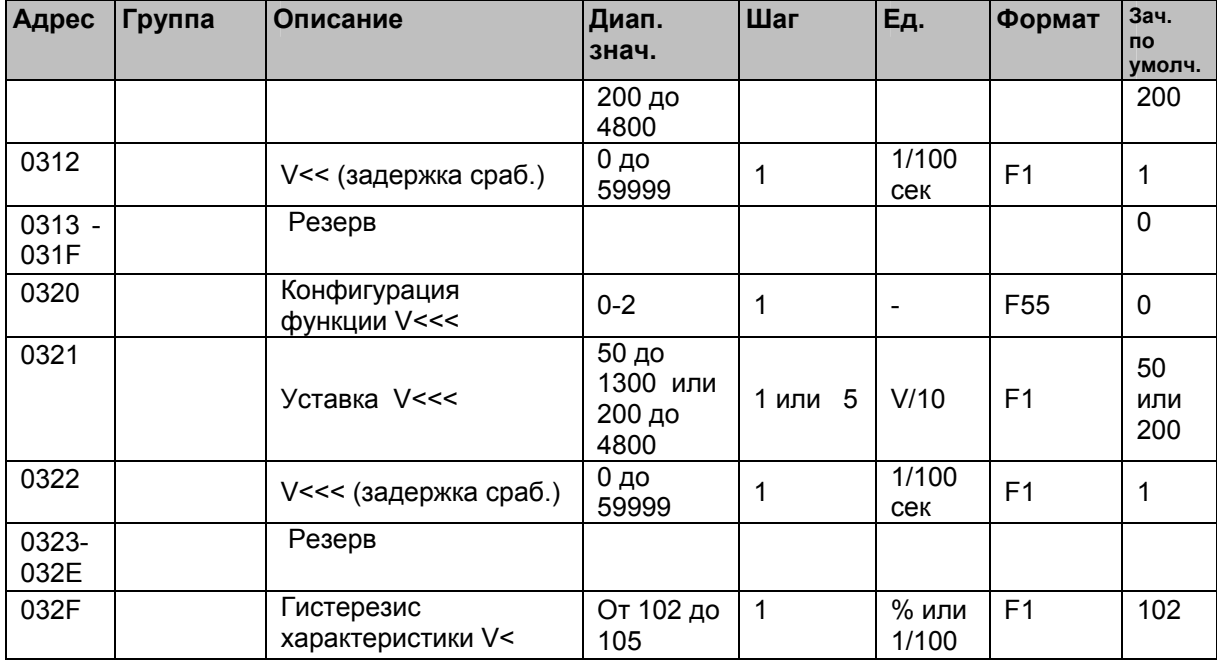

#### 1.7.5.2 Защита максимального напряжения (Р922 и Р923)

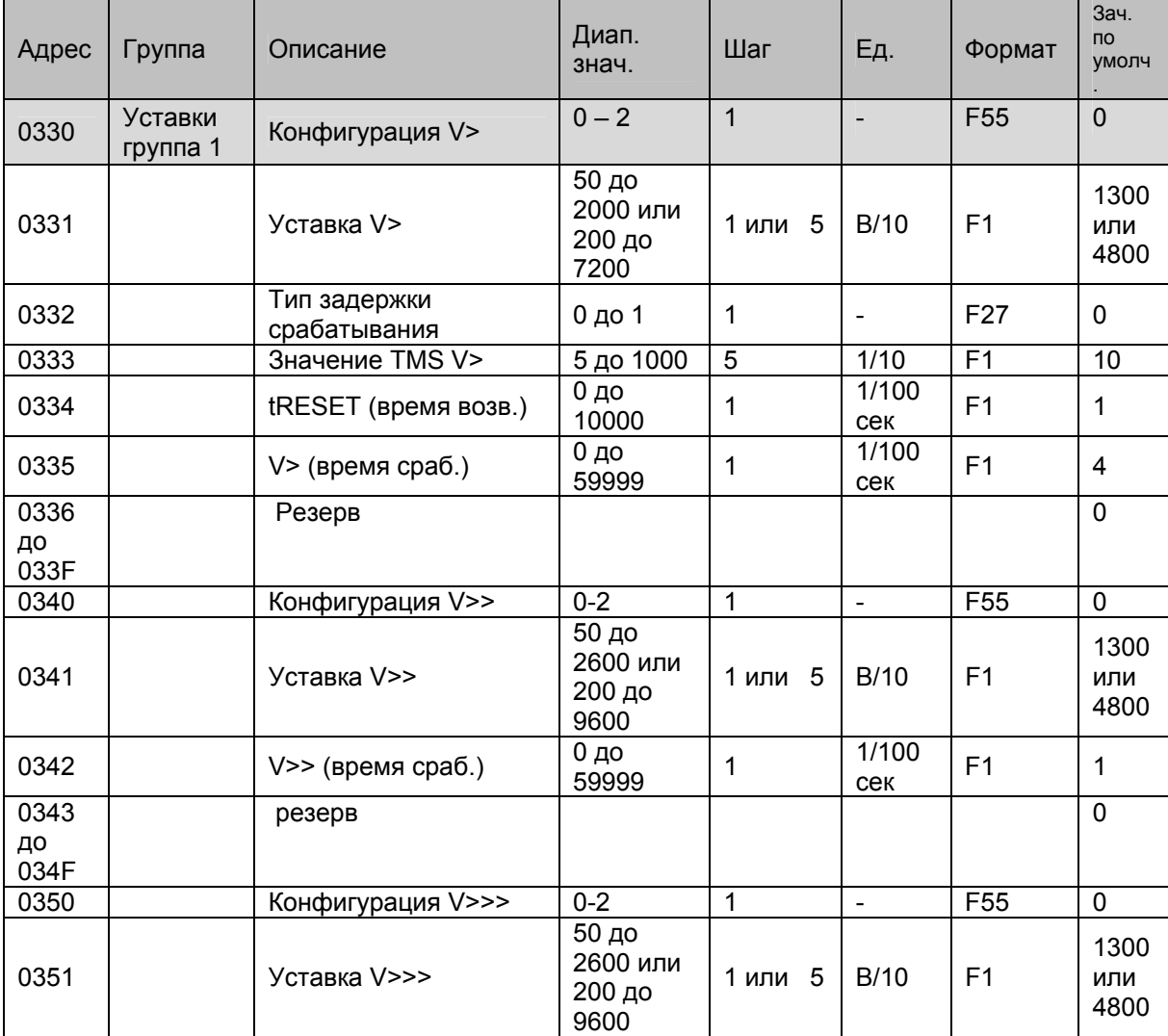

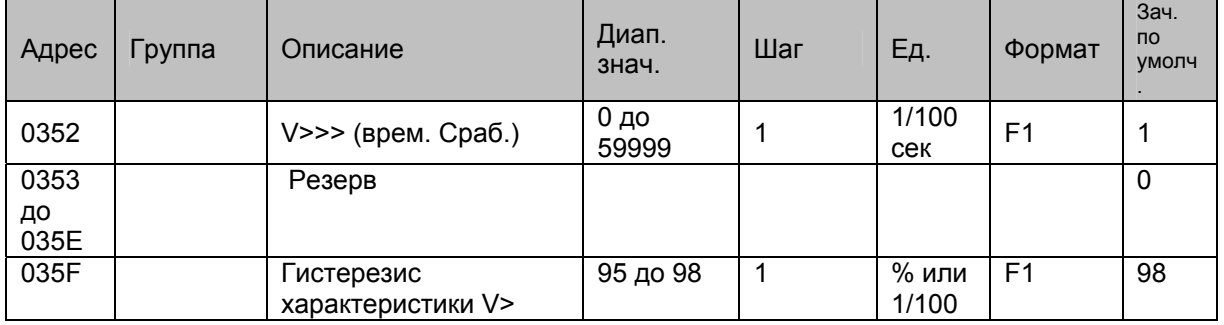

#### 1.7.5.3 Защита от повышения напряжения нулевой последовательности (Р922 и Р923)

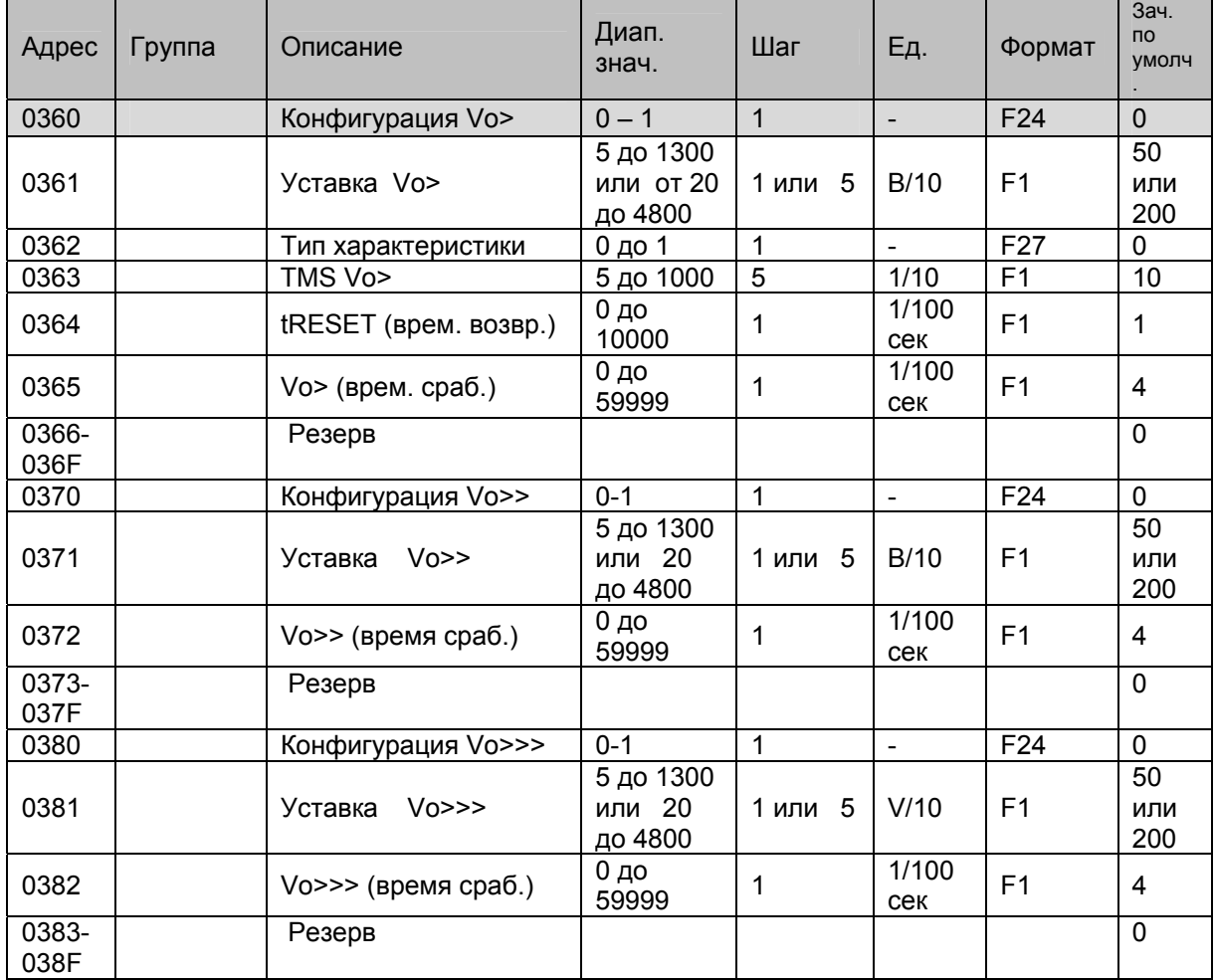

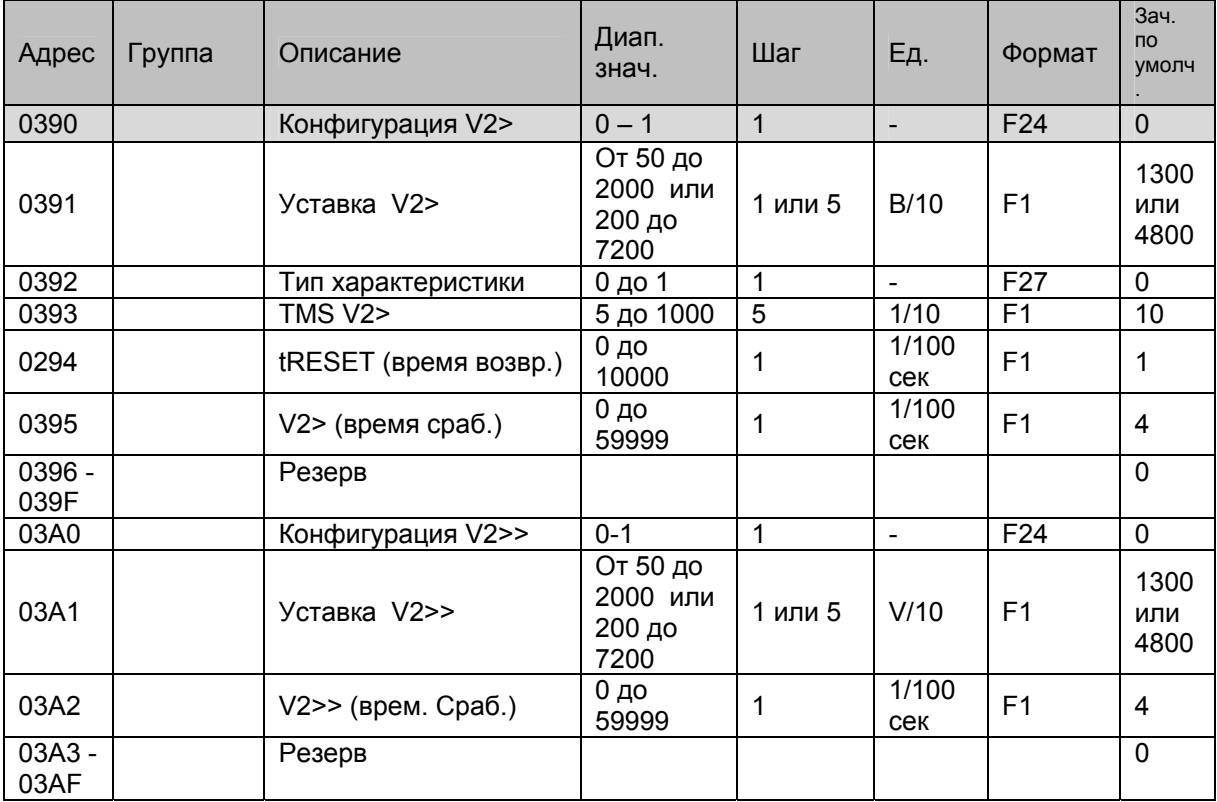

## 1.7.5.4 Защита от повышения напряжения обратной последовательности (Р922 и Р923)

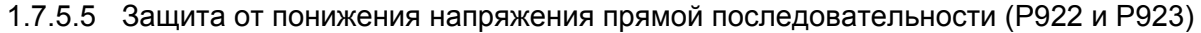

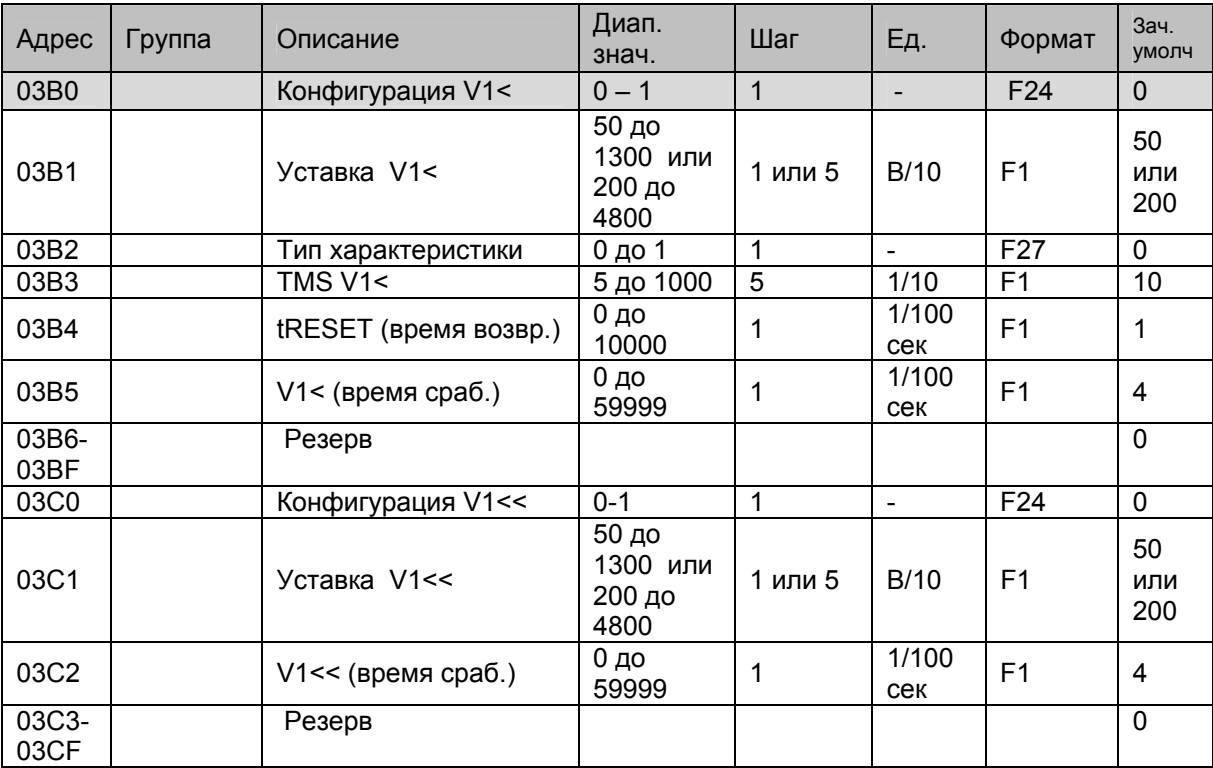

| Адрес | Группа | Описание                  | Диап.<br>знач.                                                                          | Шаг            | Ед.                      | Формат          | Зач.<br>умолч       |
|-------|--------|---------------------------|-----------------------------------------------------------------------------------------|----------------|--------------------------|-----------------|---------------------|
| 03D0  |        | f1                        | $0 - 2$                                                                                 | $\mathbf{1}$   | $\overline{\phantom{0}}$ | F <sub>56</sub> | $\mathbf 0$         |
| 03D1  |        | Уставка f1                | 4000 до<br>6000 если<br>$fn = 50Hz$<br>5000 до<br>7000 если<br>$fn = 60Hz$              | $\overline{1}$ | 1/100<br>Hz              | F1              | 5000<br>или<br>6000 |
| 03D2  |        | f1 (время сраб.)          | $0 \mu$<br>59999                                                                        | $\mathbf{1}$   | 1/100<br>сек             | F1              | $\overline{4}$      |
| 03D3  |        | f2                        | $0 - 2$                                                                                 | $\mathbf 1$    |                          | F56             | $\mathbf 0$         |
| 03D4  |        | f2<br>Уставка             | $\overline{4000}$ до<br>6000 если<br>$fn = 50Hz$<br>5000 до<br>7000 если<br>$fn = 60Hz$ | $\overline{1}$ | 1/100<br>Hz              | F <sub>1</sub>  | 5000<br>или<br>6000 |
| 03D5  |        | f2 (время сраб.)          | $0 \mu$<br>59999                                                                        | 1              | 1/100<br>сек             | F1              | $\overline{4}$      |
| 03D6  |        | f3                        | $0 - 2$                                                                                 | 1              | $\blacksquare$           | F56             | $\mathbf 0$         |
| 03D7  |        | f3<br>Уставка             | 4000 до<br>6000 если<br>$fn = 50Hz$<br>5000 до<br>7000 если<br>$fn = 60Hz$              | 1              | 1/100<br>Hz              | F1              | 5000<br>или<br>6000 |
| 03D8  |        | f3 (время сраб.)          | $0 \mu$<br>59999                                                                        | 1              | 1/100<br>сек             | F1              | $\overline{4}$      |
| 03D9  |        | f4                        | $0 - 2$                                                                                 | 1              | $\blacksquare$           | F56             | $\mathbf 0$         |
| 03DA  |        | f <sub>4</sub><br>Уставка | 4000 до<br>6000 если<br>$fn = 50Hz$<br>5000 до<br>7000 если<br>$fn = 60Hz$              | $\mathbf{1}$   | 1/100<br>Hz              | F1              | 5000<br>или<br>6000 |
| 03DB  |        | f4 (время сраб.)          | $0 \mu$<br>59999                                                                        | 1              | 1/100<br>сек             | F1              | $\overline{4}$      |
| 03DC  |        | f5                        | $0 - 2$                                                                                 | 1              | $\blacksquare$           | F <sub>56</sub> | 0                   |
| 03DD  |        | Уставка<br>f5             | 4000 до<br>6000 если<br>$fn = 50Hz$<br>5000 до<br>7000 если<br>$fn = 60Hz$              | $\overline{1}$ | 1/100<br>Hz              | F1              | 5000<br>или<br>6000 |
| 03DE  |        | f5 (время сраб.)          | $0 \mu$<br>59999                                                                        | $\mathbf{1}$   | 1/100<br>сек             | F1              | 4                   |
| 03DF  |        | f6                        | $0 - 2$                                                                                 | 1              |                          | F56             | $\mathbf 0$         |
| 03E0  |        | f6<br>Уставка             | 4000 до<br>6000 если<br>$fn = 50Hz$<br>5000 до<br>7000 если<br>$fn = 60Hz$              | $\overline{1}$ | 1/100<br>Hz              | F <sub>1</sub>  | 5000<br>или<br>6000 |
| 03E1  |        | f6 (время сраб.)          | $0 \mu$<br>59999                                                                        | 1              | 1/100<br>сек             | F1              | $\overline{4}$      |

1.7.5.6 Защита от понижения/повышения частоты (Р922 и Р923)

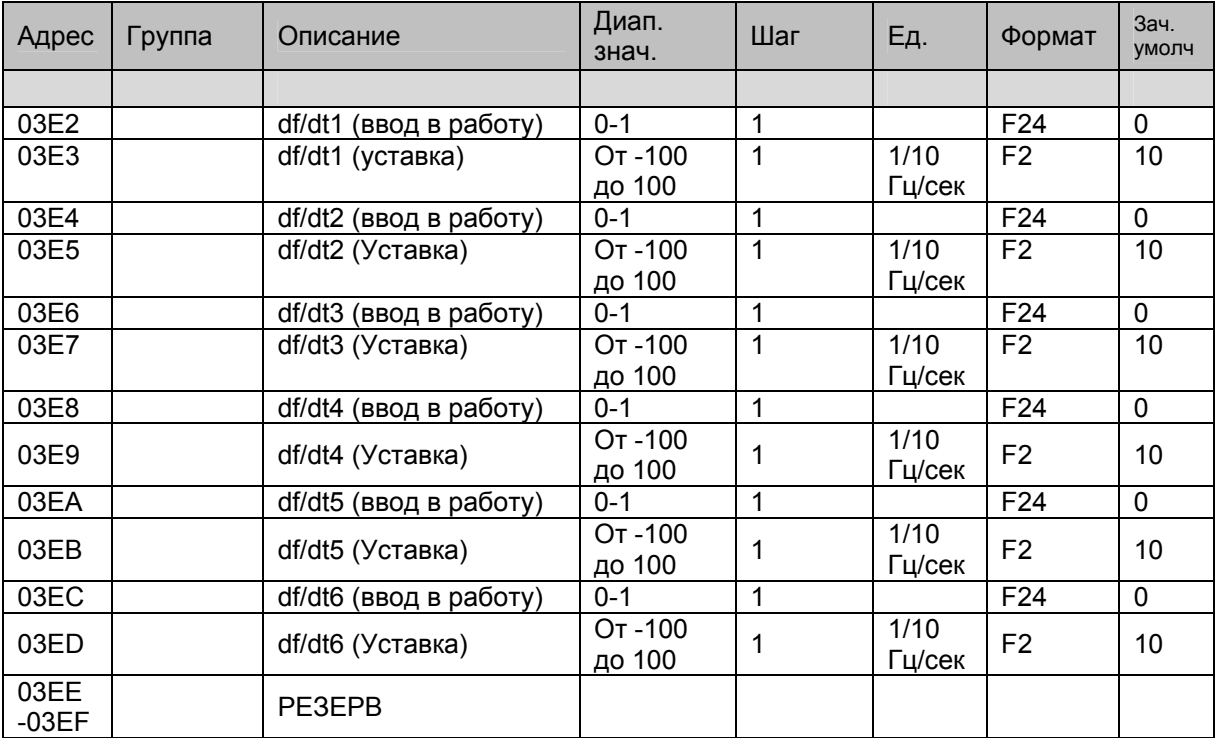

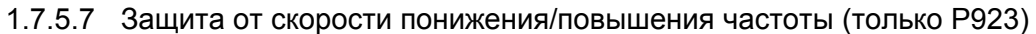

## 1.7.6 Страница 4h: Дистанционное управление

#### Доступ только для записи

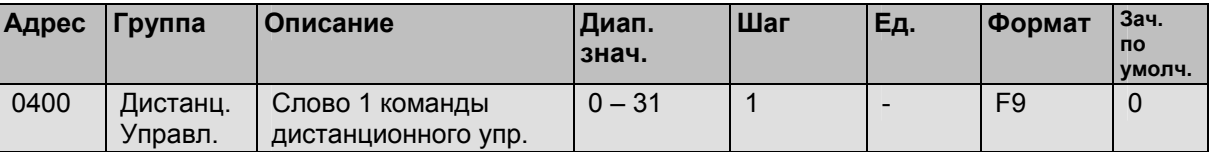

#### 1.7.7 Страницы 5h и 6h: резерв

## 1.7.8 Страница 7h: результат самотестирования MiCOM

Доступ для быстрого чтения

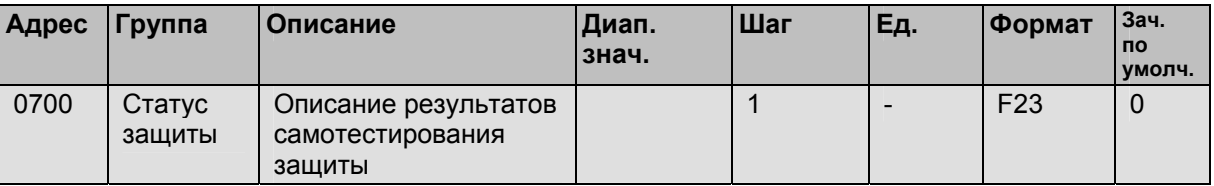

#### 1.7.9 Страница 8h: синхронизация часов

Синхронизации часов: доступ для записи n слов (функция 16). Формат синхронизации базируется на 8 битах (4 слова)

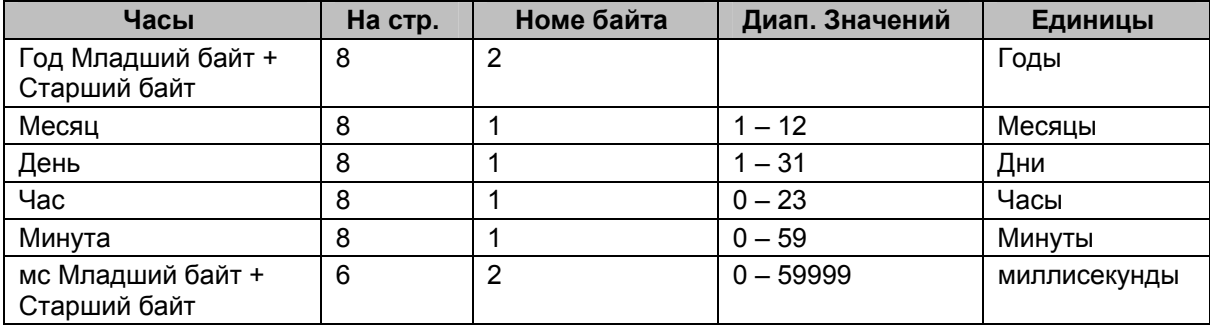

1.7.10 Страницы с 9h по 21h: данные записей осциллографа (25 страниц). (Только MiCOM P922 и Р923)

Доступ на чтение. Каждая страница карты памяти содержит 250 слов.

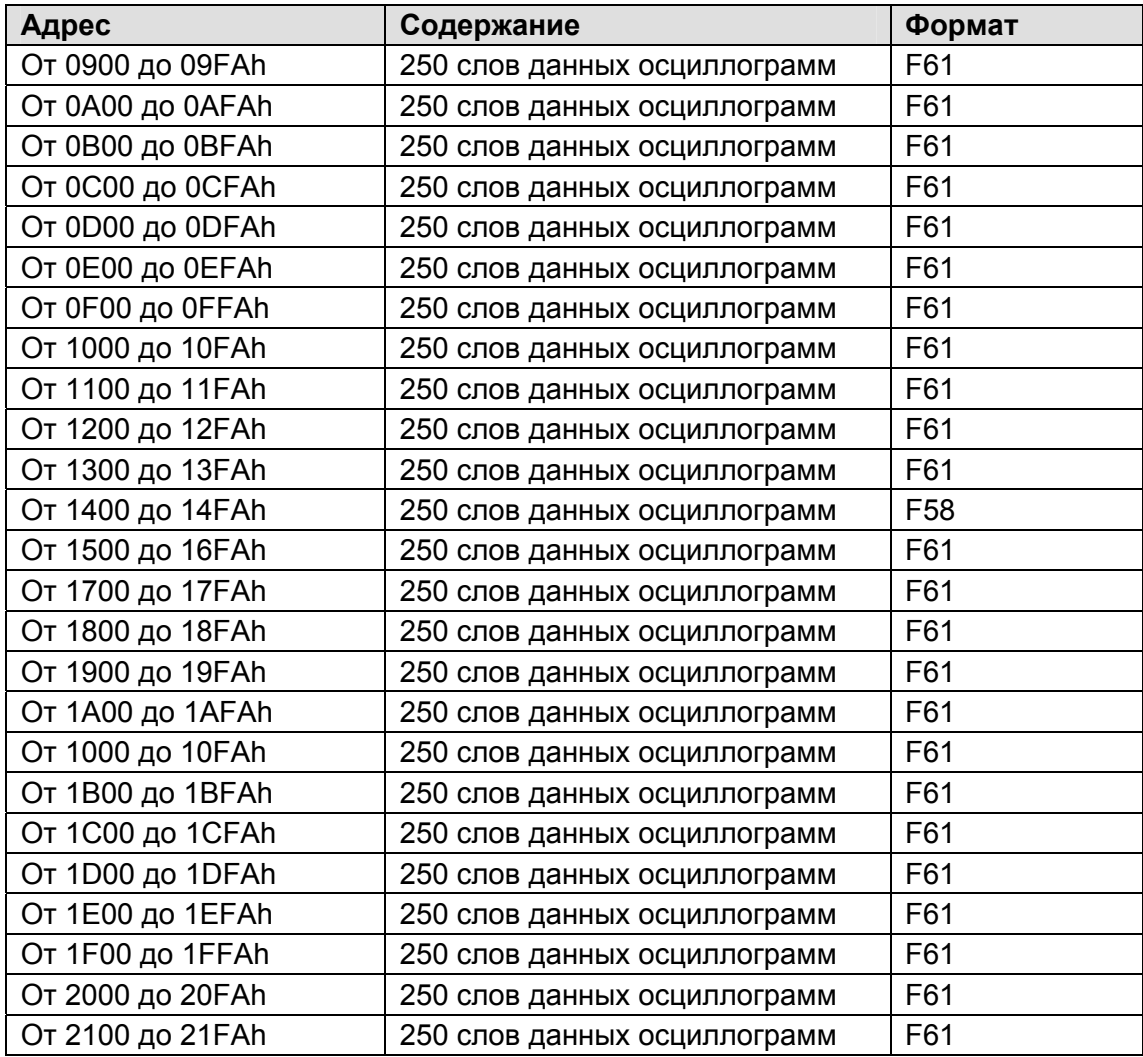

#### ПРИМЕЧАНИЕ:

- Страницы данных записей осциллографа содержат значения только одного канала одной данной осциллограммы.
- Значимость величины в соответствии с типом канала: Va, Vb, Vc = 16 битные значения.

Частота = время в мс между 2 выборками

Логические каналы=

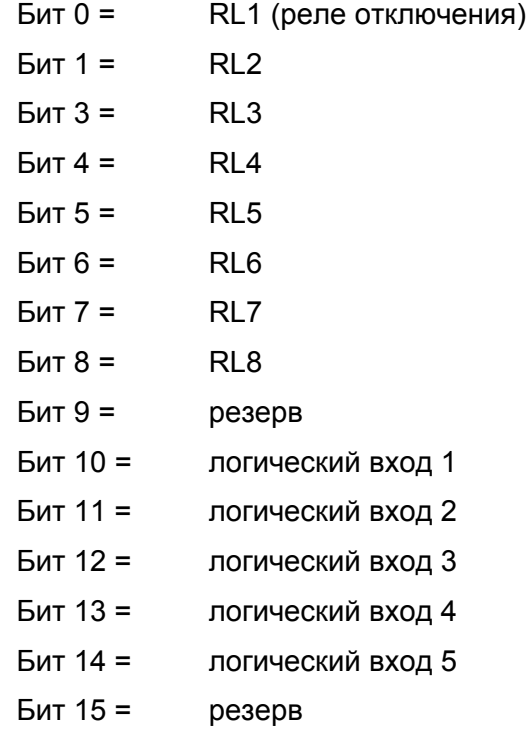

1.7.11 Страница 22h: фрейм индекса записей осциллографа (только Р922 и Р923) Доступ только для чтения.

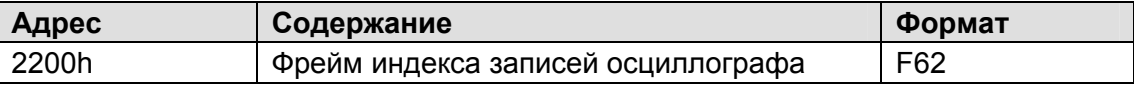

1.7.12 Страница 35h: данные записей событий (только МіСОМ Р922 и Р923) Доступ только для чтения.

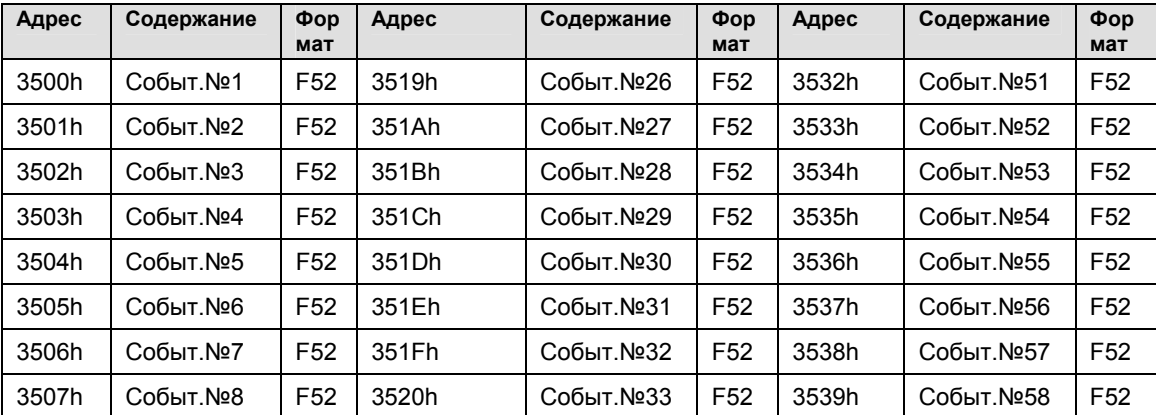

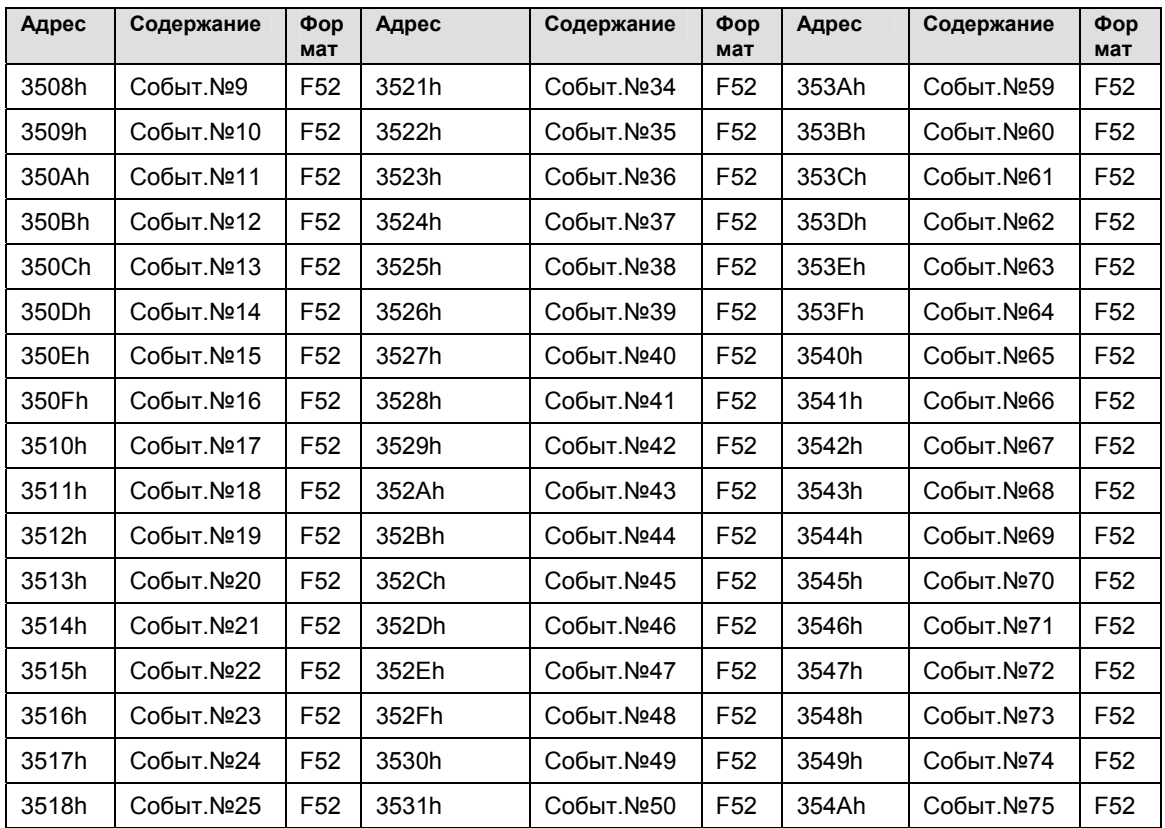

1.7.13 Страница 36h: данные самого старого события (только MiCOM Р922 и Р923) Доступ только для чтения

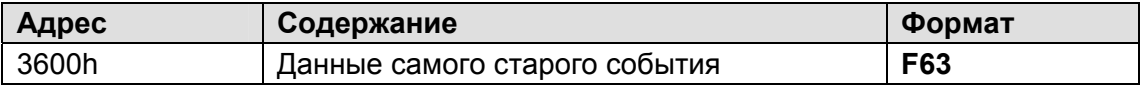

1.7.14 Страница 37h: данные 5 последних аварийных записей (только MiCOM P922 и P923)

Доступ для чтения.

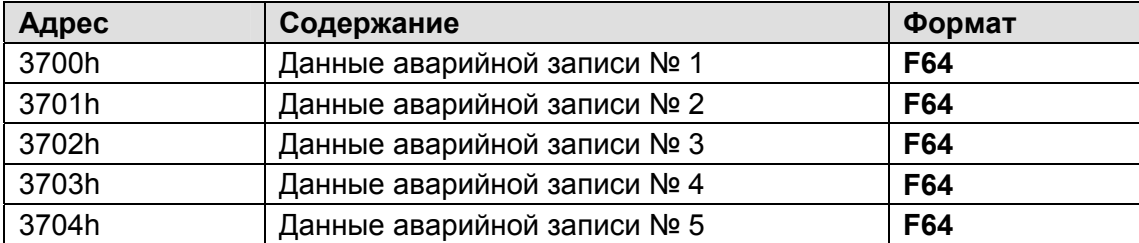

1.7.15 Страницы с 38h по 3Сh: выбор записи осциллограммы и выбор ее канала (только MiCOM P922 и P923)

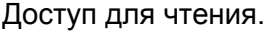

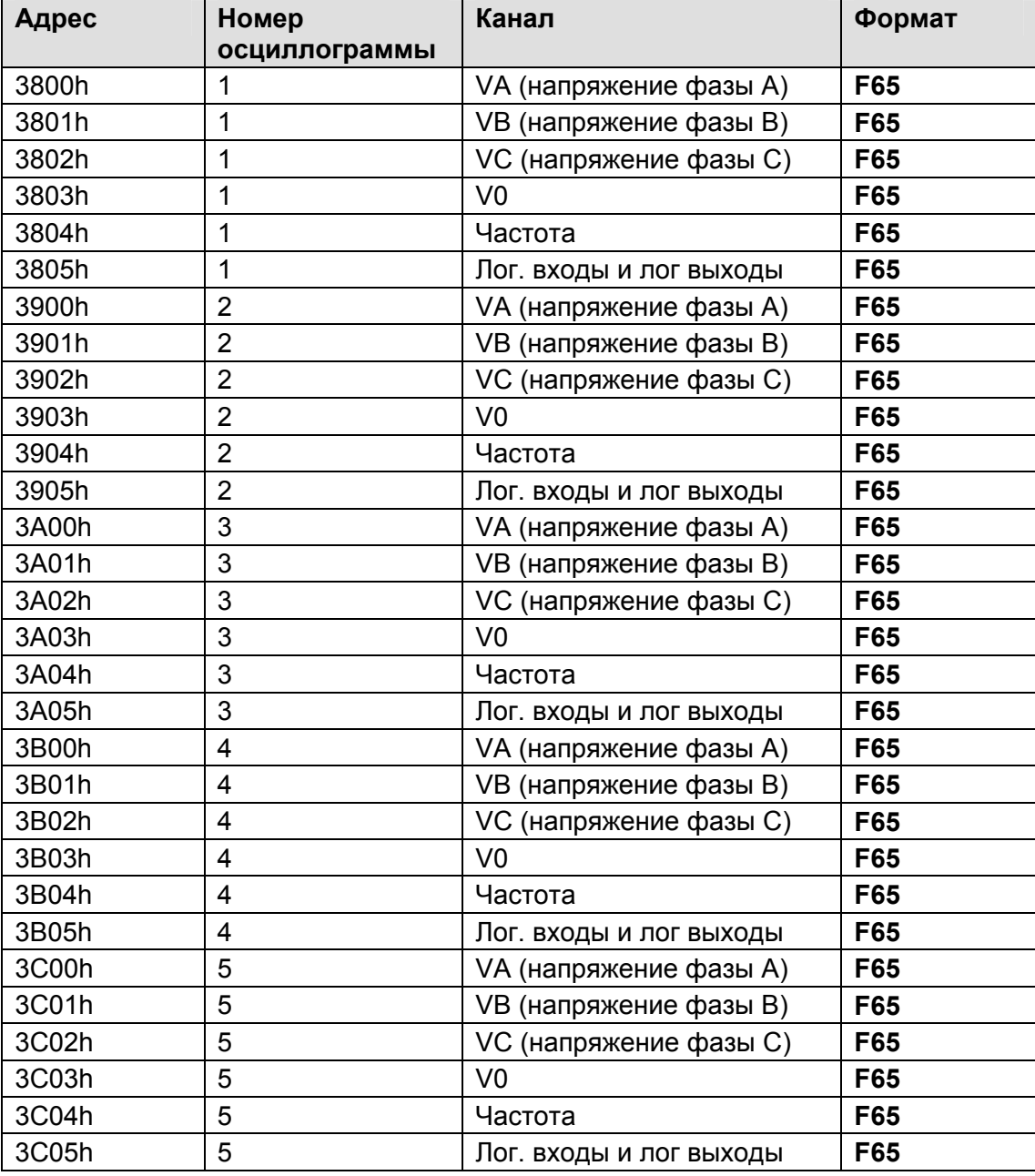

1.7.16 Страница 3Dh: количество доступных для чтения записей осциллографа (только MiCOM P922 и Р923)

Доступ для чтения.

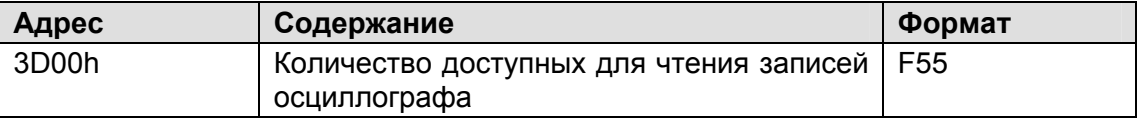

1.7.17 Страница 3Еh: данные самой старой неподтвержденной аварийной записи (только MiCOM P922 и Р923)

Доступ для чтения.

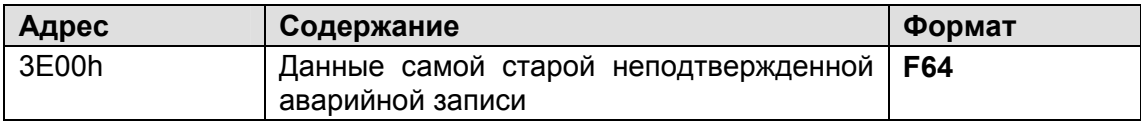

1.7.18 Страница 40h: фрейм статуса записи (регистрации) отклонения частоты (только MiCOM P923)

Доступ для чтения.

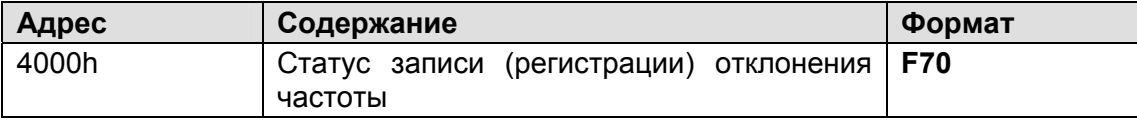

1.7.19 Страница 41h: выбор записи (регистрации) отклонения частоты и канала (только MiCOM P923)

Доступ для чтения.

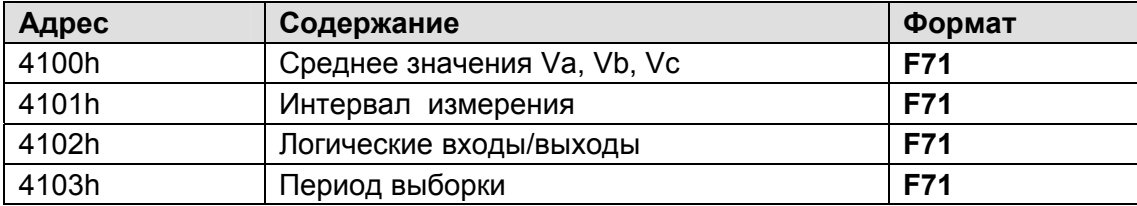

1.7.20 Страницы с 42h по 49h: данные записи (регистрации) отклонения частоты (только MiCOM P923)

Доступ для чтения.

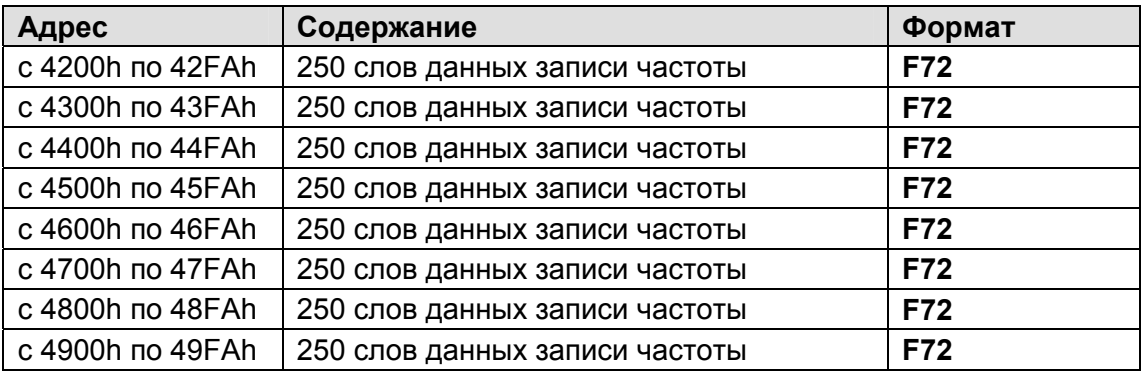

ПРИМЕЧАНИЕ:

- Страницы данных записей регистрации содержат значения только одного канала одной данной записи.
- Значимость величины в соответствии с типом канала: Va, Vb, Vc = 16 битные значения.

Интервал измерения = время в мс между 2 выборками

Логические каналы=

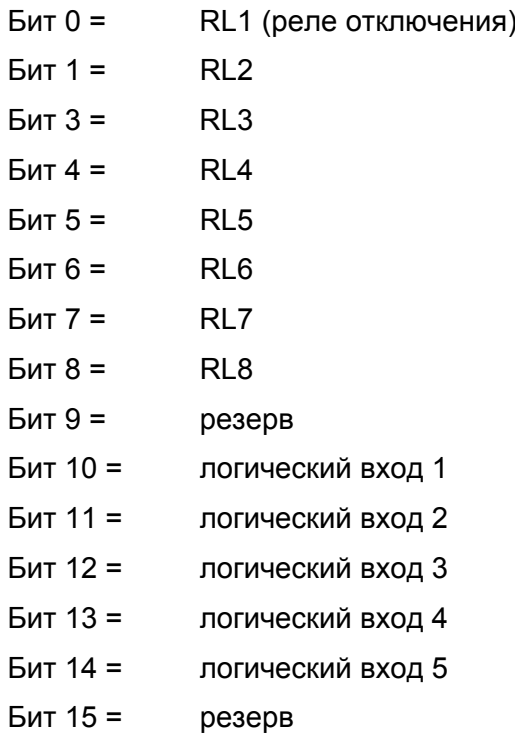

1.7.21 Страница 4Ah: фрейм индекса и подтверждений записей осциллографа (только<br>Р923)

Доступ только для чтения.

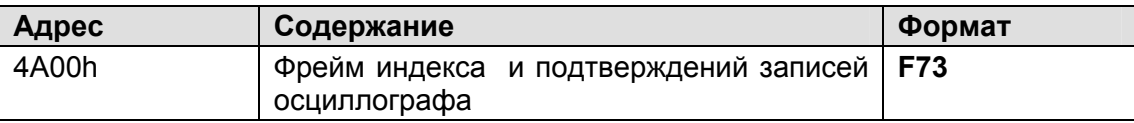

#### Описание формата карт памяти  $1.8$

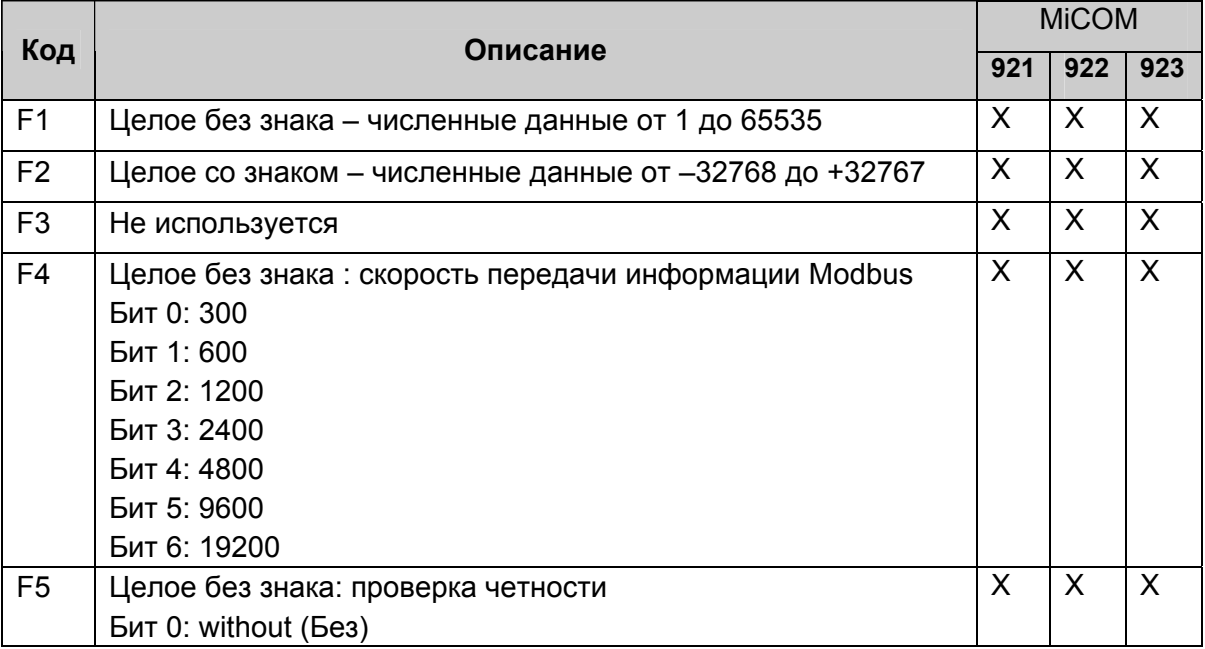

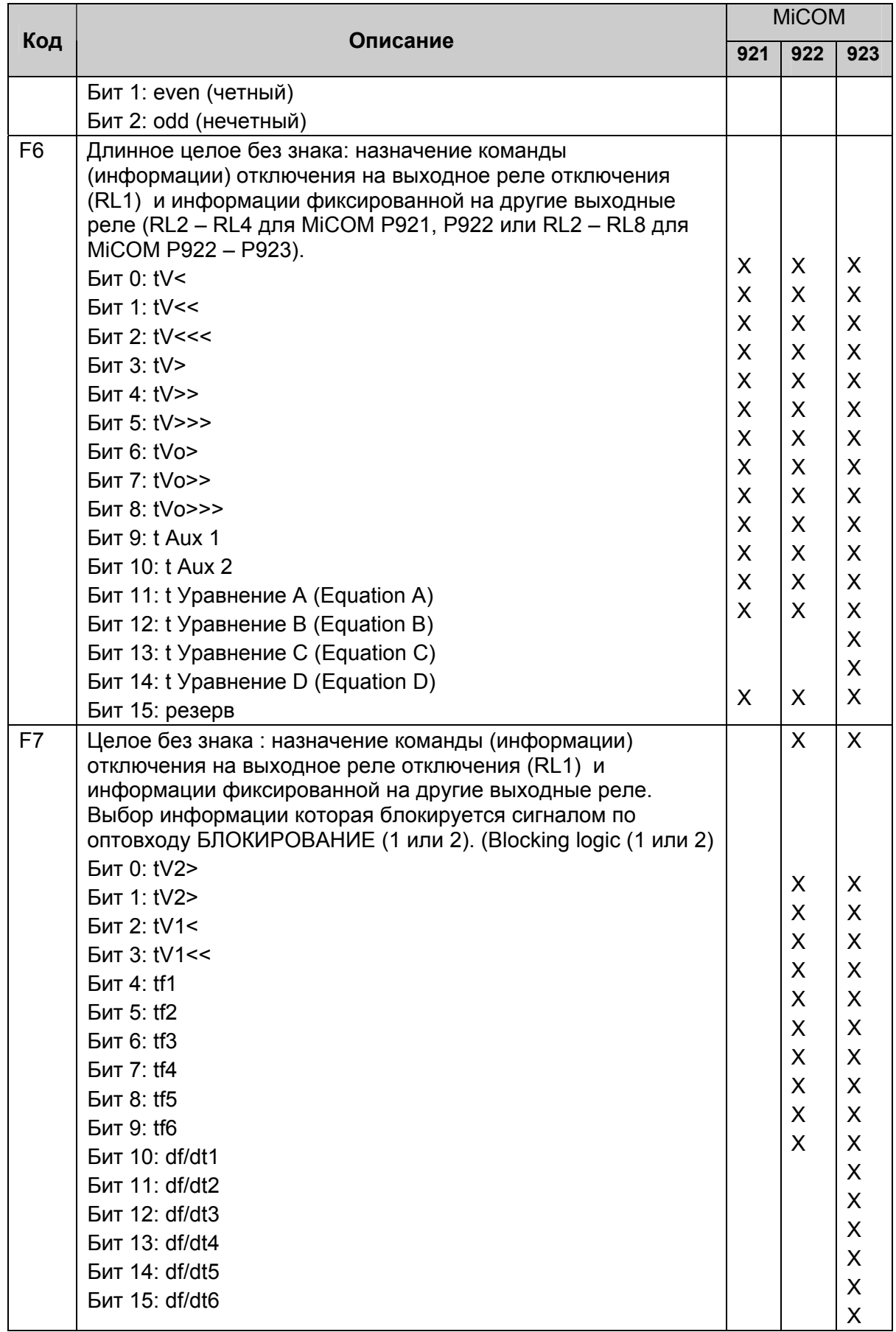

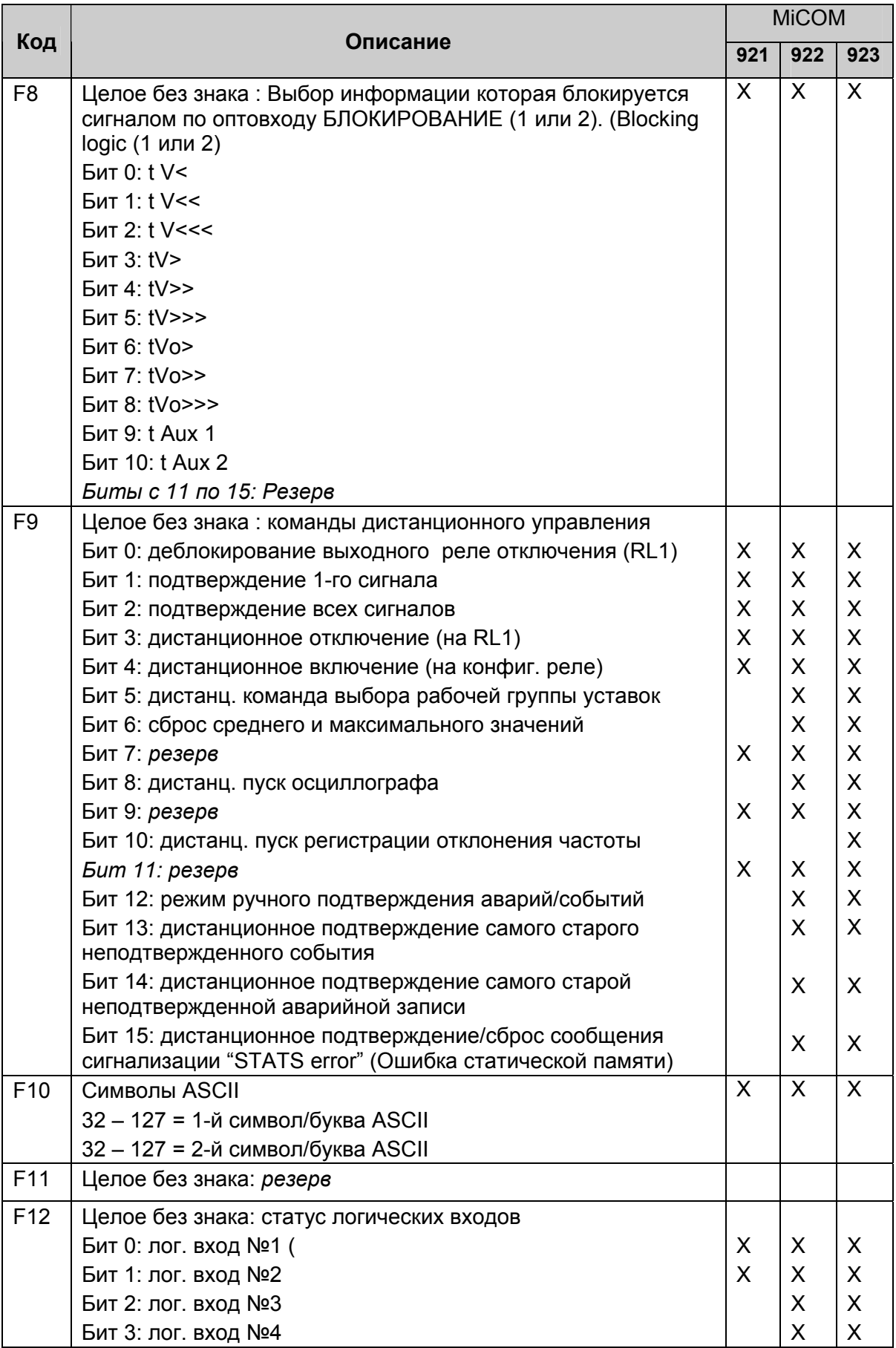

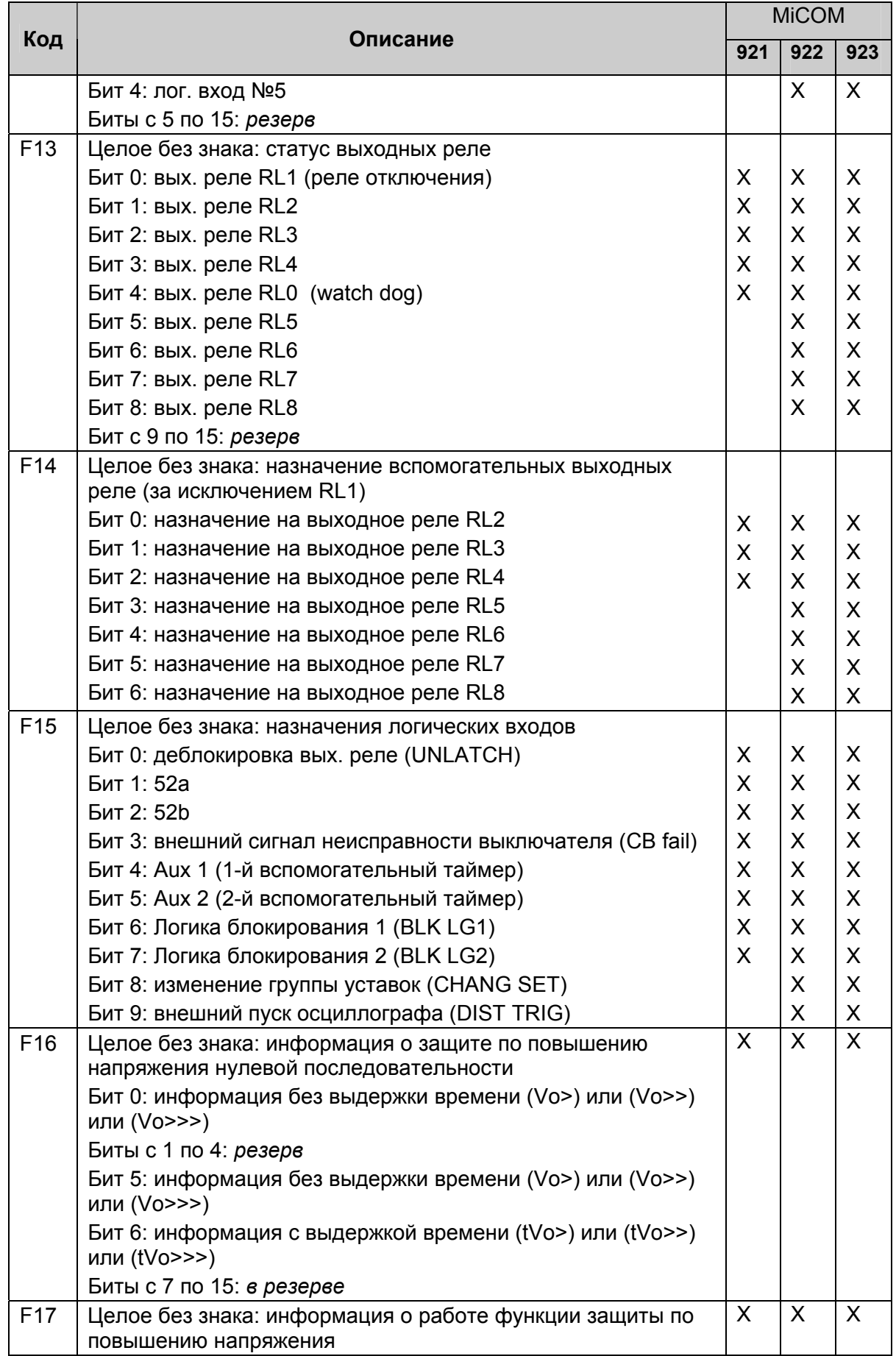

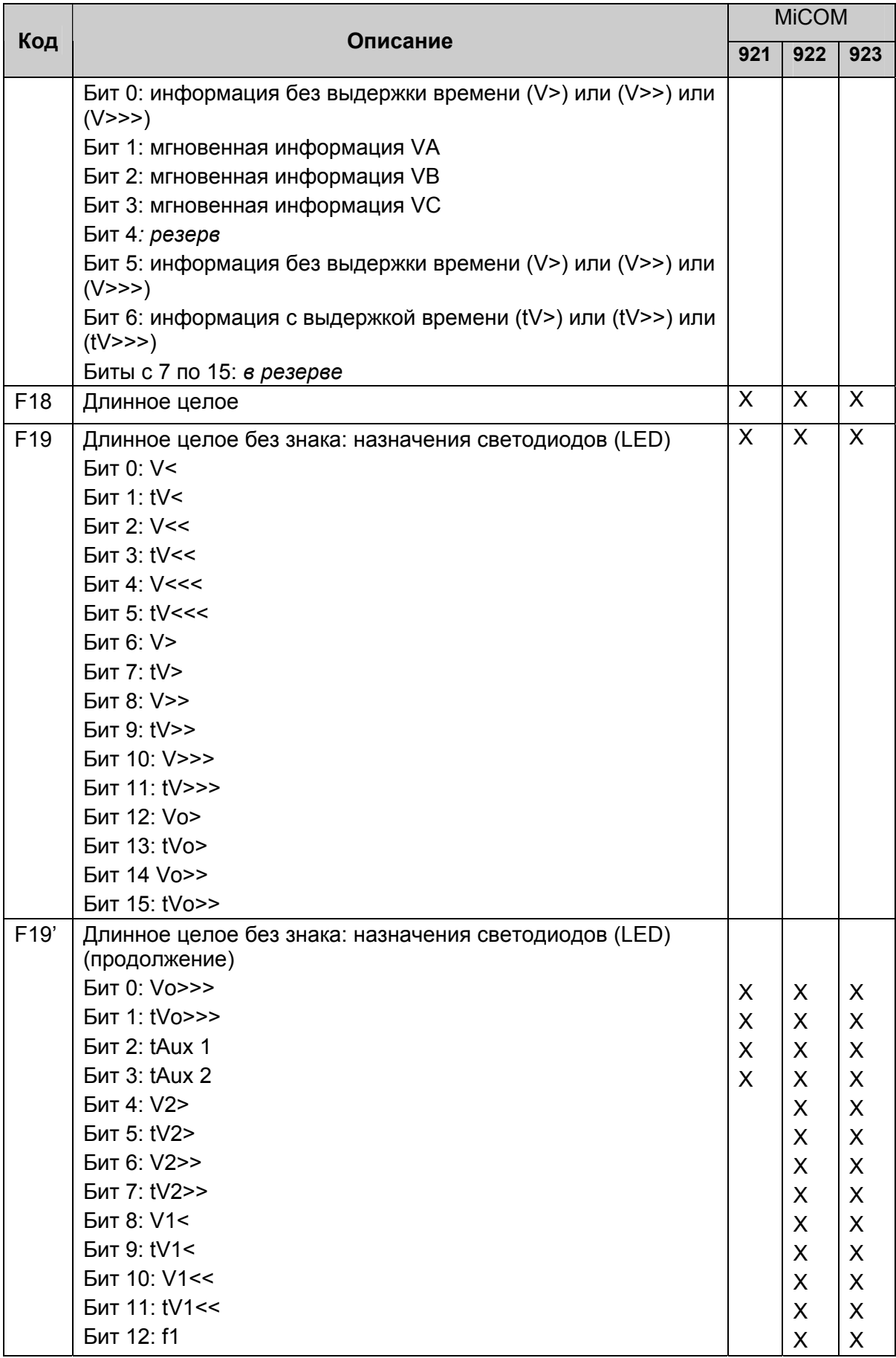

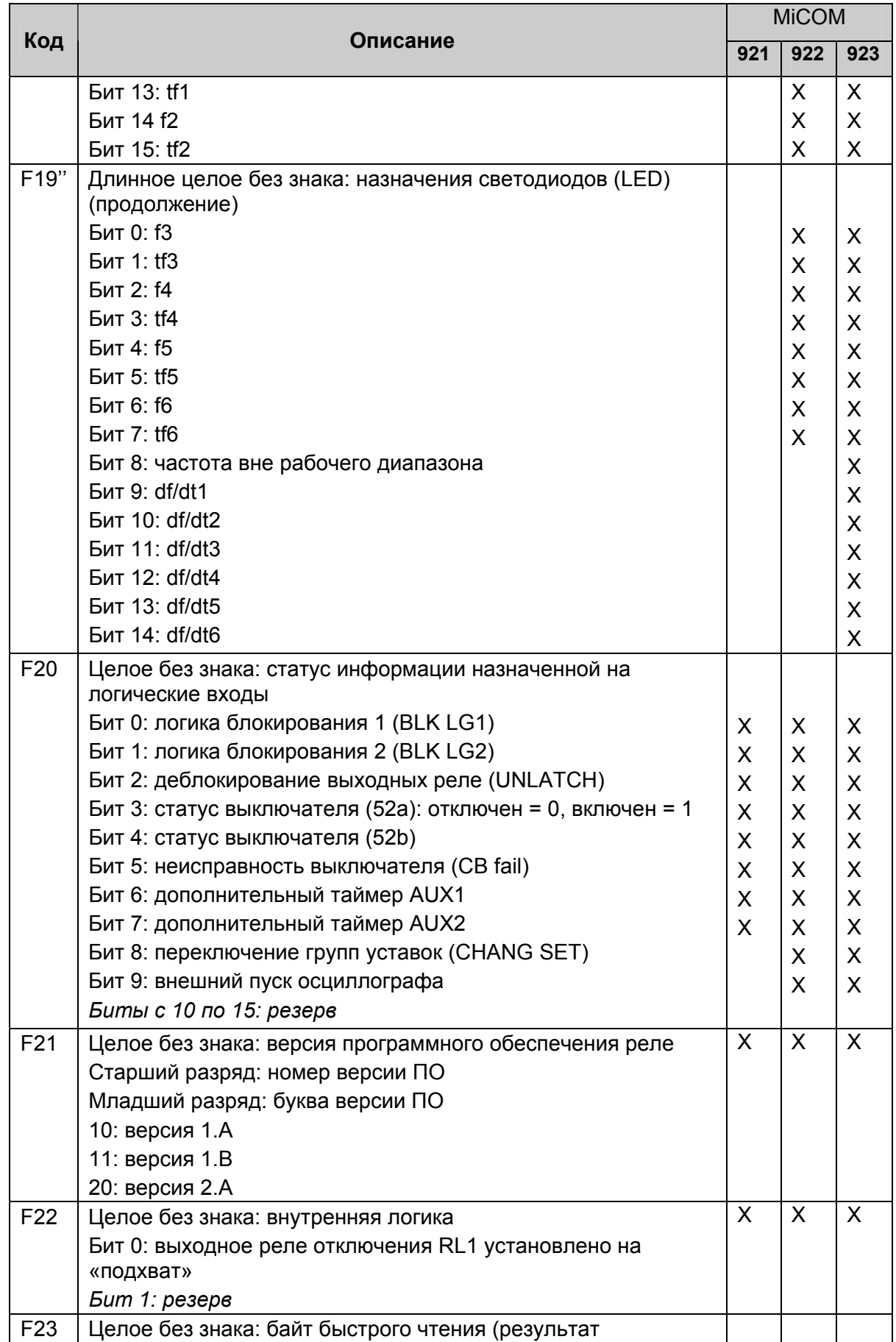

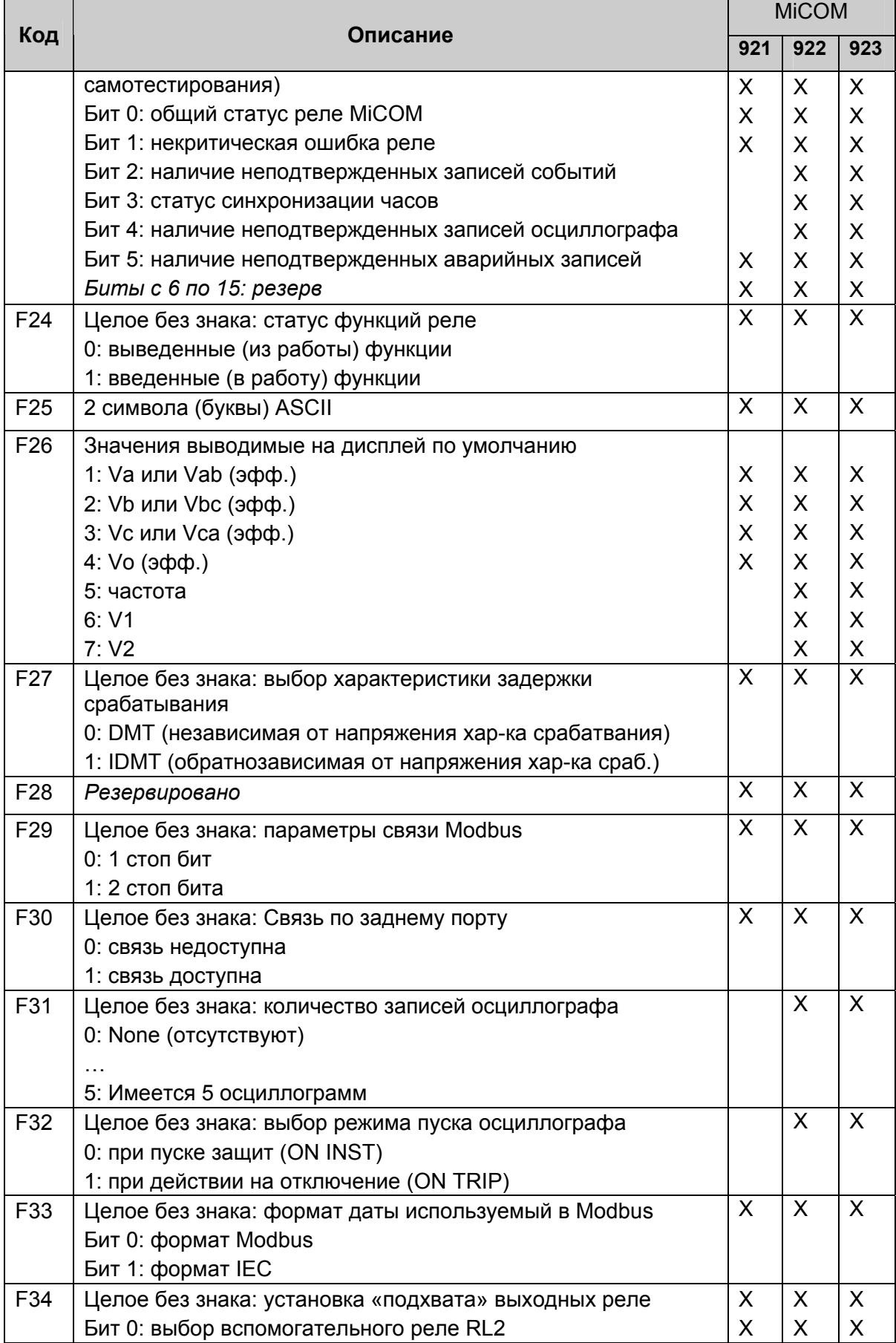

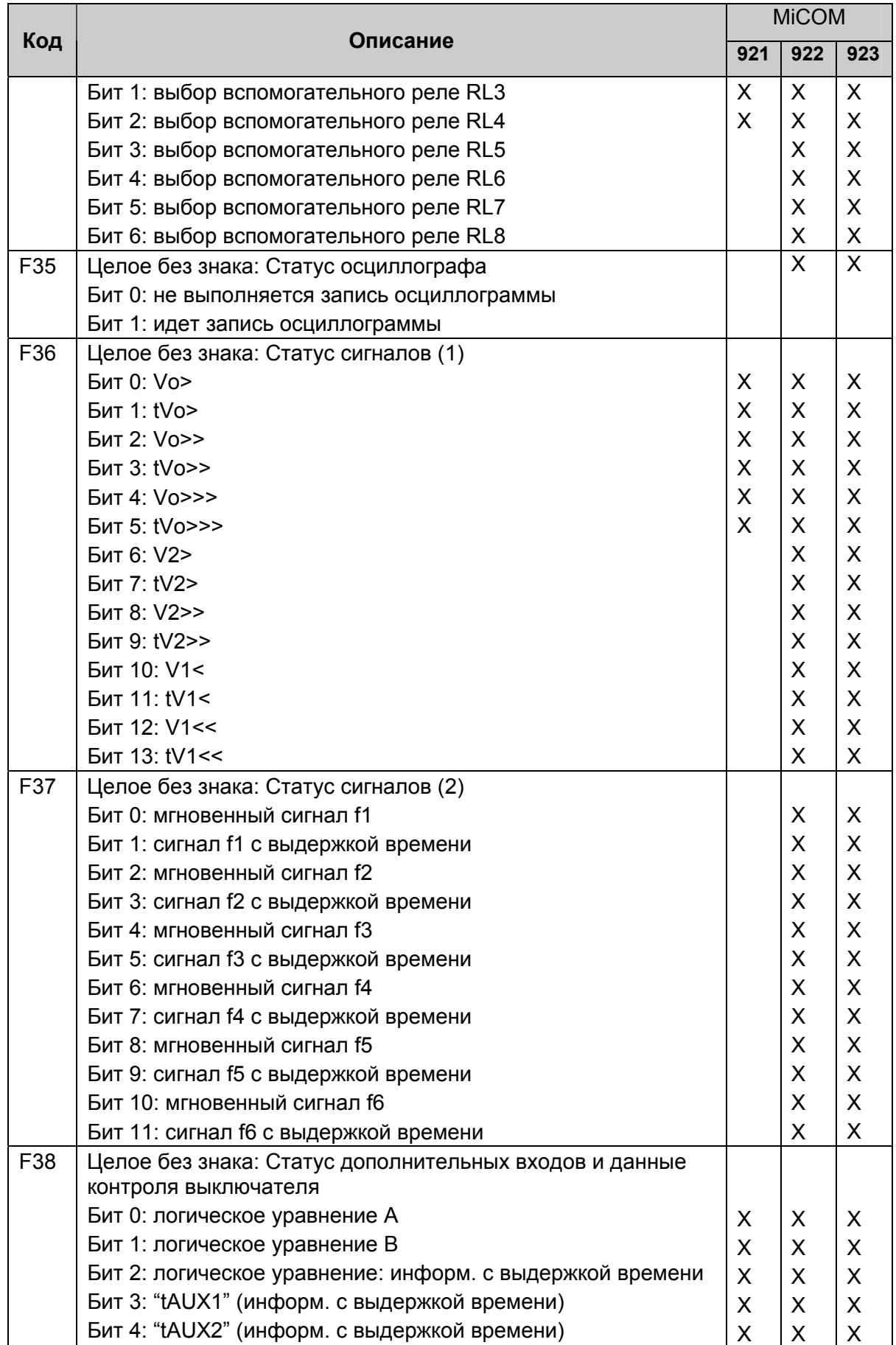

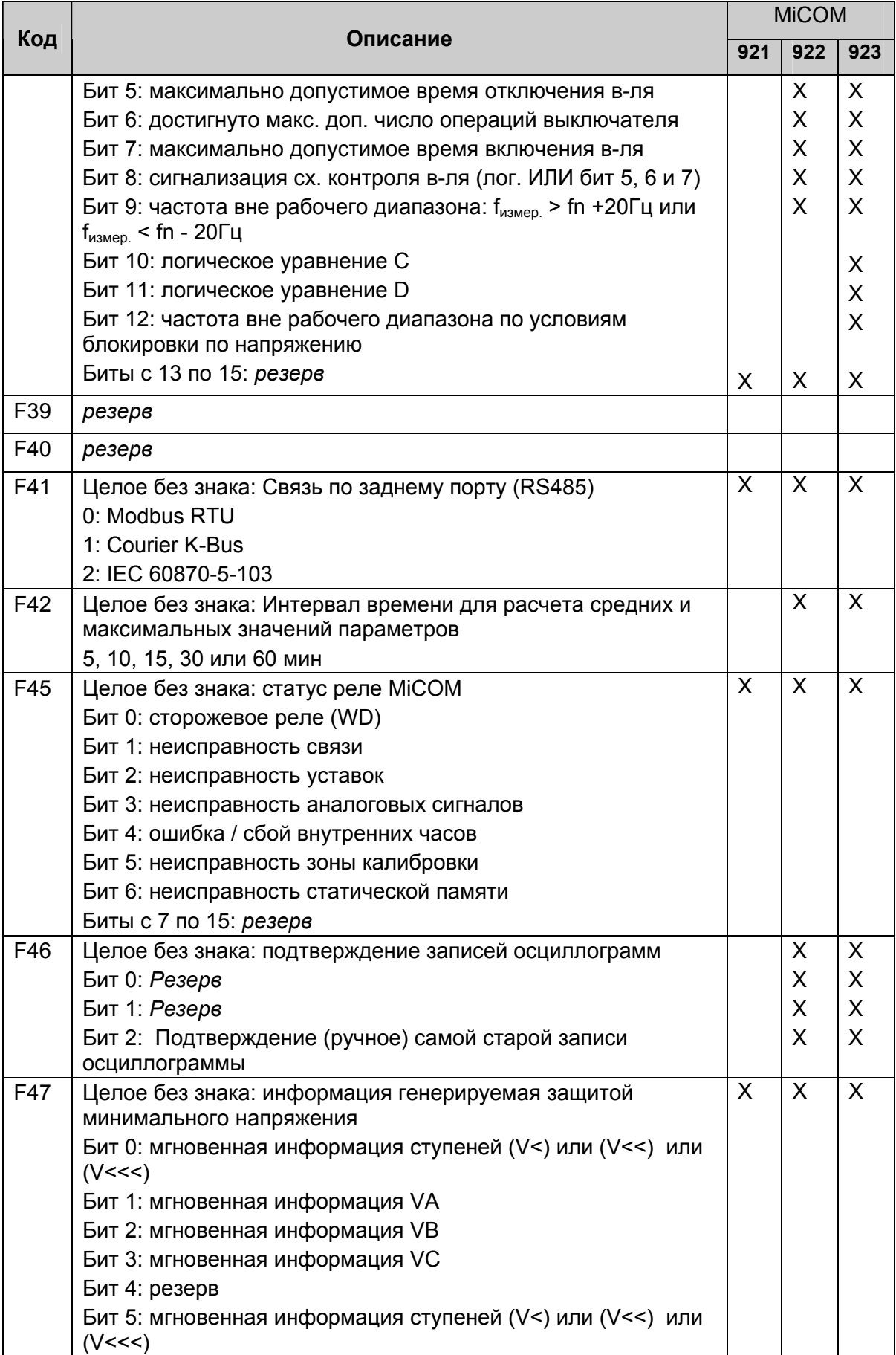
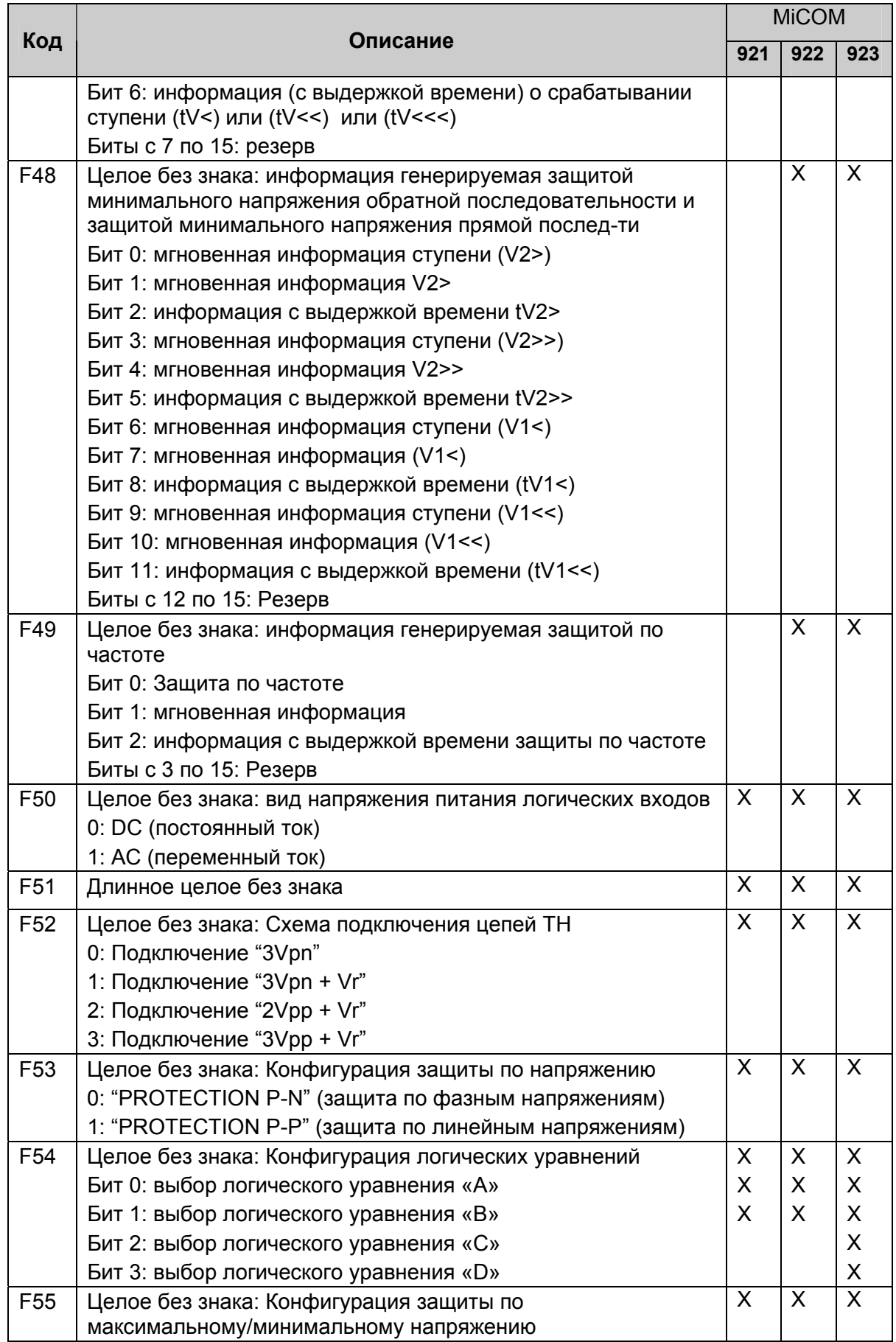

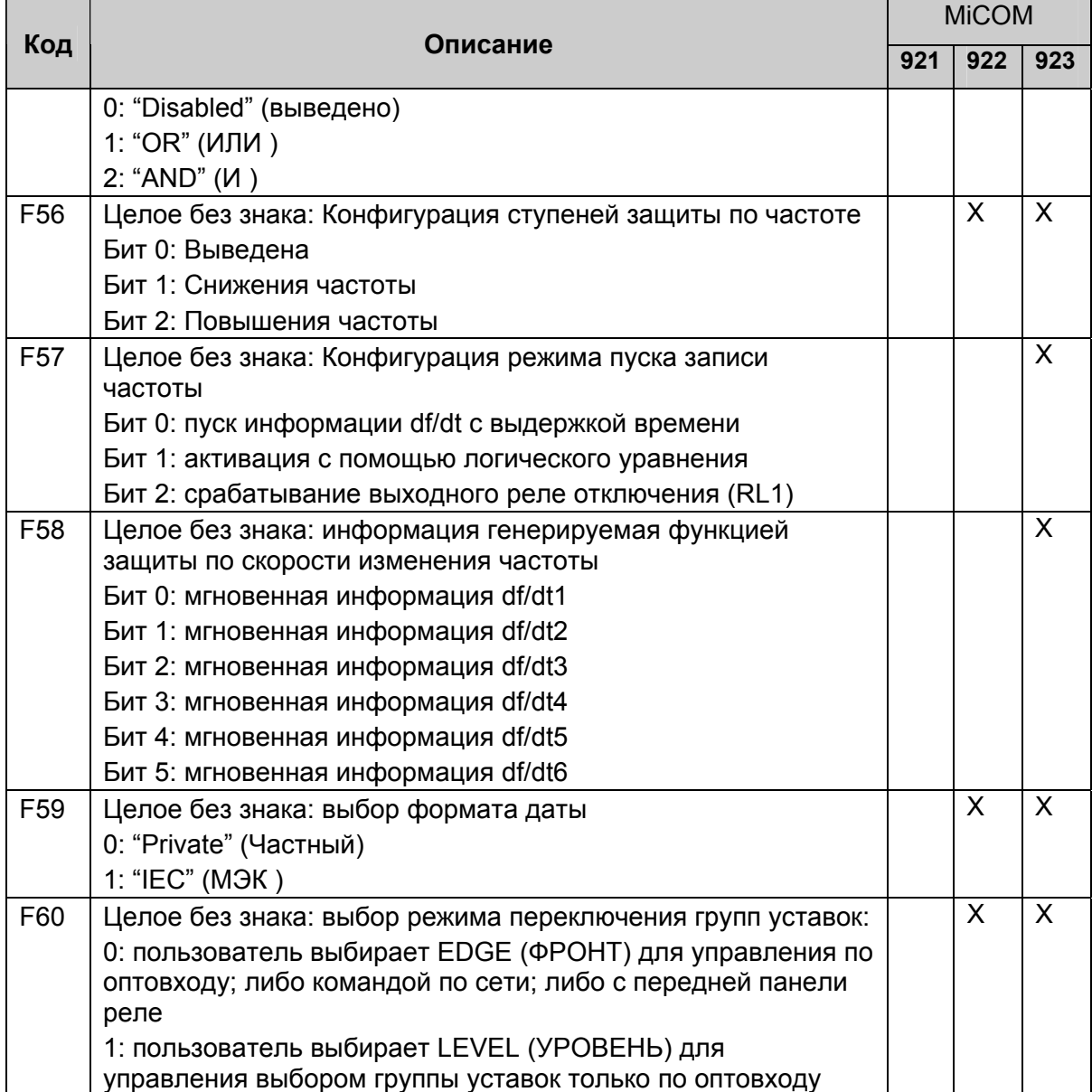

# 1.9 Специфические форматы файлов регистрации (Р922 и Р923)

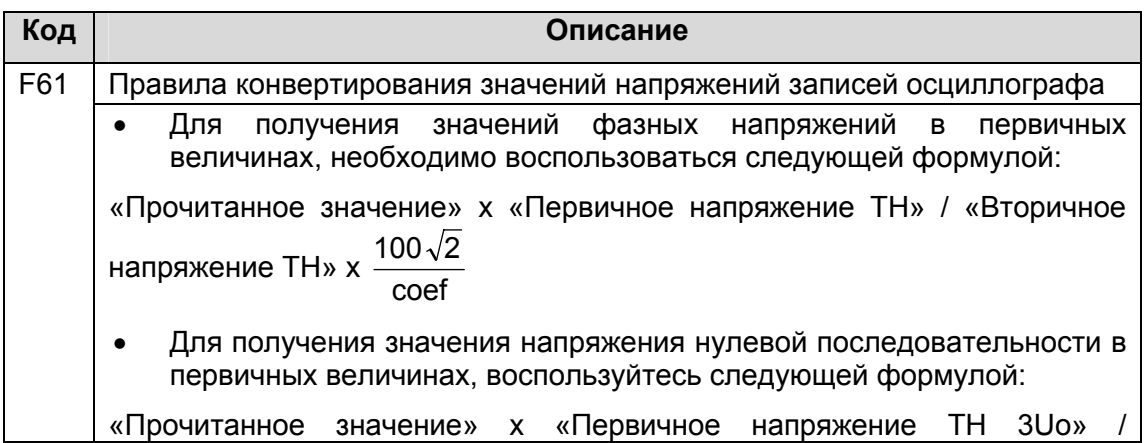

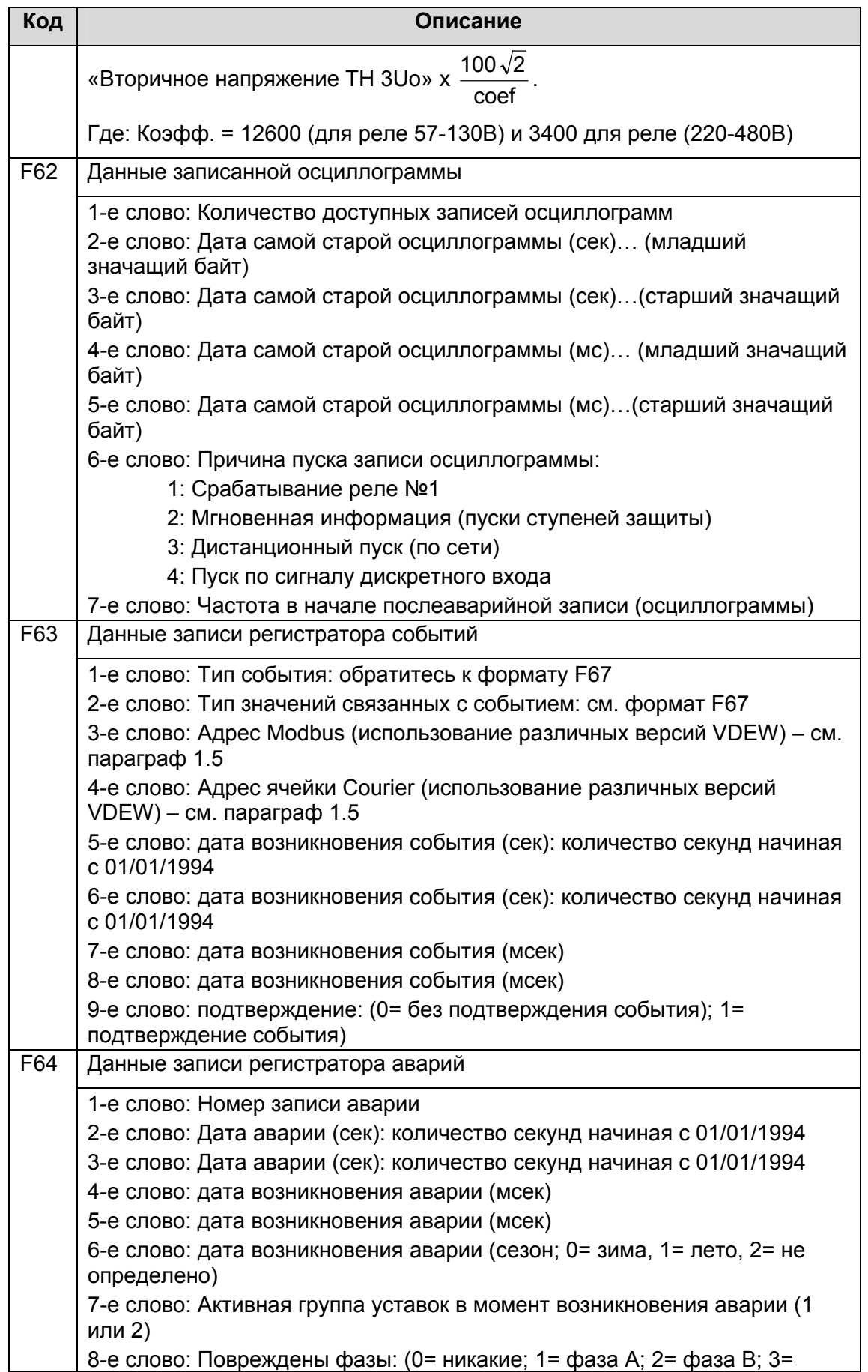

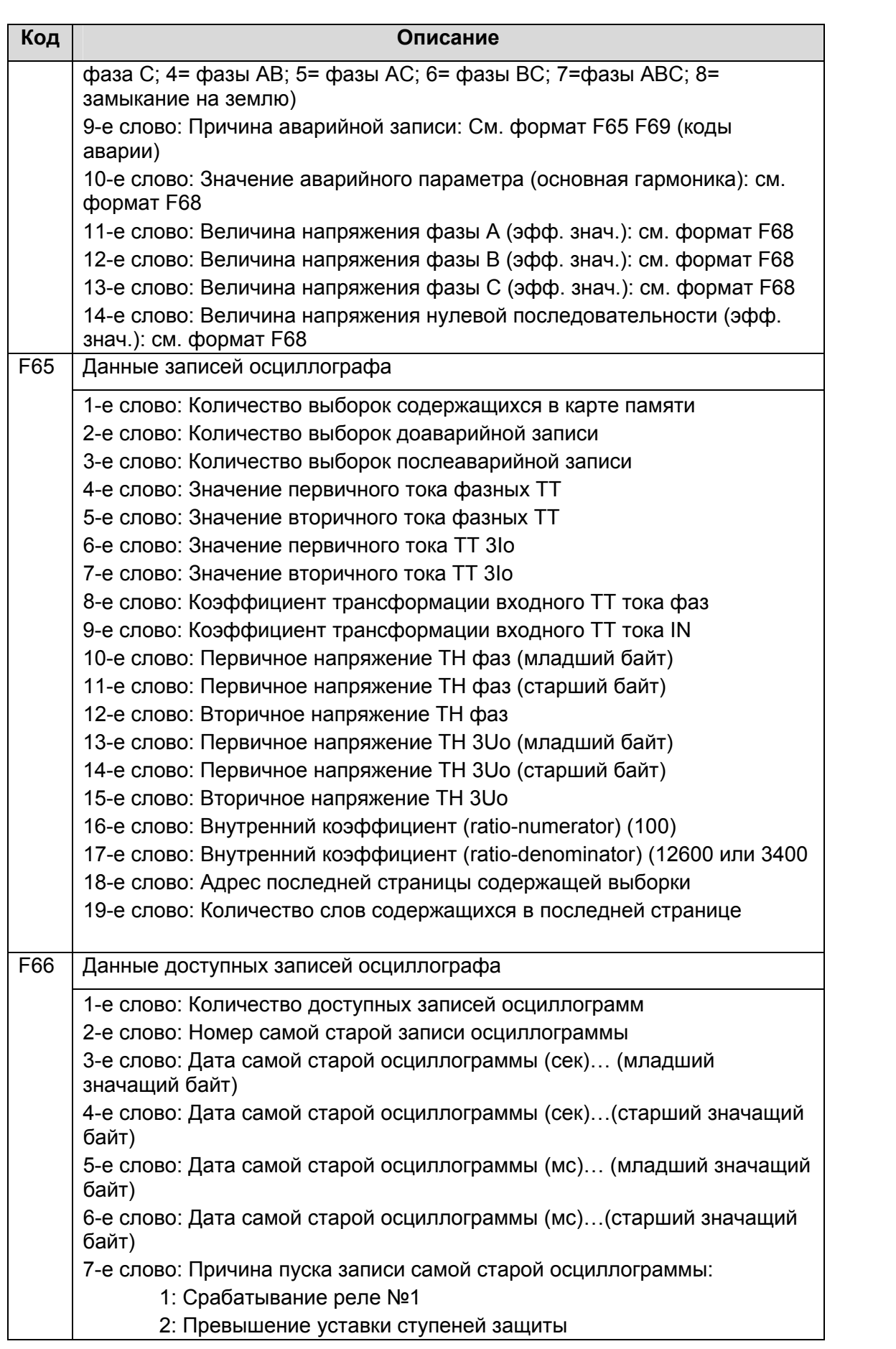

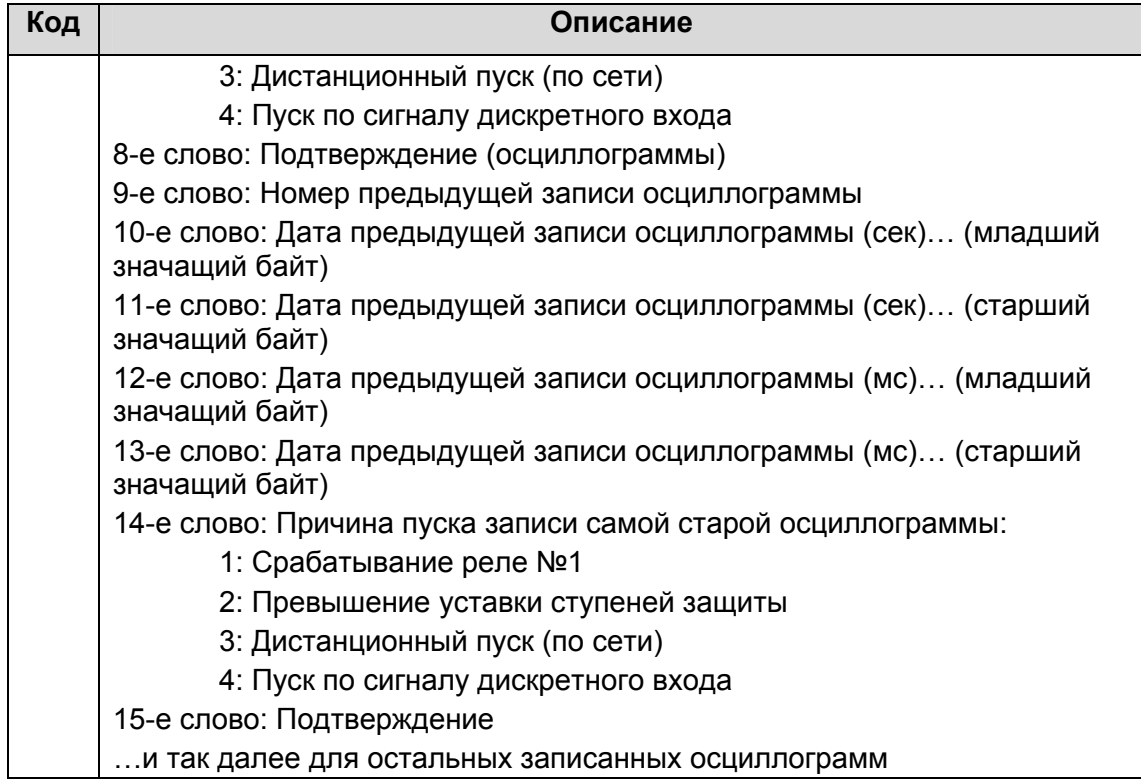

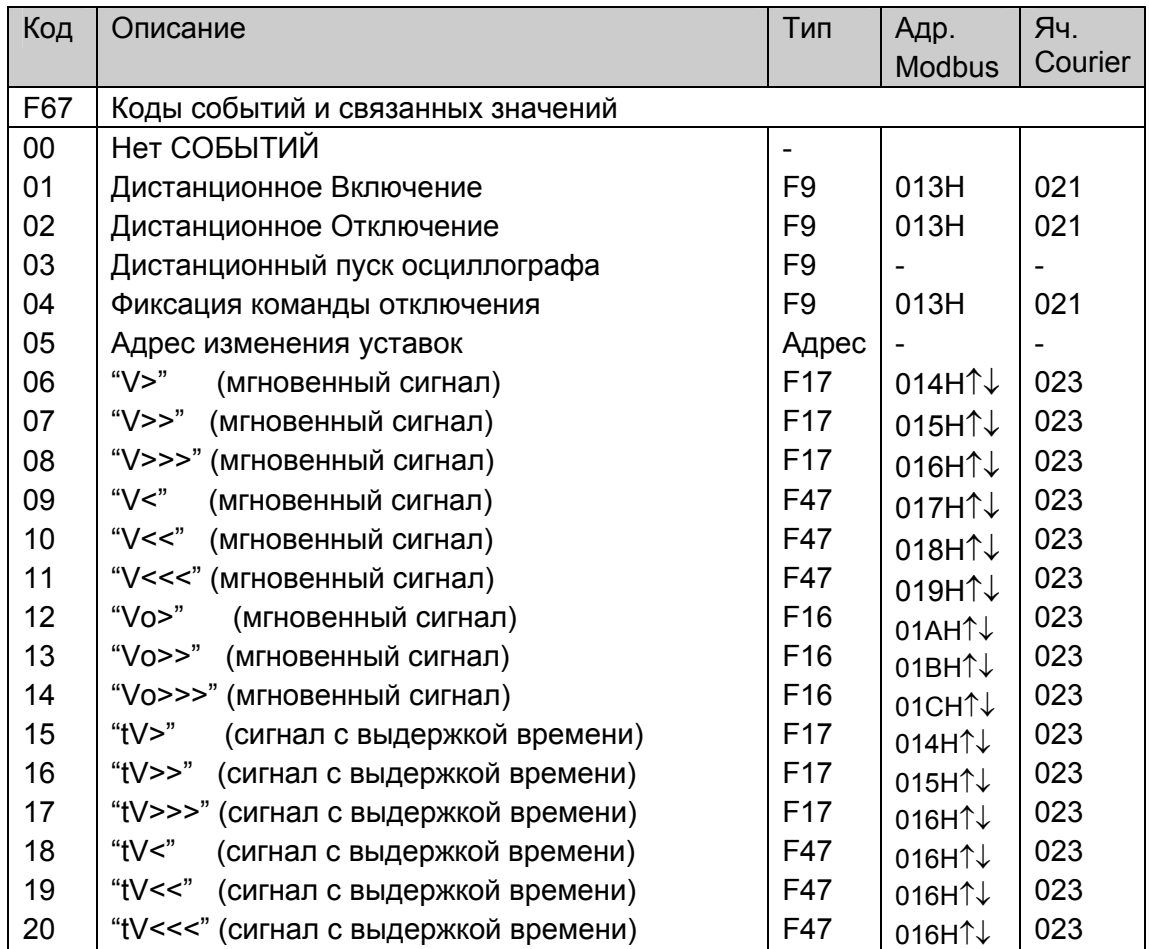

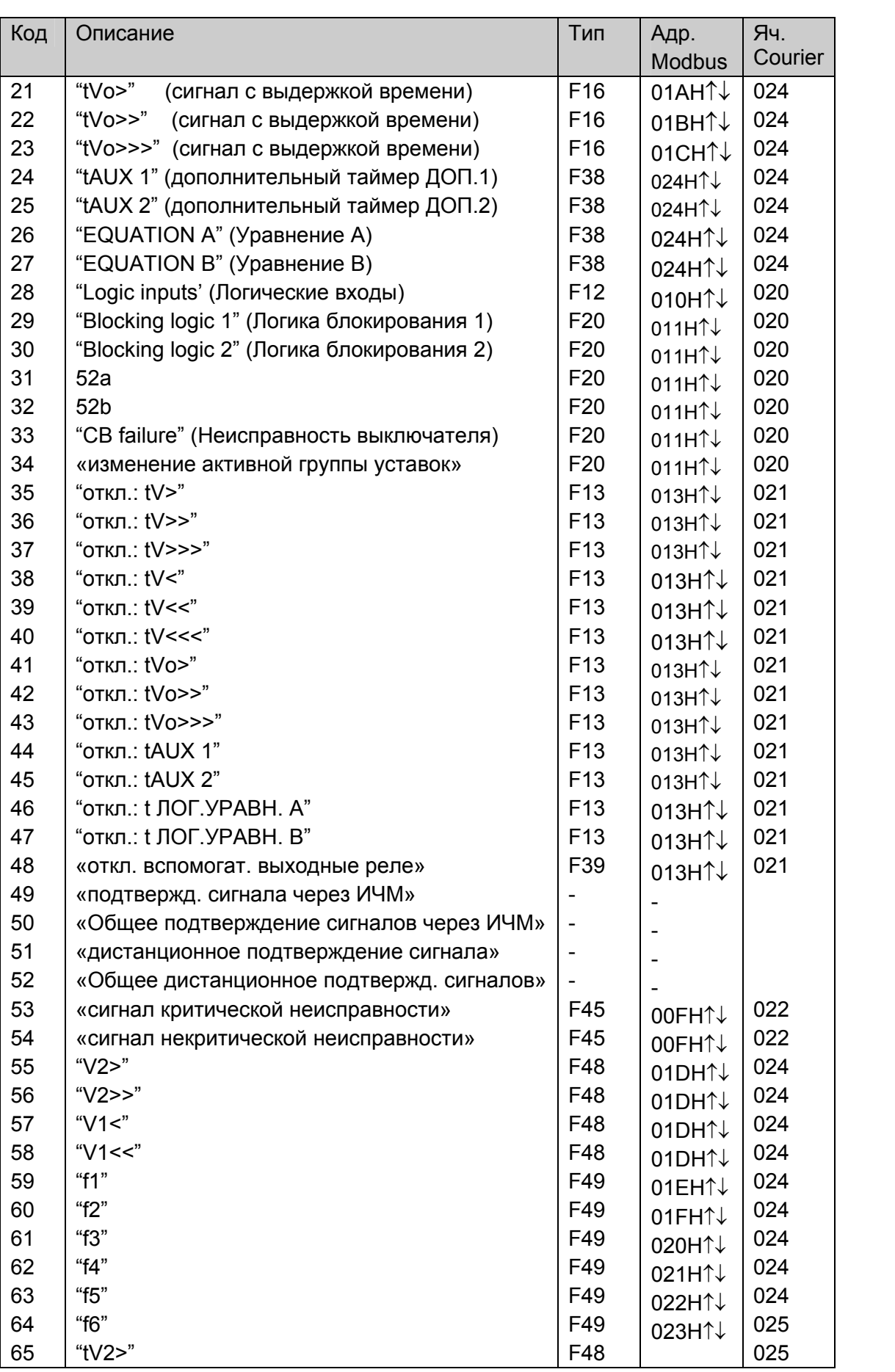

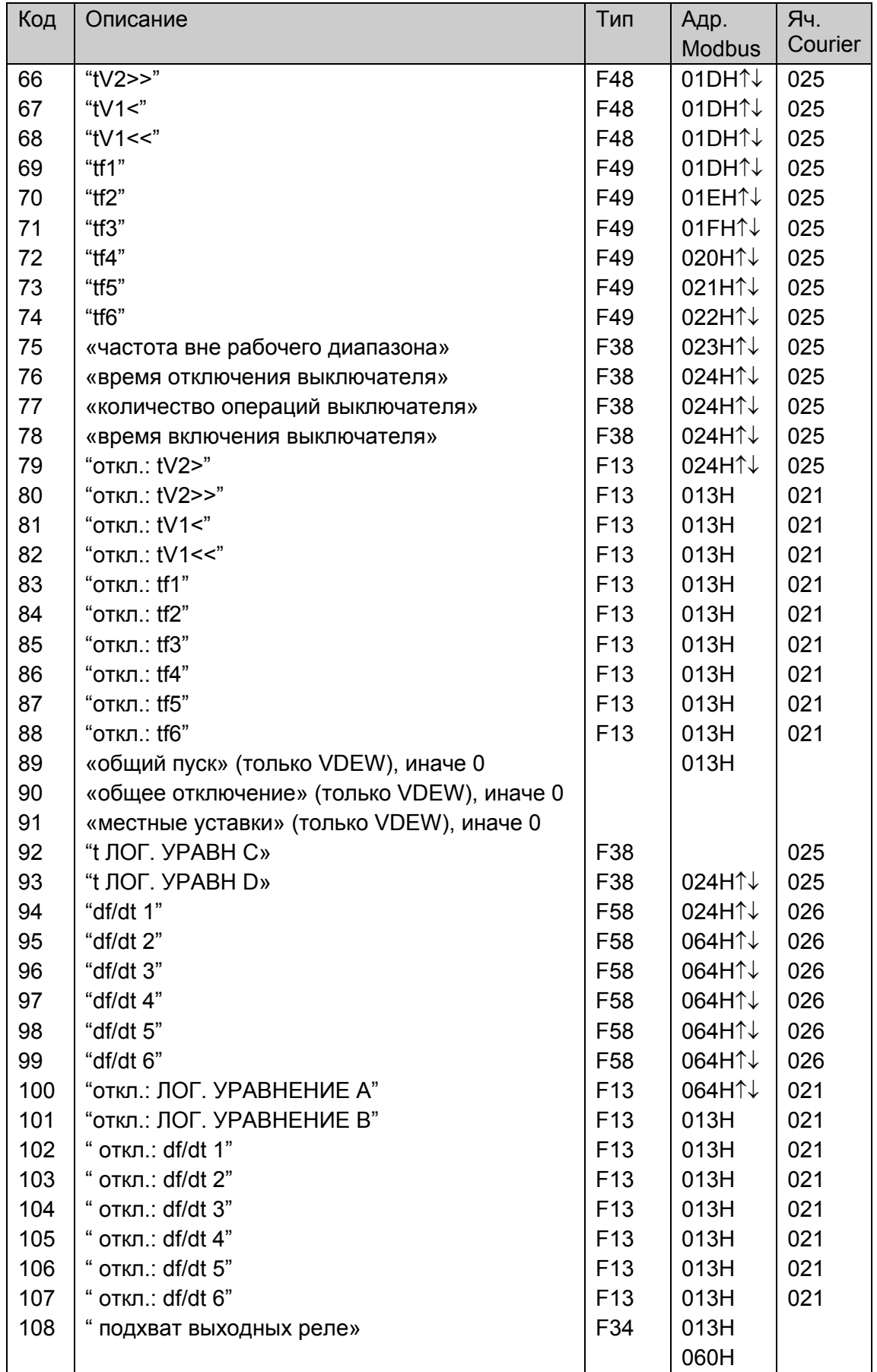

Стр. 60/131

## ПРИМЕЧАНИЕ:

- Двойные стрелки ↑↓ означают, что событие генерируется как при появлении  $\bullet$ информации, таки при ее исчезновении.
- При появлении информации (сигнала), соответствующий бит связанного с событием формата устанавливается в «1».
- При исчезновении информации (сигнала), соответствующий бит связанного с  $\bullet$ событием формата устанавливается в «0».

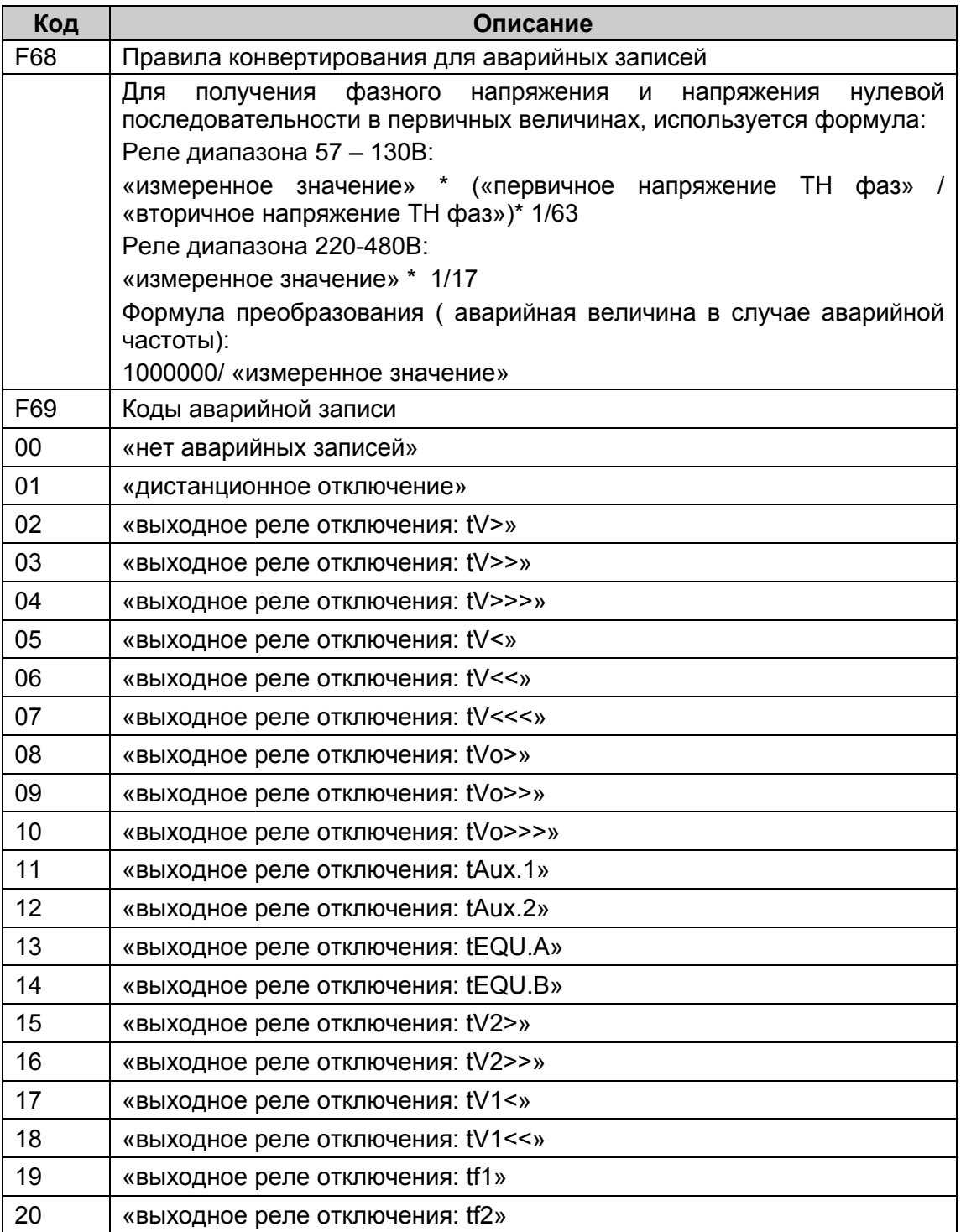

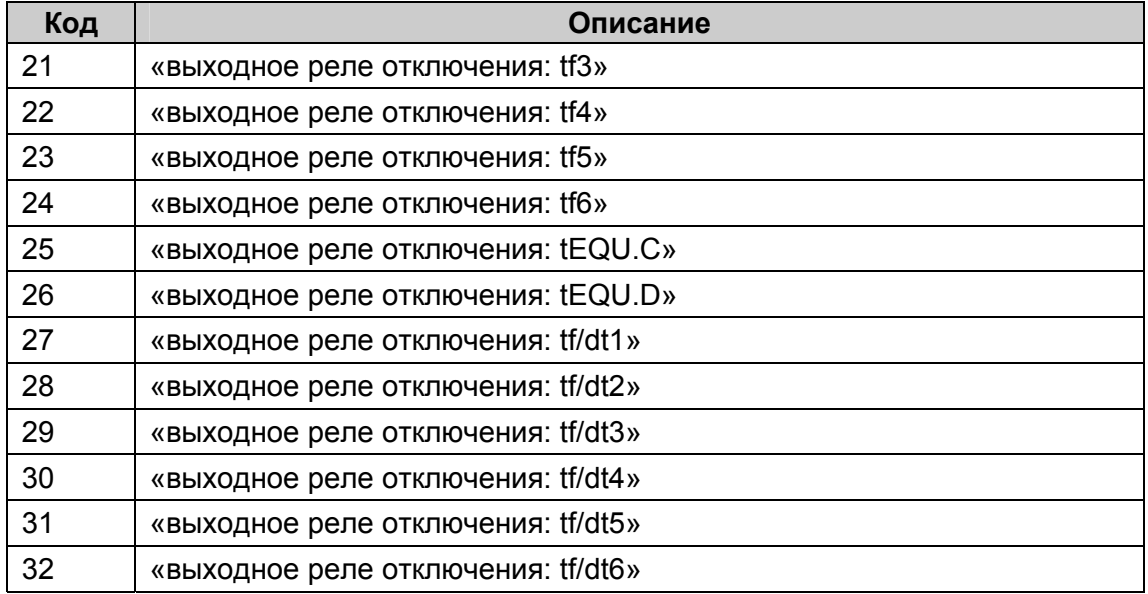

# **1.10 Специальные форматы файлов записи отклонений частота (только Р923)**

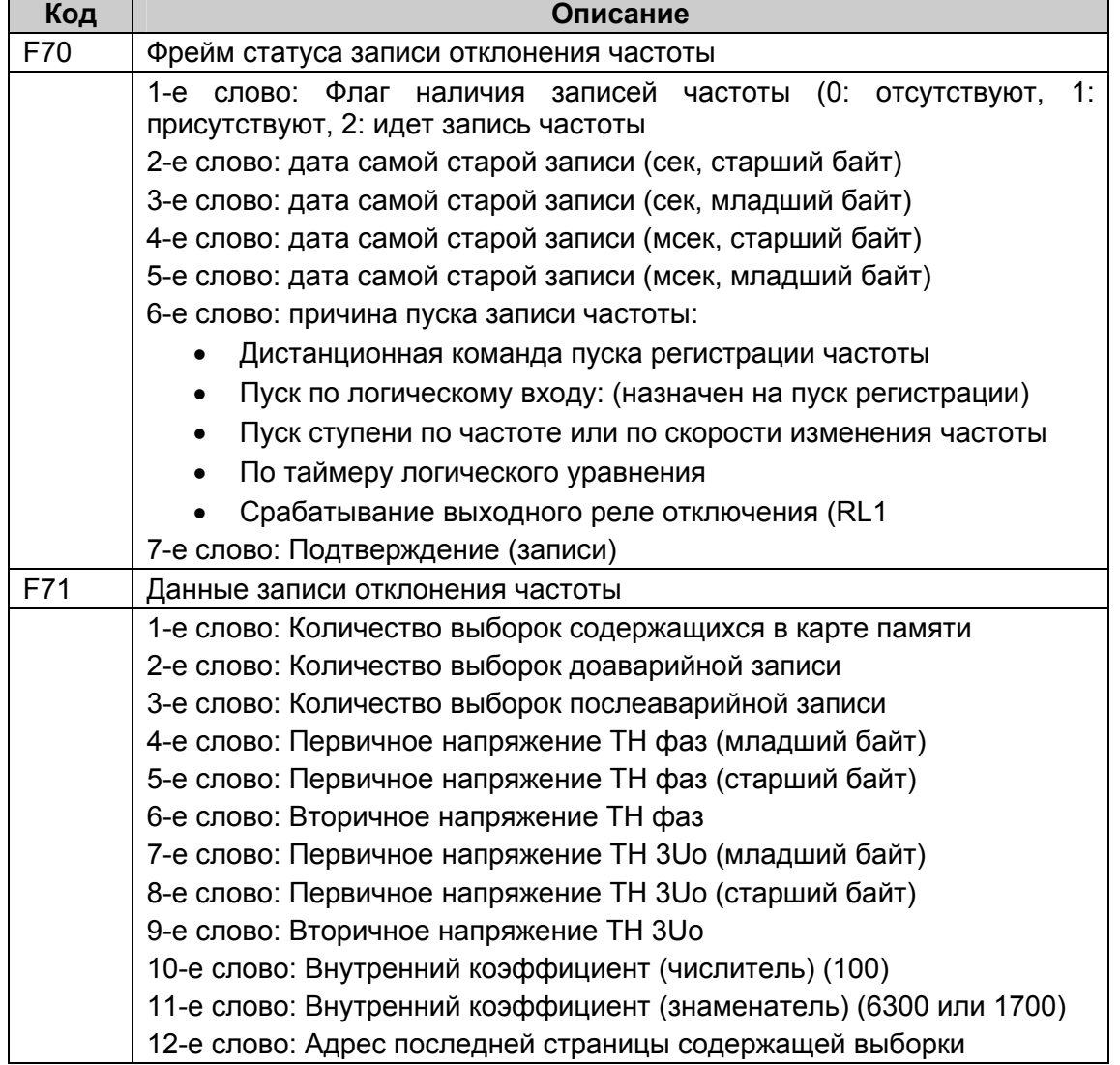

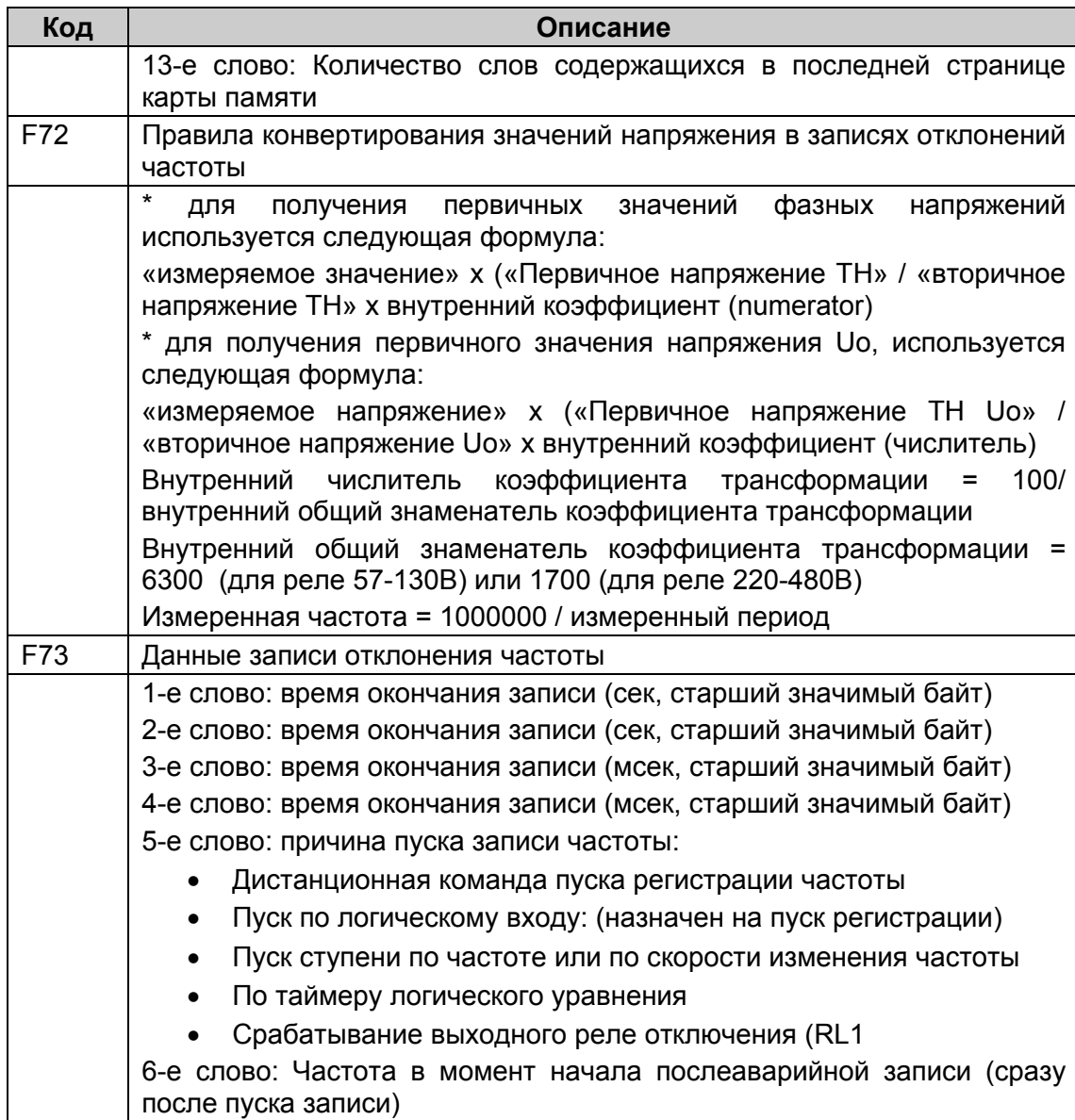

# **БАЗА ДАННЫХ COURIER**

#### ПРОТОКОЛ K-BUS И ЯЗЫК COURIER  $2^{\circ}$

Последовательная связь по K-Bus является многоабонентной сетью предлагающей мгновенный интерфейс по стандартам IEC 870 - 5 - FT1.2. При этом используется язык и протокол Courier. Такая концепция позволяет базовым устройствам системы иметь доступ к большому количеству реле разных типов без необходимости запуска индивидуальных программ для связи с реле каждого типа. Реле формируют распределенную базу данных, в которой оперирует центральное устройство системы в поисках необходимой информации посредством селективных обращений к ведомым реле.

Концепция функций селективных обращений протокола связи Courier не допускает прямого обращения периферийных ведомых устройств к центральному блоку даже если ведомое устройство имеет информацию для информирования центрального устройства системы. Ведомые устройства должны ожидать запроса на передачу информации с центральной рабочей станции системы управления. В Courier всякая информация передается в бокс/ящик с кодом, содержащим информацию о размере базы и типе информации/базы. Зная формат базы данных, принимаемая с периферии информация может быть прочитана.

#### $2.1$ **K-BUS**

Система коммуникации K-Bus разработана для связи ведомых периферийных устройств находящихся на удалении от центрального модуля системы и предоставляющая возможности реализаций функций дистанционного мониторинга и управления с использованием специального языка связи. Система K-Bus не предусматривает прямой диалог между ведомыми (периферийными) устройствами. Возможно установление связи только между центральным устройством и периферией. Принципиальными в системе коммуникации являются ее рентабельность, высокий уровень надежности/безопасности, простота монтажа и дружелюбие к пользователю.

# 2.1.1 Уровень передачи в сети K-Bus

На уровнях приема поддерживается порт связи и напряжение передачи RS485 с гальванической развязкой с помощью трансформатора. При этом используется протокол селективных вызовов/запросов. Ни одному из реле не разрешается передача данных без получения достоверного подтверждения от центрального устройства системы, проверенного на предмет отсутствия ошибок. Передача является синхронной, по паре изолированных проводов. Данные, кодированные FM0 (частотная модуляция) с тактовым/синхронизирующим сигналом для исключения всех отраженных сигналов (ССcomponent), проходят через трансформатор.

Все узлы сети, за исключением центрального модуля, являются пассивными, Следовательно, ни одно неисправное периферийное устройство не может помешать установить связь между центральным модулем и другими устройствами. Сообщения передаются в формате HDLC. Скорость передачи данных составляет 64кбит/с.

# 2.1.2 Подключения к сети K-Bus

Подключения к клеммам порта K-Bus выполняются «под кольцо» с помощью винтового соединения 4мм стандарта MIDOS или подключение с помощью наконечников типа «фастон». Для подключения достаточно использование двухжильного кабеля, при этом соблюдение полярности не требуется. Рекомендуется применять заземление экрана на «землю» со стороны ведущего устройства сети. Экран должен быть подключен по винт М4 согласно схемы подключения (Техническое руководство: P92X/RU CO). Гарантируется функционирование сети K-Bus при подключении до 32 устройств с помощью кабеля длиной до 1000м. Благодаря методу кодирования данных, полярность подключения к шине K-Bus не имеет значения.

ПРИМЕЧАНИЕ: Сеть K-Bus должна заканчиваться резистором 150 Ом на каждом из концов шины данных. Центральное устройство сети может быть в любом конце сети. Эта точка формирования команд должна быть уникальной.

## 2.1.3 Вспомогательное оборудование

Для установления связи с реле необходимо использовать, по крайней мере, один конвертер протокола K-Bus/IEC870-5 типа KITZ, компьютер с совместимым программным обеспечением, кабель связи для соединения RS232 для подключения KITZ к компьютеру, а также программное обеспечения центрального устройства, поддерживающее протокол Courier.

# **2.2 База данных реле для языка Courier**

В реле база данных Courier имеет двухразмерную структуру, каждая ячейка базы данных имеет номер строки (ряда) и номер колонки. Значение ряда или колонки располагается в диапазоне от 0 до 255. Адреса в базе данных представляются значениями в шестнадцатеричной системе исчисления, например 0А02, что означает колонка 0А (соответствует 10 в десятичной системе счета) и ряд 02. Связанные с ячейкой уставки/данные будут являться частью той же самой колонки, нулевой ряд которой содержит текстовую строку для идентификации содержимого колонки.

Эта база данных приведена в ПРИЛОЖЕНИЕ 1.

2.2.1 Ссылки основных ячеек

Ячейка **0020**: описание в параграфе 1.4.6

Ячейка **0021**: описание в параграфе 1.4.7

Ячейка **0022**: описание в параграфе 1.4.8

Ячейка **0023**: описание в параграфе 1.4.9

Ячейка **0024**: описание в параграфе 1.4.9

Ячейка **0025**: описание в параграфе 1.4.9

Ячейка **0026**: описание в параграфе 1.4.9

(см. Приложение 1)

2.2.2 Список событий генерируемых реле MiCOM P922 и Р923

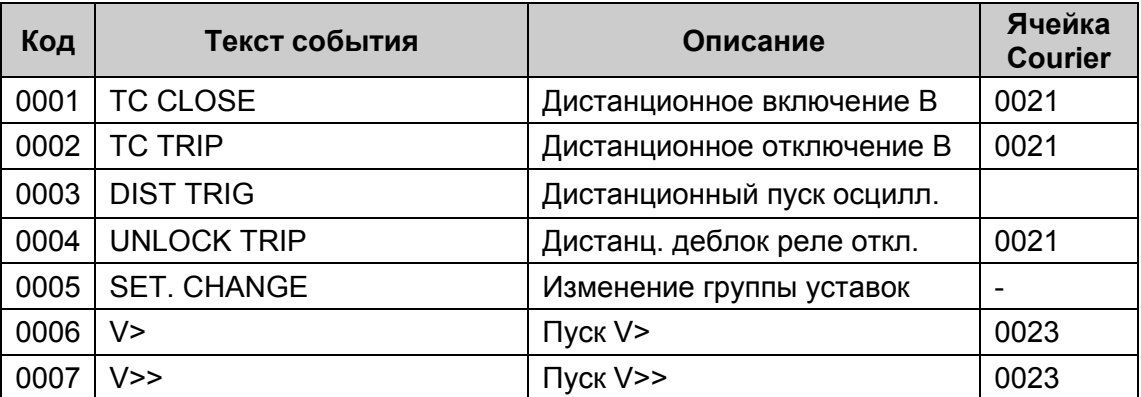

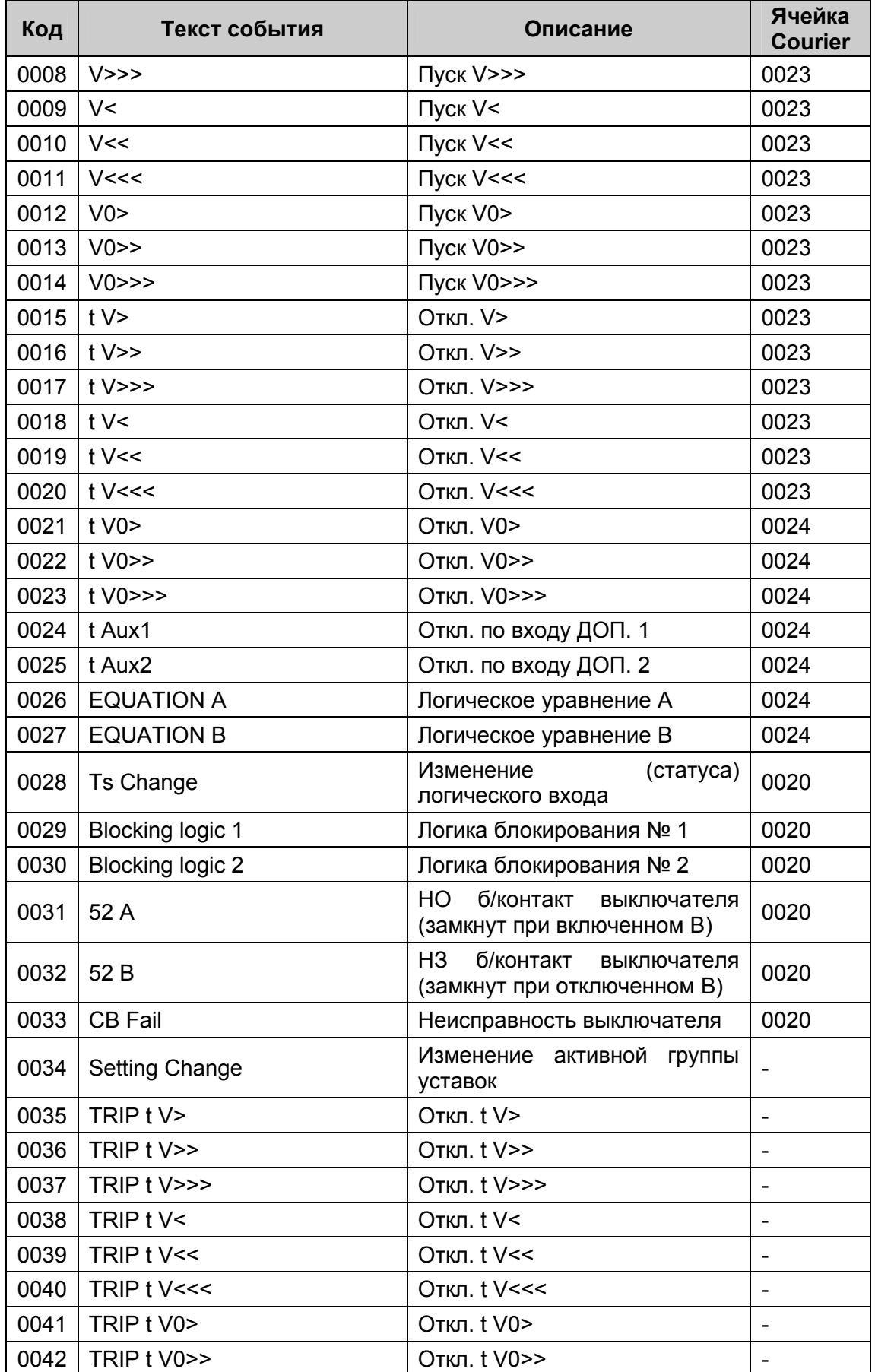

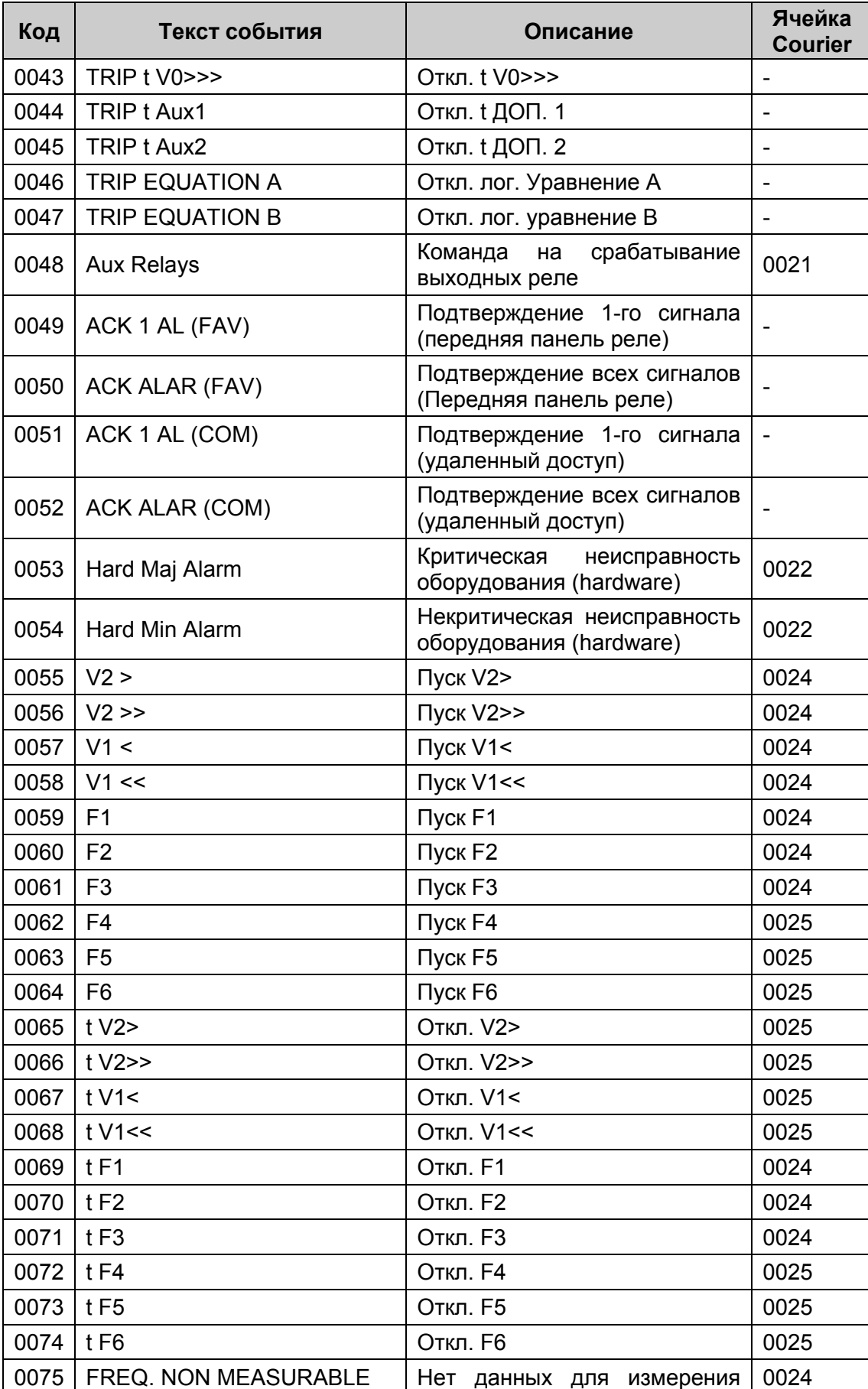

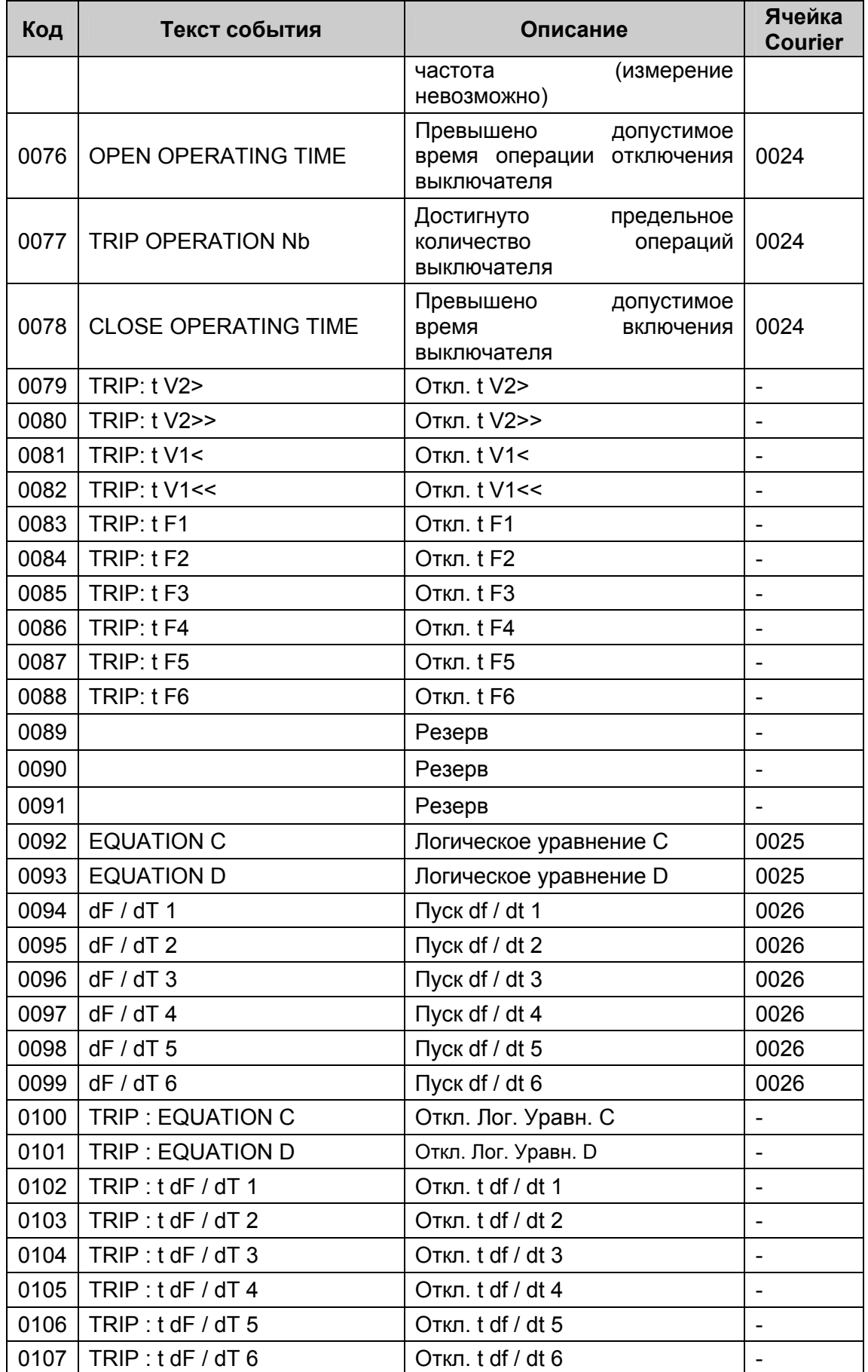

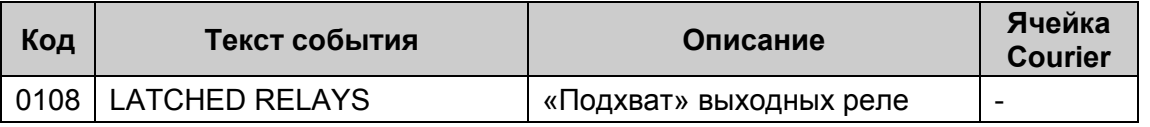

ПРИМЕЧАНИЕ: в поле ссылка на ячейку Courier значение отличается от 0, то это означает, что событие генерируется как при возникновении сигнала так еще одно событие генерируется при исчезновении данного сигнала.

Если значение равно 0, то генерируется только одно событие.

Для описания содержимого ячейки Courier имеется двенадцать битов в строке символов.

При появлении (возникновении) события (сигнала), соответствующий бит  $\overline{B}$ ассоциированном с этим формате изменяется на «1».

При исчезновении события (сигнала), соответствующий бит в ассоциированном с этим формате изменяется на «0».

#### $2.3$ Изменение уставок

Для выполнения изменения уставок используется комбинация из трех команд:

Перевод в режим УСТАВКИ (Setting Mode) - проверка возможности изменения уставки в данной ячейки и диапазона изменения

ПРЕДВАРИТЕЛЬНОЕ ЗАДАНИЕ УСТАВКИ (Pre load Setting) - Запись нового значения в ячейку, при этом обратно возвращается сигнал подтверждающий отсутствие сбоев. Допустимость данной уставки при этой операции не проверяется.

ВЫПОЛНЕНИЕ УСТАВКИ (Execute Setting) - Подтверждается выполнение изменения уставки и если данное изменение допустимо (находится в пределах допустимого диапазона и т.п.) посылается соответствующий положительный ответный сигнал. Если изменение уставки невозможно (не произошло), в ответ ведомое устройство посылает сообшение об ошибке.

ОТМЕНИТЬ УСТАВКУ (Abort Setting) - эта команда может посылаться для отказа от изменения уставки.

Этот метод является наиболее надежным/безопасным для редактирования уставок в режиме ON-LINE, поскольку допустимые диапазоны изменения уставки получают от реле до редактирования уставки. Однако, этот метод может оказаться медленным в тех случаях когда выполняется массовое изменение уставок, поскольку для каждого изменения уставки требуется посылка трех команд.

#### 2.4 Данные интеграции в систему

### 2.4.1 Адрес реле

Реле может иметь адрес в диапазоне от 1 до 254 включительно. Адрес 255 соответствует глобальному адресу, т.е. адресованному ко всем ведомым устройствам системы. Протокол Courier предполагает, что ни одно из периферийных устройств не посылает ответ на сообщения посланные по глобальному адресу. Это позволяет избежать ситуации когда периферийные устройства одновременно посылают сообщения создавая тем самым конфликтную ситуацию на шине данных.

Все реле поставляются с сетевым адресом 255 для тог, что бы при подключении этого реле в действующую сеть гарантировать отсутствие конфликта с существующими адресами устройств уже работающих в сети. Для того чтобы новое устройство было полностью работоспособно для работы в сети на нем необходимо установить его сетевой адрес. Сетевой адрес, заданный по умолчанию (255) может быть изменен вручную, путем ввода пароля с передней панели устройства, аналогично процедуре изменения уставок.

Аналогичным образом, если используется функция сети по автоматическому формированию сетевых адресов, адрес реле может быть установлен 0 для активирования характеристики автоматической адресации программного обеспечения компьютера. Затем реле получает по шине данных следующий действительный адрес.

Если адрес реле 255 или неизвестен, то он может быть изменен посылкой нового адреса с глобальным сообщением периферийным устройствам имеющим свой номер. Этот способ используется для периферийных индивидуальный серийный устройств не имеющих пользовательского интерфейса для считывания или для изменения адреса.

#### 2.4.2 Измеряемые значения

Каждое из измеряемых в реле значений может быть прочитано путем периодического селективного (избирательного) обращения/запроса к реле МІСОМ Р921, Р922 и Р923.

#### 2.4.3 Слово статуса

Каждый ответ ведомого периферийного устройства содержит байт (octet) статуса. Этот байт повторно посылается реле в начале каждого сообщения с важными данными сигнализации. Ведущая рабочая станция может быть сконфигурирована на автоматическую реакцию на эти важные данные.

Возможны следующие индикаторы (компоненты) байта статуса:

Бит 0:1 = Записана осциллограмма доступная для считывания (из реле)

Бит 1 : 1 = Изменение слова статуса электроустановки

- Бит 2: 1 = Изменение слова статуса (команд) управления
- Бит 3: 1 = Реле занято, ответ в данное время невозможен
- Бит 4 : 1 = Реле выведено из работы
- Бит 5: 1 = Записаны события доступные для считывания (из реле)
- Бит 6: 1 = переключаемый индикатор сигналов

Бит 7 : 1 = переключаемый индикатор отключений

#### 2.4.4 Слово статуса электроустановки

Слово статуса оборудования электроустановки располагается в ячейке меню **000С**.

Каждая пара битов в слове статуса электроустановки используется для индикации статуса (состояния) оборудования (коммутационных аппаратов) электроустановки (или ячейки) контролируемых реле.

Данная функция не поддерживается в реле **MiCOM Р921, Р922 и Р923.**

#### 2.4.5 Слово статуса управления

Слово статуса Управления располагается в ячейке меню **000D**.

Оно используется для передачи команд управления от ведомых периферийных устройств в центральное устройство системы.

Однако, реле описанные в данном руководстве являются в первую очередь реле защиты, не использующими данные характеристики функции управления

#### 2.4.6 Слово статуса дискретных входов (оптовходы)

Состояние логических входов может быть получено путем селективного (адресного) обращения к ячейке меню **0020**. Два младших бита полученного ответа показывают статус каждого из 2 логических входов. Данная ячейка доступна только для чтения.

Бит 0: Логический вход 1

- Бит 1: Логический вход 2
- Бит 2: Логический вход 3
- Бит 3: Логический вход 4
- Бит 4: Логический вход 5

#### 2.4.7 Слово статуса выходных реле

Состояние выходных реле может быть получено путем селективного (адресного) обращения к ячейке меню **0021**. Восемь младших бит полученного ответа говорят о статусе каждого из **8 выходных реле**. Данная ячейка доступна только для чтения.

Бит 0: Реле RL1 (TRIP) (выходное реле отключения)

Биты 1, 2, 3: Свободно назначаемые (программируемые) реле № 2, 3, 4

Бит 4: Реле контроля исправности (Watchdog)

Бит 5,6,7, 8: Свободно назначаемые (программируемые) реле № 5, 6, 7, 8

#### 2.4.8 Информация контроля

Статус внутренних сигналов управления переключаемых функцией самодиагностики реле может быть получен путем селективного обращения к ячейке меню **0022**.

Биты с 0 по 6 индицируют результаты самотестирования устройства:

- Бит 0 Ошибка аналогового выхода
- Бит 1 Ошибка связи
- Бит 2 Ошибка данных уставок
- Бит 3 Ошибка аналоговая (ошибка ТН)
- Бит 4 Ошибка генератора тактовых импульсов
- Бит 5 Ошибка калибровки
- Бит 6 Ошибка стат.

# 2.4.9 Индикация работы защит

Индикаторы работы защит дают статус различных функций (ступеней) защиты в реле. Регистрация аварий (КЗ) генерируется с этими индикаторами. Они передаются в регистратор событий в случае аварийной записи. Это единственный путь для доступа к статусу этих индикаторов.

Статус индикаторов работы интегрированных в реле защит может быть получен путем селективного обращения к ячейке меню **0023, 0024**, **0025** и **0026**.

В следующей таблице представлены индикаторы, статус которых записан в ячейке **0023**:

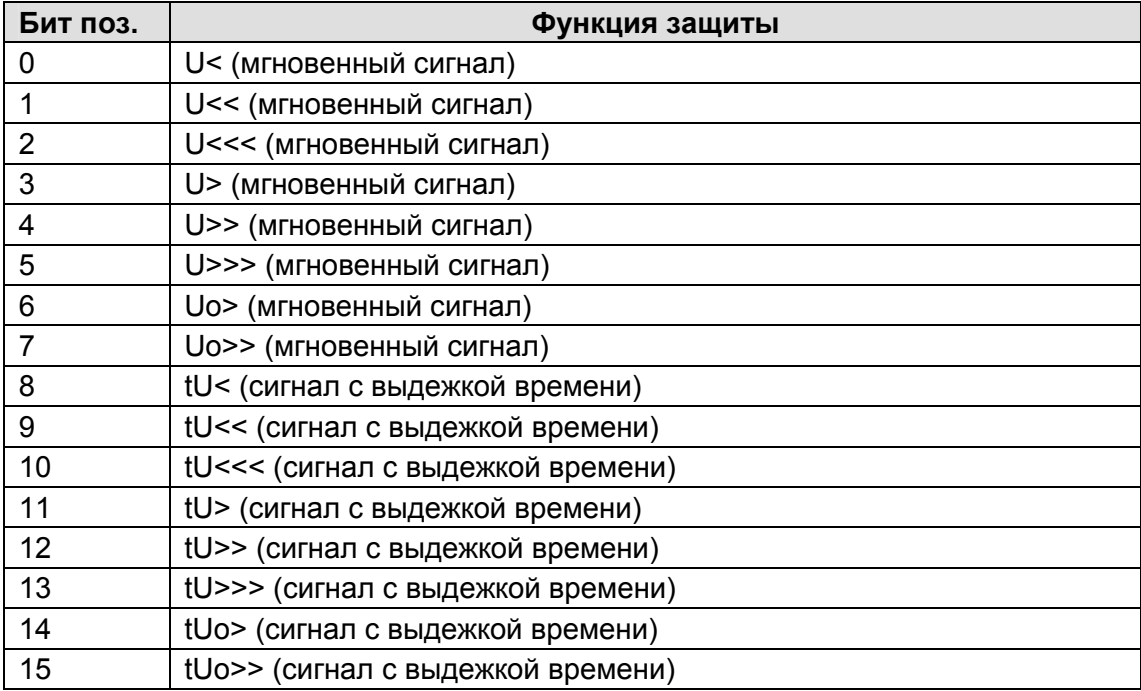

В следующей таблице представлены индикаторы размещенные в ячейке **0024**:

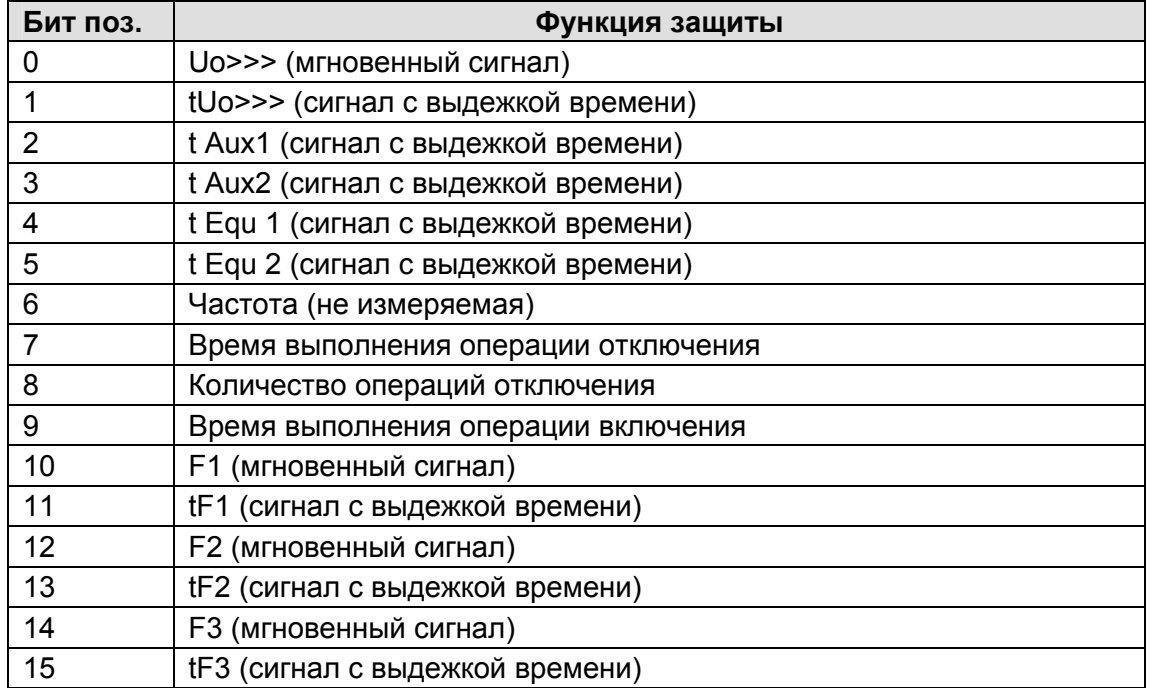

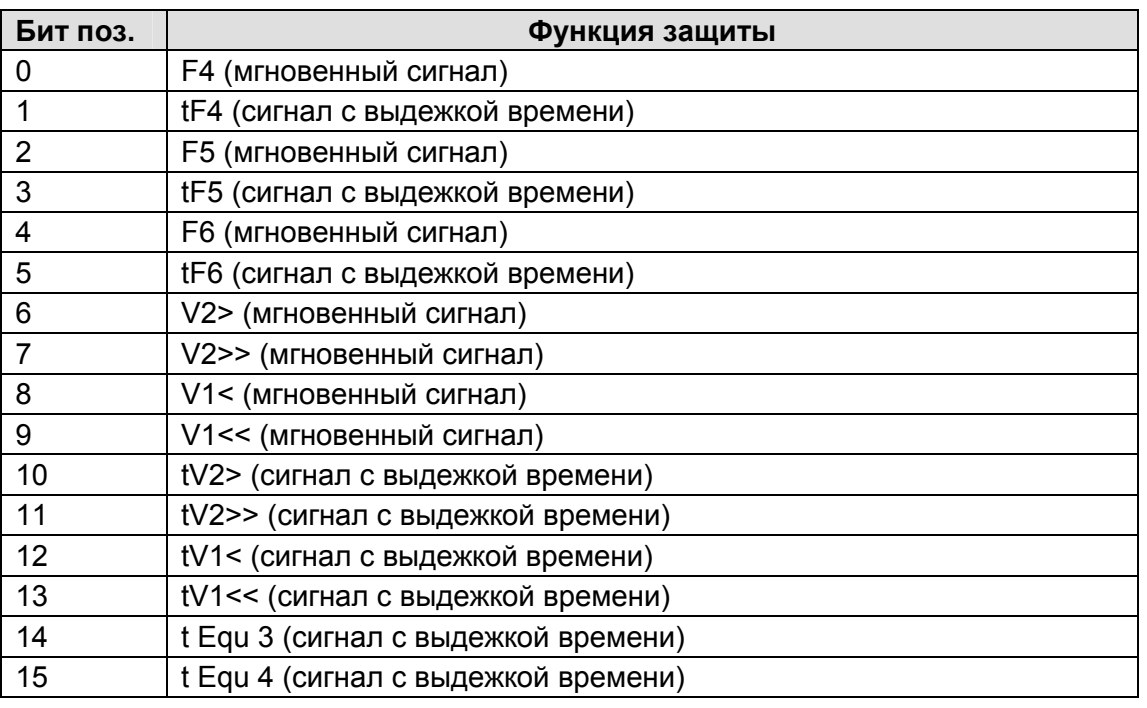

В следующей таблице представлены индикаторы размещенные в ячейке **0025**:

В следующей таблице представлены индикаторы размещенные в ячейке **0026**: (только MiCOM P923)

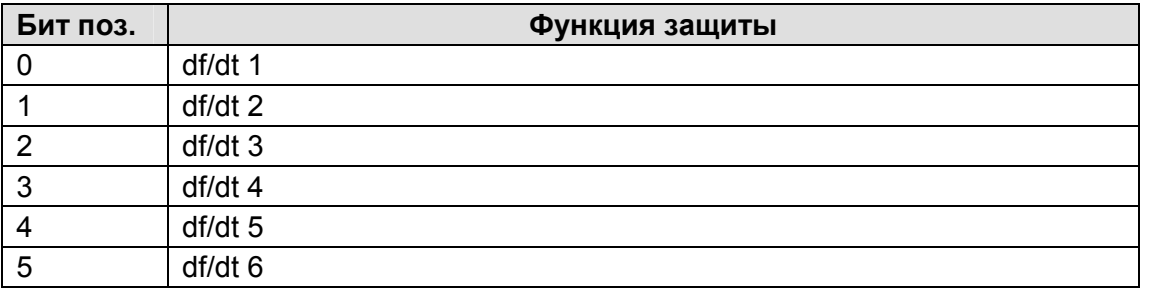

#### 2.4.10 Контроль достоверности

Функции управления в серии реле **MiCOM P92x** могут быть выполнены посредством последовательной связи. Эти функции используются при изменении индивидуальных уставок реле, при изменении группы уставок, при дистанционном управлении выключателем, а также при функционировании или блокировании выбранных выходных реле.

Дистанционное управление ограничено функциями управления, имеющимися в таблице меню реле. Для того чтобы изменит этот выбор требуется ввод соответствующего пароля. Для контроля достоверности команды управления используется CRC (циклический, избыточный код) и контроль длительности каждого принимаемого сообщения. Ответ не дается при получении сообщения и выявлении ошибки. Ведущее устройство сети может быть повторно инициализировано столько раз сколько необходимо для того что бы послать команду если оно не получило никакого ответа или при обнаружении ошибок.

ПРИМЕЧАНИЕ: Реализация команд управления обычно заключается в изменения содержимого ячейки. При этом имеется в распоряжении тот же принцип обеспечения безопасности/надежности. Не допускается посылка ответного сообщения на глобальные команды во избежание конфликта шины данных. Для этого типа команд используется двойной пуск для верификации сообщения реле. Реле предает затем подтверждение говорящее о том, что команда на изменение уставки принята. Если этого не происходит, реле посылает сообщение с кодом ошибки.

#### 2.4.11 Дистанционное изменение уставок

Реле реагируют на команды изменения уставок по порту последовательной связи, только если установлено **SD0 Link=1**.

- Выбор SD0 Link =1 блокирует все изменения дистанционного задания уставки за исключением изменения уставок командами логических связей и фиксируется/сохраняется введенный пароль.
- Если установлено SD0 Link=0, то дистанционное изменение уставок защищено паролем.

Для изменения настроек дистанционной связи, необходимо, прежде всего, фиксация пароля дистанционного управления, а затем установление функциональных связей SD и SD0 равными 1.

#### **2.5 Считывание событий (только MiCOM P922 и Р923)**

Записи регистратора событий могут быть считаны автоматически или вручную. При автоматическом считывании все события считываются в последовательном прядке с использованием стандартной процедуры Courier, включая записи аварии. При ручном считывании, пользователь имеет возможность произвольного выбора из записей в памяти событий или аварийных записей для считывания.

#### 2.5.1 Автоматическое считывание событий

Этот метод предназначен для последовательного считывания событий и аварийных записей, поскольку это делается через заданий порт связи.

При генерировании нового события бит Событие устанавливается в 1 в байте Статуса, что сигнализирует ведущему устройству о том что доступна информация о новом событии. Самое старое не считанное событие может быть считано из реле при использовании команды Послать Событие (**Send Event**). Реле ответит посылкой данных событий сообщением, которое может быть событием Courier **Тип 0** или **Тип 3**. Событие Тип 3 используется для записей регистратора аварий.

Как только событие считывается из реле, используется команда Событие Принято (**Accept Event**), для подтверждения факта успешного считывания события. Если все события считаны из реле **бит Событие** возвращается в исходное состояние. Если же в реле остаются еще не считанные события, то доступ к ним возможен при использовании той же команда Послать Событие (Send Event).

#### 2.5.2 Типы событий

Записи регистратора событий формируются в реле в следующих случаях:

- Изменение состояния контактов выходных реле
- Изменение состояния оптовходов
- Срабатывание функций защиты
- Срабатывание сигнализации
- Изменение группы уставок

• Аварийная запись (Тип 3 события Courier)

#### 2.5.3 Формат события

Команда Послать Событие (**Send Event Command**) формирует поля которые заполняются в ответном сообщении от запрашиваемого реле

- Ссылка на ячейку
- Время/дата события
- Текст в ячейке
- Значение в ячейке

Таблица параграфа 1.2.2 (список событий формируемых в реле) поясняет каким образом интерпретируется содержание вышеупомянутых полей. Аварийная запись события Courier Тип 3 содержит те же упомянутые выше поля плюс два дополнительных поля:

- Колонка считываемого события
- Номер события

Такие события содержат дополнительную информацию, которая считывается из реле с использованием ссылки на считываемую колонку. Ряд 01 в считываемой колонке содержит уставку которая позволяет сделать выбор аварийной записи. Эта уставка должна бы установлена как номер события посылаемого с аварийной записью. Извлекаемые данные могут быть получены из реле путем считывания из колонки текста и данных.

#### 2.5.4 Ручное считывание событий

Колонка 02 базы данных может быть использована для ручного считывания записей аварий. Содержание этой колонки будет зависеть от характера выбранной записи. Имеется возможность прямого считывания аварийной записи.

Выбор аварийной записи **(Fault record selection)** (Ряд 01) – эта ячейка может быть использована для прямого выбора аварийной записи путем выбора значения от 0 до 4, тем самым выбирая одну из пяти аварийных записей (0 соответствует последней аварийной записи а 4 соответственно самой старой). Затем в колонке будут содержаться информация по выбранной аварийной записи (ряды от 02 до 0А).

Следует отметить, что если эта колонка будет использована для считывания из реле информации о событиях, номер связанный (ассоциированный) с конкретной записью изменится, если произойдут новые аварии.

#### **2.6 Считывание записей осциллографа**

Записи осциллографа, записанные в реле, доступны для считывания по интерфейсу Courier.

**Выбор номера записи (Select Record Number)** (Ряд 01) – эта ячейка может быть использована для выбора записи подлежащей считыванию из реле. Запись с номером 0 является самой старой из не считанных записей, более старым записям присваиваются положительные номера, а отрицательные числа используются для нумерации более свежих записей. Для запуска автоматической процедуры считывания записей осциллографа через задний порт связи, реле устанавливает бит Осциллограф в байте Статуса в случае наличия не считанных записей осциллографа.

Как только сделан выбор записи, с использованием вышеупомянутой ячейки, время и дата записи могут быть прочитаны в ячейке 02. Сама запись осциллографа может быть считана с использованием процедуры поблочной передачи данных (block-transfer) из ячейки **В00В**.

Как было отмечено ранее, задний порт связи по интерфейсу Courier может быть использован для автоматического считывания из реле записей осциллографа по мере их появления. Эта операция выполняется с использованием стандартных процедур протокола Courier описанных в главе 8 Руководства для пользователя Courier.

# **3 ПРИЛОЖЕНИЕ 1**

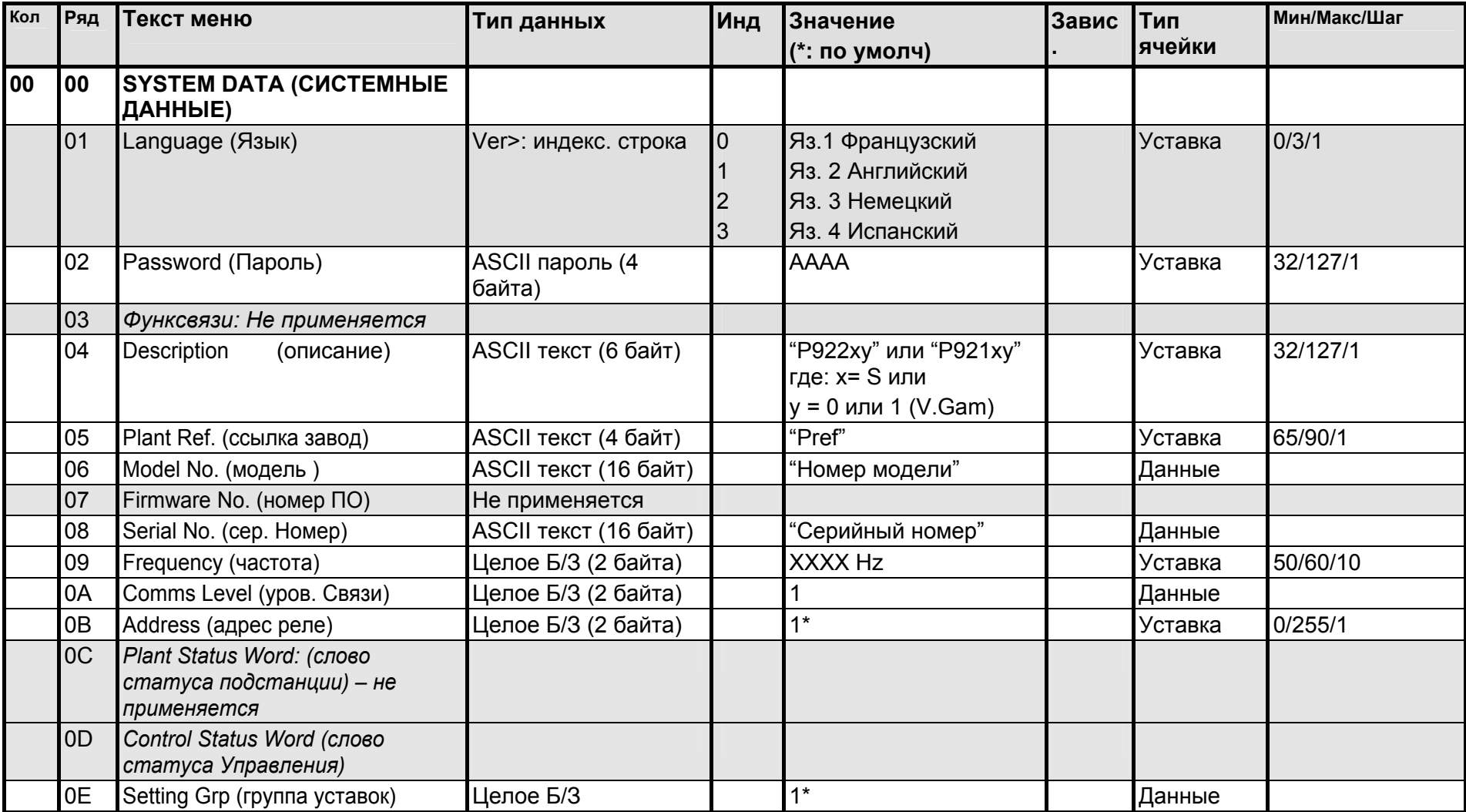

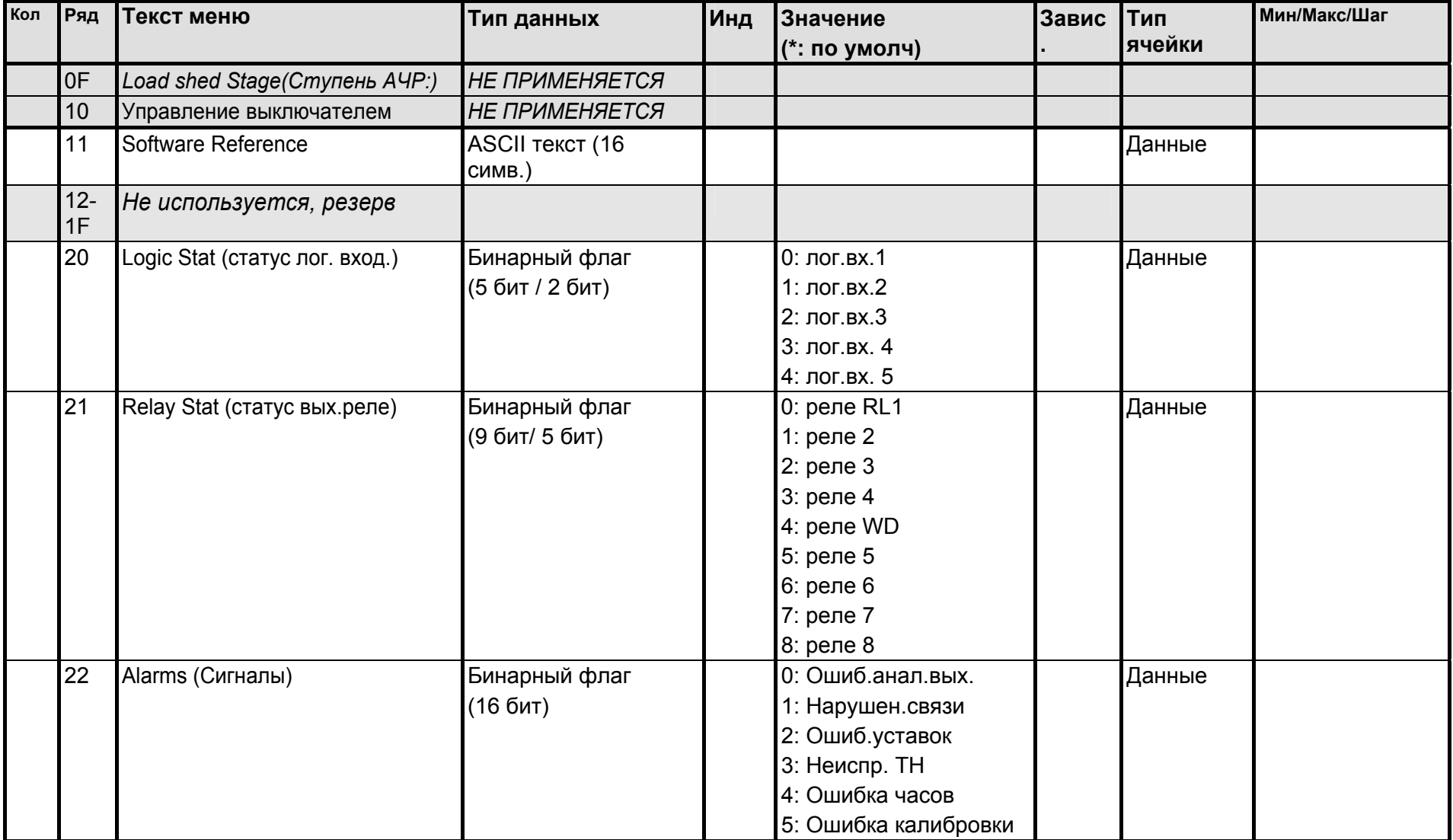

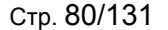

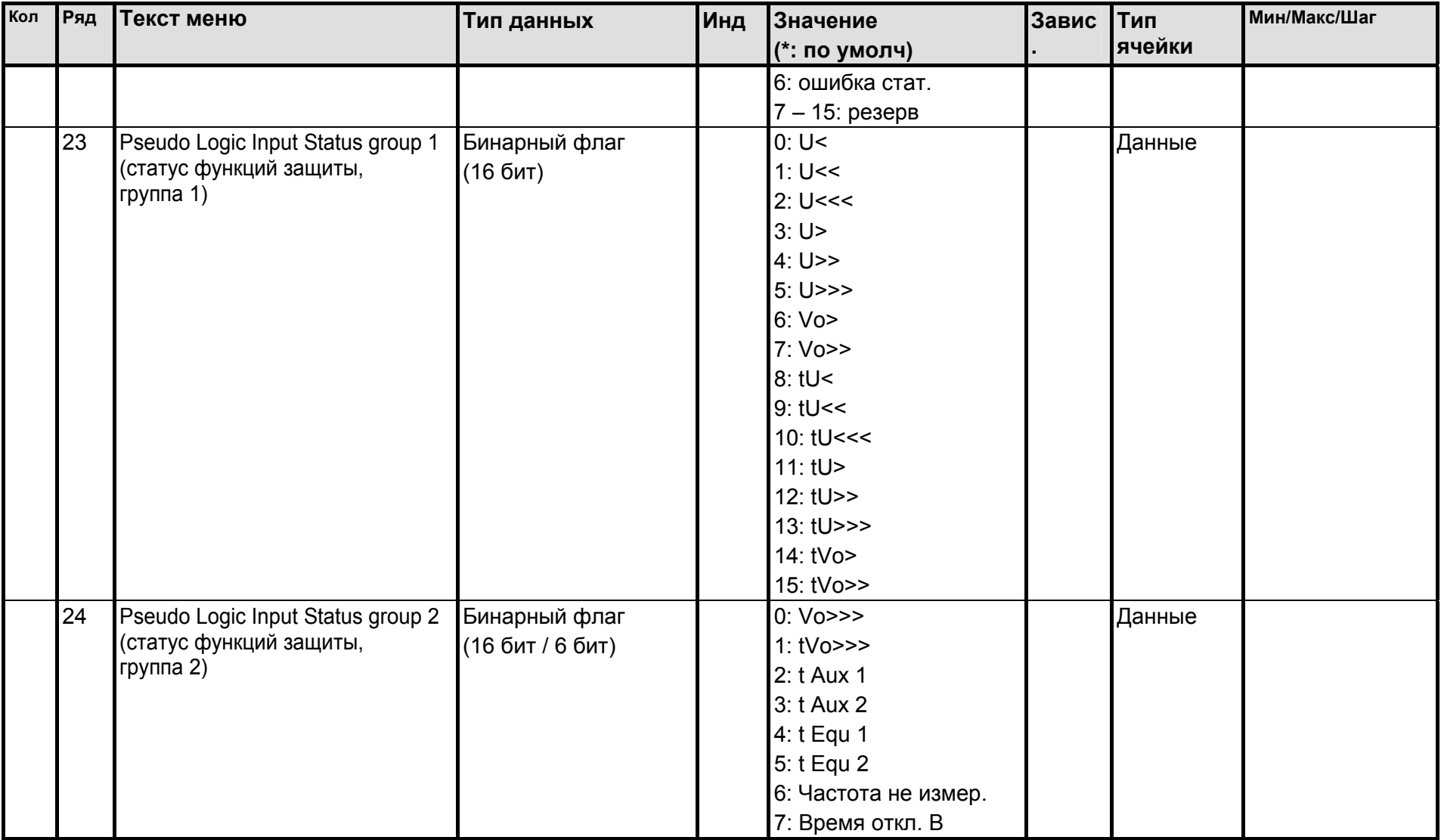

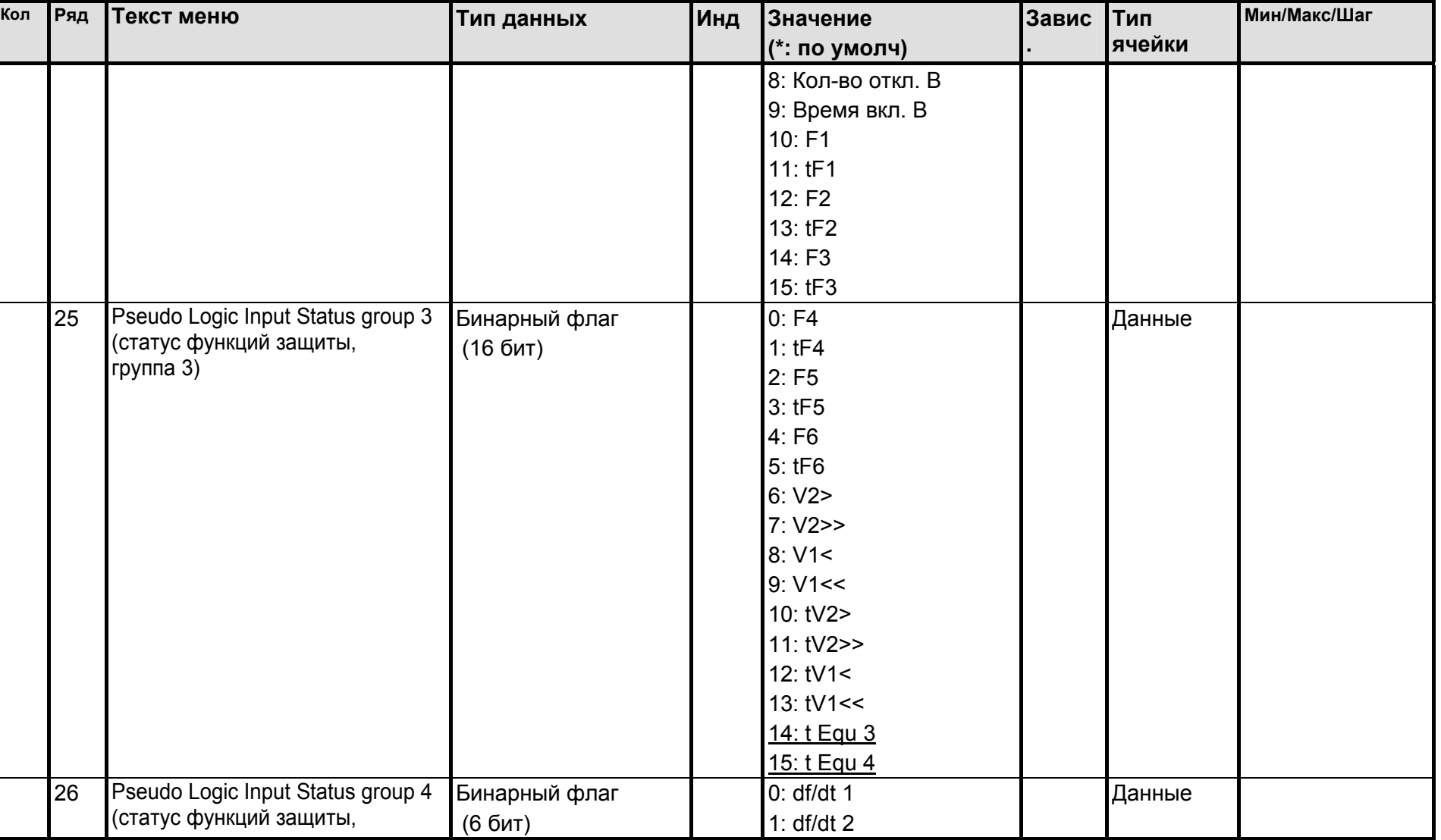

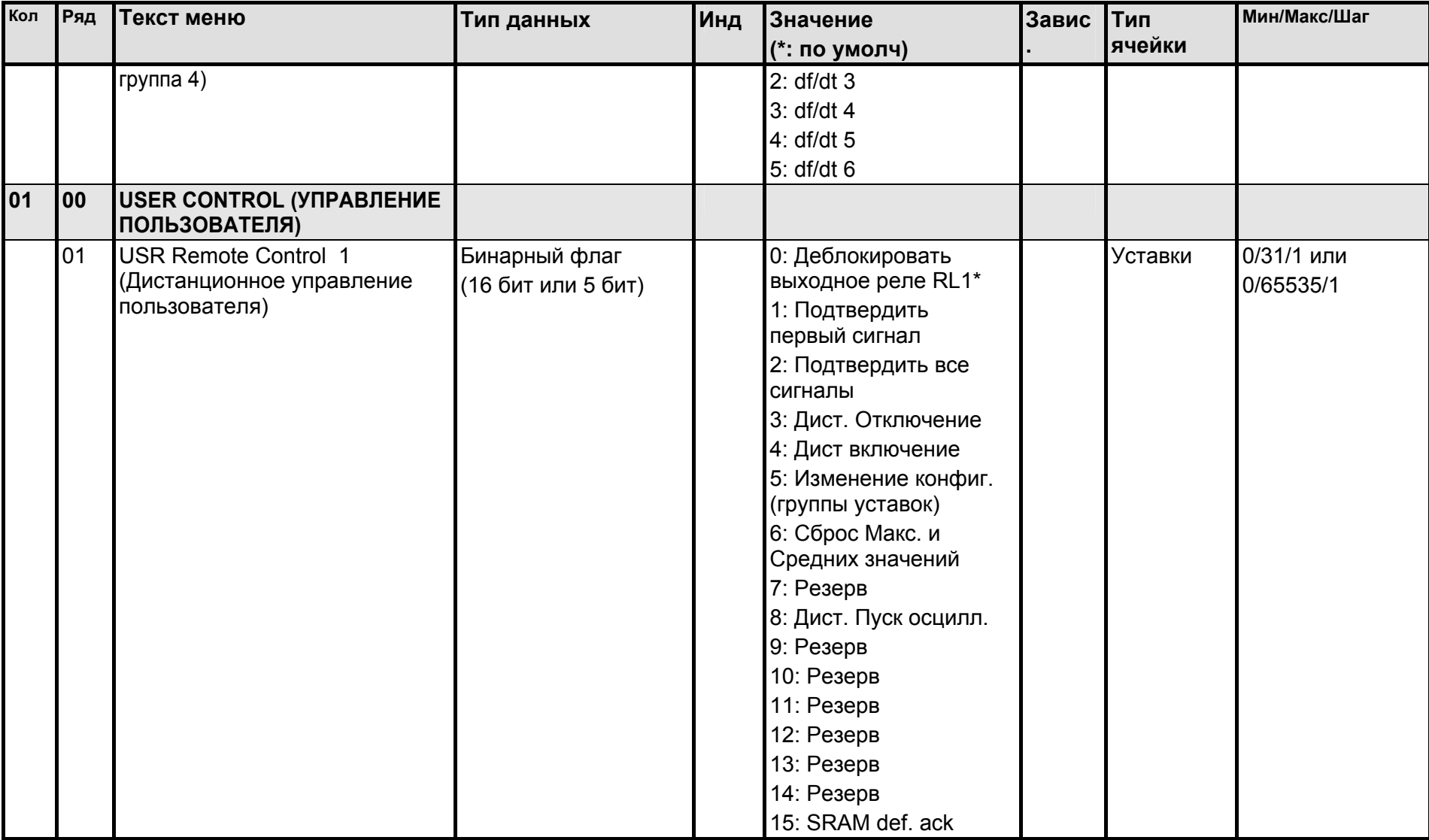

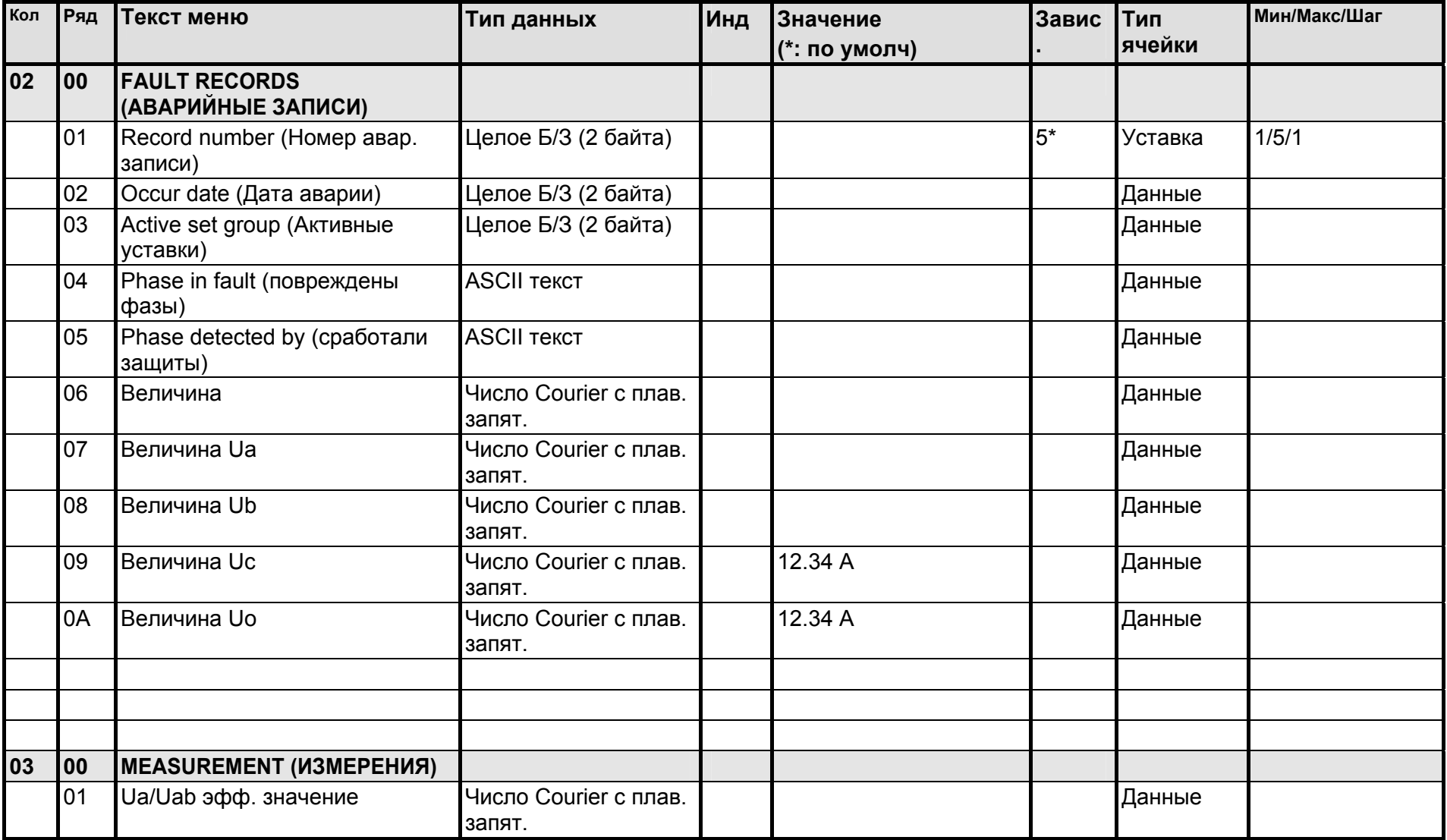

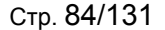

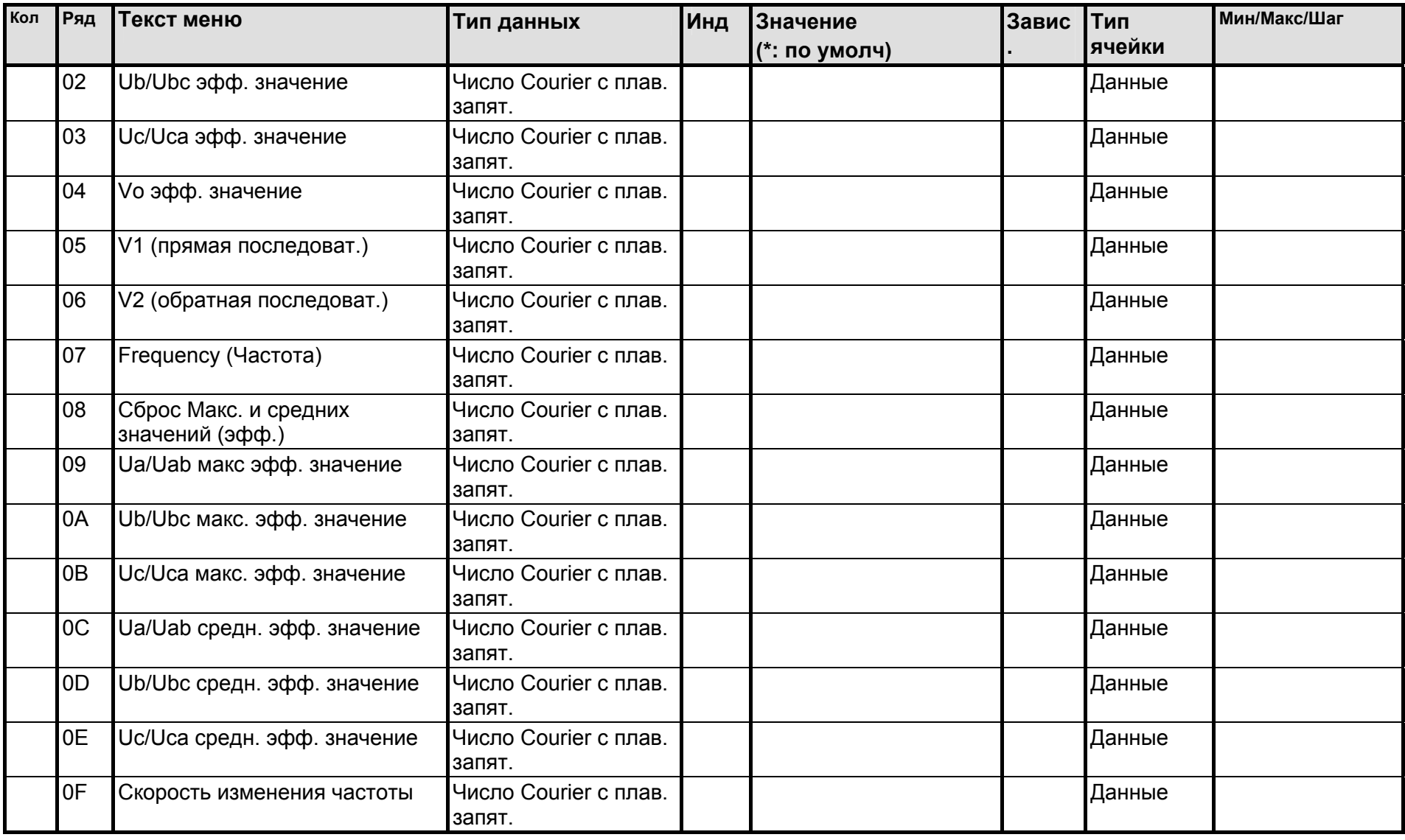

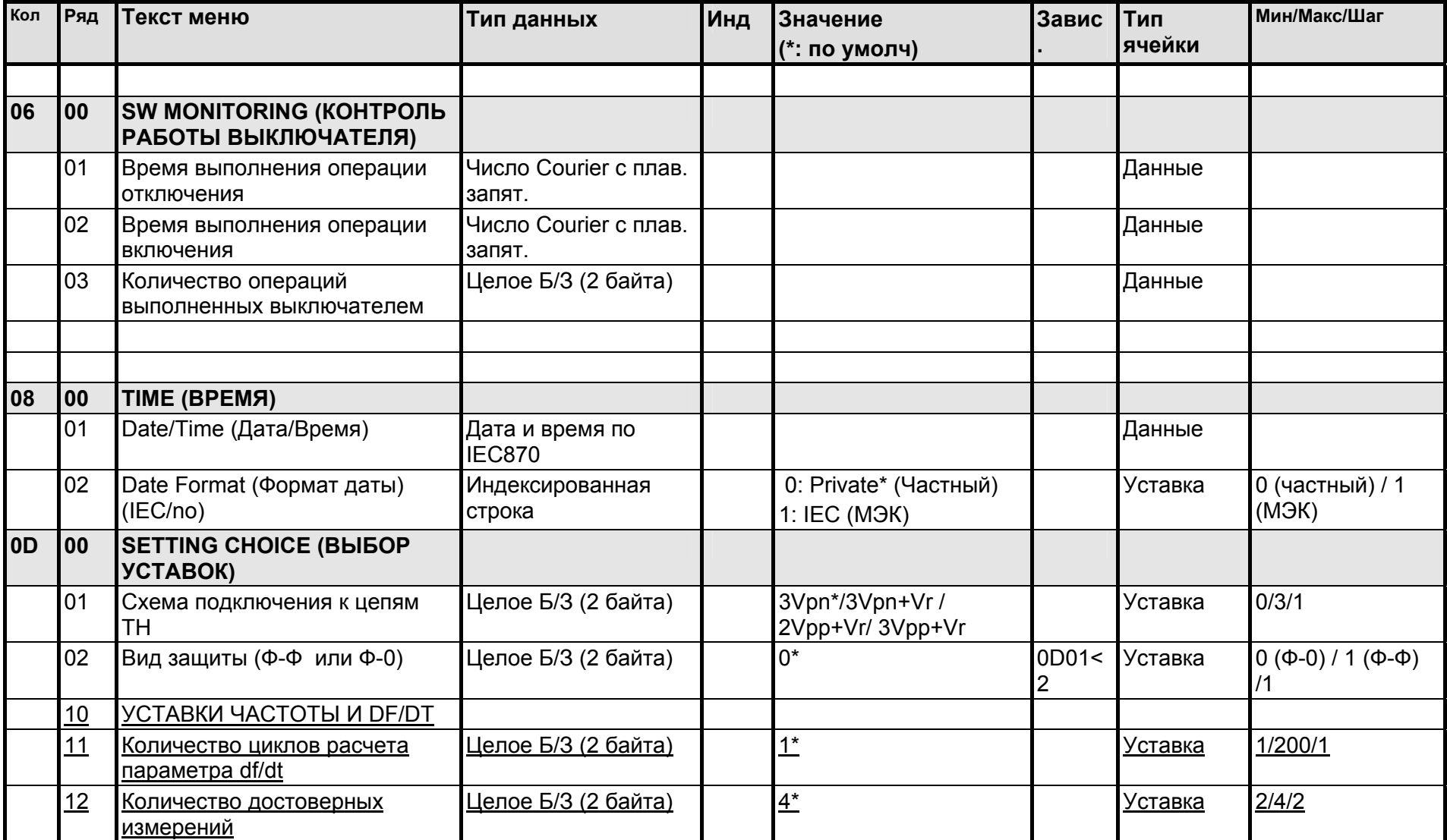

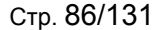

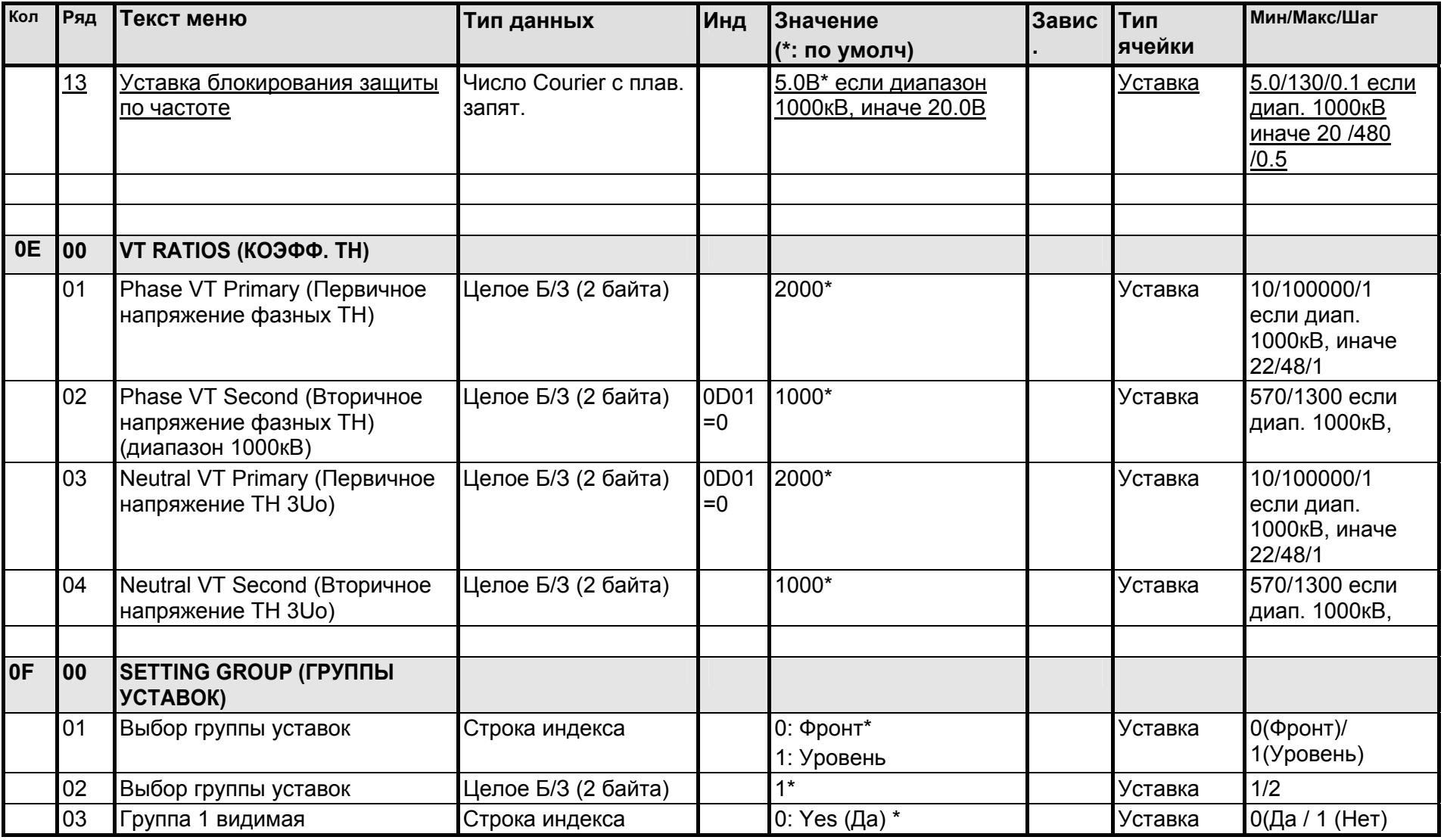

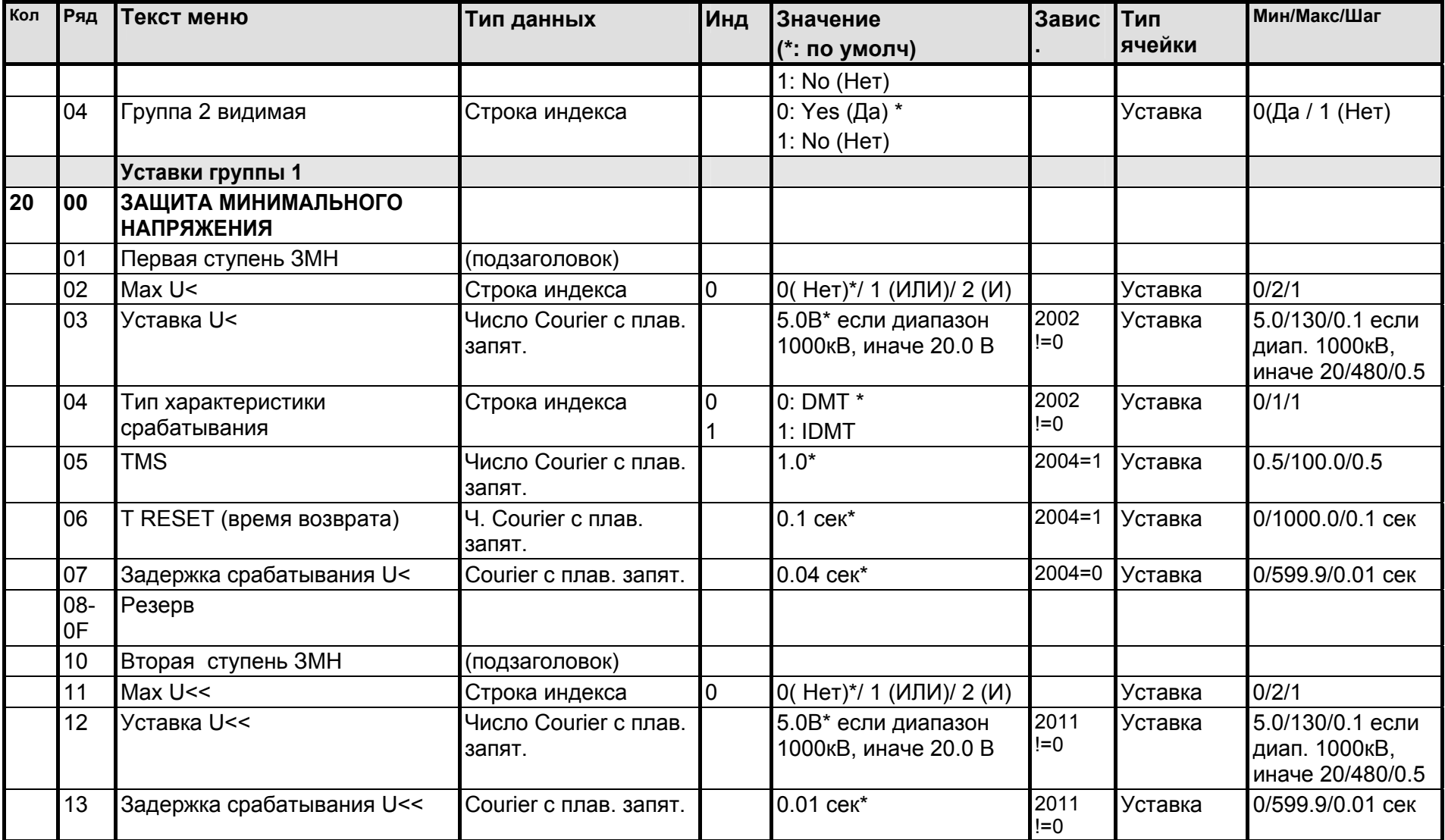

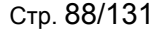

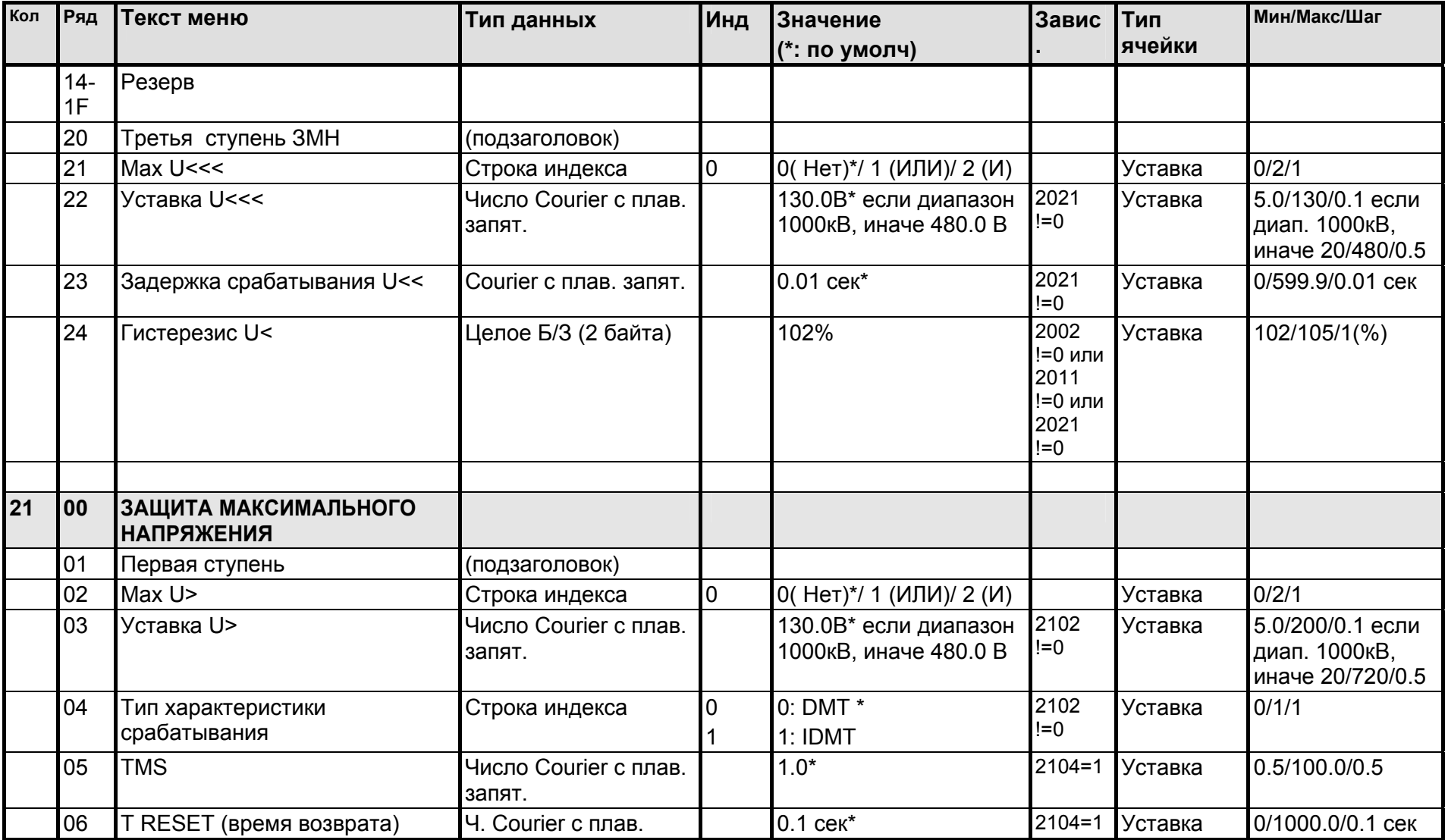
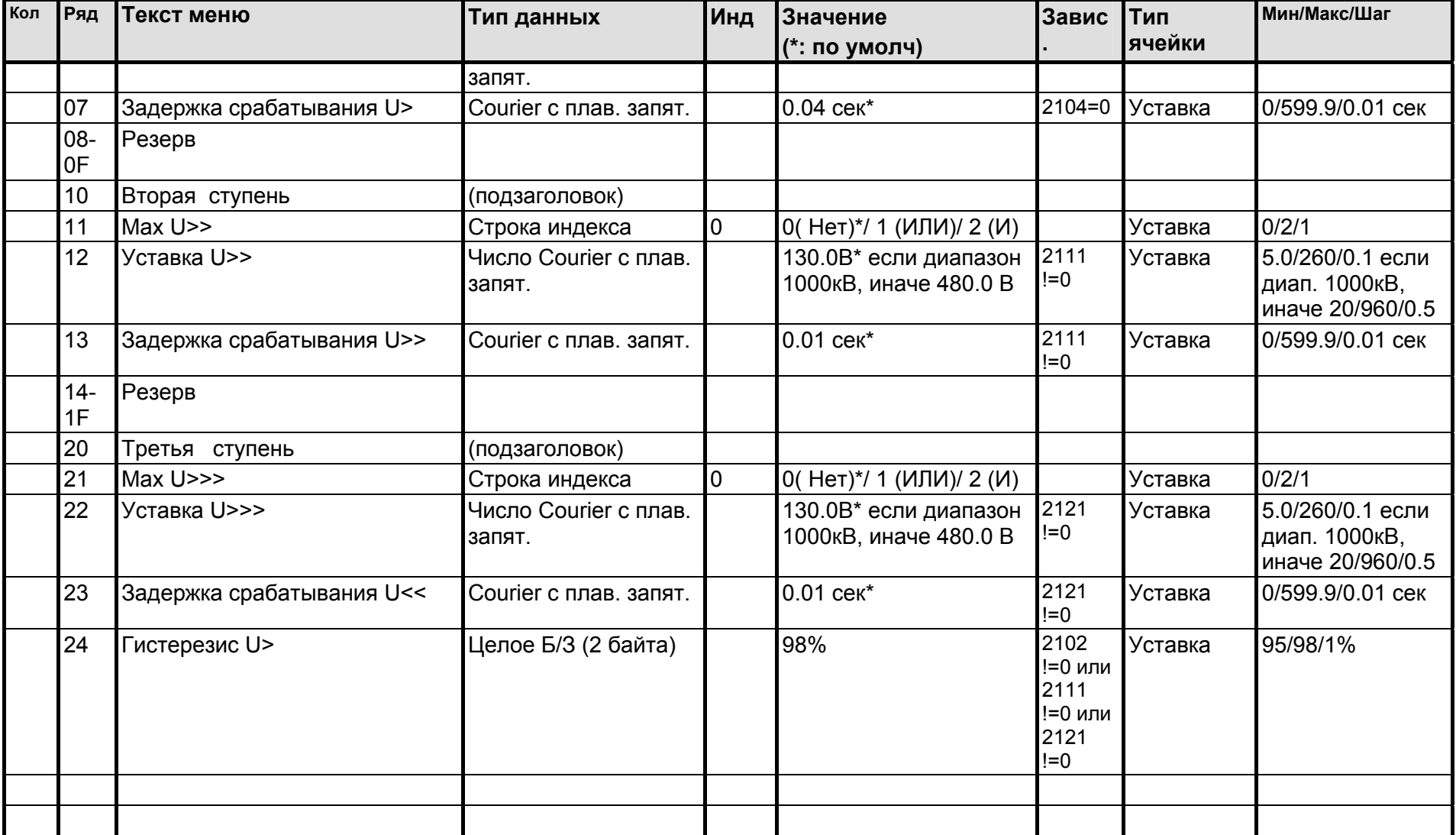

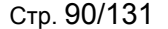

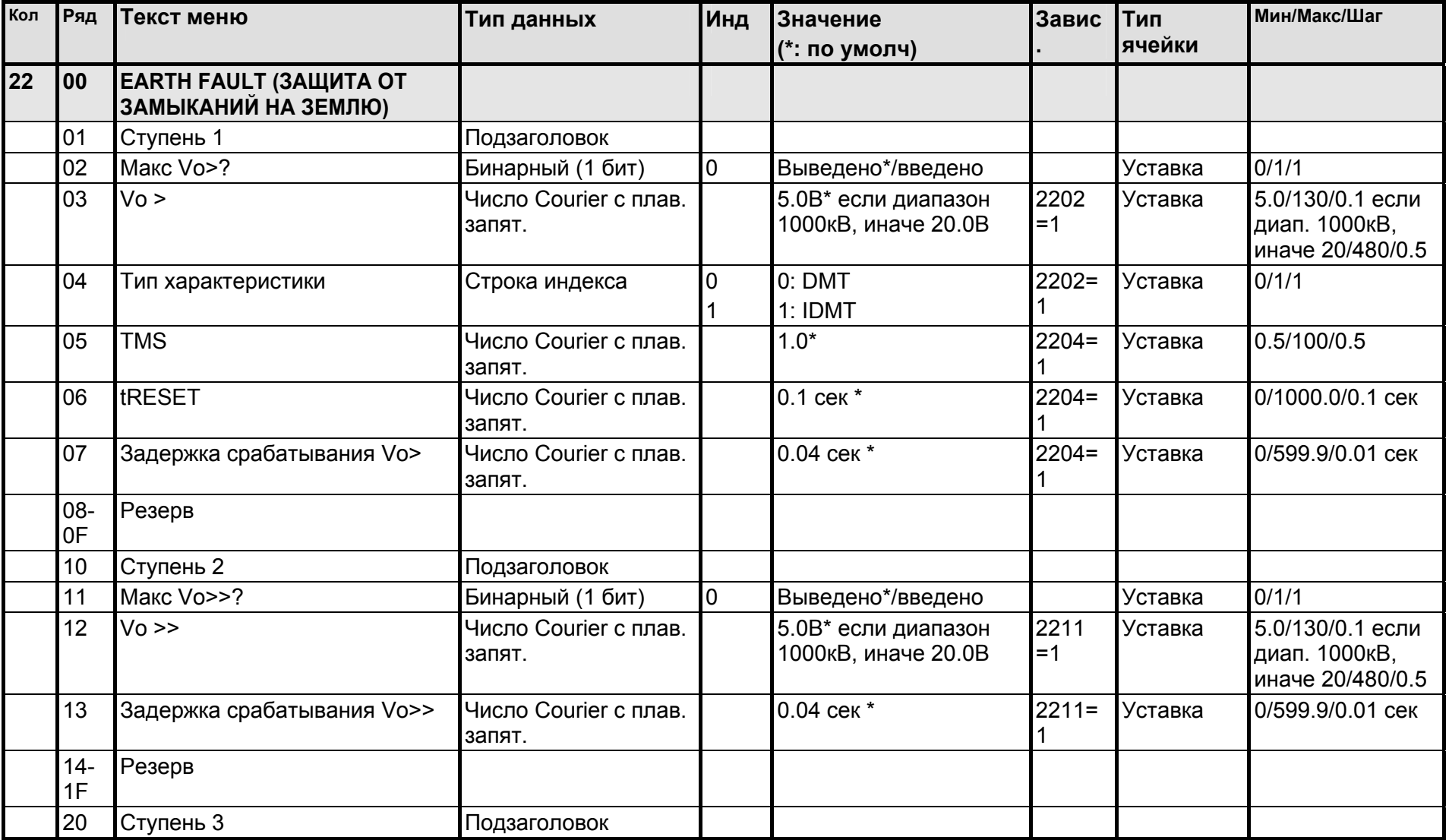

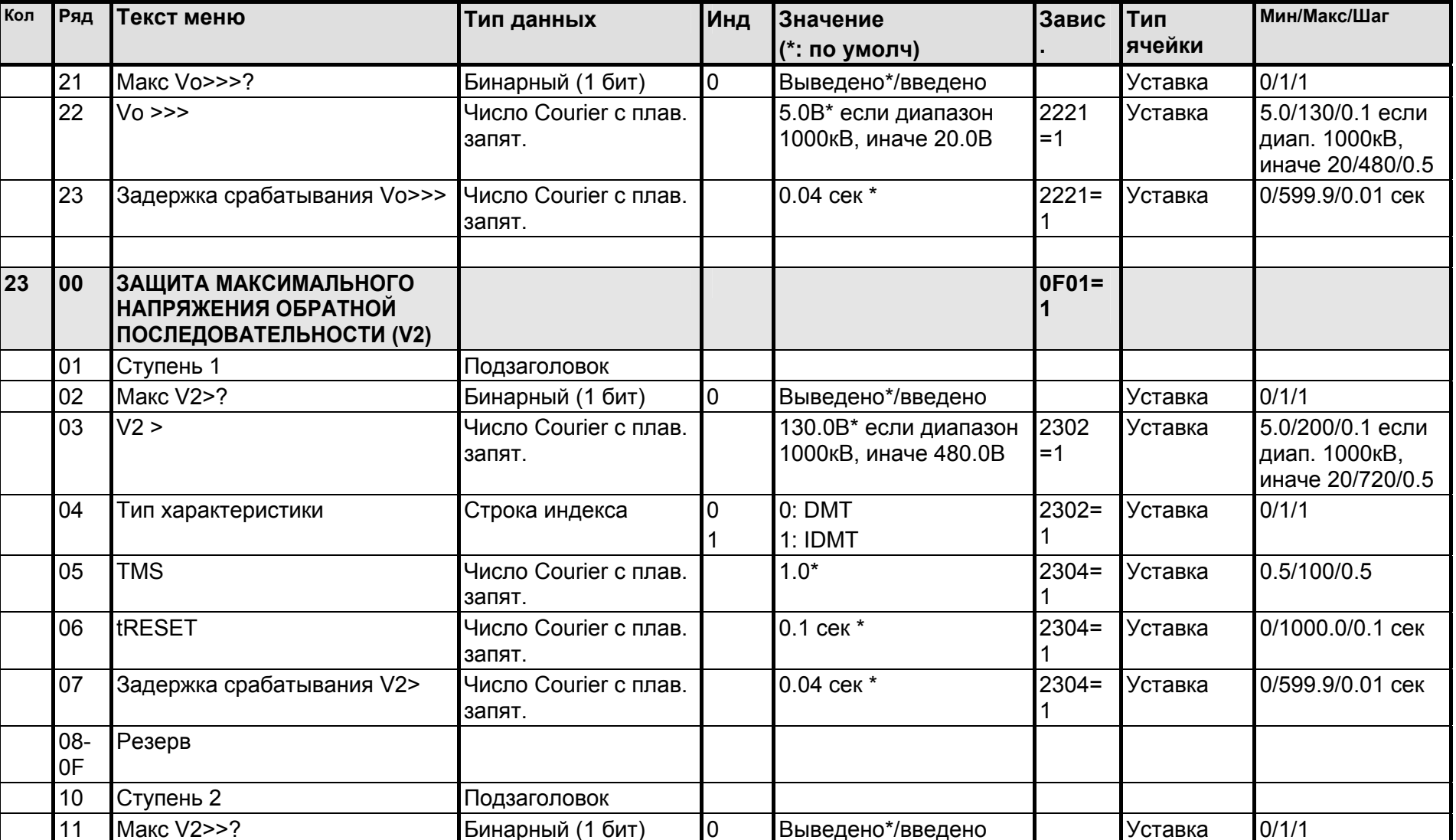

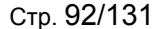

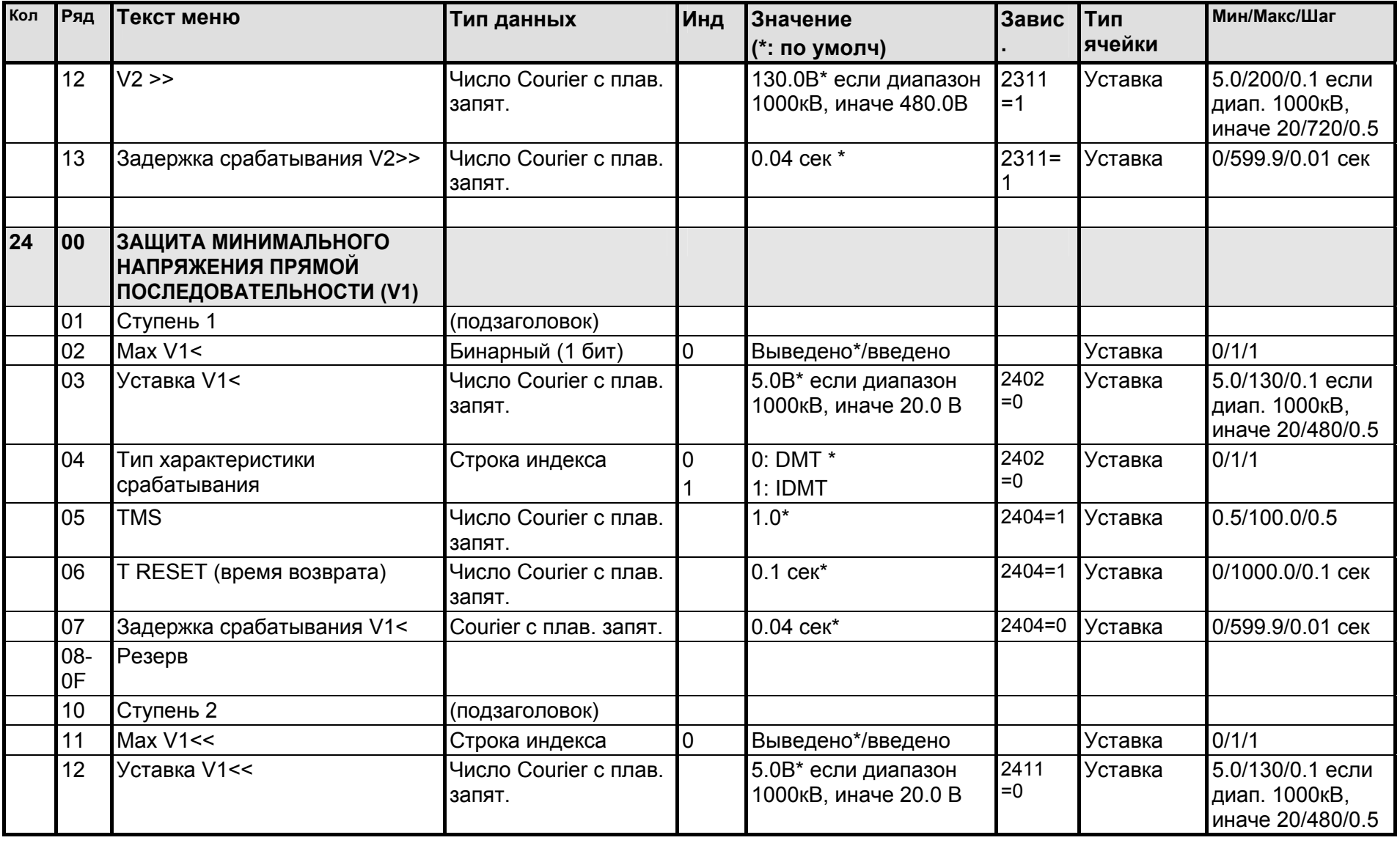

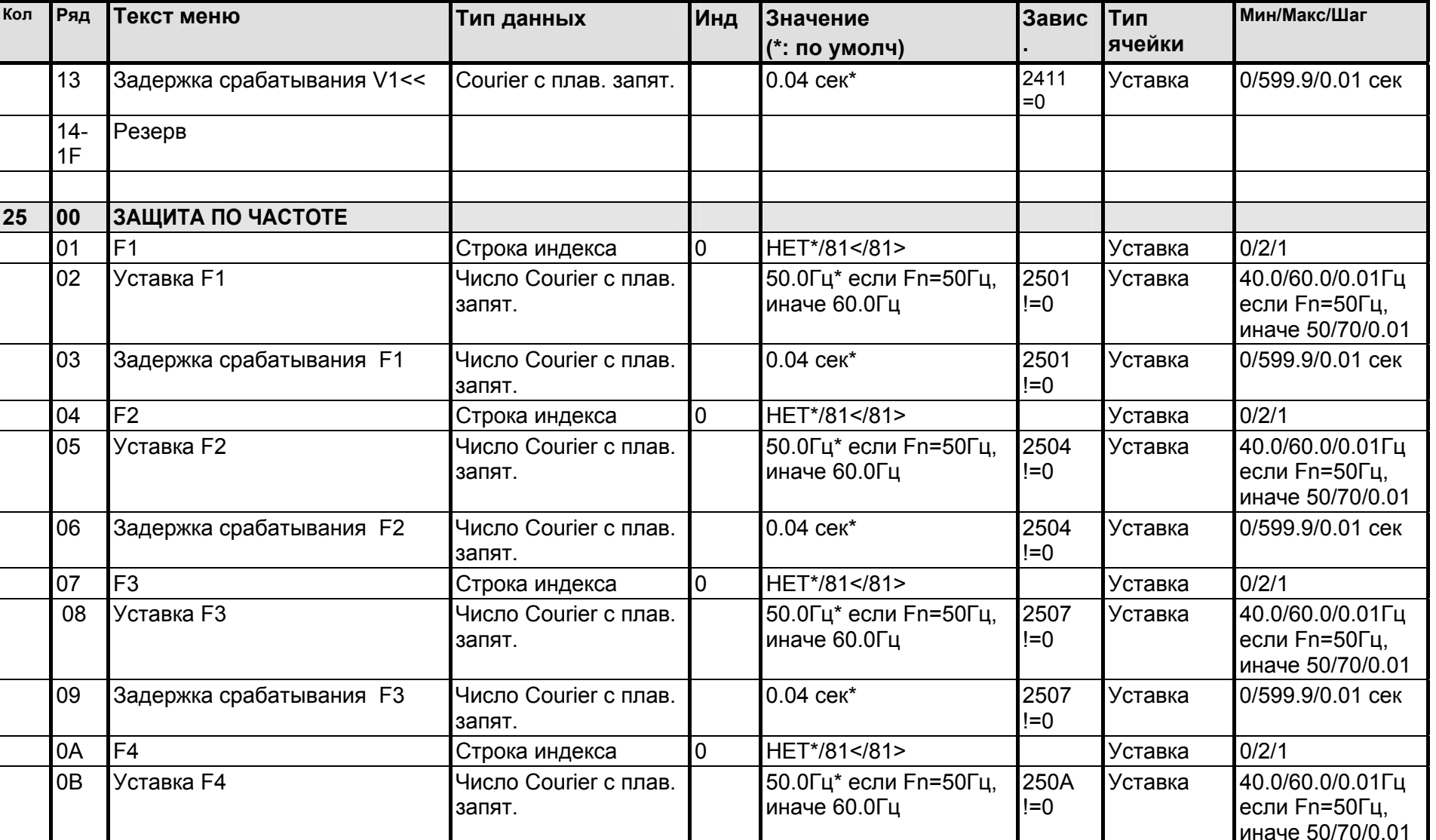

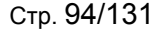

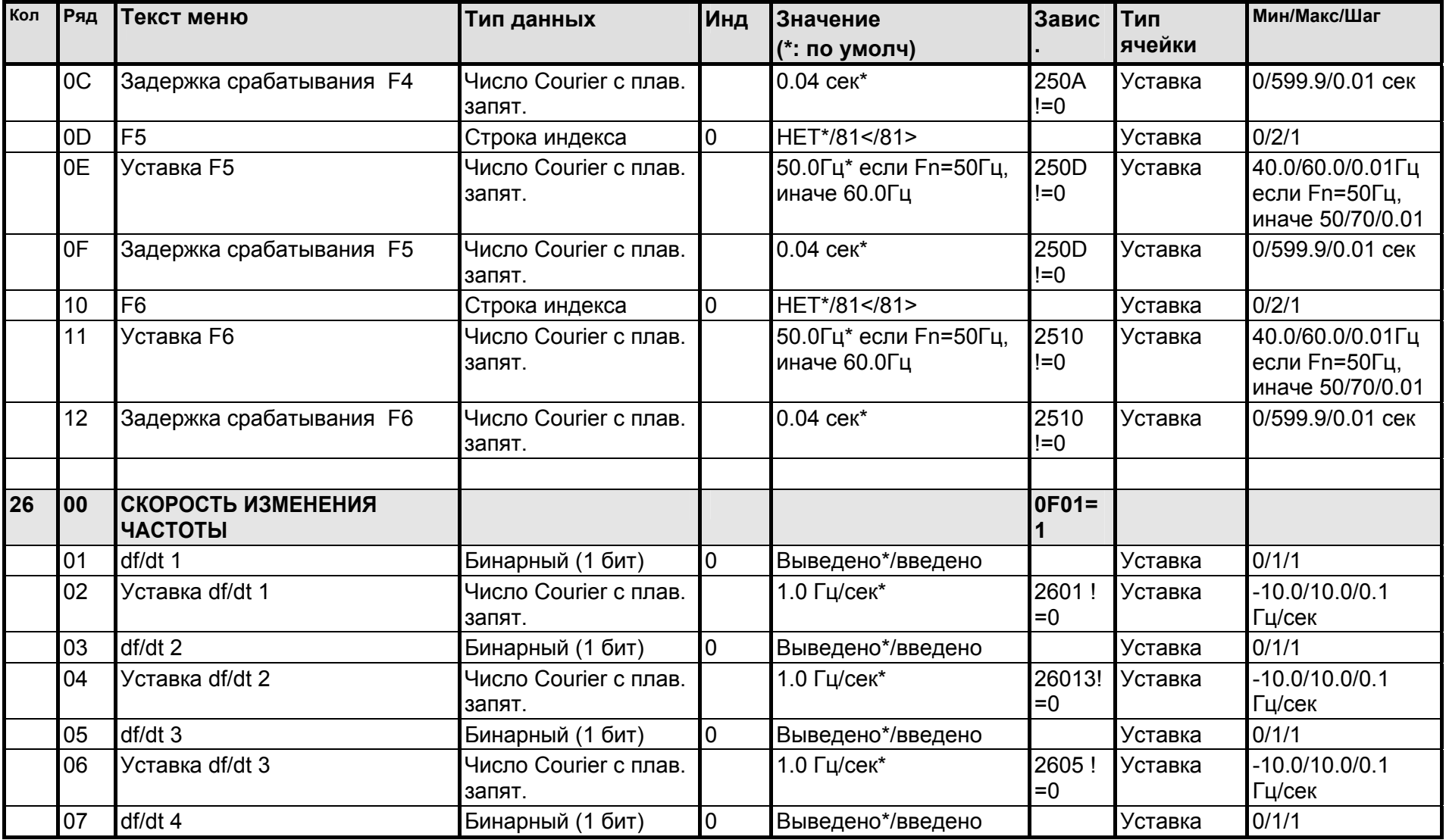

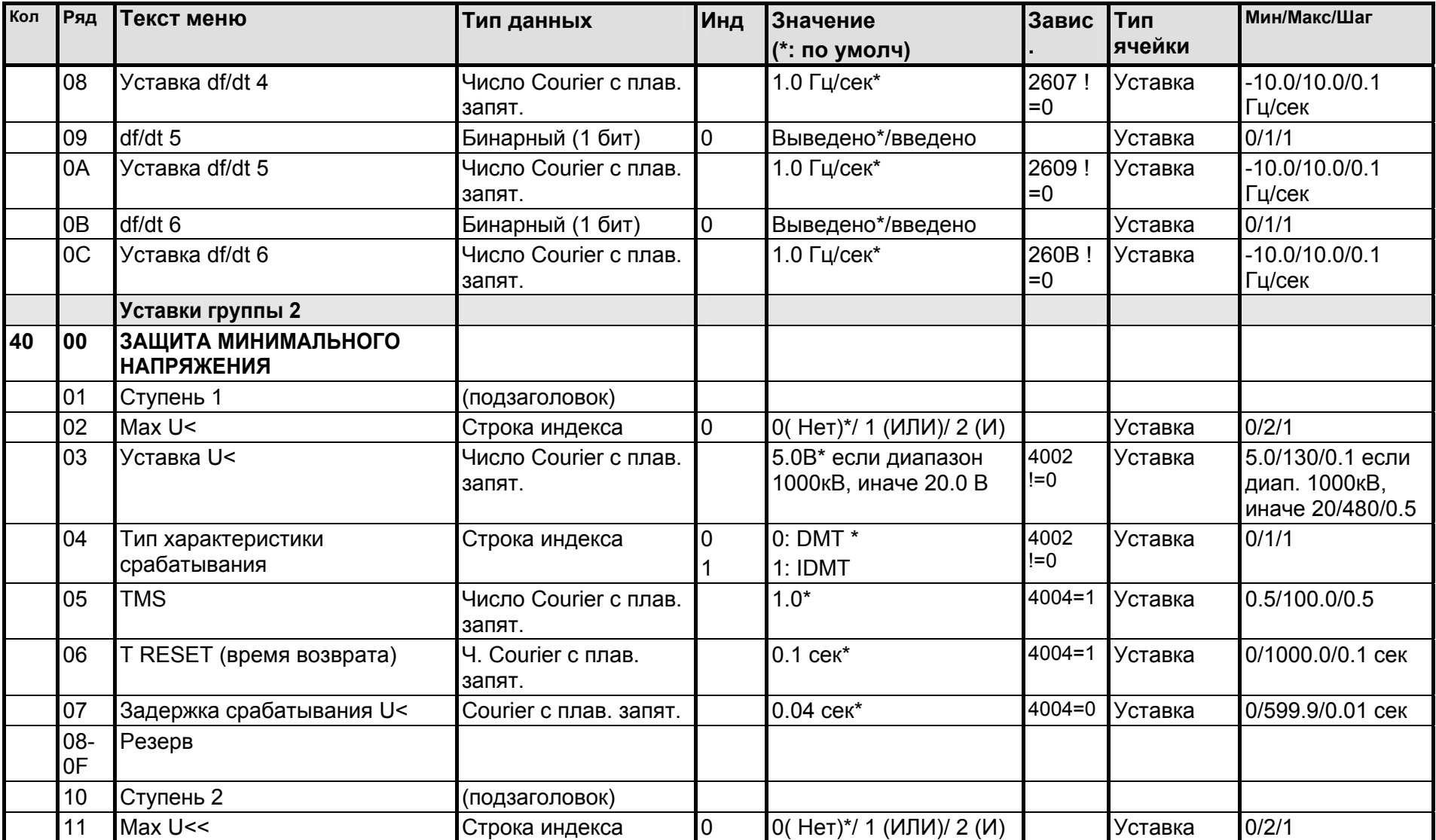

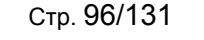

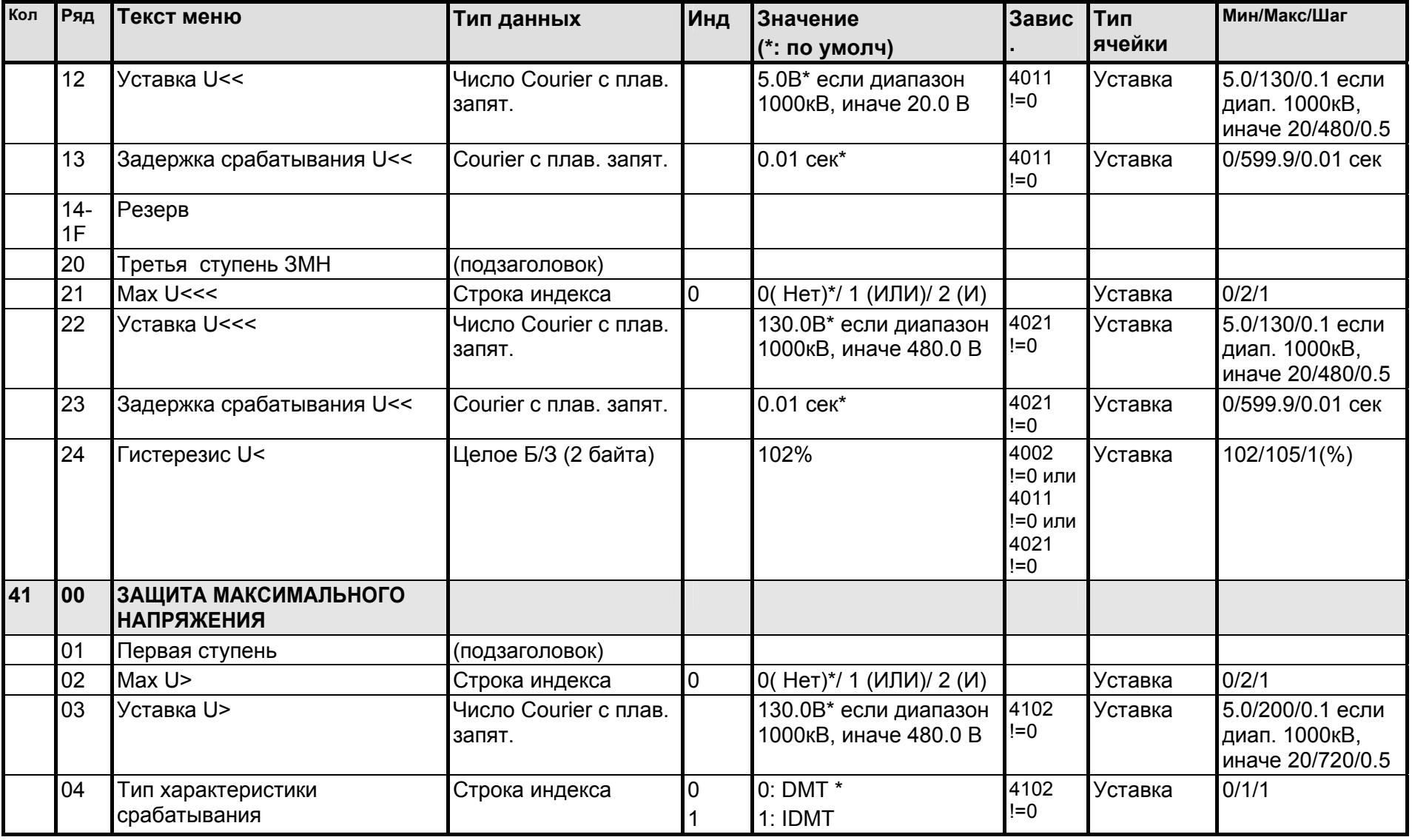

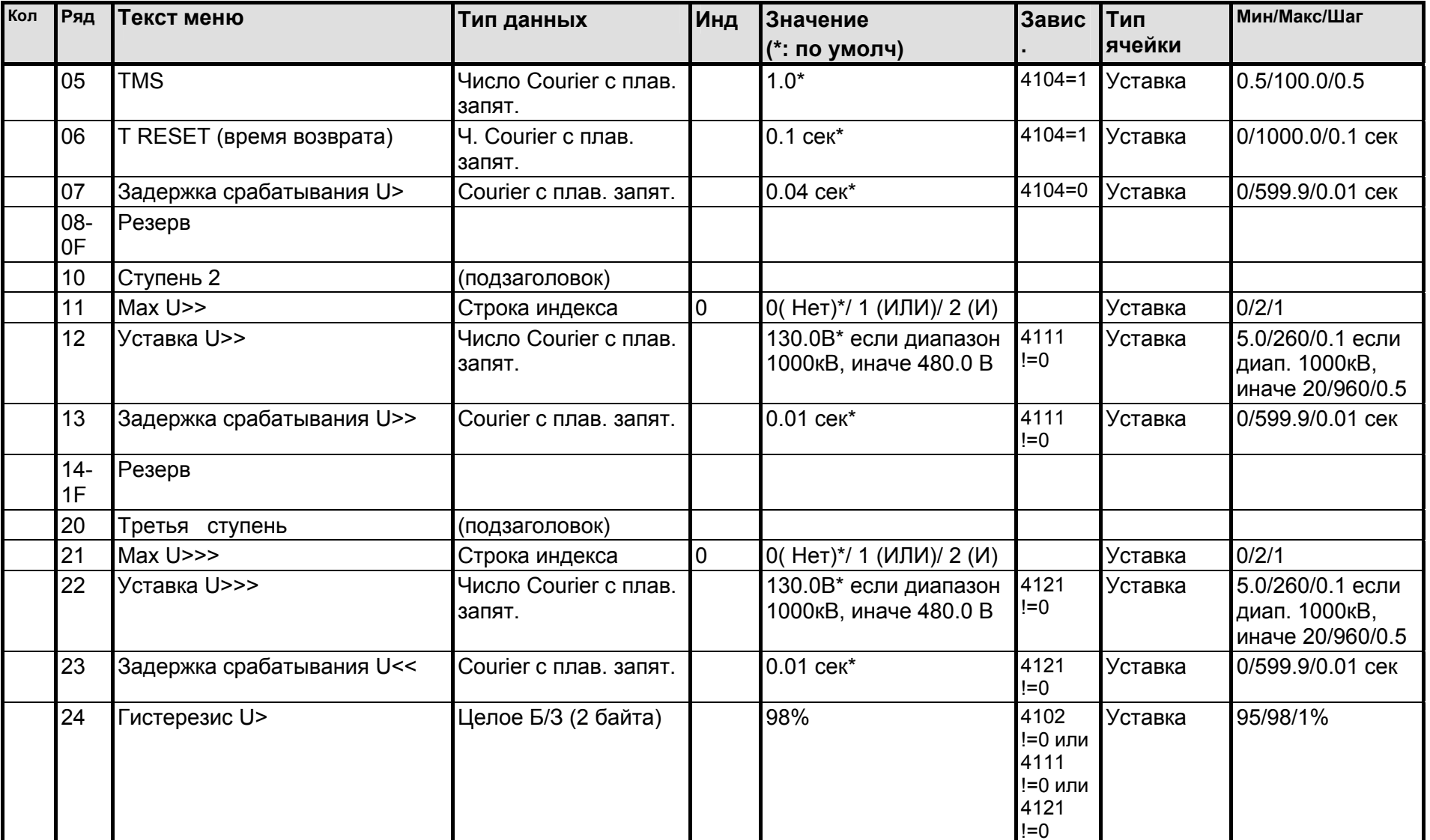

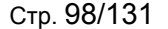

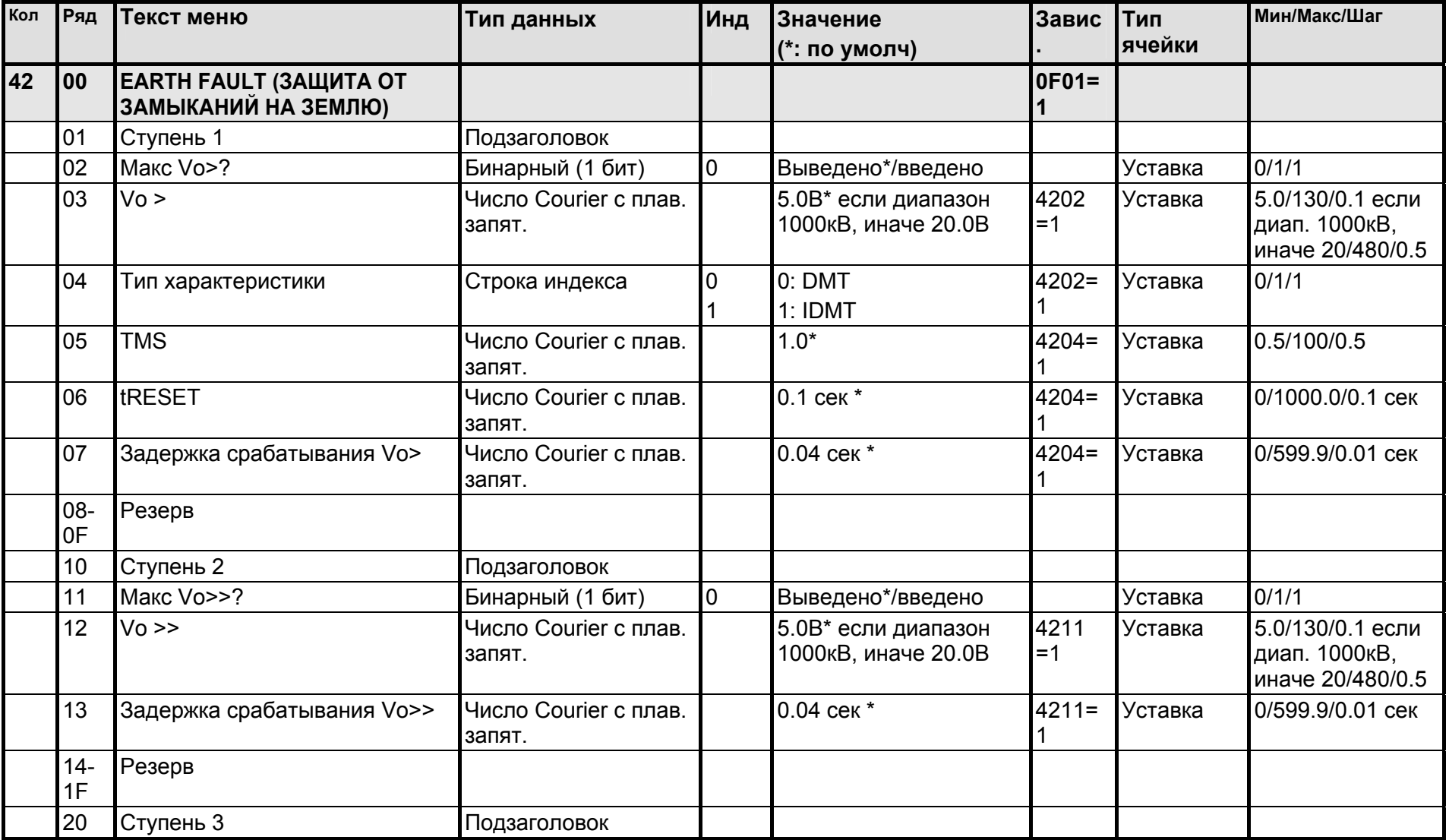

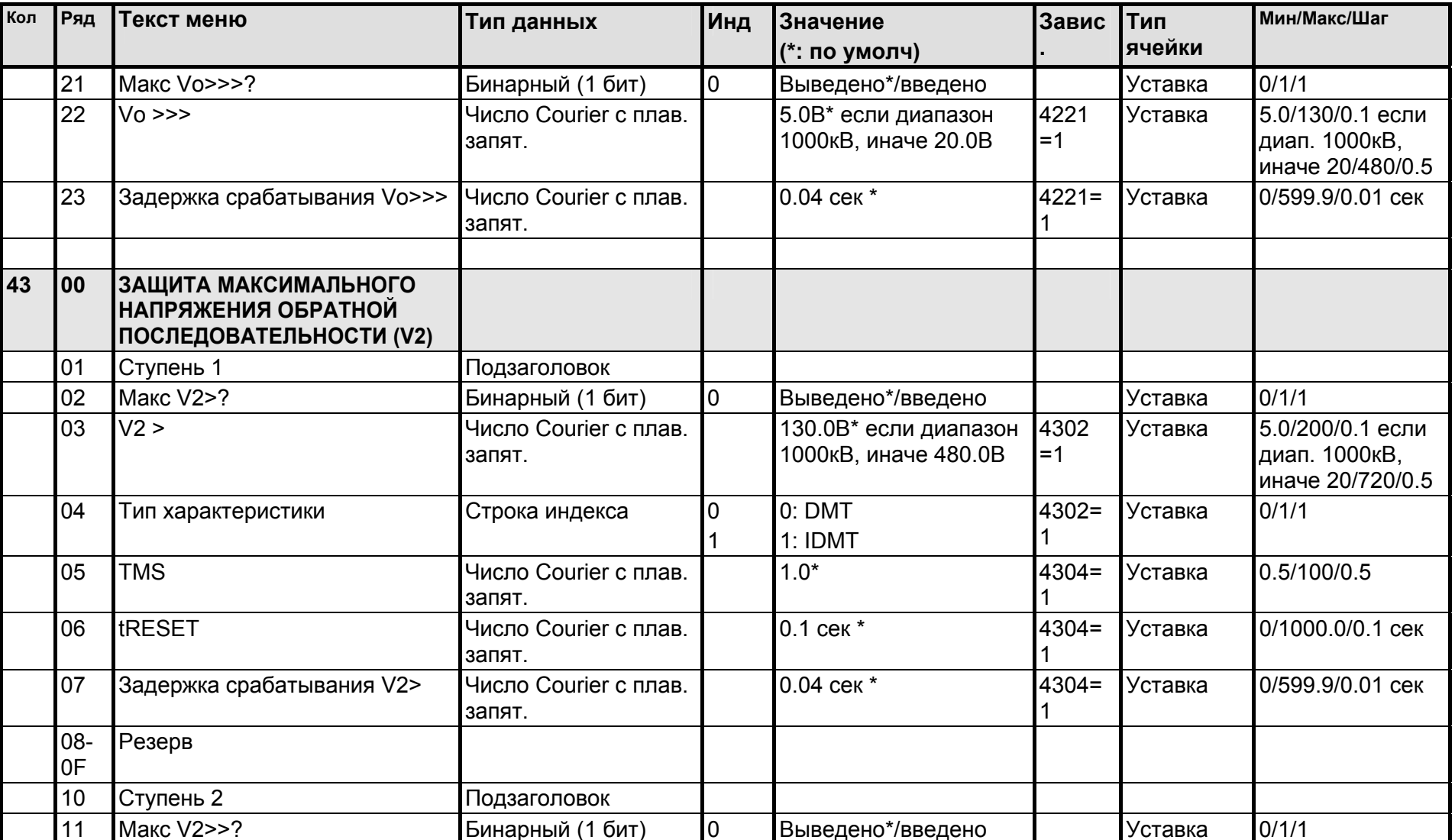

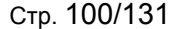

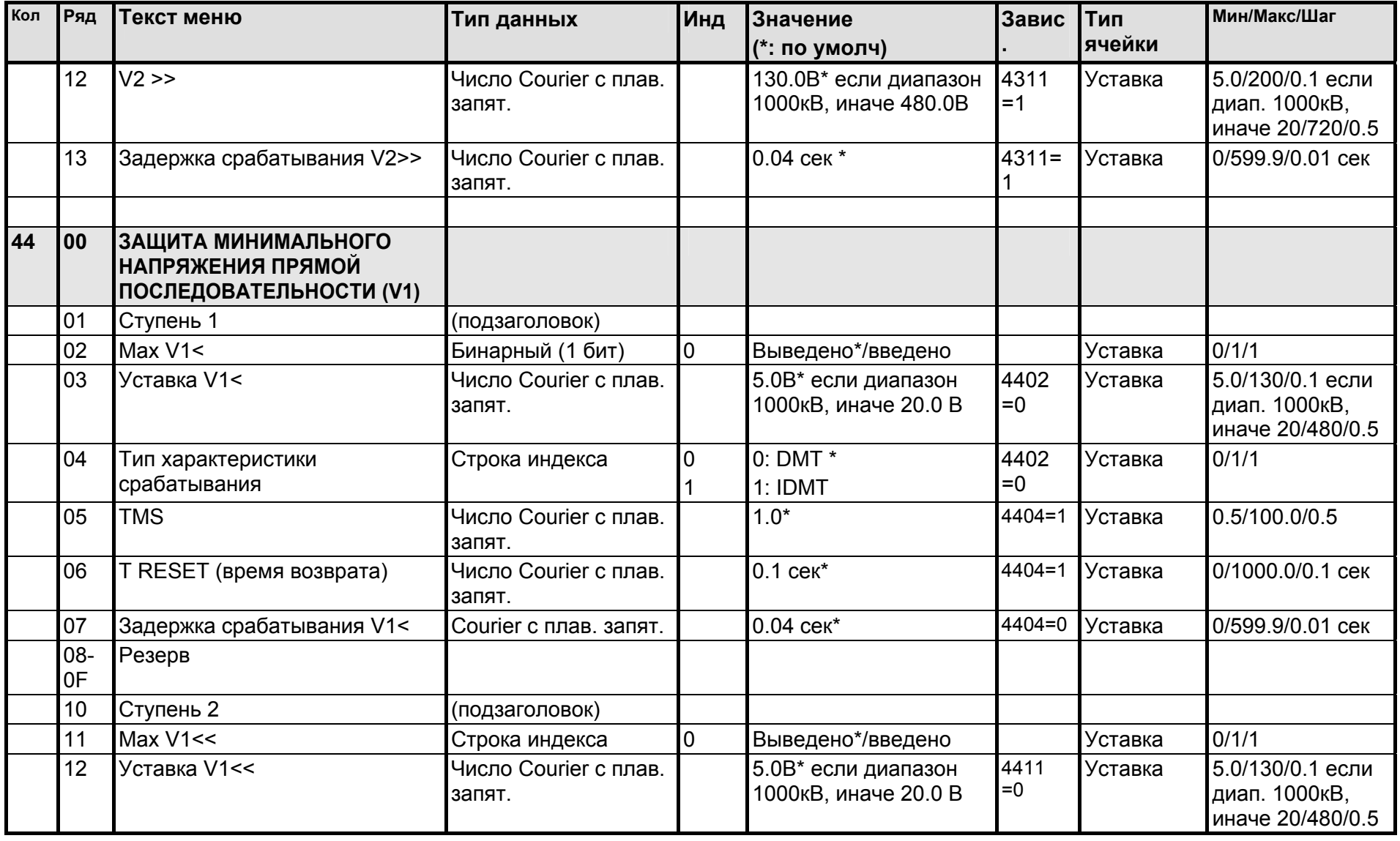

Кол Ряд

45

 $13$ 

 $14 1F$ 

 $\overline{100}$  $\overline{01}$  $|02\rangle$ 

03

04  $0<sub>5</sub>$ 

06

 $|07\rangle$  $\overline{08}$ 

09

0A

 $\overline{OB}$ 

 $F4$ 

Уставка F4

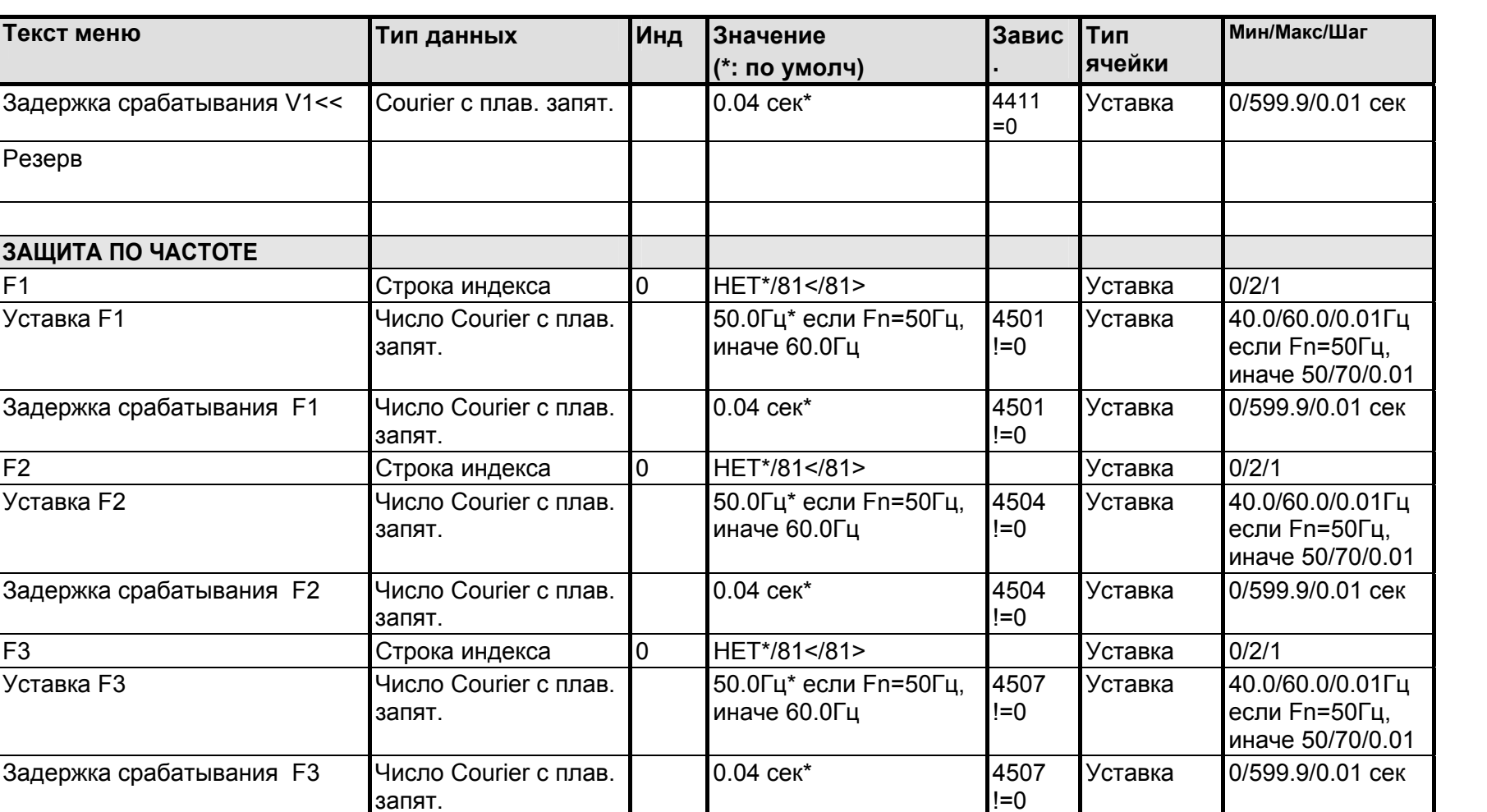

HET\*/81</81>

иначе 60.0Гц

50.0Гц\* если Fn=50Гц,

Уставка

Уставка

450A

 $!=0$ 

 $0/2/1$ 

40.0/60.0/0.01Гц

иначе 50/70/0.01

если Fn=50Гц,

 $\overline{0}$ 

запят.

запят.

Строка индекса

Число Courier с плав.

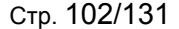

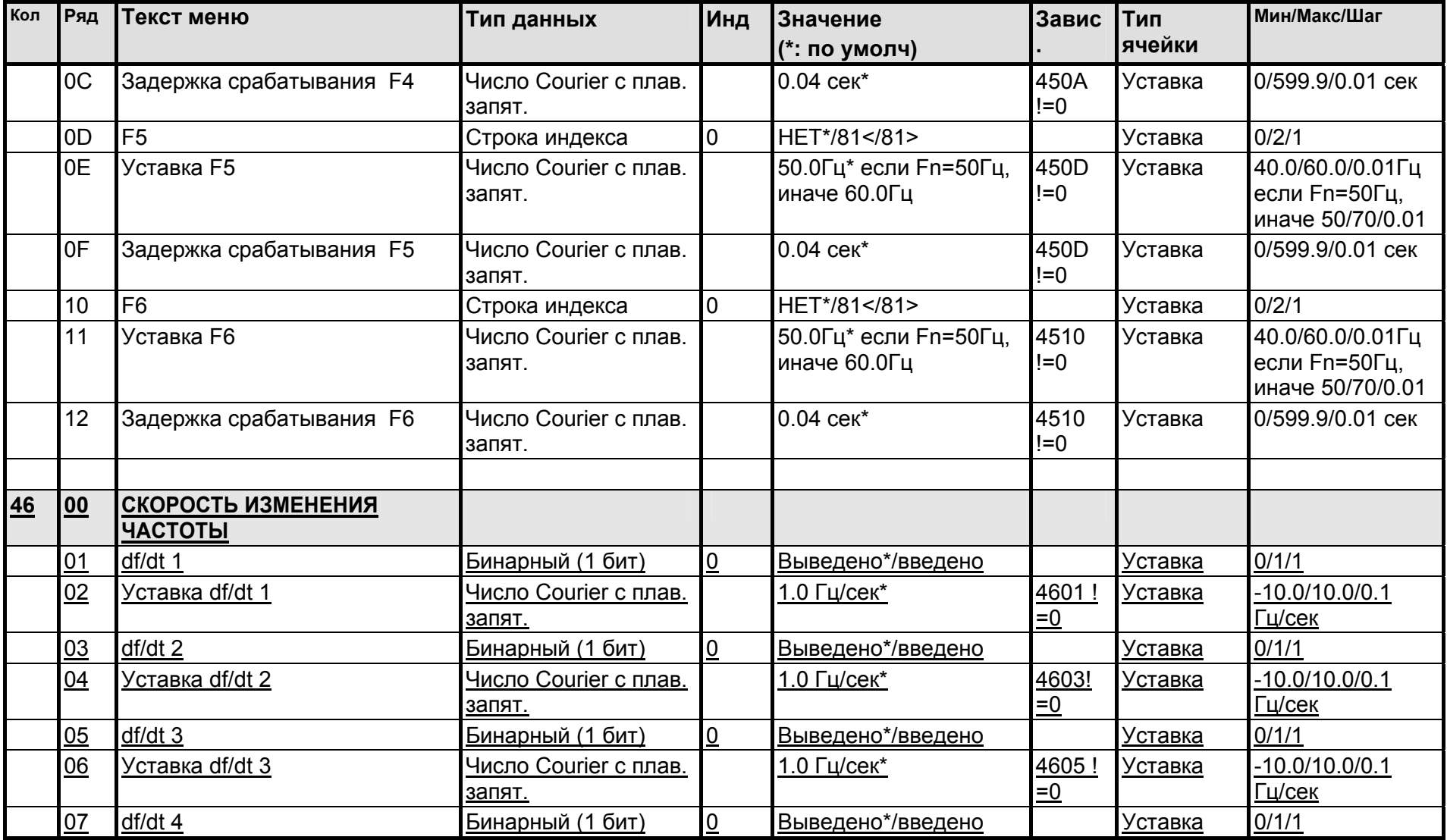

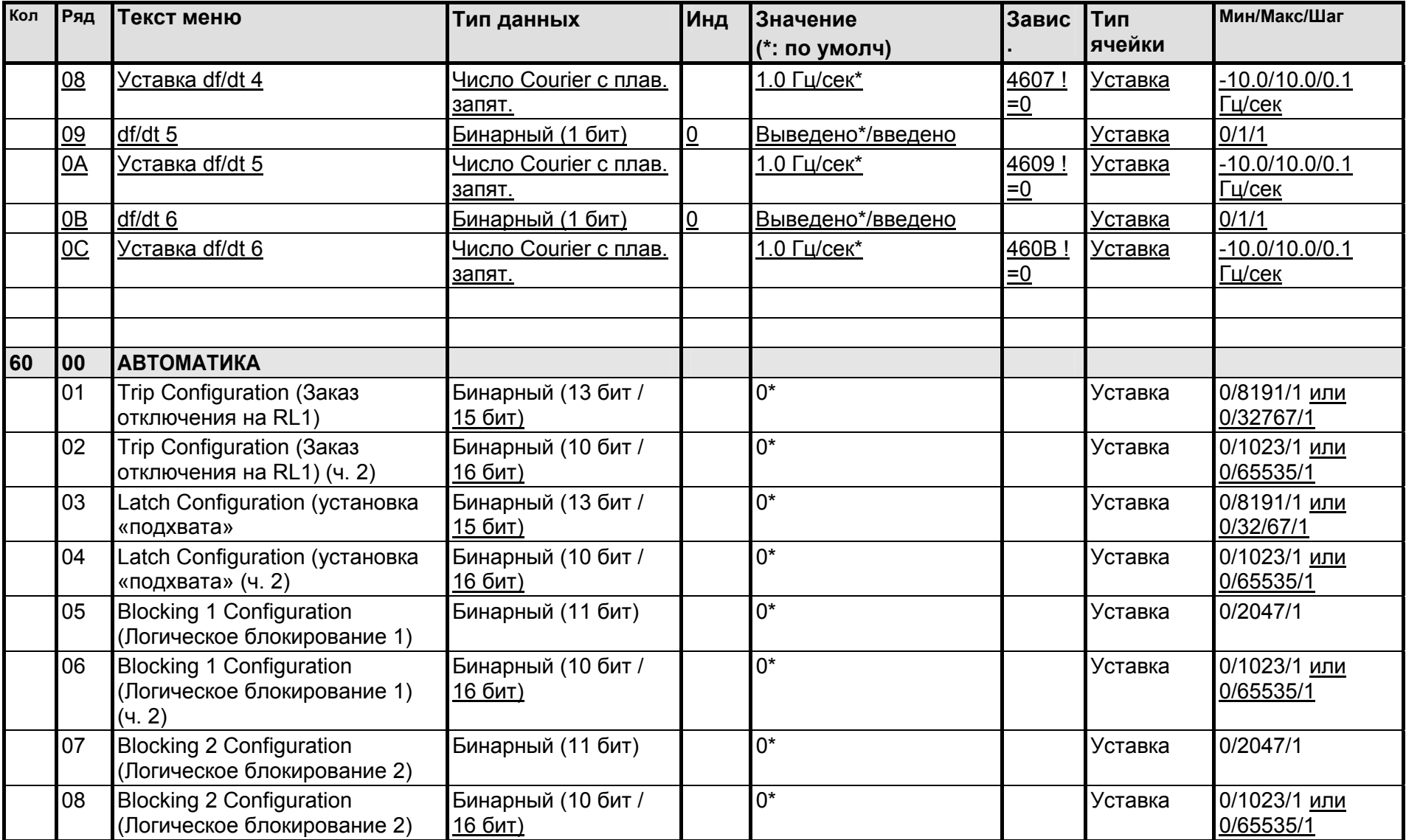

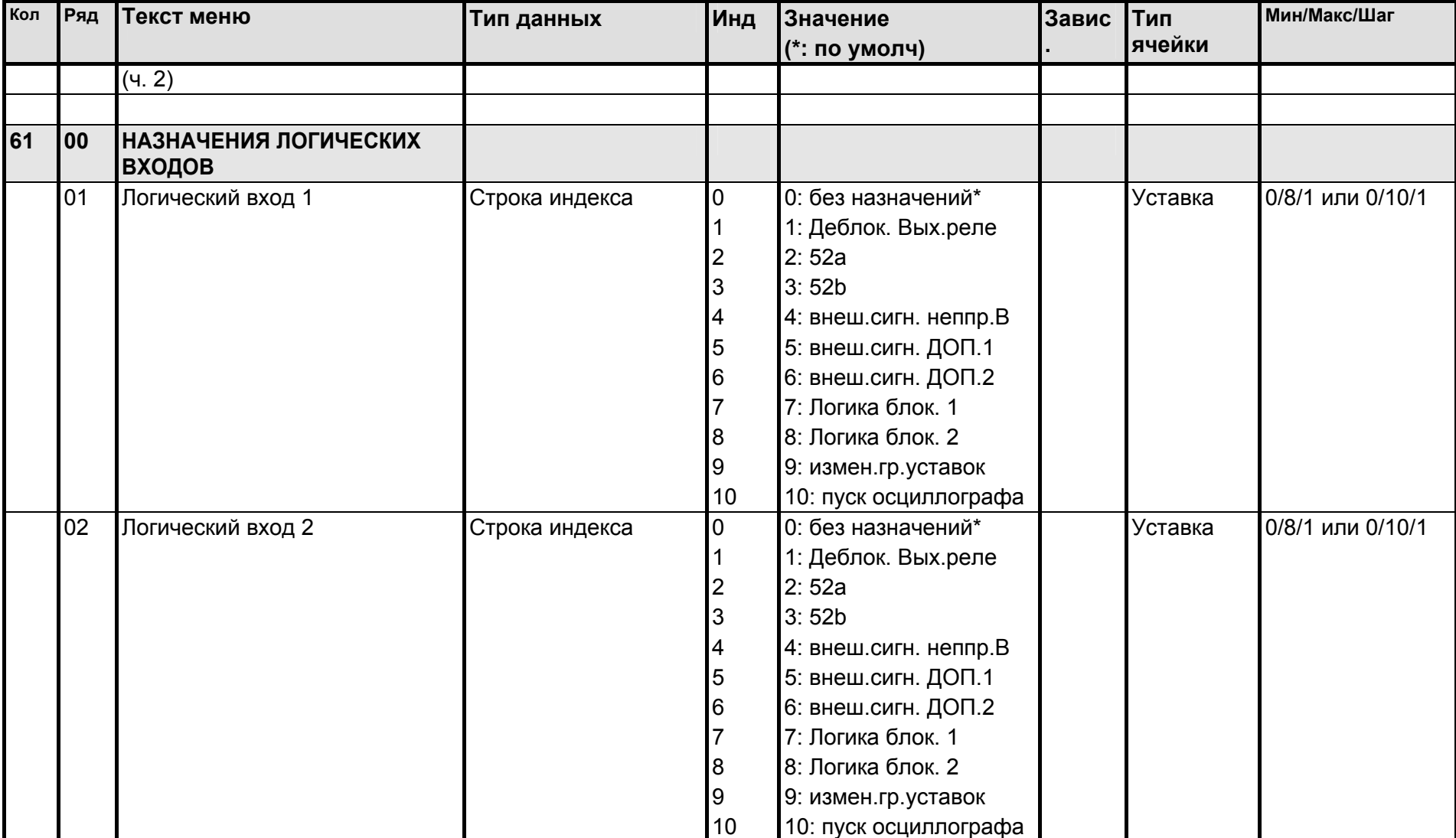

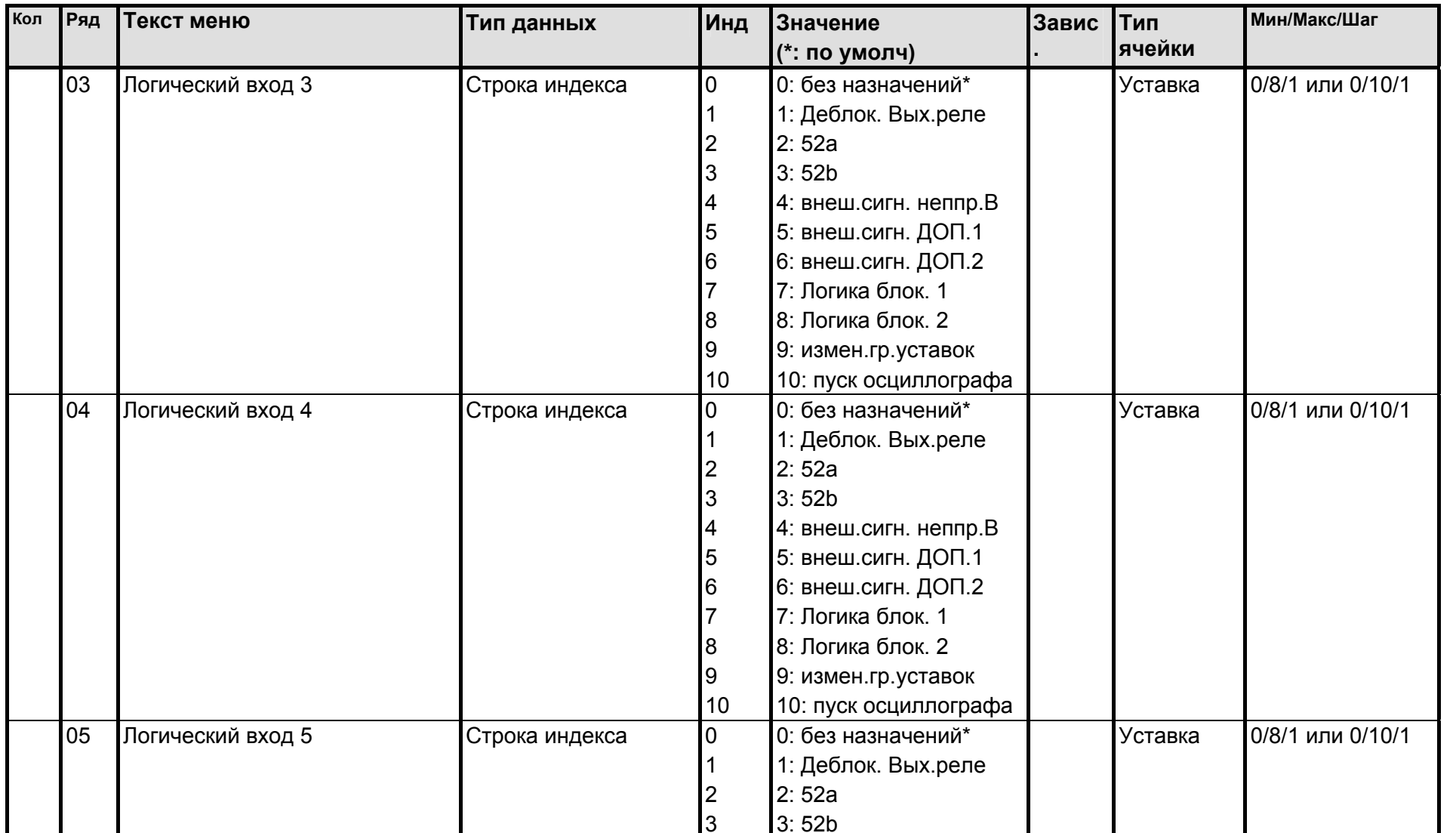

3: 52b

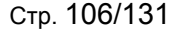

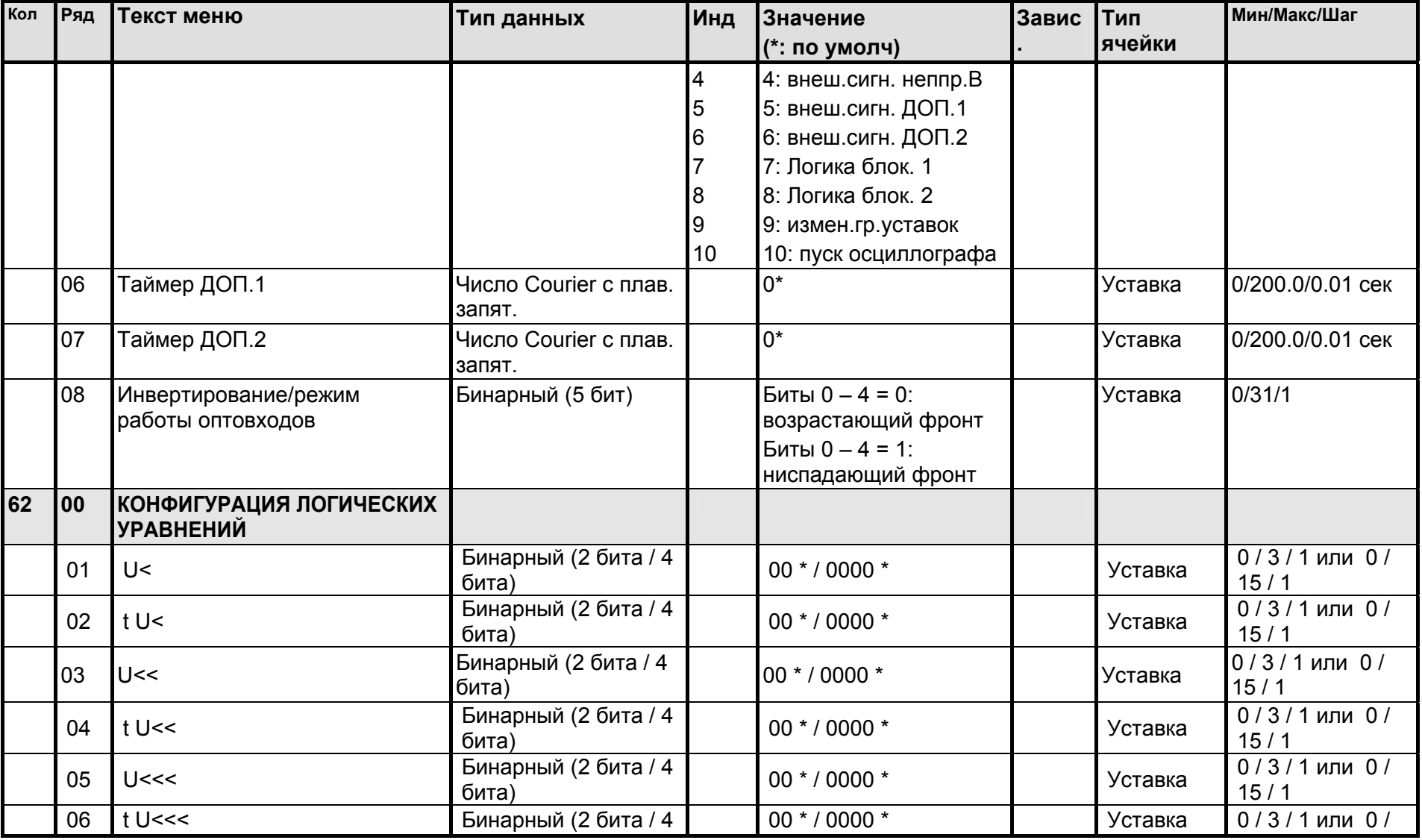

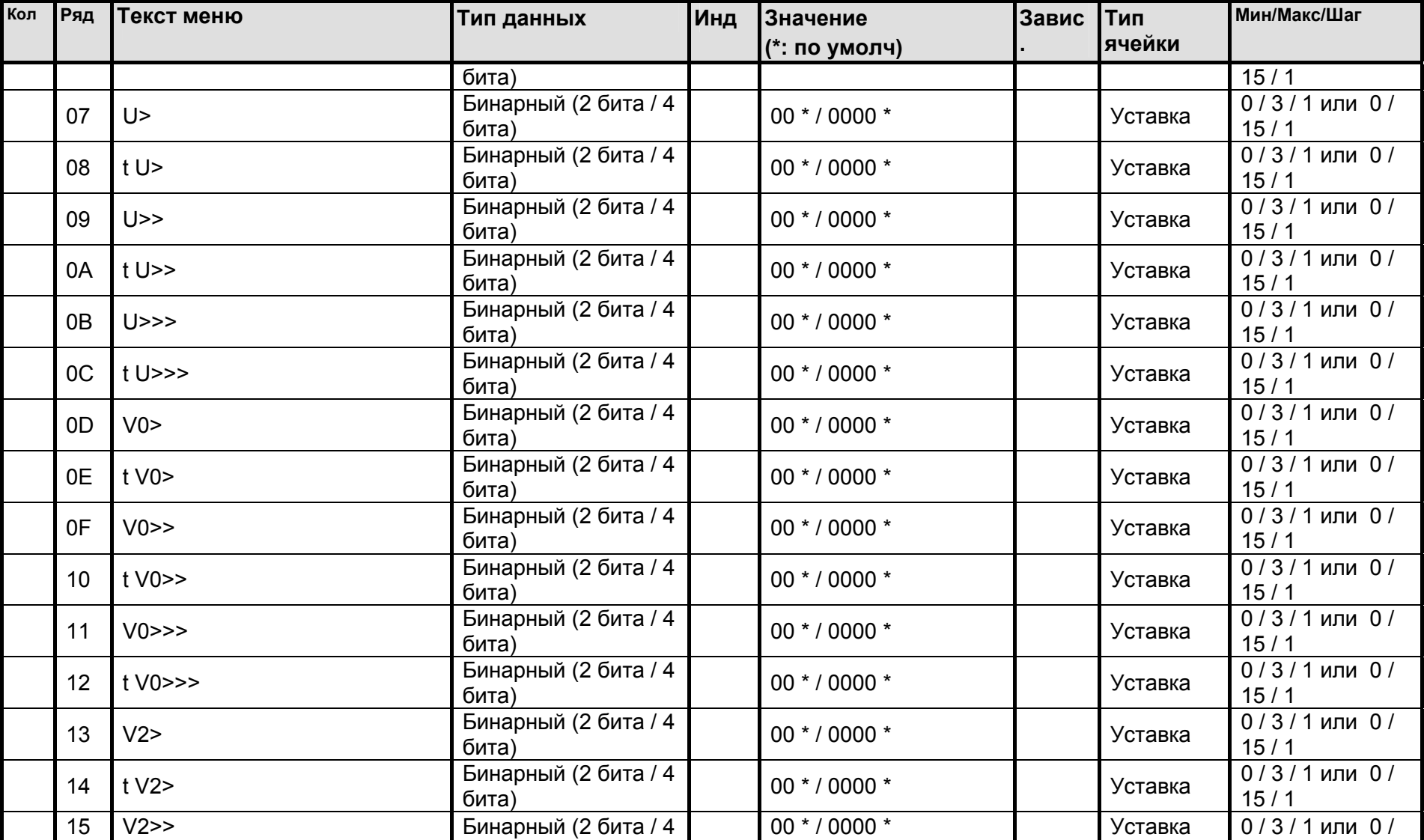

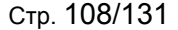

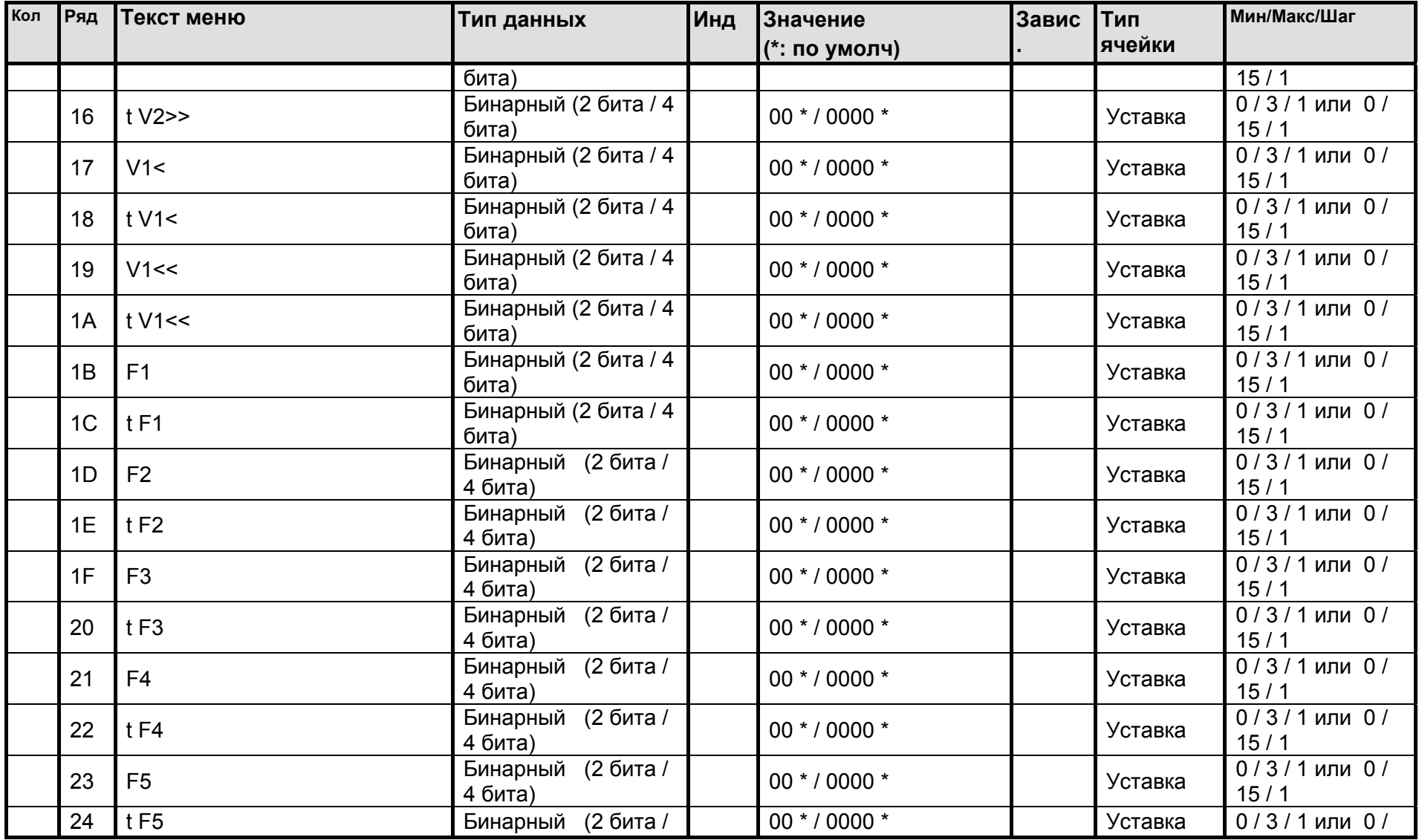

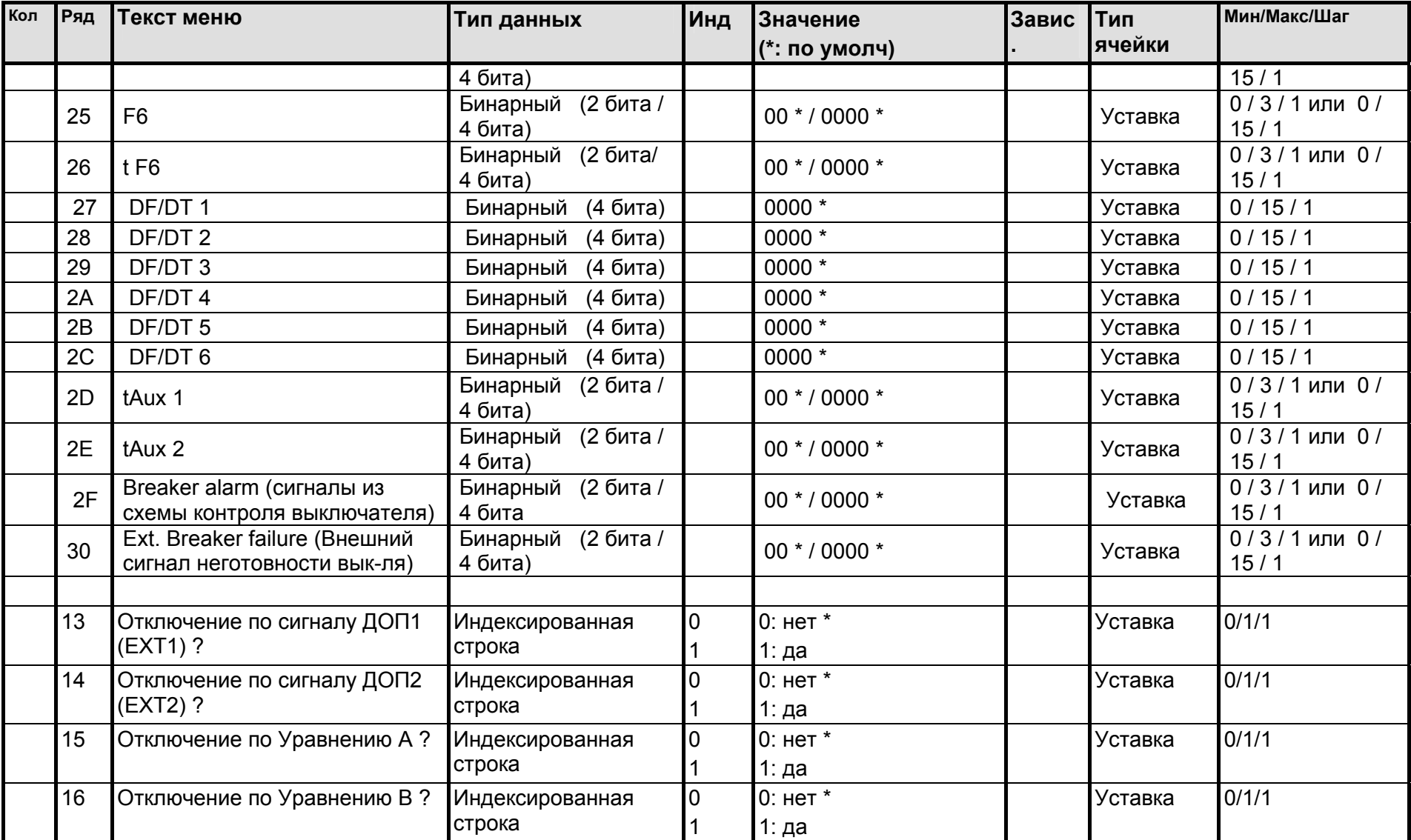

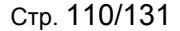

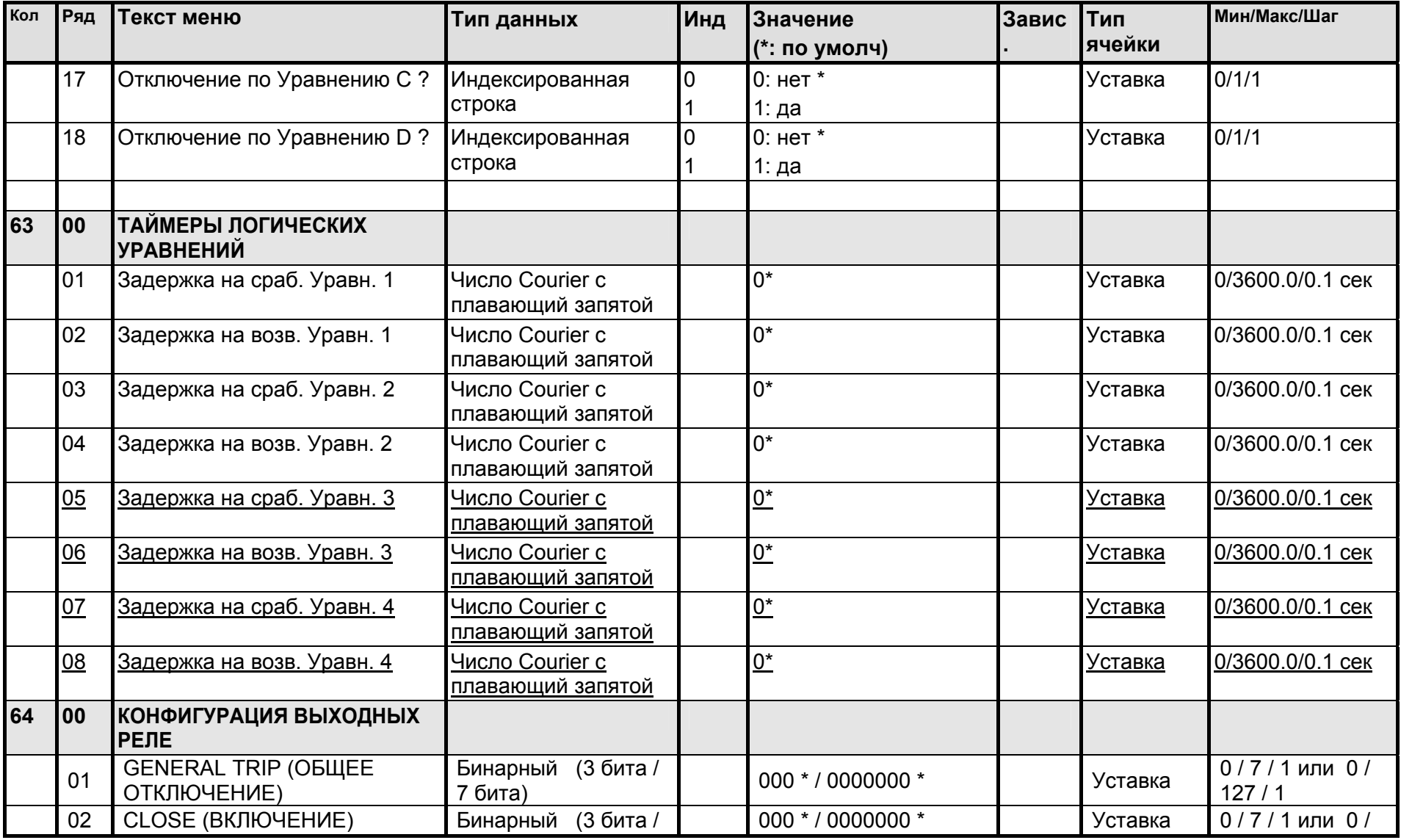

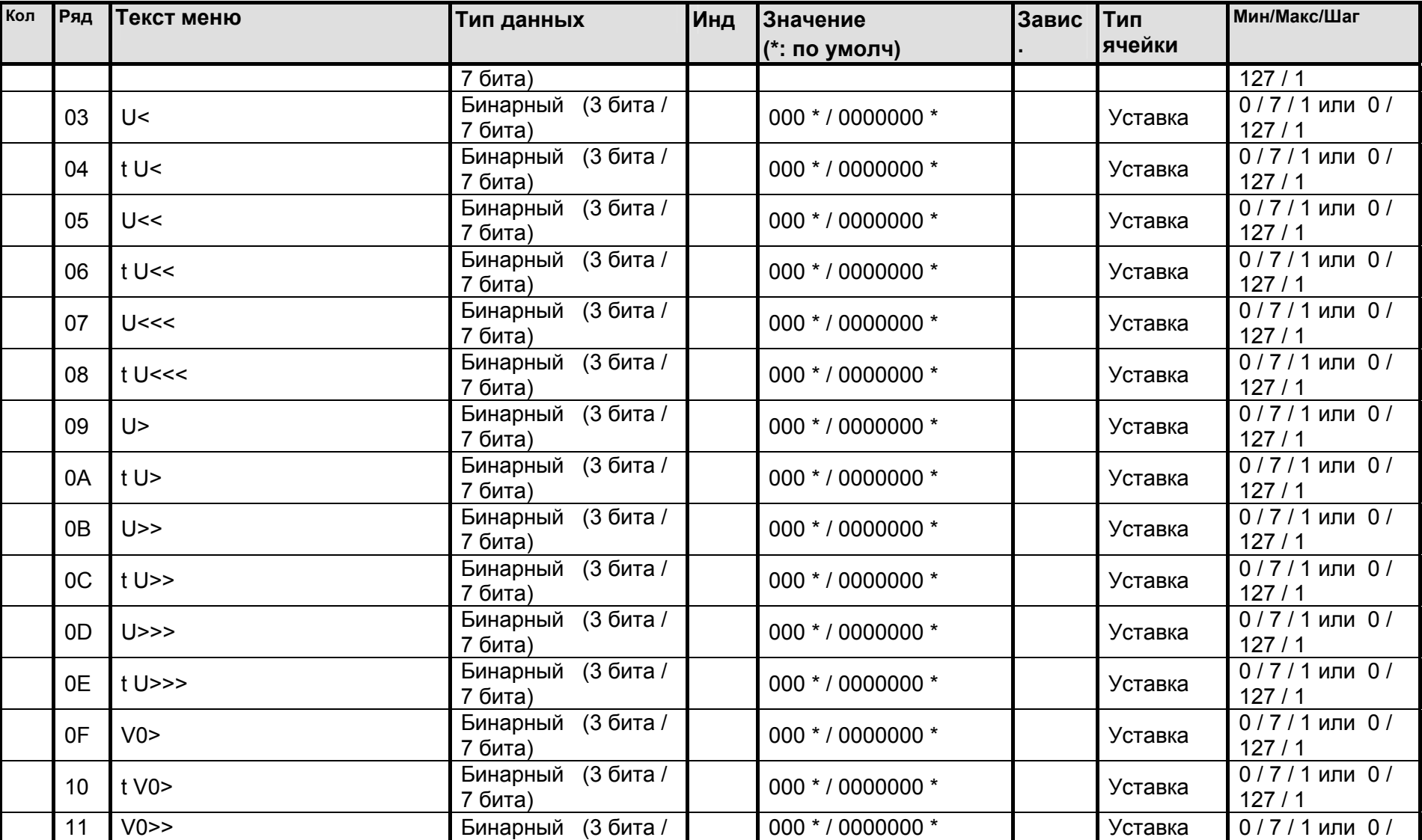

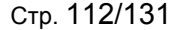

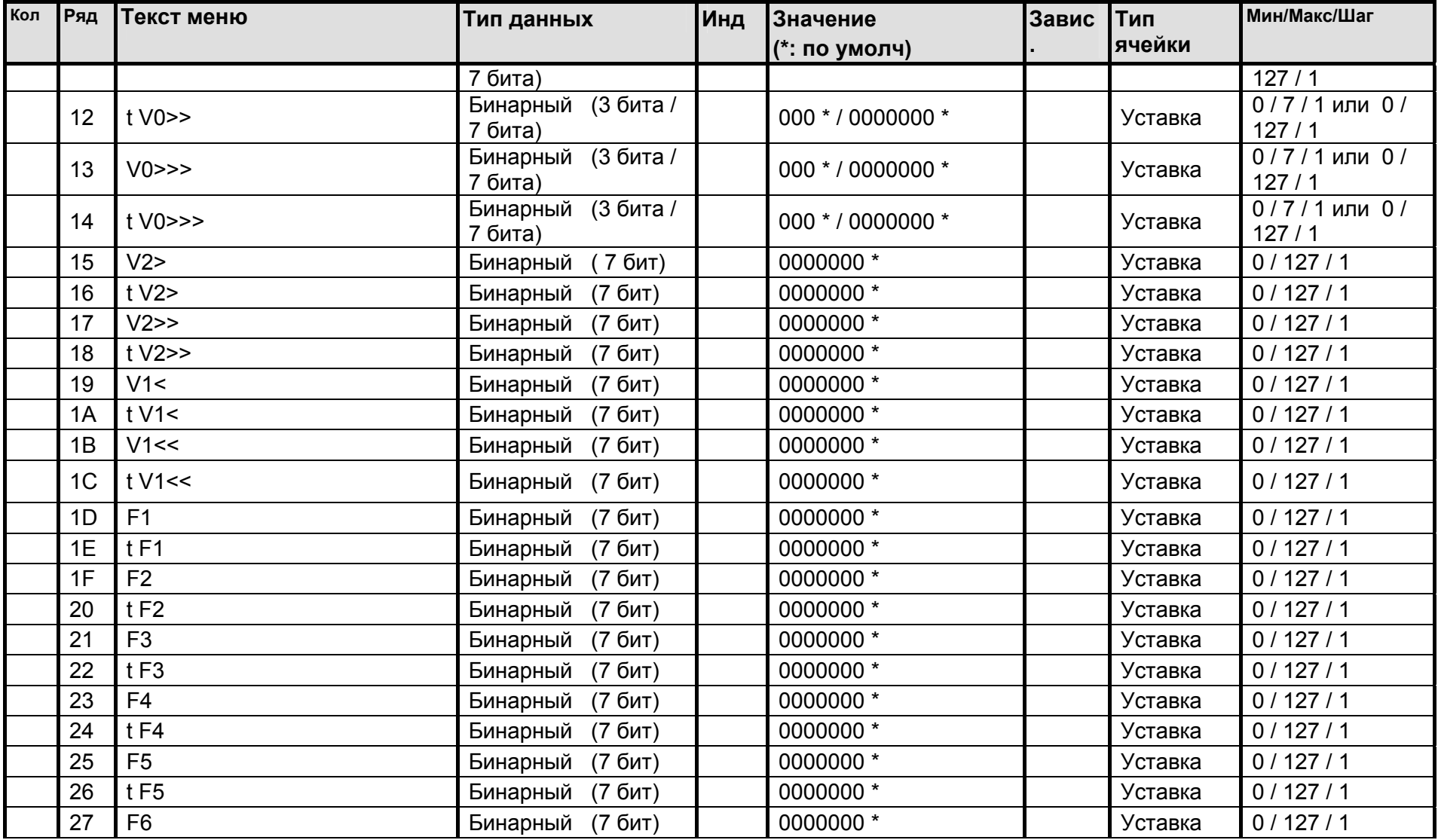

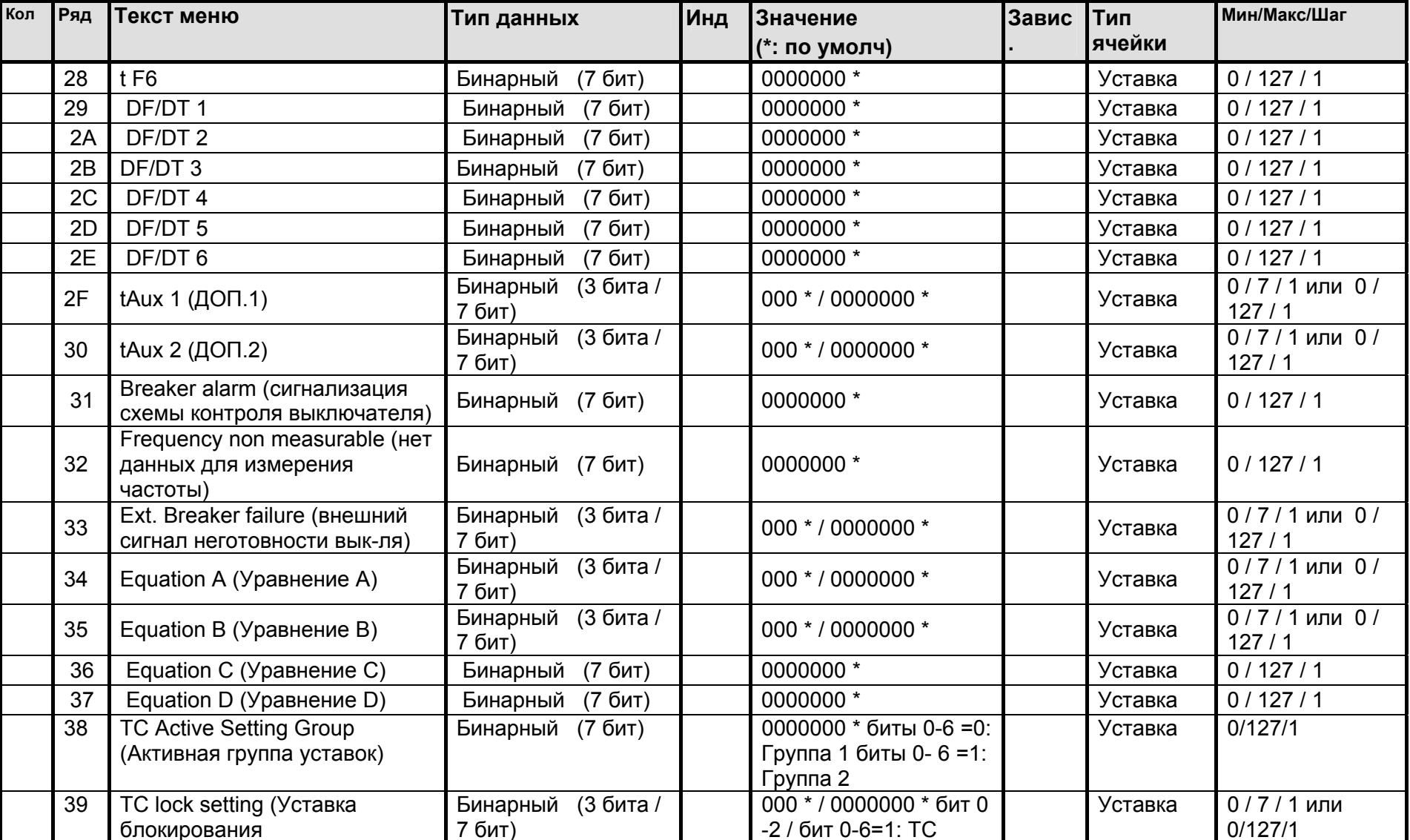

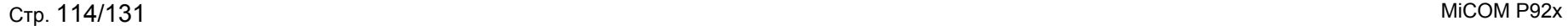

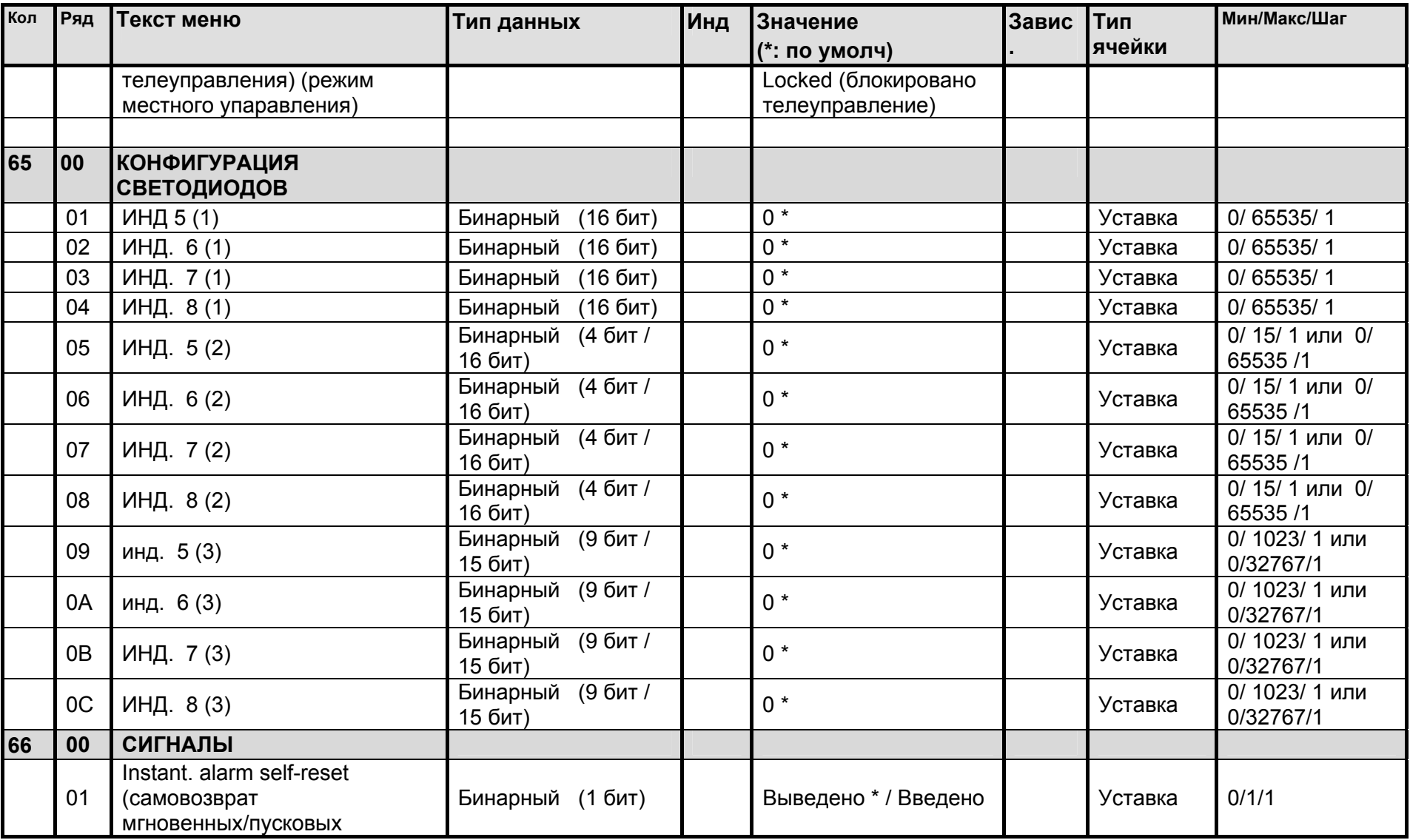

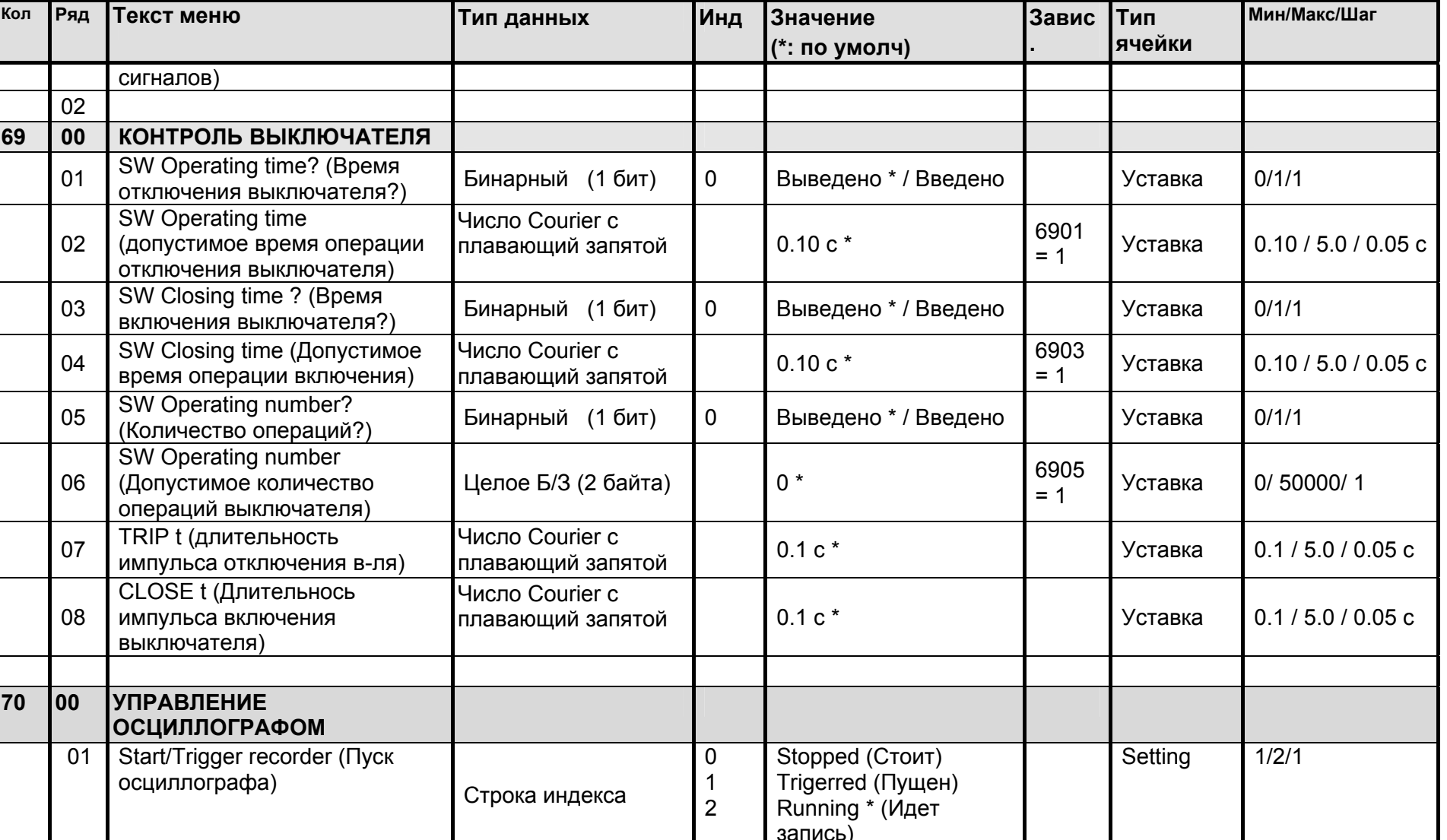

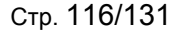

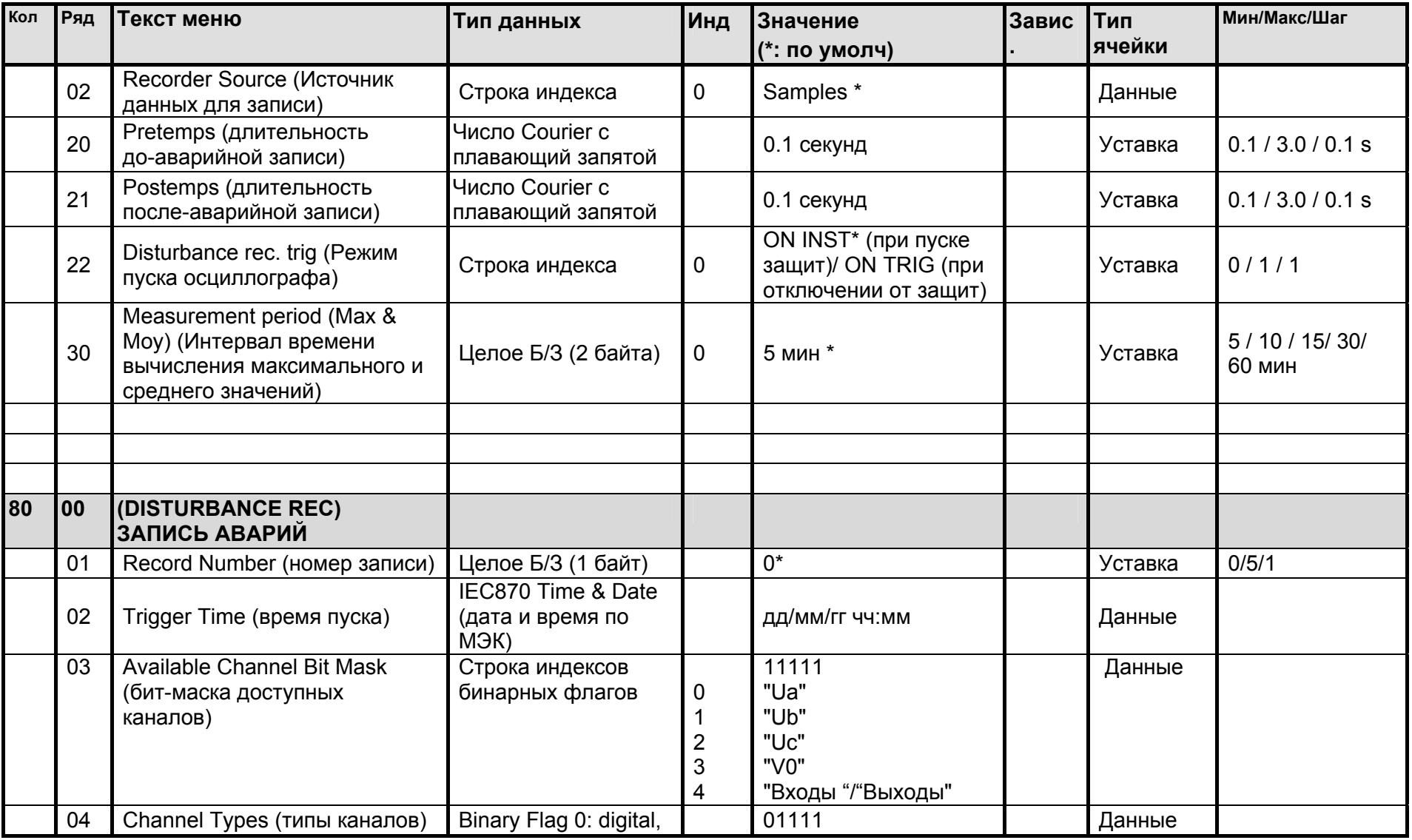

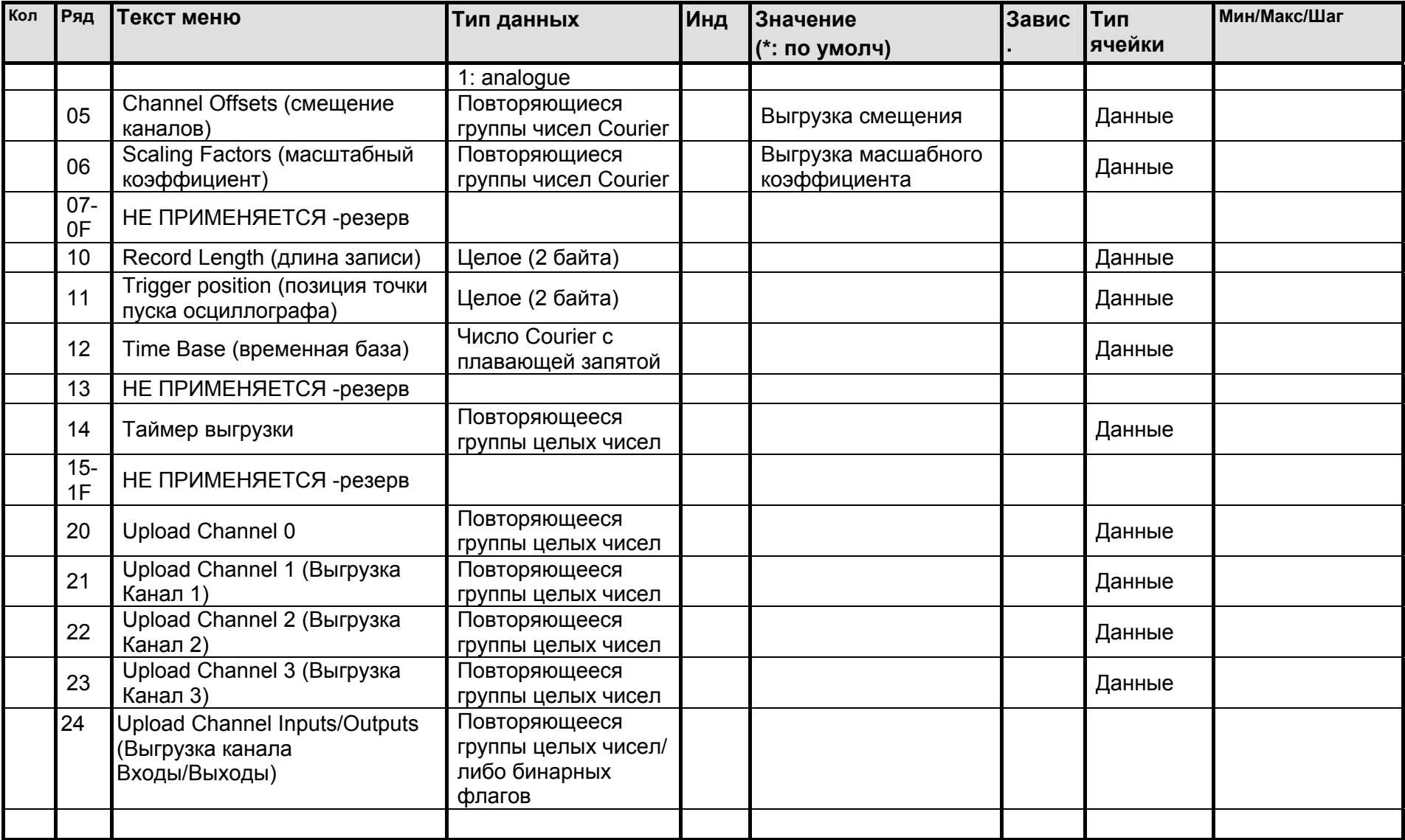

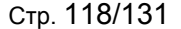

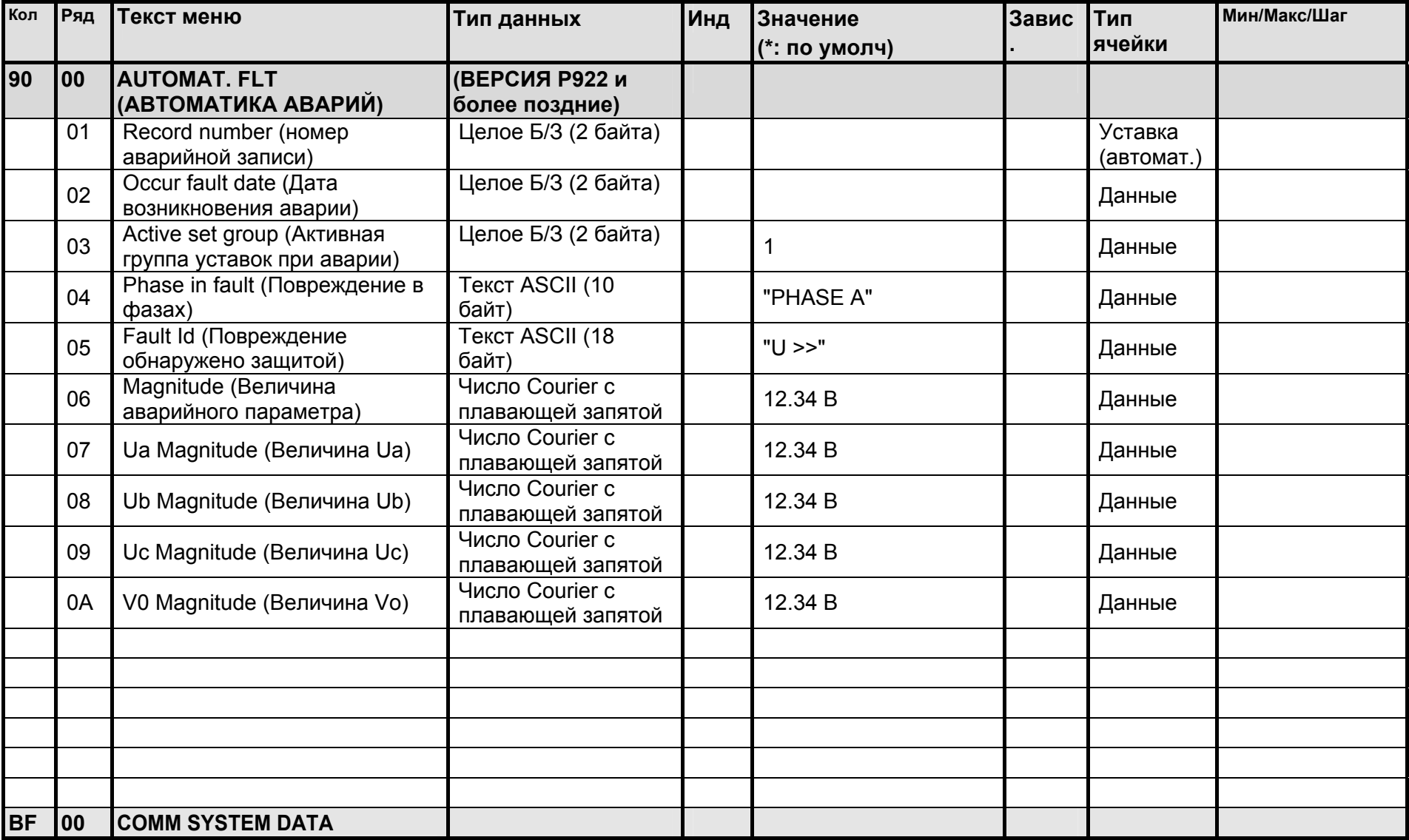

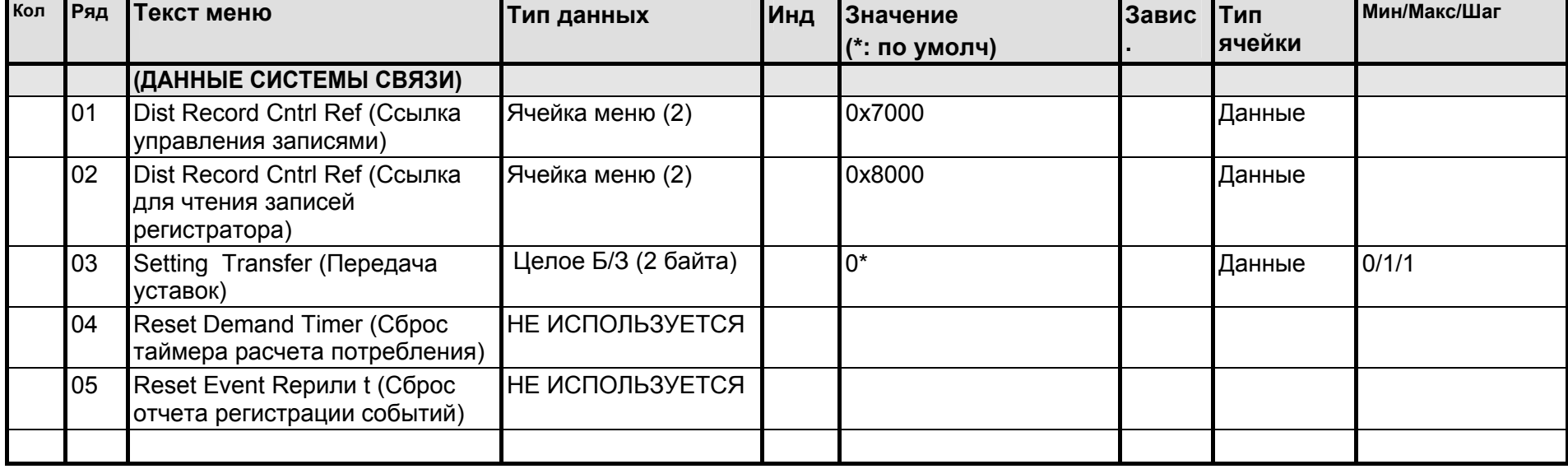

# **Протокол связи IEC 60870-5-103**

База данных реле MiCOM P92x

#### ИНТЕРФЕЙС IEC60870-5-103  $\mathbf 4$

Интерфейс IEC60870-5-103 является интерфейсом ведущий/ведомый, при том что реле является ведомым устройством. Протокол основан на протоколе связи VDIEW. Реле соответствует уровню совместимости 2, уровень совместимости 3 не поддерживается.

Интерфейс IEC60870-5-103 поддерживает следующие функции:

- Инициализация (сброс)  $\bullet$
- Синхронизация времени  $\bullet$
- Считывание записей событий  $\bullet$
- Обший запрос  $\bullet$
- Периодические (циклические) измерения  $\bullet$
- Обшие команды  $\bullet$

#### $4.1$ Подключение и параметры связи

Подключение по IEC60870-5-103 выполняется через задний порт связи RS485, скорость передачи данных и адрес реле могут быть заданы клавишами на передней панели реле. После выполнения изменений требуется специальная команда сброса для восстановления связи.

Параметры связи следующие:

- Проверка четности  $\bullet$
- 8 бит данных
- 1 стоп бит  $\bullet$
- скорость передачи 9600 или 19200 бод  $\bullet$

#### 4.2 Инициализация

После подачи питания на реле или изменения параметров связи требуется команда сброс (Reset) для инициализации связи. Реле среагирует на любую из команд сброса (Сброс СU или Сброс FCB). Различие лишь в том, что Сбросе CU удаляются все не отправленные сообщения из буфера передачи реле.

Реле отреагирует на команду Сброс посылкой идентификационного сообщения ASDU 5, причиной отправки (COT - Cause Of Transmission) данного сообщения будет либо Сброс СU или Сброс FCB в зависимости от типа команды сброса. В секторе данных этого сообщения ASDU будет содержаться следующая информация:

#### Наименование производителя: Schneider Electric

В секторе идентификации программного обеспечения будет содержаться первые четыре символа номера модели, идентифицирующие тип реле, например Р923.

В дополнение к упомянутому выше идентификационному сообщению, если на реле подано питание, генерируется соответствующее сообщение.

## **4.3 Синхронизация времени (только Р922 и Р923)**

Дата и время в реле могут быть установлены путем использования функции синхронизации времени в протоколе IEC60870-5-103. Реле корректирует задержку передачи в соответствии с IEC60870-5-103. Если сообщение на синхронизацию (корректировку) времени послано как сообщение типа **Послать/Подтвердить** реле отвечает соответствующим подтверждением. Если же сигнал синхронизации времени послан как широковещательное сообщение (**send/no reply**), сообщение синхронизации времени вернется как данные Класса 1.

# **4.4 Спонтанные (самопроизвольные) события (только Р922 и Р923)**

События генерируемые реле поступают в управляющее устройство сети IEC60870-5-103 с использованием типа стандартной функции /Номера информации. Частные коды не используются, следовательно, все события, которые не соответствуют стандартным сообщениям не могут быть отправлены.

События разбиваются на категории с использованием следующей информации:

- Общий адрес
- Тип функции
- Номер информации

В ПРИЛОЖЕНИИ 2 приведен список всех событий генерируемых в реле. Общий адрес используется в случаях, когда необходимо дифференцировать события определенного типа, генерированные в реле, когда их количество превышает, то, которое может быть передано с использованием стандартных сообщений. Например, если в реле предусмотрено 5 дискретных входов, однако статус только 4 дискретных входов может быть передан стандартным сообщением. Использование другого общего адреса для пятого входа позволяет выполнить индикацию каждого входа. В таблице параграфа 2 показан общий адрес как значение смещения. Смещение общего адреса будет добавлено к адресу управляющей станции для того чтобы передать информацию обо всех сигналах.

## **4.5 Общий запрос**

Общий запрос (GI) может быть использован для считывания статуса реле, номеров функций, номеров информации и смещения общего адреса. Информация получаемая в ответ в цикле общего запроса приведена в ПРИЛОЖЕНИИ 2.

## **4.6 Циклические измерения**

Реле выдает результаты периодически выполняемых измерений при использовании ASDU 9, которые могут быть считаны из реле с использованием процедуры опроса по Классу 2 (однако, при этом используется ASDU 3).

Следует отметить, что измеряемые величины передаваемые реле посылаются в пропорции 1.2 или 2,4 по отношению к номинальному значению аналогового канала. Выбор значения 1.2 или 2.4 для конкретных величин приведен в ПРИЛОЖЕНИИ 2.

## **4.7 Команды**

Список поддерживаемых команд приведен в ПРИЛОЖЕНИИ 2. Реле отвечает на другие команды с ASDU 1, с указанием причиной передачи (СОТ) отрицательного подтверждения команды.

## **4.8 Записи осциллографа (только Р922 и Р923)**

Осциллограммы сохраненные в реле не могут быть прочитаны из реле дистанционно с использованием стандартного механизма предусмотренного протоколом IEC60870-5-103. Реле обеспечивает совместимость с системами управления VDEW путем передачи ASDU 23 без записей осциллограмм с началом каждого цикла общего опроса.

## **4.9 Блокирование направления Монитора**

Реле не поддерживает функцию блокирования сообщений в направлении Монитора баз данных IEC60870-5-103.
## **5 ПРИЛОЖЕНИЕ 2**

## **5.1 Базы данных IEC60870-5-103**

События всегда генерируется по восходящему фронту информации.

Некоторые события могут генерироваться по восходящему фронту или по нисходящему фронту информации.

В нижеприведенных списках события, которые генерируются только по восходящему фронту информации помечены знаком (\*).

### 5.1.1 Список событий генерируемых реле

Два типа ASDU могут быть генерированы для событий: ASDU 1 (сообщения привязанные по времени) либо ASDU 2 (сообщения с привязкой к относительному времени).

Далее приведен список обрабатываемых событий вместе с активной опцией *Частный (Private)* для всех функций защит по Напряжению и Частоте со связанными с ними значениями: FUNCTION Type (Тип функции), INFORMATION NUMBER (НОМЕР ИНФОРМАЦИИ), ASDU TYPE (ТИП ASDU) и CAUSE OF TRANSMISSION (ПРИЧИНА ПЕРЕДАЧИ СООБЩЕНИЯ):

FUN <161> : Тип функции в диапазоне *Public* (совместимый)

FUN <169> : Тип функции в диапазоне *Public* (зарезервировано для защит по напряжению и частоте)

Статус индикаторов (в направлении монитора):

- LED reset (сброс светодиодов): FUN <161>, INF <19>; TYP <1>; COT <1>\*
- Local Mode (режим Местный): FUN <161>, INF <22>; TYP <1>; COT <1>
- *Группа уставок 1 активна: FUN <161>, INF <23>; TYP <1>; COT <1>*

- *Группа уставок 2 активна: FUN <161>, INF <24>; TYP <1>; COT <1>* 

- Доп. Вход 1: **FUN <161>, INF <27>**; TYP <1>; COT <1>
- Доп. Вход 2: FUN <161>, INF <28>; TYP <1>; COT <1>
- Лог. вход 1: FUN <169>, INF <161>; TYP <1>; COT <1>
- *Лог. вход 2: FUN <169>, INF <162>; TYP <1>; COT <1>*
- *Лог. вход 3: FUN <169>, INF <163>; TYP <1>; COT <1>*
- *Лог. вход 4: FUN <169>, INF <164>; TYP <1>; COT <1>*
- *Лог. вход 5: FUN <169>, INF <165>; TYP <1>; COT <1>*
- Вых. реле 1: FUN <169>, INF <176>; TYP <1>; COT <1>
- Вых. реле 2: FUN <169>, INF <177>; TYP <1>; COT <1>
- Вых. реле 3: FUN <169>, INF <178>; TYP <1>; COT <1>
- Вых. реле 4: FUN <169>, INF <179>; TYP <1>; COT <1>
- Вых. реле 5: (WD) FUN <169>, INF <180>; TYP <1>; COT <1>
- *Вых. реле 6: FUN <169>, INF <181>; TYP <1>; COT <1>*

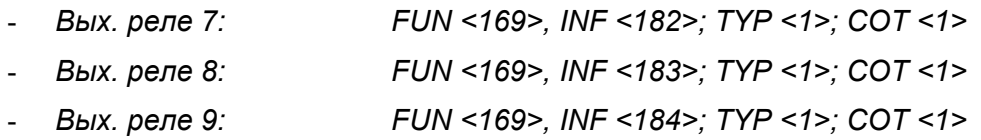

### - Индикаторы аварийных записей в направлении монитора:

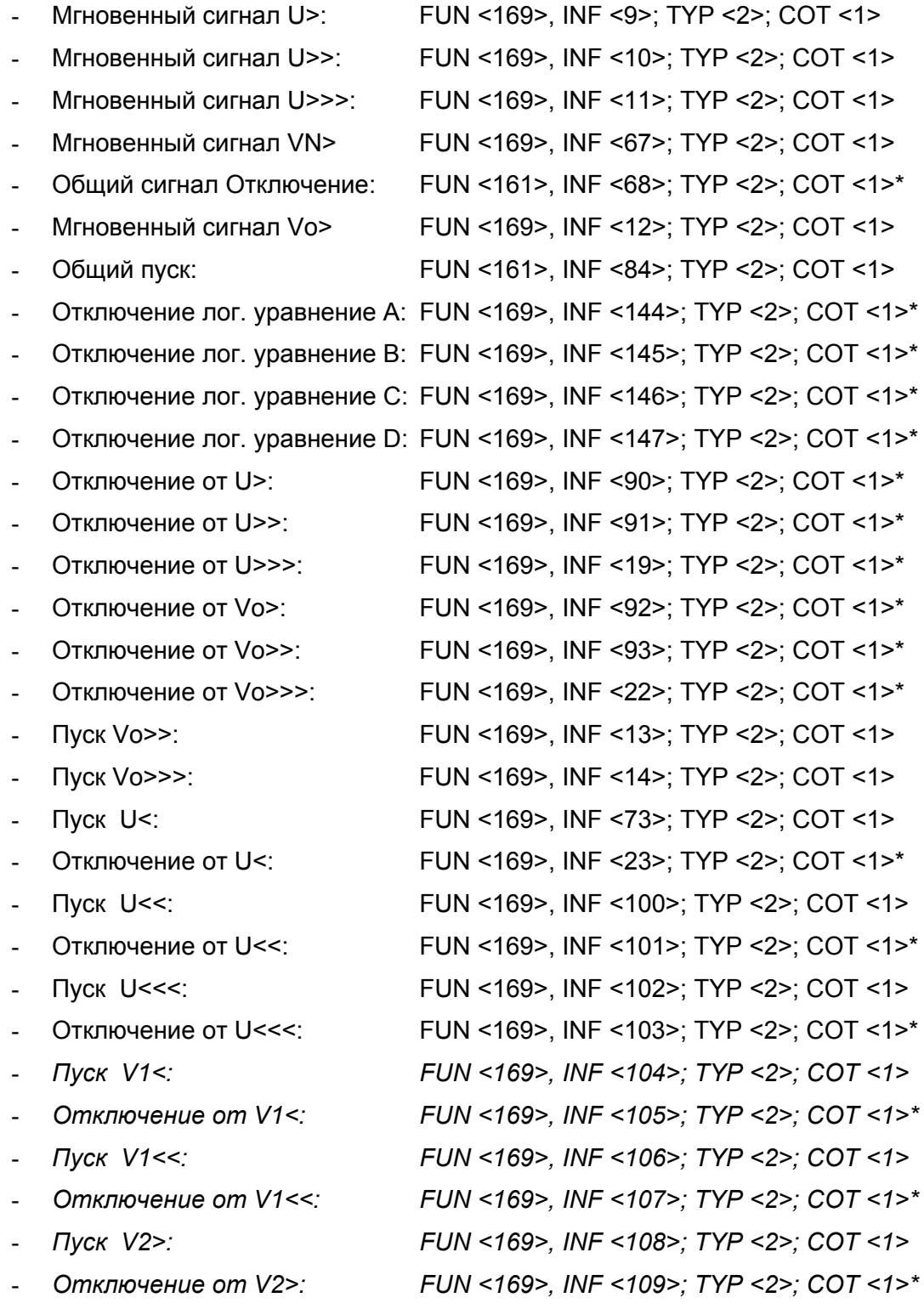

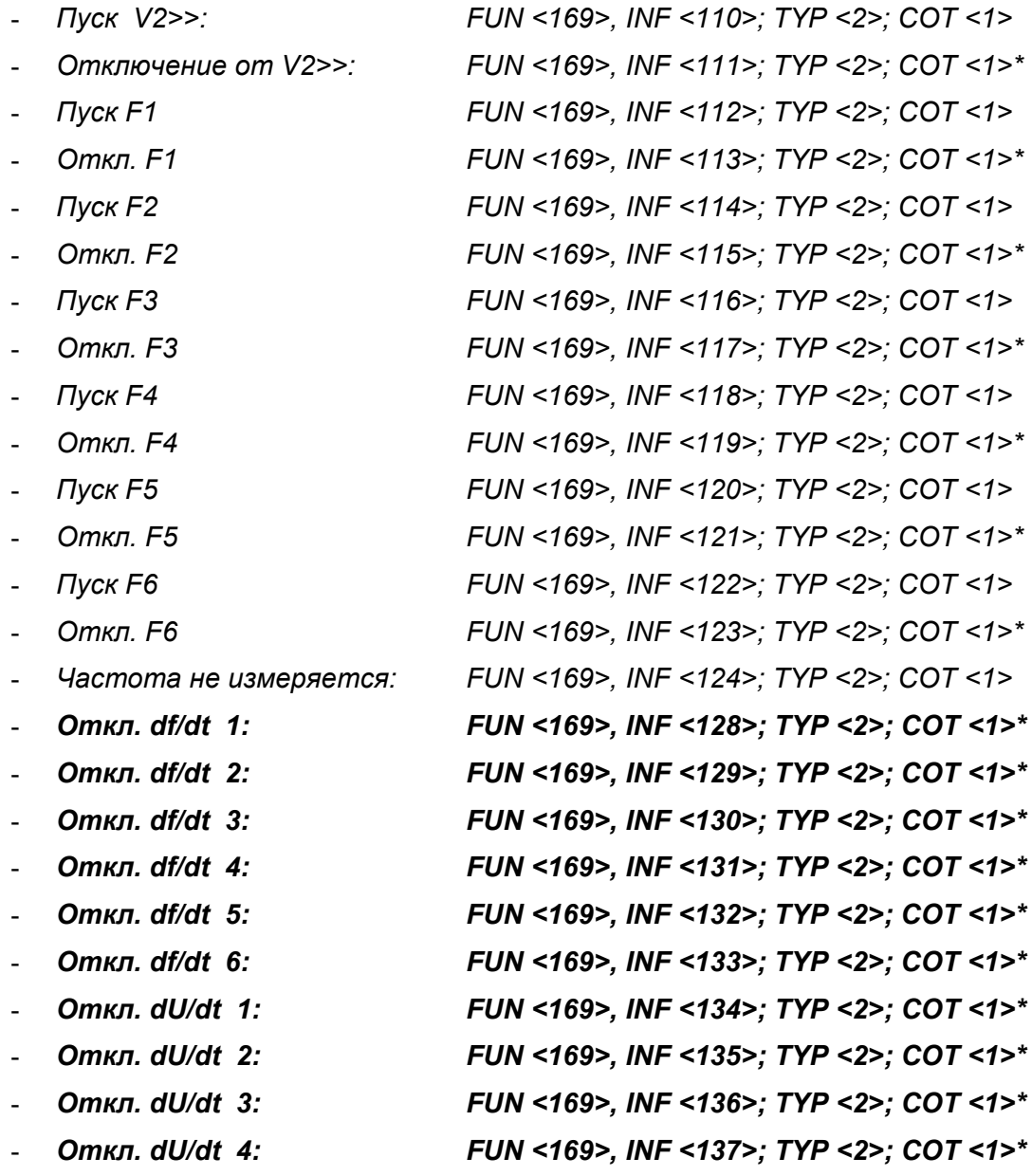

# Индикаторы работы функции АПВ:

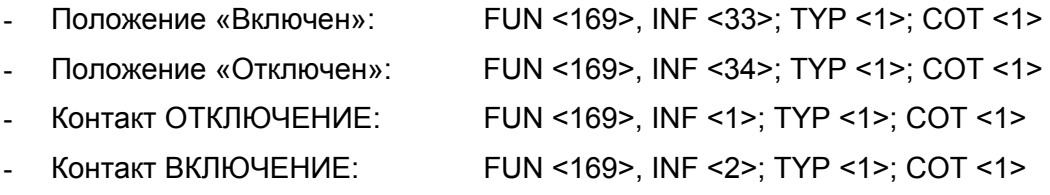

### 5.1.2 Состояние системы

Перечень данных содержащихся в Общем Запросе/Опросе является подмножеством спонтанных сообщений.

Индикации статуса (в направлении монитора):

- Local Mode (Режим Местный): FUN <161>, INF <22>; TYP <1>; COT <9>
- *Активна группа уставок 1: FUN <161>, INF <23>; TYP <1>; COT <9>*
- *Активна группа уставок 1: FUN <161>, NF <24>; TYP <1>; COT <9>*
- Aux input 1 (доп. Вход 1): FUN <161>, INF <27>; TYP <1>; COT <9> - Aux input 2 (доп. Вход 2): FUN <161>, INF <28>; TYP <1>; COT <9> - Log input 1 (Лог. Вход 1): FUN <169>, INF <161>; TYP <1>; COT <9> - Log input 2 (Лог. Вход 2): FUN <169>, INF <162>; TYP <1>; COT <9> - *Log input 3 (Лог. Вход 3): FUN <169>, INF <163>; TYP <1>; COT <9>*  - *Log input 4 (Лог. Вход 4): FUN <169>, INF <164>; TYP <1>; COT <9>*  - *Log input 5 (Лог. Вход 5): FUN <169>, INF <165>; TYP <1>; COT <9>*  - Output relay 1 (вых. реле 1): FUN <169>, INF <176>; TYP <1>; COT <9> - Output relay 2 (вых. реле 2): FUN <169>, INF <177>; TYP <1>; COT <9> - Output relay 3 (вых. реле 3): FUN <169>, INF <178>; TYP <1>; COT <9> - Output relay 4 (вых. реле 4): FUN <169>, INF <179>; TYP <1>; COT <9> - Output relay 5 (вых. реле 5)WD: FUN <169>, INF <180>; TYP <1>; COT <9> - *Output relay 6 (вых. реле 6): FUN <169>, INF <181>; TYP <1>; COT <9>*  - *Output relay 7 (вых. реле 7): FUN <169>, INF <182>; TYP <1>; COT <9>*  - *Output relay 8 (вых. реле 8): FUN <169>, INF <183>; TYP <1>; COT <9>*  - *Output relay 9 (вых. реле 9): FUN <169>, INF <184>; TYP <1>; COT <9>*

#### Индикаторы аварии/повреждения (в направлении монитора):

- General start (Общий пуск): FUN <161>, INF <84>; TYP <2>; COT <9>, (схема «ИЛИ» по всем мгновенным сигналам пуска ступеней защиты)

### Индикаторы работы функции АПВ:

- Положение «Включен» (Closed) : FUN <169>, INF <33>; TYP <1>; COT <9>
- Положение «Отключен» (Open): FUN <169>, INF <34>; TYP <1>; COT <9>
- Контакт ОТКЛЮЧЕНИЕ: FUN <169>, INF <1>; TYP <1>; COT <9>
- Контакт ВКЛЮЧЕНИЕ: FUN <169>, INF <2>; TYP <1>; COT <9>

#### ОБРАБАТЫВАЕМЫЕ КОМАНДЫ 6

### 6.1 Системные команды

Команда синхронизации (часов) (ASDU 6):

FUN <255>. INF <0>. TYP <6>. COT <8>

Данная команда может быть послана как к отдельному реле, так и глобально (т.е. ко всем устройствам сети), она существует только в Р922 и Р923. Время посланное ведущим устройством сети это время первого бита во фрейме сообщения. Реле синхронизируется с этим временем, с корректировкой на задержку передачи врейма. После обновления этого времени, реле посылает обратно к ведущему устройству сети подтверждение, путем передачи своего нового текущего времени. Это сообщение подтвреждения будет событием типа ASDU<sub>6</sub>.

Команда инициализации общего опроса (ASDU 7):

FUN <255>. INF <0>. TYP <7>, COT <9>

Данная команда запускает процедуру опроса реле:

Реле посылает список данных характеризующий состояние реле (см. список приведенный выше). Команда общего опроса содержит сканированный номер. который будет включен в ответы цикла общего опроса генерированного командой общего опроса.

Если данные изменились непосредственно перед считыванием по команде общего опроса, то новое состояние состояние реле посылается на ведущую станцию сети.

Если событие генерируется в цикле общего опроса, то оно имеет приоритет для отправки, при этом цикл общего опроса временно приостанавливается. Цикл завершается посылкой ASDU 8 на ведущую станцию.

Если в цикле общего опроса, получена новая команда общего опроса, то предшаствующий ответ прекращается и начинается новый цикл общего опроса.

#### $6.2$ Общие команды (ASDU 20) (направление управления)

Leds Reset (Сброс светодиодов): Данная команда подтверждает все сигналы на передней панели реле MiCOM Р92х:

- FUN<161>, INF <19>, TYP <20>, COT <20>  $\bullet$
- FUN<161>, INF <23>, TYP <20>, COT <20>  $\bullet$  Группа уставок 1:
- FUN<161>, INF <24>, TYP <20>, COT <20>  $\bullet$ Группа уставок 2:
- Команда Отключения: FUN<169>, INF <142>, TYP <20>, COT <20>  $\bullet$
- Команда Включения: FUN<169>, INF <143>, TYP <20>, COT <20>

После выполнения одной из этих команд реле посылает подтверждающее сообщение, которое содержит результат выполнения команды.

Если изменение состояния является результатом выполнения команды, то оно быть послано в ASDU 1 с СОТ 12 (дистанционная операция).

Если реле принимает от ведущего устройства сети другое сообщение содержащее команду до того как отправит подтверждающее сообщение, то оно (сообщение содержащее новую команду) будет игнорировано.

Команды которые не были выполнены реле, игнорируются с посылкой сообщения отрицательного подтверждения.

#### $\overline{7}$ ПОВТОРНАЯ ИНИЦИАЛИЗАЦИЯ РЕЛЕ

При повторной инициализации реле, оно посылает на ведущую станцию:

- Сообщение индицирующее пуск реле (FUN<161>, INF <5>; TYP <5>.  $COT < 6$
- Или сообщение индицирующее Reset CU (FUN<161>, INF <5>; TYP <3>,  $COT < 4>1$
- Или сообщение индицирующее Reset FCB (FUN<161>, INF <5>: TYP <2>.  $COT < 4$
- Идентификационное сообщение реле (ASDU 5), содержит наименование производителя в 8 ASCII символах и 4 символах содержащих: «921» или «922» или «923» в первых двух символах использованных для описания типа защиты, а остальной номер из двух последних символов, например 62, используется для описания версии ПО «6.С» («С» эквивалентно 2).

#### ЦИКЛИЧЕСКИЕ ИЗМЕРЕНИЯ (ASDU 9 И ASDU 77) 8

В данных сообщения могут быть сохранены только измеряемые параметры.

измеряемых параметров сохраняются Значения на низшем уровне коммуникаций, прежде чем они будут переданы на ведущую станцию сети по запросу.

Несколько полей ASDU 9 (FUN <161>, INF <148>) не используемых в реле Р921/Р922/Р923 (значения токов и мощности) устанавливаются в значение 0: сохраняются только эффективные значения Ua, Ub, Uc и частота (в таком соотношении как: 2,4 х номинальное значение = 4096).

Второе ASDU это ASDU3.4 (FUN <161>, INF <147>), которое во второй позиции соержит значение напряжения Vn при замыкании на землю в расчетном формате (в таком соотношении как: 2,4 х номинальное значение = 4096).

Другие ASDU, ASDU 77 (FUN <161>, INF <149>), которые являются частными ASDU, содержат 6 других измеряемых параметров (Только Р922 и Р923): V1 (напряжение прямой последовательности) и V2 (напряжение обратной последовательности), а также модуль Uab, модуль Ubc, модуль Uca, модуль Vo, в Вольтах и формате «короткой плавающей запятой» (IEEE 32-битный формат с плавающей запятой). Данные значения не пересчитываются.

#### СООБЩЕНИЯ IEC870-5-103 ДЛЯ ВЫГРУЗКИ ОСЦИЛЛОГРАММ 9 (ТОЛЬКО Р922/Р923)

В данных сообщениям могут быть сохранены только измеряемые параметры.

Процедура выгрузки записей осциллограмм из устройств серии МіСОМ Рх2х при использовании протокола связи IEC870-5-103 выполняется в соответствии со определения стандарта IEC870-5-103.

Максимальное количество хранимых в Р922/Р923 осциллограмм равно 5.

Распределение записи осциллограмм в Р922 и Р923 выполнено следующим образом:

- $\bullet$ Количество передаваемых аналоговых каналов: 4, которыми являются:
	- о Канал 1: напряжение Va (фаза A)
	- о Канал 2: напряжение Vb (фаза B)
	- о Канал 3: напряжение Vc (фаза C)
	- о Канал 4: напряжение Vn (3Uo)
- Идентификаторы признаков (14) передаваемые в ASDU 29 (логическая информация) для Р922 или Р923:

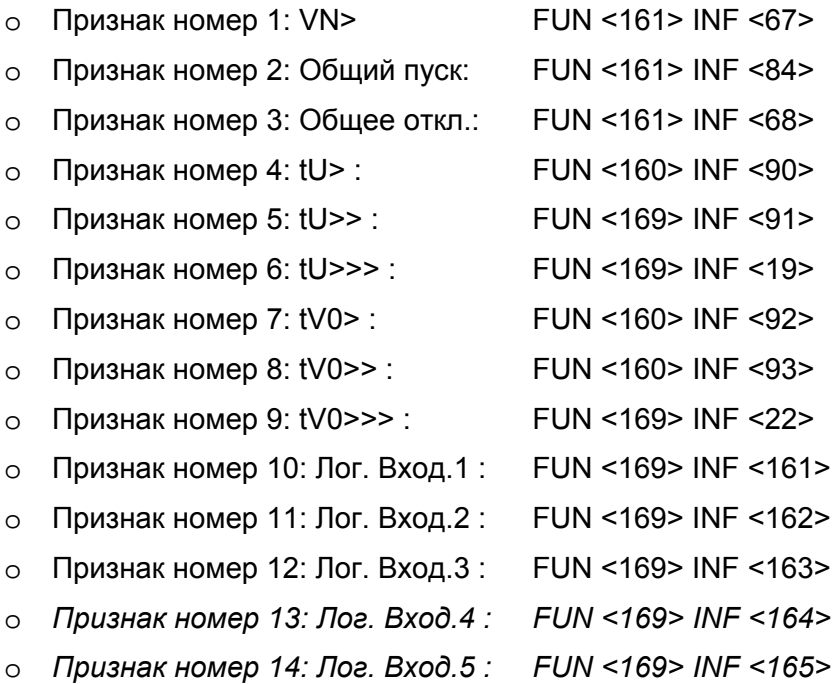